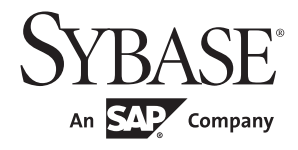

# ユーティリティ・ガイド

# **Adaptive Server® Enterprise**

15.7

ドキュメント ID:DC32971-01-1570-01 改訂:2011 年 9 月

Copyright © 2011 by Sybase, Inc. All rights reserved.

このマニュアルは Sybase ソフトウェアの付属マニュアルであり、新しいマニュアルまたはテクニカル・ノートで特に示さ れないかぎりは、後続のリリースにも付属します。このマニュアルの内容は予告なしに変更されることがあります。この マニュアルに記載されているソフトウェアはライセンス契約に基づいて提供されるものであり、無断で使用することはで きません。

このマニュアルの内容を弊社の書面による事前許可を得ずに、電子的、機械的、手作業、光学的、またはその他のいかな る手段によっても、複製、転載、翻訳することを禁じます。

Sybase の商標は、Sybase trademarks ページ ([http://www.sybase.com/detail?id=1011207](the Sybase trademarks page at http://www.sybase.com/detail?id=1011207)) で確認できます。Sybase および このリストに掲載されている商標は、米国法人 Sybase, Inc. の商標です。® は、米国における登録商標であることを示します。

このマニュアルに記載されている SAP、その他の SAP 製品、サービス、および関連するロゴは、ドイツおよびその他の国 における SAP AG の商標または登録商標です。

Java および Java 関連の商標は、米国およびその他の国における Sun Microsystems, Inc. の商標または登録商標です。

Unicode と Unicode のロゴは、Unicode, Inc. の登録商標です。

IBM および Tivoli は、International Business Machines Corporation の米国およびその他の国における登録商標です。

このマニュアルに記載されている上記以外の社名および製品名は、当該各社の商標または登録商標の場合があります。

Use, duplication, or disclosure by the government is subject to the restrictions set forth in subparagraph (c)(1)(ii) of DFARS 52.227-7013 for the DOD and as set forth in FAR 52.227-19(a)-(d) for civilian agencies.

Sybase, Inc., One Sybase Drive, Dublin, CA 94568.

# 目次

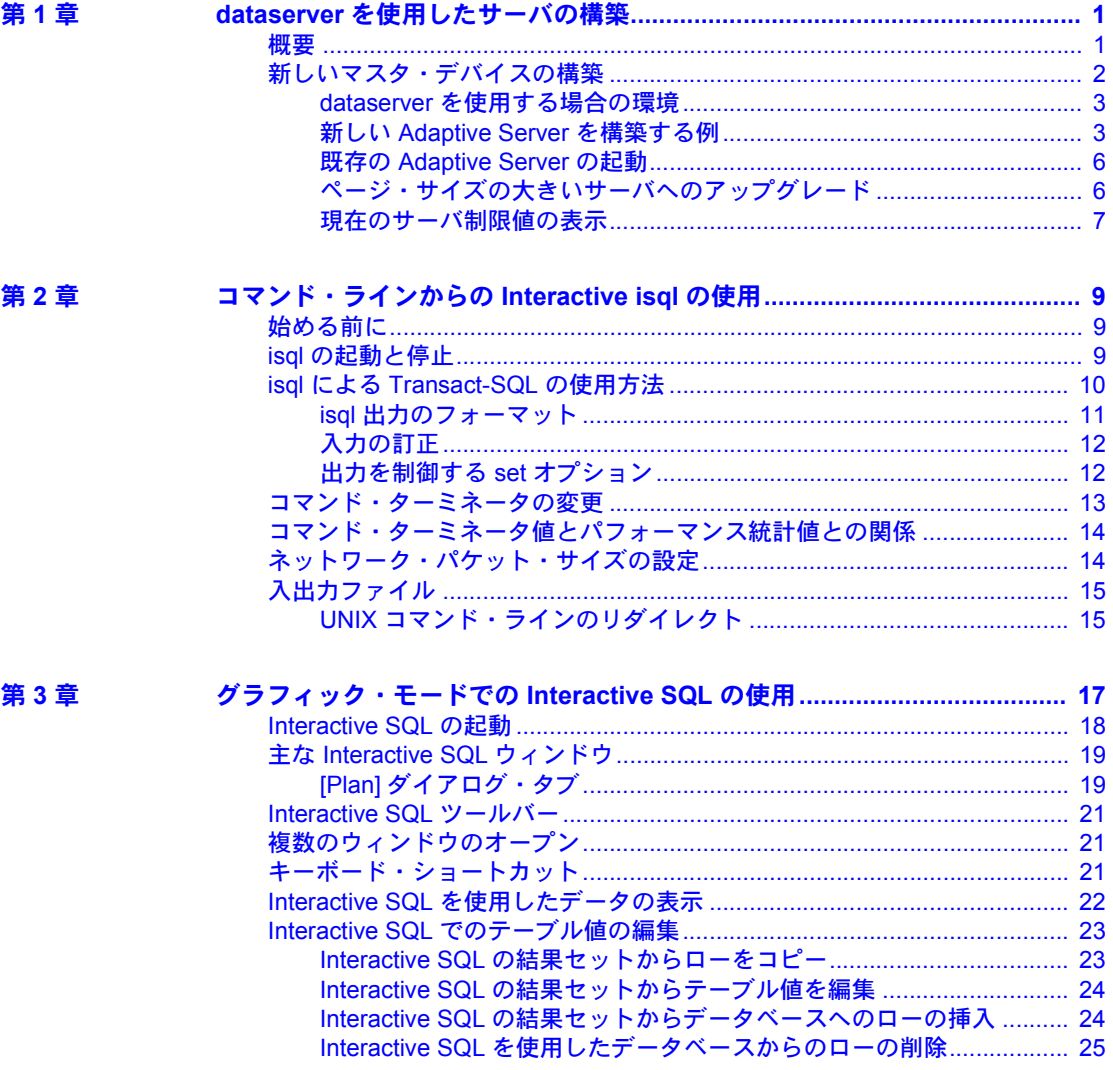

第4章

÷.

 $\ddot{\phantom{a}}$ 

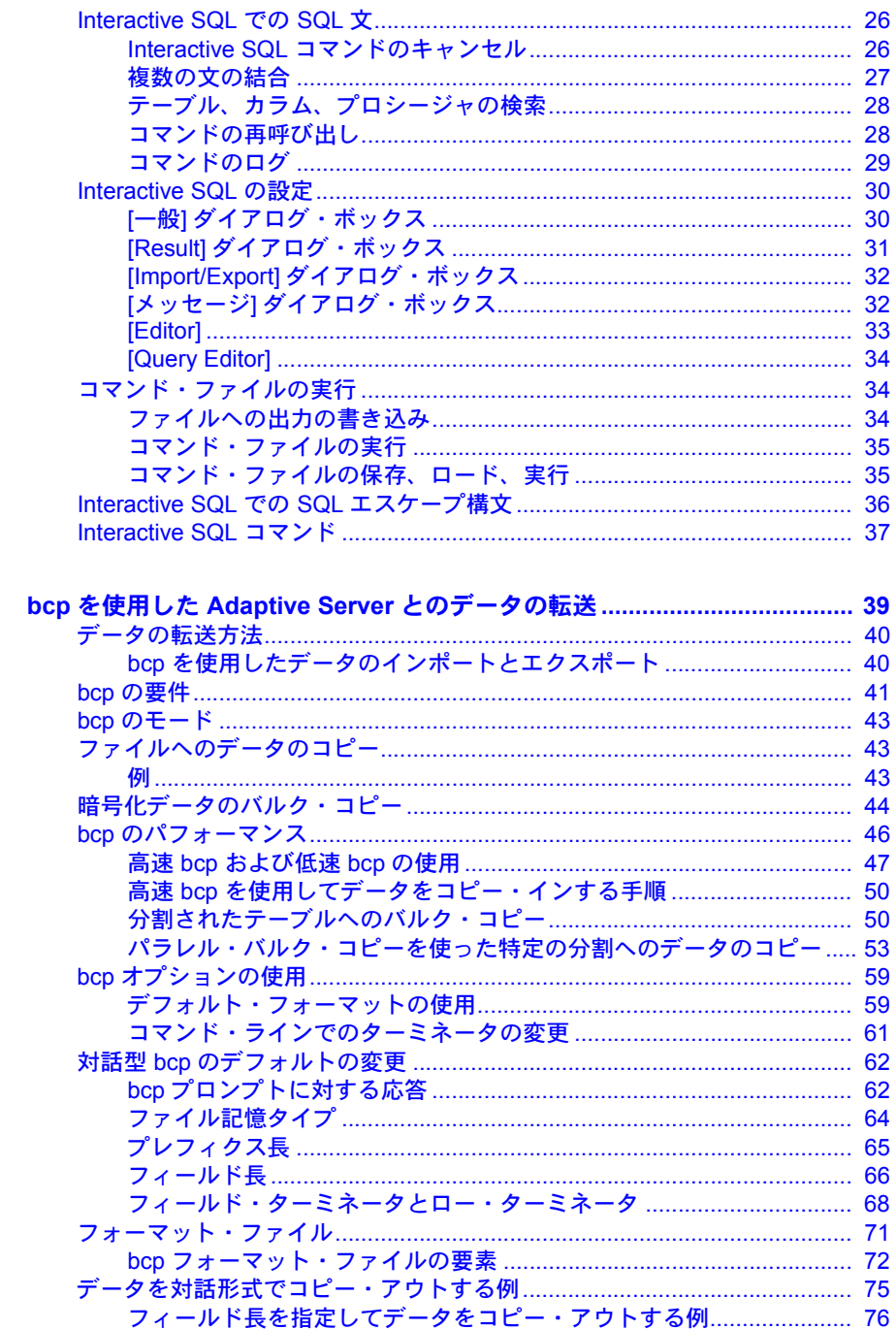

 $\overline{a}$ 

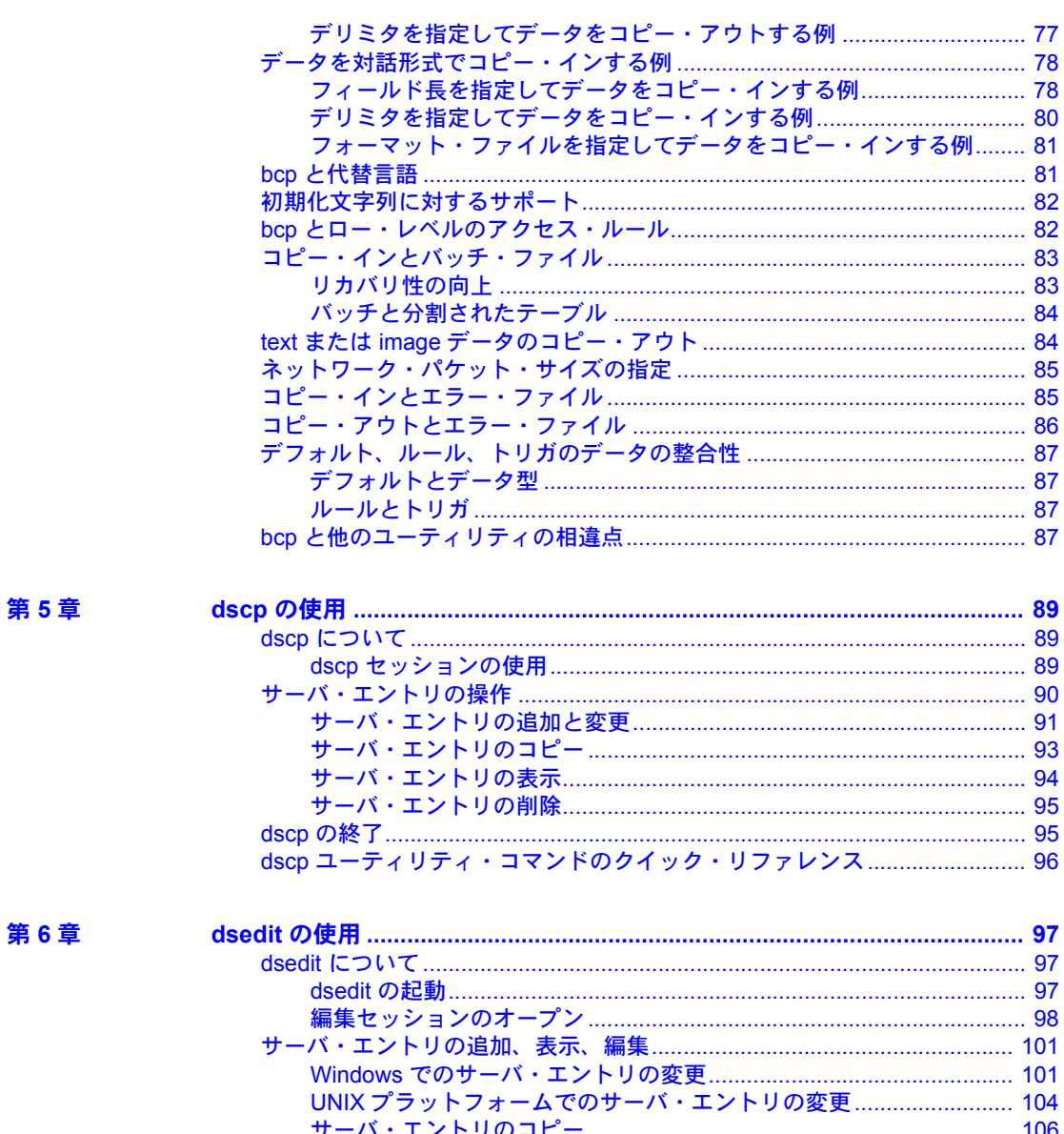

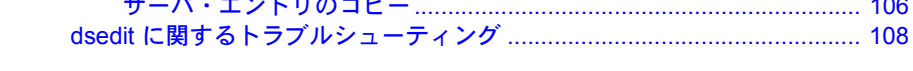

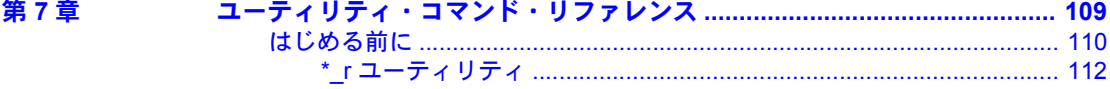

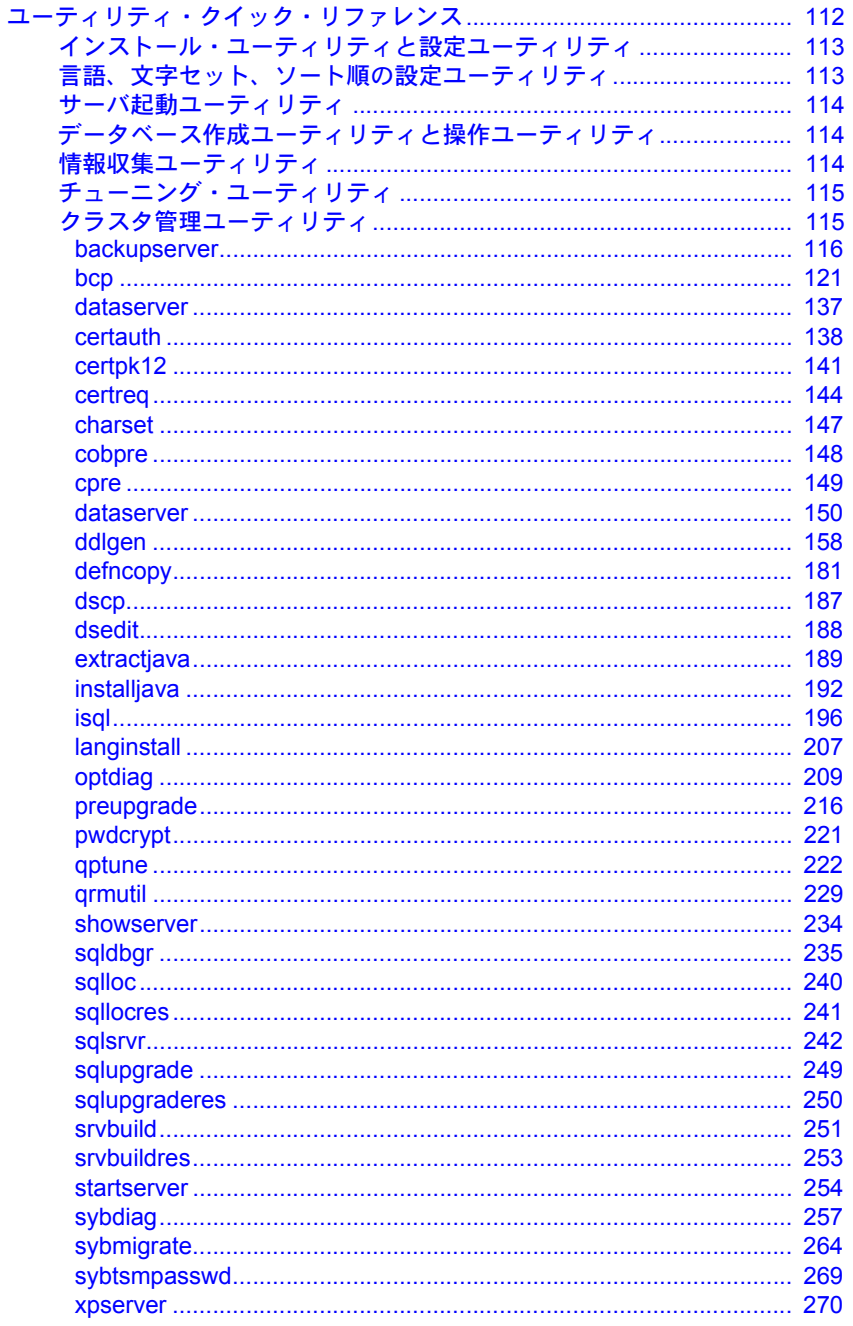

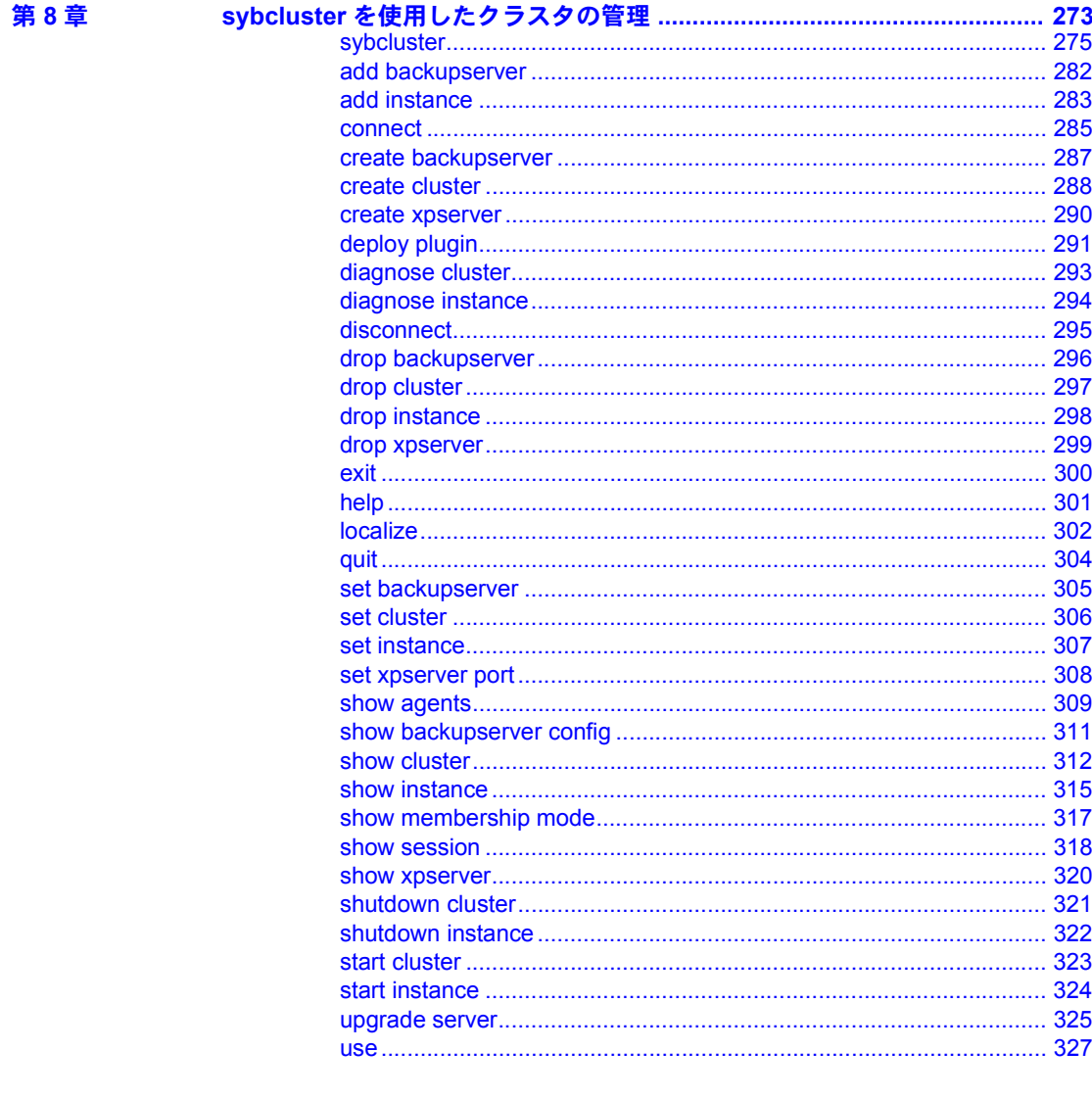

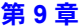

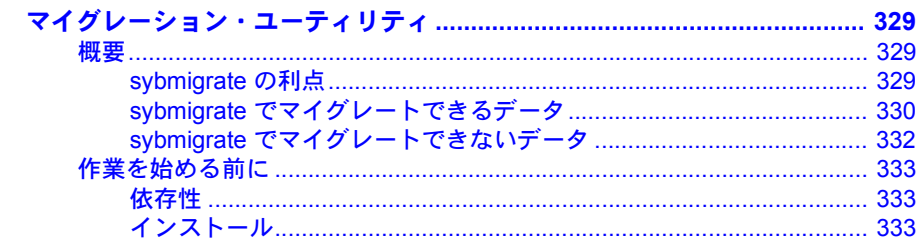

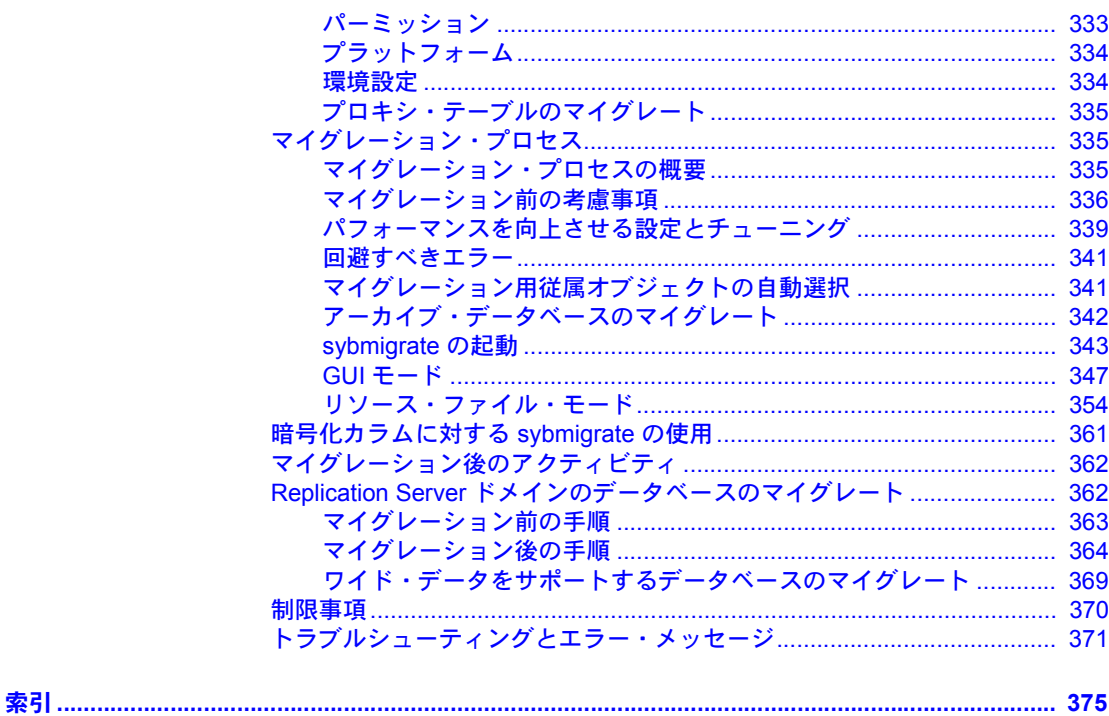

<sup>第</sup> 1 <sup>章</sup> *dataserver* を使用したサーバの構築

<span id="page-8-0"></span>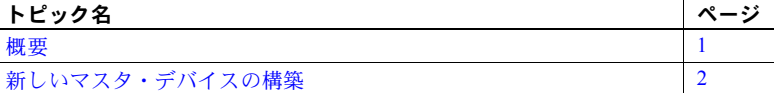

Adaptive Server® では、マスタ・デバイスの構築に buildmaster バイナリ を使用しません。代わりに、Sybase® では、dataserver バイナリに buildmaster の機能が組み込まれました。この章では、新しいサーバを構築するための dataserver の使用方法について説明します。

注意 Windows の dataserver バイナリは sqlsrvr.exe です。Windows プラッ トフォームを使用している場合は、この章の dataserver への参照をすべ て sqlsrvr に置き換えてください。

dataserver の構文の詳細については、[dataserver](#page-157-0) (150 ページ) を参照して ください。sqlsrvr の構文の詳細については、sqlsrvr (242 [ページ](#page-249-0)) を参照し てください。

### <span id="page-8-2"></span><span id="page-8-1"></span>概要

dataserver コマンドを使用すると、論理ページのサイズが 2K、4K、8K、16K のマスタ・デバイスと master データベースを作成できます。論理ページ・ サイズを大きくすると、より大きなローを作成でき、1 ページ分の読み込 みによってアクセスできるデータの量が増えるので、パフォーマンスが向 上します。たとえば、論理ページのサイズが 16K、8K のページは、それ ぞれ 2K ページの 8 倍、4 倍の量のデータを保持できます。

論理ページ・サイズはサーバ全体の設定であるため、同じサーバの中に、 異なった論理ページ・サイズのデータベースを作成することはできませ ん。テーブルのサイズはすべて、ロー・サイズがサーバの現在のページ・ サイズを超えないように設定する必要があります。つまり、ローは複数の ページにまたがることはできません。

### <span id="page-9-1"></span><span id="page-9-0"></span>新しいマスタ・デバイスの構築

この項では、dataserver ユーティリティを使って、新しいマスタ・デバイスを 作成するためのプロセスを説明します。マスタ・デバイスは、dataserver の **build** モードを使って構築します。マスタ・デバイスを構築したら、サーバを 停止します。次に、**start** モードでサーバを手動で起動してください。これ以 降は、マスタ・デバイスを再構築しなくても、必要なときにいつでも Adaptive Server を起動、停止、再起動できます。

注意 マスタ・デバイスを構築するときは、config ブロック用にさらに 8K 必要 であることを考慮してください。

Adaptive Server では次の 3 種類のページ・サイズを使用します。

- 論理ページ・サイズ データベース・オブジェクトを構築するときのペー ジ。データベースとそれに関連する任意のオブジェクトは、同じ論理ペー ジ・サイズを使用します。論理ページ・サイズには、2K、4K、8K、16K を使用できます。
- 仮想ページ・サイズ ディスク・レベルでの物理ページの割り付け。常 に 2K ページです。ディスク I/O はすべて、仮想ページ・サイズの倍数で 実行されます。
- メモリ・ページ・サイズ Adaptive Server 内で割り付け、管理されるメ モリ。メモリ・ページ・サイズの単位は常に 2K ページです。

次は、dataserver を使って新しいマスタ・デバイスを作成するための構文です。

```
dataserver -ddevice_name
. . . 
   -b [master_device_size [k|K|m|M|g|G]
   [-z logical_page_size [k|K]
-h
```
構文の説明は次のとおりです。

-d device\_name - master データベースのデバイスのフル·パス名です。master データベースのデバイスは、Adaptive Server を起動するユーザが書き込み可能 である必要があります。デフォルトの master データベース・デバイス名は、 d\_master です。

-b - dataserver がビルド・モードにあり、新しいマスタ・デバイスを作成し ていることを表します。また、マスタ・デバイスのサイズも表します。デバイ スのサイズに 単位 (k、m、g) を指定していない場合、dataserver はデバイス のサイズを仮想ページ・サイズであると想定します。仮想ページのサイズは常 に 2K です。次に例を示します。

- -b 51204 51,204 仮想ページ (100.0078125MB) のデバイスを指定します。
- -b 100M 100MB のデバイスを指定します。

-z - 論理ページ・サイズを指定します。常に 2K、4K、8K、16K を指定します。 このパラメータは、ビルド・フェーズ間のオプションで、起動モードでは無視 されます。ビルド・モードで -z パラメータを指定していない場合、マスタ・ デバイスは 2K 論理ページで構築されます。

-h - dataserver コマンドの構文を出力します。

dataserver パラメータとその定義に関する全リストについては、[dataserver](#page-157-0) (150 [ページ](#page-157-0)) を参照してください。

### <span id="page-10-0"></span>*dataserver* を使用する場合の環境

dataserver プログラムとともに Adaptive Server を起動した場合、Adaptive Server の実行環境は、次の値によって決定されます。

- -c *configuration\_file* に指定された設定ファイル
- デフォルトの設定ファイルである *servername.cfg* (-c パラメータを指定し なかった場合)
- デフォルト値 (-c *configuration\_file* と *servername.cfg* のどちらも指定しな かった場合)

これらの設定パラメータの詳細については、『システム管理ガイド』の「第 5 章 設定パラメータ」を参照してください。

### <span id="page-10-1"></span>新しい **Adaptive Server** を構築する例

新しい Adaptive Server を作成するには、-b オプションと -z オプションを使用し て dataserver を発行します。次に例を示します。

• デフォルトの論理ページ・サイズ (2K) を使用して 100MB のマスタ・デバ イスを構築し、サーバを起動します。

dataserver -d /var/sybase/masterdb.dat -b100M -sMASTER2K

• デフォルトの論理ページ・サイズ (4K) を使用して 100MB のマスタ・デバ イスを構築します。

dataserver -d /var/sybase/masterdb.dat -b100M -z4K -sMASTER4K

• サイズが 2K の 102,400 仮想ページのマスタ・デバイスを構築し、8K の論 理ページ・サイズを使用するデータベースを作成して、サーバを起動します。

dataserver -d /var/sybase/masterdb.dat -b102400 -z8K -sMASTER8K

要求された全領域 (102,400 x 2K = 200MB) が、指定した論理ページ・サイズを 使用して必要なすべてのシステム・データベースを構築できるだけの領域に満 たない場合は、エラー・メッセージが作成され、プロセスは失敗します。

例 次は、personnel2k という、2K の論理ページ・サイズを使用して 200MB のデ バイスを構築する dataserver の出力例です。

dataserver -d /var/sybase/personnel2k.dat -b200M -z2k -sPERSONNEL2K

ファイルを指定しないと、dataserver はデフォルトの設定ファイルを使用し ます。

00:00000:00000:2001/04/16 10:24:31.73 kernel Warning: Using default file '/var/sybase/PERSONNEL2K.cfg' since a configuration file was not specified. Specify a configuration file name in the RUNSERVER file to avoid this message.

> 独自の設定ファイルを指定する場合は、dataserver の -c パラメータを使用し ます。詳細については、『システム管理ガイド』の「第 5 章 設定パラメータ」 を参照してください。

> Adaptive Server では、既存のバージョンの Adaptive Server がインストールされ ているかどうかに関係なく、インストールはすべてアップグレードとして行い ます。このため、dataserver を実行すると、出力結果は次のようになります。

00:00000:00001:2001/04/16 10:24:32.63 server Database 'master' appears to be at an older revision than the present installation; SQL Server will assess it, and upgrade it as required.

00:00000:00001:2001/04/16 10:24:32.66 server Database 'master': beginning upgrade step [ID 1]: Initialize disk and create empty allocation units on master device.

00:00000:00001:2001/04/16 10:24:34.74 server Database 'master': beginning upgrade step [ID 2]: Bootstrap basic system catalogs in database.

> dataserver は master データベースの作成を続けます。このデータベースには systypes、sysobjects、sysusages などのテーブルがすべて含まれます。

00:00000:00001:2001/04/16 10:24:35.21 server Database 'master': beginning upgrade step [ID 3]: creating index (table systypes, index ncsystypes)

00:00000:00001:2001/04/16 10:24:35.36 server Database 'master': beginning upgrade step [ID 4]: creating index (table sysobjects, index ncsysobjects)

00:00000:00001:2001/04/16 10:24:35.44 server Database 'master': beginning upgrade step [ID 20]: creating table (table sysusages)

[...]

dataserver は master データベースを作成すると、次に model データベースを 作成します。

#### $[\ldots]$

00:00000:00001:2001/04/16 10:24:43.14 server Database 'model' appears to be at an older revision than the present installation; SQL Server will assess it, and upgrade it as required.

00:00000:00001:2001/04/16 10:24:43.14 server Database 'model': beginning upgrade step [ID 1]: Initialize disk and create empty allocation units on master device.

00:00000:00001:2001/04/16 10:24:43.83 server Database 'model': beginning upgrade step [ID 2]: Bootstrap basic system catalogs in database.

00:00000:00001:2001/04/16 10:24:43.89 server Database 'model': beginning upgrade step [ID 3]: creating index (table systypes, index ncsystypes)

00:00000:00001:2001/04/16 10:24:43.91 server Database 'model': beginning upgrade step [ID 4]: creating index (table sysobjects, index ncsysobjects)

[...]

### dataserver は model データベースを作成すると、次に tempdb データベースと sybsystemdb データベースを作成します。

 $[\ldots]$ 

00:00000:00001:2001/04/16 10:24:45.23 server CREATE DATABASE: allocating 1024 logical pages (2.0 megabytes) on disk 'master'.

00:00000:00001:2001/04/16 10:24:46.79 server Database sybsystemdb successfully created.

[...]

サーバがデフォルトのソート順を変更して停止すると、dataserver は正常に終 了します。

 $[...]$ 

00:00000:00001:2001/04/16 10:24:47.23 server Now loading SQL Server's new default sort order and character set

 $[\ldots]$ 00:00000:00001:2001/04/16 10:24:47.31 server Default Sort Order successfully changed.

00:00000:00001:2001/04/16 10:24:47.37 server SQL Server shutdown after verifying System Indexes.

00:00000:00001:2001/04/16 10:24:47.37 kernel ueshutdown: exiting

エラー・メッセージ dataserver が正常に終了しないと、マスタ・デバイスのサーバを起動できな いため、次のエラー・メッセージが表示されます。

00:00000:00001:2001/04/16 19:02:39.53 kernel Use license file /var/sybase/SYSAM-1\_0/licenses/license.dat.

00:00000:00001:2001/04/16 19:02:39.54 kernel The master device's configuration area appears to be corrupt.The server needs this data to boot, and so cannot continue.The server will shut down.

> 共有セグメントを割り付けてサーバを起動できないようにするオプションを 記述したユーザ指定の設定ファイルを使用して dataserver を実行した場合、 dataserver の実行は失敗してエラー・メッセージが表示され、マスタ・デバイ スのサーバを起動できません。

00:00000:00001:2001/04/16 19:04:01.11 kernel Use license file /var/sybase/SYSAM-1\_0/licenses/license.dat.

00:00000:00000:2001/02/09 19:04:01.25 kernel Using config area from primary master device.

00:00000:00001:2001/04/16 19:04:01.36 server The value of the 'max total memory' parameter (33792) defined in the configuration file is not high enough to set the other parameter values specified in the configuration file. 'max total memory' should be greater than the logical memory '34343'.

### <span id="page-13-0"></span>既存の **Adaptive Server** の起動

#### ❖ 既存の **Adaptive Server** の起動

• -b オプションと -z オプションを指定せずに dataserver を発行します。

dataserver -d /sybase/masterdb.dat

### <span id="page-13-1"></span>ページ・サイズの大きいサーバへのアップグレード

バージョン 12.5 以前の Adaptive Servers では、2K の論理ページ・サイズを使用 していました。アップグレードでは、インストールのページ・サイズは変更で きません。つまり、現在の Adaptive Server で 2K の論理ページを使用している 場合、2K の論理ページを使用している Adaptive Server しかアップグレードで きません。

ただし、以前のバージョンの Adaptive Server から 2K の論理ページを使用した データベースをマイグレートすることはできます。sybmigrate データ・マイ グレーション・ツールの使用方法については、「第 9 章 [マイグレーション・ユー](#page-336-0) [ティリティ」](#page-336-0)を参照してください。

### <span id="page-14-0"></span>現在のサーバ制限値の表示

Adaptive Server の制限値に関する情報を表示するには、次の手順に従います。

• dbcc serverlimits を実行し、サーバの論理ページ・サイズを出力に含めま す。たとえば、次のように入力します。

dbcc serverlimits

- 文字列 "logical page size" をエラー・ログの中で探します。
- グローバル変数 @@*maxpagesize* に、サーバの論理ページ・サイズが表 示されます。isql プロンプトで、次のように入力します。

select @@maxpage size ----------- 8192

# <sup>第</sup> 2 <sup>章</sup> コマンド・ラインからの **Interactive isql** の使用

<span id="page-16-0"></span>この章では、コマンド・ライン SQL ユーティリティである isql について 説明します。

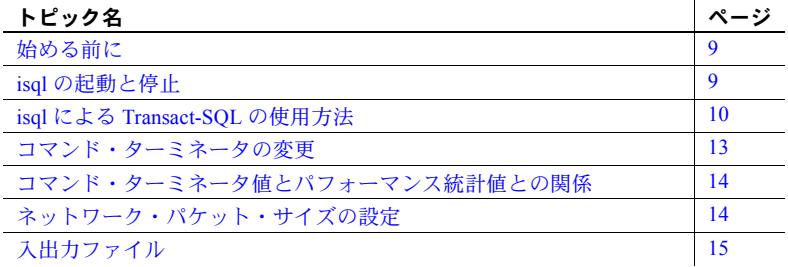

isql の構文の詳細については、isql (196 [ページ](#page-203-0)) を参照してください。

# <span id="page-16-3"></span><span id="page-16-1"></span>始める前に

Open Client のバージョン 11.1 以降を実行中で、外部の Sybase 設定ファイ ルを使用している場合は、次の文を設定ファイルに追加すれば isql を使用 できるようになります。

[isql]

# <span id="page-16-4"></span><span id="page-16-2"></span>**isql** の起動と停止

### ❖ *isql* の起動

1 オペレーティング・システムのプロンプトに対して次のコマンドを入 力します。

isql

2 プロンプトが表示されたら、パスワードを入力します。

入力したパスワードは画面には表示されません。次のような isql プロンプ トが表示されます。

```
1>
```
これで、Transact-SQL コマンドを発行できます。

#### ❖ *isql* の停止

• 1 行に次のコマンドのいずれかを単独で入力します。

```
quit
exit
```
# <span id="page-17-1"></span><span id="page-17-0"></span>**isql** による **Transact-SQL** の使用方法

isql は、Transact-SQL コマンドを Adaptive Server に送信し、結果をフォーマッ トしてから、標準出力に出力します。isql 文には最大サイズの制限はありませ ん。Transact-SQL の使用の詳細については、『Transact-SQL ユーザーズ・ガイ ド』を参照してください。

注意 オペレーティング・システムから isql ユーティリティ・プログラムを使 用して Transact-SQL を直接使用するには、Adaptive Server のアカウント (ログ イン名) が必要です。

Transact-SQL コマンドを実行するには、改行してデフォルトのコマンド・ター ミネータの "go" を入力してください。

次に例を示します。 isql Password: 1> use pubs2  $2 > qo$ 1> select \* 2> from authors 3> where city = "Oakland"  $4>$  go

### <span id="page-18-0"></span>**isql** 出力のフォーマット

isql 出力の幅は文字セット拡張または文字幅に基づいて調整され、そこには最 大可能バイトの出力カラムが表示されます。たとえば、UTF8 文字セットの場 合、各文字には最大で 4 バイト使用されるため、出力カラムの幅は文字数に 4 を掛けたものになります。ただし、出力カラムの幅はカラムの定義値より大き くすることはできず、カラムの幅は次の式によって計算されます。

Min(*character\_number* X *max\_character\_width*, *column\_defined\_width*)

たとえば、カラム co11 が varchar(10) として定義されている場合、left(col1, 2) は幅として 8 (1 文字あたり 4 バイト) を返します。left(col1,5) は幅つまり 10 を 返します。この場合、式は 5 × 4 = 20 になりますが、値は定義済みの長さより 大きくできません。

表 [2-1](#page-18-1) では、isql 出力のフォーマットを変更するコマンド・ライン・オプショ ンを説明します。

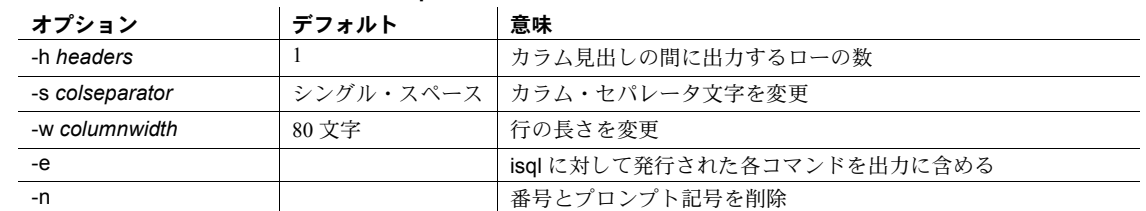

#### <span id="page-18-1"></span>表 **2-1: isql** のフォーマット・オプション

この例では、クエリの結果は *output* と呼ばれるファイルに格納されます。

```
isql -Uuser_name -Ppassword -Sserver -e -n -o output
use pubs2
go
select *
from authors
where city = "Oakland"
go
```
quit

*output* の内容を表示するには、次のコマンドを入力します。

• Windows の場合:

type output

• UNIX プラットフォームの場合:

cat output

select \* from authors where city = "Oakland"

au\_id au\_lname au\_fname phone address

city state country postalcode ----------- ---------- -------- ------------- ------------------------------- ------------- ---- ----------- ----------- 213-46-8915 Green Marjorie 415 986-7020 309 63rd St. #411 Oakland CA USA 94618 274-80-9391 Straight Dick 415 834-2919 5420 College Av. Oakland CA USA 94609 724-08-9931 Stringer Dirk 415 843-2991 5420 Telegraph Av. Oakland CA USA 94609 724-80-9391 MacFeather Stearns 415 354-7128 44 Upland Hts. Oakland CA USA 94612 756-30-7391 Karsen Livia 415 534-9219 5720 McAuley St. Oakland CA USA 94609

注意 コマンド・ターミネータは、*output* ファイルには含まれません。

### <span id="page-19-0"></span>入力の訂正

Transact-SQL コマンドの入力中にミスをした場合は、次のいずれかの方法で訂 正してください。

- [Ctrl] キーを押しながら [C] キーを押すか、"reset" という語を 1 行に単独 で入力します。これで、クエリ・バッファがクリアされて isql プロンプト に戻ります。
- テキスト・エディタの名前を 1 行に単独で入力します。これで、テキス ト・ファイルが開き、クエリを編集できるようになります。ファイルに書 き込んで保存すると、isql に戻り、訂正後のクエリが表示されます。"go" と入力してクエリを実行してください。

### <span id="page-19-1"></span>出力を制御する **set** オプション

表 [2-2](#page-19-2) は、Transact-SQL の出力に影響する set オプションのリストです。詳細 については、『ASE リファレンス・マニュアル』の「set」を参照してください。

| set オプション    | デフォルト      | 意味                                                                                                    |
|--------------|------------|----------------------------------------------------------------------------------------------------|
| char convert | オフ         | Adaptive Server とクライアント間の文字セット変換のオン/オフを行う。また、サー<br>バの文字セットとクライアントの文字セット間の変換を開始する。                                             |
| fipsflagger  | オフ         | SOL92 のエントリ・レベルの範囲を超える Transact-SOL 拡張機能が使用されたと<br>きに警告する。このオプションをオンにしても、SQL 拡張機能は無効にならない。<br>ANSI SQL 以外のコマンドを発行すると、処理は完了する。 |
| flushmessage | オフ         | 生成されたメッセージを送信する。                                                                                                    |
| language     | us english | システム・メッセージの言語を設定する。                                                                                                    |

<span id="page-19-2"></span>表 **2-2: Transact-SQL** の出力に影響する **set** オプション

| , , , , , . | $\sim$                                                     |
|-------------|------------------------------------------------------------|
| オフ          | 影響されたローの数をレポートしないようにする。                                    |
| オフ          | 各クエリをコンパイルするが、実行はしない。showplan とともに使用されること<br>が多い。          |
| オフ          | クエリのコンパイルおよび実行を行わずに、クエリの構文をチェックし、エラー・<br>メッセージを返す。         |
| オフ          | クエリの処理プランの記述を生成する。ストアド・プロシージャまたはトリガの中<br>で使用するときは結果を出力しない。 |
| オフ          | 各実行のあとに、パフォーマンスの統計値を表示する。                                  |
|             |                                                            |
| オフ          | キャッシュのヒット数、ミス数、各サブクエリのサブクエリ・キャッシュ内のロー                      |
|             | の数を表示する。                                                   |
| 32K         | 返される text データまたは image データのバイト数を制御する。                      |
|             |                                                            |

**set** オプション デフォルト 意味

# <span id="page-20-1"></span><span id="page-20-0"></span>コマンド・ターミネータの変更

コマンド・ターミネータ引数 (-c) を指定すると、ユーザ独自のターミネータ記 号を選択できます。go は、このオプションのデフォルト値です。コマンド・ ターミネータは必ず、前にブランクやタブを入れずに、左づめで入力してくだ さい。

たとえば、ピリオドをコマンド・ターミネータとして使用するには、次のよう に isql を呼び出します。

isgl  $-c$ .

このコマンド・ターミネータを使用した isql セッションの例を次に示します。

```
1> select name from sysusers
2>.
name
-----------
sandy
kim
leslie
(3 rows affected)
```
スクリプトで isql コマンド・ターミネータ・オプションを使用するには、あら かじめ次の計画をしておく必要があります。

- installmaster などの Adaptive Server が提供するスクリプトでは、"go" を使 用します。これらのスクリプトを使用するセッションでは、コマンド・ ターミネータを変更しないでください。
- ユーザ自身のスクリプトにもすでに "go" が入っている可能性があります。 別のコマンド・ターミネータを使用する場合は、スクリプト中のコマン ド・ターミネータも更新してください。

# <span id="page-21-2"></span><span id="page-21-0"></span>コマンド・ターミネータ値とパフォーマンス統計値との関係

isql には、パフォーマンス統計値オプション (-p) があります。

たとえば、この構文では次のような統計値が返されます。

```
isql -p
1> select * from sysobjects
2 > 90Execution Time (ms.): 1000 Clock Time (ms.): 1000
1 xact:
```
これは、1 つのトランザクションに 1000 ミリ秒かかったことを表しています。 クロック・タイム値はトランザクション全体を反映しています。つまり、 Client-Library™ がクエリを構築したときから、Client-Library が Adaptive Server からの情報を返すまでの時間です。

1 つまたは複数のトランザクションの実行に基づいてパフォーマンスの統計 値を収集できます。複数のトランザクションについて統計値を収集する場合に は、コマンド・ターミネータのあとに数字を指定してください。

たとえば、次のコマンドは select \* トランザクションを 3 回実行して、パフォー マンス統計値をレポートするように、Adaptive Server に指示します。

isql -p 1> select \* from sysobjects 2> go 3 Execution Time (ms.): 1000 Clock Time (ms.): 1000 Execution Time (ms.): 1000 Clock Time (ms.): 2000 Execution Time (ms.): 1000 Clock Time (ms.): 1000 Execution Time (ms.): 1000 Clock Time (ms.): 4000 3xact:

# <span id="page-21-3"></span><span id="page-21-1"></span>ネットワーク・パケット・サイズの設定

適正なネットワーク・パケット・サイズを設定することにより、Adaptive Server のパフォーマンスを飛躍的に向上させることができます。

-A size オプションは、isql セッションで使用するネットワーク・パケット・サ イズを指定します。デフォルト値は 2048 バイトです。現在の isql セッション のパケット・サイズを 4096 バイトに設定するには、次のように入力します。

isql -A 4096

ネットワーク・パケット・サイズをチェックするには、次のように入力してく ださい。

select \* from sysprocesses

この isql セッションのパケット・サイズ値は、sysprocesses テーブルの中の network pktsz という見出しの下に表示されます。

ネットワーク・パケット・サイズの設定の詳細については、『システム管理ガ イド』を参照してください。

## <span id="page-22-2"></span><span id="page-22-0"></span>入出力ファイル

-i および -o オプションで、コマンド・ラインに入出力ファイルを指定できます。

isql には、出力のためのフォーマット・オプションはありません。ただし、-n オプションを使用すると、isql プロンプトを削除できます。また、他のツール を使用して出力を再フォーマットすることもできます。

-e オプションを指定すると、isql は入力内容を出力にエコーします。結果の出 力ファイルには、クエリとその結果の両方が含まれます。

### <span id="page-22-1"></span>**UNIX** コマンド・ラインのリダイレクト

UNIX のリダイレクト記号 "<" と ">" の機能は、次のように -i オプションと -o オプションの機能に似ています。

isql -Usa < input > output

次のように、isql をダイレクトして端末から入力を取得できます。

```
isql -Usa -Ppassword -Sserver_name << EOF > output
use pubs2
go
select * from table
go
EOF
```
"<<EOF" は、"EOF" 文字列が来るまでに、端末から入力を取得するように isql に指示します。"EOF" は任意の文字に置き換えることができます。同様に、次 の例では [Ctrl] キーを押しながら [D] キーを押すことによって入力の終了を示 しています。

isql -Usa << > output

# <sup>第</sup> 3 <sup>章</sup> グラフィック・モードでの **Interactive SQL** の使用

<span id="page-24-0"></span>この章では、GUI ベースの Interactive SQL ユーティリティを実行し、使用 する方法について説明します。

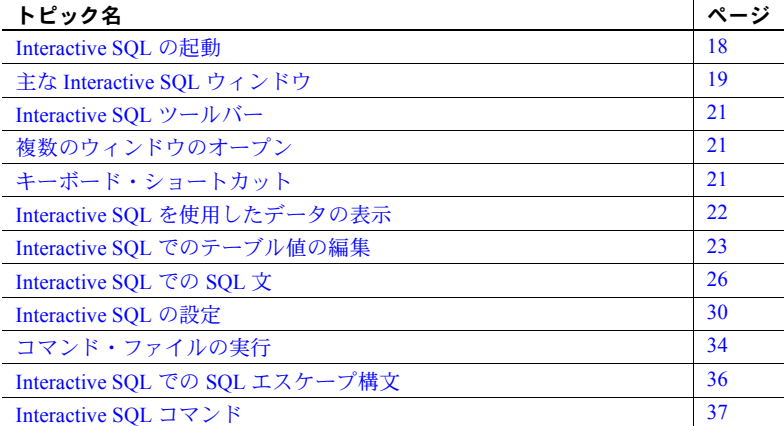

Interactive SQL を使用すると、サーバに対して SQL 文の実行、スクリプト の作成、データベースのデータの表示ができます。Interactive SQL は、次 の目的で使用できます。

- データベース内の情報をブラウズする。
- アプリケーションで使用することを予定している SQL 文をテスト する。
- データをデータベースにロードし、管理作業を実行する。

また、Interactive SQL では、コマンド・ファイルまたはスクリプト・ファ イルを実行することもできます。たとえば、データベースに対して実行す る繰り返し可能なスクリプトを作成し、Interactive SQL を使用してそれら のスクリプトをバッチで実行できます。

# <span id="page-25-1"></span><span id="page-25-0"></span>**Interactive SQL** の起動

[Interactive SQL のオープン] メニュー項目は、サーバへの接続をオープンしま す。ただし、サーバに対してこのメニュー項目を選択すると、Interactive SQL は、そのサーバのデフォルト・データベースへの接続をオープンします。 [Interactive SQL のオープン] メニューから特定のデータベースを選択すると、選 択したデータベースに対して Interactive SQL がオープンします。

### ❖ **Sybase Central** から **Interactive SQL** を起動する

- Interactive SQL を起動するには、次のいずれかの手順に従います。
	- Sybase Central でデータベースを選択し、[ファイル] [Interactive SQL のオープン] を選択します。Interactive SQL がデータベースに接続しま す。また、データベースを右クリックし、[Interactive SQL のオープン] を選択することもできます。
	- サーバに接続しないで Interactive SOL を起動するには、「ツール1-[Adaptive Server Enterprise] - [Open Interactive SQL] を選択します。[接 続] ダイアログが表示されます。

### ❖ コマンド・ラインから **Interactive SQL** を起動する

コマンド・ラインから Interactive SQL を起動する手順は、使用するオペレー ティング・システムによって異なります。

- Interactive SQL を単独で起動すると、[接続] ダイアログが表示され、Sybase Central の場合と同じ方法でデータベースに接続できます。
	- UNIX では、Sybase Central と Interactive SQL を *\$SYBASE* にインストー ルする必要はありません (これらを起動するために、*\$SYBASE* が存在 する必要もありません)。Sybase Central と Interactive SQL は、*\$SYBROOT* (インストーラによって設定された環境変数) にインストールされます。 *\$SYBROOT* に移動し、次のように入力します。

dbisql

Windows では、*%SYBROOT* ディレクトリに変更し、次のように入力 します。

dbisql.bat

• [接続] ダイアログで、[接続] ダイアログ・ボックスにデータベースへ の接続情報を入力し、[OK] をクリックします。

新しい Interactive SQL ウィンドウを開くには、次の手順に従います。

1 [ウィンドウ] - [新しいウィンドウ] を選択します。[接続] ダイアログが表 示されます。

2 [接続] ダイアログで接続オプションを入力し、[OK] をクリックして接続 します。

接続情報 ( データベース名、ユーザ ID、データベース・サーバなど ) は、 [SQL 文] ウィンドウ枠の上にあるタイトル・バーに表示されます。

また、SQL メニューの [接続] コマンドと [切断] コマンドを使用するか、[SQL 文] ウィンドウ枠で connect 文または disconnect 文を実行することにより、デー タベースに接続したり接続を切断したりできます。

# <span id="page-26-2"></span><span id="page-26-0"></span>主な **Interactive SQL** ウィンドウ

Interactive SQL ウィンドウには、次のウィンドウ枠があります。

- [SQL 文] SQL 文を入力するための領域です。
- [Results] 実行したコマンドの結果が表示されます。たとえば、SQL 文 を使用して、データベース内の特定のデータを検索すると、このウィンド ウ枠の [Results] タブに検索条件に一致するカラムとローが表示されます。 情報がウィンドウ枠に収まらない場合は、スクロール・バーが自動的に表 示されます。[Results] タブに表示された結果セットは編集できます。
- [メッセージ] データベース・サーバからのメッセージが表示されます。
- [Plan] SQL 文に関するクエリ・オプティマイザの実行プランが表示されま す。詳細については、下記の [Plan] [ダイアログ・タブを](#page-26-3)参照してください。

ウィンドウのタイトルには接続名が表示されます。Adaptive Server の場合、接 続名はサーバ名 (サーバの interfaces ファイルのエントリによって指定)、また は接続時にユーザが入力したホスト名とポート番号です。

### <span id="page-26-3"></span><span id="page-26-1"></span>**[Plan]** ダイアログ・タブ

[Plan] タブには、現在実行中の SQL テキストに関する実行エンジンのプランを GUI で表現したものが表示されます。これは、現在実行中のクエリのパフォー マンスと統計の特性を把握するのに役立ちます。

注意 [Plan] タブが表示されるのは、Adaptive Server バージョン 15.0 以降に接続 した場合だけです。

[Plan] タブの上半分には、プランで使用する演算子の論理フローがツリーベー スの階層構造で表示されます。各演算子はツリーの個々のノードとして示され ます。各演算子のコストは、クエリ・プロセッサが使用するコスト・モデルに 基づいています。ツリー内の各演算子ノードのコストは、他のノードに対して 相対的に計算されるため、演算子をそのコストに基づいて特定しやすくなり ます。

各ノードには、各演算子の詳細を示すツールチップ・テキスト (マウスをノー ド上に移動したときに表示されるテキスト) が含まれているため、演算子の詳 細を比較するときにノードを選択する必要はありません。

[Plan] タブには次のタブがあります。

- [詳細] 次の 2 つのテーブルに演算子の統計情報の詳細が示されます。
	- [Node Statistics] すべての演算子の情報が表示されます。ロー・カ ウント、論理 I/O、物理 I/O などの統計情報が含まれます。
	- [サブツリーの統計 ] 下にすべての演算子の総計が表示され、リー フ演算子以外の演算子の情報が示されます。ロー・カウント、論理 I/O、物理 I/O に関する統計情報が含まれます。
- [XML] 結果セットが XML 出力として表示されます。
- [テキスト] クエリ・プランのテキスト・バージョン (showplan の出力 内容と同じもの) が表示されます。
- [詳細] 次の内容が含まれます。
	- 「抽象クエリ・プラン1-クエリで使用する抽象クエリ・プランが表 示されます。
	- [リソースの使用率] スレッドの数や補助セッション記述子 (SDES。 スキャンを追跡するために、テーブル・スキャンごとにセッション記 述子が 1 つ必要) など、プランで使用するリソースについて説明します。
	- [コスト] 論理 I/O、物理 I/O、CPU 使用率など、プランに関連する コストがリストされます。
	- [オプティマイザ・メソッド] クエリの実行時間、最初のプランの実 行時間、評価対象のプランの数、有効だったプランの数、使用された プロシージャ・キャッシュの量など、クエリ・プランの統計情報がリ ストされます。
	- [オプティマイザの統計] テーブルに対して update statistics を最後 に実行した時間、欠落したヒストグラム・ステップ、ステップの密度 がリストされます。

### <span id="page-28-3"></span><span id="page-28-0"></span>**Interactive SQL** ツールバー

Interactive SQL ツールバーは、[Interactive SQL] ウィンドウの上部に表示されま す。このツールバーのボタンを使用して、次の操作を実行できます。

- 履歴リストの現在位置の直前にある実行済みの SQL 文を呼び出す。
- これまでに実行した SQL 文を最大 50 個までリストして表示する。
- 履歴リストの現在位置の直後にある実行済みの SQL 文を呼び出す。
- [SQL 文] ウィンドウ枠に現在表示されている SQL 文を実行する。
- 現在の SQL 文の実行に割り込む。

# <span id="page-28-4"></span><span id="page-28-1"></span>複数のウィンドウのオープン

複数の Interactive SQL ウィンドウを開くことができます。各ウィンドウは、 個々の接続に対応しています。異なるサーバ上にある 2 つ以上のデータベース に同時に接続したり、1 つのデータベースへの同時接続をオープンしたりでき ます。

# <span id="page-28-5"></span><span id="page-28-2"></span>キーボード・ショートカット

Interactive SQL には、以下のキーボード・ショートカットがあります。

| ファンクション・キー    | 説明                                             |
|---------------|------------------------------------------------|
| $Alt + F4$    | Interactive SOL を終了します。                        |
| Alt + 左矢印     | 履歴リストにある前の SOL 文を表示します。                        |
| Alt + 右矢印     | 履歴リストにある次の SOL 文を表示します。                        |
| $Ctrl + C$    | 選択したローとカラム見出しをクリップボードにコピーします。                  |
| $Ctrl + End$  | 現在のウィンドウ枠の最下部に移動します。                           |
| $Ctrl + F6$   | 開いている Interactive SOL ウィンドウ間を移動します。            |
| $Ctrl + H$    | 現在のセッションで実行した SQL 文の履歴を表示します。                  |
| $Ctrl + Home$ | 現在のウィンドウ枠の最上部に移動します。                           |
| $Ctrl + N$    | Interactive SQL ウィンドウの内容をクリアします。               |
| $Ctrl + O$    | クエリ・エディタを表示します。クエリ・エディタを使用して SOL クエリを作成でき      |
|               | ます。クエリの作成が終わったら、[OK] をクリックして [SQL 文] ウィンドウ枠にエク |
|               | スポートします。                                       |
| $Ctrl + S$    | [SQL 文] ウィンドウ枠の内容を保存します。                       |
| $Shift + F5$  | [SQL 文] ウィンドウ枠内の文を実行しないでプランをリフレッシュします。これによ     |
|               | り、テーブル・データを変更しないで文のプランを確認できます。                 |

表 **3-1:** キーボード・ショートカット

| ノァノクンヨノ・キー     | 就明                                                                                                    |
|----------------|----------------------------------------------------------------------------------------------------|
| Esc            | [SQL 文] ウィンドウ枠をクリアします。                                                                                                    |
| F <sub>2</sub> | 結果セット内の選択したローを編集できます。[Tab] キーを使用してローのカラム間を<br>移動できます。                                                                                                    |
| F <sub>5</sub> | [SQL 文] ウィンドウ枠内のすべてのテキストを実行します。この操作は、ツールバーの<br>[Execute SQL Statement] ボタンをクリックして実行することもできます。                                                                                                    |
| F7             | [Lookup Table Name] ダイアログを表示します。このダイアログでテーブルを検索して選<br>択し、[Enter] キーを押すと、そのテーブル名を [SQL 文] ウィンドウ枠のカーソル位置<br>に挿入できます。また、リストでテーブルを選択し、もう一度 [F7] キーを押すと、その<br>テーブルのカラムが表示されます。カラムが表示されたら、カラムを選択して [Enter]<br>キーを押すと、そのカラム名を [SQL 文] ウィンドウ枠のカーソル位置に挿入できます。 |
| F8             | [Lookup Procedure Name] ダイアログを表示します。このダイアログでプロシージャを検<br>索して選択し、[Enter] キーを押すと、そのプロシージャ名を [SQL 文] ウィンドウ枠の<br>カーソル位置に挿入できます。                                                                                                    |
| F9             | [SQL 文] ウィンドウ枠で選択したテキストを実行します。 テキストが選択されていない<br>場合は、すべての文が実行されます。                                                                                                    |
| Page down      | 現在のウィンドウ枠で下へ移動します。                                                                                                    |
| Page up        | 現在のウィンドウ枠で上へ移動します。                                                                                                    |

ファンクション・キー 説明

# <span id="page-29-1"></span><span id="page-29-0"></span>**Interactive SQL** を使用したデータの表示

Interactive SQL を使用して、データベース内の情報をブラウズできます。

データベース情報は、Interactive SQL の select 文を使用して表示できます。文 を入力したら、ツールバーの [Execute SQL Statement] ボタンをクリックします。 文を実行すると、[Results] ウィンドウ枠に結果セットが表示されます。テーブ ルの領域でウィンドウ枠に現在表示されていない領域を表示するには、スク ロール・バーを使用します。

### ❖ *authors* テーブルのすべてのカラムとローをリストする

- 1 Interactive SQL を起動し、pubs2 データベースに接続します。
- 2 [SQL 文] ウィンドウ枠で、次のように入力します。

select \* from authors

3 ツールバーの [Execute SQL Statement] ボタンをクリックします。 結果セット内のローを追加、削除、更新できます。

### <span id="page-30-2"></span><span id="page-30-0"></span>**Interactive SQL** でのテーブル値の編集

Interactive SQL でクエリを実行した後、結果セットを編集してデータベースを 修正できます。また、結果セットからローを選択し、他のアプリケーションで 使用できるようにコピーすることもできます。Interactive SQL では、ローの編 集、挿入、削除をサポートしています。これらの操作の結果は、update、insert、 delete の各文を実行した場合と同じです。

Interactive SQL でクエリを実行し、[結果] ウィンドウ枠の [Results] タブに結果 セットを返してから、ローをコピー、編集、挿入、削除します。結果セットを 直接編集すると、Interactive SQL は、データベース・テーブルにその変更を加 えるための SQL 文を作成し、実行します。

結果セット内のローまたは値を編集するには、値を修正するテーブルまたはカ ラムに対する適切なパーミッションが必要です。たとえば、ローを削除するに は、そのローが属するテーブルに対する delete パーミッションが必要です。

次のような場合には、結果セットの編集に失敗することがあります。

- パーミッションを持っていないローまたはカラムを編集しようとした場合
- プライマリ・キーを持つテーブルからカラムを選択したが、プライマリ・ キー・カラムの一部しか選択していない場合
- join の結果セットを編集しようとした場合 (たとえば、結果セットに複数 のテーブルのデータがある場合)
- 無効な値を入力した場合 (たとえば、数値カラムに文字列を入力したり、 NULL を使用できないカラムに NULL を入力したりした場合)

編集に失敗すると、エラーを説明する Interactive SQL エラー・メッセージが表 示され、テータベース・テーブルの値は変更されません。

テーブル値を変更したら、commit 文を入力して変更を永続的にします。変更 を取り消すには、rollback 文を実行します。

### <span id="page-30-1"></span>**Interactive SQL** の結果セットからローをコピー

Interactive SQL の結果セットからローを直接コピーし、他のアプリケーション にペーストできます。ローをコピーすると、カラム見出しもコピーされます。 コピーしたデータはカンマで区切られているため、Microsoft Excel などの他の アプリケーションで適切にフォーマットできます。デフォルトでは、コピーし たデータは ASCII フォーマットであり、すべての文字列は一重引用符で囲まれ ます。結果セット内で選択できるのは連続するローだけです。

- ❖ **Interactive SQL** の結果セットからのローのコピー
	- 1 コピーするローを選択します。ローを選択するには、次の手順に従います。
		- [Shift] キーを押しながらローをクリックします。
		- [Shift] キーを押しながら、上矢印キーまたは下矢印キーを押します。

2 結果セットを右クリックし、ポップアップ・メニューから [コピー ] を選 択します。また、[Ctrl] キーを押しながら [C] キーを押して、選択したロー をコピーすることもできます。

カラム見出しも含め、選択したローがクリップボードにコピーされます。 [編集] - [ペースト] を選択するか、[Ctrl] キーを押しながら [V] キーを押し て、他のアプリケーションにペーストします。

### <span id="page-31-0"></span>**Interactive SQL** の結果セットからテーブル値を編集

[編集] コマンドを使用すると、ローの個々の値を変更できます。データベース・ テーブルに存在するローの一部の値、またはすべての値を変更できます。修正 するカラムに対する update パーミッションが必要です。結果セットを編集す る場合、一度に変更できるのは 1 つのローの値だけです。

### ❖ 結果セット内のローを編集する

- 1 編集するローを選択します。
- 2 結果セットを右クリックし、ポップアップ・メニューから [編集] を選択 します。[F2] キーを押して結果セットを編集することもできます。
- 3 ローの最初の値に点滅するカーソルが表示されます。
- 4 ローのカラム間でカーソルを移動するには、[Tab] キーを押します。選択 したローの値をクリックして、値を編集することもできます。
- 5 新しい値を入力します。
- 6 カラムに無効なデータ型を入力することはできません。たとえば、int デー タ型用に設定されたカラムには、string データ型は入力できません。
- 7 commit 文を実行して、テーブルへの変更を永続的にします。

### <span id="page-31-1"></span>**Interactive SQL** の結果セットからデータベースへのローの挿入

[挿入] コマンドを使用すると、データベース・テーブルに新しいブランクのロー が追加されます。[Tab] キーを使用して結果セット内のカラム間を移動し、ロー に値を追加します。テーブルに値を追加すると、入力した文字は大文字と小文 字が区別されて格納されます。新しいローを追加するには、そのテーブルに対 する insert パーミッションが必要です (insert パーミッションの詳細について は、『リファレンス・マニュアル:コマンド』の「insert」を参照してください)。

- ❖ 結果セットに新しいローを挿入する
	- 1 結果セットを右クリックし、ポップアップ・メニューから [追加 ] を選択 します。

結果セットに新しいブランクのローが表示され、ローの最初の値に点滅す るカーソルが表示されます。

ローのカラム間でカーソルを移動するには、[Tab] キーを押します。選択 したローの適切なフィールドをクリックして、値を挿入することもでき ます。

2 新しい値を入力します。

カラムに無効なデータ型を入力することはできません。たとえば、int デー タ型を受け入れるカラムには、string データ型は入力できません。

3 commit 文を実行して、テーブルへの変更を永続的にします。

### <span id="page-32-0"></span>**Interactive SQL** を使用したデータベースからのローの削除

[削除] コマンドを使用すると、データベース・テーブルから選択したローが削 除されます。ローを削除するには、そのテーブルに対する delete パーミッショ ンが必要です。

#### ❖ 結果セットからのローの削除

- 1 削除するローを選択します。ローを選択するには、次の手順に従います。
	- [Shift] キーを押しながらローをクリックします。
	- [Shift] キーを押しながら、上矢印キーまたは下矢印キーを押します。 連続していないローを削除する場合は、各ローを個別に削除します。
- 2 結果セットを右クリックし、ポップアップ・メニューから [削除] を選択 します。また、[Delete] キーを押して選択したローを削除することもでき ます。

選択したローがデータベース・テーブルから削除されます。

3 commit 文を実行して、テーブルへの変更を永続的にします。

# <span id="page-33-2"></span><span id="page-33-0"></span>**Interactive SQL** での **SQL** 文

すべての SQL 文は、Interactive SQL ウィンドウの上部のウィンドウ枠にコマン ドとして入力できます。入力が終わったら、その文を実行します。

### ❖ **SQL** 文の実行

- [Execute SQL Statement] ボタンをクリックする。
- [F5] キーを押す。

[SQL 文] ウィンドウ枠をクリアするには、[編集] - [Clear SQL] を選択するか、 [Esc] キーを押します。

注意 長時間実行クエリを実行している場合は、Interactive SQL によってスプ ラッシュ画面が表示され、いくつかの診断ヒントが示されます。

### <span id="page-33-1"></span>**Interactive SQL** コマンドのキャンセル

コマンドをキャンセルするには、Interactive SQL ツールバーの [Interrupt] ボタ ンを使用します。

停止操作を実行すると、現在の処理が停止し、次のコマンドを入力するため のプロンプトが表示されます。コマンド・ファイルを処理していた場合は、 実行するアクション (コマンド・ファイルの停止、継続、または Interactive SQL の終了) を指定するためのプロンプトが表示されます。これらのアクション は、Interactive SQL の ON\_ERROR オプションによって制御できます。

割り込みが検出されると、検出時の状況に応じて 3 種類のエラーのいずれかが レポートされます。割り込みが検出された場合、次のようになります。

• (データベース・サーバではなく) Interactive SQL が要求を処理していると きには、次のメッセージが表示されます。

ISQL command terminated by user

Interactive SQL はすぐに処理を停止し、現在のデータベース・トランザク ションは更新されません。

• データベース・サーバがデータ操作コマンド (select、insert、delete、ま たは update) を処理しているときには、次のメッセージが表示されます。

Statement interrupted by user.

現在のコマンドの効果は未完了のままになりますが、トランザクションの 残りの部分は元の状態のまま残ります。

• データベース・サーバがデータ定義コマンド (create *object*、drop *object*、 alter *object* など) を処理しているときには、次のメッセージが表示されます。

Terminated by user -- transaction rolled back

データ定義コマンドはすべて、コマンドが起動する前に自動的に commit を実行するため、rollback は現在のコマンドをキャンセルするだけです。

このメッセージは、データベースを修正するコマンド (insert、update、delete) を実行するバルク・オペレーション・モードでデータベース・サーバが実 行されているときにも表示されます。この場合、rollback は、現在のコマ ンドだけでなく、最後の commit 以降に実行されたすべての操作をキャン セルします。場合によっては、データベース・サーバが自動 rollback を実 行するときに、かなりの時間がかかることもあります。

### <span id="page-34-0"></span>複数の文の結合

Interactive SQL 環境では、複数の文を一度に入力できます。各文の末尾に Transact-SQL コマンドの go を入力します。

1 [SQL 文] ウィンドウ枠に、次のように go で区切って複数の文を入力します。

```
update titles
set price = 21.95where pub id = "1389"go
update titles
set price = price + 2.05where pub id = "0736"go
update titles
set price = price+2.0
where pub id = "0877"go
```
2 ツールバーの [Execute SQL Statement] ボタンをクリックします ( または [F9] キーを押します)。3 つの文がすべて実行されます。実行後も、コマン ドは [SQL 文] ウィンドウ枠に保持されます。このウィンドウ枠をクリア するには、[Esc] キーを押します。

rollback と入力し、文を実行すると、変更をロールバックできます。

### <span id="page-35-0"></span>テーブル、カラム、プロシージャの検索

注意 この項で説明する機能を使用するには、jConnect for JDBC がインストー ルされている必要があります。

[ツール] - [Lookup Table Name] または [ツール] - [Lookup Procedure Name] の各 ユーティリティを選択して、現在のデータベースに格納されたテーブル、カラ ム、またはプロシージャの名前を検索し、カーソル位置に挿入します。

[Lookup Table Name] ダイアログと [Lookup Procedure Name] ダイアログで、テー ブル、カラム、またはプロシージャの最初の何文字かを入力します。これで、 入力したテキストで始まる項目だけを表示するようにリストが限定されます。

SQL の標準ワイルドカード文字である % を使用すると、「任意の文字」を指定 できます。すべての項目を表示するには、検索領域をクリアします。

### ❖ データベース内のテーブル名を検索する

- 1 [ツール] [Lookup Table Name] を選択します。
- 2 テーブルを検索し、選択します。
- 3 [OK] をクリックして、テーブル名を [SQL 文] ウィンドウ枠に挿入します。

### ❖ データベース内のカラム名を検索する

- 1 [ツール] [Lookup Table Name] を選択します。
- 2 カラムを含むテーブルを検索し、選択します。
- 3 [Show Columns] をクリックします。
- 4 カラムを選択し、[OK] をクリックして、カラム名を [SQL 文] ウィンドウ 枠に挿入します。
- ❖ データベース内のプロシージャ名を検索する
	- 1 [ツール] [Lookup Procedure Name] を選択します。
	- 2 プロシージャを検索し、選択します。
	- 3 [OK] をクリックして、プロシージャ名を [SQL 文] ウィンドウ枠に挿入し ます。

### <span id="page-35-1"></span>コマンドの再呼び出し

コマンドを実行すると、Interactive SQL は自動的にそのコマンドを履歴リスト に保存し、現在のセッションが終わるまで保持します。Interactive SQL は、最 近使用したコマンドの記録を 50 個まで保持します。[Command History] ダイア ログで、コマンドのリスト全体を表示できます。
[Command History] ダイアログを表示するには、[Ctrl] キーを押しながら [H] キーを押すか、ツールバーのブック・アイコンを選択します。

最後に使用したコマンドは、リストの一番下に表示されます。コマンドを呼び 出すには、コマンドを強調表示にし、[OK] をクリックします。[SQL 文] ウィ ンドウ枠にコマンドが表示されます。

[Command History] ダイアログを使用しないでコマンドを再呼び出しすること もできます。ツールバーの矢印を使用して前方または後方のコマンドまでスク ロールするか、[Alt] キーを押しながら右矢印キーまたは左矢印キーを押します。

コマンドをテキスト・ファイルに保存し、後続の Interactive SQL セッションで 使用できます。

## コマンドのログ

Interactive SQL のロギング機能を使用すると、コマンドを実行したとおりに記 録できます。Interactive SQL では、ロギング・プロセスを停止するか、現在の セッションを終了するまで記録を続けます。記録されたコマンドは、ログ・ ファイルに保管されます。

### ❖ **Interactive SQL** コマンドのロギングを開始する

- 1 [SQL] [Start Logging] を選択します。
- 2 [保存] ダイアログで、ログ・ファイルの場所と名前を指定します。
- 3 指定したら、[保存] をクリックします。

Interactive SQL コマンドのロギングを停止するには、[SQL] - [Stop Logging] を 選択します。

[SQL 文 ] ウィンドウ枠に入力してロギングを開始するには、start logging "c:¥*file\_name*.sql" と入力し、実行します。c:¥*file\_name*.sql は、ログ・ ファイルのパス、名前、拡張子です。ログ・ファイルには、*.sql* 拡張子が必要 です。一重引用符を使用するのは、パスに埋め込みスペースが含まれる場合だ けです。ロギングを停止するには、stop logging と入力し、実行します。

注意 start logging コマンドと stop logging コマンドは、Transact-SQL コマンド ではありません。これらのコマンドは、[Interactive SQL] ダイアログ・ボック ス以外では、Adaptive Server でサポートされていません。

ロギングを開始すると、正常に実行されなかったものも含め、実行を試みたす べてのコマンドがログに記録されます。

# **Interactive SQL** の設定

Interactive SQL は、[オプション] ダイアログで設定できます。このダイアログ では、コマンド、外観、インポート/エクスポート機能、メッセージを設定で きます。

オプションを選択したら、[OK] または [Make Permanent] を選択します。[Make Permanent] を選択すると、選択した設定で Interactive SQL が起動します。

各オプションは、GUI を使用するか、set option 文を使用して設定できます。

[オプション] ダイアログを表示するには、[ツール] - [オプション] を選択します。

### **[**一般**]** ダイアログ・ボックス

[一般] ダイアログ・ボックスは、次の要素で構成されます。

• [Commit] - トランザクションをいつコミットするかを選択します。トラン ザクションを自動的にコミットできるのは、各文を実行した後か、 Interactive SQL セッションを終了したときだけです。

また、適切な時点で commit コマンドを明示的に入力することによって、 手動でコミットすることもできます。デフォルトの動作では、Interactive SQL の終了時にトランザクションがコミットされます。

- [Command files] エラー発生時の Interactive SQL の動作を指定します。エ ラーが発生したときの動作は次のとおりです。
	- [継続] Interactive SQL は [Results] ウィンドウ枠にエラー・メッセー ジを表示しますが、終了しません。問題を解決した後、コマンドを再 発行してください。
	- [終了] エラーが発生すると、Interactive SQL は終了します。
	- [Notify and Continue] Interactive SQL はダイアログ・ボックスにエ ラー・メッセージを表示し、エラーについて説明しますが、終了しま せん。
	- [Notify and Exit] Interactive SQL はダイアログ・ボックスにエラー・ メッセージを表示してエラーについて説明し、終了します。
	- [Notify and stop] Interactive SQL はエラー・メッセージを表示し、エ ラーについて説明します。
	- [Prompt] デフォルト設定です。Interactive SQL は、継続するかどう かをユーザに尋ねるメッセージ・ボックスを表示します。
	- [停止] Interactive SQL は、[Results] ウィンドウ枠にエラー・メッセー ジを表示します。問題を解決した後、コマンドを再発行してください。

[Echo Command Files to Log] - ロギングを有効にしている場合、このオプ ションを選択すると、対話形式で入力された SQL 文とともに、スクリプ ト・ファイル (またはコマンド・ファイル) から実行された SQL 文がログ にコピーされます。このオプションを無効にすると、ロギングを開始した ときに、対話形式で入力した SQL 文だけがログにコピーされます。

フォルダ ブラウザがファイルの検索を開始するディレクトリを指定します。[Last folder used] または [Current folder] のいずれかを選択します。

# **[Result]** ダイアログ・ボックス

[Results] ダイアログ・ボックスは、次の要素で構成されます。

- [Display null values] データをブラウズするときに、テーブル・カラムに null をどのように表示するかを指定します。デフォルト設定は (NULL) です。
- [Maximum number of rows to display] 表示するローの数を制限します。デ フォルト設定は 500 です。
- [Truncation length] Interactive SQL の [Results] ウィンドウ枠の各カラムに 表示する文字数を制限します。デフォルト設定は 30 です。
- [Show multiple result sets] 複数の結果セットの表示を有効/無効にします。 たとえば、複数の select 文を含むプロシージャを作成したときに、この機 能を使用できます。このオプションを有効にすると、プロシージャの呼び 出し時に [Results] ウィンドウ枠の個別のタブに各結果セットが表示され ます。

jConnect ドライバを使用している場合に複数の結果セットを表示すること を選択すると、Interactive SQL は結果セット全体を取得するまで待ってか らローを表示する必要があります。このため、大量の結果セットの場合、 待機時間が長くなることがあります。このオプションは、デフォルトでは オフになっています。

- [ロー数を表示する] 結果セットにロー数を表示する場合はオンにします。
- [自動的に結果を再フェッチ] insert 文、update 文、または delete 文の実 行後に、最新の結果セットを自動的に再生成する Interactive SQL の機能を 有効/無効にします。たとえば、[Results] ウィンドウ枠の [Results] タブに 更新の影響を受けるローが表示されているときにテーブルを更新する場 合、このオプションを選択すると、Interactive SQL は [Results] タブを自動 的にリフレッシュして実行された変更を反映します。このオプションは、 デフォルトではオンになっています。
- [ コンソール・モード] コンソールに結果セットをどのように表示する か (最新の結果セットだけを表示する、すべての結果セットを表示する、ま たは結果セットを表示しない) を選択します。
- [フォント] 結果セットに使用するフォントを選択します。

# **[Import/Export]** ダイアログ・ボックス

[Import/Export] ダイアログ・ボックスは、次の要素で構成されます。

- [Default export format] エクスポート時に使用するデフォルト・ファイ ル・フォーマットを選択します。このフォーマットは、[保存] ダイアロ グの [Files of Type] フィールドで自動的に選択されますが、他のフォー マットを選択することもできます。フォーマットが指定されていない場 合に、Interactive SQL が output 文を解釈するときにも、このデフォルトが 使用されます。デフォルト設定は ASCII です。
- [Default import format] インポート時に使用するデフォルト・ファイル· フォーマットを選択します。このフォーマットは、[開く] ダイアログの [Files of Type] フィールドで自動的に選択されますが、他のフォーマット を選択することもできます。フォーマットが指定されていない場合に、 Interactive SQL が input 文を解釈するときにも、このデフォルトが使用さ れます。デフォルト設定は ASCII です。
- [ASCII options] ASCII フォーマットでデータをインポートまたはエクス ポートするときに、フィールド・セパレータ、引用符文字列、エスケープ 文字、デフォルトのコード化データ型に使用するデフォルトの記号を指定 します。デフォルト設定では、フィールド・セパレータはカンマ (,)、引 用符文字列はアポストロフィ (')、エスケープ文字は円記号 (¥) です。

デフォルトでは、Interactive SQL はサーバのデフォルト・データ型を使用 します。

# **[**メッセージ**]** ダイアログ・ボックス

[メッセージ] ダイアログ・ボックスは、次の要素で構成されます。

- [Measure execution time for SQL statements] 文の実行に要する時間を計測 する Interactive SQL の機能を有効/無効にします。このオプションを有効 にすると (デフォルト)、[メッセージ] ウィンドウ枠に時間が表示されます。
- [Show separate Messages pane] データベース・サーバからの情報を表示 する場所を指定します。デフォルトでは、メッセージは [Results] ウィンド ウ枠の [メッセージ] タブに表示されます。このオプションを選択すると、 データベース・サーバの情報は、Interactive SQL ウィンドウの別の [ メッ セージ] ウィンドウ枠に表示されます。
- [Default number of lines in Messages pane] [メッセージ] ウィンドウ枠の初 期の高さ (行単位) を指定します。デフォルトは 7 行です。

# **[Editor]**

[Editor] ダイアログ・ボックスは、次の要素で構成されます。

- [Editor] スクロール・バーのスタイル設定 (垂直、水平、両方) を選択します。
- [Tabs] このウィンドウ枠では、SQL テキストでタブをどのように使用 するかを指定します。
	- [Tab size] 各タブを構成するスペースの数を入力します。
	- [Indent size] 各インデントに使用するスペースの数を入力します。
	- [Tab] ラジオ・ボタン [Insert spaces] を選択すると、SOL テキストを インデントするときに、タブをスペースに変換します。[Keep tabs] を 選択すると、SQL テキストをインデントするときに、タブをスペー スとして保持します。
	- [Auto indent] 次のオプションがあります。
		- SQL テキストを自動的にインデントしない場合は [None] を選択 します。
		- タブとインデントのデフォルト設定を使用する場合は [Default] を選択します。
		- Interactive SQL で SQL テキストを自動的にインデントする場合 は [Smart] を選択します。左大カッコをインデントする場合は [Indent open brace] を選択し、右大カッコをインデントする場合 は [Indent closing brace] を選択します。Interactive SQL では、ボタ ンの下にあるウィンドウに、これらのオプションを選択したと きにテキストにどのように影響するかが表示されます。
- [Format] SQL テキストの外観を指定します。
	- [Text Highlighting] リストの中で強調表示するテキストの種類 (キー ワード、コメント、文字列など) を選択します。
	- [Foreground] テキストの前景色を選択します。
	- [Background] テキストの背景色を選択します。
- [Style]
	- [Font size] フォント・サイズを選択します。
	- [Caret color] 脱字記号の色を指定します。
	- [Reset All] すべてのスタイルを元の選択内容に戻します。
- [印刷] 印刷ジョブを次のようにカスタマイズします。
	- [Header] ヘッダ・テキストを入力します。
	- [Footer] フッタ・テキストを入力します。
	- [Font size] フォント・サイズを選択します。

# **[Query Editor]**

[Query Editor] ダイアログ・ボックスは、次の要素で構成されます。

- [Fully qualify table and column names] このオプションを選択すると、 Interactive SQL で、テーブル名の前に所有者名が付けられ (例: dbo.authors)、カラム名の前には所有者名とテーブル名が付けられます (例:dbo.titles.price)。
- [Quote names] このオプションを選択すると、予約語との競合を回避する ために、テーブル名とカラム名が自動的に引用符で囲まれます。
- [Get list of tables on startup] このオプションを選択すると、クエリ・エディ タの起動時に、データベース内のテーブルのリストを自動的に取得します。

# コマンド・ファイルの実行

この項では、一連のコマンドで構成されるファイルを処理する方法について説 明します。

# ファイルへの出力の書き込み

Interactive SQL では、各コマンドの出力は、次のコマンドが実行されるまで [Results] ウィンドウ枠に保持されます。データの記録を保持する場合は、各文 の出力を個別のファイルに保存できます。

statement1 と statement2 が 2 つの select 文である場合、次のようにそれぞれ file1 と file2 に出力できます。

Statement1; OUTPUT TO file1 go statement2; OUTPUT TO file2 go

たとえば、次のコマンドによってクエリの結果が保存されます。

select \* from titles go output to "C:¥My Documents¥Employees.txt"

# コマンド・ファイルの実行

コマンド・ファイルは、次の方法で実行できます。

• Interactive SQL の read コマンドを使用してコマンド・ファイルを実行する。 次の文は、temp.sql ファイルを実行します。

read temp.SQL

• コマンド・ファイルを [SQL 文] ウィンドウ枠にロードし、このウィンド ウ枠から直接実行する。

コマンド・ファイルを [SQL 文] ウィンドウ枠に再度ロードするには、[ファ イル 1- [ 開く ] を選択します。ファイル名を入力するよう要求されたら、 *transfer.sql* と入力します。

• Interactive SQL のコマンド・ライン引数としてコマンド・ファイルを指定 する。

Interactive SQL の [SQL 文] ウィンドウ枠の行数は、500 行に制限されています。 コマンド・ファイルがこれよりも大きい場合は、大きなファイルを処理する汎 用エディタの機能を使用し、read コマンドを使用して Interactive SQL にイン ポートしてください。Interactive SQL には、読み込むことができる行数に制限 はありません。

# コマンド・ファイルの保存、ロード、実行

今後の Interactive SQL セッションで使用できるように、[SQL 文] ウィンドウ枠 に現在表示されているコマンドを保存できます。コマンドを保存するファイル は、コマンド・ファイルと呼ばれます。

コマンド・ファイルは、SQL 文を含むテキスト・ファイルです。コマンド・ ファイルは、好みのエディタを使用して作成できます。実行する SQL 文とと もに、コメント行を含めることができます。一般に、このようなコマンド・ ファイルはスクリプトと呼ばれます。

新しいセッションを開始したときに、コマンド・ファイルの内容を [SQL 文] ウィ ンドウ枠にロードしたり、内容をすぐに実行したりできます。

#### ❖ コマンドを **[SQL** 文**]** ウィンドウ枠からファイルに保存する

- 1 [ファイル] [保存] を選択します。
- 2 [保存] ダイアログで、ファイルの場所、名前、フォーマットを指定します。 指定したら、[保存] をクリックします。
- ❖ コマンドをファイルから **[SQL** 文**]** ウィンドウ枠にロードする
	- 1 [ファイル] [開く] を選択します。
	- 2 「開く1ダイアログで、ファイルを検索し、選択します。選択したら、[開 く] をクリックします。

### ❖ コマンド・ファイルをすぐに実行する

- 1 [ファイル] [Run Script] を選択します。
- 2 [開く]ダイアログで、ファイルを検索し、選択します。選択したら、[開 く] をクリックします。

[Run Script] メニュー項目は、READ 文に相当します。たとえば、[SQL 文] ウィンドウ枠に、以下のように入力してコマンド・ファイルを実行するこ ともできます。*c:¥filename.sql* は、ファイルのパス、名前、拡張子です。 この例に示す一重引用符は、パスにスペースが含まれている場合にのみ必 要です。

READ 'c:¥filename.sql'

# **Interactive SQL** での **SQL** エスケープ構文

Interactive SQL では、JDBC エスケープ構文をサポートしています。このエス ケープ構文を使用すると、使用しているデータベース管理システムに関係な く、Interactive SQL からストアド・プロシージャを呼び出すことができます。 エスケープ構文の一般的な形式は次のとおりです。

#### {{ keyword parameters }}

大カッコは必ず二重にしてください。この二重のカッコは、Interactive SQL に 固有です。連続するカッコの間にはスペースを入れないでください。つまり、 "{{" は使用できますが、"{ {" は使用できません。また、文中に改行文字は使 用できません。Interactive SQL ではストアド・プロシージャを実行しないため、 エスケープ構文をストアド・プロシージャで使用することはできません。

エスケープ構文を使用すると、JDBC ドライバによって実装される関数ライブ ラリにアクセスできます。このライブラリには、number、string、time、date、 system の各関数が含まれています。

たとえば、データベース管理システムに依存しない方法で現在のユーザの名前 を取得するには、次のように入力します。

select {{ fn user() }}

使用できる関数は、使用している JDBC ドライバによって異なります。jConnect がサポートする数値関数は、次のとおりです。

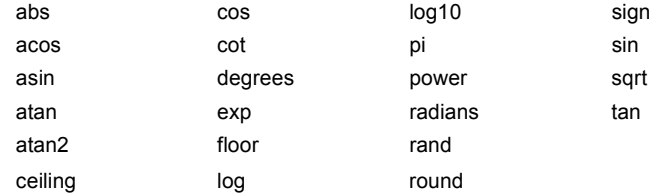

jConnect がサポートする文字列関数は、次のとおりです。

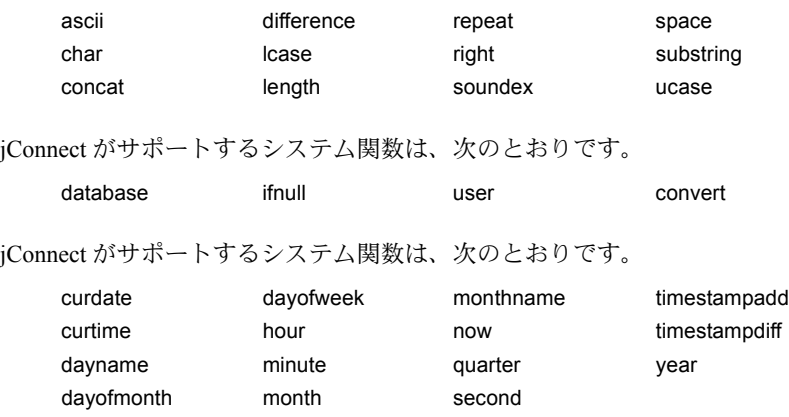

エスケープ構文を使用している文は、Adaptive Server Anywhere、Adaptive Server Enterprise、Oracle、SQL Server、または Interactive SQL から接続している別の データベース管理システムで動作します。たとえば、SQL エスケープ構文を 使用して、sa\_db\_info プロシージャを持つデータベース・プロパティを取得す るには、Interactive SQL の [SQL 文] ウィンドウ枠に次のように入力します。

((CANN sa\_db\_info(1)))

# **Interactive SQL** コマンド

Interactive SQL には、Interactive SQL 画面の上部のウィンドウ枠に入力する一 連のコマンドがあります。これらのコマンドは Interactive SQL だけを対象とし ており、実行するために Adaptive Server に送信されることはありません。 Interactive SQL で使用できるコマンドは、次のとおりです。

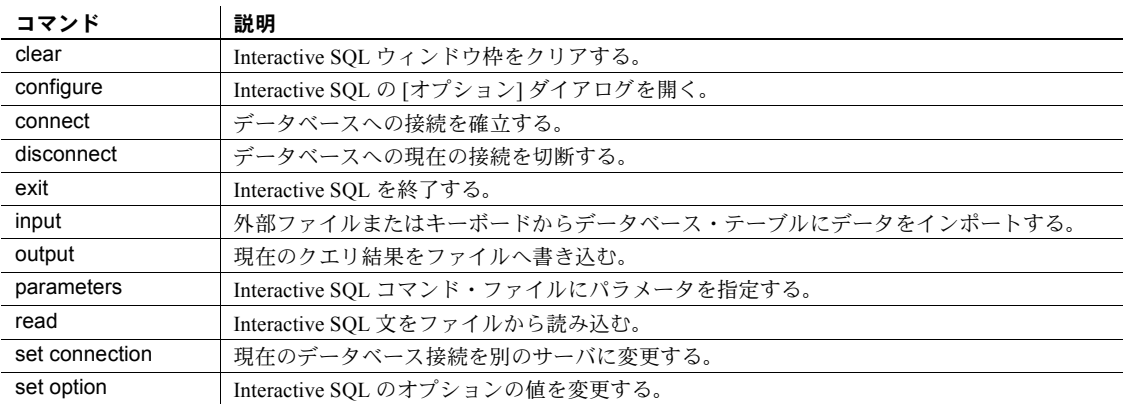

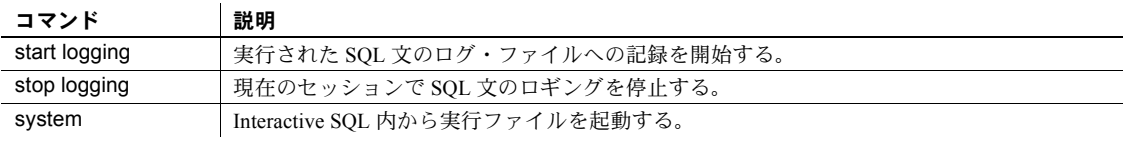

『リファレンス・マニュアル:コマンド』の DBISQL コマンドを参照してくだ さい。

# <sup>第</sup> 4 <sup>章</sup> *bcp* を使用した **Adaptive Server** との データの転送

この章では、バルク・コピー・ユーティリティである bcp を使用した、 Adaptive Server とオペレーティング・システム・ファイルとの間でのデー タの転送方法について説明します。

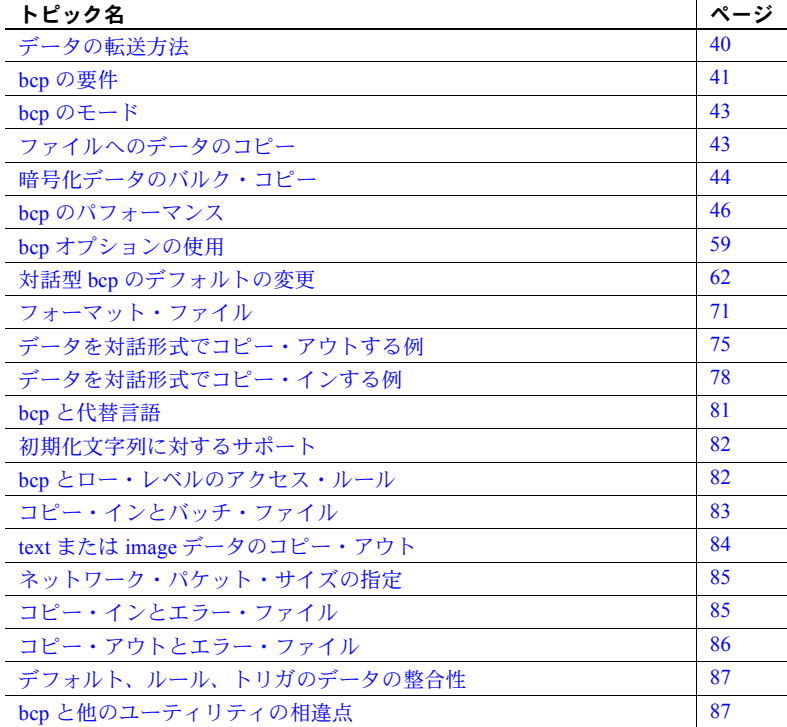

bcp は、データベース・テーブルまたはビューと、オペレーティング・シ ステム・ファイル間での、便利で高速なデータ転送方法を提供します。bcp はさまざまなフォーマットでのファイルの読み込みや書き込みが可能で す。ファイルからコピー・インする場合、bcp はデータを既存のデータ ベース・テーブルに挿入します。ファイルにコピー・アウトする場合は、 bcp はファイルの以前の内容を上書きします。

bcp の構文の詳細については、bcp (121 [ページ](#page-128-0)) を参照してください。

15.0.3 よりも前のバージョンでは、ノンクラスタード・インデックスまたはト リガを持つテーブルで高速 bcp を実行できませんでした。Cluster Edition 15.0.3 以降のバージョンには、この制限はありません。

# <span id="page-47-0"></span>データの転送方法

Adaptive Server データベースとの間でデータを転送するには、次のような方法 があります。

- bcp をオペレーティング・システムからスタンドアロン・プログラムとし て使用する方法。この方法については、この章で説明します。
- Client-Library で、バルク・ライブラリ・ルーチンを呼び出す方法。Client-Library の詳細については、『Open Client/Server Common Libraries リファレンス・ マニュアル』を参照してください。

# *bcp* を使用したデータのインポートとエクスポート

Transact-SQL コマンドでは、データをバルク転送できないため、大量のデータ を転送する場合は、bcp を使用します。bcp では、以下の操作ができます。

• 別のデータベース管理システムのレコードなど、以前に別のプログラムで 使用していたデータのインポート。これが、bcp の最も一般的な使用法です。

bcp を使用するには、インポートするレコードを格納するファイルをあら かじめ作成しておきます。基本的な手順は次のとおりです。

- a 転送するデータをオペレーティング・システム・ファイルに変換します。
- b bcp をオペレーティング・システムのコマンド・ラインから実行します。
- Adaptive Server 間、またはオペレーティング・システム・ファイルを生成 する他のデータ・ソースと Adaptive Server との間でのテーブルの移動。
- ビューからのデータのコピー・アウト。bcp を使用してビューの外へデー タをコピーするための構文の詳細については、bcp (121 [ページ](#page-128-0)) を参照し てください。

注意 bcp を使用してビューにデータを「コピー・イン」することはでき ません。

• スプレッドシート・プログラムなどの他のプログラムで使用するための データの転送。データを転送する基本的な手順は次のとおりです。

- a bcp は、データを Adaptive Server からオペレーティング・システム・ ファイルに移動し、他のプログラムはそこからデータをインポートし ます。
- b そのプログラムがデータを使用し終わったら、そのデータをオペレー ティング・システム・ファイルにコピーします。それから bcp を使用 して Adaptive Server にコピーします。

Adaptive Server は、「ターミネータ (カラムを区切るのに使用する文字)」かフィー ルドの長さがデータ・ファイルに指定されていれば、任意の文字フォーマット またはバイナリ・フォーマットのデータを受け入れることができます。

bcp は次のように動作するため、転送で使用されるテーブルの構造が同一であ る必要はありません。

- ファイルからインポートするときには、データを既存のデータベース・ テーブルに追加します。
- ファイルにエクスポートするときには、ファイルの既存の内容を上書きし ます。

転送が完了すると、bcp は以下の情報を表示します。

- 正常にコピーされたデータのロー数
- コピーできなかったローがある場合はその数
- コピーの総所要時間
- 1 つのローの平均コピー所要時間 (ミリ秒単位)
- 1秒あたりにコピーされたロー数

bcp が正常に実行されると、リターン・ステータス 0 が表示されます。一般に リターン・ステータスは、*/usr/include/sys/* ディレクトリの *errno.h* ファイルに リストされたエラーに対応するオペレーティング・システム・レベルのエラー を反映しています。

# <span id="page-48-0"></span>*bcp* の要件

bcp を使用するには、以下の基本的なデータ情報を渡し、転送するデータとそ のデータにアクセスするためのコマンドを準備する必要があります

必要な基本情報 Adaptive Server とオペレーティング・システム・ファイルとの間でデータを転 送するには、次の情報を入力する必要があります。

- データベースと、テーブルまたはビューの名前
- オペレーティング・システム・ファイルの名前
- 転送の方向 (コピー・インまたはコピー・アウト)

### ユーティリティ・ガイド **41**

他にも、bcp を使用して、記憶タイプ、記憶長、各カラムのターミネータを任 意に変更できます。

パーミッション bcp を使用するには、Adaptive Server アカウントと、データベースのテーブル またはビューおよび転送に使用するオペレーティング・システム・ファイルに 対する適切なパーミッションが必要です。

- テーブルにデータをコピー・インするには、そのテーブルに対する insert と select の各パーミッションが必要です。
- テーブルをオペレーティング・システム・ファイルにコピーするには、次 のテーブルに対する select パーミッションが必要です。
	- コピーするテーブル
	- sysobjects
	- syscolumns
	- sysindexes

転送前の作業 bcp in を使用するには、コマンドと転送するデータを準備しておきます。

• 高速または低速 bcp を使用するには、select into/bulkcopy/pllsort を trueに 設定します。たとえば、pubs2 データベースに対してこのオプションを設 定するには、次のように入力します。

sp\_dboption pubs2, "select into/bulkcopy/pllsort", true

詳細については、「bcp [のモード」](#page-50-0)(43 ページ) を参照してください。

高速 bcp を使用するには、ターゲット・テーブルのインデックスを削除しま す。この作業の詳細については、「bcp [のパフォーマンス」](#page-53-0)(46 ページ) を 参照してください。

追加事項:

• Open Client のバージョン 11.1 以降を実行中で、外部の Sybase 設定ファイ ルを使用している場合は、次の文を設定ファイルに追加すれば bcp を使用 できます。

[BCP]

- SYBASE 環境変数を Adaptive Server の現在のバージョンのロケーション に設定してから、bcp を使用してください。
- 以前のバージョンの bcp を使用するには、*ocs.cfg* ファイルの [bcp] セク ションで CS\_BEHAVIOR プロパティを設定します。

```
[bcp]
CS_BEHAVIOR = CS_BEHAVIOR_100
```
CS BEHAVIOR を CS BEHAVIOR 100 に設定していなければ、bcp 11.1 以降 の機能を使用できます。

# <span id="page-50-0"></span>*bcp* のモード

bcp in には、高速モードと低速モードの 2 つのモードがあります。

- 低速 bcp 各ローの挿入のログを取る。1つ以上のインデックスのあるテー ブルに使用される。
- 高速 bcp ページ割り付けのログだけを取る。インデックスのないテー ブルに、可能なかぎり高速にデータをコピーする。ノンクラスタード・イ ンデックスのあるテーブルには高速 bcp を使用できる。

実際のコピー・タスクにどちらの bcp モードが最適かは、次の情報に基づいて 判断します。

- データのコピー先となるテーブルのサイズ
- コピーするデータの量
- テーブル内のインデックスの数
- インデックスの再作成に使用できる予備データベース・デバイスの領域

注意 高速 bcp を使用した場合はパフォーマンスが向上します。また、低速 bcp を使用した場合はデータのリカバリ性が向上します。

# <span id="page-50-1"></span>ファイルへのデータのコピー

bcp を使用すると、テーブルからオペレーティング・システム・ファイルに データをコピーできます。テーブル名と 1 つ以上のパーティションをソースと して指定できます。データは以下にコピーできます。

- すべてのパーティションを 1 つのファイル
- 各パーティションごとに 1 つのファイル

コピー先のファイル名を指定していない場合、Adaptive Server はパーティショ ン名に基づいてファイル名を作成します。

例

以下の例では、ptn1、ptn2、ptn3 の 3 つのパーティションに分割された bigtable からオペレーティング・システム・ファイルにデータをコピーします。

bigtable 内のデータを *file1* にコピーするには、次のように入力します。

bcp mydb..bigtable out file1

ptn1、ptn2、ptn3 から *file2* にデータをコピーするには、次のように入力します。

bcp mydb..bigtable partition ptn1, ptn2, ptn3 out file2

ptn1 と ptn2 からデータ・ファイル *ptn1.dat* と *ptn2.dat* にデータをコピーする には、次のように入力します。

bcp mydb..bigtable partition ptn1, ptn2 out ptn1.dat, ptn2.dat

次の例でも、ptn1 と ptn2 から *ptn1.dat* と *ptn2.dat* にデータをコピーします。次 のように入力します。

bcp mydb..bigtable partition ptn1, ptn2 out

bcp の完全な構文と使用方法については、「第 7 章 [ユーティリティ・コマンド・](#page-116-0) [リファレンス」](#page-116-0)を参照してください。

# <span id="page-51-0"></span>暗号化データのバルク・コピー

bcp によって、暗号化データがデータベースの内外でプレーン・テキストまた は暗号テキストの形式で転送されます。デフォルトでは、bcp はプレーン・テ キスト・データを次のように処理してコピーします。

- bcp in を実行すると、Adaptive Server によって挿入前にデータが自動的に 暗号化されます。低速 bcp が使用されます。ユーザには、すべてのカラム の insert パーミッションと select パーミッションが必要です。
- bcp out を実行すると、Adaptive Server によってデータが自動的に暗号化 されます。すべてのカラムに対して select パーミッションが必要です。さ らに、暗号化カラムに対しては decrypt パーミッションが必要です。

次の例では、customer テーブルがプレーン・テキスト・データとしてコン ピュータのネイティブ・フォーマットでコピーされます。

bcp uksales.dbo.customer out uk\_customers -n -Uroy -Proy123

プレーン・テキストとしてコピー・アウトされるデータが、明示的なパスワー ドを使用したキーによって暗号化されている場合は、--c password オプション または --colpasswd オプションを使用して bcp にパスワードを指定できます。

たとえば、employee テーブルの salary カラムが、明示的なパスワードによっ て保護されているキーで暗号化されている場合、salary データをコピー・アウ トするには、次のように bcp にパスワードを指定する必要があります。

bcp hr.dbo.employee out -c -Upjones -PX15tgol --colpasswd hr.dbo.employee.salary '4mIneIsonly'

あるいは、salary カラムを暗号化しているキーの名前を知っている場合は、次 のようにすることもできます。

bcp hr.dbo.employee out -c -Upjones -PX15tgol --keypasswd keydb.dbo.hr\_key '4mIneIsonly'

bcp は、データを選択する前に、指定されたパスワードを使用して set encryption passwd コマンドを発行します。

データを再びコピー・インするときには、bcp コマンド・ラインで、--keypasswd オプションと --colpasswd オプションを同じように使用します。

bcp の -C オプションを使用すると、データは暗号テキストとしてコピーされ ます。暗号テキストをコピーするとき、異なるオペレーティング・システム間 でデータをコピーする場合があります。文字データを暗号テキストとしてコ ピーする場合、両方のプラットフォームで同じ文字セットがサポートされてい る必要があります。

bcp の -C オプションでは、管理者がデータの decrypt パーミッションを持た ない場合でも bcp を実行できます。-C オプションを使用すると、bcp では次 のようにデータが処理されます。

- bcp in の実行時にデータは暗号テキスト形式であるとみなされ、Adaptive Server は暗号化を行いません。-C オプションを使用できるのは、Adaptive Server にコピーされるファイルが、bcp out の -C オプションを使用して作 成された場合のみです。暗号テキストは、カラム属性がまったく同じカラ ムからコピーされ、コピー先のカラムと同じキーで暗号化されているはず です。高速 bcp が使用されます。ユーザはテーブルに対する insert および select パーミッションを持っている必要があります。
- bcp in -C では、暗号化カラムに対するドメイン・ルールおよび検査制約 は、どちらが存在する場合もバイパスされます。この状況では、Adaptive Server は高速 bcp を使用するためです。ドメイン・ルールと検査制約は、 bcp out -C には影響を与えません。
- 暗号化カラムにアクセス・ルールが存在する場合、bcp out -C を使用する とエラー 2929 が発生します。アクセス・ルールは、bcp in -C には影響を 与えません。
- bcp out を実行すると、データが復号化されずに Adaptive Server からコピー されます。暗号テキスト・データは 16 進数形式です。ユーザには、すべ てのカラムの select パーミッションが必要です。暗号テキストをコピーす るときは、暗号化カラムの decrypt パーミッションは必要ありません。
- 暗号化された char データまたは varchar データは、暗号化時に Adaptive Server によって使用された文字セットを維持します。データが暗号テキス ト形式で別のサーバにコピーされる場合、そのターゲット・サーバで使用 される文字セットは、ソースからコピーされる暗号化データの文字セット と一致する必要があります。暗号化時にソース・サーバ上のデータに関連 付けられた文字セットは、暗号化データとともに格納されず、ターゲッ ト・サーバで認識されないか、または変換されます。

-C オプションを使用せずに bcp を実行して、文字セットの問題を回避す ることもできます。

文字セット変換用の -J オプションを -C オプションとともに使用するこ とはできません。

次の例では、customer テーブルがコピーされます。cc\_card カラムは、人間が 判読できる暗号テキストとしてコピーされます。その他のカラムは文字フォー マットでコピーされます。ユーザ "roy" には customer cc\_card の decrypt パー ミッションは必要ありません。

bcp uksales.dbo.customer out uk\_customers -C -c -Uroy -Proy123

暗号テキストとしてデータをコピーする場合は、データを再びコピー・インす るときにデータベースで同じキーが使用できることを確認してください。必要 に応じて、ddlgen ユーティリティを使用して、一方のデータベースからもう 一方のデータベースにキーを移動してください。

# <span id="page-53-0"></span>*bcp* のパフォーマンス

テーブルのインデックスを保持した場合、バルク・コピー・ユーティリティで は、低速 bcp を使用することになります。しかし、低速 bcp ではトランザク ション・ログがすぐにいっぱいになってしまいます。

- 大量のローをコピーする場合に低速 bcp を使用すると、パフォーマンスは 大幅に低下し、ログ領域の必要量はかなり大きくなります。
- きわめて大きなテーブルの場合には、詳細なログを作成すると処理速度が 大幅に低下するため、低速 bcp は使用しないでください。

bcp のパフォーマンスを向上させるには、次のような方法があります。

- 分割されたテーブルを使用します。分割されたテーブルに対して複数の bcp セッションを使用することにより、データのコピーに必要な時間を大 幅に削減できます。ただし、このようなパフォーマンスの向上は、低速 bcp よりも高速 bcp において顕著となります。
- bcp を並列モードで使用することによって、パフォーマンスは大幅に向上し ます。パラレル・バルク・コピーを使用すると、分割間でバランスのとれた データ配分ができます。詳細については[、「パラレル・バルク・コピーを](#page-60-0) [使った特定の分割へのデータのコピー」](#page-60-0)(53 ページ) を参照してください。

### <span id="page-54-0"></span>高速 *bcp* および低速 *bcp* の使用

テーブルにインデックスがあると、転送速度に影響を及ぼします。インデック スやトリガのあるテーブルに対して bcp を使うと、自動的に低速モードで動作 します。低速モードでは、bcp はデータの挿入をトランザクション・ログに記 録します。挿入のログを取ると、トランザクション・ログは非常に大きくなり ます。

データが大きくなりすぎないようにし、障害発生時にデータベースを完全な形 にリカバリできるようにするには、dump transaction を使ってログのバック アップを取ります。

注意 bcp はターゲット・テーブル上のトリガを起動しません。

高速 bcp は、ページ割り付けだけをログに記録します。データをコピー・イン する場合、データベース・テーブルにインデックスがなければ、bcp は最高速 度で機能します。

ただし、高速 bcp を使用してデータを挿入した場合、データの挿入はログに記 録されないため、トランザクション・ログをデバイスにバックアップ (dump) することはできません。変更内容がログに記録されていないため、バックアッ プ・データが存在せず、データをリカバリすることはできません。バックアッ プ要求 (dump transaction) を行うと、エラー・メッセージが表示され、代わり に dump database を使用するように指示されます。この制約は、dump database が正常に終了するまで効力があります。dump database と dump transaction の詳細については、『システム管理ガイド』と『ASE リファレン ス・マニュアル』を参照してください。

# Adaptive Server が低速

- sp\_dboption 'select into/bulkcopy/pllsort' がオフの場合。
- sp\_dboption 'select into/bulkcopy/pllsort' がオンで、テーブルが全ページ・ ロック・スキームを使用し、テーブルにクラスタード・インデックスがあ る場合。
- sp\_dboption 'select into/bulkcopy/pllsort' がオンで、テーブルにユニークで ノンクラスタード・インデックスがある場合。

ユニークなインデックス上で ignore\_dup\_key オプションが有効な場合、 高速 bcp を実行すると、重複キーを持つローを挿入したときにテーブルと インデックスの整合性が失われた状態になる。この不整合を回避するため に、Adaptive Server は低速 bcp を実行する。

• テーブルにノンクラスタード・インデックスまたはトリガがあり、テーブ ルが複写対象としてマーク付けされているかデータベースがウォーム・ス タンバイとして使用される場合。

高速 bcp は挿入のログを記録しないので、Adaptive Server が高速 bcp を使 用した場合は、bcp によってコピーされたローを、問題があった場合に複 写サイトでリカバリできない。これらの場合、Adaptive Server は、旧バー ジョンの動作を使用するように記述されたアプリケーションとの互換性 を維持するために低速 bcp を使用する。

- Adaptive Server が高速 Adaptive Server が高速 bcp を使用するのは、次の場合です (いずれの場合にお いても、sp\_dboption 'select into/bulkcopy/pllsort' が有効になっており、テーブ ルにクラスタード・インデックスはありません)。
	- テーブルに、ユニークでないノンクラスタード・インデックスがある場 合。Adaptive Server は、インデックスの更新およびページの割り付けのみ のログを記録する。テーブルへの挿入のログは記録しない。
	- テーブルにトリガがある場合。ただし、bcp はターゲット・テーブルのト リガを起動しない。
	- テーブルに、クラスタード・インデックスが設定されているデータロー・ ロック・スキームまたはデータページ・ロック・スキームがある場合。

テーブルにノンクラスタード・インデックスまたはトリガがあるが sp\_dboption 'select into/bulkcopy/pllsort' が有効になっていない場合は、Adaptive Server は低 速 bcp を使用します。

bcp 最適化は Adaptive Server によって実行され、Open Client バージョン 15.0 以 降を使用する必要はありません。

インデックスを持つテー bcp プログラムは、データと関連のあるインデックスを持たないテーブルに データをロードするために最適化されています。bcp は、インデックスを使用 せずに、ロギングを最小限にすることで、データをテーブルに最大限の速度で ロードします。ページの割り付けはログに記録されますが、ローの挿入はログ に記録されません。

> 1 つ以上のインデックスのあるテーブルにデータをコピーする場合は、高速 bcp を使用できます。これには、create table 文の一意性制約を使用して暗黙 的に作成されたインデックスも含まれます。しかし、bcp は、テーブルに定義 された他の整合性制約は適用しません。

> デフォルトでは、新しく作成されたデータベースの select into/bulkcopy/pllsort オプションは false (オフ) です。今後のデータベース用にデフォルトの設定を 変更するには、model データベースでこのオプションをオンにします。

> 注意 低速 bcp では、bcp によってインデックスのあるテーブルへの挿入がロ グに記録されるため、ログのサイズが非常に大きくなる場合があります。バル ク・コピーが完了してから、dump database を使用してデータベースのバック アップを行い、dump transaction を使ってログをトランケートしてください。

select into/bulkcopy/pllsort オプションがオンの場合は、トランザクション・ロ グをダンプできません。dump transaction を発行すると、エラー・メッセージ が表示され、代わりに dump database を使用するように指示されます。

警告! データベースをダンプしてから select into/bulkcopy/pllsort フラグをオ フに設定してください。ログが取られていないデータをデータベースに挿入 し、dump database を実行する前に dump transaction を実行した場合は、そ のデータをリカバリすることはできません。

高速 bcp は、dump database の実行中は処理速度が低下します。

高速 bcp の実行後は、Adaptive Server によって dump transaction が禁止されま す。代わりに、dump database を使用する必要があります。低速 bcp は最小 限にしかログに記録されない演算なので、Adaptive Server では、データベース 内で select into/bulkcopy/pllsort を true または false に設定しても、低速 bcp を 実行した後に dump transaction を発行できます。

注意 インデックスがあるテーブルにデータをコピーする場合には、パフォー マンスが大幅に低下します。膨大な数のローをコピー・インする場合は、まず drop index (または一意性制約として作成されたインデックスには alter table) を使用してすべてのインデックスを削除し、データベース・オプションの設 定、テーブルへのデータのコピー、インデックスの再生成を行ってからデータ ベースをダンプすると、処理速度が上がることがあります。インデックスの構 成に必要なディスク・スペースとして、データに必要な格納領域の約 2.2 倍の ディスク領域を割り付けてください。

高速 *bcp* を使用するよう にデータベースを設定 する

ユーザが高速 bcp を使用してデータをコピー・インできるようにするには、シ ステム管理者またはデータベース所有者がまず、sp\_dboption を使用してター ゲット・テーブルがあるデータベースに対して select into/bulkcopy/pllsort を true に設定します。このオプションが false に設定されている場合に、ユーザ が高速 bcp を使用してインデックスのないテーブルにデータをコピーしよう とすると、Adaptive Server はエラー・メッセージを表示します。

注意 インデックスのあるテーブルでデータをコピー・アウトまたはコピー・ インするときには、select into/bulkcopy/pllsort オプションを true に設定する 必要はありません。インデックスのあるテーブルは常に低速 bcp でコピーさ れ、すべての挿入がログに記録されます。

デフォルトでは、新しく作成されたデータベースの select into/bulkcopy/pllsort オプションは、false (オフ) に設定されています。このデフォルト設定を変更 するには、model データベースでこのオプションをオン (true に設定) に切り替 えてください。

インデックスの削除 大量のローをコピーする場合、データ・サイズの 1.2 倍の領域が必要であり、 サーバにはクラスタード・インデックスを再構成するための十分な領域が必要 となります。

- 十分な領域がある場合は、drop index を使用して、事前にインデックスを すべて削除できます。
- データをソートし、インデックスを構築するために必要な領域がサーバに ない場合は、低速 bcp を使用してください。

# 高速 **bcp** を使用してデータをコピー・インする手順

表 [4-1](#page-57-0) は、高速 bcp を使用してデータを Adaptive Server にコピー・インする手 順を示します。

# <span id="page-57-0"></span>表 **4-1:** 高速 **bcp** を使ってデータをコピー・インする手順

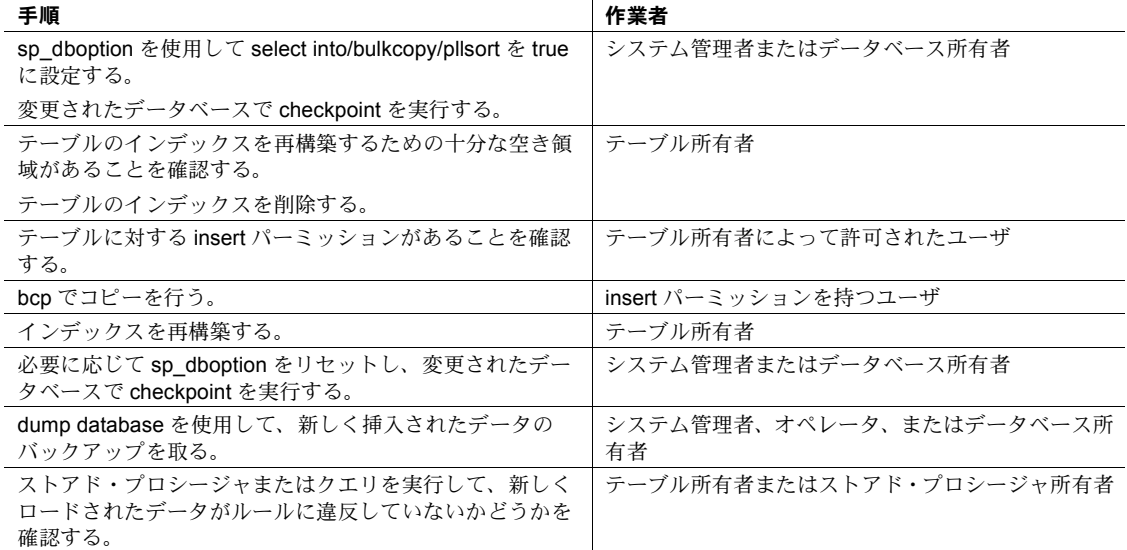

### 分割されたテーブルへのバルク・コピー

ある条件のもとでは、分割されたテーブルに対して複数の bcp セッションを実 行することによって bcp のパフォーマンスを大幅に向上させることができます。

テーブルを分割するとロックの競合が減り、I/O が複数のデバイスに分散する ため、挿入のパフォーマンスが向上します。分割されたテーブルで bcp のパ フォーマンスが向上するのは、主に I/O が分散することによります。

分割されたテーブルに対して bcp セッションを実行する場合、次の点を考慮し てください。

- テーブルの分割によってパフォーマンスが向上するのは、テーブルへのバ ルク・コピー・インを実行する場合です。
- 低速 bcp のパフォーマンスは、テーブルを分割しても向上しません[。表](#page-57-0) 4-1 (50 [ページ](#page-57-0)) で説明したように、すべてのインデックスを削除し、高速 bcp を使用してください。
- 複数の bcp セッションを実行すると、すぐにネットワーク・トラフィック がボトルネックとなることがあります。このボトルネックを防ぐには、可 能なかぎり Adaptive Server にローカル接続してください。

分割されたテーブルにデータをコピーするには、次の 2 とおりの方法があり ます。

• コピー先の分割に関係なく、ランダムにデータをコピーする。たとえば、 *file1* から bigtable にデータをコピーするには、次のように入力します。

bcp mydb..bigtable in file1

*file1*、*file2*、*file3* から bigtable にデータをコピーするには、次のように入 力します。

bcp mydb..bigtable in file1, file2, file3

• 特定の分割にデータをコピーする。たとえば、*file1* から ptn1、*file2* から ptn2、*file3* から ptn3 にデータをコピーするには、次のように入力します。

> bcp mydb..bigtable partition ptn1, ptn2, ptn3 in file1, file2, file3

*file1* から bigtable の最初の分割にデータをコピーするには、次のように入 力します。

bcp mydb..bigtable:1 in file1

テーブルにクラスタード・インデックスがある場合、bcp は低速モードで 実行され、このインデックスによってローの配置を制御できます。

bcp の完全な構文と使用方法については、「第 7 章 [ユーティリティ・コマ](#page-116-0) [ンド・リファレンス」を](#page-116-0)参照してください。

### ❖ データを分割へランダムにコピーする

複数の bcp セッションを使用するときに、分割されたテーブルにランダムに データをコピーするには、次の手順に従います。

1 システムで必要なだけの数の分割と物理デバイスを持つテーブルを設定 します。

詳細については、『パフォーマンス&チューニング・シリーズ』およびこ のマニュアルの[「パラレル・バルク・コピーを使った特定の分割へのデー](#page-60-0) [タのコピー」](#page-60-0)(53 ページ) を参照してください。

- 2 Adaptive Server が複数の bcp セッションのサポートに十分なロックを持 つよう設定されていることを確認します。ロックの設定については、『シ ステム管理ガイド』を参照してください。
- 3 テーブルのインデックスを削除し、高速 bcp を使用できるようにします。 詳細については、「高速 bcp [および低速](#page-54-0) bcp の使用」(47 ページ) を参照し てください。

注意低速 bcp を使用する場合、インデックスを削除するとパフォーマン スが大幅に向上することがあります。

4 同時に使用する bcp セッションの数と同じ数で同じサイズになるように、 bcp 入力ファイルを分割します。

また、-F *first\_row* オプションと -L *last\_row* オプションを使用して、各「入 力ファイル」の先頭と末尾を指定することもできます。

5 個々のファイルを使用して、ローカルの Adaptive Server マシン上で bcp セッションを並行に実行します。

たとえば、UNIX プラットフォームでは、シェル・ウィンドウごとにそれ ぞれ異なるセッションを実行できます。また、個々の bcp セッションを バックグラウンドで開始することもできます。

分割されたテーブルへのデータのコピーに関する詳細については、『パフォー マンス&チューニング・シリーズ』を参照してください。

### **dbcc checktable** と **sp\_helpsegment** を使用した *bcp* セッションのモニタリング

bcp セッションで使用するパーティションを指定していない場合、Adaptive Server は複数の bcp セッションをそのテーブルの使用可能なパーティション にランダムに割り当てます。このようにランダム割り当てが行われた場合は、 挿入が均等に分散されているかどうかを判断するために、次のいずれかの方法 で分割をモニタしてください。

- dbcc checktable コマンドを定期的に実行し、各分割の総ページ数をチェッ クする。
- sp\_helpsegment または sp\_helpartition を使用する。これらのコマンドは データベース・オブジェクトをロックしないで同じチェックを行う。

dbcc checktable の詳細については、『システム管理ガイド』を参照してくださ い。sp\_helpsegment および sp\_helpartition の詳細については、『ASE リファ レンス・マニュアル』を参照してください。

テーブル分割の詳細については、『パフォーマンス&チューニング・シリーズ』 を参照してください。

### ページ割り付けを増加することによるロギングの減少

高速 bcp を使用する場合、各 bcp in バッチではページ・マネージャが 1 つ以 上のエクステントを割り付ける必要が生じます。また、このような割り付けご とに 1 つのログ・レコードが生成されます。

設定パラメータ number of preallocated extents を使い、Adaptive Server がペー ジ・マネージャを使って割り付けるエクステントの数を指定します。

- 設定パラメータ number of preallocated extents の有効な値は 0 ~ 31 であ り、デフォルト値は 2 です。
- 値を変更するには、Adaptive Server を再起動します。
- 大規模な bcp オペレーションを行うときには、この数を増やし、ページ割 り付けでログがいっぱいになるのを防いでください。
- 大規模なエクステント割り付けが行われないようにするには、この値を 0 に設定します。これにより、ページ・マネージャは単一ページ割り付けだ けを実行します。

Adaptive Server は実際に必要なページより多くのページを割り付ける場合が あるため、領域が限られている場合は、この値を小さくしておいてください。 これらのページの割り付けは、バッチ終了時に解除されます。

詳細については、『システム管理ガイド』を参照してください。

## <span id="page-60-0"></span>パラレル・バルク・コピーを使った特定の分割へのデータのコピー

特定の分割へデータを並列にコピーするには、パラレル・バルク・コピーを使 用します。パラレル・バルク・コピーにより、bcp セッション実行時のパフォー マンスは飛躍的に向上します。これは、大規模なバルク・コピー・ジョブを複 数のセッションに分割し、同時に実行できるからです。

パラレル・バルク・コピーを使用するには、次の点に注意します。

- コピー先のテーブルは分割してください。
	- sp\_helpartition を使用してテーブルのパーティションの数を確認し ます。
	- テーブルが分割されていない場合は、alter table ... partition を使用し てテーブルを分割します。
- 次のような理由により、コピー先のテーブルにはインデックスを付けない でください。
	- テーブルにクラスタード・インデックスがある場合、そのインデック スがデータの物理的な配置を決定するため、bcp コマンドの分割指定 が無視されます。
	- インデックスがある場合、bcp は自動的に高速バルク・コピー・モー ドではなく低速バルク・コピー・モードとなります。
- テーブルにノンクラスタード・インデックスがある場合、パラレル・バル ク・コピーではインデックス・ページのデッドロックが発生しやすくなり ます。
- 最高のパフォーマンスを発揮させるには、各分割を別個の物理ディスクに 保管してください。
- コピー先のテーブルを分割してから、データベースにデータをコピーして ください。
- パラレル・バルク・コピーでは、複数のオペレーティング・システムの ファイルからテーブルにコピー・インできます。

すべての種類の分割されたテーブルで、次のコマンドを使用します。

bcp *tablename* partition *partition\_name* in *file\_name*

ラウンドロビン方式で分割されたテーブルの場合のみ、次のコマンドを使 用できます。

bcp *tablename partition\_number* in *file\_name*

図 [4-1](#page-61-0) は、パラレル・バルク・コピーのプロセスを示します。

### <span id="page-61-0"></span>図 **4-1:** パラレル・バルク・コピーを使用したラウンドロビン方式で分割されたテー ブルへのデータのコピー

小さなファイルに 4 分割され た大きなファイル

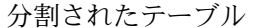

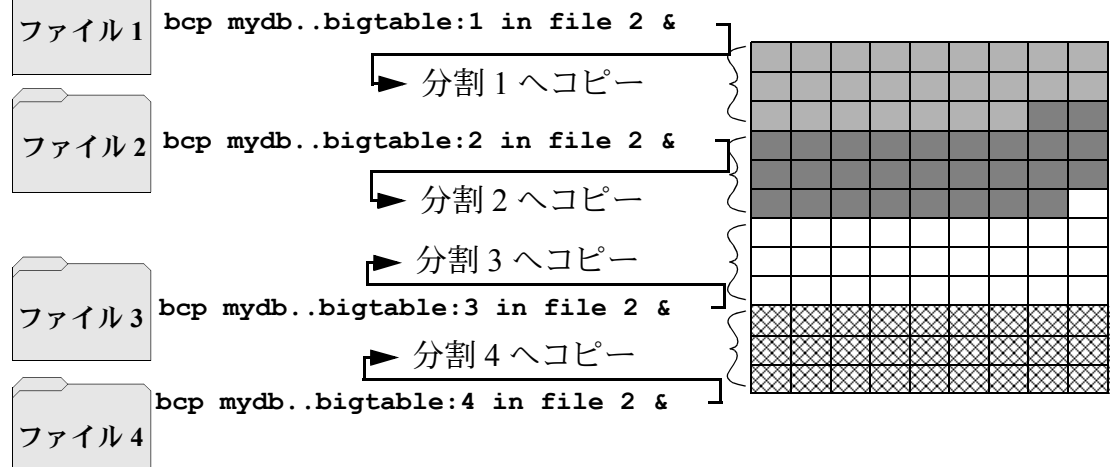

テーブルの分割に関する詳細については、『パフォーマンス&チューニング・ シリーズ』を参照してください。

注意 パラレル・バルク・コピーを使用してデータをコピー・アウトするとき には、パーティション番号を指定することはできません。パーティション名は 指定できます。

### *bcp* **in** とロック

bcp を使用してテーブルにコピー・インする場合、特にパラレル bcp を使用し てテーブルにコピー・インする場合には、コピー・プロセスで次のロックが必 要になります。

- テーブルへの意図的な排他ロック
- 各データ・ページまたはデータ・ローへの排他ページ・ロック
- インデックス・ページへの排他ロック (インデックスがある場合)

巨大なテーブルをコピー・インする場合、特に分割されたテーブルへの同時コ ピーを行う場合には、多数のロックが発生する可能性があります。

ロックの不足を防ぐには、次の手順に従います。

- ロックの数を増やします。
	- 必要なロックの数を見積もるには、次の式を使用します。
- *# of simultaneous batches* \* (*rows\_per\_batch* / (2016/*row\_length*))
	- テーブルのローの長さを確認するには、次のクエリを実行します。
- 1> select maxlen
- 2> from sysindexes
- 3> where id = object\_id("*tablename*") and (indid = 0 or indid = 1)

ロック数の設定の詳細については、『システム管理ガイド』を参照してく ださい。

- それほど大きくないバッチをコピーするには、-b *batchsize*フラグを使用し てください。デフォルトのバッチ・サイズは 1000 ローです。bcp が処理 できる最小のバッチ・サイズは 1、最大は 2147483647L です。
- 同時に実行するバッチ数を減らします。

### パラレル・バルク・コピーの方法

パラレル・バルク・コピーを使ってデータをコピー・インするには、次の方法 のいずれかを使用します。

- バックグラウンドで複数の bcp セッションを起動します。この場合、次の ことを必ず行ってください。
	- コマンド・ラインでパスワードを指定する。
	- ネイティブ・モード、文字モード、またはフォーマット・ファイルを 使用する。

bcp は、テーブルの分割と同じ数だけ起動できます。

- フォーマット・ファイルを作成して使用します。
	- a 対話型モードで bcp を起動します。
	- b プロンプト表示に答えます。
	- c そのプロンプトに対する応答を保管するフォーマット・ファイルを作 成します。
	- d コピーが始まるときに処理をバックグラウンドに移します。
	- e 次の bcp コマンドを発行し、最初の bcp コマンドで作成したフォー マット・ファイルを指定します。
- 複数のウィンドウで bcp セッションを開始します。
- 単一の bcp in コマンドで、ファイル・マッピングするパーティションを指 定します。

並列モードでは、クライアントはそれぞれに独立した複数の bcp in セッ ションを実行できます。また、ユーザが --maxconn オプションを指定し て、bcp クライアントがサーバに対してオープンできる並列接続の最大数 を制御することもできます。

### パラレル・バルク・コピーの構文

パラレル・バルク・コピーの構文は次のとおりです。

bcp *table\_name*[:*partition\_number* | *partrition\_name*] in *file\_name* -P*mypassword*

各パラメータの意味は、次のとおりです。

- *table\_name* データのコピー先となるテーブルの名前です。
- *partition\_name* コピー先となる分割の名前です。
- *file\_name* データを格納するホスト・ファイルです。
- *mypassword* パスワードです。

### ラウンドロビン方式で分割されたテーブルでのパラレル・バルク・コピーの使用

ソートされたデータを特定の分割へ並列にコピーするには、次の手順に従い ます。

• テーブル名の後にコロン (:) と分割番号を追加し、分割を指定します。次 に例を示します。

publishers:10

注意 ここで指定する分割は、bcp コマンドを発行する前に存在している ものにしてください。

- ソートされたデータを個別のファイルに分割します。または、ホスト・ ファイルの最初のロー (-F *first\_row*) と最後のロー (-L *last\_row*) をそれぞ れ指定して、「ファイル」の境界を示します。
- テーブルの分割の数に注意してください。起動できるパラレル・バルク・ コピーのセッション数は、このテーブルの分割数によって制限されます。

たとえば、テーブルに 4 つの分割があり、5 つのパラレル・バルク・コ ピー・ジョブを実行した場合は、最初の 4 つのジョブだけが並列に実行さ れ、5 番目のジョブは最初の 4 つのジョブのいずれかが終了するまで実行 されません。

bcp は、それぞれのファイル、または行番号のセットをそれぞれの分割へコ ピーします。たとえば、パラレル・バルク・コピーを使用して、ソートされた データを 4 つのファイルから mydb..bigtable の 4 つの分割にコピー・インする には、次のように入力します。

bcp mydb..bigtable:1 in file1 -Pmypassword -c & bcp mydb..bigtable:2 in file2 -Pmypassword -c & bcp mydb..bigtable:3 in file3 -Pmypassword -c & bcp mydb..bigtable:4 in file4 -Pmypassword -c &

### パラレル・バルク・コピーと **IDENTITY** カラム

パラレル・バルク・コピーを使用するとき、IDENTITY カラムがボトルネック の原因になることがあります。bcp は、データの読み込み時に IDENTITY カラ ムの値を生成すると同時に、各ローの IDENTITY カラムの最大値も更新しま す。これが、パラレル・バルク・コピーを使用することによるパフォーマンス の向上に悪影響を及ぼすことがあります。

このボトルネックを避けるには、各セッションの IDENTITY 開始ポイントを 明示的に指定します。

コマンド・ラインでの開<br>始ポイントの指定

 $114$  B

ソート順の保持 IDENTITY 開始ポイントを明示的に指定しないで、ソートされたデータをテー ブルにコピーした場合、bcp は IDENTITY カラムの値をソート順に生成しない ことがあります。パラレル・バルク・コピーでは情報をすべてのパーティショ ンに同時に読み込み、そのデータの読み込み時に IDENTITY カラムの値を更 新します。

> bcp 文に開始ポイントを明示的に指定していない場合[、図](#page-65-0) 4-2 に示すような IDENTITY カラム番号が生成されます。

#### <span id="page-65-0"></span>図 **4-2:** ソート順による **IDENTITY** カラムの生成

 $117$  E

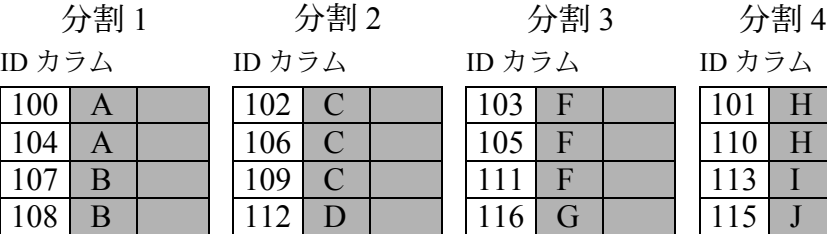

このテーブルの IDENTITY カラム番号の最大値は 119 ですが、この順序はここ では無意味です。

 $119$  G

Adaptive Server によって IDENTITY カラムのユニークな値を生成する場合 は、-g パラメータまたは -E パラメータを使用して bcp を実行してください。

コマンド・ラインでセッションの IDENTITY 開始ポイントを指定するには、-g *id\_start\_value* フラグを使用します。

-g パラメータを使用すると、Adaptive Server は、ローごとにテーブルの IDENTITY カラムの最大値をチェックしたり更新したりしないで、bcp セッ ションで使用される IDENTITY カラム値のシーケンスを生成できます。この 場合、Adaptive Server は IDENTITY カラムの最大値をチェックする代わりに、 各バッチの終わりに最大値を更新します。

警告! 重複した IDENTITY 値の範囲を指定すると、誤って重複した IDENTITY 値が生成されることに注意してください。

IDENTITY の開始値を指定するには、次のように入力します。

bcp [-g*id\_start\_value*]

たとえば、100 ローある 4 つのファイルをコピー・インするには、次のように 入力します。

bcp mydb..bigtable in file1 -g100 bcp mydb..bigtable in file2 -g200 bcp mydb..bigtable in file3 -g300 bcp mydb..bigtable in file4 -g400 118 J

-g パラメータを使用しても、IDENTITY カラムの値がユニークとなることが保 証されるわけではありません。この値が確実にユニークとなるようにするため には、以下のことが必要です。

• 入力ファイル中のローの数と既存の値の最大値を取得します。この情報を もとに -g パラメータで開始値を設定し、生成される値の範囲が重複しな いようにします。

前述の例では、いずれかのファイルのローが 100 以上あった場合、 IDENTITY の値が次の 100 ローと重なり、重複した IDENTITY 値が生成 されてしまいます。

• IDENTITY の値と重複するデータを他の誰かが挿入することのないよう、 注意してください。

データ・ファイルを使用 した開始ポイントの指定 IDENTITY 開始値をデータ・ファイルから明示的に設定するには、-E パラメー タを使用します。

> -E パラメータを使用すると、bcp はローごとに明示的な IDENTITY カラム値 の入力を要求するプロンプトを表示します。挿入されるローの数が IDENTITY カラム値の最大値を超える場合、Adaptive Server はエラーを返します。

# <span id="page-66-0"></span>**bcp** オプションの使用

この項では、bcp 構文のより複雑なオプションについて説明します。構文の完 全な説明については、bcp (121 [ページ](#page-128-0)) を参照してください。

### デフォルト・フォーマットの使用

bcp には、頻繁に使用されるデフォルト・フォーマット付きのファイルを作成 する 2 つのコマンド・ライン・オプションがあります。これらのオプションを 使用すると、Adaptive Server のデータを簡単にコピー・インおよびコピー・ア ウトできます。

- -n オプションは、「ネイティブ・フォーマット」(オペレーティング・シス テム・フォーマット) を使用します。
- -c オプションは、すべてのカラムに「文字」(char データ型 ) を使用しま す。このデータ型の場合、ローのフィールド間にはタブが挿入され、各 ローの終わりには復帰改行などの改行ターミネータが挿入されます。

ネイティブ・オプションまたは文字オプションを使用した場合、bcp は非対話 型で動作し、Adaptive Server のパスワード以外の情報の入力は要求しません。

# ネイティブ・フォーマット

-n オプションを指定すると、「ネイティブ」フォーマット (オペレーティング・ システム固有のフォーマット) でファイルが作成されます。ネイティブ・フォー マットでは通常、凝縮されたオペレーティング・システム・ファイルが作成さ れます。たとえば、次のコマンドは、ネイティブ・データ・フォーマットを使 用して publishers テーブルを *pub\_out* ファイルにコピーします。

bcp pubs2..publishers out pub out -n

*pub\_out* の内容を次に示します。

0736^MNew Age Books^FBoston^BMA0877^PBinnet & Hardley^J Washington^BDC1389^TAlgodata Infosystems^HBerkeley^BCA

> bcp は、char(4) データ型の pub\_id を除く各フィールドの前に、そのフィール ド内のデータ長に相当する ASCII 文字を付けます。たとえば、"New Age Books" は 13 文字で、^M (Ctrl-m) は ASCII で 13 です。

> *pub\_out* ファイルに保管されているすべてのテーブル・データは、char データ または varchar データであるため、人間が判読できる文字です。数値データが 含まれるテーブルの場合、bcp はオペレーティング・システムのデータ表現 フォーマットでファイルに情報を書き込むため、人間には判読できません。

> bcp は、そのネイティブ (データベース)データ型、または暗黙の変換が当該 データ型に対してサポートされる任意のデータ型のどちらかとして、データを ファイルにコピー・アウトできます。bcp は、基本のデータ型か、暗黙的な変 換がサポートされているデータ型として、ユーザ定義データ型をコピーしま す。データ型変換の詳細については、『Open Client DB-Library/C リファレンス・ マニュアル』または『ASE リファレンス・マニュアル』の「dbconvert」の項 を参照してください。

> 注意 bcp ユーティリティは、Windows から UNIX へのコピーなど、異なるオ ペレーティング・システムからのネイティブ・フォーマットのデータのコピー はサポートしていません。bcp を使用して、あるオペレーティング・システム から別のオペレーティング・システムへファイルをコピーする場合は、-c フラ グを使用してください。

> 警告! ネイティブ・フォーマットの場合、bcp でロー・ターミネータ・パラ メータ (-t) またはフィールド・ターミネータ・パラメータ (-r) は使用しないで ください。予期しない結果となったり、データが破損する可能性があります。

### 文字フォーマット

文字フォーマット (-c) では、すべてのカラムに char データ型が使用されます。 このフォーマットでは、各ローのフィールド間にタブが挿入され、各ローの終 わりに改行ターミネータが挿入されます。

たとえば、次のコマンドは、publishers テーブルから *pub\_out* ファイルに文字 フォーマットでデータをコピー・アウトします。

bcp pubs2..publishers out pub out -c

このコマンドによる bcp 出力は次のようになります。

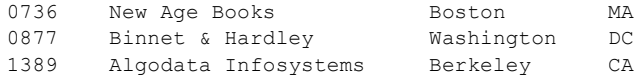

### コマンド・ラインでのターミネータの変更

ターミネータは、データ・フィールド間を区切る文字 (フィールド・ターミネー タ) です。ロー・ターミネータは、テーブルまたはファイルの最後のフィール ドのフィールド・ターミネータです。ターミネータをコマンド・ラインで変更 するには、文字フォーマット・オプション (-c) とともに、コマンド・ライン・ オプションの -t*field\_terminator* と -r*row\_terminator* を使用します。

次の例では、フィールド・ターミネータとしてカンマ (,) を、ロー・ターミ ネータとして改行 (¥r) を使用しています。

• UNIX プラットフォームの場合:

bcp pubs2..publishers out pub out -c -t , -r ¥¥r

必要な場合は、使用しているオペレーティング・システムのコマンド・ シェルで円記号を「エスケープ」してください。

• Windows の場合:

bcp pubs2..publishers out pub out  $-c$  -t, -r ¥r

この bcp コマンド・ラインからは、次のような情報が出力されます。

0736, New Age Books, Boston, MA 0877, Binnet & Hardley, Washington, DC 1389, Algodata Infosystems, Berkeley, CA

注意 -t オプションと -r オプションを使用すると、文字オプション (-c) を使用 しないでデフォルト・ターミネータを変更できます。

# <span id="page-69-0"></span>対話型 *bcp* のデフォルトの変更

ネイティブ・フォーマット (-n) または文字フォーマット (-c) を指定しなかった 場合、bcp は次のような情報の入力を要求するプロンプトを表示します。

- ファイル記憶タイプ
- プレフィクス長
- コピーするデータの各カラムのターミネータ
- フィールド長 (char または binary として保管されるフィールドの場合)

これらのプロンプトに対してデフォルト値で応答すると、ネイティブ・フォー マットを使用した場合と同じ結果が得られ、データをデータベースからコ ピー・アウトし、そのあとで Adaptive Server に簡単に再ロードできます。

他のプログラムで使用するためにデータを Adaptive Server に、または Adaptive Server からコピーする場合は、そのソフトウェアに必要なフォーマットに基づ いて、プロンプトに応答してください。

これら4つのプロンプトによってシステムが非常に柔軟になっており、他のソ フトウェアからファイルを読み込むことや、ほとんどまたはまったく編集を行 わずに他の多くのデータ・フォーマットに準拠するファイルを作成することが できます。

以降の項では、これらのプロンプトについて説明し、プロンプトに対する応答 がデータにどのように作用するかを説明します。

# *bcp* プロンプトに対する応答

-n (ネイティブ・フォーマット) パラメータまたは -c (文字フォーマット) パラ メータを使用して、データをコピー・インまたはコピー・アウトする場合、-P パラメータでパスワードを指定していないと、bcp はパスワードを入力するよ う要求します。-n パラメータ、-c パラメータ、または -f *formatfile* パラメータの どれも指定していない場合、bcp は、テーブルまたはビューの各フィールドに 情報を入力するようにプロンプトを表示します。

- 各プロンプトでは、デフォルト値は角カッコで表示されます。[Return] キー を押すと、この値を選択できます。プロンプトには、次のものがあります。
	- ファイル記憶タイプ。character データ型または Adaptive Server で有 効な任意のデータ型。
	- プレフィクス長 (後続のデータの長さをバイトで示す整数)。
	- ファイル内の非 NULL フィールドのデータの記憶長。
	- フィールド・ターミネータ (任意の文字列)
	- **Windows** 数値データ型と 10 進数データ型の位取りと精度

ロー・ターミネータは、テーブル、ビュー、またはファイルの最終フィー ルドのフィールド・ターミネータです。

- 角カッコ内のデフォルト値は、該当するフィールドのデータ型として適切 な値を表しています。ファイルへコピー・アウトする場合の空き領域の最 適な使用方法は、次のとおりです。
	- デフォルトのプロンプトを使用する
	- テーブルによって定義されたデータ型にすべてのデータをコピーする
	- 指定どおりにプレフィクスを使用する
	- ターミネータを使用しない
	- デフォルトの長さを使用する

表 [4-2](#page-70-0) は、bcp のプロンプト、デフォルト、可能なユーザの応答を示します。

### <span id="page-70-0"></span>表 **4-2: bcp** プロンプトのデフォルトとユーザ応答

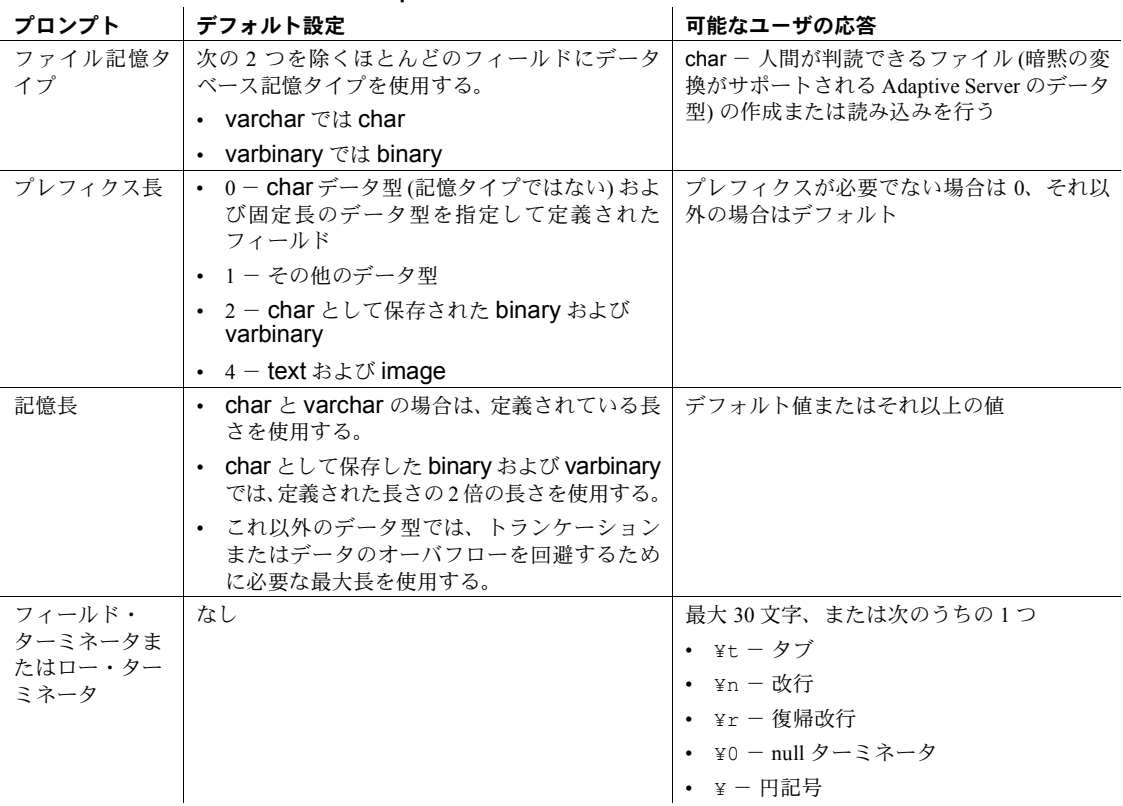

# ファイル記憶タイプ

ファイル記憶タイプのプロンプトにより、ファイルへのデータの保管方法を選 択できます。データはファイルに以下のデータ型としてコピーできます。

- データベース・テーブルのデータ型
- 文字列型
- 暗黙の変換がサポートされているデータ型

注意 bcp は、ユーザ定義データ型をベース・タイプとしてコピーします。

表 [4-3](#page-71-0) は、各 Adaptive Server データ型のデフォルト記憶タイプと bcp で有効な 省略形を示します。

- ファイル・サイズを最もコンパクトにするには、デフォルト値を使用して ください。
- 文字ファイルの場合には、char を使用します。
- date 記憶タイプは、ホスト・オペレーティング・システムのフォーマット の日付ではなく、Adaptive Server 内部記憶フォーマットの datetime です。
- timestamp データは、binary(8) として扱われます。

表 [4-3](#page-71-0) では、角カッコ [] はワードの頭文字またはワードの始めの何文字かを使 用できることを示します。たとえば、"bit" の場合、"b"、"bi"、"bit" のいずれ も使用できます。

| テーブルでのデータ型                   | 記憶タイプ        |
|------------------------------|--------------|
| char, varchar                | c[har]       |
| text                         | T[ext]       |
| int                          | i[nt]        |
| smallint                     | s[mallint]   |
| tinyint                      | t[inyint]    |
| float                        | f[loat]      |
| money                        | $m[$ oney]   |
| bit                          | b[it]        |
| datetime                     | d[atetime]   |
| binary, varbinary, timestamp | X            |
| image                        | I[mage]      |
| smalldatetime                | D            |
| real                         | $\mathbb{R}$ |
| smallmoney                   | M            |
| numeric                      | n            |
| decimal                      | e            |

<span id="page-71-0"></span>表 **4-3: bcp** のファイル記憶データ型
bcp を対話形式で使用しているときにこのリストを表示するには、「ファイル 記憶タイプを入力してください」プロンプトに対して疑問符 (?) を入力してく ださい。

プロンプトに表示される推奨値がデフォルトです。応答によって、出力ファイ ルにデータがどのように保管されるかが決まります。データベース・テーブル のカラムのデータ型を示す必要はありません。

暗黙に変換可能な型でも char 型でもないデータ型を入力すると、bcp は失敗 します。たとえば、int データに smallint を使用できない場合があります (オー バフロー・エラーになる可能性があります) が、smallint には int を使用できます。

文字データ型以外のデータ型をデータベース型として保管する場合、bcp は人 間が判読できる形式ではなく、ホスト・オペレーティング・システムの Adaptive Server 内部データ表示フォーマットでデータをファイルに書き込みます。

ファイルからデータベース・テーブルに文字フォーマットでデータをコピーす る前に、『ASE リファレンス・マニュアル』を参照して、データ型の入力規則 をチェックしてください。bcp を使用してデータベースにコピーする文字デー タは、この規則に従っていなければなりません。特に、*(yy)yymmdd* のような 区切り文字のない日付形式の場合は、年が最初に指定されていないと、オーバ フロー・エラーになる可能性があります。

異なる端末を使用するサイトにホスト・データ・ファイルを送信する場合は、 ファイルを作成するときに使用した *datafile\_charset* を通知してください。

# プレフィクス長

デフォルトでは、bcp は、可変記憶長の各フィールドの先頭にフィールドの長 さを示す 1 バイト以上の文字列を付加します。このプレフィクスにより、ファ イル・サイズを最もコンパクトにすることができます。

プロンプトのデフォルト値は、最も効率のよいプレフィクス長を示しています。

- 固定長フィールドの場合、プレフィクス長は 0 にしてください。
- 255 バイト以下のフィールドの場合、デフォルトのプレフィクス長は 1 です。
- text データ型または image データ型の場合、デフォルトのプレフィクス長 は 4 です。
- binary データ型と varbinary データ型が char 記憶タイプに変換される場 合、デフォルトのプレフィクス長は 2 です。これは、テーブル・データが 1 バイトごとに 2 バイトのファイル記憶領域を必要とするためです。
- binary、varbinary、image データのプレフィクスと長さは偶数にしてくだ さい。Adaptive Server はこれらのデータを偶数の 16 進数として保管する ため、データの一貫性が保たれます。
- null 値を使用できるデータ・カラムの場合、0 以外のプレフィクス長また はターミネータを使用して、各ローのデータ長を示してください。bcp は、 このようなカラムを可変長カラムとみなします。これには通常、固定長と みなされる整数データ型のカラムも含まれます。
- カラムの前にプレフィクスがないデータの場合は、プレフィクス長を 0 に してください。

プレフィクス長は、バイト単位で各データ値の長さを表す、1 バイト、2 バイ ト、または 4 バイトの整数です。プレフィクス長は、ホスト・ファイルのデー タ値の直前に指定します。

ターミネータを入力しなかった場合、bcp は次のプロンプト「長さ」で指定さ れた長さになるまで、保管される各フィールドにスペースを埋め込みます。

プレフィクス長は「ネイティブ・フォーマット」の整数であるため、結果のホ スト・ファイルには表示できない文字も含まれます。そのため、人間が判読で きない文字を扱う通信プログラムを使用しなければ、ホスト・ファイルを表示 または送信することはできません。

プレフィクス長の詳細については、表 [4-8 \(74](#page-81-0) ページ) を参照してください。

### フィールド長

データをコピー・アウトするときは、ほとんどの場合、記憶長には bcp のデ フォルト値を使用してください。

注意 この項でいう「長さ」や「記憶長」とは Adaptive Server のフィールド長 ではなく、オペレーティング・システム・ファイルのことを指します。

- Adaptive Server に再ロードするファイルを作成する場合、デフォルトのプ レフィクスと長さを使用すると、必要な記憶領域は最小限に保たれます。
- 人間が判読できるファイルを作成する場合にも、デフォルト長を使用すれ ば、データのトランケーションや、bcp の障害の原因となるオーバフロー・ エラーの発生を防ぐことができます。

別の値を入力すると、デフォルト長を変更できます。そのため、転送するデー タについて把握しておく必要があります。他のソフトウェアから文字データを コピー・インする場合、ソース・ファイルを十分に調べてから長さの値を選択 してください。

注意 記憶タイプが文字データ型以外の場合、bcp はデータをオペレーティン グ・システムのネイティブ・データ表示フォーマットで保管し、長さの入力を 要求するプロンプトは表示しません。

bcp は、文字データ以外のデータを文字記憶領域に変換するときに、datetime データをトランケートしたり、数値データのオーバフローを発生させたりしな いでデータを十分に保管できるデフォルト・フィールド長を使用します。

• デフォルト長は、Adaptive Server データ型の最も長い値を表示するのに必 要なバイト数です。表 [4-4](#page-74-0) は、データを文字記憶領域に変換するときのデ フォルトのフィールド長を示します。

| 27            |           |  |
|---------------|-----------|--|
| データ型          | デフォルト・サイズ |  |
| int           | 12 バイト    |  |
| smallint      | 6 バイト     |  |
| tinyint       | 3バイト      |  |
| float         | 25 バイト    |  |
| money         | 24 バイト    |  |
| bit           | 1バイト      |  |
| datetime      | 26 バイト    |  |
| smalldatetime | 26 バイト    |  |
| real          | 25 バイト    |  |

<span id="page-74-0"></span>表 **4-4:** 文字データ型以外のデータ型から文字データ型への変換におけるデフォルト のフィールド長

• データをコピー・アウトするときに、数値データに短すぎるフィールド長 を指定すると、bcp はオーバフロー・メッセージを表示し、データのコ ピーは行いません。

smallmoney | 24 バイト

- binary フィールドおよび varbinary フィールドのデフォルト長は、そのカ ラムに定義されている長さの 2 倍です。これは、フィールドのデータが 1 バイトごとに 2 バイトのファイル記憶領域を必要とするためです。
- デフォルトの記憶長を使用する場合、実際に割り付けられる記憶領域の 量は、プレフィクス長とターミネータを指定するかどうかによって変わ ります。
	- プレフィクス長として 1、2、または 4 を指定した場合、bcp はデータ の実際の長さにプレフィクスとターミネータの長さを加えた記憶領 域を使用します。
	- プレフィクス長として 0 を指定し、ターミネータを指定していない場 合、bcp はプロンプトに表示された最大記憶領域を割り付けます。こ れは、対象となるデータ型で必要となる最大領域です。つまり、bcp はこのフィールドを固定長フィールドとして扱い、あるフィールドが どこで終わり、次のフィールドがどこから始まるかを判断します。

たとえば、フィールドが varchar(30) と定義されている場合、bcp は、 長さが 1 文字分しかない値があったとしても、各値に 30 バイトを使 用します。

- char、nchar、binary としてデータベースで定義されたフィールドと null 値を使用できないフィールドには、常にデータベースで定義されたいっぱ いの長さとなるようにスペース (バイナリには null バイト) が埋め込まれ ます。timestamp データは、binary(8) データとみなされます。
- varchar フィールドおよび varbinary フィールドのデータが、コピー・ア ウト用に指定した長さより長い場合は、bcp がファイルのデータを指定さ れた長さに暗黙的にトランケートします。
- すべてのデータをコピーし終わるまで、データ値の大きさはわからないた め、bcp は必ず指定された長さになるまで char データ型にスペースを埋 め込みます。
- カラムのファイル記憶タイプおよび長さは、データベース・テーブルのカ ラムのタイプおよび長さと同じである必要はありません。コピー・インさ れたタイプとフォーマットがデータベース・テーブルの構造と矛盾する場 合、コピーは失敗します。
- 一般的に、ファイル記憶領域の長さは、カラムに転送される最大データ量 から、ターミネータかプレフィクスまたはその両方を除いたものです。
- データをテーブルにコピーする場合、bcp はカラムに定義されたデフォル トとユーザ定義データ型を調べます。しかし、bcp は可能なかぎり迅速に データをロードするためにルールを無視します。
- bcp は、null 値を含むデータ・カラムを可変長と認識するので、プレフィ クス長またはターミネータのどちらかを使用して各ローのデータの長さ を記述してください。
- カラムのファイル記憶タイプおよび長さは、データベース・テーブルのカ ラムのタイプおよび長さと同じである必要はありません(コピー・インさ れたタイプとフォーマットがデータベース・テーブルの構造と矛盾する場 合、コピーは失敗します)。

# フィールド・ターミネータとロー・ターミネータ

ターミネータを使用すると、カラムまたはローの終わりをマーク付けし、次の ローまたはカラムとの区切りを示すことができます。デフォルトは「ターミ ネータなし」です。

- フィールド・ターミネータはテーブル・カラムを区切る文字です。
- ロー・ターミネータは、テーブルまたはファイルの各ローの最終フィール ドに使用するフィールド・ターミネータです。

人間が判読できるターミネータを選択できるので、ターミネータは文字データ を扱う場合に非常に便利です。各カラムの間にはタブを使用し、各ローの最後 には改行ターミネータを使用する bcp 文字オプションは、データ・ファイルの 読みやすさを向上させるターミネータの使用法の例です。

他のプログラムで使用するデータを作成する場合や bcp を使用してデータを 表形式にする場合には、ユーザ固有のターミネータを使用してください。ター ミネータとして使用可能な文字は次のとおりです。

- ¥t で示されるタブ
- ¥n で示される改行文字
- ¥r で示される復帰改行文字
- ¥ で示される円記号
- ¥0 で示される null ターミネータ (見えないターミネータ)
- 印刷可能な任意の文字 (\*、A、t、| など)
- 上記のターミネータを含む最大 10 文字の印刷可能な文字で構成される文 字列 (たとえば、\*\*¥t\*\*、end、!!!!!!!!!!、¥t--¥n など)

注意 制御文字 (ASCII の 0 ~ 25) は出力できません。

### ターミネータの選択

データのどこにも使用されていないパターンをターミネータとして選択して ください。

たとえば、タブを含むデータの文字列にタブ・ターミネータを使用すると、ど のタブがデータ文字列の終わりを表すのかがわかりにくくなります。bcp は必 ず最初のターミネータを探しますが、この場合は最初に検出されるタブはデー タ文字列の一部であり、ターミネータではありません。

ネイティブ・フォーマットのデータもターミネータと競合することがありま す。ネイティブ・フォーマットの 4 バイト整数が含まれているカラムの場合、 これらの整数値が厳密に制限されていないかぎり、データ内部で絶対に使用さ れていないターミネータを選択することは不可能です。そのため、ネイティ ブ・フォーマットのデータには bcp のネイティブ・フォーマット・オプション を使用してください。

注意「ターミネータなし」と「null ターミネータ」は異なることに注意してく ださい。null ターミネータは目には見えませんが、実際の文字です。

• フィールド・ターミネータ文字列は、30 文字まで指定できます。最も一 般的なターミネータは、タブ (¥t と入力し、最後のカラム以外のすべての カラムに使用される) と改行 (¥n と入力し、ローの最終フィールドに使用 される) です。その他、¥0 (null ターミネータ)、¥ (円記号)、¥r (復帰改行) があります。bcp は、ターミネータとして指定された文字列が最初に出現 したときに、それをターミネータと認識するので、ターミネータを選択す る場合は、使用している文字データでそのパターンが使用されていないこ とを確認してください。

たとえば、タブを含む文字列に対してタブをターミネータとして使った場 合、bcp はどのタブが文字列の終わりを指しているかを判断できません。 bcp は常に、ターミネータとして指定された文字列が最初に出現したとき にターミネータと判断するため、この例ではターミネータではないものを ターミネータとして判断してしまいます。

ターミネータまたはプレフィクスは、転送するデータの実際の長さに影響 します。

ターミネータやプレフィクスがある場合、それは転送するデータの長さに 影響します。ファイルにコピー・アウトするエントリの長さが記憶領域の 長さより短い場合、次のフィールドに対するターミネータまたはプレフィ クスがこのすぐあとに続きます。この場合、エントリに記憶領域の長さ分 の埋め込みは行われません (char、nchar、binary データは、Adaptive Server から返されるときすでに、いっぱいの長さまで埋め込みが行われています)。

ファイルからコピー・インする場合、bcp は、「長さ」プロンプトで示さ れるバイト数に到達するか、ターミネータを検出するまでデータを転送し ます。指定された長さ分のデータが転送されると、bcp はターミネータを 検出するまで残りのデータをフラッシュします。ターミネータがない場 合、テーブルの記憶領域の長さが使用されます。

- フィールドが、データベースのデータ型ではなく char (char、nchar、binary を除く) として保管されている場合は、デフォルト長とプレフィクス、また はターミネータに使用する記憶領域が少なくて済みます。bcp では、最も 効率のよい記憶領域の使用を決めるターミネータまたはプレフィクスを 使用できます。また、bcp は、各フィールドで必要とされる記憶領域の最 大容量をデフォルトで推奨します。char データまたは varchar データの場 合は、bcp はどの長さも使用できます。
- 表 [4-5](#page-78-0) と 表 [4-6](#page-78-1) に、ファイルに入っている情報のプレフィクス長、ターミ ネータ、およびフィールド長の関係を示します。"P" は保管されたテーブ ルのプレフィックスを、"T" はターミネータを、2 つのダッシュ (--) は追 加領域をそれぞれ表します。省略記号 (…) は、各フィールドでパターン が繰り返されることを表します。フィールドの長さはカラムごとに 8 バイ トです。"string" は、それぞれ 6 文字のフィールドを表します。

#### <span id="page-78-0"></span>表 **4-5: Adaptive Server** の **char** データ

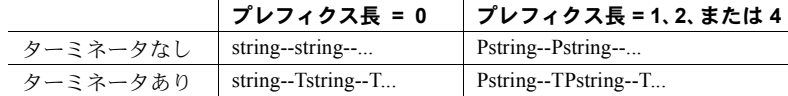

#### <span id="page-78-1"></span>表 **4-6: char** 記憶領域に変換された他のデータ型

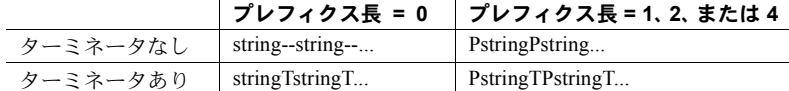

# <span id="page-78-2"></span>フォーマット・ファイル

bcp は、テーブル内の各フィールドに関する情報を収集してから、その情報を 「フォーマット・ファイル」に保存するかどうかを確認し、ファイル名を入力 するよう要求します。

bcp ユーティリティを使用してコピーするデータ用に作成されたフォーマッ ト・ファイルを使用すると、非対話型方式でデータをコピー・インまたはコ ピー・アウトできます。つまり、bcp が情報を入力するよう要求することはあ りません。bcp は、必要な情報をこのフォーマット・ファイルから取得するか らです。この新しく作成したフォーマット・ファイルは、データを Adaptive Server にコピーし戻したり、テーブルからコピー・アウトするときに使用でき ます。

図 [4-3](#page-79-0) は、bcp フォーマット・ファイルのフォーマットを示します。この図は、 pubs2 データベースの publishers テーブルを示しています。ホスト・ファイ ル・カラムはすべて文字フォーマットで、プレフィクスはなく、デフォルトの データ長を使用しています。ローの最終カラムの末尾には改行ターミネータを 使用し、他のすべてのカラムにはターミネータとしてタブを使用しています。

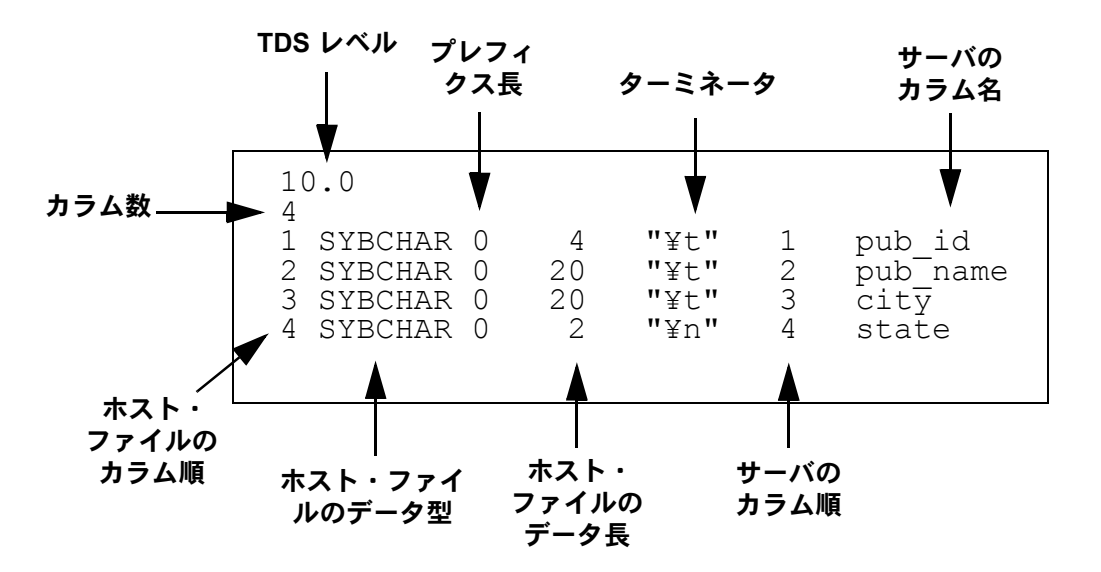

<span id="page-79-0"></span>図 **4-3: bcp** フォーマット・ファイル

#### *bcp* フォーマット・ファイルの要素

次のリストに bcp フォーマット・ファイルの要素を示します。図 [4-3](#page-79-0) は、フォー マット・ファイルの例としてお使いください。

- ファイルの最初の行は、常に Tabular Data Stream (TDS) のバージョンです。 これは、Adaptive Server のバージョンではなく、使用中の TDS のバージョ ンを表し、引用符なしのリテラル文字列です[。図](#page-79-0) 4-3 の場合、バージョン は 10.0 です。
- bcp フォーマット・ファイルの 2 行目は、カラム数です。このカラム数は 1 行目と2 行目を除くフォーマット・ファイルのレコードの数を表します。 ホスト・テーブルの各カラムはそれぞれ 1 行で表されています。
- 1 行目と 2 行目の下に、データベース・テーブルの各カラムごとに 1 行ず つ続きます。各行は通常、タブで区切られた要素でできています。ただ し、ホスト・ファイルのデータ型とプレフィクス長はスペースで区切られ ます。これらの要素は次のとおりです。
	- ホスト・ファイルのカラム順
	- ホスト・ファイルのデータ型
	- プレフィクス長
	- ホスト・ファイルのデータ長
- ターミネータ
- サーバのカラム順
- サーバのカラム名
- カラムの精度
- カラムの位取り

以降の項では、フォーマット・ファイルのカラム要素について説明します。

#### ホスト・ファイルのカラ ホスト・ファイルのカラム順は、ホスト・データ・ファイルのフィールドの1 から始まる連続した番号です。

#### ホスト・ファイルのデー ホスト・ファイルのデータ型は、データベース・テーブル・カラムのデータ型 のことではなく、ホスト・データ・ファイルのフィールドの記憶フォーマット を指します。

有効な記憶フォーマットを 表 [4-7](#page-80-0) に示します。

| 記憶フォーマット           | Adaptive Server データ型                                 |
|--------------------|------------------------------------------------------|
| <b>SYBCHAR</b>     | char, chavarchar (ASCII), nchar, nvarchar            |
| <b>SYBTEXT</b>     | text                                                 |
| <b>SYBBINARY</b>   | timestamp, unichar, univarchar, varbinary<br>binary, |
| <b>SYBIMAGE</b>    | image                                                |
| SYBINT1            | tinyint                                              |
| SYBINT2            | smallint                                             |
| SYBINT4            | int                                                  |
| SYBINT8            | bigint                                               |
| SYBFLT8            | float                                                |
| <b>SYBREAL</b>     | real                                                 |
| <b>SYBBIT</b>      | bit                                                  |
| <b>SYBNUMERIC</b>  | numeric                                              |
| <b>SYBDECIMAL</b>  | decimal                                              |
| <b>SYBMONEY</b>    | money                                                |
| SYBMONEY4          | smallmoney                                           |
| <b>SYBDATETIME</b> | datetime                                             |
| SYBDATETIME4       | smalldatetime                                        |
| <b>SYBDATE</b>     | date                                                 |
| <b>SYBTIME</b>     | time                                                 |
| SYBUINT8           | unsigned bigint                                      |
| SYBUINT4           | unsigned int                                         |
| SYBUINT2           | unsigned smallint                                    |
| <b>SYBUNITEXT</b>  | unitext                                              |
| SYBFLT8            | double                                               |

<span id="page-80-0"></span>表 **4-7:** ホスト・ファイルのデータ型の記憶フォーマット

ネイティブ・フォーマットでホスト・ファイルに書き込まれたデータは、その 精度をすべて保持します。datetime 値および float 値は、文字フォーマットに 変換されるときにも精度をすべて保持します。Adaptive Server は、通貨単位の 1 万分の 1 の精度で money 値を保管します。しかし、money 値が文字フォー マットに変換される場合は、文字フォーマット値は、近似値 2 桁しか記録され ません。

Adaptive Server データ型の詳細と適切な使用方法については、『リファレンス・ マニュアル:ビルディング・ブロック』の「第 1 章 システム・データ型とユー ザ定義データ型」を参照してください。

プレフィクス長 プレフィクス長は、フィールド長プレフィクスのバイト数を指します。このプ レフィクス長は、フィールド内の実際のデータ長を表す 0、1、2、または 4 バ イトの符号なし整数値で、ホスト・データ・ファイルに埋め込まれています。 フィールドには、長さプレフィクスを含むものと含まないものがあります。

表 [4-8](#page-81-0) に、有効なプレフィクス長の値を示します。

<span id="page-81-0"></span>表 **4-8:** 有効なプレフィクス長の値

| 長さ (バイト数) | 範囲                           |
|-----------|------------------------------|
|           | プレフィクスなし                     |
|           | $2^{8}$ -1: 0-255            |
|           | $2^{16}$ -1; 0-65535         |
|           | $2^{32}$ -1; 0-4,294,967,295 |

ホスト・ファイルのデー タ長 ホスト・ファイルのデータ長は、フィールドにコピーする最大バイト数を指し ます。bcp は、どれくらいの量のデータをコピー・インまたはコピー・アウト するかを決定するのに、次の項目を使用します。

- 最大フィールド長
- プレフィクス長 (指定されている場合)
- フィールド・ターミネータ文字列 (指定されている場合)

フィールド長が複数の方法で指定されている場合、bcp はコピーするデータ量 が最も少ない方法を選択します。

- ターミネータ ターミネータは、引用符 (" ") で囲まれた最大 30 バイトの文字列です。ターミ ネータは、ホスト・データ・ファイルにあるフィールドのデータの終了を示し ます。
- サーバのカラム順 サーバのカラム順は、ホスト・データ・ファイルのカラムがロードされる syscolumns カラムの colid (カラム ID) を表します。この要素とホスト・ファ イルのカラム順によって、ホスト・データ・ファイルのフィールドがデータ ベース・テーブル・カラムにマップされます。
- サーバのカラム名 サーバのカラム名は、このフィールドがロードされるデータベース・テーブ ル・カラムの名前です。
- カラムの精度 カラムの精度は、このフィールドがロードされるデータベース・テーブル・カ ラムの精度です。この要素は、記憶フォーマットが numeric または decimal の 場合にだけ存在します。
- カラムの位取り カラムの位取りは、このフィールドがロードされるデータベース・テーブル・ カラムの位取りです。この要素は、記憶フォーマットが numeric または decimal の場合にだけ存在します。

# データを対話形式でコピー・アウトする例

bcp プロンプトのデフォルト値を変更すると、他のソフトウェアで使用する データを作成できます。

人間が判読できるファイルを作成するには、bcp プロンプトに対して次のよう に応答してください。

- ファイル記憶タイプには 0 を入力します。
- プレフィクス長には 0 を入力します。
- フィールド長はデフォルトのままにします。
- ターミネータ 入力するフィールド・ターミネータは、使用するソフト ウェアによって異なります。
	- 区切られるフィールドまたは固定長フィールドの間に使用します。最 後のフィールドの終わりには、必ず改行ターミネータの ¥n を使用し てください。

固定長フィールドの場合、ターミネータは使用しないでください。各 フィールドは固定長であり、指定された長さになるまでフィールドに スペースが埋め込まれます。出力の各行にはフィールド・セパレータ がないため、前のフィールドがデータでいっぱいになると、隣り合う フィールドが 1 つのフィールドのように見えます。後述の例を参照し てください。

• カンマ区切りの出力の場合は、カンマ (,) を各フィールドのターミ ネータとして使用してください。表形式の出力を作成する場合は、タ ブ文字 (¥t) をターミネータとして使用してください。

# フィールド長を指定してデータをコピー・アウトする例

次の例では、固定長フィールドを使用して、SDF (システム・データ・フォー マット) と呼ばれるパーソナル・コンピュータ・フォーマットで出力を作成し ます。このフォーマットは、他のソフトウェアでも簡単に読み込んだり作成し たりできます。

注意 フォーマット・ファイルの詳細については[、「フォーマット・ファイル」](#page-78-2) (71 [ページ](#page-78-2)) を参照してください。

bcp pubs2..sales out sal\_out

*sal\_out* ファイルに保管される結果は次のとおりです。

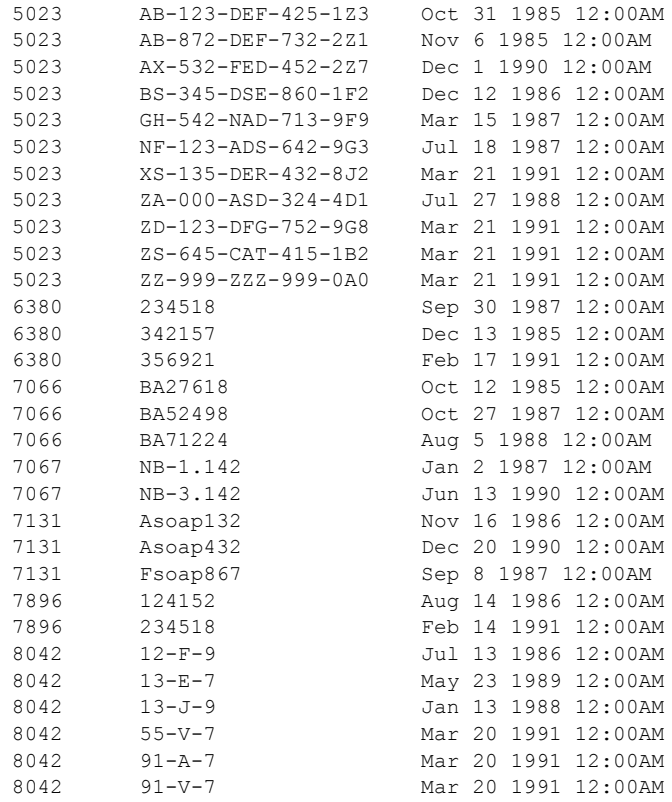

フォーマット・ファイル *sal\_fmt* の内容は次のとおりです。

10.0 3 1 SYBCHAR 04 "" 1 stor id 2 SYBCHAR 020 "" 2 ord num 3 SYBCHAR 026 "" 3 date

フォーマット・ファイルの詳細については[、「フォーマット・ファイル」](#page-78-2)(71 ペー [ジ](#page-78-2)) を参照してください。

### デリミタを指定してデータをコピー・アウトする例

次の例では、bcp は publishers テーブルからファイルに対話形式でデータをコ ピーします。

注意 フォーマット・ファイルの詳細については[、「フォーマット・ファイル」](#page-78-2) (71 [ページ](#page-78-2)) を参照してください。

### フォーマット・ファイルによるカンマ区切りおよび改行区切りの出力の作成

最初の例では、ローのすべてのフィールド間にカンマを挿入し、各ローの終わ りには改行ターミネータを挿入して、出力ファイルを作成します。この例で は、同じデータまたは類似するデータを Adaptive Server にコピーし戻すときに 使用できるフォーマット・ファイル (*pub\_fmt*) を作成します。

bcp pubs2..publishers out pub\_out

*pub\_out* ファイルに保管される結果は次のとおりです。

0736, New Age Books, Boston, MA 0877, Binnet & Hardley, Washington, DC 1389, Algodata Infosystems, Berkeley, CA

フォーマット・ファイル *pub\_fmt* の内容は次のとおりです。

10.0 4 1 SYBCHAR 0 4 "," 1 pub\_id 2 SYBCHAR 0 40 "," 2 pub\_name 3 SYBCHAR 0 20 "," 3 city 4 SYBCHAR 0 2 "¥n" 4 state

### フォーマット・ファイルによるタブ区切り出力の作成

同様に、次の例では pubs2..publishers テーブルから *pub\_out* ファイルにタブ区 切りで出力します。

bcp pubs2..publishers out pub\_out

*pub\_out* ファイルに保管される結果は次のとおりです。

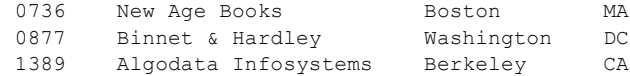

フォーマット・ファイル *pub\_fmt* の内容は次のとおりです。

10.0 4 1 SYBCHAR 04 "¥t" 1 pub\_id 2 SYBCHAR 040 "¥t" 2 pub\_name 3 SYBCHAR 020 "¥t" 3 city<br>4 SYBCHAR 02 "¥n" 4 state 4 SYBCHAR 02

# データを対話形式でコピー・インする例

ファイルからテーブルに正常にデータをコピーするには、ファイル内で使用さ れているターミネータまたはフィールド長をあらかじめ確認しておき、bcp を 使用するときにその値を指定する必要があります。

次の例では、bcp を使用してデータを固定長フィールドまたはデリミタ指定の いずれかでコピー・インする方法を、フォーマット・ファイルを使用する方法 と、使用しない方法に分けて説明します。

## フィールド長を指定してデータをコピー・インする例

この例では、bcp は *salesnew* ファイルから pubs2..sales テーブルにデータをコ ピーします。

*salesnew* ファイルには 3 つのフィールドがあります。最初のフィールドは 4 文 字長、2 番目のフィールドは 20 文字長、3 番目のフィールドは 26 文字長です。 次に示すように、各ローは改行ターミネータ (¥n) で終了しています。

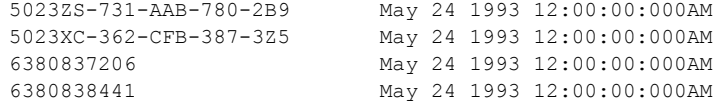

*salesnew* から対話形式でデータをコピーするには、次のコマンドを使用してく ださい。

bcp pubs2..sales in salesnew

この bcp コマンドに対するシステムの応答は次のとおりです。

```
Password:
Enter the file storage type of field stor id [char]:
Enter prefix-length of field stor id [0]:
Enter length of field stor id [4]:
Enter field terminator [none]:
Enter the file storage type of field ord_num [char]:
Enter prefix-length of field ord_num [1]: 0
Enter length of field ord num [20]:
Enter field terminator [none]:
Enter the file storage type of field date [datetime]: char
Enter prefix-length of field date [1]: 0
Enter length of field date [26]:
Enter field terminator [none]: ¥n
Do you want to save this format information in a file?[Y/n] y
Host filename [bcp.fmt]: salesin_fmt
Starting copy...
4 rows copied.
Clock Time (ms.): total = 1 Avg = 0 (116000.00) rows per sec.)
```
Adaptive Server にログインして sales にアクセスすると、このテーブルに追加 された *salesnew* から次のようなデータを参照できます。

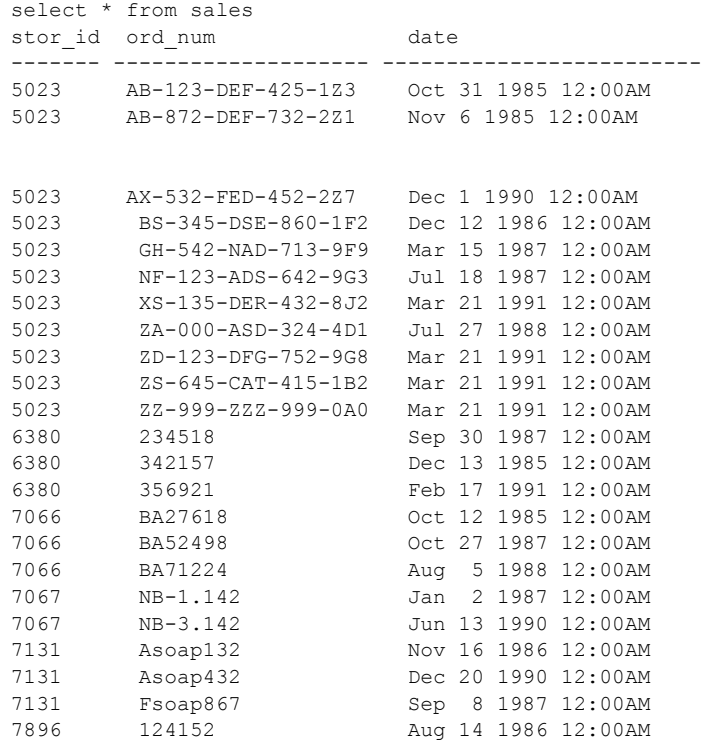

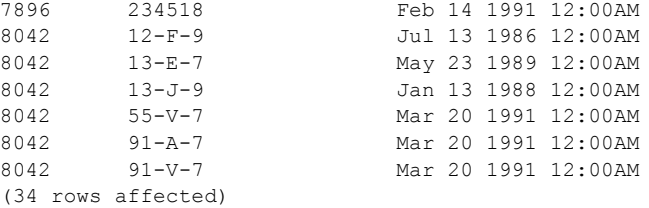

sales の stor\_id カラムと ord\_num カラムにはユニークなクラスタード・イン デックスがあるため、新しいローは順序どおりにソートされています。

重複や違反があると、コピー・プロセスは次のような影響を受けます。

ファイルからコピーされたデータのカラムにユニーク・インデックス違反 があると、bcp は違反しているローがあるバッチ全体を破棄します。

バッチ・サイズを 1 にすると、各ローは個別に評価されますが、ロード速 度が遅くなり、高速 bcp セッション中にローごとに別々のデータ・ページ が作成されます。

• コピー・インするデータ型とデータベースのデータ型に互換性がない場 合、コピー全体が失敗します。

# デリミタを指定してデータをコピー・インする例

この例では、bcp は *newpubs* ファイルから pubs2..publishers テーブルにデー タをコピーします。*newpubs* ファイルでは、例に示すように、ローの各フィー ルドはタブ文字 (¥t) で終了し、各ローは改行ターミネータ (¥n) で終了します。

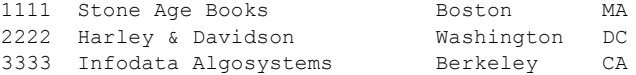

*newpubs* はすべて文字データなので、次に示すように文字コマンド・ライン・ フラグを使用し、コマンド・ライン・オプションでターミネータを指定できます。

• UNIX プラットフォームの場合:

bcp pubs2..publishers in newpubs -c -t¥¥t -r¥¥n

• Windows の場合:

bcp pubs2..publishers in newpubs -c -t¥t -r¥n

# フォーマット・ファイルを指定してデータをコピー・インする例

保存されている *pub\_fmt* フォーマット・ファイルを使用して Adaptive Server に データをコピーし戻すには、次のコマンドを実行します。

bcp pubs2..publishers in pub\_out -fpub\_fmt

*pub\_fmt* ファイルを使用すると、同じフォーマットの任意のデータを Adaptive Server にコピーできます。デリミタが異なる同様のデータ・ファイルがある場 合、フォーマット・ファイル内のデリミタを変更できます。

同様に、すべてのフィールドが同じ長さであれば、フォーマット・ファイルを 編集し、フィールド長に対して行った変更を反映させることができます。たと えば、*moresales* ファイルに次のようなデータが入っているとします。

804213-L-9 Jan 21 1993 12:00AM 804255-N-8 Mar 12 1993 12:00AM 804291-T-4 Mar 23 1993 12:00AM 804291-W-9 Mar 23 1993 12:00AM

フォーマット・ファイル *sal\_fmt* を次のように編集します。

```
10.0
3
1 SYBCHAR 0 4 "" 1 stor id
2 SYBCHAR 0 7 "" 2 ord num
3 SYBCHAR 0 21 "¥n" 3 date
```
次のようにコマンドを入力してください。

• UNIX プラットフォームの場合:

bcp pubs2..sales in moresales -fsal\_fmt

• Windows の場合:

bcp pubs2..sales in moresale -fsal\_fmt

システムの応答は次のとおりです。

```
Starting copy...
4 rows copied.
Clock Time (ms.): total = 1 Avq = 0 (116000.00 \text{ rows})per sec.)
```
# *bcp* と代替言語

Adaptive Server は、インストール中に設定されたデフォルト文字セットを使用 してデータを保管します。使用している端末がこのデフォルト文字セットをサ ポートしていない場合、文字を入力したりホスト・ファイルのスクリプトを使 用してプロンプトに応答すると、文字化けして bcp に送信されることがあり ます。

すべての文字セット・オプションを省略すると、bcp はそのプラットフォーム でデフォルトとして設定された文字セットを使用します。このデフォルト設定 では、次のような理由から通信上の問題が生じる可能性があります。

- デフォルトの文字セットは、必ずしも Adaptive Server に設定された文字 セットと同じであるとはかぎりません。
- デフォルトの文字セットは、クライアントが使用する文字セットと同じで あるとはかぎりません。

文字セットとそれに関連するフラグの詳細については、『システム管理ガイド』 の「第 8 章 クライアント/サーバの文字セット変換の設定」を参照してくだ さい。

# 初期化文字列に対するサポート

bcp ユーティリティでは、データを転送する前に set replication off などの Transact-SQL コマンドを Adaptive Server に送信することがサポートされます。

任意の Transact-SQL コマンドを bcp の初期化文字列として使用できますが、 サーバ設定への可能な永続的変更は、bcp の実行後にリセットする必要があり ます。たとえば、別の isql セッションで変更をリセットできます。

# **bcp** とロー・レベルのアクセス・ルール

ロー・レベルのアクセスが可能であるように Adaptive Server が設定されてい て、データをバルク・コピー・アウトする場合、bcp はアクセスしているデー タのローのみをコピー・アウトします。テーブル全体をコピー・アウトするに は、まずアクセス・ルール、次に bcp out を削除します。この後、必要に応じ てアクセス・ルールを復旧します。

アクセス・ルールが使用可能なテーブルにデータをバルク・コピー・インする と、「一意性違反」エラーが発行されます。たとえば、テーブルにアクセス・ ルールが作成される前に生成された bcp データ・ファイルからデータをロード し、かつその bcp データ・ファイル内に以前テーブルに挿入されたローがある 場合に、このタイプのエラーが表示されることがあります。

このエラーが発生すると、一意性違反のために、表示されるテーブルには bcp の挿入に失敗したローは含まれません。アクセス・ルールのため、ユーザはこ のような「見えない」ローにアクセスすることはできません。

テーブル全体にコピー・インするには、アクセス・ルールを削除し、データを ロードし、エラーを解決した後、アクセス・ルールを復旧します。

# コピー・インとバッチ・ファイル

バッチ処理はバルク・コピー・インだけに適用され、コピー・アウトに影響を 与えることはありません。デフォルトでは、Adaptive Server は 1000 行のバッ チに指定されたすべてのローをコピーします。別のバッチ・サイズを指定する には、コマンド・ライン・オプション (-b) を使用します。

bcp は各バッチを 1 つのトランザクションの中でコピーします。Adaptive Server がバッチ内のローを拒否すると、トランザクション全体がロール・バックされ ます。デフォルトでは、bcp はすべてのローを 1 つのバッチでコピーします。-b パラメータを使用すると、デフォルトのバッチ・サイズを変更できます。 Adaptive Server は各バッチを 1 つの bcp オペレーションとみなし、各バッチを 個別のデータ・ページに書き込んで、先行のトランザクションが成功したかど うかに関係なく次のバッチに進みます。

データをコピー・インするときは、Adaptive Server または bcp はそのデータを 拒否できます。

- Adaptive Server は、各バッチを個別のトランザクションとして扱います。 サーバがバッチ内のローを拒否すると、トランザクション全体がロール バックされます。
- bcp は、バッチを拒否すると次のバッチに進みます。トランザクションが ロールバックされるのは、致命的なエラーが発生した場合だけです。
- Adaptive Server はローごとではなくバッチごとにエラー・メッセージを生 成し、エラーが検出されたバッチを拒否します。エラー・メッセージは端 末に表示され、エラー・ファイルに保存されます。

# リカバリ性の向上

リカバリ性を高めるには、次のような方法があります。

- 大規模な入力ファイルを小さい単位に分割する。
	- たとえば、bcp を使用して 100,000 ローのバッチ・サイズで 300,000 ローを バルク・コピー・インした場合、200,000 ロー以降で致命的エラーが発生 しても、最初の 2 つのバッチ (200,000 ロー) は Adaptive Server に正常にコ ピーされます。この場合、バッチを使用していなければ、bcp は Adaptive Server にローを 1 つもコピーできません。
- trunc log on chkpt を true (オン) に設定する。

これにより、バッチ終了後に、トランザクション用のログ・エントリをト ランケーション用に使用できます。trunc log on chkpt データベース・オ プションがオン (true) に設定されているデータベースにコピー・インする 場合、終了したバッチのログ・エントリは次の自動チェックポイントで削 除されます。この結果、大規模な bcp オペレーションは分割され、ログが いっぱいになるのを防ぎます。

• -b *batch\_size* を 10 に設定する。

このバッチ・サイズ・パラメータを 10 に設定すると、bcp は不完全なロー を含む 10 ローのバッチを拒否します。そのため、エラー・ログを調べる と、どのローが失敗したのかを正確に識別できます。

bcp プロセスの最小のバッチサイズは 1 ローです。

注意 bcp はバッチごとにデータ・ページを 1 つ作成するため、b *batch\_size* を 10 に設定すると、1 ページあたり 10 ローを含むデータ・ページが作成 されます。-b *batch\_size* を 1 に設定すると、1 ページあたり 1 ローを含む データ・ページが作成されます。この設定では、データのロードが遅くな り、記憶領域の使用量も多くなります。

### バッチと分割されたテーブル

分割されたテーブルに分割番号を指定しないでデータをバルク・コピーする場 合、Adaptive Server は各バッチを使用可能な分割にランダムに割り当てます。 1 つのバッチでローをコピーすると、すべてのローが単一の分割に挿入される ので、分割されたテーブルでロードのバランスが悪くなります。

分割されたテーブルのバランスを保つために、データをバルク・コピーすると きには小さなバッチ・サイズを使用するか、bcp セッション中にパーティショ ン ID を指定してください。テーブルの分割に関する詳細については、『パ フォーマンス&チューニング・シリーズ』を参照してください。

# **text** または **image** データのコピー・アウト

text データまたは image データをコピー・アウトする場合、デフォルトでは Adaptive Server は text フィールドまたは image フィールド内の最初の 32K の データだけをコピーします。-T text\_or\_image\_size パラメータを使用して、別 の値を指定することもできます。たとえば、コピー・アウトする text フィール ドに 40K のデータが含まれている場合は、次のコマンドを使用して 40K の データすべてをコピー・アウトできます。

bcp pubs2..publishers out -T40960

注意 text フィールドまたは image フィールドが指定の値またはデフォルト値 より大きい場合、bcp はオーバフローした残りのデータをコピー・アウトしま せん。

# ネットワーク・パケット・サイズの指定

大量のバルク・コピー・オペレーションのパフォーマンスを向上させるために、 デフォルトより大きいネットワーク・パケット・サイズを使用できます。この ような場合には、-A *size* オプションで、開始する bcp セッションで使用するネッ トワーク・パケット・サイズを指定します。

*size* に指定する値は、次の条件を満たしている必要があります。

- default network packet size 設定パラメータと max network packet size 設 定パラメータの間の値である。
- 512 の倍数である。

注意 新しいパケット・サイズは、現在の bcp セッションでのみ有効です。

たとえば、次のコマンドでは、Adaptive Server は bcp セッションで 4096 バイト のパケット・サイズを使用して、40K の text データまたは image データを送 信します。

bcp pubs2..authors out -A 4096 -T40960

# コピー・インとエラー・ファイル

コピー・インで -e *error\_file* オプションを指定すると、bcp は Adaptive Server にコピー・インできないローを指定されたエラー・ファイルに保管します。

- エラー・ファイルには次のような要素が保管されます。
	- 失敗したローと発生したエラーを示す 1 行
	- ホスト・ファイルから正確にローをコピーした 1 行
- -e の後に指定したファイルがすでに存在する場合、bcp はこのファイルを 上書きします。
- エラーが発生しなければ、bcp はこのファイルを作成しません。

bcp in は、次の 2 種類のエラーを検出します。

- データ変換エラー
- ローの構築エラー。たとえば、NULL 値を受け付けないカラムへの NULL の挿入、3 バイト整数などの無効なデータ・フォーマットの使用などに よって発生します。

コピー・イン・プロセスでは、エラー・メッセージはモニタ上に表示されます。

次の例では、*newpubs* ファイルを publishers データベースにロードし、エラー があれば、そのエラー・ローを *pub\_err* ファイルに保管します。

bcp pubs2..publishers in newpubs -epub\_err

コピー・イン時に生成されたエラー・ファイルを参照するときには、次の点に 注意してください。

- bcp は、bcp プログラム自体がエラーを検出した場合にだけエラー・ファ イルにローを保管します。
- bcp はエラー・ローの最大数に達するまでローのコピーを続け、最大数に 達するとコピーを中止します。
- bcp はローをバッチで Adaptive Server に送信するため、ユニーク・イン デックスを持つテーブルの重複ローなど、Adaptive Server が拒否したロー のコピーは保存できません。
- Adaptive Server は、エラーを検出すると、ローごとではなくバッチごとに エラー・メッセージを生成し、そのバッチ全体を拒否します。
- テーブルのインデックスが作成されたときに、allow dup\_row または ignore dup key が設定されていれば、Adaptive Server が重複ローを拒否 してもエラーとはみなされません。この場合、コピーは正常に続行され ますが、重複ローは、テーブルにも bcp エラー・ファイルにも保管され ません。

# コピー・アウトとエラー・ファイル

コピー・インの場合と同様にコピー・アウト・プロセスにおいても、bcp は同 じ名前の任意のファイルを上書きし、エラーが発生しなければ、エラー・ファ イルは作成しません。

コピー・アウト中にエラー・ファイルにローのログが記録されるのは、次の 2 つのエラーが発生した場合です。

- ローのいずれかのカラムで発生したデータ変換エラー
- ホスト・ファイルへの書き込み中に発生した I/O エラー

コピー・アウト時に生成されたエラー・ファイルを参照するときには、次の点 に注意してください。

- bcp はデフォルトの文字フォーマットでエラー・ファイルにローのログを 記録します。
- すべてのデータ値は、カラム間にはタブ、各ローの終わりには改行ターミ ネータが入った文字フォーマットで出力されます。

# デフォルト、ルール、トリガのデータの整合性

データの整合性を保つために、bcp はコピーするデータをその要素に応じて処 理します。

# デフォルトとデータ型

データをテーブルにコピーするとき、bcp はカラムおよびデータ型に定義され ている任意のデフォルトを参照します。つまり、ファイル内のデータに null フィールドがある場合、bcp はコピーするときに null 値の代わりにデフォルト 値をロードします。

たとえば、authors にロードされるファイルには、次のような 2 つのローがあ ります。

409-56-7008,Bennet,David,415 658-9932,622 Pine St.,Berkeley,CA,USA,94705213-46-8915,Green,Marjorie,,309 63rd St.

#411,Oakland,CA,USA,94618

この例では、フィールドはカンマで区切られており、ローとローの間は改行 ターミネータで区切られています。Marjorie Green には電話番号がありません。 authors テーブルの phone カラムのデフォルトは "unknown" なので、このファ イルがロードされたテーブルのローは次のようになります。

409-56-7008 Bennet David 415 658-9932 622 Pine St. Berkeley CA USA 94705 213-46-8915 Green Marjorie unknown 309 63rd St. #411 Oakland CA USA 94618

ルールとトリガ

bcp は、データのロードを最高速度で行えるよう、ルールとトリガを起動しま せん。

ルールおよびトリガに違反するローを見つけるには、データをテーブルにコ ピーし、ルールまたはトリガの条件をテストするクエリやストアド・プロシー ジャを実行してください。

# *bcp* と他のユーティリティの相違点

テーブル全体または 1 つのテーブルの一部分をコピーする bcp ユーティリ ティは、データをある場所から別の場所に移動する他のユーティリティとは異 なります。

次のリストでは、このような他のユーティリティとそのコマンドの名前を示 し、データの移動においてどのように使用するのが最善かについて説明します。

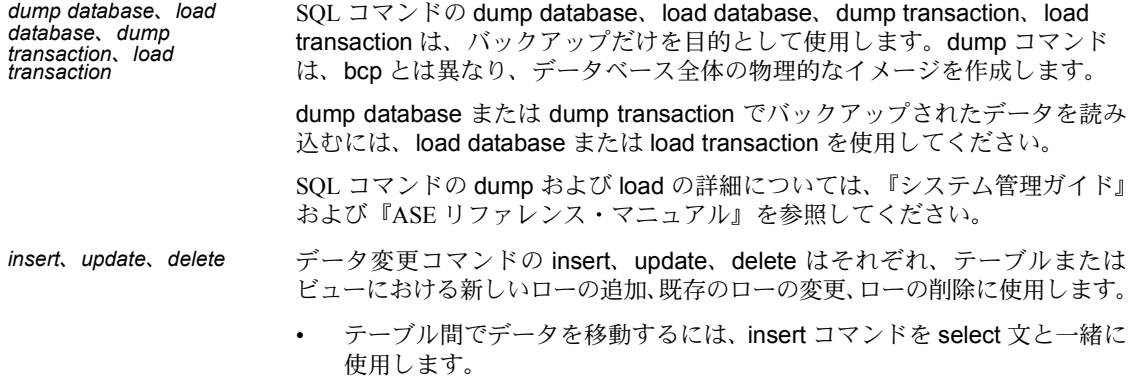

- select 文の中で into 句を使用すると、次の要素に基づいて新しいテーブル が作成されます。
	- select 文で指定したカラム
	- from 句で指定したテーブル
	- where 句で指定したローのデータ

データの追加、変更、削除の詳細については、『ASE リファレンス・マニュア ル』の insert、update、delete の項を参照してください。

# <sub>第5章</sub> **dscp の使用**

<span id="page-96-1"></span>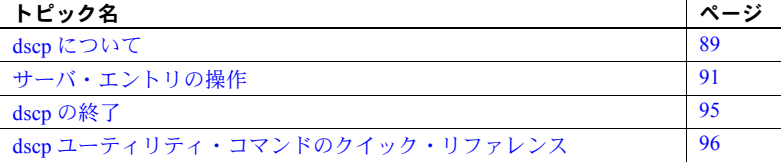

dscp は、interfaces ファイルのサーバ・エントリの表示、編集に使用する ユーティリティ・プログラムです。

注意 dscp は Windows では使用できません。

dscp の構文の詳細については、dscp (187 [ページ](#page-194-0)) を参照してください。

# <span id="page-96-0"></span>**dscp** について

#### ❖ **dscp** の起動

• 次のように入力します。

\$SYBASE/\$SYBASE\_OCS/bin/dscp

dscp のプロンプト >> が表示されます。

#### ❖ **dscp** のヘルプを利用する

- dscp のヘルプ画面を表示するには、次のいずれかのコマンドを入力 します。
	- help h ?

**dscp** セッションの使用

サーバ・エントリを表示、追加、変更する場合は、まずセッションをオー プンします。これによって、対話形式で interfaces ファイルを使用できます。 一度に複数のセッションをオープンできます。

### ❖ **interfaces** ファイルでセッションをオープンする

• 次のように入力します。

open InterfacesDriver

セッションをオープンすると、dscp はセッション番号を通知します。た とえば、open InterfacesDriver コマンドを使ってセッションをオープンす ると、dscp は次のメッセージを表示します。

```
ok
Session 1 InterfacesDriver>>
```
### ❖ オープンされているセッションをすべて表示する

• 次のように入力します。

sess

### ❖ オープンされている別のセッションに切り替える

• 次のコマンドを入力します。*sess* はセッション番号です。

switch *sess*

たとえば、次のコマンドを入力してセッション 3 に切り替えます。

switch 3

switch キーワードはオプションです。たとえば、"3" と入力しても、セッ ション 3 に切り替わります。

### ❖ セッションのクローズ

• 次のコマンドを入力します。*sess* はセッション番号です。

close *sess*

たとえば、セッション 3 をクローズするには、次のコマンドを入力します。 close 3

セッション番号が指定されていない場合、dscp は現在のセッションをク ローズします。

# <span id="page-98-0"></span>サーバ・エントリの操作

dscp を使って、サーバ・エントリの追加、変更を行います。

### サーバ・エントリの追加と変更

セッションをオープンすると、そのセッションに関連付けられているサーバ・ エントリを追加または変更できます。

注意 サーバ・エントリを追加または変更すると、dscp は、master 行と query 行の両方を自動的に作成または変更します。interfaces ファイルのエントリに ある master 行と query 行には、まったく同じ情報が含まれています。

各サーバ・エントリは、一連の属性で構成されています。サーバ・エントリを 追加または変更すると、dscp は各属性についての情報を要求します。表 [5-2](#page-103-1) は、各属性を示します。

|                          |                                                                    |                                                                  | サーバ・エントリを追加または変<br>更するときの、属性の変更 |    |
|--------------------------|--------------------------------------------------------------------|------------------------------------------------------------------|---------------------------------|----|
| 属性                       | 値のタイプ                                                              | デフォルト値と有効な値                                                      | 追加                              | 変更 |
| Server Object<br>Version | 整数                                                                 | 110                                                              | 不可                              | 不可 |
| Server Name              | 文字列                                                                | 該当なし                                                             | 該当なし                            | 不可 |
| Server Service           | 文字列                                                                | <b>SOL SERVER</b>                                                | 可                               | 不可 |
| <b>Server Status</b>     | 整数                                                                 | $\overline{4}$<br>有効な値:<br>1 アクティブ<br>2 停止<br>3 失敗<br>4 不明       | 不可                              | 不可 |
| <b>Transport Type</b>    | 文字列                                                                | tcp。有効な値:decnet、spx、tcp、tli、<br>spx, tli tcp                     | 可                               | 可  |
| <b>Transport Address</b> | 文字列                                                                | なし。有効な値は、指定されたトラン<br>スポートのタイプが認識する文字列                            | 可                               | 可  |
| Security<br>Mechanism    | 文字列<br>注意 サーバ・エント<br>リごとに、セキュリ<br>ティ・メカニズムの<br>文字列を20個まで<br>追加できる。 | なし。<br>有効な値は、ユーザの objectid.dat に<br>定義されているオブジェクト識別子<br>に対応する文字列 | 可                               | 可  |

<span id="page-98-1"></span>表 **5-1:** サーバの属性

#### ❖ サーバ・エントリを追加する

1 次のように入力します。

add *servername*

追加モードに切り替わります。これで、サーバ・エントリを追加できま す。他の dscp コマンドを実行する場合は、このモードを終了する必要が あります。追加モードでは、dscp は *servername* に関する情報を要求します。

- 2 次のいずれかを行います。
	- 各属性の値を入力する
	- [Return] キーを押して、角カッコ ([ ]) に示されているデフォルト値を 使用する

たとえば dscp は、入力のときに次の情報を要求するプロンプトを表示し ます。

add myserver

```
Service: [SQL Server]
Transport Type: [tcp] tcp
Transport Address: victory 8001
Security Mechanism []:
```
サーバ・エントリには、関連するトランスポートのタイプとトランスポー ト・アドレスの組み合わせを 20 個まで指定できます。

サーバの属性については、表 [5-1 \(91](#page-98-1) ページ) を参照してください。

3 追加モードを終了するには、次のコマンドを入力します。

#done

### ❖ サーバ・エントリを変更する

dscp を使用して、*interfaces* ファイルにあるバージョン、サービス、およびス テータスのエントリを変更することはできません。

1 次のように入力します。

mod *servername*

変更モードに切り替わります。これで、サーバ・エントリを変更できま す。他の dscp コマンドを実行する場合は、このモードを終了する必要が あります。変更モードでは、dscp は *servername* に関する情報を入力する よう要求します。

- 2 次のいずれかを行います。
	- 各属性の値を入力する
	- [Return] キーを押して、角カッコ ([ ]) に示されているデフォルト値を 使用する

たとえば dscp は、入力のときに次の情報を要求するプロンプトを表示し ます。

```
mod myserver
Version: [1]
Service: [SQL Server] Open Server
Status: [4]
Address:
Transport Type: [tcp]
Transport Address: [victory 1824] victory 1826
Transport Type: [tcp]
Transport Address: [victory 1828]
Transport Type: []
Security Mechanism []:
```
サーバの属性については、表 [5-1 \(91](#page-98-1) ページ) を参照してください。

3 アドレスを削除するには、次のコマンドを入力します。

#del

4 変更モードを終了するには、次のコマンドを入力します。

#done

### サーバ・エントリのコピー

dscp では、1 つのセッション内、または複数のセッション間でサーバ・エント リをコピーできます。サーバ・エントリをコピーする場合、4 つのオプション があります。

オプションは次のとおりです。

- 現在のセッションに、新しい名前でサーバ・エントリをコピーする
- 別のセッションにサーバ・エントリをコピーする
- 別のセッションに、新しい名前でサーバ・エントリをコピーする
- 別のセッションに、現在のセッションのエントリをすべてコピーする

### ❖ **1** つのセッション内で、コピーによって新しいサーバ・エントリを作成する

• 次のように入力します。

copy *name1* to *name2*

たとえば、次のコマンドを入力すると、dscp は、"myserver" とまったく 同じエントリ "my\_server" を作成します。

copy myserver to my\_server

このようにして、新しいエントリを変更し、元のエントリをそのままにし ておくことができます。

#### ❖ 名前を変更しないでサーバ・エントリをコピーする

• 次のように入力します。

copy *name1* to *sess*

たとえば、次のように入力すると、dscp は現在のセッションにある "myserver" エントリをセッション 2 にコピーします。

copy myserver to 2

#### ❖ サーバ・エントリをコピーするときに新しい名前を付ける

• 次のように入力します。

copy *name1* to *sess name2*

たとえば、次のように入力すると、dscp は現在のセッションにある "myserver" エントリをセッション 2 にコピーし、コピーされたエントリの 名前を "my\_server" に変更します。

copy myserver to 2 my\_server

#### ❖ 現在のセッションにあるすべてのエントリを別のセッションにコピーする

• 次のように入力します。

copyall *sess*

たとえば、次のように入力すると、dscp は現在のセッションにあるすべ てのエントリをセッション 2 にコピーします。

copyall 2

### サーバ・エントリの表示

セッションに関連付けられている名前と属性を表示できます。

#### ❖ サーバ・エントリの名前を表示する

• 次のように入力します。

list

#### ❖ サーバ・エントリの属性を表示する

• 次のように入力します。

list all

サーバの属性については、表 [5-1 \(91](#page-98-1) ページ) を参照してください。

#### ❖ サーバ・エントリの内容を表示する

• 次のように入力します。

read *servername*

たとえば、次のように入力すると、次の情報が表示されます。

read myserver

```
DIT base for object: interfaces
Distinguish name: myserver
Server Version: 1
Server Name: myserver
Server Service: SQL Server
Server Status: 4 (Unknown)
Server Address:
Transport Type: tcp
Transport Addr: victory 1824
Transport Type: tcp
Transport Addr: victory 1828
```
サーバの属性については、表 [5-1 \(91](#page-98-1) ページ) を参照してください。

# サーバ・エントリの削除

セッションに関連付けられている 1 つまたはすべてのエントリを削除できます。

#### ❖ セッションに関連付けられているエントリを削除する

• 次のように入力します。

del *servername*

たとえば、次のように入力すると、dscp は "myserver" のエントリを削除 します。

del myserver

#### ❖ セッションに関連付けられているすべてのエントリを削除する

• 次のように入力します。

delete-all

# <span id="page-102-0"></span>**dscp** の終了

dscp を終了するには、次のいずれかのコマンドを入力します。

exit

quit

# <span id="page-103-0"></span>**dscp** ユーティリティ・コマンドのクイック・リファレンス

dscp では、dscp プロンプトにコマンドを入力して機能を実行できます。表 [5-2](#page-103-1) は、利用できるコマンドのクイック・リファレンスです。

<span id="page-103-1"></span>表 **5-2: dscp** コマンド

| コマンド               | 説明                                                                                                    |
|--------------------|----------------------------------------------------------------------------------------------------|
| add servername     | サーバ・エントリ servername を現在のセッションに追加する。dscp は、servername についての                                                 |
|                    | 情報を要求する。角カッコ(I I)に示されているデフォルト値を使用する場合は[Return]キー                                                           |
|                    | を押す。追加モードを終了するには、"#done"と入力する。                                                                             |
| addattr servername | 現在のセッションのサーバ・エントリ servername に属性を追加する。                                                                     |
| close [sess]       | 番号 sess に指定されたセッションをクローズする。sess が指定されていない場合は、現在の<br>セッションをクローズする。                                          |
| config             |                                                                                                    |
|                    | 使用している Sybase 環境の設定情報を表示する。                                                                                |
| copy name1 to      | 現在のセッションのサーバ・エントリ namel を次の位置にコピーする。                                                                       |
| ${name2   sess  }$ | • 現在のセッションのサーバ・エントリ name2                                                                                  |
| sess name2}        | • セッション sess                                                                                               |
|                    | • セッション sess のサーバ・エントリ name2                                                                               |
| copyall to sess    | 現在のセッションのサーバ・エントリをすべてセッション sess にコピーする。                                                                    |
| del servername     | 現在のセッションのサーバ・エントリ servername を削除する。                                                                        |
| delete-all         | 現在のセッションのサーバ・エントリをすべて削除する。                                                                                 |
| exit               | dscp を終了する。                                                                                                |
| help, ?, h         | オンラインヘルプを表示する。                                                                                             |
| list [all]         | 現在のセッションのサーバ・エントリを表示する。エントリの名前を表示するには、list コマ<br>ンドを使用する。各エントリの属性を表示するには、list all コマンドを使用する。               |
| mod servername     | 現在のセッションのサーバ・エントリ servername を変更する。dscp は、servername について<br>の情報を要求する。角カッコ(I)に示されているデフォルト値を使用する場合は[Return] |
|                    | キーを押す。変更モードを終了するには、"#done"と入力する。                                                                           |
| open [dsname]      | 指定されたディレクトリ・サービスのセッションをオープンする。dsnameは、ディレクト                                                                |
|                    | リ・サービス名を表す。dsnameに値を指定しない場合、このコマンドはデフォルトのディレ                                                               |
|                    | クトリ・サービスのセッションをオープンする。セッションをオープンするには、dsnameに                                                               |
|                    | "InterfacesDriver"を指定する。                                                                                   |
| quit               | dscp を終了する。                                                                                                |
| read servername    | サーバ・エントリ servername の内容を表示する。                                                                              |
| sess               | オープンされているすべてのセッションを表示する。                                                                                   |
| [switch] sess      | セッション番号 sess を現在のセッションにする。                                                                                 |

この章では、dsedit ユーティリティを使用して Adaptive Server の interfaces ファイルを編集する方法について説明します。

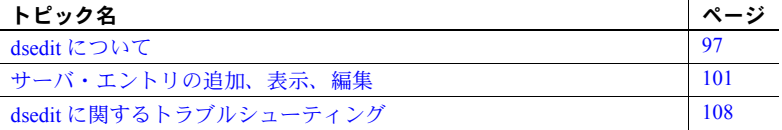

# <span id="page-104-0"></span>**dsedit** について

dsedit は、interfaces ファイル (Windows では *sql.ini*) のサーバ・エントリの 表示、編集に使用するグラフィカル・ユーティリティです。dsedit の構文 の詳細については、dsedit (188 [ページ](#page-195-0)) を参照してください。

注意 UNIX ユーザの場合:使用しているシステムに X-Windows がインス トールされていない場合、interfaces ファイルのサーバ・エントリの設定 には dscp を使用します。詳細については、「第5章 dscp [の使用」を](#page-96-1)参照 してください。

# **dsedit** の起動

Windows の場合 dsedit は、コマンド・プロンプト、Windows エクスプローラ、Sybase for Windows のプログラム・グループから実行できます。

### ❖ コマンド・プロンプトから **dsedit** を実行する

• 次のように入力します。

dsedit

以下のコマンド・ライン引数を指定できます。

• -d*dsname* - 接続するディレクトリ・サービスを指定します。 *dsname* は、*libtcl.cfg* ファイルにリストされているディレクト リ・サービスのローカル名です。-d*dsname* 引数を指定していな い場合、dsedit は最初に表示されるダイアログ・ボックスに ディレクトリ・サービス・オプションのリストを表示します。

• -l*path* - *SYBASE\_home¥INI* 以外にある場合は、*libtcl.cfg* ファイルのパ スを指定します。*SYBASE\_home¥INI* 以外にある *libtcl.cfg* ファイルを 使用する場合にだけ、この引数を使用します。

#### ❖ **Windows** エクスプローラから **dsedit** を実行する

- 1 *%SYBASE%¥bin¥* ディレクトリに移動します。
- 2 *DSEDIT.exe* ファイルをダブルクリックします。

#### ❖ **Sybase for Windows** のプログラム・グループから **dsedit** を実行する

- 1 [スタート] メニューから [Sybase for Windows] を選択します。
- 2 Sybase for Windows のメニューから [dsedit] を選択します。[Select Directory Service] ダイアログ・ボックスが表示されます。

UNIX プラットフォーム の場合 interfaces ファイルに対する書き込みパーミッションがあることを確認してか ら、dsedit を実行します。

> リモート・マシンから dsedit を実行する場合、DISPLAY 環境変数が正しく設 定され、dsedit の画面がリモート・マシンではなく、使用しているマシンに表 示されていることを確認します。

#### ❖ **DISPLAY** 環境変数の設定

- 1 リモート・マシンにログインします。
- 2 次のように入力します。

setenv DISPLAY *your\_machine\_name*:0.0

#### ❖ **dsedit** の起動

• 次のように入力します。

\$SYBASE/bin/dsedit

[Select a Directory Service] ウィンドウが表示されます。このウィンドウで、 interfaces ファイルの編集セッションをオープンできます。interfaces ファ イルのデフォルトのフル・パス名は、[Interfaces File to Edit] ボックスに表 示されます。設定ファイルのフル・パス名がその下に表示されます。

# 編集セッションのオープン

Windows の場合 [Select Directory Service] ダイアログ・ボックスを使用して、ディレクトリ・サー ビスのセッションをオープンできます。次のサービスやファイルを使用して、 セッションをオープンできます。

- *libtcl.cfg* ファイルにリストされたドライバを持つディレクトリ・サービス
- *sql.ini* ファイル
- ❖ **Windows** のセッションをオープンする
	- 1 [DS Name] ボックスにリストされたものの中から、接続先のディレクトリ・ サービスのローカル名をダブルクリックします。
	- 2 [DS Name] ボックスにリストされたものの中から、接続先のディレクトリ・ サービスのローカル名をクリックし、[OK] ボタンをクリックします。

注意 dsedit は、SYBASE 環境変数を使用して *libtcl.cfg* ファイルを検索し ます。SYBASE 環境変数が正しく設定されていないと、dsedit は *libtcl.cfg* ファイルを探すことができません。

セッション番号とディレクトリ・サービスのローカル名が、ヘッダ・バー に表示されます。

#### ❖ 追加セッションをオープンする

dsedit では、一度に複数のセッションをオープンできます。

1 [File] メニューから [Open Directory Service] を選択します。

[Select Directory Service] ボックスが表示されます。

2 接続先のディレクトリ・サービスのローカル名をダブルクリックします (ま たは、ディレクトリ・サービスのローカル名をクリックし、[OK] をクリッ クします)。

複数のセッションをオープンすることによって、ディレクトリ・サービス間で エントリをコピーできます。詳細については[、「サーバ・エントリのコピー」](#page-113-0) (106 [ページ](#page-113-0)) を参照してください。

#### ❖ セッション間を切り替える

一度に複数のセッションをオープンしている場合は、作業するセッションをア クティブにしてください。

- セッションをアクティブにするには、次のいずれかの操作を行います。
	- セッション・ウィンドウをクリックします。
	- [Window] メニューからセッションを選択します。

dsedit のタイトル・バーに、アクティブになっているセッションが示され ます。

UNIX プラットフォーム の場合

#### ❖ デフォルトの **interfaces** ファイルをオープンして編集する

- 1 [Sybase Interfaces File] を選択します。
- 2 [OK] をクリックします。

### ❖ デフォルトの **interfaces** ファイル以外のファイルをオープンする

- 1 [Sybase Interfaces File] を選択します。
- 2 表示されるファイル名を編集します。
- 3 [OK] をクリックします。

[Directory Service Session] ウィンドウが表示されます。

複数の interfaces ファイル・セッションをオープンし、それぞれのセッション で異なるファイルを編集できます。

[Directory Service Session] 画面には、interfaces ファイルのフル・パス名と、ファ イル内にあるサーバ・エントリのリストが表示されます。

- [新しいサーバ・エントリを追加する] [Server Entry Editor] ウィンドウが 表示されます。このウィンドウで、新しいサーバ・エントリの名前とネッ トワーク・アドレスを指定します。
- [サーバ・エントリを修正する] 選択されているサーバ・エントリのネッ トワーク・アドレスを表示、変更できます。サーバ・エントリを表示また は修正するには、リストでそのサーバを選択してから [サーバ・エントリ を修正する] ボタンをクリックし、[Server Entry Editor] ウィンドウにサー バの属性を表示します。
- [サーバ・エントリをコピーする] 1 つ以上のエントリを別の interfaces ファイルにコピーします。
- [セッションをクローズする] セッション・ウィンドウをクローズし、変 更を interfaces ファイルに書き込みます。

これらのボタンを使用する手順については、「Windows [でのサーバ・エントリ](#page-108-1) [の変更」](#page-108-1)(101 ページ) を参照してください。

[Session] 画面の [Add new server entry] ボタンまたは [Modify server entry] ボタン をクリックすると、[Server Entry Editor] ウィンドウが表示されます。

interfaces ファイルのサーバ・エントリを表示または編集するには、[Server Entry Editor] ウィンドウを使用します。

- [サーバ名 ] サーバ・エントリを追加する場合は、新しいサーバの名前 を入力します。サーバ・エントリを編集する場合は、名前フィールドを編 集し、サーバ名を変更できます。interfaces ファイルにすでに存在する名 前を新しい名前として指定することはできません。
- 「使用可能なネットワーク・トランスポート] サーバがクライアントと 接続するネットワーク・アドレスのリストです。
	- 新しいアドレスを作成するには、[Add network transport] をクリックし ます。「Windows [でのサーバ・エントリの変更」](#page-108-1)(101 ページ) を参照 してください。
- 既存のアドレスを編集するには、[Modify network transport] をクリッ クします。「Windows [でのサーバ・エントリの変更」](#page-108-0)(101 ページ ) を 参照してください。
- 選択されているネットワーク·アドレスを削除するには、Delete network transport] をクリックします。
- リスト内のアドレスを並べ替えるには、[Move network transport up] ま たは [Move network transport down] をクリックします。
- [OK] ボタン 変更を確認してウィンドウをクローズします。[Directory Service Session] 画面の [Close Session] ボタンを使用してセッションをク ローズするまで、interfaces ファイルへの変更は適用されません。
- [Cancel] ボタン ウィンドウをクローズし、すべての編集内容を廃棄し ます。

# サーバ・エントリの追加、表示、編集

セッションをオープンすると、そのセッションに関連するサーバ・エントリの 追加、変更、削除、名前の変更を行うことができ、またセッション間でサー バ・エントリをコピーできます。

### <span id="page-108-0"></span>**Windows** でのサーバ・エントリの変更

セッションに対応するサーバ・エントリが、[Server] ボックスに表示されます。 サーバ・エントリをクリックし、選択してください。

各サーバ・エントリは、一連の属性で構成されます。表 [6-1](#page-108-1) で各属性について 説明します。

#### <span id="page-108-1"></span>表 **6-1:** サーバの属性

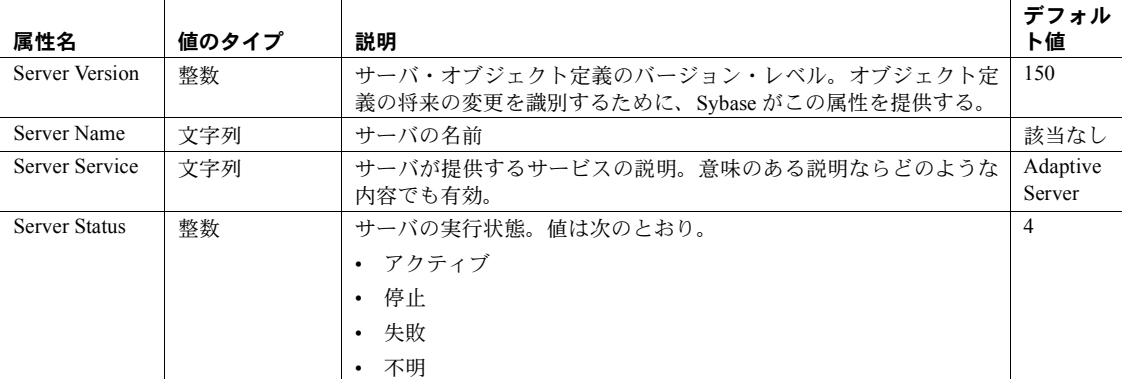

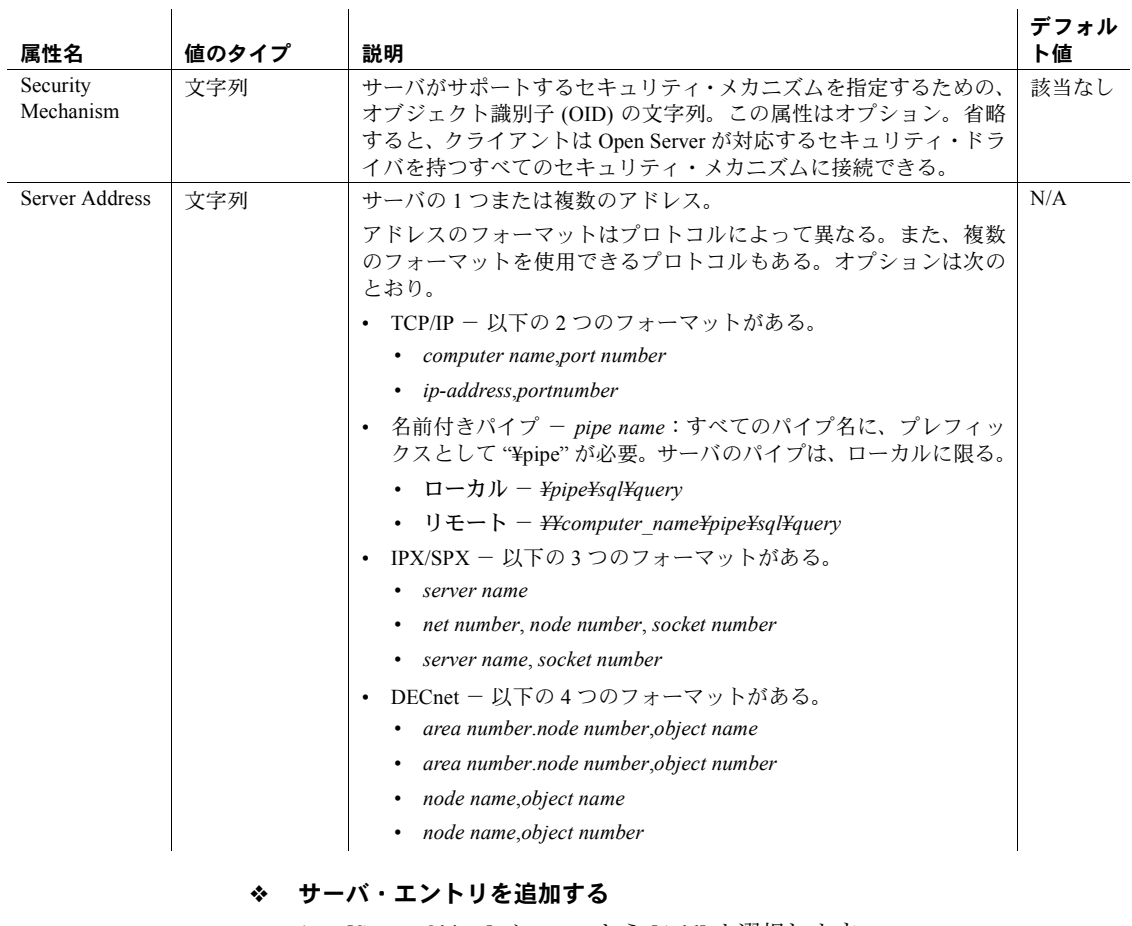

- 1 [Server Object] メニューから [Add] を選択します。
- 2 [Server Name] ボックスに、サーバ名を入力します。
- 3 [OK] をクリックします。

[Server] ボックスに、サーバ・エントリが表示されます。サーバのアドレ スを指定する場合は、このエントリを変更してください。

### ❖ サーバの属性を変更する

サーバ・エントリの属性はすべて変更できます。

- 1 [Server] ダイアログ・ボックスのサーバ・エントリをクリックします。
- 2 [Server Object] メニューの [Modify Attribute] を選択します。
- 3 [Attributes] ボックスで、変更する属性をクリックします。 ダイアログ・ボックスが表示され、属性の現在の値が表示されます。
- 4 属性の新しい値を入力するか、ドロップダウン・リストから値を選択します。 各属性の説明は、表 [6-1 \(101](#page-108-1) ページ) を参照してください。
- 5 [OK] をクリックします。
- <span id="page-110-0"></span>❖ サーバ・エントリの名前を変更する
	- 1 [Server] ダイアログ・ボックスのサーバ・エントリをクリックします。
	- 2 [Server Object] メニューの [Rename] を選択します。
	- 3 [Server Name] ボックスにサーバ・エントリの新しい名前を入力します。
	- 4 [OK] をクリックします。

#### ❖ サーバ・エントリを削除する

- 1 [Server] ダイアログ・ボックスのサーバ・エントリをクリックします。
- 2 [Server Object] メニューの [Delete] を選択します。
- ❖ 現在のセッション内でエントリをコピーする
	- 1 [Server] ダイアログ・ボックスで、1つまたは複数のサーバ・エントリを クリックします。

複数のエントリを選択する場合は、[Shift] キーを使用します。

- 2 メニュー・バーの下の [Copy] ボタンをクリックするか、[Edit] メニューの [Copy] を選択します。
- 3 メニュー・バーの下の [Paste] ボタンをクリックするか、[Edit] メニューの [Paste] を選択します。

dsedit は、コピーされたサーバ・エントリにバージョン番号を表す \_*n* を 付加します。[Server Object] メニューの [Rename] オプションをオンにして、 コピーされたサーバ・エントリの名前を変更できます。詳細については、 [「サーバ・エントリの名前を変更する」](#page-110-0)(103 ページ) を参照してください。

#### ❖ セッション間でサーバ・エントリをコピーする

- 1 コピー先のディレクトリ・サービスまたは *sql.ini* ファイルのセッションを オープンします。
- 2 [File] メニューから [Open Directory Service] を選択してセッションをオー プンします。詳細については[、「追加セッションをオープンする」](#page-106-0)(99 ペー [ジ](#page-106-0)) を参照してください。

3 コピー元のセッションの [Server] ダイアログ・ボックスから、1 つまたは 複数のサーバ・エントリを選択します。

複数のエントリを選択する場合は、[Shift] キーを使用します。

4 メニュー・バーの下の [Copy] ボタンをクリックするか、[Edit] メニューの [Copy] を選択して、サーバ・エントリをコピーします。

メニュー・バーの下の [Cut] ボタンをクリックするか、[Edit] メニューの [Cut] を選択して、サーバ・エントリを削除します。

5 サーバ・エントリのコピー先のセッションをアクティブにします。

セッションをアクティブにする方法については[、「セッション間を切り替](#page-106-1) [える」](#page-106-1)(99 ページ) を参照してください。

6 メニュー・バーの下の [Paste] ボタンをクリックするか、[Edit] メニューの [Paste] を選択します。

[Server Object] メニューの [Rename] コマンドを使用して、コピーされたサー バ・エントリの名前を変更できます。詳細については[、「セッション間を切り](#page-106-1) [替える」](#page-106-1)(99 ページ) を参照してください。

### **UNIX** プラットフォームでのサーバ・エントリの変更

この項の手順を実行するには[、「編集セッションのオープン」](#page-105-0)(98 ページ) の指 示に従って interfaces セッション・ウィンドウをオープンします。

注意 この項で説明する各手順を実行したあとで、[Close Session] をクリックし て、すべての変更を interfaces ファイルに適用してください。このボタンをク リックすると、interfaces セッション・ウィンドウもクローズされます。

#### ❖ 新しいサーバ・エントリを追加する

- 1 [新しいサーバ・エントリを追加する] をクリックします。
- 2 新しいサーバ・エントリの名前とネットワーク・アドレスを指定します。

#### ❖ サーバ・エントリを表示または変更する

- 1 [サーバ・エントリを修正する] をクリックします。
- 2 必要に応じて属性を変更します。

### ❖ サーバ・エントリを別の **interfaces** ファイルにコピーする

- 1 次のいずれかの方法で、コピーするエントリを選択します。
	- エントリを 1 つだけコピーするには、そのエントリを 1 回だけクリッ クします。
- 隣り合う複数のエントリを一度にコピーするには、その範囲の最初の エントリをクリックし、[Shift] キーを押したままの状態で最後のエン トリをクリックします。逆に、最後のエントリをクリックし、[Shift] キーを押したままの状態で最初のエントリをクリックする方法もあ ります。
- 互いに離れた位置にある複数のエントリを選択するには、[Ctrl] キー を押しながらそれぞれのエントリをクリックします。
- 2 [サーバ・エントリをコピーする] をクリックします。
- 3 リストから、[Sybase interfaces file] を選択します。
- 4 表示されるファイル名を編集します。
- 5 [OK] をクリックします。

#### ネットワーク・トランスポート・アドレスの追加または編集

[Network Transport Editor] ウィンドウでは、サーバがクライアントと接続する トランスポート・アドレスを表示、編集、作成できます。このウィンドウに は、アドレスに対応するサーバ・エントリの名前が表示され、次の項目を設定 できます。

- [Transport type] メニュー アドレスのプロトコルとインタフェースを指 定します。Digital UNIX 以外のすべてのプラットフォームでは、tcp、tli tcp、tli spx、spx の値を指定できます。Digital UNIX では、decnet、tcp、 tli tcp の値を指定できます。
- アドレス情報 トランスポートのタイプによって、必要なアドレスのコ ンポーネントが異なります。アドレスのフォーマットについては、以降の 各項で詳しく説明します。

#### TCP/IP アドレス TCP/IP エントリのアドレス情報は、ホスト名 (または IP アドレス) とポート番 号 (10 進数として入力) で構成されます。tli tcp フォーマットの interfaces エン トリでは、ホストの IP アドレスとポート番号は、tli tcp フォーマットの interfaces エントリに必要な 16 バイトの 16 進表現に変換されます。

tli tcp フォーマットの interfaces エントリは、次のものに対応します。

- tli フォーマットの interfaces エントリを使用するプラットフォーム上の 10.0 より前のすべてのクライアント
- tli フォーマットの interfaces エントリを使用するプラットフォーム上の Adaptive Server、またはバージョン 11.0.x 以前の Replication Server

これ以外のクライアントとサーバでは、tcp を使用します。

TCP/IP アドレスを指定するには、[Transport Type] メニューから、[tcp] または [tli tcp] を選択します。

### **SPX/IPX** アドレス

Adaptive Server は、Novell ネットワーク上で稼働するクライアント・アプリ ケーションの接続要求を、SPX/IPX アドレスを使って受信します。SPX/IPX ア ドレスは、次の情報で構成されます。

- ホスト・アドレス サーバが稼働するコンピュータの IP アドレスを表す 8 桁の 16 進数。IP アドレス形式のドットで区切られた 10 進数のそれぞれ を 1 バイトの 16 進数にマップすることで、16 進数のアドレス形式が作成 されます。たとえば、ホストの IP アドレスが 128.15.15.14 であれば、SPX/IPX のホスト・アドレス値として "800F0F0E" と入力します。
- ポート番号 ポート番号は、4 桁の 16 進数として表されます。
- 終了ポイント SPX デバイス・ドライバを指すデバイス・ファイルのパス。 デフォルトは、Soralis では */dev/mspx*、それ以外のプラットフォームでは */dev/nspx* です。必要に応じ、サーバが稼働するマシンに合わせてパスを変 更してください。デフォルトのパスは、dsedit を実行しているプラット フォームを基にしています。

SPX/IPX アドレスを指定するには、[Transport Type] メニューから、[tli spx] ま たは [spx] を選択します。

### サーバ・エントリのコピー

dsedit では、1 つのセッション内、またセッション間でサーバ・エントリをコ ピーできます。*sql.ini* ファイルからディレクトリ・サービスにエントリをコ ピーすることもできます。

#### Windows の場合

#### ❖ 現在のセッション内でエントリをコピーする

1 [Server] ダイアログ・ボックスで、1 つまたは複数のサーバ・エントリを クリックします。

複数のエントリを選択する場合は、[Shift] キーを使用します。

- 2 メニュー・バーの下の [Copy] ボタンをクリックするか、[Edit] メニューの [Copy] を選択します。
- 3 メニュー・バーの下の [Paste] ボタンをクリックするか、[Edit] メニューの [Paste] を選択します。

dsedit は、コピーされたサーバ・エントリにバージョン番号を表す \_*n* を 付加します。[Server Object] メニューの [Rename] コマンドを使用して、コ ピーされたサーバ・エントリの名前を変更できます。詳細については、 [「サーバ・エントリの名前を変更する」](#page-110-0)(103 ページ) を参照してください。

- ❖ セッション間でサーバ・エントリをコピーする
	- 1 コピー先のディレクトリ・サービスまたは *sql.ini* ファイルのセッションを オープンします。
	- 2 [File] メニューから [Open Directory Service] を選択してセッションをオー プンします。詳細については[、「追加セッションをオープンする」](#page-106-0)(99 ペー [ジ](#page-106-0)) を参照してください。
	- 3 コピー元のセッションの [Server] ダイアログ・ボックスから、1 つまたは 複数のサーバ・エントリを選択します。

複数のエントリを選択する場合は、[Shift] キーを使用します。

- 4 メニュー・バーの下の [Copy] ボタンをクリックするか、[Edit] メニューの [Copy] を選択して、サーバ・エントリをコピーします。 メニュー・バーの下の [Cut] ボタンをクリックするか、[Edit] メニューの [Cut] を選択して、サーバ・エントリを削除します。
- 5 サーバ・エントリのコピー先のセッションをアクティブにします。 セッションをアクティブにする方法については[、「オープンされている別](#page-97-0) [のセッションに切り替える」](#page-97-0)(90 ページ) を参照してください。
- 6 メニュー・バーの下の [Paste] ボタンをクリックするか、[Edit] メニューの [Paste] を選択します。

[Server Object] メニューの [Rename] コマンドを使用して、コピーされたサー バ・エントリの名前を変更できます。詳細については[、「サーバ・エントリの](#page-110-0) [名前を変更する」](#page-110-0)(103 ページ) を参照してください。

UNIX プラットフォーム の場合

#### ❖ サーバ・エントリを別の **interfaces** ファイルにコピーする

- 1 次のいずれかの方法で、コピーするエントリを選択します。
	- エントリを1つだけコピーする そのエントリを1回だけクリック します。
	- 隣り合う複数のエントリを一度にコピーする その範囲の最初のエ ントリをクリックし、[Shift] キーを押したままの状態で最後のエント リをクリックします。逆に、最後のエントリをクリックし、[Shift] キーを押したままの状態で最初のエントリをクリックする方法もあ ります。
	- 互いに離れた位置にある複数のエントリを選択する [Ctrl] キーを 押しながらそれぞれのエントリをクリックします。
- 2 [サーバ・エントリをコピーする] をクリックします。
- 3 リストから、[Sybase interfaces file] を選択します。
- 4 表示されるファイル名を編集します。
- 5 [OK] をクリックします。

#### ユーティリティ・ガイド **107**

# **dsedit** に関するトラブルシューティング

この項では、dsedit に関する一般的な問題をいくつか挙げ、その対処方法につ いて説明します。

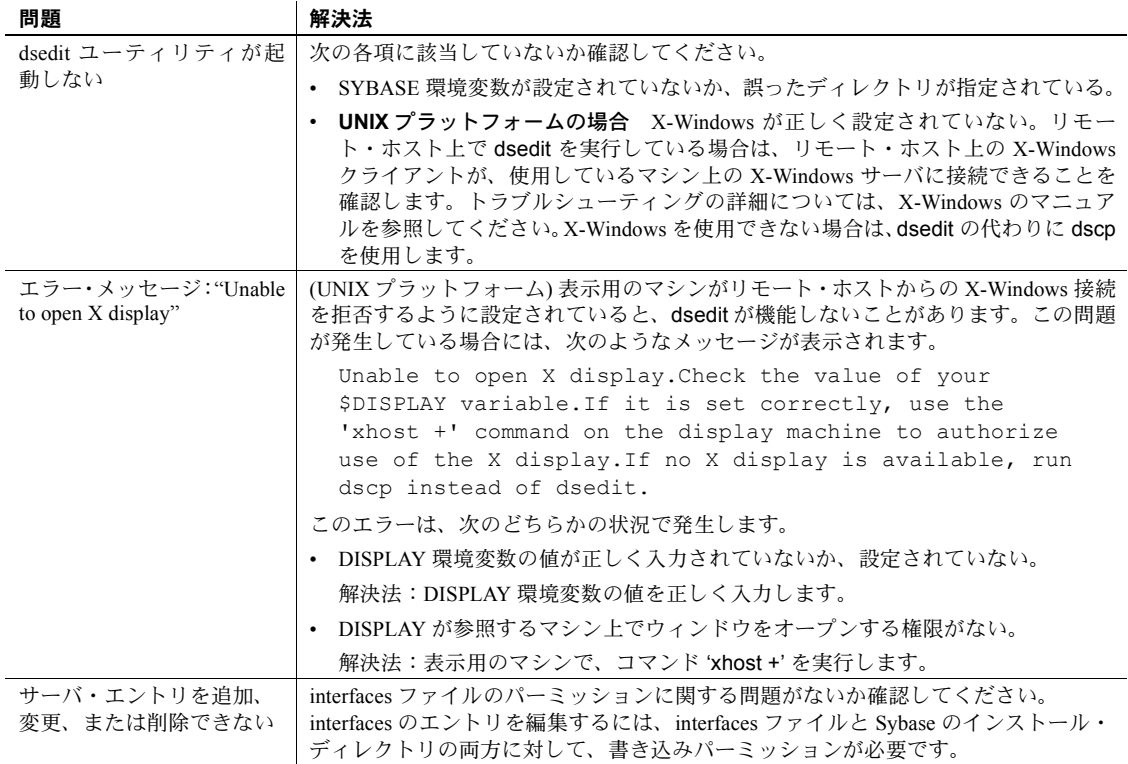

# 第 7 章 2000 ユーティリティ・コマンド・リファレ ンス

この章は、Adaptive Server のユーティリティ・プログラム・コマンドのリ ファレンス・ページです。

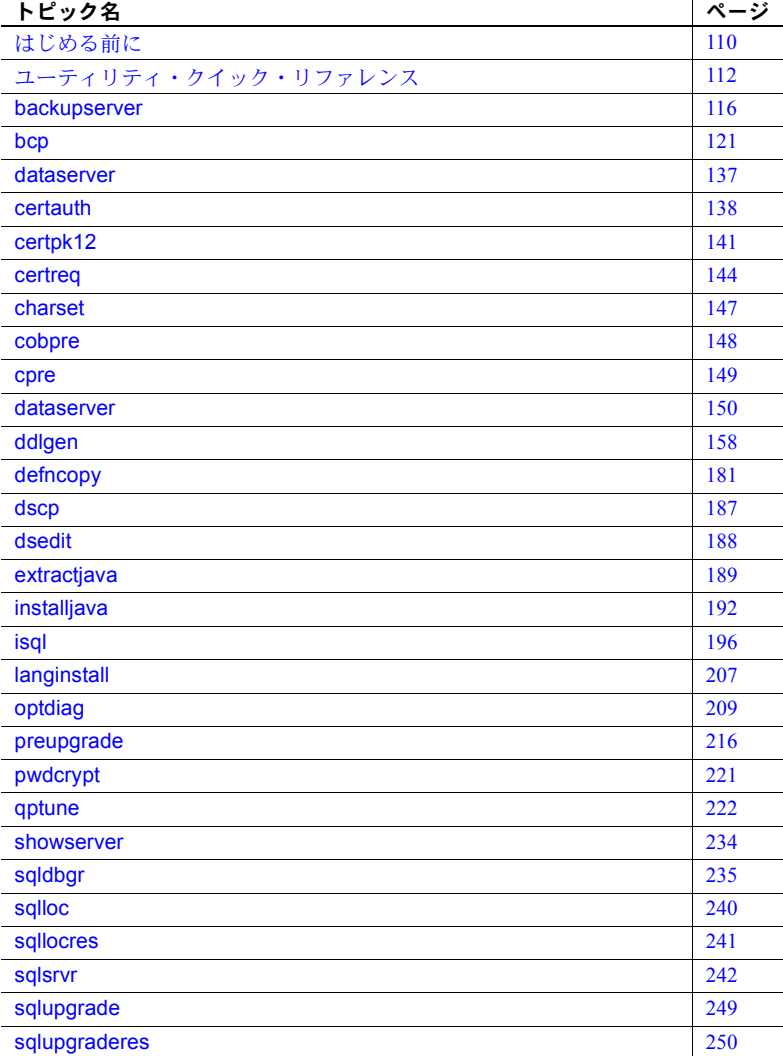

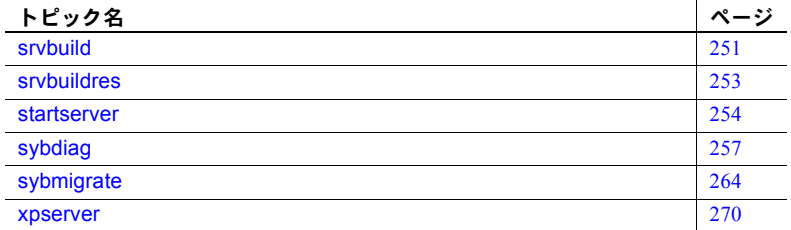

# <span id="page-117-0"></span>はじめる前に

UNIX の場合 UNIX シェルのシステム・プロンプトで、ユーティリティ・プログラム・コマ

ンドを入力します。

- Windows の場合 ユーティリティのアイコンの有無によって、次のようにします。
	- Sybase for Windows または Sybase for Windows プログラム・グループにア イコンがある場合は、そのアイコンをダブルクリックしてユーティリ ティ・プログラムを起動します。
	- プログラム・グループにアイコンがない場合は、Windows コマンド・プロ ンプトでユーティリティ・プログラム・コマンドを入力して、ユーティリ ティ・プログラムを起動します。

円記号 (¥)、アスタリスク (\*)、スラッシュ (/)、スペースなど、シェル (Windows のコマンド・プロンプト)にとって特別な意味を持つ文字は引用符で囲みます。 円記号 (¥) を特殊文字の前に付けて、それらの文字を「エスケープ」すること ができます。これによって、シェル ( コマンド・プロンプト) はこの特殊文字 を解釈しなくなります。

表 [7-1](#page-117-1) は、Adaptive Server で利用できるユーティリティ・プログラムを示します。

注意 表 [7-1](#page-117-1) に示すユーティリティ・プログラムでは、-P パラメータを使用して パスワードを入力できる場合があります。セキュリティを考慮する必要がある 場合は、このパラメータを使ってパスワードを指定しないでください。他の ユーザにパスワードを見られるおそれがあります。-P パラメータを使用しな いで、通常のログインを行って、Adaptive Server がパスワードの入力を要求す るプロンプトを表示するようにしてください。

<span id="page-117-1"></span>表 *7-1:* ユーティリティ・プログラム

| ユーティリティ      | 説明                                          |
|--------------|---------------------------------------------|
| backupserver | 実行形式の Backup Server™ プログラム。                 |
| bcp          | ユーザが指定したフォーマットで、データベース・テーブル内のローをオペレーティング・シス |
|              | テム・ファイルにコピーしたり、オペレーティング・システム・ファイルからデータベース・  |
|              | テーブル内のローにコピーする。                             |

| ユーノィッノィ       | ᇒ                                                                                                    |
|---------------|----------------------------------------------------------------------------------------------------|
| certauth      | サーバ証明書の要求を認証機関による署名付きの証明書に変換する。                                                                               |
| certpk12      | PKCS#12 ファイルをエクスポートまたはインポートする。                                                                                |
| certreq       | サーバ証明書要求と対応するプライベート・キーを2つの方法で作成する。                                                                            |
| charset       | 文字セット・ファイルとソート順ファイルをロードする。                                                                                    |
| cobpre        | COBOL のプリコンパイラ。                                                                                               |
| cpre          | Cのプリコンパイラ。                                                                                                    |
| dataserver    | 実行形式の Adaptive Server プログラム。                                                                                  |
| ddlgen        | ASE でサーバ・レベル・オブジェクトとデータベース・レベル・オブジェクトのデータ定義言語<br>を作成する。                                                       |
| defncopy      | 特定のビュー、ルール、デフォルト、トリガ、プロシージャ、レポートの定義を、データベース<br>からオペレーティング・システム・ファイルに、またはオペレーティング・システム・ファイル<br>からデータベースにコピーする。 |
| dscp          | コマンド・ライン・モードで interfaces ファイルのサーバ・エントリを表示したり、編集したり<br>する。                                                     |
| dsedit        | X11/Motif ベースの GUI (グラフィカル・ユーザ・インタフェース) を使用して、interfaces ファイ<br>ルのサーバ・エントリを表示したり、編集したりする。                     |
| extractjava   | 保持された JAR を Adaptive Server からクライアント・ファイルにコピーする。                                                              |
| installjava   | クライアント・ファイルから Adaptive Server に JAR をインストールする。                                                                |
| isgl          | Adaptive Server の Interactive SQL パーサ。                                                                        |
| langinstall   | Adaptive Server に新しい言語をインストールする。                                                                              |
| optdiag       | オプティマイザ統計値を表示する。または、更新された統計値をシステム・テーブルにロードする。                                                                 |
| preupgrade    | アップグレードできる状態かどうかを判断するために、インストールまたはデータベースでテス<br>トを実行する。                                                        |
| pwdcrypt      | libtcl.cfg ファイルに LDAP 暗号化パスワードを作成し、表示する。                                                                      |
| qptune        | 欠落統計を修正し、最適なクエリ・プラン、最適化目標、またはその他の構成設定を特定し、そ<br>れらをクエリまたはサーバのレベルで適用できる。                                        |
| showserver    | ローカルのマシンで現在稼働している Adaptive Server と Backup Server を表示する。                                                      |
| sqldbgr       | ストアド・プロシージャとトリガをデバッグする。                                                                                       |
| sqlloc        | GUI モードで、Adaptive Server の言語、文字セット、ソート順のデフォルトをインストールした<br>り、変更したりする。                                          |
| sqllocres     | コマンド・ライン・モードで、Adaptive Server の言語、文字セット、ソート順のデフォルトをイ<br>ンストールしたり、変更したりする。                                     |
| sqlsrvr       | 実行形式の Adaptive Server プログラム。                                                                                  |
| sqlupgrade    | GUI モードで、現在インストールされている Adaptive Server のリリースを最新のリリースへアッ<br>プグレードする。                                           |
| sqlupgraderes | コマンド・ライン・モードで、現在インストールされている Adaptive Server のリリースを最新の<br>リリースヘアップグレードする。                                      |
| srybuild      | GUI モードで、キー設定属性のデフォルト値またはユーザ指定の値を使用して、Adaptive Server、<br>Backup Server、XP Server を新しく作成する。                   |
| srvbuildres   | コマンド・ライン・モードで、キー設定属性のデフォルト値またはユーザ指定の値を使用して、<br>Adaptive Server、Backup Server、XP Server を新しく作成する。              |
| startserver   | Adaptive Server または Backup Server を起動する。                                                                      |

ユーティリティ │ 設明

#### ユーティリティ |説明

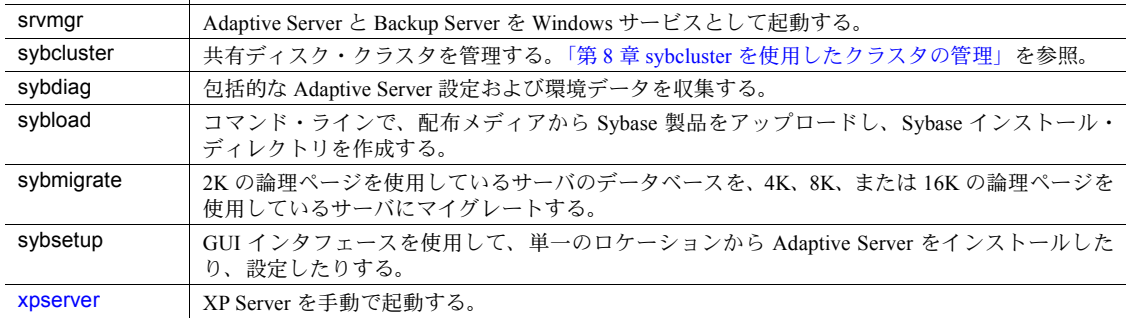

# **\*\_r** ユーティリティ

一部のユーティリティでは、スレッド・ドライバで使用するための r バージョ ンが提供されています。

このマニュアルに記載されているユーティリティの中で、 r バージョンがあ るものは次のとおりです。

- [bcp](#page-128-0)
- [cobpre](#page-155-0)
- [cpre](#page-156-0)
- [defncopy](#page-188-0)
- [dscp](#page-194-0)
- [isql](#page-203-0)

# <span id="page-119-0"></span>ユーティリティ・クイック・リファレンス

この項はユーティリティのクイック・リファレンスです。ユーティリティはカ テゴリごとに分類されています。

- [「インストール・ユーティリティと設定ユーティリティ」](#page-120-0)(113 ページ)
- [「言語、文字セット、ソート順の設定ユーティリティ」](#page-120-1)(113 ページ)
- [「サーバ起動ユーティリティ」](#page-121-0)(114 ページ)
- [「データベース作成ユーティリティと操作ユーティリティ」](#page-121-1)(114 ページ)
- [「情報収集ユーティリティ」](#page-122-0)(115 ページ)
- [「チューニング・ユーティリティ」](#page-122-1)(115 ページ)

• [「クラスタ管理ユーティリティ」](#page-122-2)(115 ページ)

# <span id="page-120-0"></span>インストール・ユーティリティと設定ユーティリティ

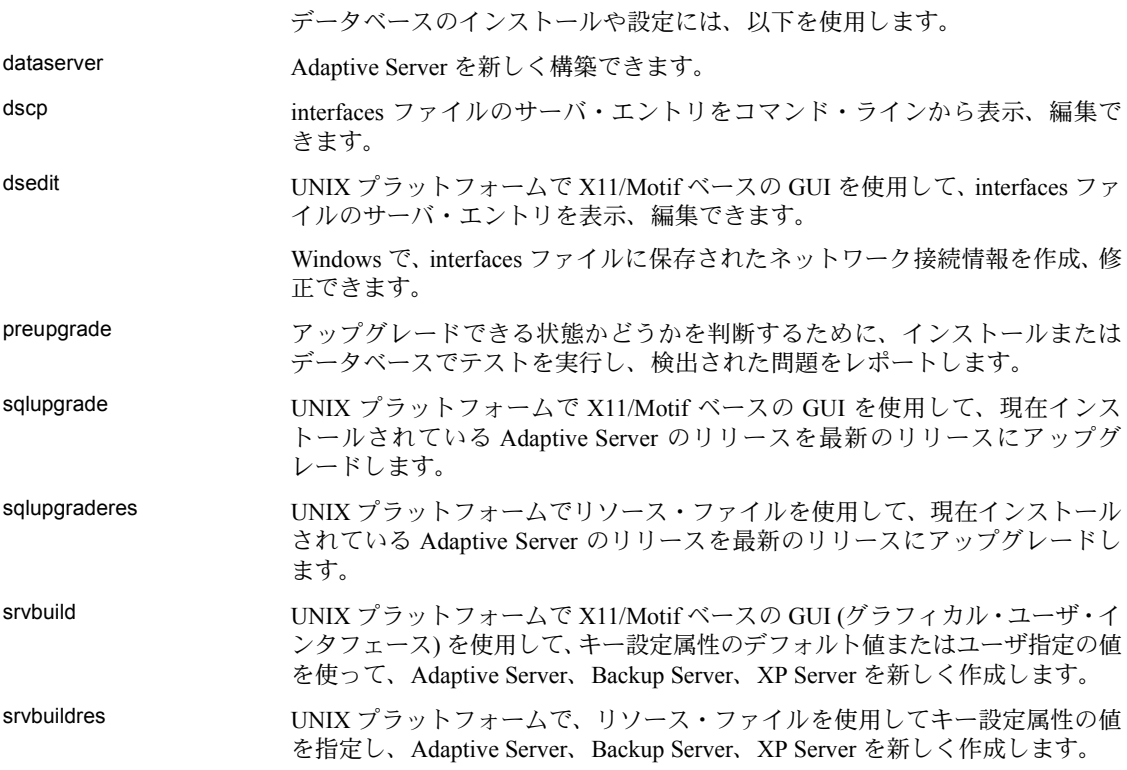

# <span id="page-120-1"></span>言語、文字セット、ソート順の設定ユーティリティ

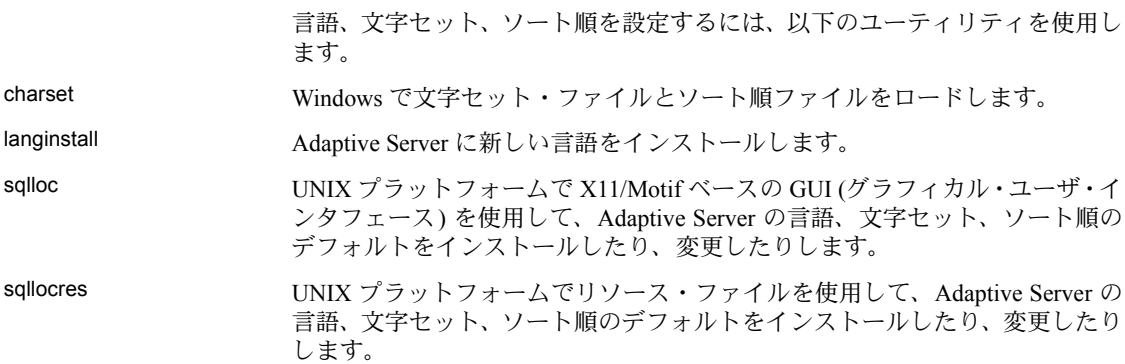

# <span id="page-121-0"></span>サーバ起動ユーティリティ

サーバを手動で起動するには、以下のユーティリティを使用します。

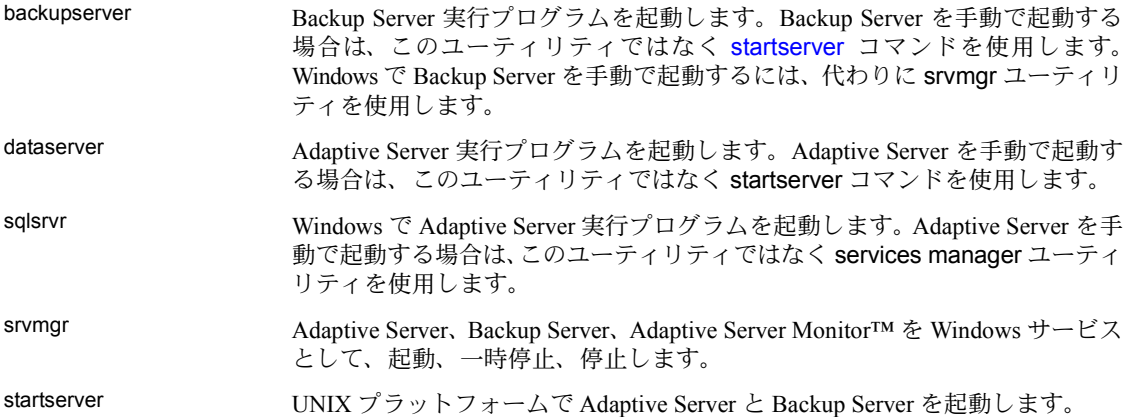

# <span id="page-121-1"></span>データベース作成ユーティリティと操作ユーティリティ

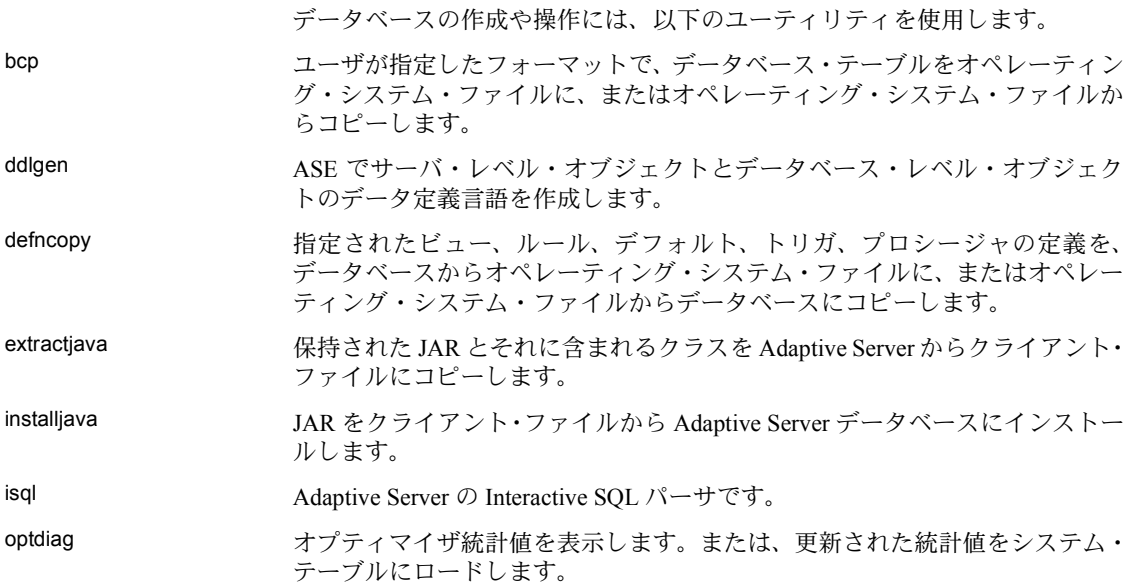

# <span id="page-122-0"></span>情報収集ユーティリティ

情報の収集には、以下のユーティリティを使用します。

- showserver UNIX プラットフォームで、ローカル・マシンで現在稼働している Adaptive Server と Backup Server を表示します。
- sybdiag Sybase サポート・センタがサーバの問題を診断するための包括的な Adaptive Server 設定や環境データを収集します。
- wdllvers Windows で、メモリにロードされた Sybase ダイナミック・リンク・ライブラリ (DLL: Dynamic Link Library) に関する情報を提供します。

# <span id="page-122-1"></span>チューニング・ユーティリティ

Adaptive Server のチューニングには、以下のユーティリティを使用します。

qptune 欠落統計を修正し、最適なクエリ・プラン、最適化目標、またはその他の構 成設定を特定し、それらをクエリまたはサーバのレベルで適用できる。

# <span id="page-122-2"></span>クラスタ管理ユーティリティ

(Cluster Edition のみ) Adaptive Server 共有ディスク・クラスタの管理には、以下 のユーティリティを使用します。

sybcluster クラスタを作成および管理するための一連の対話型コマンド・ライン・オプ ションを提供します。「第8章 sybcluster [を使用したクラスタの管理」](#page-280-0)を参照し てください。

# <span id="page-123-0"></span>**backupserver**

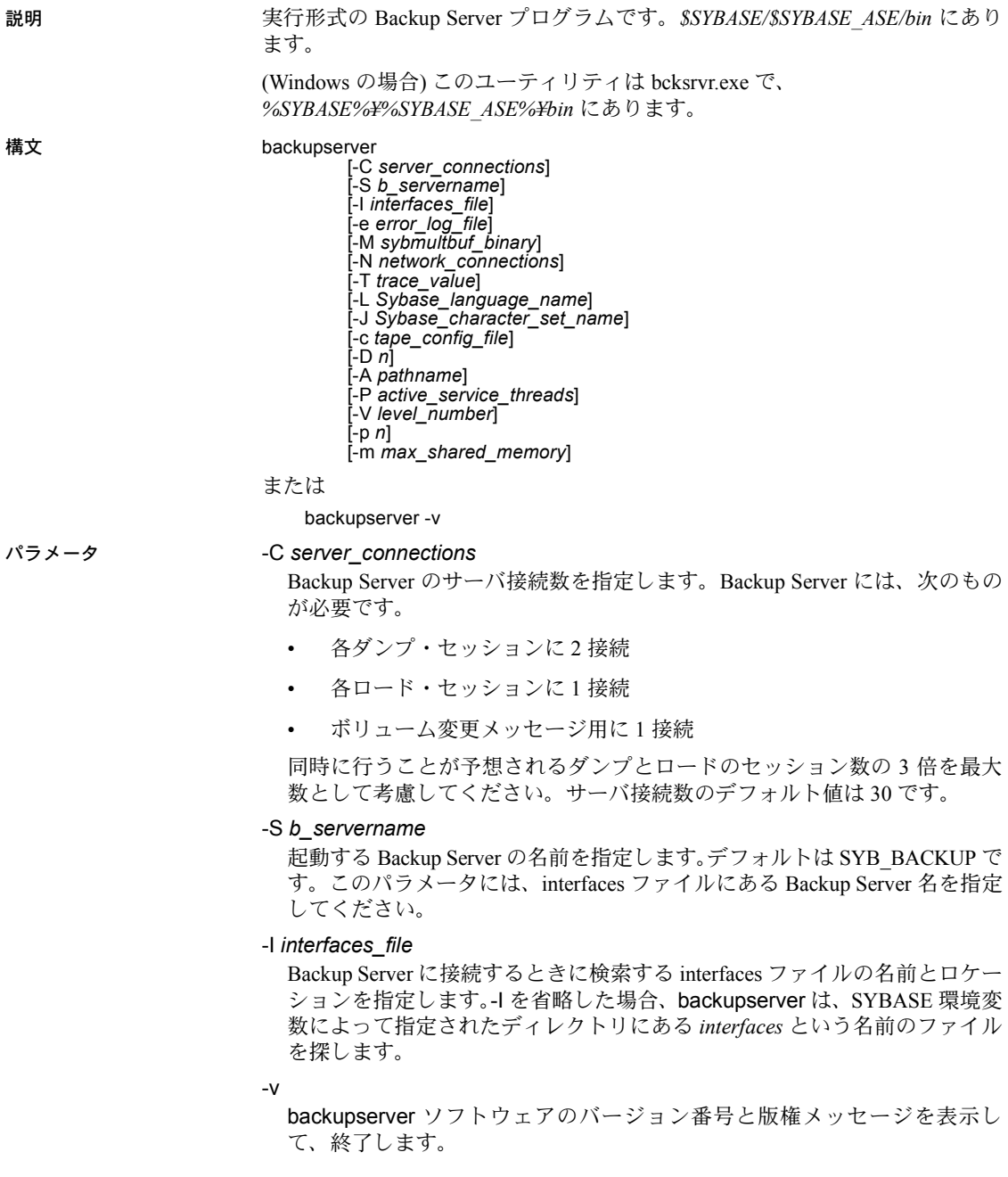

#### -e *error\_log\_file*

Backup Server のエラー・ログ・ファイルの名前とロケーションを指定しま す。このエラー・ログ・ファイルは、Open Server の内部エラー、sybmultbuf エ ラー、Backup Server を停止させるエラー、接続解除セッションのエラーを レポートするときに使用されます。それ以外のエラーはすべて、dump database、dump transaction、load database、load transaction のコマンド 内で notify を使って指定された宛先に送られます。

#### -M *sybmultbuf\_binary*

 sybmultbuf 実行プログラムのフル・パス名を指定します。このパラメータ を使用するのは、Sybase インストール・ディレクトリの *bin* ディレクトリ以外 のディレクトリから Backup Server を起動する場合、または sybmultbuf の診 断バージョンを使用する場合だけです。

#### -N *network\_connections*

マスタ Backup Server から開始するネットワーク接続 (DBPROCESS) の総数 を指定します。デフォルト値は 25 です。

#### -T *trace\_value*

*trace\_value* をビットマスク (2 進数) として解釈します。*trace\_value* の中で 1 になっているビットは、Open Server のトレース・フラグではオンに対応し ます。コマンド・ラインで複数の -T パラメータを指定した場合は、最後に 指定した -T の値によって、前の -T パラメータの値は無効になります。 *trace\_value* は、正の整数にします。

#### -L *Sybase\_language\_name*

Backup Server のデフォルト言語を指定します。このパラメータが指定され ていない場合、Backup Server は LC\_ALL 環境変数または LANG 環境変数に よって指定されたロケールを使用します。これらの変数が設定されていな い場合、Backup Server は、*locales.dat* の "default" エントリを検索します。

注意 -L パラメータによって LANG 環境変数に設定された値が無効になること はありません。

#### -J *Sybase\_character\_set\_name*

Backup Server のデフォルト文字セットを指定します。

#### -c *tape\_config\_file*

dump database または dump transaction を実行する前に、テープ設定ファ イルの名前とロケーションを指定して、テープ・デバイスの設定情報を検 索します。-c を指定しない場合、テープ設定ファイルのデフォルトのパス名 は *\$SYBASE/backup\_tape.cfg* です。

#### -D *n*

Backup Server 内で使用される診断フラグのビットマップ (10 進数) を指定し ます。

#### -A *pathname*

アーカイブ API の動的ロード可能ライブラリが存在するディレクトリのパ ス名を指定します。

-P *active\_service\_threads*

複数のダンプ/ロード・オペレーション中にストライプの数を増やすこと ができます (1 オペレーションあたりの最大ストライプ数は 12286)。

-V *level\_number*

Backup Server エラー・ログに出力するメッセージを制限します。*level\_number* 変数によって、Backup Server のエラーの詳細度 (-V) が決まります。

- -V4 接続イベントごとに出力される "Connection from Server" メッセー ジを除くすべての -V0 メッセージを表示します。
- -V3 通常の dump コマンドまたは load コマンドからの正常終了メッ セージと以下のメッセージだけを表示します。
	- Backup Server と sybmultbuf からのエラー・メッセージ
	- その他の sybmultbuf メッセージ
	- ボリューム変更メッセージ
	- Open Server™ メッセージ
	- トレース出力メッセージ
	- System モジュールおよび Tape Auto Config モジュールからの情報 メッセージ
- -V2 以下のメッセージを表示します。
	- すべての -V3 メッセージ
	- ファイル作成メッセージとファイル・マウント・メッセージ
- -V1 以下のメッセージを表示します。
	- すべての -V3 メッセージ
	- フェーズ・メッセージ
- -V0 (デフォルト) バックアップの進行状況を含むすべてのメッセー ジを表示します。

この制限は、dump コマンドまたは load コマンドの NOTIFY= パラメータに 指定されたクライアントまたはコンソールに送信されるメッセージには適 用されません。

このオプションは、以下のメッセージ・タイプのロギングにも影響しません。

- Open Server メッセージ
- bs\_traceprint からのトレース出力メッセージ
- sybmultbuf メッセージ

-p *n*

ネットワーク・ダンプ中に「ローカル」の Backup Server が「リモート」の Backup Server から要求する TDS パケット・サイズをバイトで指定します。 使用される実際のパケット・サイズはリモート Backup Server の -p パラ メータ値に制限されています。-p を指定しない場合、デフォルトは 2048 バ イトです。パケット・サイズは、256 以上の整数にします。

-m *max\_shared\_memory*

Backup Server がすべての dump セッションや load セッションで使用できる 共有メモリの最大メガバイト値を指定します。

- 使用法 Adaptive Server 15.5 に付属の使用する Backup Server 15.5 が、クラスター ドおよびノンクラスタードの両方のバージョンであることを確認します。 Backup Server 15.0.3 より前のバージョンは、Adaptive Server 15.5 で使用し ないでください。
	- Backup Server を起動するには、backupserver プログラムを直接実行する のではなく、[startserver](#page-261-0) コマンドを使用します。
		- UNIX でデフォルト値を変更するには、Sybase インストール・ディレ クトリにある *RUN\_servername* ファイルを編集します。詳細について は、[startserver](#page-261-0) のリファレンス・ページを参照してください。
		- Windows でデフォルト値を変更するには、Server Config を使用して Backup Server のコマンド・ライン・パラメータを変更します。詳細 については、『設定ガイド』を参照してください。
	- dump コマンドにはデバイス·ドライバ·オプションを正確に指定してく ださい。Backup Server は、指定されたデバイス・ドライバ・オプション を dump コマンドの実行時には検証しません。たとえば、テープを使用す る前に Backup Server で強制的に巻き戻すオプションを指定した場合、 テープは、ダンプ箇所から読み込まれるのではなく、常に先頭まで巻き戻 されます。
	- UNIX では、-S パラメータで Backup Server 名を指定せず、DSLISTEN 環境 変数も設定していない場合、backupserver はデフォルトの Backup Server 名である SYB\_BACKUP を使用します。

(Windows の場合) bcksrvr はデフォルトの Backup Server 名である *server\_name\_BS* を使用します。DSLISTEN 環境変数の値によって、この デフォルト値は無効になります。また、-S パラメータを指定すると、デ フォルト値と DSLISTEN に指定された値の両方が無効になります。

- Backup Server と、Backup Server を介してダンプやロードを直接実行する Adaptive Server では、できるかぎり同じ interfaces ファイル (UNIX では *sql.ini*) を共有してください。Backup Server で使用する interfaces ファイル には、次のエントリが必要です。
	- Backup Server
	- 上記の Backup Server とやりとりする他の Backup Server
- Backup Server でトレース・フラグを設定すると、実行中のオペレーショ ンについての情報が出力されるので、Backup Server で発生する問題のデ バッグに利用できます。トレース・フラグの詳細については、『Open Server Server-Library/C リファレンス・マニュアル』を参照してください。Backup Server は、-T に対応する Open Server 定義の SRV\_TR 記号をサポートして いません。
- Backup Server が -L パラメータと -J パラメータによって指定された *locales* ディレクトリと *charsets* ディレクトリを検出できなかった場合、またはこ れらのパラメータに誤った組み合わせの言語と文字セットが指定されて いる場合は、Backup Server はエラー・メッセージを発行してデフォルト の言語と文字セットを使用します。
- Backup Server は、異なる論理ページ・サイズを使用するサーバ間でのロー ドまたはダンプを実行できません。たとえば、4K の論理ページ・サイズ のデータベース・ダンプは、4K の論理ページ・サイズを使用する別のサー バにロードできます。しかし、Backup Server は 4K の論理ページ・サイズ のデータベースをダンプし、それを 16K の論理ページ・サイズを使用す るデータベースにロードすることはできません。
- パーミッション このバイナリの実行パーミッションを持つユーザと、すべてのファイルに対す る読み込み/書き込みアクセス権を持つユーザが使用できます。

参照 ユーティリティ [startserver](#page-261-0)

<span id="page-128-0"></span>

| bcp |                                                                                                    |
|-----|----------------------------------------------------------------------------------------------------|
| 説明  | ユーザが指定したフォーマットで、データベース・テーブルをオペレーティン<br>グ・システム・ファイルに、またはオペレーティング・システム・ファイルか<br>らコピーします。bcp は \$SYBASE/\$SYBASE OCS/bin にあります。                                                                                                    |
|     | (Windows の場合) このユーティリティは bcp.exe で、<br>%SYBASE%\%SYBASE_OCS%\\bin にあります。                                                                                                    |
| 構文  | bcp [[database_name.]owner.]table_name [: [ partition_id   slice_number ]  <br>partition <i>partition name</i> ] {in   out} datafile<br>[-f formatfile]<br>[-e errfile]<br>[-d discardfileprefix]<br>[-F firstrow]<br>[-L <i>lastrow</i> ]<br>[-b <i>batchsize</i> ]<br>[-m <i>maxerrors</i> ]<br>[-n]<br>[-c]<br>[-t field_terminator]<br>[-r row terminator]<br>[-U username]<br>[-P password]<br>[-I interfaces_file]<br>[-S server]<br>[-a display_charset]<br>[-z language]<br>[-A packet_size]<br>[-J client charset]<br>[-T text_or_image_size]<br>[-E]<br>[-g <i>id_start_value</i> ]<br>[-N]<br>[-W]<br>[-X]<br>[-M LabelName LabelValue]<br>[-labeled]<br>[-K <i>keytab_file</i> ]<br>[-R remote_server_principal]<br>[-C]<br>[-V [security_options]]<br>[-Z security_mechanism]<br>[-Q]<br>[-Y]<br>[-y sybase directory]<br>[-x trusted.txt_file]<br>[--maxconn maximum connections<br>[--show-fi]<br>[--hide-vcc]<br>[--colpasswd [[[database_name.[owner].table_name.]column_name<br>[password]]<br>[--keypasswd [[database_name.[owner].]key_name [password]]] |
|     | [--initstring 'Transact-SQL command']                                                                                                    |

または

bcp -v

#### パラメータ maxconn *maximum\_connections*

各バルク・コピー・オペレーションで許可する並列接続の最大数を指定し ます。デフォルトは 10 です。

#### *database\_name*

コピーするテーブルがデフォルト・データベース内または master 内にある 場合は、このパラメータはオプションとして使用できます。そうでない場 合は、データベース名を指定しなければなりません。

#### *owner*

ユーザまたはデータベース所有者がコピーするテーブルを所有している場 合は、このパラメータはオプションとして使用できます。ユーザが所有者 を指定しなかった場合、bcp は、まずそのユーザが所有している名前のテー ブルを検索し、次にデータベース所有者が所有しているテーブルを検索し ます。それ以外のユーザがテーブルを所有している場合は、所有者の名前 を指定しなければなりません。指定しないと、コマンドは失敗します。

#### *table\_name*

コピーするデータベース・テーブルの名前です。Transact-SQL の予約語を テーブル名に使用することはできません。

#### *partition\_id*

データのコピー先となるパーティション番号を指定します。このパラメー タをサポートしているのは、bcp in だけです。Adaptive Server 12.5.x の slice\_number に相当します。

#### *slice\_number*

データのコピー先となるパーティション・スライスを指定します。このパ ラメータをサポートしているのは、bcp in と Adaptive Server 15.0 以降のラ ウンドロビン方式で分割されたテーブルだけです。

#### partition *partition\_name*

1 つ以上のパーティションをカンマで区切って指定します。

in | out

コピーの方向を示します。in は、ファイルからデータベース・テーブルへの コピーであることを示し、out は、データベース・テーブルまたはビューか らファイルへのコピーであることを示します。

#### *datafile*

1 つ以上のユニークなデータ・ファイルをカンマで区切って指定します。こ のパラメータは、bcp in と bcp out の両方でサポートされています。パス名 は、1 ~ 255 文字で指定します。

#### -f *formatfile*

同一テーブル内で前回の bcp 実行時の応答が保管してあるファイルのフ ル・パス名です。bcp に対して使用するフォーマットを入力すると、bcp は フォーマット・ファイルとしてその形式を保存するかどうかを尋ねてきま す。フォーマット・ファイルの作成はオプションです。デフォルトのファ イル名は、*bcp.fmt* です。bcp プログラムはデータのコピー時にフォーマッ ト・ファイルを参照できるため、ユーザは以前に指定したフォーマットを 繰り返し指定する必要はありません。コピー・インまたはコピー・アウト を行うときに以前作成したフォーマット・ファイルを使用する場合にだけ、 この -f パラメータを使用してください。このパラメータを指定しない場合、 bcp はフォーマット情報を対話形式で問い合わせてきます。

-e *errfile*

bcp がファイルからデータベースに転送できなかったローを保管するエ ラー・ファイルのフル・パス名です。bcp からのエラー・メッセージは、使 用している端末に表示されます。bcp がエラー・ファイルを作成するのは、 このパラメータが指定されたときだけです。

#### -d *discardfileprefix*

拒否されたローを専用の破棄ファイルに記録します。破棄ファイルの フォーマットはホスト・ファイルと同じです。このファイルは、指定され た破棄ファイル・プレフィクスの後に入力ファイル名を追加することに よって作成されます。このファイル内のローを修正し、それを使用して修 正後のローを再ロードできます。

Sybase では、-d *discardfileprefix* オプションを -e *errorfile* とともに使用して、 破棄ファイルに記録された、問題のあるローを特定および診断するのに役 立てることをおすすめします。

#### -F *firstrow*

入力ファイルからのコピー開始のロー番号です (デフォルトでは、先頭の  $\Box -$ )。

高負荷、マルチプロセスのコピーを実行する場合は、-F オプションの使用を 避けてください。このオプションを使用すると、bcp は一般に、動作のため に必要な作業が多くなり、処理が遅くなります。-F は、単一のプロセス、特 定のコピーに使用してください。

#### -L *lastrow*

入力ファイルからのコピー終了のロー番号です (デフォルトでは、最後の ロー )。複数のファイルを使用している場合、このオプションはそれぞれ のファイルに適用されます。

-b *batchsize*

バッチごとにコピーされるデータのロー数です。デフォルトでは、bcp in は 1 つのバッチ処理で *n* 個のローをコピーします。*n* はバッチ・サイズに相当 します。バッチ処理は、データベース・テーブルへのバルク・コピー・イ ンだけに適用されます。ファイルへのバルク・コピー・アウトには適用さ れません。bcp が *batchsize* に受け入れる最小数は 1 です。bcp が *batchsize* に受け入れる最大数は 2147483647L です。

注意 バッチ・サイズを 1 に設定すると、Adaptive Server はコピー・インする 1 つのローに 1 つのデータ・ページを割り当てます。このオプションは、高速 bcp だけに適用され、データの破損したローを見つける場合にのみ有用で す。-b1 の使用には注意してください。-b1 を使用すると、各ローに新しいペー ジが割り当てられるため、領域の利用効率が低下します。

#### -m *maxerrors*

bcp がコピーをアボートするまでに許容される致命的でないエラーの最大 数です。bcp は、(データ変換エラー、または null 値を受け付けないカラム に null 値を挿入しようとしたために) 挿入できないローを破棄し、拒否した 各ローを 1 つのエラーとしてカウントします。このパラメータを指定しな い場合、bcp はデフォルト値の 10 を使用します。

-n

ネイティブの (オペレーティング・システムの) フォーマットを使用して、コ ピー・オペレーションを実行します。-n パラメータを指定すると、bcp は各 フィールドに対するプロンプトを表示しません。ネイティブ・データ・ フォーマットのファイルは人間が判読できるフォーマットにはなっていま せん。

警告! 次のような使い方はできません。

- データ・リカバリやサルベージ、または緊急の問題解決のために、ネイ ティブ・フォーマットを使用して bcp を実行する。
- 異なるハードウェア・プラットフォーム間、異なるオペレーティング・シ ステム間、または異なるメジャー・リリースの Adaptive Server 間で、ネイ ティブ・フォーマットの bcp を使用してデータを転送する。
- フィールド・ターミネータ (-t) やロー・ターミネータ (-r) を、ネイティブ・ フォーマットの bcp とともに使用する。

予期しない結果になったり、データが破損したりする可能性があります。

ネイティブ・フォーマットを使用して bcp を実行した場合、Adaptive Server に 再ロードできないフラット・ファイルが作成され、データをリカバリできなく なることがあります。bcp を文字フォーマットで再実行できない場合 (たとえ ば、テーブルがトランケートされたり削除されたりした場合、ハードウェアが 損傷した場合、データベースが削除された場合など) は、データをリカバリで きません。

-c

データ・ファイル内の全カラムのデフォルト記憶タイプとして char データ 型を使用して、コピー・オペレーションを実行します。プラットフォーム 間でデータを共有するときにこのフォーマットを使用してください。この パラメータを指定すると、各フィールドに対するプロンプトは表示されま せん。このパラメータは、デフォルトの記憶タイプとして char を使用し、 プレフィクスは付きません。デフォルトのフィールド・ターミネータとし て ¥t (タブ) を使用し、デフォルトのロー・ターミネータとして ¥n (改行) を使用します。

#### -t *field\_terminator*

デフォルトのフィールド・ターミネータを指定します。

#### -r *row\_terminator*

ロー・ターミネータを指定します。

警告! ネイティブ・フォーマットで bcp を実行する場合は、+1パラメータまた は -r パラメータを使用しないでください。予期しない結果になったり、デー タが破損したりする可能性があります。

コマンド・ラインから -t パラメータまたは -r パラメータでターミネータを 指定する場合、UNIX オペレーティング・システム (または Windows のコマ ンド・プロンプト・シェル) にとって特別な意味を持つ文字をエスケープし てください。詳細については、bcp の例を参照してください。特殊文字の前 に円記号を付けるか、特殊文字を引用符で囲んでください。bcp がプロンプ トを表示する場合 (対話型モード) は、その必要はありません。

#### -U *username*

Adaptive Server ログイン名を指定します。

-P *password*

Adaptive Server のパスワードを指定します。-P*password* を指定しない場合、 bcp はパスワードを入力するよう要求します。パスワードが NULL の場合 は、-P フラグを省略できます。

#### -I *interfaces\_file*

Adaptive Server に接続するときに検索する interfaces ファイルの名前とロ ケーションを指定します。-I を指定しない場合、bcp は SYBASE 環境変数に よって指定されたディレクトリ (Windows では *ini* ディレクトリ) にある interfaces ファイル (Windows では *sql.ini*) を探します。

#### -S *server*

接続する Adaptive Server の名前を指定します。引数なしで -S を指定した場 合、bcp は DSQUERY 環境変数によって指定されたサーバを使用します。

#### -a *display\_charset*

bcp を実行しているマシンの文字セットと異なる文字セットを使用する端 末から、bcp を実行できます。-a を -J とともに使用して、変換に必要な文字 セット変換ファイル (*.xlt* ファイル) を指定します。-J を使用しないで -a を使 用するのは、クライアントの文字セットがデフォルトの文字セットと同じ である場合だけです。

-a パラメータで指定した文字変換ファイルが存在しないか、ファイル名の 入力ミスがあると、次のエラー・メッセージが表示されます。

Error in attempting to determine the size of a pair of translation tables.:'stat' utility failed.

#### -z *language*

サーバが bcp のプロンプトとメッセージの表示に使用する代替言語の公式 名です。-z フラグを指定しないと、bcp はサーバのデフォルトの言語を使用 します。

言語はインストール時に Adaptive Server に追加できます。インストール後 でも、langinstall ユーティリティ (Windows では langinst) または

sp\_addlanguage ストアド・プロシージャを使用して言語を追加できます。

-z パラメータに不正な言語または認識できない言語を指定すると、次のエ ラー・メッセージが表示されます。

```
Unrecognized localization object.Using default value 
'us english'.
Starting copy...
=> warning.
```
-v

bcp のバージョン番号と版権メッセージを表示して、オペレーティング・シ ステムに戻ります。

#### -A *packet\_size*

この bcp セッションで使用するネットワーク・パケット・サイズを指定しま す。たとえば、この bcp セッションのパケット・サイズを 4096 バイトに指 定するときは、次のように入力します。

bcp pubs2..titles out table\_out -A 4096

*packet\_size* は、default network packet size 設定変数と maximum network packet size 設定変数の間の値であり、512 の倍数であることが必要です。

大規模なバルクコピー・オペレーションのパフォーマンスを向上させるに は、デフォルトのネットワーク・パケットよりも大きいサイズを使用します。 -J *client\_charset*

クライアントで使用する文字セットを指定します。bcp は、フィルタを使用し て *client\_charset* と Adaptive Server の文字セット間で入力を変換します。

-J *client\_charset* は、クライアントで使用する文字セットである *client\_charset* とサーバの文字セット間の変換を Adaptive Server に要求します。

-J に引数を指定しない場合、文字セット変換は NULL に設定されます。こ の場合、変換は行われません。クライアントとサーバが同じ文字セットを 使用する場合に、このパラメータを使用してください。

-J を省略すると、文字セットはプラットフォームのデフォルトに設定され ます。デフォルトの文字セットは、クライアントが使用している文字セッ トと同じであるとはかぎりません。

-J パラメータで不正な文字セットまたは認識できない文字セットを指定す ると、次のエラー・メッセージが表示されます。

```
Unrecognized localization object.Using default value 
'iso_1'.
Starting copy...
=> warning.
```
文字セットおよび対応するフラグの詳細については、『システム管理ガイ ド』を参照してください。

-T *text\_or\_image\_size*

Adaptive Server が送信する text データまたは image データの最大長をバイ ト単位で指定します。デフォルトは、32K です。text フィールドまたは image フィールドが -T の値またはデフォルトより大きい場合は、bcp はオーバフ ローしたデータを送信しません。

-E

テーブルの IDENTITY カラムの値を明示的に指定します。

デフォルトでは、IDENTITY カラムがあるテーブルにデータをバルク・コ ピーするときに、bcp は各ローに IDENTITY カラムのテンポラリの値 0 を 割り当てます。これは、テーブルにデータをコピーする場合にだけ有効で す。bcp はデータ・ファイルから ID カラムの値を読み込みますが、この値 をサーバには送信しません。代わりに、bcp がテーブルに各ローを挿入する ときに、サーバが 1 で始まるユニークで連続した IDENTITY カラム値を割 り当てます。データをテーブルにコピーするときに -E フラグを指定した場 合は、bcp はデータ・ファイルからこの値を読み込み、この値をテーブルに 挿入するサーバに送信します。挿入されるローの数が IDENTITY カラムの 値の最大値を超える場合、Adaptive Server はエラーを返します。

-E パラメータは、バルク・コピー・アウトには影響しません。-N パラメー タを使用しない場合、Adaptive Server は ID カラムをデータ・ファイルにコ ピーします。

-E フラグと -g フラグを同時に使用することはできません。

データをコピー・インするときの開始ポイントとして使用する、IDENTITY カラムの値を指定します。

-g フラグと -E フラグを同時に使用することはできません。

-N

IDENTITY カラムをスキップします。ホスト・データ・ファイルに IDENTITY カラムの値のためのプレースホルダが含まれていない場合にデータをコ ピー・インするとき、またはデータをコピー・アウトするときにホスト・ ファイルに IDENTITY カラム情報を含めたくない場合にこのオプションを 使用します。

データをコピー・インするときに、-N パラメータと -E パラメータの両方を 使用することはできません。

-W

bcp で接続しようとしているサーバが通常のパスワード暗号化と拡張パス ワード暗号化のどちらもサポートしていない場合、プレーン・テキスト形 式のパスワードを使用した接続再試行を無効にするように指定します。こ のオプションを使用すると、CS\_SEC\_NON\_ENCRYPTION\_RETRY 接続プロ パティは CS\_FALSE に設定され、プレーン・テキスト形式の (暗号化されて いない) パスワードは接続の再試行時に使用されません。

-X

サーバへの現在の接続で、アプリケーションがクライアント側のパスワー ド暗号化を使用してログインを開始するように指定します。bcp (クライア ント) は、パスワードの暗号化が必要であることをサーバに通知します。サー バは、bcp がパスワードを暗号化するために使う暗号化キーを返送し、パス ワードを受け取ると、そのキーを使用してそのパスワードを確認します。

bcp がクラッシュすると、パスワードを含むコア・ファイルが作成されま す。暗号化オプションを使用していない場合、パスワードは、コア・ファ イルにプレーン・テキストで表示されます。暗号化オプションを使用した 場合、パスワードは表示されません。

#### -M *LabelName LabelValue*

(Secure Adaptive Server のみ) マルチレベル・ユーザがバルク・コピーのセッ ション・ラベルを設定できるようにします。*LabelName* の有効な値は次のと おりです。

- curread (現在の読み込みレベル) このセッション中に読み込むこと ができるデータの初期レベル。curread は、curwrite よりも高いレベル にしてください。
- curwrite (現在の書き込みレベル) このセッション中に書き込むすべ てのデータに適用される初期 sensitivity レベル。
- maxread (読み込みレベルの最大値) データを読み込むことができる 最大レベル。この値は、マルチレベル・ユーザとしてこのセッション 中に curread に設定できる上限値です。maxread は、maxwrite よりも 高いレベルにしてください。
- maxwrite (書き込みレベルの最大値) データを書き込むことができる 最大レベル。この値は、マルチレベル・ユーザとしてこのセッション 中に curwrite に設定できる上限値です。maxwrite は、minwrite と curwrite よりも高いレベルにしてください。
- minwrite (書き込みレベルの最小値) データを書き込むことができる 最小レベル。この値は、マルチレベル・ユーザとしてこのセッション 中に curwrite に設定できる下限値です。minwrite は、maxwrite と curwrite よりも低いレベルにしてください。

*LabelValue* は、システム上で使用される、人間の目で判読できるフォーマッ トで表現された実際のラベル値 (たとえば "Company Confidential Personnel") です。

```
-labeled
```
(Secure Adaptive Server のみ) インポートしているデータの、すべてのレコー ドの最初のフィールドに、すでにラベルがあることを示します。

エクスポートしているデータの場合、このオプションはすべてのローの sensitivity ラベルを最初のフィールドとしてコピー・アウトすることを示し ます。

#### -K *keytab\_file*

DCE での認証に使用する keytab ファイルのパスを指定します。

#### -R *remote\_server\_principal*

セキュリティ・メカニズムに指定されたリモート・サーバのプリンシパル 名を指定します。デフォルトでは、サーバのプリンシパル名はサーバのネッ トワーク名 (-S パラメータまたは DSQUERY 環境変数で指定) と一致します。 サーバのプリンシパル名とネットワーク名が一致しない場合は、-R パラ メータを使用してください。

 $-C$ 

Adaptive Server が暗号化カラムをサポートしている場合は、暗号化カラムの バルク・コピーもサポートします。-C を指定すると、バルク・コピー・オ ペレーションの開始前に ciphertext オプションが有効化されます。

#### -V *security\_options*

ネットワーク・ベースのユーザ認証を指定します。このオプションを使用 する場合、ユーザはユーティリティを実行する前にネットワークのセキュ リティ・システムにログインする必要があります。この場合、ユーザは -U オプションにネットワーク・ユーザ名を指定し、-P オプションによって指定 されたパスワードは無視されます。

-V の後にキー文字オプションの *security\_options* 文字列を続けると、他の セキュリティ・サービスを有効にできます。これらのキー文字は、以下の とおりです。

- c データ機密性サービスを有効にする
- i データ整合性サービスを有効にする
- m 接続の確立に相互認証を有効にする

### ユーティリティ・ガイド **129**

- o データ・オリジン・スタンピング・サービスを有効にする
- r データ・リプレイの検出を有効にする
- q 順序不整合の検出を有効にする

#### -i *input\_file*

入力ファイル名を指定します。デフォルトとして標準入力が使用されます。

#### -o *output\_file*

出力ファイル名を指定します。デフォルトとして標準出力が使用されます。

#### -Z *security\_mechanism*

接続で使用するセキュリティ・メカニズムの名前を指定します。

セキュリティ・メカニズム名は *\$SYBASE/install/libctl.cfg* 設定ファイルに定 義されています。*security\_mechanism* の名前が指定されていない場合は、 デフォルトのメカニズムが使用されます。セキュリティ・メカニズム名の 詳細については、『Open Client/Server 設定ガイド』の *libtcl.cfg* ファイルの説 明を参照してください。

#### $O$

null 入力可能カラムを含むコピー・オペレーションの bcp バージョン 10.0.4 との下位互換性を提供します。

-Y

bcp in の使用時に、サーバでの文字セット変換を無効にし、代わりにクライ アント側で bcp によって文字セット変換を実行することを指定します。

注意 クライアント側の Unicode 変換は、Adaptive Server 15.0 以降でのみサポー トされています。

bcp out の使用時には、すべての文字セット変換はサーバで行われます。

#### -y *sybase\_directory*

代替の Sybase ホーム・ディレクトリを設定します。

#### -x *trusted.txt\_file*

代替の *trusted.txt* ファイルを指定します。

#### --maxconn *maximum\_connections*

bcp クライアントがサーバに対してオープンできる並列接続の最大数です。 --maxconn が指定されていない場合、使用する接続数は bcp が決定します。

#### --show-fi

bcp in または bcp out の使用時に、機能インデックスをコピーするよう bcp に指示します。

このオプションを使用すると、機能インデックスとサーバ間でデータが送 信されます。

--hide-vcc

仮想計算カラムをデータ・ファイルにコピーしたり、データ・ファイルか らコピーしたりしないよう bcp に指示します。bcp OUT でこのオプション を使用すると、データ・ファイルに仮想計算カラムのデータは含まれませ ん。bcp IN でこのオプションを使用すると、データ・ファイルに仮想計算カ ラムのデータが含まれない場合があります。

このオプションを使用した場合、Adaptive Server は仮想計算カラムのデータ を計算したり、送信したりしません。

--colpasswd [[*database\_name* [*owner*].]*table\_name*.]*column\_name* [*password*]]]

set encryption passwd *password* for column *column\_name* を Adaptive Server に送信して、暗号化カラムにパスワードを設定します。これで、他 の暗号化カラムが同じキーで暗号化されている場合でも、2 番目のカラム にはパスワードが自動的に適用されません。2 番目のカラムにアクセスす るには、パスワードをもう一度指定します。

--keypasswd [[*database\_name*.[*owner*].]*key\_name* [*password*]]]

set encryption passwd *password* for key *key\_name* を Adaptive Server に送信して、キーを使用してアクセスできるすべてのカラムにパスワード を設定します。

--initstring ["*Transact-SQL\_command*"]

任意の Transact-SQL コマンドを現在の isql セッションのみの初期化文字列 として設定します。初期化文字列によって発行された結果セットは、エラー が発生しないかぎり暗黙的に無視されます。

例 例 **1** データ・ファイル内の全カラムのデフォルト記憶タイプとして char デー タ型を使用し、デフォルトのフィールド・ターミネータとロー・ターミネータ を指定して、publishers テーブルから *pub\_out* ファイルにデータをコピーします。

> UNIX では、最後の "r" の前にある 1 つ目の円記号は 2 つ目の円記号をエスケー プするため、1 つの円記号だけが出力されます。

bcp pubs2..publishers out pub out  $-c$  -t , -r ¥¥r

Windows の場合:

bcp pubs2..publishers out pub out -c -t , -r ¥r

例 **2** publishers テーブルから *pub\_out* というファイルにデータをコピーしま す。このデータは、後で Adaptive Server に再ロードします。[Return] キーを押 すと、プロンプトで指定されたデフォルトが使用されます。publishers テーブ ルにデータをコピーするときにも同じプロンプトが表示されます。

```
bcp pubs2..publishers out pub_out
Password:
Enter the file storage type of field pub id [char]:
Enter prefix length of field pub_id [0]:
Enter length of field pub_id [4]:
Enter field terminator [none]:
Enter the file storage type of field pub name [char]:
Enter prefix length of field pub name [1]:
```

```
Enter length of field pub name [40]:
Enter field terminator [none]:
Enter the file storage type of field city [char]:
Enter prefix length of field city [1]:
Enter length of field city [20]:
Enter field terminator [none]:
Enter the file storage type of field state [char]:
Enter prefix length of field state [1]:
Enter length of field state [2]:
Enter field terminator [none]:
```
#### UNIX の場合は、次のように問い合わせてきます。

```
Do you want to save this format information in a
    file?[Y/n] y
Host filename [bcp.fmt]: pub_form
Starting copy...
3 rows copied.
Clock Time (ms.): total = 1 Avg = 0 (3000.00 rows per sec.)
```
例 **3** この例では、保存された *pub\_form* フォーマット・ファイルを使用して、 Adaptive Server にデータをコピーして戻します。

bcp pubs2..publishers in pub out -f pub form

#### 例 **4** この例では、画面の表示に従って 1 文字を入力します。

To see examples of datatypes, enter "?" at the prompt:

```
フィールド 'pub_id' のファイル記憶タイプを入力してください。
   ['char']:?
Invalid column type.Valid types are:
```
<cr>: same type as Adaptive Server column.

c : char

```
T : text
```

```
i : int
```

```
s : smallint
```
- t : tinyint
- f : float
- m : money
- b : bit
- d : datetime
- x : binary
- I : image
- D : smalldatetime
- r : real
- M : smallmoney
- n : numeric
- e : decimal

例 **5** VT200 端末で使用している文字セットで作成したデータ・ファイルを pubs2..publishers テーブルにコピーします。-z フラグは、bcp メッセージをフ ランス語で表示します。

bcp pubs2..publishers in vt200 data -J iso 1 -z french

例 **6** (UNIX の場合) Macintosh を使用して、roman8 を使用しているワークステー ション上で bcp を実行していることを指定します。

bcp pubs2..publishers in -a mac -J roman8

例 **7** Adaptive Server が 4096 バイトのパケット・サイズを使用して 40K の text データまたは image データを送信することを指定します。

bcp pubs2..publishers out -T 40960 -A 4096

例 **8** 各オペレーションで許可する並列接続の最大数を 2 に設定します。

bcp\_r --maxconn 2

例 **9** 現在のディレクトリの *mypart.dat* ファイルを t1 テーブルの p1 パーティ ションにコピーします。

bcp t1 partition p1 in mypart.dat

例 **10** パーティション p1、p2、p3 を *¥work2¥data* ディレクトリにあるファイ ル *a*、*b*、*c* にそれぞれコピーします。

bcp t1 partition p1, p2, p3 out ¥work2¥data¥1, ¥work2¥data¥b, ¥work2¥data¥c

例 **11** これは現在のセッションに限定されるため、*titles.txt* から pubs2..titles へ のデータ転送中に bcp 接続の複写を無効にします。

bcp pubs2..titles in titles.txt --initstring 'set replication off'

bcp の終了後に設定オプションを明示的に再設定する必要はありません。 Adaptive Server からエラーが返された場合、bcp ではデータ転送が停止し、エ ラー・メッセージが表示されます。

例 **12** db\_1 データベースをコピー・アウトします。このデータベースには、マ テリアライズされた計算カラム c1 のある t1 テーブルが含まれます。

bcp db\_1..t1 out db\_1.dat -Usa -P -S big\_db -I./interfaces -f ./bcp.fmt

例 **13** 例 12 で作成したデータ・ファイル (*db\_1.dat*) をコピー・インします。こ のファイルには、マテリアライズされた計算カラム c1 のある t1 テーブルが含 まれます。

bcp db\_1..t1 in db\_1.dat -Usa -P -S big\_db -I./interfaces -f ./bcp.fmt

- 使用法 スレッド・ドライバを使用する場合は、bcp のこの構文を使用します。
	- ファイルのコピー・イン、コピー・アウトに名前付きパイプを使用するこ とはできません。
- サーバとの間で暗号化データをコピー・インおよびコピー・アウトするに は、bcp を使用できます[。「暗号化データのバルク・コピー」](#page-51-0)(44 ページ ) を参照してください。
- エラー・メッセージ・フォーマットは、以前のバージョンの bcp と異なり ます。以前のメッセージの値に基づいてルーチンを実行するスクリプトが ある場合は、それらの書き換えが必要な場合があります。

転送されたロー数を示すメッセージが変更されています。 セッション中に、このバージョンの bcp は、転送されたロー数をレポート します。 このメッセージは、以前のバージョンの bcp で出力されていたメッセージ "1000 rows transferred" に置き換わるものです。

- --hide-vcc を使用すると、Adaptive Server が仮想計算カラムのデータを転 送したり、計算したりしないため、パフォーマンスが向上します。
- *slice\_number* は、Adaptive Server 12.5.x 以前のバージョンとの下位互換性 を保つために含まれており、ラウンドロビン方式で分割されたテーブルで のみ使用できます。
- *partition\_id* か *partition\_name* のいずれかを指定できます。ただし、この 両方を指定することはできません。
- 複数のパーティションとデータ・ファイルを指定できます。各パーティ ション名またはデータ・ファイル名をカンマで区切ります。
- パーティション名を指定しない場合、bcp はテーブル全体にコピーします。
- bcp out を使用する場合:
	- *partition\_name* と *datafile* の両方を指定する場合、*datafile* でデータ・ ファイルを 1 つ指定するか、パーティション名とデータ・ファイルの 1 対 1 のマッピングを指定してください。
	- *datafile* が指定されていない場合、各パーティションのデータは、パー ティション名に .*dat* 拡張子が付いたファイル名のファイルにコピー されます。たとえば、パーティション名が ptn1 の場合、データ・ファ イルは *ptn1.dat* になります。
- initstring を使用して任意の Transact-SQL コマンドを実行できますが、 initstring によって実行されたサーバへの永続的変更を bcp の完了後にリ セットする必要があります。たとえば、上記の例 11 のように、Adaptive Server アカウントに適切なパーミッションがない場合、Adaptive Server に よって初期化文字列に対するエラー・メッセージが返されます。bcp は、 データを転送する前にサーバ・エラー・メッセージを表示して停止します。

初期化文字列によって発行された結果セットは、エラーが発生しないかぎ り無視されます。

• bcp in の使用時に *partition\_name* を指定する場合、*datafile* では対応する 数のデータ・ファイルを指定してください。

#### 圧縮データでの bcp の使用

圧縮テーブル内のページは、ロー圧縮ロー、ページ圧縮ロー、および非圧縮 ローの組み合わせになる場合があります。not compressed としてリストされ たテーブルとパーティションは、テーブルの圧縮レベルが異なるときに作成さ れたため、圧縮状態が異なるローが混在する場合があります。

- bcp out
	- 圧縮ローが圧縮解除され、ネイティブ形式または文字形式でクライア ントに返されます。
	- IDENTITY、暗号化カラムなどをサポートしています。
	- テキスト・データを非圧縮として返します。
- bcp in では、テーブルやパーティションの圧縮レベルに合わせて、クライ アントから受け取った非圧縮データを圧縮します。

データをコピーで取り出して、bcp で圧縮に対して設定されたテーブルに戻す ために bcp を使用すると、データが初期設定で非圧縮になっている場合でも、 圧縮データになります。

- パーミッション bcp を使用するには、Adaptive Server アカウントと、データベースのテーブル またはビューおよび転送に使用するオペレーティング・システム・ファイルに 対する適切なパーミッションが必要です。
	- テーブルにデータをコピーするには、そのテーブルに対する insert パーミッ ションが必要です。
	- テーブルをオペレーティング・システム・ファイルにコピーするには、次 のテーブルに対する select パーミッションが必要です。
		- コピーするテーブル
		- sysobjects
		- syscolumns
		- sysindexes

監査 event カラムと extrainfo カラムの値は次のとおりです。

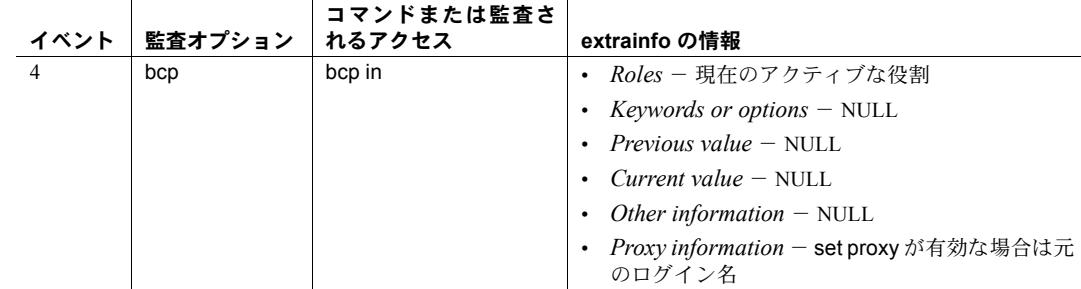

使用するテーブル sysaudits\_01 ~ sysaudits\_08

参照 コマンド insert

マニュアル bcp の詳細については、「第 4 章 bcp を使用した [Adaptive Server](#page-46-0) [とのデータの転送」を](#page-46-0)参照してください。大きなバッチの場合に、パラメータ の変更によって bcp の動作がどのように変わるかについては、『パフォーマン ス&チューニング・シリーズ』を参照してください。

システム・プロシージャ sp\_audit、sp\_dboption、sp\_displayaudit
# **dataserver**

説明 Adaptive Server バージョン 12.5 以降では、マスタ・デバイスの構築に buildmaster バイナリを使用しません。代わりに、dataserver バイナリに buildmaster の機能 が組み込まれました。詳細については、「第 1 章 dataserver [を使用したサーバの](#page-8-0) [構築」を](#page-8-0)参照してください。構文の詳細については、[dataserver](#page-157-0) (150 ページ) を参照してください。

構文 さいしん なし。

# <span id="page-145-0"></span>**certauth**

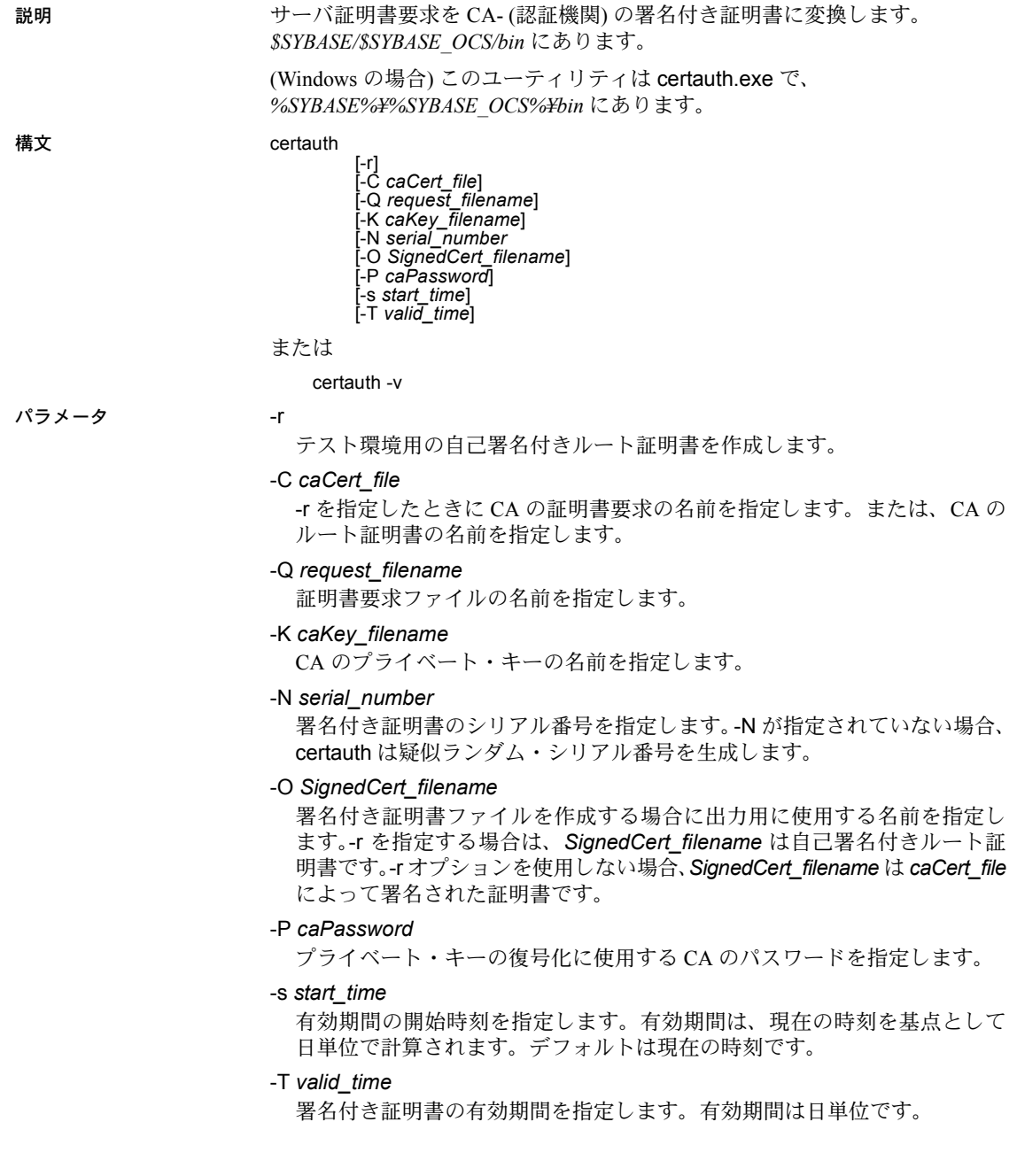

-v

certauth のバージョン番号と版権メッセージを表示して、終了します。

例 例 **1** プライベート・キー (*ca\_pkey.txt*) を使用して、CA の証明書要求 (*ca\_req.txt*) を証明書に変換します。プライベート・キーは *password* で保護されています。 この例では、有効期間を 365 日に設定し、証明書に自己署名してルート証明書 (*trusted.txt*) として出力します。

> certauth -r -C ca\_req.txt -Q ca\_req.txt -K ca\_pkey.txt -P password -T 365 -O trusted.txt

ユーティリティは、次のメッセージを返します。

```
 -- Sybase Test Certificate Authority --
Certificate Validity:
    startDate = Tue Sep 5 10:34:43 2000
endDate = Wed Sep 5 10:34:43 2001
CA sign certificate SUCCEED (0)
```
注意 テスト CA 用に信頼されたルート証明書を 1 回だけ作成する必要があり ます。信頼されたルート証明書を作成すると、テスト環境で多数のサーバ証明 書の署名に使用できます。

例 **2** サーバ証明書要求 (*srv5\_req.txt*) を証明書に変換して、有効期間を 180 日に 設定します。CA の証明書とプライベート・キー (*trusted.txt* と *ca\_pkey.txt*) を持 つ証明書に署名し、パスワード保護を使用し、署名付き証明書を *sybase\_srv5.crt* として出力します。

certauth -C trusted.txt -Q srv5 req.txt -K ca pkey.txt -P password -T 180 -O sybase srv5.crt

注意 有効期間を設定しない場合は、デフォルトの 365 日が使用されます。

ユーティリティは、次のメッセージを返します。

```
 -- Sybase Test Certificate Authority --
Certificate Validity:
    startDate = Tue Sep 5 10:38:32 2000
endDate = Sun Mar 4 09:38:32 2001
CA sign certificate SUCCEED (0)
```
次に、証明書の例を示します。サーバが使用できるサーバ証明書の作成手順に ついては、certauth の「使用法」の項を参照してください。

-----BEGIN CERTIFICATE-----

MIICSTCCAgUCAVAwCwYHKoZIzjgEAwUAMG8xCzAJBgNVBAYTAlVTMRMwEQYDVQQI EwpDYWxpZm9ybmlhMRMwEQYDVQQHEwpFbWVyeXZpbGxlMQ8wDQYDVQQKFAZTeWh c2UxDDAKBgNVBAsUA0RTVDEXMBUGA1UEAxQOc3liYXNlX3Rlc3RfY2EwHhcNMDAw ODE4MTkxMzM0WhcNMDEwODE4MTkxMzM0WjBvMQswCQYDVQQGEwJVUzETMBEGAUE CBMKQ2FsaWZvcm5pYTETMBEGA1UEBxMKRW1lcnl2aWxsZTEPMA0GA1UEChQGU3li YXNlMQwwCgYDVQQLFANEU1QxFzAVBgNVBAMUDnN5YmFzZV90ZXN0X2NhMIHwMIo BgcqhkjOOAQBMIGcAkEA+6xG7XCxiklxbP96nHBnQrTLTCjHlcy8QhIekwv9OlqG EMG9AjJLxj6VCkPOD75vqVMEkaPPjoIbXEJEe/aYXQIVAPyvY1+B9phC2e2YFcf7 cReCcSNxAkBHt7rnOJZ1Dnd8iLQGt0wd1w4lo/Xx2OeZS4CJW0KVKkGId1hNGz8r GrQTspWcwTh2rNGbXxlNXhAV5g4OCgrYA0MAAkA70uNEl90Kmhdt3RISiceCMgOf 1J8dgtWF15mcHeS8OmF9s/vqPAR5NkaVk7LJK6kk7QvXUBY+8LMOugpJf/TYMAsG ByqGSM44BAMFAAMxADAuAhUAhM2Icn1pSavQtXFzXJUCoOmNLpkCFQDtE8RUGuo8

ZdxnQtPu9uJDmoBiUQ==

-----END CERTIFICATE-----

- 使用法 Adaptive Server では openssl オープン・ソース・ユーティリティが *\$SYBASE/\$SYBASE\_OCS/bin* (Windows では*%SYBASE%¥%SYBASE\_OCS%¥bin*) に含まれています。certreq、certauth、certpk12 で実装されたすべての 証明書管理タスクを実行するには openssl を使用します。Sybase では便 宜上このバイナリを組み込んでいますが、バイナリを使用して発生した 問題についてはいっさい責任を負いません。詳細については、OpenSSL Web サイト [\(http://www.openssl.org\)](http://www.openssl.org) を参照してください。
	- -N オプションで指定するシリアル番号の最大長は、16 進文字で 20 文字で す。指定したシリアル番号がこれよりも長い場合、certauth はシリアル番 号を最大長にトランケートします。
	- certauth を実行するには、ダイナミック・ライブラリ検索パス内で *\$SYBASE/\$SYBASE\_OCS/libp364* のエントリの前に *\$SYBASE/\$SYBASE\_OCS/lib3p* のエントリを配置する必要があります。
	- Adaptive Server が認識するサーバ証明書ファイルを作成するには、署名付 き証明書ファイルの最後に証明書リクエスタのプライベート・キーを追加 します。上記の例 2 を使用して、署名付き証明書ファイル *sybase\_srv5.crt* の最後に *srv5\_pkey.txt* をカット・アンド・ペーストします。
	- サーバが起動時にロードできる信頼されたルート・ファイルを作成するに は、ファイル名 *trusted.txt* を *sybase\_srv5.txt* に変更します。*sybase\_srv5.txt* はサーバの共通名です。
	- 次に、*sybase\_srv5.txt* ファイルを Adaptive Server インストール・ディレク トリにコピーします。たとえば、*\$SYBASE/\$SYBASE\_ASE/certificates* にコ ピーします。
	- -s オプションと -T オプションをともに使用して、証明書の時間範囲を指 定します。

このファイルは、SSL ベースのセッションに必要であり、SSL が有効な Adaptive Server を起動するときに使用されます。

CA のルート証明書を作成すると、複数のサーバ証明書の署名に使用できます。

参照 コーティリティ [certpk12](#page-148-0), [certreq](#page-151-0)

# <span id="page-148-0"></span>**certpk12**

説明 PKCS #12 ファイルを証明書ファイルとプライベート・キーにエクスポートまた はインポートします。*\$SYBASE/\$SYBASE\_OCS/bin* にあります。

> (Windows の場合) このユーティリティは certpk12.exe で、 *%SYBASE%¥%SYBASE\_OCS%¥bin* にあります。

構文 certpk12

{-O *Pkcs12\_file* | -I *Pkcs12\_file*} [-C *Cert\_file*] [-K *Key\_file*] [-P *key\_password*] [-E *Pkcs12\_password*]

または

certpk12 -v

#### パラメータ -O *Pkcs12\_file*

エクスポートする PKCS#12 ファイルの名前を指定します。ファイルの内容 は、証明書とプライベート・キー、証明書だけ、プライベート・キーだけ の 3 つの場合があります。-O または -I をオンにしてください。

# -I *Pkcs12\_file*

インポートする PKCS#12 ファイルの名前を指定します。ファイルの内容は、 証明書とプライベート・キー、証明書だけ、プライベート・キーだけの 3 つ の場合があります。-I または -O をオンにしてください。

-C *Cert\_file*

-O をオンにしている場合は、PKCS #12 ファイルにエクスポートする証明書 ファイルの名前を指定します。-I をオンにしている場合は、PKCS #12 ファイ ルからインポートする証明書ファイルの名前を指定します。

-K *Key\_file*

-O をオンにしている場合は、PKCS #12 ファイルにエクスポートするプライ ベート・キー・ファイルの名前を指定します。-I をオンにしている場合は、 PKCS #12 ファイルからインポートするプライベート・キー・ファイルの名 前を指定します。

# -P *Key\_password*

-K で指定したプライベート・キーを保護するために使用するパスワードを 指定します。-O をオンにしている場合は、プライベート・キーを PKCS #12 ファイルにエクスポートするときにパスワードが要求されます。-I をオンに している場合は、PKCS #12 ファイルからインポートしたプライベート・キー をテキスト・ファイルに出力するときにパスワードが要求されます。

## -E *Pkcs12\_password*

PKCS #12 ファイルを保護するために使用するパスワードを指定します。-O をオンにしている場合は、エクスポートする PKCS #12 ファイルを暗号化す るときにパスワードを使用します。-I をオンにしている場合は、インポート する PKCS #12 ファイルを復号化するときにパスワードを使用します。パス ワードは「トランスポート・パスワード」とも呼ばれます。

-v

certpk12 ツールのバージョン番号と版権メッセージを表示して、終了します。

例 例 **1** 証明書ファイル (*caRSA.crt*) とプライベート・キー・ファイル (*caRSApkey.txt*) を PKCS#12 ファイル (*caRSA.p12*) にエクスポートします。*password* は *caRSApkey.txt* の復号化に使用されるパスワードです。*pk12password* は最後の *caRSA.p12* の暗号化に使用されるパスワードです。

certpk12 -O caRSA.p12 -C caRSA.crt -K caRSApkey.txt -P *password* -E *pk12password*

-- Sybase PKCS#12 Conversion Utility certpk12 Thu Nov 9 16:55:51 2000--

例 **2** 証明書とプライベート・キーが収められている PKCS #12 ファイル (*caRSA.p12*) をインポートします。埋め込み証明書をテキスト・ファイル (*caRSA\_new.crt*) に出力し、埋め込みプライベート・キーをテキスト・ファイ ル (*caRSApkey\_new.txt*) に出力します。

certpk12 -I caRSA.p12 -C caRSA new.crt -K caRSApkey new.txt -P *new\_password* -E *pk12password*

-- Sybase PKCS#12 Conversion Utility certpk12 Thu Nov 9 16:55:51 2000--

*new\_password* は、*caRSApkey\_new.txt*を保護するために使用されます。*pk12password* は、*caRSA.p12* ファイルを複合化するために必要です。

注意 例 1 と 例 2 を実行すると、*caRSA.crt* と *caRSA\_new.crt* は同じ内容になり ますが、*caRSApkey.txt* と *caRSApkey\_new.txt* はランダムに暗号化されるので、同 じにはなりません。

例 **3** 証明書ファイル (*caRSA.crt*) を PKCS#12 ファイル (*caRSAcert.p12*) にエクス ポートします。*pkcs12password* を使用して *caRSAcert.p12* を暗号化します。

certpk12 -O caRSAcert.p12 -C caRSA.crt -E pk12password

-- Sybase PKCS#12 Conversion Utility certpk12 Thu Nov 9 16:55:51 2000--

例 **4** 証明書が収められた PKCS#12 ファイル (*caRSAcert.p12*) をインポートしま す。埋め込み証明書をテキスト・ファイル (*caRSAcert.txt*) に出力します。

certpk12 -I caRSAcert.p12 -C caRSAcert.txt -E *pk12password*

-- Sybase PKCS#12 Conversion Utility certpk12 Thu Nov 9 16:55:51 2000--

*pk12password* は、*caRSAcert.p12* ファイルを復号化するために必要です。

注意 例 3 と例 4 を実行すると、*caRSA.crt* と *caRSAcert.txt* は同じ内容になります。

- 使用法 Adaptive Server では openssl オープン・ソース・ユーティリティが *\$SYBASE/\$SYBASE\_OCS/bin* (Windows では*%SYBASE%¥%SYBASE\_OCS%¥bin*) に含まれています。certreq、certauth、certpk12 で実装されたすべての証 明書管理タスクを実行するには openssl を使用します。Sybase では便宜 上このバイナリを組み込んでいますが、バイナリを使用して発生した問 題についてはいっさい責任を負いません。詳細については、OpenSSL Web サイト (<http://www.openssl.org>) を参照してください。
	- certpk12 がサポートしているのは、トリプル DES 暗号化方式により暗号 化された PKCS#12 ファイルだけです。
	- certpk12 を実行するには、ダイナミック・ライブラリ検索パス内で *\$SYBASE/\$SYBASE\_OCS/libp364* のエントリの前に *\$SYBASE/\$SYBASE\_OCS/lib3p* のエントリを配置する必要があります。
	- 証明書要求者のプライベート・キーを署名付き証明書ファイルの最後に付 加します。
	- *servername.crt* ファイルに名前を付けます。*servername* はサーバの名前で す。このファイルを、*\$SYBASE/\$SYBASE\_ASE* (Windows では *%SYBASE%¥%SYBASE\_ASE%*) にある証明書ディレクトリに置きます。

このファイルは、SSL が有効な Adaptive Server を起動するときに必要です。

参照 フーティリティ [certauth](#page-145-0), [certreq](#page-151-0)

# <span id="page-151-0"></span>**certreq**

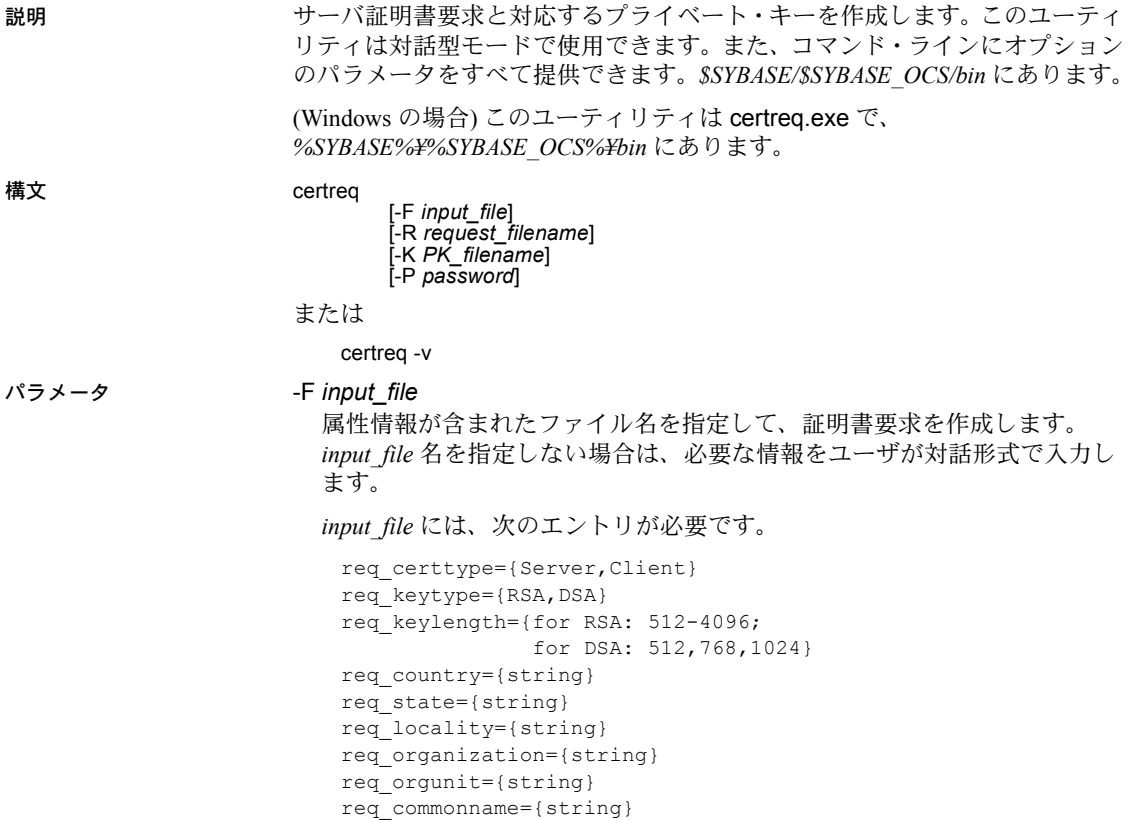

注意 共通名はサーバ名と同じにしてください。

サンプル・ファイルの *input\_file* については、「例」の項を参照してください。

-R *request\_filename*

証明書要求ファイルの名前を指定します。

-K *PK\_filename*

プライベート・キー・ファイルの名前を指定します。

-P *password*

プライベート・キーを保護するために使用されるパスワードを指定します。

-v

バージョン番号と版権メッセージを表示して、終了します。

例 例 **1** この例では、-F *input\_file* パラメータを使用していません。したがって、対 話型モードになります。サーバ証明書要求 (*server\_req.txt*) とプライベート・キー (*server\_pkey.txt*) を作成するには、次のように入力します。

```
certreq
   Choose certificate request type:
       S - Server certificate request
      C - Client certificate request (not supported)
       Q - Quit
   Enter your request [Q] : s
   Choose key type:
      R - RSA key pair
      D - DSA/DHE key pair
       Q - Quit
   Enter your request [Q] : r
   Enter key length (512, 768, 1024 for DSA; 512-2048 for
   RSA) : 512
   Country: US
   State: california
   Locality: dublin
   Organization: sybase
   Organizational Unit: dst
   Common Name: server
ユーティリティから次のメッセージが返されます。
   Generating key pair (please wait) . . . 
キーのペアが生成された後、さらに情報を入力するためのプロンプトが
certreq ユーティリティから表示されます。
   Enter password for private key : password
   Enter file path to save request: server_req.txt
   Enter file path to save private key : server_pkey.txt
```
例 **2** このテキスト・ファイルの例では、*tag*=*value* フォーマットが非対話型 モードでの証明書要求の入力に使用されます。非対話型モードには -F オプ ションを使用できます。-F オプションを使用する場合は、有効な値と上記の フォーマットを使用してください。これらに誤りがある場合、証明書は正しく 作成されません。

certreq -F *input\_file* req\_certtype=server req\_keytype=RSA req\_keylength=512 req\_country=us req\_state=california req\_locality=dublin req\_organization=sybase req\_orgunit=dst req\_commonname=server

このファイルを作成し、保存したら、次のようにコマンド・ラインに入力しま す。*path\_and\_file* は、テキスト・ファイルのロケーションです。

certreq -F *path\_and\_file* -R server\_req.txt -K server\_pkey.txt -P *password*

このファイルによって、サーバ証明書要求 (*server\_req.txt*) とそのプライベート・ キー (server\_pkey.txt) が作成されます。プライベート·キーは、password によっ て保護されます。

サーバ証明書ファイルは、標準的な ASCII テキスト・エディタを使用して編集 できます。

- 使用法 Adaptive Server では openssl オープン・ソース・ユーティリティが *\$SYBASE/\$SYBASE\_OCS/bin* (Windows では*%SYBASE%¥%SYBASE\_OCS%¥bin*) に含まれています。certreq、certauth、certpk12 で実装されたすべての 証明書管理タスクを実行するには openssl を使用します。Sybase では便 宜上このバイナリを組み込んでいますが、バイナリを使用して発生した 問題についてはいっさい責任を負いません。詳細については、OpenSSL Web サイト [\(http://www.openssl.org\)](http://www.openssl.org) を参照してください。
	- 入力ファイルでは、*tag*=*value* のフォーマットを使用します。*tag* では大文 字と小文字が区別されるので、上記のとおりに使用してください。
	- certreq を実行するには、ダイナミック・ライブラリ検索パス内で *\$SYBASE/\$SYBASE\_OCS/libp364* のエントリの前に *\$SYBASE/\$SYBASE\_OCS/lib3p* のエントリを配置する必要があります。
	- "=" は必須です。有効な *value* は、文字または数字で開始し、単一のワー ドにしてください。*value* の中には、スペースを入れないでください。
	- *value* は、*req\_certtype*、*req\_keytype*、*req\_keylength*、*req\_commonname* では 必須です。
	- <*tag*>、=、*value* の前後のスペースまたはタブは許容されます。ブランク 行も許容されます。
	- 各コメント行は、# で始めてください。
	- 証明書要求ファイルは、PKCS #10 フォーマットになっています。この証 明書要求ファイルは、certauth ツールが要求を CA 署名付き証明書に変換 するときに受け入れ可能な入力として使用されます。

#### 参照 ユーティリティ [certauth](#page-145-0), [certpk12](#page-148-0)

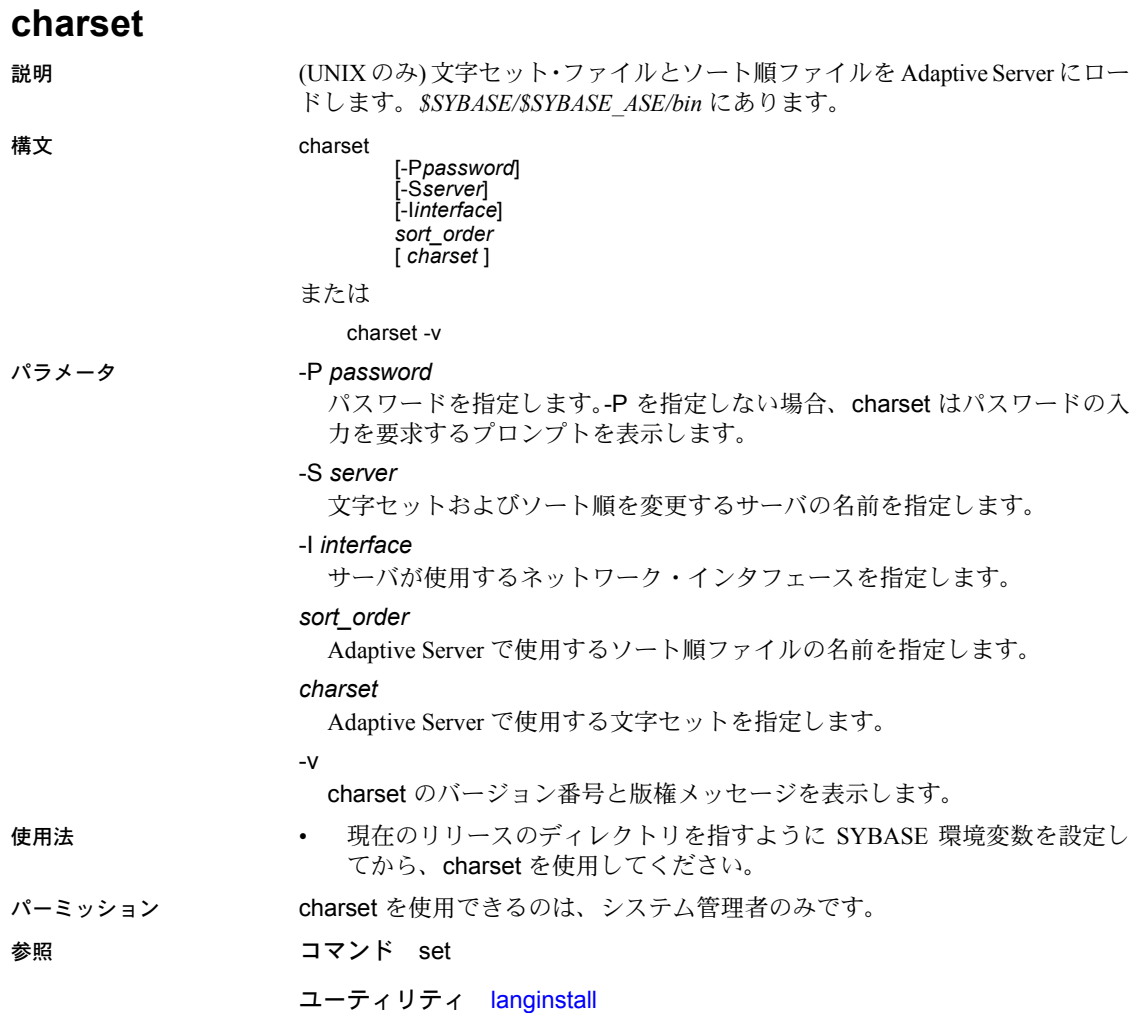

# **cobpre**

説明 COBOL のプリコンパイラです。*\$SYBASE/\$SYBASE\_OCS/bin* (Windows では *%SYBASE%¥%SYBASE\_OCS%¥bin*) にあります。cobpre の詳細については、 『Open Client/Server プログラマーズ・ガイド補足』の付録 A を参照してくだ さい。

構文 上記を参照してください。

# **cpre**

**説明 <br>
C** のプリコンパイラです。 *\$SYBASE/\$SYBASE OCS/bin* (Windows では *%SYBASE%¥%SYBASE\_OCS%¥bin*) にあります。cpre の詳細については、 『Open Client/Server プログラマーズ・ガイド補足』の付録 A を参照してくだ さい。

構文 上記を参照してください。

# <span id="page-157-0"></span>**dataserver**

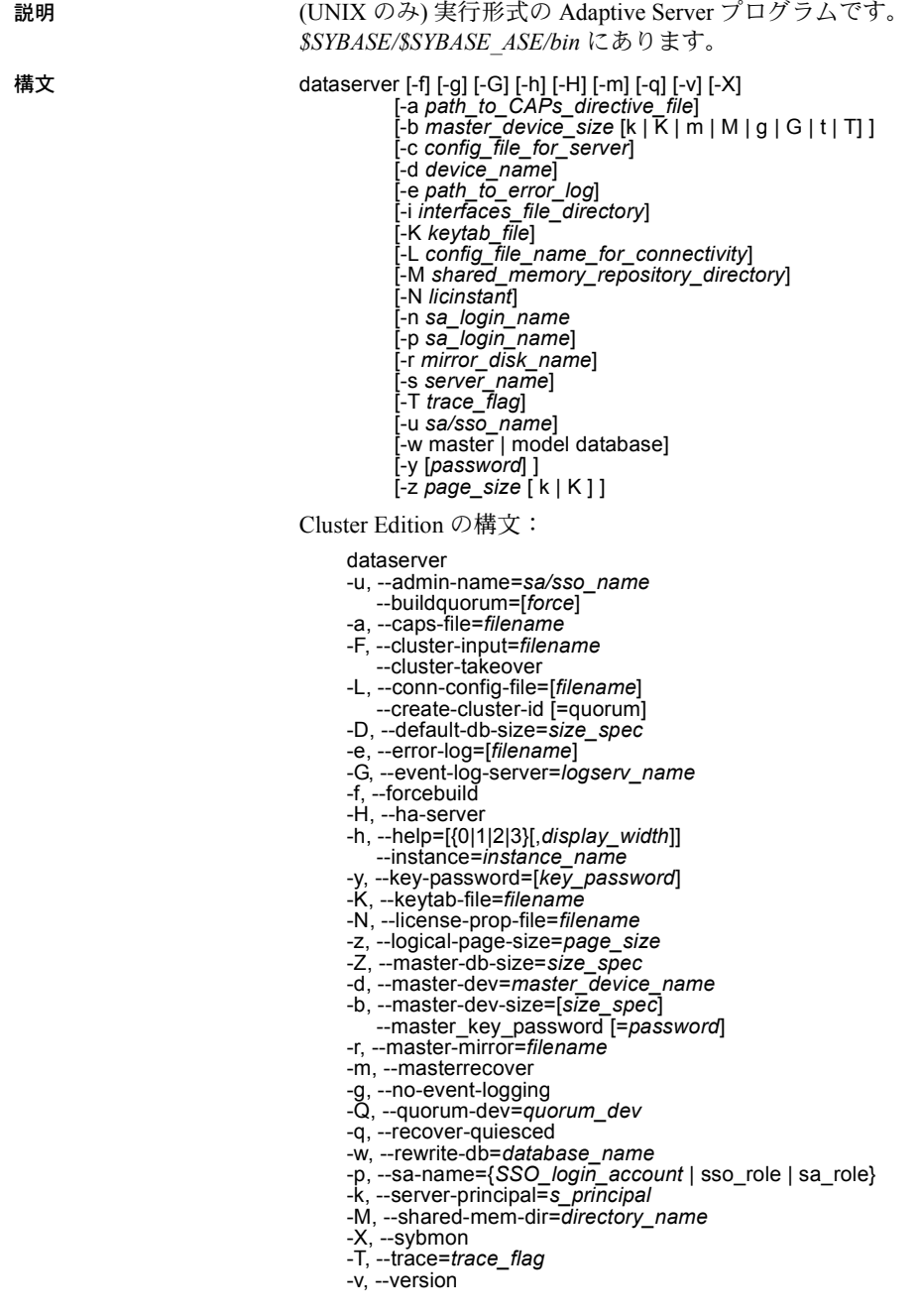

または

dataserver -v

- パラメータ -a *path\_to\_CAPs\_directive\_file* CAP のディレクティブ・ファイルへのパスを指定します。
	- -b *master* device size  $[k | K | m | M | g | G | t | T]$ 構築するマスタ・デバイスまたはデータベースのサイズを指定します。サ イズの計算はサーバによって行われるため、バイト数を 1 の位まで指定す ることなく "K"、"M"、"G"、"T" を使用できます。
	- -c *config\_file\_for\_server*

Adaptive Server 設定ファイルのフル・パス名を指定します。このパラメータ を使用すると、指定した設定ファイルの設定値で Adaptive Server が起動し ます。dataserver -c パラメータで設定ファイルを指定する場合、この設定 ファイル内のすべてのパラメータに互換性があることを確認してからサー バを起動してください。設定パラメータの中に互換性のないものがあると、 サーバが起動しないことがあります。これを回避するには、マスタ・デバ イスを構築するときに設定ファイルを指定しないでください。設定ファイ ルを指定しない場合は、構築フェーズですべてのデフォルト設定が使用さ れます。

詳細については、『システム管理ガイド』を参照してください。

-d *device\_name*

master データベースのデバイスのフル・パス名です。master データベース のデバイスは、Adaptive Server を起動するユーザが書き込み可能である必要 があります。-d パラメータを使用しない場合、デフォルトの master データ ベース・デバイス名は d\_master になります。

-e *errorlogfile*

Adaptive Server のシステム・レベルのエラー・メッセージに使用するエラー・ ログ・ファイルのフル・パス名です。

-f

デバイスまたはデータベースを強制的に初期化します。-f は、-b と -w のいず れか、またはその両方とともに使用した場合にのみ有効です。-b または -w を使用しないで -f だけ使用しても、サーバは起動しません。-w の有無に よって、-f によるサーバの動作が異なります。詳細については、「-f [オプ](#page-163-0) ションと -w [オプションをともに使用する場合の潜在的な問題」](#page-163-0)(156 ペー [ジ](#page-163-0)) と「-b オプションと -w [オプションの依存性と条件」](#page-163-1)(156 ページ) を参 照してください。

### -G *logserv\_name*

イベント・ログ・サーバの名前を指定します。

-g

イベント・ロギングを無効にします。

# -H

Adaptive Server に HA (高可用性) 機能をインストールしてある場合に、HA サーバを起動します。

-h

ヘルプ・メッセージを表示します。

### -i *interfaces\_file\_directory*

Adaptive Server に接続するときに検索する interfaces ファイルがあるディレ クトリのロケーションを指定します。-I を省略すると、dataserver は SYBASE 環境変数によって指定されたディレクトリにある *interfaces* という名前の ファイルを探します。

#### -K *keytab\_file*

DCE での認証に使用する keytab ファイルのパスを指定します。

#### -k, --server-principal=*s\_principal*

サーバ・プリンシパル名を指定します。

# -L *config\_file\_name\_for\_connectivity*

コネクティビティ用の設定ファイルの名前を指定します。

#### -M *sharedmem\_directory*

共有メモリのファイルを、デフォルト・ロケーションの *\$SYBASE* ではなく、 指定したディレクトリ内に置きます。*sharedmem\_directory* が "¥" で始まる場 合、そのディレクトリ名は絶対パス名として解釈されます。それ以外の場 合は、ディレクトリ名は *\$SYBASE* の相対パスとして解釈されます。

#### --master\_key\_password [=*password*]

コマンド・ラインで *password* を指定する場合や、Adaptive Server の起動時 にマスタ・キーのパスワードの入力を要求するプロンプトが表示される場 合は、マスタ・キーのパスワードを指定します。パスワード文字は表示さ れず、パスワードは Adaptive Server の起動順序の後半まで検証されません。

コマンド・ラインでパスワードを指定すると、メモリが読み込まれて使用 されるまでパスワードが表示されます。

-m

Adaptive Server をシングル・ユーザ・モードで起動します。

#### -N *licinstant*

ライセンス・キャッシュ・ファイルのディレクトリのデフォルト以外のロ ケーションを指定します。デフォルトのロケーションは、 *\$SYBASE/\$SYBASE\_ASE/sysam/server\_name.properties* です。

# -p *sso\_login\_name*

アカウントの新しいパスワードを取得するために、Adaptive Server を起動 するときのシステム・セキュリティ担当者のログイン名を指定します。 Adaptive Server は、ランダムなパスワードを生成して表示し、暗号化して から、そのアカウントの新しいパスワードとして master..syslogins に保存 します。

-q

クワイス状態のデータベースを「リカバリ中」として扱います。

-r *mastermirror*

マスタ・デバイスのミラーリングを開始します。マスタ・デバイスが破損 している場合には、このパラメータを使用して Adaptive Server を起動します。

-s *servername*

起動する Adaptive Server の名前を指定します。-s を省略すると、SYBASE と いう名前のサーバが起動します。

-T *trace\_flag*

-u *sa/sso\_name*

ロックを解除するシステム管理者またはシステム・セキュリティ担当者の 名前を指定します。

 $\overline{\mathcal{M}}$ 

dataserver のバージョン番号と版権メッセージを表示して、終了します。

-w [master | model]

master データベースと model データベースのどちらを書き込むかを指定し ます。

-X

このサーバを、dataserver ではなく sybmon として起動します。

-y [*password*]

ユーザは、暗号化されたプライベート・キーのパスワードを割り当てられ ます。サーバは、パスワードを入力するためのプロンプトを表示します。こ のパスワードはプライベート・キーの作成時にプライベート・キーを暗号 化するために使用したパスワードと一致する必要があります。バックグラ ウンドでサーバを実行している場合、このパラメータは使用できません。

注意 セキュリティ上の理由から、-y を使用してパスワードを設定することは おすすめしません。

プライベート・キーはサーバのデジタル証明書に含まれています。デフォ ルトでは、証明書ファイルは */usr/local/sybase/certificates/<servername>.crt* に あります。

sp\_ssladmin addcert コマンドを呼び出すと、証明書ファイルのロケーショ ンが変更されます。

# -Z [*size\_spec*]

master データベースの初期サイズを指定します。

# -z *page\_size* [ k | K ]

サーバのページ・サイズを指定します。このフラグを使用する場合、-b と -w も使用し、2K ~ 16K の間の 2 の偶数乗を指定してください。それ以外の場 合は、サーバが起動しません。

例 例 **1** 100MB のマスタ・デバイスと 4K ページを持つ新規インストールを作成 します。

dataserver -d my\_master\_device -z 4k -b 100.02M

オプションとそれに続く引数の間にスペースを入れてもかまいません。この例 では、サーバの設定領域に 16K のオーバヘッドが必要であるため、100MB の マスタ・デバイスに "100.02M" を指定しています。

例 **2** この例では、破壊された model データベースの再書き込みを行います。

dataserver -d d master -w model -s server name

例 **3** "aseprincipal@MYREALM.COM" プリンシパル名を指定します。

\$SYBASE/\$SYBASE\_ASE/bin/dataserver -dmaster.dat -s secure ase -k aseprincipal@MYREALM.COM

例 **4** この例では、破壊された master データベースの再書き込みを行い、デバ イス・サイズを指定します。

dataserver -d my master device -w master -z 4k

例 **5** この例では、破壊された master データベースの再書き込みを行い、デバ イス・サイズとページ・サイズを指定し、サーバが設定ブロックの値よりもこ の値を優先して受け入れるように指定します。

```
dataserver -d my_master_device -w master -z 4k -b
100.02M -f
```
例 **6** この例では、破壊された master データベースの再書き込みを行い、サー バが設定ブロックで検出したサイズとは異なるページ・サイズを指定します。 これによってエラーが発生します。

dataserver -d my\_master\_device -w\_master -z 8k

00:00000:00000:2001/01/19 12:01:26.94 server The configured server page size does not match that specified on the command line.To use the configured size, omit the command line size; to use the command line size, specify 'force' (-f).

例 **7** この例では、破壊された master データベースの再書き込みを行い、通常 の再起動でも、正しくないページ・サイズを指定します。これによってエラー が発生します。

dataserver -d my master device -z4000

dataserver: the 'z' flag may not be used without 'b' or 'w'. dataserver: server will ignore the 'z' flag. dataserver: the 'z' flag contained an invalid page size. dataserver: the page size must be an even power of two between 2048 and 16384 bytes, inclusive.

例 **8** マスタ・キーのパスワードの入力を要求するプロンプトを表示します。

dataserver --master\_key\_passwd -dd\_master -eerrorlog

- 使用法 dataserver を使用すると、最大 32GB のサイズのデバイスとデータベース を作成できます。サイズは、使用しているオペレーティング・システムの 制限によって異なります。サイズ制限の詳細については、使用しているプ ラットフォームの『インストール・ガイド』を参照してください。
	- Adaptive Server を起動するには、dataserver プログラムを直接実行するの ではなく、startserver コマンドを使用します。デフォルト値を変更する必 要がある場合は、Sybase インストール・ディレクトリにある *RUN\_servername* ファイルを編集します。詳細については、[startserver](#page-261-0) のリファレンス・ ページを参照してください。
	- Adaptive Server のパスワードは暗号化されるため、パスワードを忘れた場 合には回復することができません。システム・セキュリティ担当者全員が 各自のパスワードを忘れてしまった場合は、-p パラメータを使用してシス テム・セキュリティ担当者のアカウント用に新しいパスワードを生成でき ます。-p を指定して Adaptive Server を起動し、ランダムに生成された新し いパスワードで Adaptive Server にすぐにログインしてから、sp\_password を実行してパスワードをより安全なものに設定し直してください。
	- -w パラメータを使用する場合、dataserver は iso\_1 文字セットではなく ascii-8 文字セットを使用します。master に iso 8 文字セットが必要な場合 は、master データベースのダンプをロードするか、sqlloc を使用して文字 セットを変更できます (sqlloc には sybsystemprocs データベースが必要 です)。
	- Adaptive Server インストール・プログラムを実行した後、dataserver 実行 プログラムにファイル・パーミッションを設定して、実行できるユーザを 制限してください。
	- Adaptive Server 名に -s パラメータを指定せず、DSLISTEN 環境変数も設定 していない場合には、dataserver は、デフォルトの Adaptive Server 名であ る SYBASE を使用します。DSLISTEN 環境変数の値によって、このデフォ ルト値は無効になります。-s パラメータを指定すると、デフォルト値と DSLISTEN 環境変数の両方が無効になります。
	- 自動ログイン・ロックアウトを使用すると、サイトではログインをロック 解除できるすべてのアカウント(システム管理者とシステム・セキュリティ 担当者) がロックされた状態になることがあります。この状況が発生した 場合は、-u パラメータを指定した dataserver ユーティリティを使用して、 システム管理者権限またはシステム・セキュリティ担当者権限に指定した ログインを確認し、アカウントのロックを解除して、失敗したログイン・ カウンタの現在の値を 0 にリセットします。

# <span id="page-163-0"></span>-f オプションと -w オプションをともに使用する場合の潜在的な問題

-f オプションと -w オプションをともに使用する場合は、特に注意が必要で す。-w オプションを使用して master データベースの再書き込みを行う場合、 サーバは、設定ブロックのページ・サイズとデバイス・サイズが正確であるこ とを要求します。これらをコマンド・ラインで指定しない場合には、設定ブ ロックのサイズに一致している必要があります。サーバはマスタ・デバイスを 再調整し、master データベースと含まれているその他すべてのデータベースを 適切な場所に戻します。

-f オプションの強制初期化を使用する場合、指定するページ・サイズとマス タ・デバイス・サイズは、設定ブロック内の値を無効にします。また、-f はそ の他の不明なすべての領域 (未使用または破損した割り付けブロック) を master データベースに割り当てます。

# <span id="page-163-1"></span>-b オプションと -w オプションの依存性と条件

-b の影響は、-w の有無によって次のように異なります。

- -w なしで -b を使用すると、作成される新しいマスタ・デバイスは、-d で 指定した名前 (デフォルトは d\_master) と、-z で指定したページ・サイズ (デフォルトは 2048) になります。
	- 指定したデバイスが OS ファイルとしてすでに存在する場合、新しい デバイスの作成は失敗し、次のようなメッセージが表示されます。

File already exists.You must remove the existing file before attempting to create a new one using the server's -b option. Unable to create master device.

- 指定したデバイスが既存のロー・パーティションである場合、-f フラ グが指定されていないと失敗します。このフラグにより、サーバのマ スタ・デバイスとしてそのロー・パーティションが再初期化されます。
- -b を使用して -w master も使用すると、dataserver に、マスタ・デバイス の再作成時には -z で指定したサイズを使用するよう指示されます。新し いデバイスの作成については何も示されません。

-w では、追加フラグが必要な場合と必要でない場合があります。

- -w model を使用する場合、-z フラグと -b フラグは許容されますが無視さ れます。
- -w master を「新しい」インストールに使用する場合、デバイス・サイズ 情報が *config\_block* に格納されているため、-z と -b は必要ありません。
- -w master を使用して以前のインストールを「アップグレード」する場合、 次のようになります。
	- 関連するサイズの有効なエントリが *config\_block* にない場合、サーバ は -b か -z、またはその両方を要求します。ページ・サイズまたはデ バイス・サイズの有効なデータを得られない場合、コマンドは失敗し ます。
- ユーザが -b か -z またはその両方を指定できるのは、*config\_block* に それらのパラメータが示すサイズの有効なエントリがある場合です。 ただし、サイズが *config\_block* にあるサイズと一致しない場合は、-f を 追加して新しい優先サイズを強制的に適用してください。
- パーミッション このバイナリの実行パーミッションを持つユーザと、すべてのファイルに対す る読み込み/書き込みアクセス権を持つユーザが使用できます。
- 参照 フマンド disk mirror、disk remirror、disk unmirror

システム・プロシージャ sp\_ssladmin addcert

ユーティリティ [startserver](#page-261-0)

# **ddlgen**

説明 Adaptive Server でサーバ・レベルおよびデータベース・レベルのオブジェクト の定義を生成する Java ベースのツール。Adaptive Server バージョン 11.9.2 以降 は、ddlgen をサポートしています。

> 以下の DDL を生成するためには、sa\_role または sso\_role を持っている必要 があります。

- 暗号化キー
- ログイン
- 役割

その他のすべてのオブジェクトについては、DDL を生成するための特定の パーミッションまたは役割は必要ありません。

ddlgen のコマンド・ライン版は *\$SYBASE/ASEP/bin* (UNIX)、 *%SYBASE%¥ASEP¥bin* (Windows) にあります。

- 構文 ddlgen
- -U*login* -P*password* -S[[ssl:]*server* | *host\_name* : *port\_number*] [-I *interfaces\_file*] [-T*object\_type*] [-N*object\_name*] [-D*dbname*] [-X*extended\_object\_type*] [-O*output\_file*] [-E*error\_file*] [-L*progress\_log\_file*] [-J*client\_charset*] [-LC -N *logical\_cluster\_name* -F[ % | SGM | GRP | USR | R | D | UDD | U | V |  $P | XP | I | RI | KC | TR | PC$

### または

ddlgen -v

# パラメータ -U *login*

ログイン名を指定します。大文字と小文字を区別します。

### -P *password*

パスワードを指定します。

ddlgen 文に -P パラメータを含めないと、ddlgen はパスワードを指定する ように要求します。

パスワードを隠す方法については、「ddlgen [でのパスワードを隠す」](#page-183-0)(176 ペー [ジ](#page-183-0)) を参照してください。

# -S [[ssl:] *server* | *host\_name* : *port\_number*]

Adaptive Server の名前を指定します。ddlgen は、interfaces ファイルまたは LDAP 設定ファイルでこの名前を探します。次のオプションがあります。

- [ssl:] SSL 対応サーバのオブジェクトの DDL を生成できます。この パラメータはオプションです。
- -S [*host\_name*:*port\_number*] ddlgen は指定された *host\_name* と **port\_number** を使用します。interfaces ファイルと LDAP 設定ファイル の読み込みや解析は行いません。
- -S[*server*] -I ddlgen はユーザ・ロケーションにある指定の interfaces ファイルを解析してサーバ名を探します (詳細については、-I パラメー タの説明を参照してください)。
- -S[*server*] interfaces ファイルを指定しない場合、ddlgen は次のよう に動作します。
	- a ddlgen は、まず標準ロケーションから LDAP 設定ファイルの読み 取りを試行します。
	- b LDAP ファイルが存在しないか、存在していても Adaptive Server エ ントリがない場合は、標準ロケーションにある interfaces ファイル を解析してサーバ名を探します。
	- c LDAP ファイルが存在する場合は、ddlgen はそのファイルを使用し てサーバ名を検索します。interfaces ファイルは解析されず、LDAP 設定ファイルが解析されます。

注意 -S オプションを使用するのは、ddlgen ではデフォルト・サーバに接続さ れないためです。

#### -I

interfaces ファイル名を指定します。UNIX では *\$SYBASE/interfaces*、Windows では *%SYBASE%¥ini¥sql.ini* です。このオプションのパラメータは、-S ととも に使用します。

# -T*object\_type*

作成するオブジェクトのタイプを指定します。-T を使用しない場合、ddlgen はログインのデフォルト・データベースの DDL を生成します。-T のオブ ジェクト・タイプは次のとおりです。

| オフジェクト・タイプ | 説明          |
|------------|-------------|
| C          | キャッシュ       |
| D          | デフォルト       |
| DB         | データベース      |
| <b>DBD</b> | データベース・デバイス |
| DPD.       | ダンプ・デバイス    |
| FC.        | 実行クラス       |

オブジェクト・タイプ 説明

| オノンエクト・タイノ     | 詋明              |
|----------------|-----------------|
| EG             | エンジン・グループ       |
| EK             | 暗号化キー           |
| <b>GRP</b>     | グループ            |
| $\mathbf{I}$   | インデックス          |
| KC             | キー制約            |
| L              | ログイン            |
| <b>LK</b>      | 論理キー            |
| P              | ストアド・プロシージャ     |
| R              | ルール             |
| R <sub>l</sub> | 参照整合性           |
| <b>RO</b>      | 役割              |
| <b>RS</b>      | リモート・サーバ        |
| <b>SGM</b>     | セグメント           |
| <b>TR</b>      | トリガ             |
| U              | テーブル            |
| <b>UDD</b>     | ユーザ定義データ型       |
| <b>USR</b>     | ユーザ             |
| V              | ビュー             |
| <b>WS</b>      | ユーザ定義 Web サービス  |
| <b>WSC</b>     | Web サービス・コンシューマ |
| <b>XOD</b>     | ローカル・キャッシュ      |
| XOU            | グローバル・キャッシュ     |
| <b>XP</b>      | 拡張ストアド・プロシージャ   |

オブジェクト・タイプ 説明

# -N*object\_name*

-N*db\_name*.*owner\_name*.*table\_name*.*object\_name* など、作成するオブジェ クトの完全に修飾された名前を指定します。-N オプションには、次のような 特徴があります。

- -T パラメータで DB (データベース) 以外の *object\_type* を指定する場合 に必須。
- % を使用するワイルドカードを受け入れる。
- -N*db\_name*.*table\_owner*.*table\_name*.*trigger\_name* の形式を使用して、 テーブルのトリガの DDL を生成する。

テーブルのすべてのトリガを生成するには、*trigger\_name* を % に置き 換えて、-N*db\_name*.*table\_owner*.*table\_name*.% の形式を使用します。

- -N*db\_name.owner.key\_name* の形式で、暗号化キーの DDL を生成する。
- サーバ上にある特定のオブジェクト・タイプの全項目の DDL を生成 する。

• -N*db\_name*.*owner\_name*.*table\_name*.*object\_name* の形式で、名前を解 析する順序を厳密に指定する。引数を 3 つだけ指定すると、ddlgen は、 最初の引数から順に owner\_name、table\_name、object\_name である と判断します。または、-N*owner\_name*.*table\_name* -D*db\_name* を使用 することもできます。**object\_name** がインデックス (I) の場合、ddlgen は この制限を適用しません。

### -D*dbname*

-N オプションで指定するオブジェクトのデータベース名を指定します。デ フォルトはユーザのデフォルト・データベースです。

テーブルのすべてのトリガの DDL を生成するときは、-D パラメータを使用 できません。

-X*extended\_object\_type*

次の区別を行います。

- テーブルをオブジェクト・タイプ (-TU) として指定した場合に、ユー ザ・テーブル (OU) をプロキシ・テーブル (OD) から区別します。
- データベースをオブジェクト・タイプ (-TDB) として指定した場合に、 テンポラリ・データベース (OD) を通常のデータベース (OU) または アーカイブ・データベース (OA) から区別します。
- プロシージャをオブジェクト・タイプ (-TP) として指定した場合に、 SQLJ プロシージャ (OD) をストアド・プロシージャ (OU) から区別し ます。

**object type (-T) が U (テーブル) で、-X が指定されていない場合、ddlgen は** ユーザ・テーブルとプロキシ・テーブルの両方の DDL を生成します。一方 の DDL だけを生成するには、次のようにします。

- ユーザ・テーブル -X オプションで OU 拡張オブジェクト・タイプを 使用します。
- プロキシ・テーブル -X オプションで OD 拡張オブジェクト・タイプ を指定します。
- インメモリ・データベース、キャッシュ、デバイス -X オプションで OI 拡張オブジェクト・タイプを使用します。
- テンポラリ・インメモリ・データベース -X オプションで OIT 拡張オ ブジェクト・タイプを使用します。

注意 ddlgenは、システム・テーブルのスキーマの生成をサポートしていません。

-O*output\_file*

生成された DDL の出力ファイルを指定します。-O を指定しない場合、作成 した DDL はコンソール・ウィンドウに表示されます。

-E*error\_file*

エラーを記録するログ・ファイルを指定します。-E を指定しない場合、生成 されたエラーはコンソール・ウィンドウに表示されます。

-L*progress\_log\_file*

ddlgen の進行状況を記録するログ・ファイルを指定します。-L を指定しない 場合、進行状況は記録されません。

-J*client\_charset*

クライアントで使用する文字セットを指定します。-J*client\_charset* は、クラ イアントで使用する文字セットである *client\_charset* とサーバの文字セッ ト間の変換を Adaptive Server に要求します。フィルタによって、*client\_charset* と Adaptive Server の文字セット間で入力が変換されます。

-J の指定を省略すると、文字セットはプラットフォームのデフォルトに設 定されます。デフォルトの文字セットは、クライアントが使用する文字セッ トと同じであるとはかぎりません。

注意 HP プラットフォームの場合 - -Jiso 1を使用して適切な文字セットを指 定してください。

-LC

サーバ上の 1 つまたはすべての論理クラスタの DDL を生成します。

-F

テーブル・レベル・オブジェクトの DDL のテーブル定義と、データベー ス・レベル・オブジェクトの DDL のデータベース定義から、インデックス、 トリガ、制約をフィルタします。有効なフィルタは次のとおりです。

- テーブルの場合 [ % | I | RI | KC | TR | PC ]
- データベースの場合 [ % | SGM | GRP | USR | R | D | UDD | U | V | P | XP | I | RI | KC | TR]

フィルタのオプションは次のとおりです。

| オノンヨノ        | ノイルツ対象                       |
|--------------|------------------------------|
| $\%$         | すべて。データベースまたはテーブルのスキーマのみの定義を |
|              | 取り出す。                        |
| SGM          | セグメント                        |
| GRP          | グループ                         |
| <b>USR</b>   | ユーザ                          |
| R            | ルール                          |
| D            | デフォルト                        |
| <b>UDD</b>   | ユーザ定義データ型                    |
| IJ           | ユーザ・テーブル                     |
| <sub>V</sub> | ドュー                          |
| P            | ストアド・プロシージャ                  |

オプション フィルタ対象

| イノンヨノ     | ノイルツ 刈家         |
|-----------|-----------------|
| <b>PC</b> | パーティション条件       |
| XP        | 拡張ストアド・プロシージャ   |
|           | インデックス          |
| RI        | 参照整合性制約         |
|           | 主キー制約とユニーク・キー制約 |
| <b>TR</b> | トリガ             |
|           | <b>KC</b>       |

オプション フィルタ対象

無効なフィルタ・パラメータを使用した場合、ddlgen は警告を生成してそ のパラメータを無視し、指定したパラメータのうち有効なものを使用して 処理を続行します。

他のフィルタ・パラメータとともに % を指定すると、ddlgen はフィルタ可 能な他のすべてのパラメータを無視し、スキーマのみの定義を表示します。 その後、ddlgen はデータベースにフィルタ可能として適用されたパラメー タのサブセット内の従属性を引き続き評価します。

-v

ddlgen のバージョン番号と版権メッセージを表示して、オペレーティング・ システムに戻ります。

例 例 **1** (キャッシュ ) ポート 1955 を使用する HARBOR というマシン上の *default data cache* というキャッシュの DDL を生成します。

ddlgen -Uroy -Proy123 -SHARBOR:1955 -TC -N"default data cache"

すべてのキャッシュの DDL を生成するには、次の構文を使用します。

ddlgen -U*login* -P*password* -S*server*:*port* -TC -N%

例 **2** (デフォルト) ポート 1955 を使用する HARBOR という名前のマシン上で 稼働している pubs2 データベースで jones が所有する "phondflt" という DDL を生成します。

ddlgen -Uroy -Proy123 -SHARBOR:1955 -TD -Njones.phonedflt -Dpubs2

または、ddlgen では完全に修飾された名前を -N フラグで使用できるため、次 のように -D*dbname* を省略してデータベース名を -N オプションに含めるこ ともできます。

ddlgen -U*login* -P*password* -S*server*:*port* -TD -N*dbname*.*owner*.*defaultname*

"owner" が所有するデータベース内のすべてのデフォルトの DDL を生成する 場合は、次の構文を使用します。

ddlgen -U*login* -P*password* -S*server*:*port* -TD -N*owner*.% -D*dbname*

例 **3** (データベース) ポート 1955 を使用する HARBOR というマシン上で稼動 している pubs2 というデータベースの DDL を生成します。

ddlgen -Uroy -Proy123 -SHARBOR:1955 -TDB -Npubs2

*dbname* を指定しない場合、ddlgen は *login* のデフォルト・データベースの DDL を生成します。次のようになります。

```
ddlgen -Ulogin -Ppassword -Sserver:port
```
-T パラメータを使用しない場合、ddlgen はデフォルト・タイプのデータベー スの DDL を生成します。次のようになります。

ddlgen -U*login* -P*password* -S*server*:*port* -N*dbname*

すべてのデータベースの DDL を生成するには、次の構文を使用します。

ddlgen -U*login* -P*password* -S*server*:*port* -TDB -N%

例 **4** (データベース・デバイス) ポート 1955 を使用する HARBOR というマシ ン上で稼働している master というデータベース・デバイスの DDL を生成し ます。

ddlgen -Uroy -Proy123 -SHARBOR:1955 -TDBD -Nmaster

すべてのデータベース・デバイスの DDL を生成するには、次の構文を使用し ます。

ddlgen -U*login* -P*password* -S*server*:*port* -TDBD -N%

例 **5** (テンポラリ・データベース) tempdb を含め、すべてのデータベースの DDL を生成します。

ddlgen -U*login* -P*password* -S*server*:*port* -TDB -N%

すべてのテンポラリ・データベースの DDL を生成するには、次のように OD 拡張データベース・タイプを使用します。

ddlgen -U*login* -P*password* -S*server*:*port* -TDB -XOD -N%

Adaptive Server バージョン 12.5.0.3 以降では OD 拡張タイプを使用できます が、12.5.0.3 より前のバージョンでは警告メッセージが表示されます。このメッ セージは無視してもかまいません。ddlgen はコマンドの処理を続行します。

テンポラリ・データベースを除くすべてのデータベースの DDL を生成するに は、次のように OU 拡張タイプを使用します。

ddlgen -U*login* -P*password* -S*server*:*port* -TDB -XOU -N%

次の例は、tempdb1 というテンポラリ・データベースの DDL を生成します。

ddlgen -U*login* -P*password* -S*server*:*port* -TDB -Ntempdb1

出力には次のものが含まれます。

• create temporary database 文

```
create temporary database tempdb1 on master = 4, 
    asdas = 2go
```
isql アプリケーションが tempdb1 にバインドされる sp\_tempdb bind 文

```
sp_tempdb 'bind','ap', 'isql', 'DB', 'tempdb1'
go
```
注意 ビュー、ストアド・プロシージャ、テーブルなどのオブジェクトの DDL はテンポラリ・データベースの DDL とともに生成されることはありません。 これらのオブジェクトは一時的なものであり、サーバの再起動時に再作成され るためです。

データベース・オブジェクトの DDL の生成時に -F パラメータを使用してテー ブルをフィルタすると、テーブル・オブジェクトのサブセットであるインデッ クス、参照整合性、キー制約、トリガが自動的にフィルタされます。

例 **6** (インメモリ・データベース) インメモリ・データベースの DDL を生成し ます。

ddlgen -Uroy -Proy123 -SHARBOR:1955 -TDB -Nimdb\_1

例 **7** テンポラリ・インメモリ・データベースの DDL を生成します。

ddlgen -Uroy -Proy123 -SHARBOR:1955 -TDB -Nimdb\_temp1

例 **8** (アーカイブ・データベース) すべてのアーカイブ・データベースの DDL を生成するには、拡張フィルタ・オプション "OA" を使用します。

ddlgen -Uroy -Proy123 -SHARBOR:1955 -TDB -N% -XOA

1 つのアーカイブ・データベースの DDL を生成するには、標準的なデータベー スの構文を使用します。次の例では、アーカイブ・データベース adb1 の DDL を作成します。

ddlgen -Uroy -Proy123 -SHARBOR:1955 -TDB -Nadb1

例 **9** (ダンプ・デバイス) ポート 1955 を使用する HARBOR というマシン上で 稼働している tapedump1 というダンプ・デバイスの DDL を生成します。

ddlgen -Uroy -Proy123 -SHARBOR:1955 -TDPD -Ntapedump1

すべてのダンプ・デバイスの DDL を生成するには、次の構文を使用します。

ddlgen -U*login* -P*password* -S*server*:*port* -TDPD -N%

例 **10** (暗号化キー) 拡張オプション -XOD を指定した場合、暗号化キーの DDL とともにシステム暗号化パスワードを生成します。sp\_encryption 文の後にす べての暗号化キーの DDL 文が続く出力を生成します。この例では、ポート 1955 を使用する HARBOR というマシン上のログイン "george" の DDL を生成 します。

ddlgen -Uroy -Proy123 -SHARBOR:1955 -TEK -Ngeorge -XOD

ポート 1955 を使用するマシン HARBOR の authors データベースのすべての暗 号化キーに対する DDL を生成するには、次の構文を使用します。

ddlgen -Uroy -Proy123 -SHARBOR:1955 -TEK -Nauthors.dbo.%

例 **11** ポート 1955 を使用するマシン "HARBOR" の accounts データベースのす べての暗号化キーに対する DDL を生成します。

ddlgen -Uroy -Proy123 -SHARBOR:1955 -TEK -Naccounts.dbo.%

または、-D オプションを使用してデータベース名を指定します。

例 **12** SampleKeysDB データベースで暗号化キー "ssn\_key" の DDL を生成し ます。

ddlgen -Usa -P -S*server* -TEK -NSampleKeysDB.dbo.ssn\_key

例 **13** この例では、"ssn\_key" 暗号化キーの DDL の生成時に、-FEKC を使用し てキー・コピーの DDL が生成されないようにします。

ddlgen -Usa -P -S*server* -TEK -NSampleKeysDB.dbo.ssn\_key -FEKC

例 **14** "ssn\_key" とそのキー・コピーの DDL を生成します。

ddlgen -Usa -P -S*server* -TEK -NSampleKeysDB.dbo.ssn\_key

例 **15** この例では、暗号化キー "ssn\_key" で暗号化され、復号化のデフォルト 値が 100 に設定された "ssn" カラムを持つ employee というテーブルで ddlgen コマンドを発行します。

ddlgen -Usa -P -S*server* -TU -N db1.dbo.employee

例 **16** (エンジン・グループ) ポート 1955 を使用する HARBOR という名前のマ シン上で稼働している LASTONLINE というエンジン・グループの DDL を生 成します。

ddlgen -Uroy -Proy123 -SHARBOR:1955 -TEG -NLASTONLINE

すべてのエンジン・グループの DDL を生成するには、次の構文を使用します。

ddlgen -U*login* -P*password* -S*server*:*port* -TEG -N%

例 **17** (実行クラス) ポート 1955 を使用する HARBOR というマシン上で稼働し ている EC2 という実行クラスの DDL を生成します。

ddlgen -Uroy -Proy123 -SHARBOR:1955 -TEC -NEC2

すべての実行クラスの DDL を生成するには、次の構文を使用します。

ddlgen -U*login* -P*password* -S*server*:*port* -TEC -N%

例 **18** (拡張ストアド・プロシージャ ) -N オプションに、完全に修飾された *dbname*.*owner*.*extendedstoredprocedure* 形式を使用して、ポート 1955 を使 用する HARBOR というマシン上で稼働し、Jones が所有する xp\_cmdshell 拡 張ストアド・プロシージャの DDL を生成します。

ddlgen -Uroy -Proy123 -SHARBOR:1955 -TXP -Npubs2.jones.xp\_cmdshell

または、完全に修飾された名前を使用する代わりに、次のように -D オプショ ンを使用することもできます。

ddlgen -U*login* -P*password* -S*server*:*port* -TXP -N*owner*.*extendedstoredprocedure* -D*dbname* すべての拡張ストアド・プロシージャの DDL を生成するには、次の構文を使 用します。

ddlgen -U*login* -P*password* -S*server*:*port* -TXP -N*dbname*.*owner*.%

例 **19** (フィルタ) テーブルの DDL から、すべてのインデックス (I)、参照整合 性制約 (RI)、プライマリ・キー/ユニーク・キー制約 (KC)、トリガ (TR)、パー ティション条件 (PC) をフィルタして、pubs2 データベース内の authors テー ブルの DDL を生成します。

ddlgen -Uroy -Proy123 -TU -Nauthors -Dpubs2 -F%

または、次のようにフィルタを個別に指定することもできます。

ddlgen -U*login* -P*password* -TU -N*dbname*.*owner*.*table* -FI,RI,KC,TR

次の例は、*table\_name* の定義を生成し、外部キーとプライマリ/ユニーク・ キーをフィルタします。

ddlgen -U*login* -P*password* -TU -N*table\_name* -D*dbname* -FRI,KC

次の例はどちらも、データベース全体の指定ユーザの外部キーを生成します。

ddlgen -U*login* -P*password* -TRI -N%.%.% -D*dbname*

または

ddlgen -U*login* -P*password* -TRI -N*dbname*%.%.%

次の例はどちらも、データベース内の "PK" で始まるすべてのテーブルのプラ イマリ/ユニーク・キーの DDL を生成します。

ddlgen -U*login* -P*password* -TKC -N*dbname*.%.%.PK%

#### または

ddlgen -U*login* -P*password* -TKC -N%.%.PK% -D*dbname*

次の例は、データベースのスキーマのみの定義を生成します。

ddlgen -U*login* -P*password* -S*server*:*port* -TF -N*dbname* -F%

または、次のようにフィルタを個別に指定することもできます。

ddlgen -U*login* -P*password* -S*server*:*port* -TDB -N*dbname* -FSGM,GRP,USR,R,D,UDD,V,P,XP,I,RI,KC,TR

次の例は、コンパイル済みオブジェクトをスキップして、データベース DDL を生成します。

ddlgen -U*login* -P*password* -S*server*:*port* -TDB -N*dbname* -FTR,D,XP,V,R

次の例は、テーブル定義のないデータベース定義を生成します。

ddlgen -U*login* -P*password* -S*server*:*port* -TDB -Ndbname  $-FU$ 

例 **20** (グループ) -N オプションに、完全に修飾された *dbname*.*groupname* 形 式を使用して、ポート 1955 を使用する HARBOR というマシン上で稼働して いる pubs2 データベース内の "public" というグループの DDL を生成します。

ddlgen -Uroy -Proy123 -SHARBOR:1955 -TGRP -Npubs2.public

または、-D オプションを使用して *dbname* を指定することもできます。

ddlgen -U*login* -P*password* -S*server*:*port* -TGRP -N*groupname* -D*dbname*

すべてのグループの DDL を生成するには、次の構文を使用します。

ddlgen -U*login* -P*password* -S*server*:*port* -TGRP -N*dbname*.%

例 **21** (インデックス) pubs2 データベースで dbo が所有する authors テーブル の au Iname というインデックスの DDL を生成します。

ddlgen -Uroy -Proy123 -SHARBOR:1955 -TI -Ndbo.authors.au\_lname -Dpubs2

または、ddlgen では完全に修飾された名前を -N フラグで使用できるため、次 のように -D*dbname* を省略してデータベース名を -N オプションに含めるこ ともできます。

ddlgen -U*login* -P*password* -S*server*:*port* -TI -N*dbname*.*owner*.*tablename*.*indexname*

完全に修飾された名前を使用する場合は、-D オプションを省略できます。

1 つのテーブルのすべてのインデックスの DDL を生成するには、次の構文を 使用します。

ddlgen -U*login* -P*password* -S*server*:*port* -TI -N*dbname*.*owner*.*tablename*.%

データベース内のすべてのテーブルのすべてのインデックスの DDL を生成す るには、次の構文を使用します。

ddlgen -U*login* -P*password* -S*server*:*port* -TI -N*dbname*.%.%.%

たとえば、次の例は pubs2 データベース内のすべてのテーブルのすべてのイ ンデックスの DDL を生成します。

ddlgen -Usa -P -SHARBOR:1955 -TI -Npubs2.%.%.%

例 **22** (キー ) 次のどちらのコマンドでも、データベースのすべてのテーブルに "PK" で始まるプライマリ/ユニーク・キーの DDL を生成します。

ddlgen -Usa -P -TKC -N*dbname*.%.%.PK%

または

ddlgen -Usa -P -TKC -N%.%.PK% -D*dbname*

例 **23** (論理キー) LK は、sp\_primarykey 文、sp\_commonkey 文、sp\_foreignkey 文で定義されたテーブルの論理キーを生成します。これらのキーには名前がな いため、この場合のオブジェクトの名前はテーブルの名前になります。この例 では、ポート 1955 を使用する HARBOR というマシン上で稼働している pubs2 データベース内の authors テーブルの論理キーの DDL を生成します。

ddlgen -Uroy -Proy123 -SHARBOR:1955 -TLK -Npubs2.dbo.authors

pub2 データベース内のすべての論理キーの DDL を生成するには、次の構文を 使用します。

ddlgen -Uroy -Proy123 -SHARBOR:1955 -TLK -Npubs2.%.%

-F 引数に LK を使用して、authors テーブルの DDL から論理キーの定義をフィ ルタするには、次の構文を使用します。

ddlgen -Uroy -Proy123 -SHARBOR:1955 -TLK -Npubs2.dbo.authors -FLK

例 **24** (ログイン) TL は、1 つまたはすべてのログインに対して DDL を生成し ます。この例では、ポート 1955 を使用する HARBOR というマシン上のすべ てのログインの DDL を生成します。

ddlgen -Uroy -Proy123 -SHARBOR:1955 -TL -N%

注意 すべてのログインに対して生成された DDL のパスワードは "password" です。

または、-N% の代わりに -N*username* を使用して個々のログインを指定するこ ともできます。

ddlgen -U*login* -P*password* -S*server*:*port* -TL -N*username*

サーバ全体の複雑なパスワード・オプションが 1 つまたは複数のログインに指 定されている場合、すべての sp\_addlogin および sp\_loglogin DDL 文が最初に 生成され、次に、そのパスワード・オプションに対する DDL 文が生成されま す。この例では、ポート 1955 を使用する HARBOR というマシン上のログイ ン "george" の DDL を生成します。

ddlgen -Uroy -Proy123 -SHARBOR:1955 -TL -Ngeorge

例 **25** (リモート・サーバ) ポート 1955 を使用する HARBOR というマシン上の ORANGE というリモート・サーバの DDL を生成します。

ddlgen -Uroy -Proy123 -SHARBOR:1955 -TRS -NORANGE

すべてのリモート・サーバの DDL を生成するには、次の構文を使用します。

ddlgen -U*login* -P*password* -S*server*:*port* -TRS -N%

例 **26** ( 役割 ) ポート 1955 を使用する HARBOR というマシン上の sa\_role の DDL を生成します。

ddlgen -Uroy -Proy123 -SHARBOR:1955 -TRO -Nsa\_role

すべての役割の DDL を生成するには、次の構文を使用します。

ddlgen -U*login* -P*password* -S*server*:*port* -TRO -N%

注意 生成されたすべての役割の DDL のパスワードは "password" です。

例 **27** (ルール) ポート 1955 を使用する HARBOR というマシン上の authors に 関連するすべてのルールの DDL を生成します。

ddlgen -Uroy -Proy123 -SHARBOR:1955 -TR -Nauthors.dbo.%

% 記号は、サーバ上に存在するすべてのルールの DDL を作成するように ddlgen に指示します。

次のように、ルールの完全に修飾された名前を指定することもできます。

ddlgen -U*login* -P*password* -S*server*:*port* -TR -N*dbname*.*owner*.*rulename*

または、次のように -D パラメータを使用することもできます。

ddlgen -U*login* -P*password* -S*server*:*port* -TR -N*owner*.*rulename* -D*dbname*

例 **28** (セグメント) -N オプションに、完全に修飾された *dbname*.*segmentname* 形式を使用して、ポート 1955 を使用する HARBOR というマシン上で稼働し ている pubs2 データベースの logsegment というセグメントの DDL を生成し ます。

ddlgen -Uroy -Proy123 -SHARBOR:1955 -TSGM -Npubs2.logsegment

または、-D オプションを使用して、*dbname* を指定することもできます。

ddlgen -U*login* -P*password* -S*server*:*port* -TSGM -N*segmentname* -D*dbname*

すべてのセグメントの DDL を生成するには、次の構文を使用します。

ddlgen -U*login* -P*password* -S*server*:*port* -TSGM -N*dbname*.%

**例 29** (SQLJ 関数) master データベースで dbo が所有する region of という SQLJ 関数の DDL を生成します。

ddlgen -Uroy -Proy123 -SHARBOR:1955 -TF –Nmaster.dbo.region\_of

または、次のように -D パラメータを使用することもできます。

ddlgen -U*login* -P*password* -S*server*:*port* -TF –Ndbo.region\_of –Dmaster

データベース内のすべての SQLJ 関数の DDL を生成するには、オブジェクト・ タイプ F を使用します。

ddlgen -U*login* -P*password* -S*server*:*port* -TF –N*dbname*.*owner*.%

例 **30** (SQLJ プロシージャ ) ストアド・プロシージャの一種です。ストアド・プ ロシージャの DDL とともに SQL プロシージャの DDL を生成します。次の例 は、master データベースで dbo が所有する SQLJ プロシージャを含む、すべ てのストアド・プロシージャの DDL を生成します。

ddlgen -Uroy -Proy123 -SHARBOR:1955 -TP –Nmaster.dbo.%

master データベースで dbo だけが所有するすべての SQLJ プロシージャの DDL を生成するには、次の構文を使用します。拡張タイプ OD は、SQLJ プロシー ジャを示します。

ddlgen -U*login* -P*password-*S*server*:*port* -TP –Nmaster.dbo.% -XOD

master データベースで dbo が所有する SQLJ プロシージャを除くすべてのプ ロシージャの DDL を生成するには、次の構文を使用します。拡張タイプ OU は、SQLJ プロシージャ以外のすべてのストアド・プロシージャを示します。

ddlgen -U*login* -P*password-*S*server*:*port* -TP –Nmaster.dbo.% -XOU

例 **31** (ストアド・プロシージャ ) -N オプションに、完全に修飾された *dbname*.*owner*.*procedure\_name* 形式を使用して、ポート 1955 を使用する HARBOR というマシン上で稼働している pubs2 データベースの sp\_monitor ストアド・プロシージャの DDL を生成します。

ddlgen -Uroy -Proy123 -SHARBOR:1955 -TP -Npubs2.dbo.sp\_monitor

または、-D オプションを使用して、*dbname* を指定することもできます。

ddlgen -U*login* -P*password* -S*server*:*port* -TP -N*owner*.*procedurename* -D*dbname*

すべてのストアド・プロシージャの DDL を生成するには、次の構文を使用し ます。

ddlgen -U*login* -P*password* -S*server*:*port* -TP -N*dbname*.*owner*.%

例 **32** (SSL 対応サーバ) ポート 1955 を使用する HARBOR というマシン上で稼 働する SSL 対応 Adaptive Server の pubs2 データベース内のオブジェクトに対 する DDL を生成します。

ddlgen -Uroy -Proy123 -Sssl:HARBOR:1955 -TDB -Npubs2

例 **33** (テーブル) ポート 1955 を使用する HARBOR というマシン上で稼働し、 "dbo" が所有する pubs2 データベース内のすべてのユーザ・テーブルの DDL を生成します。

ddlgen -Uroy -Proy123 -SHARBOR:1955 -TU -Ndbo.% -Dpubs2

-N パラメータを使用して、テーブルの完全に修飾された名前を指定すること もできます。

ddlgen -U*login* -P*password* -S*server*:*port* -TU -N*dbname*.*tableowner*.*tablename*

または、次のように -D パラメータを使用してデータベースを指定することも できます。

ddlgen -U*login* -P*password* -S*server*:*port* -TU -N*tableowner*.*tablename* -D*dbname*

すべてのプロキシ・テーブルについて、値 OD を使用する DDL を生成するに は、次のように -XOD を使用します。X は拡張タイプで、OD はプロキシ・テー ブルを表します。

ddlgen -U*login* -P*password* -S*server*:*port* -TU -N*tableowner*.% -D*dbname* -XOD

すべてのユーザ・テーブルについて、値 OU を使用する DDL を生成するには、 次のように -XOU を使用します。X は拡張タイプで、OU はユーザ・テーブル を表します。

ddlgen -U*login* -P*password* -S*server*:*port* -TU -N*tableowner*.% -D*dbname* -XOU

ユーザ・テーブルとプロキシ・テーブルを含むすべてのテーブルの DDL を生 成するには、次の構文を使用します。

ddlgen -U*login* -P*password* -S*server*:*port* -TU -N*dbname*.*tableowner*.%

例 **34** (トリガ) -N オプションに、完全に修飾された *dbname*.*owner*.*trigger\_name* 形式を使用して、ポート 1955 を使用する HARBOR というマシン上で稼動し ている pubs2 データベースの checksum というトリガの DDL を生成します。

ddlgen -Uroy -Proy123 -SHARBOR:1955 -TTR -Npubs2.dbo.checksum

または、-D オプションを使用して、*database\_name* を指定することもできます。

ddlgen -U*login* -P*password* -S*server*:*port* -TTR -N*owner*.*triggername* -D*dbname*

また、次の構文を使用して、テーブルのトリガの DDL を生成できます。

-N*db\_name*.*table\_owner*.*table\_name*.*trigger\_name*

データベースのすべてのトリガの DDL を生成するには、次の構文を使用します。

ddlgen -U*login* -P*password* -S*server*:*port* -TTR -N*dbname*.*owner*.%

次の構文を使用して、テーブルのすべてのトリガの DDL を生成することもで きます。

-N*db\_name*.*table\_owner*.*table\_name*.%

注意 テーブルのすべてのトリガの DDL を生成するときは、-D パラメータを 使用できません。
例 **35** (ユーザ定義データ型) -N オプションに、完全に修飾された

*dbname*.*userdefined\_datatype* 形式を使用して、ポート 1955 を使用する HARBOR というマシン上で稼働している pubs2 データベースの "Identype" と いうユーザ定義データ型の DDL を生成します。

ddlgen -Uroy -Proy123 -SHARBOR:1955 -TUDD -Npubs2.Identype

または、-D オプションを使用して、*dbname* を指定することもできます。

ddlgen -U*login* -P*password* -S*server*:*port* -TUDD -N*userdefined\_datatype* -D*dbname*

すべてのユーザ定義データ型の DDL を生成するには、次の構文を使用します。

ddlgen -U*login* -P*password* -S*server*:*port* -TUDD -N*bname*.%

例 **36** (ビュー ) -N オプションに、完全に修飾された *dbname*.*owner*.*viewname* 形式を使用して、ポート 1955 を使用する HARBOR というマシン上で稼働し ている pubs2 データベースで Miller が所有する retail というビューの DDL を 生成します。

ddlgen -Uroy -Proy123 -SHARBOR:1955 -TV -Npubs2.miller.retail

または、完全に修飾された名前を使用する代わりに、次のように -D オプショ ンを使用することもできます。

ddlgen -U*login* -P*password* -S*server*:*port* -TV -N*owner*.*viewname* -D*dbname*

すべてのビューの DDL を生成するには、次の構文を使用します。

ddlgen -U*login* -P*password* -S*server*:*port* -TV -N*dbname*.*owner*.%

例 **37** (ユーザ) -N オプションに、完全に修飾された *dbname*.*username* 形式を 使用して、ポート 1955 を使用する HARBOR というマシン上で稼働している pubs2 データベース内の Smith というユーザの DDL を生成します。

ddlgen -Uroy -Proy123 -SHARBOR:1955 -TUSR -Npubs2.smith

または、完全に修飾された名前を -N オプションで使用する代わりに、-N オプ ションと -D オプションの両方を使用することもできます。

ddlgen -U*login* -P*password* -S*host\_name*:*port* -TUSR -N*username* -D*dbname*

すべてのユーザの DDL を生成するには、次の構文を使用します。

ddlgen -U*login* -P*password* -S*server*:*port* -TUSR -N*dbname*.%

例 **38** (論理クラスタ) サーバ "ase1" 上の "my\_lcluster" の DDL を生成します。次 のように入力します。

ddlgen -Usa -P -Sase1 -TLC -Nmy\_lcluster

例 **39** (論理クラスタ) サーバ "ase1" 上のすべての論理クラスタの DDL を生成 します。次のように入力します。

ddlgen -Usa -P -Sase1 -TLC -N%

ユーティリティ・ガイド **173**

例 **40** (ユーザ定義 Web サービス) -N オプションと -T オプションに、完全に修 飾された *dbname*.*username*.*webservice\_name* 形式を使用して、ポート 1955 を使用する HARBOR というマシン上で稼働している pubs2 データベース内 の sp\_who\_service というユーザ定義 Web サービスの DDL を生成します。

ddlgen -Uroy -Proy123 -SHARBOR:1995 -TWS -Npubs2.dbo.sp who service

指定されたユーザ定義 Web サービスの DDL を生成する構文は次のとおりです。

ddlgen -U*login* -P*password* -S*host\_name*:*port* -TWS -N*dbname.owner.webservice\_name*

*dbname* データベース内のすべてのユーザが所有するすべてのユーザ定義 Web サービスの DDL を生成するには、次の構文を使用します。

ddlgen -U*login* -P*password* -S*host\_name*:*port* -TWS -N*dbname.*%.%

注意 sp\_webservices 'addalias' 文を生成するのは、すべてのユーザ定義 Web サービスまたは 1 つのデータベースの DDL を生成する場合だけです。

- 使用法 ddlgen は、ビュー内の既存の順序、ストアド・プロシージャ、またはトリ ガを識別しません。このため、データベースの DDL を生成するときは、 独立したビュー、ストアド・プロシージャ、トリガで ddlgen を実行して から、それに従属しているビュー、ストアド・プロシージャ、トリガで ddlgen を実行します。たとえば、ビュー B がビュー A に従属している場 合は、ddlgen を、ビュー A で実行してから、ビュー B で実行します。
	- ddlgen のデフォルト情報は、次のとおりです。

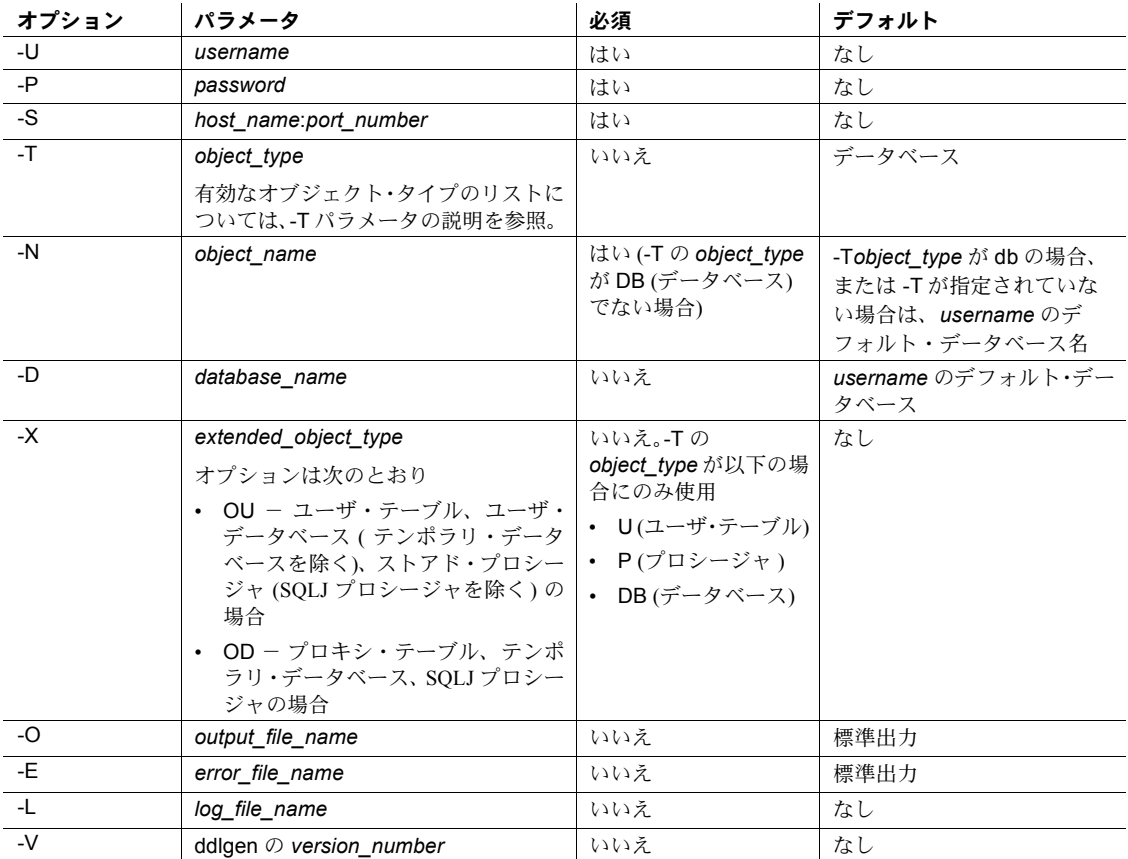

- コマンド・ラインで、Adaptive Server インストール環境に含まれている *ddlgen* シェル・スクリプト・ファイル (Windows では *ddlgen.bat*) を使用し て、ddlgen を呼び出します。*DDLGen.jar* のメイン・クラスは *com.sybase.ddlgen.DDLGenerator* です。
- Adaptive Server の Sybase Central プラグインで ddlgen を起動するには、次 の手順に従います。
	- a DDL を生成するオブジェクトを右クリックします。
	- b [DDL の生成] を選択します。
- create table の出力 DDL では、バインド文は従属 DDL ではなく独立 DDL として生成されます。

以降の項では、次の内容について詳しく説明します。

- 「ddlgen [でのパスワードを隠す」](#page-183-0)(176 ページ)
- [「暗号化カラムでの](#page-183-1) ddlgen の使用」(176 ページ)

<span id="page-183-0"></span>*ddlgen* でのパスワードを隠す

UNIX コマンド・ライン環境で ddlgen ユーティリティを発行するとき、その ddlgen コマンドは、パスワードを含め、同じ UNIX マシンの他のユーザが ps プロセス管理コマンドを発行することで、それらのユーザに表示されます。こ のプロセス管理コマンドはそのマシンで実行されているプロセスのステータ スを表示します。

ddlgen -P パスワード・パラメータ・オプションを使用すると、パスワードが 他のユーザに表示されないように、スクリプトから ddlgen を呼び出すことが できます。

これを行うには、*\$PSWD* 環境変数を Adaptive Server のログイン・パスワード に明示的に設定し、-P パラメータ内の文字列 "ext" を指定します。ext は疑似パ スワードとして機能するため、実際のパスワードを次の行に指定できます。C シェルからではなく、コマンド・ラインまたは Bourne シェル・スクリプトで *\$PSWD* を設定します。

*\$PSWD* を使用して ddlgen を実行するには、次のようにします。

1 *\$PSWD* 環境変数を設定します。

setenv PSWD *pass\_word*

2 ddlgen を実行します。

```
ddlgen -Ulogin -Pext -Sserver:port -Ttype -Nname << END
$PSWD 
END
```
パスワードを特定のファイルに保持する場合は、*\$PSWD* を 'cat *filename*' に置 き換えます。*filename* はパスワード・ファイルのロケーションです。次に例を 示します。

ddlgen -U*login* -Pext -S*server*:*port* -T*type* -N*name* << END 'cat *filename*' END

#### <span id="page-183-1"></span>暗号化カラムでの *ddlgen* の使用

• ddlgen ユーティリティは、15.0.2 より前の暗号化をサポートしています。 15.0.2 より前の ddlgen のサポートには、データベースでの暗号化キーの DDL の生成と、サーバ間で暗号化キーを同期するための DDL の生成が含 まれます。

ddlgen を使用して Adaptive Server バージョン 15.0.2 以降で暗号化キーの DDL を生成すると、この DDL によって 15.0.2 より前のバージョンの Adaptive Server でエラーが発生することがあります。特に、暗号化キーが ユーザ指定のパスワードで暗号化された場合、または暗号化キーにキー・ コピーがある場合に発生します。

- 暗号化キーに使用される EK タイプは、暗号化キーを作成し、そのキーに パーミッションを付与する DDL を生成します。ddlgen は、暗号化カラム 情報と grant decrypt 文をテーブル定義とともに生成します。
- -XOD オプションを指定しない場合、およびマイグレートするキーが with passwd 句を使用してソース・データベース内に作成されている場合、 ddlgen は password をその明示的なパスワードとして使用して create encryption key コマンドを生成します。これは、役割とログインのパス ワードに対する ddlgen の動作に似ています。
- -XOD は、create encryption key を生成します。この文では、sysencryptkeys として暗号化されたキーの値が指定されます。-XOD を使用して、データ 移動のためにサーバ間で暗号化キーを同期します。

ddlgen -XOD は、システム暗号化パスワード (ddlgen が設定され、システ ム暗号化パスワードによって暗号化されたキーに対して DDL が生成され る場合) を含む DDL、およびキーの DDL を生成します。

- ❖ **XOD** フラグ指定なしの **DDL** の生成
	- ユーザが ddlgen で -XOD フラグを指定しないと、次の2つのことが発生 する可能性があります。
		- 暗号化キーの作成時にパスワードを指定しないと、ddlgen によりパス ワードなしの DDL が生成されます。
		- 暗号化キーの最初の作成時にパスワードを指定すると、ddlgen によっ てデフォルトのパスワード 'password' が生成されます。これは、役 割およびログインのパスワードに対する ddlgen の動作と同様で、そ の出力は以下と似たものになります。

```
-------------------------------------------------------------------
-- DDL for EncryptedKey 'ssn_key'
-------------------------------------------------------------------
print 'ssn_key'
--The DDL is generated with a default password – 'password' as
--a password was specified when this key was created.
create encryption key SampleKeysDB.dbo.ssn_key for AES
with keylength 128 
passwd 'password'
init_vector random 
go
```

```
❖ XOD フラグを設定した DDL の生成
                  • ユーザが ddlgen コマンドで "-XOD" を指定すると、ddlgen によって、シ
                  ステム暗号化パスワード (ddlgen が設定され、システム暗号化パスワード
                  によって暗号化されたキーに対して DDL が生成される場合) を含む DDL、
                  およびキーの DDL が生成されます。
                  次の構文では、システム暗号化パスワードが生成されます。
                      ddlgen -Usa -P -Sserver -TEK -NsampleKeysdb.dbo.ek1 -XOD
                  このコマンドの出力は次のとおりです。
-- System Encryption Password
use SampleKeysDB
go 
sp_encryption 'system_encr_passwd',
'0x8e050e3bb607225c60c7cb9f59124e99866ca22e677b2cdc9a4d09775850f4721',
NULL, 2, 0
go 
                             --------------------------------------------------------------------------
-- DDL for EncryptedKey 'ek1'
                           --------------------------------------------------------------------------
print '<<<<< CREATING EncryptedKey - "ek1" >>>>>'
go 
create encryption key SampleKeysDB.dbo.ek1 for AES
with keylength 128 
passwd 0x0000C7BC28C3020AC21401
init_vector NULL 
keyvalue 0xCE74DB1E028FF15D908CD066D380AB4AD3AA88284D6F7742DFFCADCAABE4100D01 
keystatus 32 
go
```
注意 ddlgen を使用してソースからターゲット・サーバにキーをマイグ レートする場合、"-XOD" パラメータを使用して生成された暗号化キーに 対して ddlgen 出力 (ソース・サーバから) を実行するには、ターゲット・ サーバでシステム暗号化パスワードを NULL ( 存在する場合 ) に設定しま す。この設定を行わないと、ターゲット・サーバに対して ddlgen 出力を 実行しようとするときにエラーが発生します。

キー・コピーのサポートddlgen ユーティリティではベース・キーの DDL と ともにキー・コピーの DDL も生成されます。たとえば、次の構文では "ssn\_key" とそのキー・コピーの DDL が生成されます。

ddlgen -Usa -P -S*server* -TEK -NSampleKeysDB.dbo.ssn\_key

ddlgen からの出力は次のようになります。

----------------------------------------------------------------------------- -- DDL for EncryptedKey 'ssn\_key' ---------------------------------------------------------------------------- print 'ssn\_key' --The DDL is generated with a default password – 'password' as --a password was specified when this key was created. create encryption key SampleKeysDB.dbo.ssn\_key for AES with keylength 128 passwd 'password' init\_vector random go print 'Key Copies for ssn\_key' -- Generating DDL for Key Copies for 'ssn\_key' alter encryption key 'ssn\_key' with passwd 'password' add encryption with passwd 'passwd' for user 'dbo'. -XOD フラグを指定すると、キー・コピーの DDL は次のようになります。 alter encryption key SampleKeysDB.dbo.ssn\_key add encryption with keyvalue 0x84A7360AA0B28801D6D4CBF2F8219F634EE641E1082F221A2C58C9BBEC9F49B501 passwd 0x000062DF4B8DA5709E5E01 keystatus 257 for user 'user1' go EKC 暗号化キー・コ<br>ピー・フィルタ Adaptive Server 15.0.2 では、ddlgen によって -F フィルタ引数の EKC (暗号化 キー・コピー)拡張タイプがサポートされ、暗号化キーのキー・コピーの生成 が抑制されます。 この例では、"ssn\_key" 暗号化キーの DDL の生成時に、-FEKC を使用してキー・ コピーの DDL が生成されないようにします。 ddlgen -Usa -P -S*server* -TEK -NSampleKeysDB.dbo.ssn\_key -FEKC ddlgen からの出力は次のようになります。 -------------------------------------------------------------------------- -- DDL for EncryptedKey 'ssn\_key' ------------------------------------------------------------------------- print 'ssn\_key' --The DDL is generated with a default password – 'password' as --a password was specified when this key was created.

```
create encryption key SampleKeysDB.dbo.ssn_key for AES
with keylength 128 
passwd 'password'
init_vector random 
go
```
テーブル DDL の作成 odlgen は DDL のテーブルとともに、decrypt\_default 文 (暗号化カラムに設定 されている場合) を生成できます。

> 次の例では、暗号化キー "ssn\_key" で暗号化され、復号化のデフォルト値が "100" に設定された "ssn" カラムを持つ employee というテーブルで ddlgen コ マンドを発行します。

#### ddlgen -Usa -P -S*server* -TU -Nemployee

このコマンドからの DDL 出力は次のとおりです。

create table employee ( ssn int not null encrypt with ssn key decrypt default 100 , last name int not null , first name int not null ) lock allpages on 'default' go

パーミッション 以下の DDL を生成するためには、sa\_role または sso\_role を持っている必要が あります。

- 暗号化キー
- ログイン
- 役割

その他のすべてのオブジェクトについては、DDL を生成するための特定の パーミッションまたは役割は必要ありません。

### <span id="page-188-0"></span>**defncopy**

説明 特定のビュー、ルール、デフォルト、トリガ、プロシージャの定義を、デー タベースからオペレーティング・システム・ファイルに、またはオペレー ティング・システム・ファイルからデータベースにコピーします。 *\$SYBASE/\$SYBASE\_OCS/bin* にあります。

> (Windows の場合) このユーティリティは defncopy.exe で、 *%SYBASE%¥%SYBASE\_OCS%¥bin* にあります。

構文 defncopy

 $[-X]$ [-a *display\_charset*] [-I *interfaces\_file*] [-J [*client\_charset*]] [-K *keytab\_file*] [-P *password*] [-R *remote\_server\_principal*] [-S [*server\_name*]] [-U *username*] [-V *security\_options*] [-Z *security\_mechanism*] [-z *language*] { in *file\_name database\_name* | out *file\_name database\_name* [*owner*.]*object\_name* [[*owner*.]*object\_name*...] }

または

defncopy -v

#### パラメータ -X

サーバへの現在の接続で、クライアント側のパスワード暗号化を使用して ログインを開始します。defncopy (クライアント) は、パスワードの暗号化 が必要であることをサーバに通知します。サーバは、defncopy がパスワー ドの暗号化に使用する暗号化キーを返送し、パスワードを受け取ると、そ のキーを使用してパスワードを認証します。

defncopy がクラッシュすると、パスワードを含むコア・ファイルが作成さ れます。暗号化オプションを使用していない場合、パスワードは、コア・ ファイルにプレーン・テキストで表示されます。暗号化オプションを使用 した場合、パスワードは表示されません。

#### -a *display\_charset*

defncopy を実行しているマシンの文字セットとは異なる文字セットを使用 する端末から defncopy を実行します。-a を -J とともに使用して、変換に必 要な文字セット変換ファイル (*.xlt* ファイル) を指定します。-J を使用しない で -a を使用するのは、クライアントの文字セットがデフォルトの文字セッ トと同じである場合だけです。

注意 ascii 7 文字セットは、すべての文字セットと互換性があります。Adaptive Server の文字セットとクライアントの文字セットのどちらかが ascii\_7 に設定 されていれば、すべての 7 ビット ASCII 文字が変更されることなくクライアン トとサーバの間で受け渡されます。その他の文字セットを使用している場合 は、変換エラーが発生します。文字セット変換の詳細については、『システム 管理ガイド』を参照してください。

#### -I *interfaces\_file*

Adaptive Server に接続するときに検索する interfaces ファイルの名前とロ ケーションを指定します。-I を指定しない場合、defncopy は UNIX プラット フォームでは SYBASE 環境変数によって指定されたディレクトリの *interfaces* という名前のファイルを探します。Windows では Sybase リリー ス・ディレクトリの *ini* サブディレクトリにある *sql.ini* という名前のファイ ルを探します。

#### -J *client\_charset*

クライアントで使用する文字セットを指定します。フィルタによって、 *client\_charset* と Adaptive Server の文字セット間で入力が変換されます。

-J *client\_charset* は、クライアントで使用する文字セットである *client\_charset* とサーバの文字セット間の変換を Adaptive Server に要求します。

-J に引数を指定しない場合、文字セット変換は NULL に設定されます。こ の場合、変換は行われません。クライアントとサーバが同じ文字セットを 使用する場合に、このパラメータを使用してください。

-J を省略すると、文字セットはプラットフォームのデフォルトに設定され ます。デフォルトの文字セットは、クライアントが使用する文字セットと 同じであるとはかぎりません。文字セットと関連するフラグの詳細につい ては、使用しているプラットフォームの『システム管理ガイド』と『設定 ガイド』を参照してください。

#### -K *keytab\_file*

DCE での認証に使用する keytab ファイルのパスを指定します。

#### -P *password*

パスワードを指定します。-P を指定しない場合、defncopy はパスワードの 入力を要求するプロンプトを表示します。

#### -R *remote\_server\_principal*

リモート・サーバのプリンシパル名を指定します。デフォルトでは、サー バのプリンシパル名はサーバのネットワーク名 (-S パラメータまたは DSQUERY 環境変数で指定) と一致します。サーバのプリンシパル名とネッ トワーク名が一致しない場合は、-R パラメータを使用してください。

#### -S *server\_name*

接続する Adaptive Server の名前を指定します。引数なしで -S を指定した場 合、defncopy は SYBASE という名前のサーバを探します。-S を指定しない 場合、defncopy は DSQUERY 環境変数によって指定されたサーバを使用し ます。

-U *username*

ログイン名を指定します。ログイン名では大文字と小文字が区別されます。 *username* を指定しない場合、defncopy は現在のユーザのオペレーティン グ・システム・ログイン名を使用します。

-V *security\_options*

ネットワーク・ベースのユーザ認証を指定します。このオプションを使用 する場合、ユーザはユーティリティを実行する前にネットワークのセキュ リティ・システムにログインする必要があります。この場合、ユーザは -U オプションにネットワーク・ユーザ名を指定し、-P オプションによって指定 されたパスワードは無視されます。

-V の後にキー文字オプションの *security\_options* 文字列を続けると、他の セキュリティ・サービスを有効にできます。これらのキー文字は、以下の とおりです。

- c-データ機密性サービスを有効にする
- i データ整合性サービスを有効にする
- m 接続の確立に相互認証を有効にする
- o データ・オリジン・スタンピング・サービスを有効にする
- r データ・リプレイの検出を有効にする
- q 順序不整合の検出を有効にする

#### -Z *security\_mechanism*

接続で使用するセキュリティ・メカニズムの名前を指定します。

セキュリティ・メカニズム名は *\$SYBASE/install/libctl.cfg* 設定ファイルに定 義されています。*security\_mechanism* の名前が指定されていない場合は、 デフォルトのメカニズムが使用されます。セキュリティ・メカニズム名の 詳細については、『Open Client/Server 設定ガイド』の *libtcl.cfg* ファイルの説 明を参照してください。

-z *language*

サーバが defncopy のプロンプトとメッセージの表示に使用する代替言語 の公式名です。-z フラグを指定しないと、defncopy はサーバのデフォルト言 語を使用します。

インストール時に Adaptive Server に言語を追加します。インストール後に 追加する場合は、[langinstall](#page-214-0) ユーティリティ (Windows では langinst) または sp\_addlanguage ストアド・プロシージャを使用します。

in | out

定義コピーの方向 (宛先) を指定します。

*file\_name*

定義コピーの送信元または送信先であるオペレーティング・システム・ファ イルの名前を指定します。コピー・アウトを行うと、既存のファイルはす べて上書きされます。

*database\_name*

定義コピーの送信元または送信先であるデータベースの名前を指定します。

*owner*

ユーザかデータベース所有者がコピーするテーブルを所有している場合は オプションです。所有者を指定しない場合、defncopy はまずユーザが所有 する該当の名前のテーブルを探します。次に、データベース所有者が所有 するテーブルを探します。それ以外のユーザがテーブルを所有している場 合は、所有者の名前を指定しなければなりません。指定しないと、コマン ドは失敗します。

#### *object\_name*

defncopy がコピー・アウトするデータベース・オブジェクトの名前を指定 します。定義をコピー・インするときは *objectname* を使用しないでください。

 $\overline{\mathcal{M}}$ 

defncopy のバージョン番号と版権メッセージを表示して、オペレーティン グ・システムに戻ります。

例 例 **1** *new\_proc* ファイルから、MERCURY サーバ上の stagedb データベースに 定義をコピーします。MERCURY との接続は、ユーザ名 "sa"、パスワード NULL で確立されます。

defncopy -Usa -P -SMERCURY in new\_proc stagedb

例 **2** sp\_calccomp オブジェクトと sp\_vacation オブジェクトの定義を、SYBASE サーバ上の employees データベースから *dc.out* ファイルにコピーします。メッ セージとプロンプトはフランス語で表示されます。ユーザはパスワードの入力 を要求されます。

defncopy -S -z french out dc.out employees sp\_calccomp sp\_vacation

- 使用法 キング キン・スレッド・ドライバを使用する場合は defncopy r の構文を使用します。
	- IBM プラットフォームでスレッド・ドライバを使用する場合は、defncopy のこの構文を使用します。
	- SYBASE 環境変数を現在のバージョンの Adaptive Server のロケーション に設定してから、defncopy を使用してください。
- defncopy プログラムは、オペレーティング・システムから直接起動します。 defncopy を使用すると、ビュー、ルール、デフォルト、トリガ、プロシー ジャ用の定義 (create 文 ) をデータベースからオペレーティング・システ ム・ファイルにコピー・アウトするときに、非対話型操作でコピーを実行 できます。または、指定したファイルからすべての定義をコピー・インし ます。
- in *filename* または out *filename* とデータベース名を指定する必要があり ます。不明確な名前は避けるようにしてください。コピー・アウトする場 合は、オブジェクト名とその所有者の両方を表すファイル名を使用してく ださい。
- defncopy は、コピー・アウトした各定義の終わりに次のようなコメント を付けます。

/\* ### DEFNCOPY: END OF DEFINITION \*/

テキストとして作成する定義は、defncopy が正しくコピーを行うことが できるように、このコメントで終了していなければなりません。

• シェルにとって特別な意味のある文字が defncopy に含まれている場合は、 その値を引用符で囲んでください。

警告! 100文字を超える長いコメントが create 文の前にあると、defncopy が失敗することがあります。

- パーミッション 定義をコピー・アウトするには、sysobjects テーブルおよび syscomments テーブルに対する select パーミッションが必要です。オブジェクト自体の パーミッションは必要ありません。
	- システム・セキュリティ担当者が sp\_configure システム・プロシージャ を使用して allow select on syscomments.text column パラメータをリセッ トした場合、ユーザは syscomments テーブルの text カラムに対する select パーミッションを持つことはできません。このリセットにより、 select パーミッションはオブジェクトの所有者とシステム管理者に制限 されます。この制限は、Adaptive Server を「評価済み設定」で実行するた めに必要です。これについては、使用しているプラットフォームの『イン ストール・ガイド』および『設定ガイド』を参照してください。この場 合、オブジェクト所有者またはシステム管理者は、defncopy を実行して 定義をコピー・アウトします。

注意 テキストが暗号化されている場合、必要なパーミッションをすべて 持 っ て い て も、表 示 さ れ な い こ と が あ り ま す。詳 細 に つ い て は、 『Transact-SQL ユーザーズ・ガイド』の「ソース・テキストの検証および 暗号化」を参照してください。

- コピー・インするには、コピー・インするオブジェクトのタイプの適切な create パーミッションが必要です。コピー・インされたオブジェクトは、 コピーを実行した人のものになります。ユーザの代わりに定義をコピー・ インするシステム管理者は、そのユーザとしてログインして、再構築した データベース・オブジェクトへの適切なアクセス権をそのユーザに提供し てください。
- 使用するテーブル syscomments、sysobjects 参照 フマンド create、select システム・プロシージャ sp\_addlanguage、sp\_checkreswords、 sp\_configure、sp\_procqmode、sp\_remap

ユーティリティ [langinstall](#page-214-0)

# <span id="page-194-0"></span>**dscp**

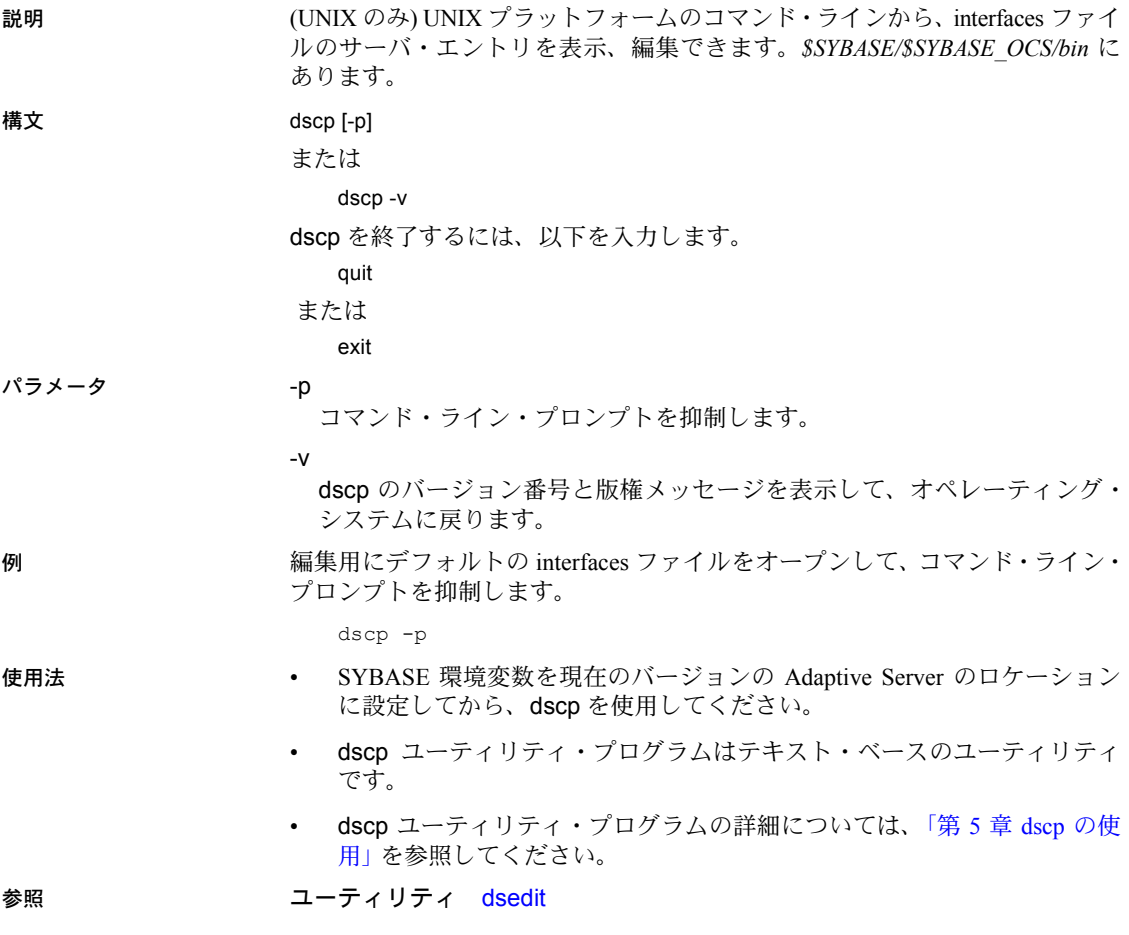

## <span id="page-195-0"></span>**dsedit**

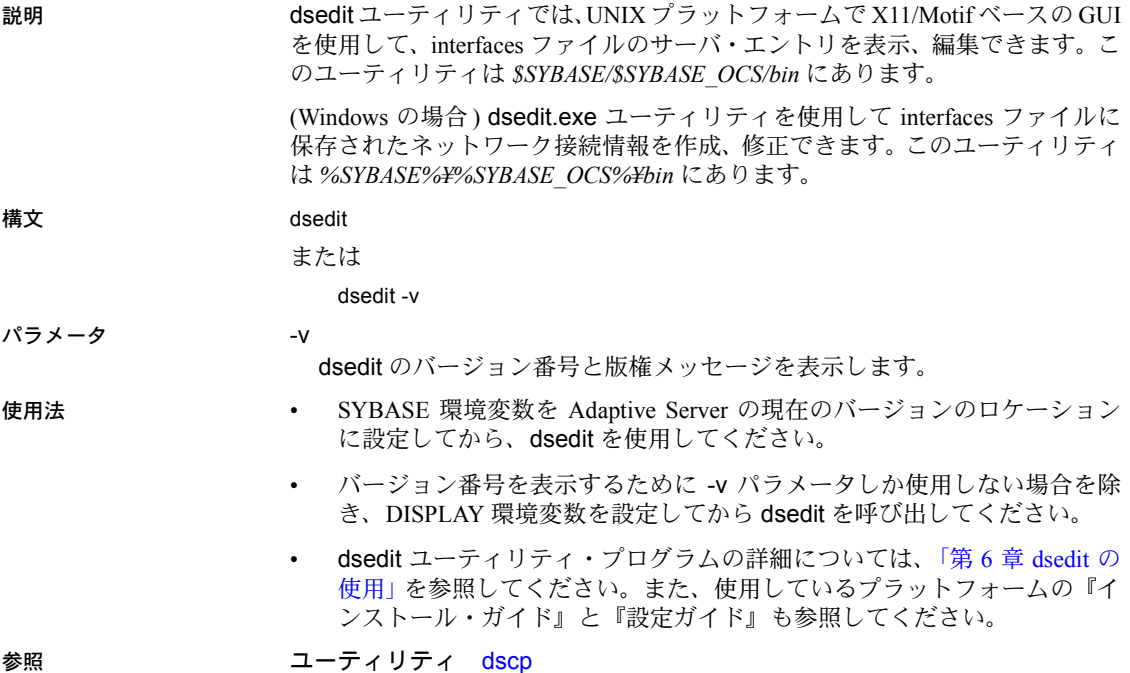

### <span id="page-196-0"></span>**extractjava**

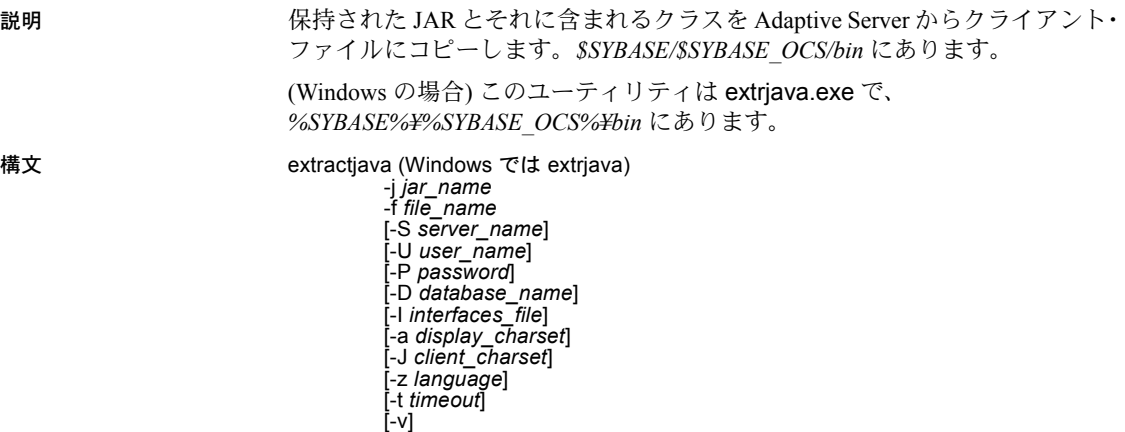

- 
- または

extractjava -v

#### パラメータ -j *jar\_name*

転送元データベースの保持された JAR に割り当てられた名前を指定します。

#### -f *file\_name*

転送先のクライアント・ファイルの名前を指定します。

#### -S *server\_name*

サーバの名前を指定します。

#### -U *user\_name*

Adaptive Server ログイン名を指定します。-U フラグとパラメータを省略した 場合、またはパラメータなしで -U フラグを指定した場合は、Adaptive Server は現在のユーザのオペレーティング・システムへのログイン名を使用します。

#### -P *password*

Adaptive Server のパスワードを指定します。-P フラグとパラメータを省略す ると、extractjava はパスワードを入力するよう要求します。パスワードな しで -P フラグを指定すると、null パスワードが使用されます。

#### -D *database\_name*

JAR をインストールするデータベース名を指定します。-D フラグを省略し た場合、またはパラメータなしで -D フラグを指定した場合は、ユーザのデ フォルト・データベースが使用されます。

#### -I *interfaces\_file*

Adaptive Server に接続するときに検索する interfaces ファイルの名前とロ ケーションを指定します。-I フラグとパラメータを省略した場合、またはパ ラメータなしで -I フラグを指定した場合は、SYBASE 環境変数によって指 定されたディレクトリにある interfaces ファイルが使用されます。

-a *display\_charset*

文字セットがサーバとは異なるマシンで extractjava を使用できます。-a を -J とともに使用して、変換に必要な文字セット変換ファイル (*.xlt* ファイル) を指定します。-J を指定しないで -a を使用するのは、クライアントの文字 セットがデフォルトの文字セットと同じである場合だけです。

-J *client\_charset*

クライアントで使用する文字セットを指定します。extractjava は、フィル タを使用して *client\_charset* と Adaptive Server の文字セット間で入力を変換し ます。

-J *client\_charset* は、クライアントで使用する文字セットである *client\_charset* とサーバの文字セット間の変換を Adaptive Server に要求します。

-J に引数を指定しないと、文字セット変換が無効になります。クライアン トとサーバが同じ文字セットを使用する場合に、このパラメータを使用し てください。

-J を省略すると、文字セットはプラットフォームのデフォルトに設定され ます。デフォルトの文字セットは、クライアントが使用している文字セッ トと必ず同じであるとはかぎりません。文字セットとそれに関連するフラ グの詳細については、『システム管理ガイド』を参照してください。

-z *language*

extractjava のプロンプトとメッセージを表示するときの代替言語の名前を 指定します。-z フラグを指定しないと、extractjava はサーバのデフォルト言 語を使用します。言語はインストール時に Adaptive Server に追加できます。 インストール後でも、[langinstall](#page-214-0) ユーティリティまたは sp\_addlanguage ス トアド・プロシージャを使用して言語を追加できます。

-t *timeout*

SQL コマンドがタイムアウトするまでの秒数を指定します。タイムアウト を指定しないと、コマンドは無期限に実行されます。これは、extractjava 内から発行されたコマンドに影響するもので、接続時間には影響しません。 extractjava にログインするためのデフォルトのタイムアウトは、60 秒です。

-v

extractiava のバージョン番号と版権メッセージを表示して、終了します。

例 employees という名前の JAR に関連付けられたクラスを、クライアント・ファ イル *newaddr.jar* にダウンロードします。

• UNIX の場合:

extractjava -j employees -f '/home/usera/jars/addr.jar' -new

• Windows の場合:

```
extrjava -j employees -f '¥home¥usera¥jars¥addr.jar' -new
```
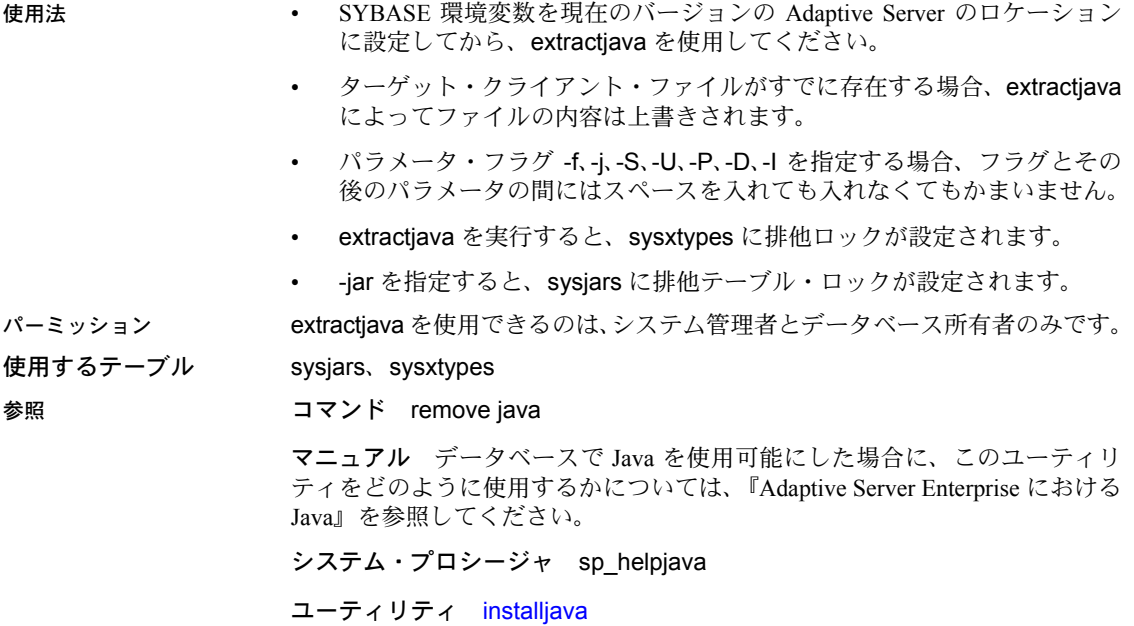

## <span id="page-199-0"></span>**installjava**

説明 クライアント・ファイルから Adaptive Server に JAR をインストールする。こ のユーティリティは *\$SYBASE/\$SYBASE\_OCS/bin* にあります。

> (Windows の場合) このユーティリティは instjava.exe で、 *%SYBASE%¥%SYBASE\_OCS%¥bin* にあります。

構文 installjava

-f *file\_name* [ -new | -update ] [ -j *jar\_name* ] [ -S *server\_name* ] [ -U *user\_name* ] [ -P *password* ] [ -D *database\_name* ] [ -I *interfaces\_file* ] [ -a *display\_charset* ] [ -J *client\_charset* ] [ -z *language* ] [ -t *timeout* ]  $\overline{[-v]}$ 

または

installjava -v

#### パラメータ -f *file\_name*

データベースにインストールするクラスが入っているソース・ファイルの 名前を指定します。

#### -new | -update

ソース・ファイル内のクラスがデータベースにすでに存在するかどうかを 指定します。次のオプションがあります。

- -new 既存のクラスと同じ名前のクラスをインストールすることはで きません。
- -update 既存のクラスと同じ名前のクラスをインストールし、新しく インストールしたクラスに置き換えることができます。

#### -j *jar\_name*

データベースにインストールするクラスが入っている JAR の名前を指定し ます。このパラメータを指定すると、JAR がデータベースに保存され、そ の中のクラスに関連付けられます。

#### -S *server\_name*

サーバの名前を指定します。

-U *user\_name*

Adaptive Server ログイン名を指定します。-U フラグとパラメータを省略した 場合、またはパラメータなしで -U フラグを指定した場合は、Adaptive Server は現在のユーザのオペレーティング・システムへのログイン名を使用します。

#### -P *password*

Adaptive Server のパスワードを指定します。-P フラグとパラメータを省略す ると、installjava はパスワードを入力するよう要求します。パスワードなし で -P フラグを指定すると、null パスワードが使用されます。

#### -D *database\_name*

JAR をインストールするデータベースの名前を指定します。-D フラグを省 略した場合、またはパラメータなしで -D フラグを指定した場合は、ユーザ のデフォルト・データベースが使用されます。

#### -I *interfaces\_file*

Adaptive Server に接続するときに検索する interfaces ファイルの名前とロ ケーションを指定します。-I フラグとパラメータを省略した場合、またはパ ラメータなしで -I フラグを指定した場合は、SYBASE 環境変数によって指 定されたディレクトリにある interfaces ファイルが使用されます。

#### -a *display\_charset*

文字セットがサーバとは異なるマシンで installjava を使用できます。-a を -J とともに使用して、変換に必要な文字セット変換ファイル (*.xlt* ファイル) を 指定します。-J を指定しないで -a を使用するのは、クライアントの文字セッ トがデフォルトの文字セットと同じである場合だけです。

#### -J *client\_charset*

クライアントで使用する文字セットを指定します。installjava は、フィルタを 使用して *client\_charset* と Adaptive Server の文字セット間で入力を変換します。

-J *client\_charset* は、クライアントで使用する文字セットである *client\_charset* とサーバの文字セット間の変換を Adaptive Server に要求します。

-J に引数を指定しないと、文字セット変換が無効になります。クライアン トとサーバが同じ文字セットを使用する場合に、このパラメータを使用し てください。

-J を省略すると、文字セットはプラットフォームのデフォルトに設定され ます。デフォルトの文字セットは、クライアントが使用している文字セッ トと必ず同じであるとはかぎりません。文字セットとそれに関連するフラ グの詳細については、『システム管理ガイド』を参照してください。

#### -z *language*

installjava のプロンプトとメッセージを表示するときの代替言語の名前を 指定します。-z フラグを指定しないと、installjava はサーバのデフォルト言 語を使用します。言語はインストール時に Adaptive Server に追加できます。 インストール後でも、[langinstall](#page-214-0) ユーティリティまたは sp\_addlanguage ス トアド・プロシージャを使用して言語を追加できます。

#### -t *timeout*

SQL コマンドがタイムアウトするまでの秒数を指定します。タイムアウト を指定しないと、コマンドは無期限に実行されます。これは、installjava 内 から発行されたコマンドに影響するもので、接続時間には影響しません。 installjava にログインするためのデフォルトのタイムアウトは、60 秒です。

-v

installjava のバージョン番号と版権メッセージを表示して、終了します。

例 例 **1** *addr.jar* とそのクラスをインストールしますが、JAR とクラスの関連付け は保持しません。

installjava -f '/home/usera/jars/addr.jar' -new

Windows の場合:

instjava -f '¥home¥usera¥jars¥addr.jar' -new

例 **2** *addr.jar* を再インストールし、そのクラスを employees という JAR 名に関 連付けます。

installjava -f '/home/usera/jars/addr.jar' -update -j employees

Windows の場合:

instjava -f '¥home¥usera¥jars¥addr.jar' -update -j employees

- 
- 使用法 SYBASE 環境変数を現在のバージョンの Adaptive Server のロケーション に設定してから、installjava を使用してください。
	- インストール済みのクラスは、すべてのユーザが参照できます。
	- パラメータ・フラグ -f、-j、-S、-U、-P、-D、-I を指定する場合、フラグとその 後のパラメータの間にはスペースを入れても入れなくてもかまいません。

新規 JAR の追加

- -jar オプションで new を使用したとき、その名前の JAR がデータベース にすでに存在する場合は、例外が発生します。
- ソース JAR 内のクラスと同じ名前のクラスがデータベースにすでに存在 する場合は、例外が発生します。

#### JAR とクラスの更新

警告! クラスの修正バージョンを再インストールすることによって、カラム・ データ型として使用しているクラスを変更する場合は、変更したクラスが読み 出せて、そのクラスをデータ型として使用しているテーブル内の既存のオブ ジェクト (ロー ) を使用できるかどうかを確認してください。できなかった場 合は、クラスを再インストールしないと現在のオブジェクトにアクセスできま せん。

- -jar オプションを指定して -update を使用すると、次のようになります。
	- データベース内のクラスのうちターゲット JAR に関連付けられたす べてのクラスがデータベースから削除され、代わりにソース JAR ファイル内のクラスがインストールされます。
- ソース JAR ファイル内に、データベースにはインストールされてい ても JAR には付加されていないクラスがある場合、そのクラスが ソース JAR ファイルからデータベースにインストールされ、付加さ れていないクラスは削除されます。
- -jar オプションを指定せずに、-update を使用すると、次のようになります。
	- ソース JAR ファイル内のクラスが、同じ名前の付加されていないクラ スと置き換わります。
	- ソース JAR ファイル内のインストールされていないクラスは、付加 されていないクラスとしてデータベースにインストールされます。
- SQLJ プロシージャまたは関数によって参照されているインストール済み のクラスに代わる新しい JAR をインストールする場合は、新しくインス トールされたクラスに SQLJ ルーチンの有効なシグニチャがあることを 確認してください。シグニチャが無効の場合、SQLJ ルーチンが呼び出さ れると例外が発生します。

ロック

- installjava を実行すると、sysxtypes に排他ロックが設定されます。
- -jar を指定すると、sysjars に排他テーブル・ロックが設定されます。

パーミッション installjava を使用できるのは、システム管理者とデータベース所有者のみです。

使用するテーブル sysjars、sysxtypes

参照 コマンド remove java

マニュアル データベースで Java を使用可能にした場合に、このユーティリ ティをどのように使用するかについては、『Adaptive Server Enterprise における Java』を参照してください。

システム・プロシージャ sp\_helpjava

ユーティリティ [extractjava](#page-196-0)

## **isql**

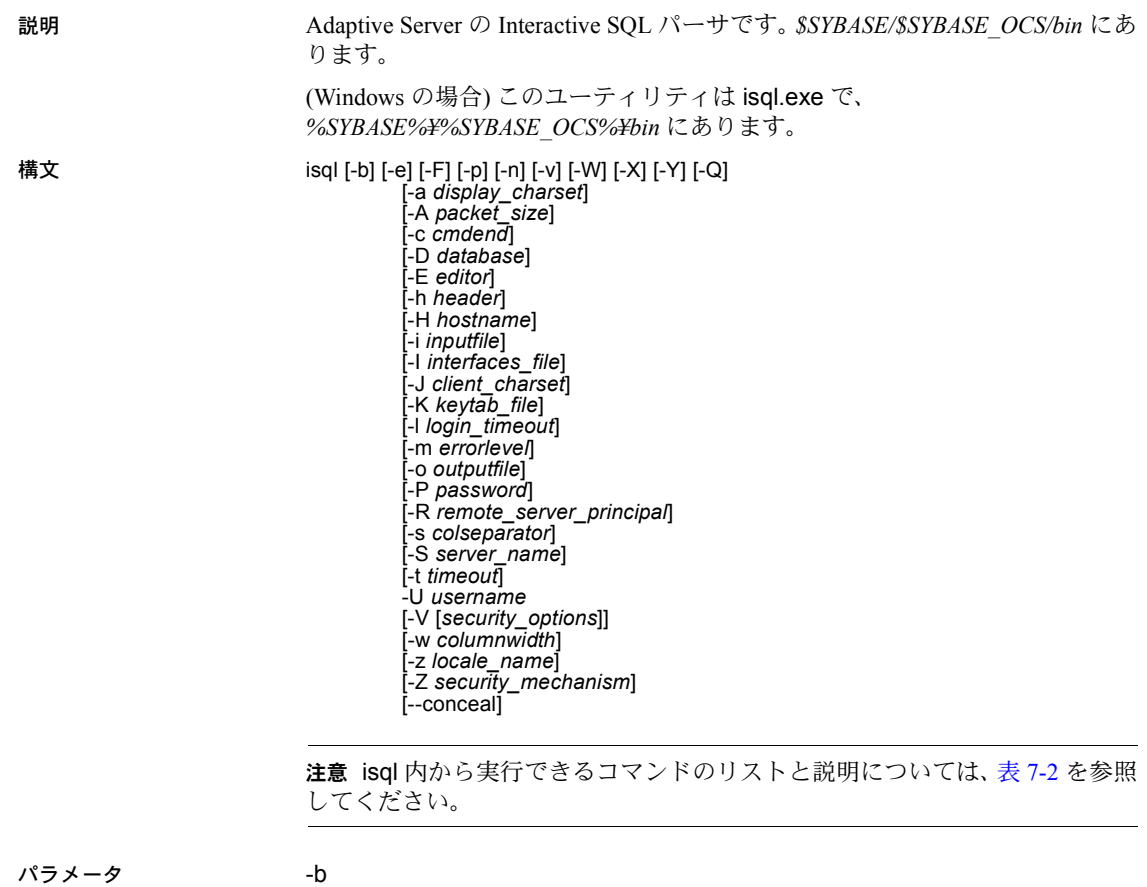

テーブル・ヘッダの出力表示を無効にします。

-e

入力内容をエコーします。

-F

FIPS フラガを使用可能にします。-F パラメータを指定した場合、サーバは SQL 規格外のコマンドを検出するとメッセージを返します。このオプショ ンは SQL 拡張機能を無効にするのではありません。ANSI SQL 以外のコマ ンドを発行すると、処理は完了します。

-p

パフォーマンスの統計値を出力します。

-n

-e とともに使用した場合、出力ファイルにエコーされた入力行から、行番 号とプロンプト記号 (>) を削除します。

-v

isql のバージョン番号と版権メッセージを表示して、終了します。

-X

クライアント側のパスワード暗号化を使用して、サーバへのログイン接続 を開始します。-X は、拡張パスワード暗号化による接続とパスワード暗号 化による接続の両方を有効にします。プレーン・テキスト形式のパスワー ドを使用して再接続することはありません。isql (クライアント) は、パス ワードの暗号化が必要であることをサーバに通知します。サーバは、isql がパスワードを暗号化するために使う暗号化キーを返送し、パスワードを 受け取ると、そのキーを使用してそのパスワードを確認します。

isql がクラッシュすると、パスワードを含むコア・ファイルが作成されま す。暗号化オプションを使用していない場合、パスワードは、コア・ファ イルにプレーン・テキストで表示されます。暗号化オプションを使用した 場合、パスワードは表示されません。

-W

拡張パスワード暗号化とパスワード暗号化の両方のネゴシエーションを無 効にします。

-Y

Adaptive Server に、連鎖トランザクションを使用するよう伝えます。

 $\Omega$ 

クライアントにフェールオーバ・プロパティを提供します。詳細について は『高可用性システムにおける Sybase フェールオーバの使用』を参照して ください。

-a *display\_charset*

isql を実行しているマシンの文字セットとは異なる文字セットを使用する 端末から、isql を実行します。-a を -J とともに使用して、変換に必要な文字 セット変換ファイル (*.xlt* ファイル) を指定します。-J を使用しないで -a を使 用するのは、クライアントの文字セットがデフォルトの文字セットと同じ である場合だけです。

注意 ascii 7 文字セットは、すべての文字セットと互換性があります。Adaptive Server の文字セットとクライアントの文字セットのどちらかが ascii 7 に設定 されていれば、すべての 7 ビット ASCII 文字が変更されることなくクライアン トとサーバの間で受け渡されます。その他の文字セットを使用している場合 は、変換エラーが発生します。文字セット変換の詳細については、『システム 管理ガイド』を参照してください。

-A *packet\_size*

この isql セッションに使用するネットワーク・パケットのサイズを指定し ます。たとえば、この isql セッションのパケット・サイズを 4096 バイトに 設定するには、次のように入力します。

isql -A 4096

• ネットワーク・パケット・サイズをチェックするには、次のように入 力します。

select \* from sysprocesses

- 値は network\_pktsz という見出しの下に表示されます。
- *size* は、default network packet size 設定変数と maximum network packet size 設定変数の間の値で、512 の倍数でなければなりません。
- readtext や writetext のような大量の I/O 処理を行うオペレーションを 実行する場合は、パケット・サイズをデフォルトより大きな値に設定 してください。
- Adaptive Server のパケット・サイズの設定や変更は、リモート・プロ シージャ・コールのパケット・サイズに影響しません。
- -c *cmdend*

コマンド・ターミネータを変更します。デフォルトでは、行に "go" と入力 するだけで、コマンドが終了し、それらのコマンドが送信されます。コマ ンド・ターミネータを変更する場合、SQL の予約語および制御文字は使用 できません。

-D *database*

isql セッションを開始するデータベースを選択します。

-E *editor*

デフォルトのエディタである vi 以外のエディタを指定します。エディタを 呼び出すには、isql で行の最初の単語としてエディタ名を入力します。

-h *headers*

カラム見出しから次のカラム見出しまでの間に出力されるローの数を指定 します。デフォルトでは、クエリ結果のセットごとに 1 回だけ見出しが出 力されます。

-H *hostname*

クライアント・ホスト名を設定します。

-i *inputfile*

isql への入力に使用するオペレーティング・システム・ファイルの名前を指 定します。このファイルには、コマンド・ターミネータを含むようにして ください (デフォルトでは "go")。

• パラメータを次のように指定すると、< *inputfile* を指定した場合と同じ になります。

-i *inputfile*

- -i を使用し、コマンド・ラインにパスワードを指定しない場合、isql は パスワードを入力するよう要求します。
- < *inputfile* を使用して、コマンド・ラインにパスワードを指定しない場 合は、入力ファイルの最初の行にパスワードを指定してください。

#### -I *interfaces\_file*

Adaptive Server に接続するときに検索する interfaces ファイルの名前とロ ケーションを指定します。-I を指定しない場合、isql は SYBASE 環境変数に よって指定されたディレクトリにある *interfaces* という名前のファイルを探 します。

#### -J *client\_charset*

クライアントで使用する文字セットを指定します。-J *client\_charset* は、ク ライアントで使用する文字セットである *client\_charset* とサーバの文字セッ ト間の変換を Adaptive Server に要求します。フィルタによって、*client\_charset* と Adaptive Server の文字セット間で入力が変換されます。

-J に引数を指定しない場合、文字セット変換は NULL に設定されます。こ の場合、変換は行われません。クライアントとサーバが同じ文字セットを 使用する場合に、このパラメータを使用してください。

-J を省略すると、文字セットはプラットフォームのデフォルトに設定され ます。デフォルトの文字セットは、クライアントが使用する文字セットと 同じであるとはかぎりません。文字セットとそれに関連するフラグの詳細 については、『システム管理ガイド 第 1 巻』の「クライアント/サーバの文 字セット変換の設定」を参照してください。

#### -K *keytab\_file*

DCE での認証に使用する keytab ファイルのパスを指定します。

#### -l *login\_timeout*

Adaptive Server に接続する場合の最大タイムアウト値を指定します。デフォ ルトは 60 秒。この値は、サーバがログインの要求に応答するのを isql が待 つ時間に対してだけ影響します。実行中のコマンドのタイムアウト時間を 指定するには、-t *timeout* パラメータを使用します。

#### -m *errorlevel*

エラー・メッセージの表示をカスタマイズします。指定した重大度以上の レベルのエラーでは、メッセージ番号、ステータス、およびエラー・レベ ルが表示されますが、エラー・テキストは表示されません。指定した重大 度より低いレベルのエラーでは、何も表示されません。

#### -o *outputfile*

isql からの出力を保管するオペレーティング・システム・ファイルの名前を 指定します。-o *outputfile* のような形式での指定の仕方は、> *outputfile* とす る場合と同じです。

#### -P *password*

Adaptive Server のパスワードを指定します。-P フラグを指定しない場合、isql はパスワードを入力するよう要求します。パスワードが NULL の場合は、パ スワードを指定しないで -P フラグを使用します。

セキュリティ・メカニズムに指定されたリモート・サーバのプリンシパル 名を指定します。デフォルトでは、サーバのプリンシパル名はサーバのネッ トワーク名 (-S パラメータまたは DSQUERY 環境変数で指定 ) と一致しま す。サーバのプリンシパル名とネットワーク名が一致しない場合は、-R パラ メータを使用してください。

#### -s *colseparator*

カラム・セパレータ文字をリセットします。デフォルト・カラム・セパレー タ文字はブランクです。オペレーティング・システムに対して特別な意味 を持つ文字 ( "|"、";"、"&"、"<"、">" など) を使用するには、それらを引用 符で囲むか、前に円記号を付けます。

カラム・セパレータは、各ローの各カラムの先頭と末尾に表示されます。

#### -S *server\_name*

接続する Adaptive Server の名前を指定します。isql は、interfaces ファイル内 でこの名前のエントリを探します。引数なしで -S を指定した場合、isql は SYBASE という名前のサーバを探します。-S を指定しない場合、isql は DSQUERY 環境変数によって指定されたサーバを探します。

#### -t *timeout*

SQL コマンドがタイムアウトするまでの秒数を指定します。タイムアウト を指定しないと、コマンドは無期限に実行されます。これは、isql 内から発 行されたコマンドに影響するもので、接続時間には影響しません。isql にロ グインするためのデフォルトのタイムアウトは 60 秒です。

#### -U *username*

ログイン名を指定します。ログイン名では大文字と小文字が区別されます。

#### -V *security\_options*

ネットワーク・ベースのユーザ認証を指定します。このオプションを使用 する場合、ユーザはユーティリティを実行する前にネットワークのセキュ リティ・システムにログインする必要があります。この場合、ユーザは -U オプションにネットワーク・ユーザ名を指定し、-P オプションによって指定 されたパスワードは無視されます。

-V の後にキー文字オプションの *security\_options* 文字列を続けると、他のセ キュリティ・サービスを有効にできます。これらのキー文字は、以下のと おりです。

- c データ機密性サービスを有効にする
- i データ整合性サービスを有効にする
- m 接続の確立に相互認証を有効にする
- o データ・オリジン・スタンピング・サービスを有効にする
- q 順序不整合の検出を有効にする
- r データ・リプレイの検出を有効にする

-w *columnwidth*

出力画面の幅を設定します。デフォルトでは、80 文字です。出力行が画面 幅いっぱいになった場合は、複数の行に分割されます。

-z *locale\_name*

isql のプロンプトとメッセージの表示に使用する代替言語の公式名です。-z フラグを指定しないと、isql はサーバのデフォルト言語を使用します。言語 はインストール時に Adaptive Server に追加できます。インストール後でも、 langinstall ユーティリティ (Windows では langinst) または sp\_addlanguage ストアド・プロシージャを使用して言語を追加できます。

-Z *security\_mechanism*

接続で使用するセキュリティ・メカニズムの名前を指定します。

セキュリティ・メカニズム名は Sybase インストール・ディレクトリの中の *ini* サブディレクトリにある *libtcl.cfg* 設定ファイルで定義されます。 *security\_mechanism* の名前が指定されていない場合は、デフォルトのメカニ ズムが使用されます。セキュリティ・メカニズム名の詳細については、 『Open Client/Server 設定ガイド』の *libtcl.cfg* ファイルの説明を参照してく ださい。

#### --conceal

isql セッション中の入力内容を隠します。--conceal オプションは、パスワー ドなどの機密情報を入力するときに役立ちます。--conceal オプションの構 文は次のとおりです。

isql --conceal [':?' | 'wildcard']

*wildcard* は 32 バイトの変数で、最大長は 80 文字です。

注意 --conceal はバッチ・モードでは無視されます。

例 例 **1** これで、クエリを編集できるテキスト・ファイルの状態になります。ファ イルに書き込みを行って保存すると、isql に戻ります。クエリが表示されるの で、行に "go" とだけ入力して実行してください。

```
isql -Ujoe -Pabracadabra
1> select *
2> from authors
3> where city = "Oakland"
4 > \overline{v}i
```
例 **2** reset はクエリ・バッファをクリアします。quit でオペレーティング・シ ステムに戻ります。

```
isql -Ualma
Password:
1> select *
2> from authors
3> where city = "Oakland"
4> reset
1> quit
```
例 **3** roman8 文字セットを使用するサーバに対して、Macintosh から isql を実行 していることを伝えます。

```
isql -a mac -J roman8
```
例 **4** ストア ID 7896 の pubs2 データベースの出力に "#" を使用して、カラム・ セパレータを作成します。

```
isql -Usa -P -s#
1> use pubs2
2 > qo1> select * from sales where stor id = "7896"
#stor_id#ord_num #date #
#-------#--------------------#--------------------------#
#7896 #124152 # Aug 14 1986 12:00AM#
#7896 #234518 # Feb 14 1991 12:00AM#
```
(2 rows affected)

例 **5** 入力したパスワードを表示させないで、パスワードを変更します。次の例 では、プロンプトのラベルとして "old" と "new" を使用します。

```
$ isql -Uguest -Pguest -Smyase --conceal
sp_password
:? old
,
:?:? new
----------------
old
new
Confirm new
Password correctly set.
```

```
(Return status 0)
```
例 **6** 現在のユーザに対して役割をアクティブ化します。次の例では、カスタ ム・ワイルドカード、プロンプトのラベルとして "role"、"password" を使用し ます。

```
$ isql -UmyAccount --conceal '*'
Password:
set role
* role
with passwd
** password
on
go
role
password
Confirm password
```
- 使用法 スレッド・ドライバを使用する場合は、isql\_r の構文を使用します。
	- IBM プラットフォームでスレッド・ドライバを使用する場合は、isql のこ の構文を使用します。
	- SYBASE 環境変数を現在のバージョンの Adaptive Server のロケーション に設定してから、isql を使用してください。
	- 表 [7-2](#page-210-0) は、対話型 isql 内から実行できるコマンドを示します。

#### <span id="page-210-0"></span>表 **7-2: isql** 内で使用できるコマンド

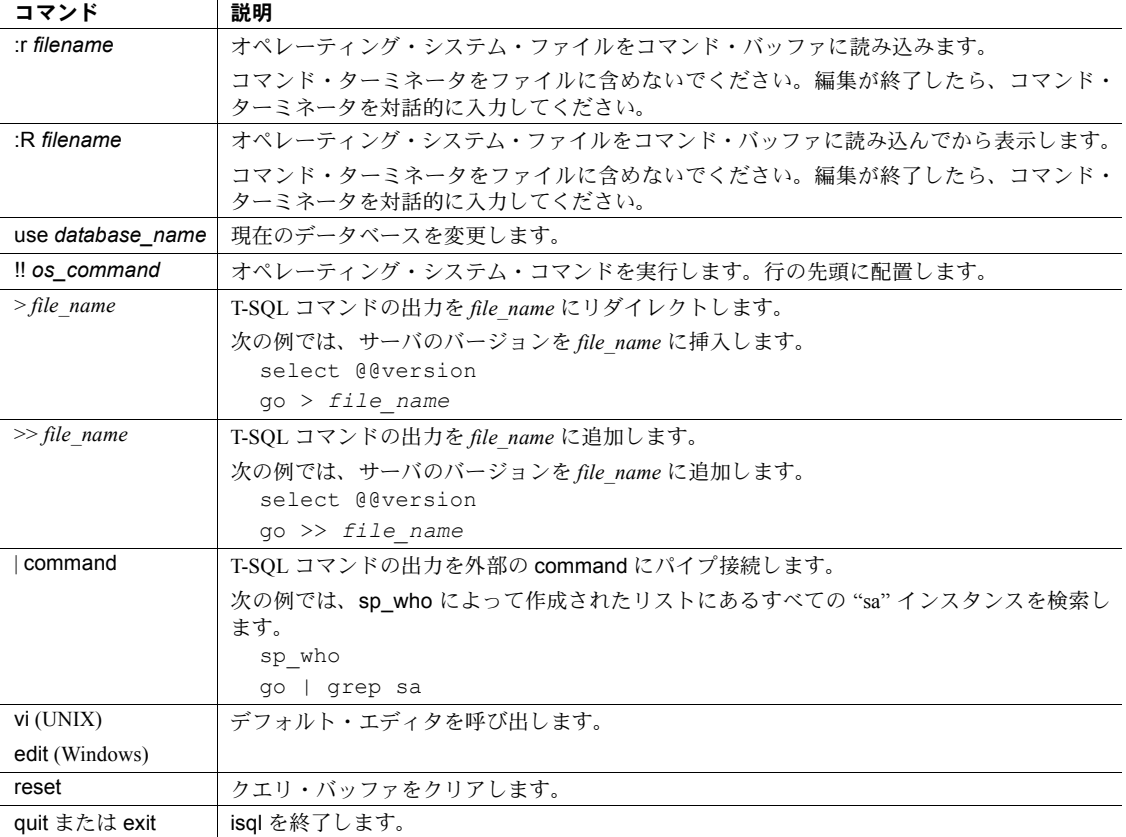

- 5701 サーバ・メッセージ (「データベースが変更されました」) は、ログ イン後または use database コマンドの発行後には表示されません。
- エラー・メッセージのフォーマットは、isql の前のバージョンと異なって います。これらのメッセージの内容に基づいたルーチンを実行するスクリ プトは、修正が必要な場合があります。
- -X パラメータを指定した場合は、サーバの機能に応じてパスワードの有効 な接続が進行します。
	- サーバで拡張パスワード暗号化とパスワード暗号化をどちらも処理 できる場合は、拡張パスワード暗号化によるネゴシエーションが使用 されます。
	- サーバでパスワード暗号化だけを処理できる場合は、パスワード暗号 化によるネゴシエーションが使用されます。
	- サーバでパスワード暗号化も拡張パスワード暗号化も処理できない 場合は最初の接続試行が失敗し、クライアントはプレーン・テキスト 形式のパスワードを使用して再接続を試みます。
- isql を対話的に使用するには、オペレーティング・システムのプロンプト 画面で isql コマンド (およびオプションのパラメータ) を入力します。isql プログラムは、SQL コマンドを受け取り、Adaptive Server に送信します。 結果は、フォーマットされ、標準出力に出力されます。isql を終了するに は、quit または exit を使用します。
- -c パラメータを使用している場合は、行の先頭にデフォルト・コマンド・ ターミネータである go か他のコマンド・ターミネータを入力し、コマン ドを終了します。コマンド・ターミネータに続けて、コマンドを実行する 回数を整数で指定できます。たとえば、あるコマンドを 100 回実行する場 合は、次のように入力します。

```
select x = 1go 100
```
結果は、実行の終了時に 1 回表示されます。

• コマンド・ラインにオプションを複数回入力した場合、isql は最後の値を 使用します。たとえば、次のコマンドを入力した場合、-c の 2 番目の値 "send" によって最初の値 "." は無効になります。

isql -c"." -csend

これによって、設定したすべてのエイリアスを無効にすることができます。

現在のクエリ・バッファに対してエディタを呼び出すには、行の先頭にエ ディタ名を入力します。EDITOR 環境変数でエディタを指定して、優先す る呼び出し可能なエディタを定義します。EDITOR が定義されていない場 合、デフォルトは vi (UNIX の場合)、edit (Windows の場合) です。

たとえば、EDITOR 環境変数を "emacs" に設定している場合は、行の最初 の単語に "emacs" を使用して、isql から emacs を呼び出します。

• 既存のクエリ・バッファをクリアするには、行に reset とだけ入力します。 isql は、未処理の入力内容をすべて破棄します。また、行の任意の位置で [Ctrl + c] を押して現在のクエリをキャンセルし、isql プロンプトに戻るこ ともできます。

• 次のような isql で、実行するクエリを含むオペレーティング・システム・ ファイルを読み込んでください。

isql -U alma -P*password* < *input\_file*

ファイルには、コマンド・ターミネータが必要です。結果は端末に表示さ れます。次のようにして、クエリを含むオペレーティング・システム・ ファイルを読み込み、結果を別のファイルに書き込むことができます。

isql -U alma -P*password* < *input\_file* > *output\_file*

- isql のフラグを使用する場合には、大文字と小文字を区別してください。
- isql は float または real データを丸めて、小数点以下 6 桁までを表示します。
- isql によって Adaptive Server に渡される Transact-SQL 文には、コメントを 入れることができます。コメントは、次の例に示すように "/\*" と "\*/" で 囲みます。

select au\_lname, au\_fname /\*retrieve authors' last and first names\*/ from authors, titles, titleauthor where authors.au id = titleauthor.au id and titles.title id = titleauthor.title id /\*this is a three-way join that links authors \*\*to the books they have written.\*/

go コマンドをコメントにする場合は、コマンドが行の先頭にならないよ うにします。たとえば、go コマンドをコメントにする場合は次のように してください。

```
/*
  **go
  */
次のようにはしないでください。
```
/\* go \*/

- isql では、ロケール環境に関係なく、日付フォーマットの順序が月、日、年 の順で定義されています (mm dd yyyy hh:mmAM (または PM))。このデフォ ルトの順序を変更するには、convert 関数を使用します。
- isql セッションでは、デフォルトのプロンプト・ラベルはデフォルトのワ イルドカード :? または *wildcard* の値のいずれかになります。プロンプト のラベルをカスタマイズするには、1 単語の文字列をワイルドカードの後 に指定します。最大長は 80 文字です。プロンプトのラベルを 1 単語より 多く指定した場合、最初の単語より後にある文字は無視されます。

isql

注意 isql セッションで、isql が :? または *wildcard* の値をワイルドカードと して認識するのは、これらの文字が isql 行の先頭に配置されている場合だ けです。

#### 参照 しんじょう コマンド create schema、set

#### データ型 真数値データ型

マニュアル isql の詳細については、「第 2 章 [コマンド・ラインからの](#page-16-0) [Interactive isql](#page-16-0) の使用」を参照してください。設定パラメータ default network packet size および maximum network packet size の詳細については、『ASE リ ファレンス・マニュアル』を参照してください。

関数 convert

システム ESP xp\_sendmail

システム・プロシージャ sp\_addlanguage、 sp\_addlogin、sp\_addremotelogin、 sp\_add\_resource\_limit、sp\_bindexeclass、sp\_configure、sp\_defaultlanguage、 sp\_droplanguage、sp\_helplanguage、sp\_processmail、sp\_remoteoption、 sp\_serveroption, sp\_showcontrolinfo, sp\_unbindexeclass, sp\_volchanged

### <span id="page-214-0"></span>**langinstall**

説明 Adaptive Server に新しい言語をインストールします。*\$SYBASE/\$SYBASE\_ASE/bin* にあります。

> (Windows の場合) このユーティリティは langinst.exe で、 *%SYBASE%¥%SYBASE\_ASE%¥bin* にあります。

構文 langinstall

[-S *server*] [-U *user*] [-P *password*] [-R *release\_number*] [-I *path*] *language character\_set*

または

langinstall -v

パラメータ -S *server*

接続する Adaptive Server の名前を指定します。-Sを指定しない場合、langinstall は DSQUERY 環境変数によって指定されたサーバを使用します。DSQUERY が設定されていない場合、langinstall は SYBASE という名前のサーバに接 続しようとします。

-U *user*

ログイン名を指定します。ログイン名では大文字と小文字が区別されます。

-P *password*

システム管理者 ("sa" アカウント) のパスワードを指定します。-P を省略する と、langinstall は "sa" アカウントのパスワードを入力するよう要求します。

-R *release\_number*

master..sysmessages のメッセージをアップグレードするために使用する リリース番号を *n*.*n*.*n* の形式で指定します。langinstall (Windows では langinst) が失敗した場合、ユーザ・エラーが発生した場合、または sysmessages 内 のメッセージが古くなっていると考えられるようなときにだけ、-R を使用 します。

-R パラメータを指定すると、langinstall は現在のリリースより前のリリー スからメッセージを収集します。langinstall は、収集した既存のメッセージ とこれからインストールされるメッセージを比較し、それらが異なってい る場合は、メッセージを置き換えます。

たとえば、現在のバージョンが 15.0 で、前のバージョンが 12.5 であるとき、 sysmessages が適切でないと思われる場合は、-R 12.5. langinstall と指定し て、前のバージョン (この場合は 12.5) のメッセージを syslanguages.upgrade カラムに追加します。これにより、Adaptive Server 12.5 のすべてのメッセー ジがインストールされます。

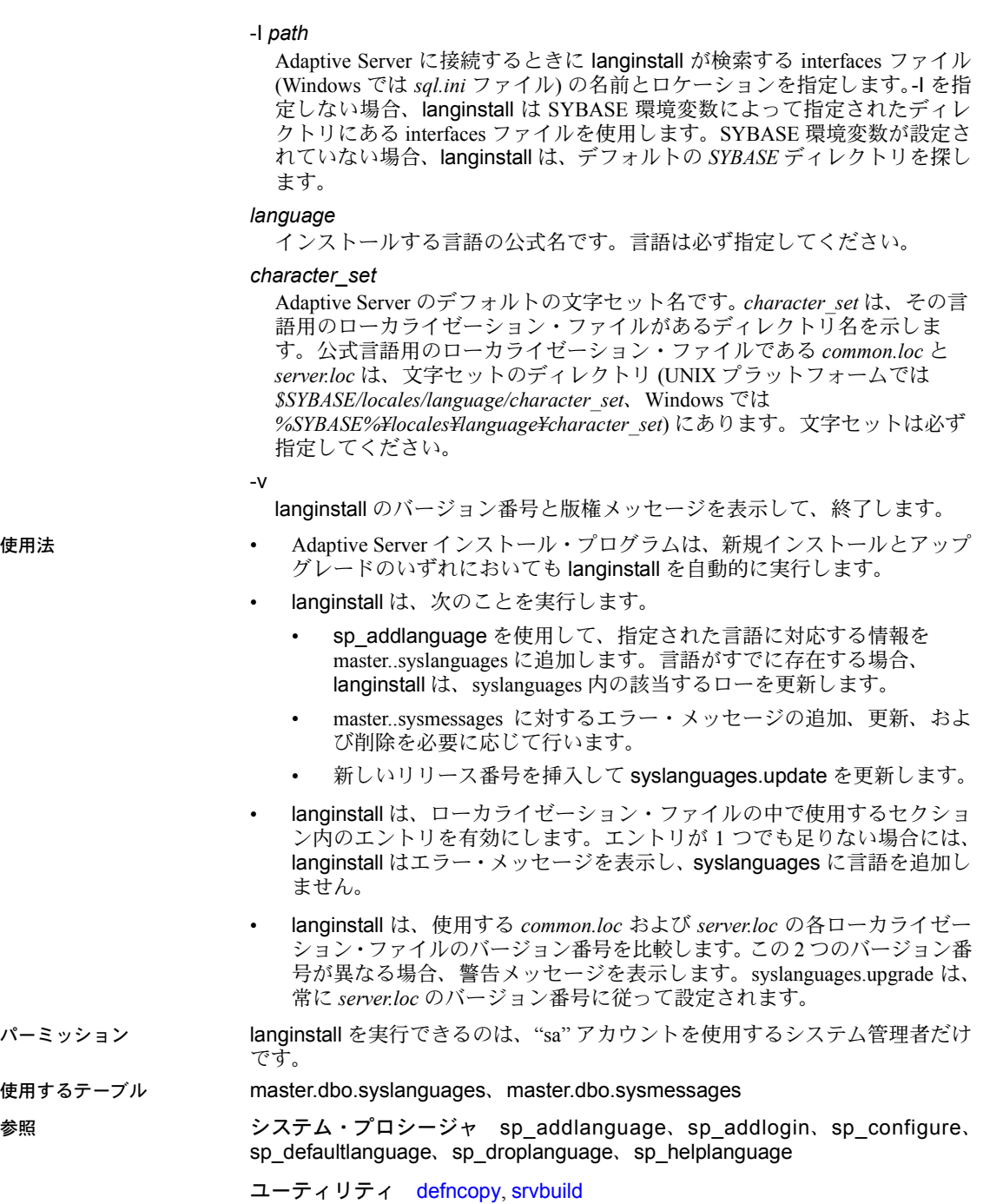
## **optdiag**

説明 オプティマイザ統計値を表示します。または、更新された統計値をシステム・ テーブルにロードします。optdiag は *\$SYBASE/\$SYBASE\_ASE/bin* にあります。

> (Windows の場合) このユーティリティは optdiag.exe で、 *%SYBASE%¥%SYBASE\_ASE%¥bin* にあります。

構文 optdiag [binary] [simulate] statistics

{ -i *input\_file* | *database*[.*owner*[.[*table*[.*column*] ] ] ] [-o *output\_file*] } [-U *user\_name*] [-P *password*] [-T *trace\_value*] [-I *interfaces\_file*] [-S *server*] [-v] [-h] [-s] [-z *language*] [-J *client\_character\_set*] [-a *display\_charset*]

パラメータ binary

統計値を人間が判読できる形式とバイナリ形式で抽出します。入力ファイ ル (-i *input\_file*) で使用すると、バイナリ形式の統計値がシステム・テーブ ルにロードされます。

## simulate

optdiag がシミュレートされた統計値を表示またはロードするように指定 します。『パフォーマンス&チューニング・シリーズ』を参照してください。

-i *input\_file*

optdiag への入力に使用するオペレーティング・システム・ファイルの名前 を指定します。入力ファイルを指定すると、optdiag は指定したファイル内の 値を使用してテーブルまたはカラムのオプティマイザ統計値を更新します (「入力モード」ともいいます)。

## *database*

表示する統計値が保存されているデータベースの名前を指定します。入力 モードでは、optdiag は入力ファイルに指定されたデータベース名を使用 し、コマンド・ラインに指定されたデータベース名は無視します。

## *owner*

テーブル所有者の名前を指定します。

- 表示モードでは、所有者を指定しないでテーブル名を指定した場合、 optdiag はテーブルのすべての所有者について出力を表示します。
- 入力モードでは、optdiag はコマンド・ラインに指定されたテーブル所 有者を無視し、入力ファイル内の値を使用します。

## *table*

統計値を調べるテーブルの名前を指定します。

- 所有者名またはテーブル名を指定しない場合、optdiag はデータベース 内のすべてのテーブルに関する統計値を表示します。
- 所有者名を指定し、テーブル名を指定しない場合、optdiag は指定した 所有者に属するすべてのテーブルを表示します。
- 入力モードでは、optdiag はコマンド・ラインに指定されたテーブル名 を無視し、入力ファイル内の値を使用します。

## *column*

調査するカラムの名前を指定します。

- カラム名を指定しない場合、optdiag はテーブルに関するすべての統計 値を表示します。
- 入力モードでは、optdiag はコマンド・ラインに指定されたカラム名を 無視し、入力ファイル内の値を使用します。

## -o *output\_file*

optdiag からの出力を保管するオペレーティング・システム・ファイルの名 前を指定します。同じ名前のファイルがすでに存在する場合、optdiag は警 告を表示しないで既存のファイルを上書きします。

-U *user\_name*

Adaptive Server ログイン名を指定します。

## -P *password*

Adaptive Server のパスワードを指定します。-P フラグを指定しない場合、 optdiag はパスワードの入力を要求するプロンプトを表示します。

-T *trace\_value*

optdiag セッションのトレース・フラグをセットします。optdiag のトレー ス・フラグは次のとおりです。

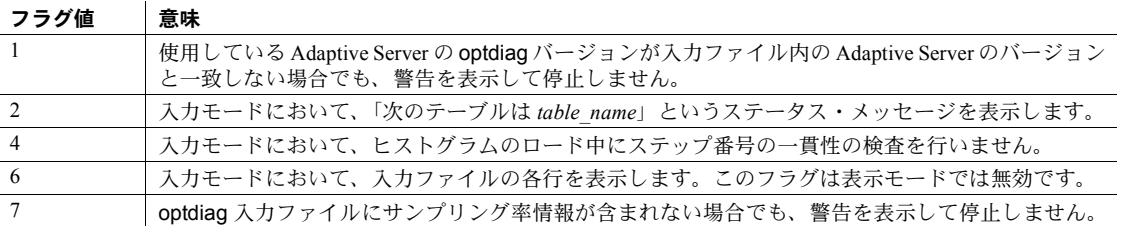

-I *interfaces\_file*

Adaptive Server に接続するときに使用する interfaces ファイルの名前とロ ケーションを指定します。

-I で interfaces ファイル名を指定しない場合、optdiag は SYBASE 環境変数 で指定されたディレクトリにある interfaces ファイル (UNIX では *interfaces*) を探します。Windows では、optdiag は Sybase インストール・ディレクトリ (*d:¥sybase*) の *ini* サブディレクトリにある *sql.ini* という名前のファイルを探 します。SYBASE 環境変数が設定されていない場合、optdiag はデフォルト の *\$SYBASE* ディレクトリ (Windows では *%SYBASE%*) にあるファイルを探 します。

-S *server*

接続する Adaptive Server の名前を指定します。optdiag は、*interfaces* ファイ ル (Windows では *sql.ini*) 内でこの名前を探します。

- サーバ名を指定しないで -S を使用した場合、optdiag は SYBASE とい う名前のサーバを探します。
- -S を使用しない場合、optdiag は DSQUERY 環境変数によって指定され たサーバを探します。
- -v

optdiag のバージョン番号と版権メッセージを表示して、終了します。

-h

optdiag の構文ヘルプを表示します。

-s

optdiag の出力にシステム・テーブルを含めます。デフォルトでは、ユーザ・ テーブルだけが含まれます。

-z *language*

サーバが日付フォーマットと optdiag のプロンプトおよびメッセージの表 示に使用する代替言語の公式名です。-z フラグを指定しないと、optdiag は サーバのデフォルト言語を使用します。

言語は、インストール時とインストール後のどちらでも Adaptive Server に 追加できます。Adaptive Server のインストール後に言語を追加する場合は、 langinstall ユーティリティまたは sp\_addlanguage ストアド・プロシージャ を使用します。

-J *client\_charset*

クライアントで使用する文字セットを指定します。フィルタによって、 *client\_charset* と Adaptive Server の文字セット間で入力が変換されます。

-J *client\_charset* は、クライアントで使用する文字セットである *client\_charset* とサーバの文字セット間でのデータの変換を Adaptive Server に要求します。

文字セット名を指定しないで -J を使用すると、文字セット変換が NULL に 設定されます。この場合、変換は行われません。クライアントとサーバが 同じ文字セットを使用する場合は、-J だけを指定してください。

-J を省略すると、文字セットはプラットフォームのデフォルト文字セット に設定されます。フィルタによって、デフォルト文字セットと Adaptive Server 文字セットとの間で入力が変換されます。デフォルトの文字セット は、クライアントが使用する文字セットと同じであるとはかぎりません。

文字セットと関連するフラグの詳細については、『システム管理ガイド』を 参照してください。

## -a *display\_charset*

optdiag を実行しているマシンの文字セットとは異なる文字セットを使用 する端末から、optdiag を実行できます。

- -a を -J とともに使用すると、変換に必要な文字セット変換ファイル (*.xlt* ファイル) が指定できます。
- クライアントの文字セットがデフォルトの文字セットと同じ場合にか ぎり、-J を指定せずに -a を指定してください。

注意 ascii 7 文字セットは、すべての文字セットと互換性があります。Adaptive Server の文字セットとクライアントの文字セットのどちらかが ascii\_7 に設定 されていれば、すべての 7 ビット ASCII 文字が変更されることなくクライアン トとサーバの間で受け渡されます。その他の文字セットを使用している場合 は、変換エラーが発生します。文字セット変換の詳細については、『システム 管理ガイド』を参照してください。

一部の Linux プラットフォームでは、LANG 環境変数はデフォルトで "en\_US.UTF-8" に設定されている場合があります。この場合、クライアント とサーバ間で不要な LONGCHAR 変換が発生する可能性があります。サーバ とクライアントの文字セットが異なる場合、Sybase では、以下の方法のいず れかを使用して変換を回避することをおすすめします。

- unsetenv LANG
- setenv LANG C
- optdiag -J
- optdiag -Jiso-1 (サーバが iso-1 を使用している場合)

例 例 **1** pubs2 データベースにある全ユーザ・テーブルの統計値を表示し、その出 力を *pubs2.opt* ファイルに保存します。

optdiag statistics pubs2 -Usa -Ppasswd -o pubs2.opt

例 **2** titles テーブルの統計値を表示します。

optdiag statistics pubs2..titles -Usa -Ppasswd -o titles.opt

例 **3** 統計値を roman8 文字セットで表示し、ロー・ラベルとエラー・メッセー ジをフランス語で表示します。

optdiag statistics pubs2..titles -Usa -Ppasswd -o titles.opt -J roman8 -z french

例 **4** titles テーブルの price カラムの統計値をバイナリ形式で表示します。

optdiag binary statistics pubs2..titles.price -Usa -Ppasswd -o price.opt

例 **5** 編集された統計値を *price.opt* ファイルからロードします。

optdiag statistics -i price.opt -Usa -Ppasswd

- 使用法 SYBASE 環境変数を現在のバージョンの Adaptive Server のロケーション に設定してから、optdiag を使用してください。
	- デフォルトでは、データベースの統計値を表示するときに optdiag はシス テム・テーブルを統計の対象としません。このコマンドの出力にシステ ム・テーブルを含めるには、-s フラグを使用します。
	- optdiag のコマンド・ラインで特定のパーティションを指定することはで きません。optdiag は、指定したテーブルのすべてのパーティションの統 計値を表示します。
	- binary モードを使用すると、optdiag は、次の例のように、行頭にコメン ト記号 (#) の付いた人間が判読できる値を表示します。

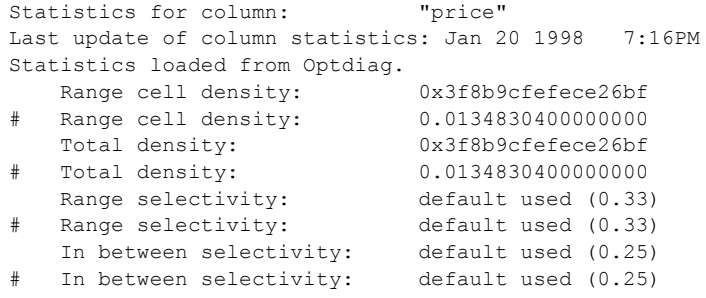

• 入力ファイルを指定して optdiag を実行し、統計値を変更する場合、"#" より後にある文字は無視されます。

• float 値を変換する場合、入力ファイルを使用すると、丸めエラーが発生す ることがあります。

同じハードウェア・プラットフォームで統計値をロードする場合は、精度 を高めるためにバイナリ値を使って統計値を編集してください。

- optdiag は、ユーザが指定したサンプリング率で統計値が収集されること を示す sampling percent last used という統計値を表示します。
- optdiag は、複数に分割されたテーブルまたはインデックスの各パーティ ションの統計値を表示します。
- optdiag は、複数のパーティションを持つテーブルの各カラムについて、 グローバルレベルとパーティションレベルの統計値を表示します。

バイト順序と optdiag のバイナリ・ファイル

- バイト順序が異なるマシンの Adaptive Server 間で統計値を移動する場合 は、binary モード・オプションを使用しないでください。
	- 互換性のないアーキテクチャのサーバでは、バイナリ形式の統計値を コメント化し、人間が判読できる形式の統計値をロードしてください。
	- 互換性のあるアーキテクチャのサーバでは、バイナリ形式または人間 が判読できる形式のどちらの統計値もロードできます。

## 入力モード

- -i *input\_file* 構文を使用すると、optdiag は指定されたファイルを読み込み、 sysstatistics 内の統計値を更新します。
- 入力モードでは、optdiag は設定パラメータ allow update to system tables を変更します。つまり、セッションの開始時にこのパラメータを 1 に設定 し、終了時に 0 に設定します。
- ヒストグラム入力時には、プロセスは次に示すルールをチェックし、違反 がある場合はエラー・メッセージを表示します。
	- -T4 トレース・フラグを指定していないかぎり、ステップ番号は単調 に増加しなければなりません。
	- ステップのカラム値は単調に増加しなければなりません。
	- 各セルのウェイトは 0.0 ~ 1.0 の範囲になければなりません。
	- 1 カラムの総ウェイトは 1.0 に近い値でなければなりません。
	- 先頭のセルは null 値を表し、null 入力可でないカラムにも必要です。 null 値を表すセルは 1 つしか存在できません。
	- 2 つの隣り合うセルの両方が < (小なり) 演算子を同時に使用していな いようにします。

参照 コマンド create index、delete statistics、set、update statistics

マニュアル optdiag コマンド、および optdiag 出力の詳細については、『パ フォーマンス&チューニング・シリーズ』を参照してください。optdiag を使 用して統計値を変更する方法の詳細については、『パフォーマンス&チューニ ング・シリーズ』を参照してください。

システム・プロシージャ sp\_addlogin、sp\_configure、sp\_defaultlanguage、 sp\_droplanguage、sp\_flushstats、sp\_helplanguage

## **preupgrade**

説明 アップグレードできる状態かどうかを判断するために、インストールまたは データベースでテストを実行し、検出された問題をレポートします。preupgrade は *\$SYBASE/\$SYBASE\_ASE/upgrade* にあります。

> (Windows の場合) このユーティリティは preupgrd.exe で、 *%SYBASE%¥%SYBASE\_ASE%¥upgrade* にあります。

構文 preupgrade [-v] [-h] [-N]

パラメータ -D *database\_name*

[-p [*skip\_sybprocs*] [-D *database\_name*] [-I *interfaces\_file*] [-P *password*] [-S *server\_name*] [-U *user\_name*] [-X *option*[,*option*]...]

検査を指定されたデータベースと可能な検査のサブセットに限定します。 このパラメータを使用して新しくロードされたデータベースを検査してか ら、データベースをオンラインにしてください。

-h

ヘルプ・テキストを表示して、終了します。

-I *interfaces\_file*

サーバの interfaces ファイルを指定します。デフォルトは、*\$SYBASE/interfaces* です。

-N

preupgrade を非対話型モードで実行するように指定します。したがって、 データベースのサイズが小さすぎると preupgrade が判断した場合、ユー ティリティは直ちに終了します。

-p [*skip\_sybprocs*]

ストアド・プロシージャに対する解析の有効性テストを省略するかどうか を指定します。

アップグレード処理中に、ストアド・プロシージャは自動的にテキスト・ ソースから内部で再作成され、正しく解析されることを要求します。 preupgrade -p の有効なオプションは次のとおりです。

- -p すべてのデータベースでの解析を省略する。
- -p skip\_procs sybsystemprocs での解析を省略するが、他のデータ ベースは解析する。
- Not using -p すべての場所にあるテキストを解析する。これがデフォ ルト値です。

## -P *password*

サーバに接続するためのパスワードを指定します。Sybase ではコマンド・ ラインでこのオプションを使用しないことをおすすめします。このオプ ションは、他のユーザがシステム情報画面を表示したときにパスワードを 表示するからです。このオプションを使用するのではなく、Adaptive Server がパスワードを入力するよう要求するまで待ってから、情報を入力してく ださい。

## -S *server\_name*

接続先のサーバの名前を指定します。このサーバは、-I パラメータによって 指定された interfaces ファイルにリストされている必要があります。デフォ ルトは \$DSQUERY です。

## -U *user\_name*

サーバへの接続時に使用するユーザ名を指定します。デフォルトは "sa" で す。user\_name には、検査対象のサーバに対する "sa\_role" 権限が必要です。

注意 -D オプションを使用して、指定したデータベースに検査を限定したとき に、そのデータベースがオフラインの場合は、ユーザ名として "sa" を入力す るか、デフォルトを受け入れてください。

-v

バージョン情報を表示して、終了します。

-X *option*[, *option*...]

実行する検査のリストを指定します。-D オプションを使用して利用可能な 検査のサブセットだけを使用するように指定している場合を除き、デフォ ルトはすべての検査です。コマンド・ラインで -X オプションを何度か指定 した場合、preupgrade が実行するのは、最後に入力した -X パラメータに指 定された検査だけです。

オプション・リストで -X パラメータを使用するときは、次のいずれかを行 います。

- カンマと次のオプションの間にスペースを入れずにオプションをリス トする。
- オプション・リストを引用符で囲む。

表 [7-3](#page-225-0) は、有効な検査オプションを示します。Sybase では、-X パラメータ の有効なオプションを変更する場合があります。有効なオプションの最新 のセットを表示するには、-h パラメータを使用します。

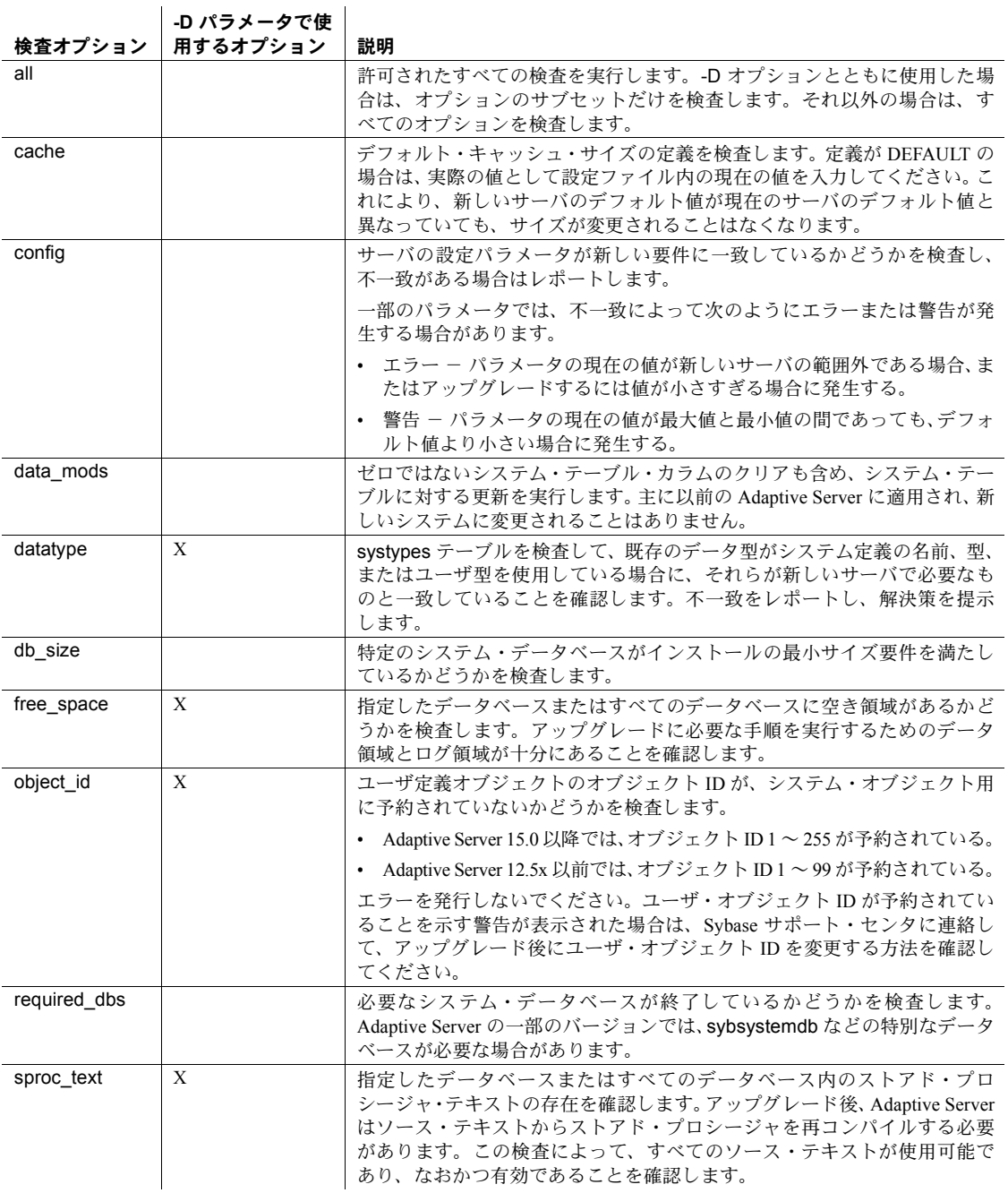

## <span id="page-225-0"></span>表 **7-3: -X** パラメータの検査オプション

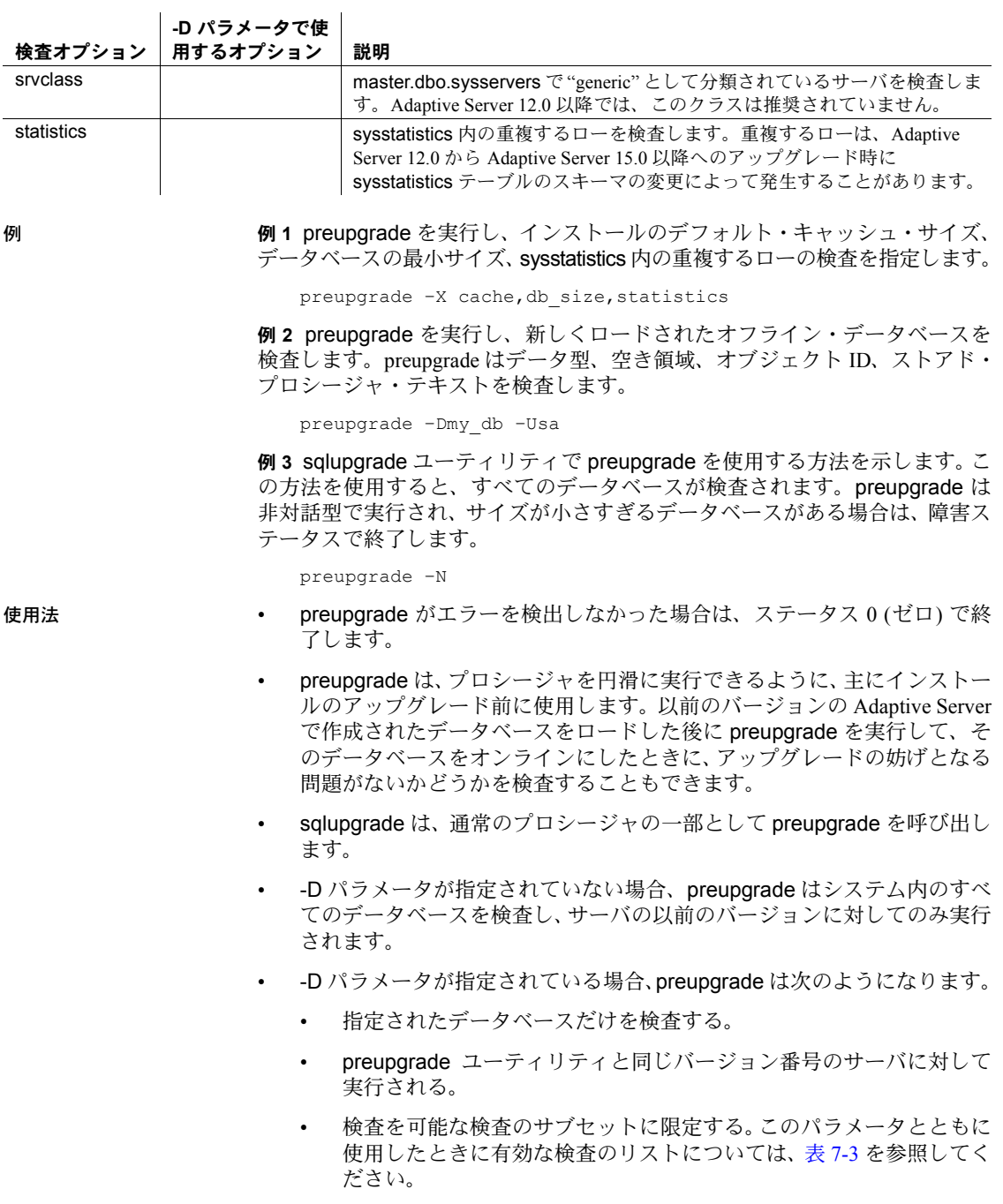

• -D パラメータは、主に新しくロードされたデータベースをオンラインに する前に検査するために使用します。この場合、preupgrade はオフライ ン・データベースにアクセスすることになります。これには、preupgrade がユーザ "sa" としてログインする必要があります。"sa\_role" 権限だけで は不十分です。デフォルトは -Usa です。

通常のアップグレードの一部として実行する場合、-D パラメータはオプ ションです。"sa" 以外にシステム管理者ログインを選択できます。

- アップグレード後に preupgrade を実行して新しくロードされたオフライ ン・データベースを検査する場合は、-D パラメータを使用し、"sa" ログ インを指定するか、-U パラメータを省略してください。
- -D オプションを指定するか、-X パラメータでオプションの部分的なリス トを指定すると、preupgrade は指定された検査を実行し、エラーがない 場合は実行した検査のリストを終了メッセージに表示します。
- preupgrade が特定のデータベースまたは領域に関する警告またはエラー をレポートした場合、通常のアップグレードの一部として -D パラメータ と -X パラメータを使用することをおすすめします。これらのパラメータ を使用すると、不要な検査を繰り返さないで問題領域に焦点を合わせるこ とができます。

sqlupgrade は、常に preupgrade のすべての検査を実行します。問題を解 決し、preupgrade を実行し、問題が本当に解決しているかどうかを確認 したら、sqlupgrade で preupgrade のすべてのプロシージャを繰り返します。

パーミッション -U パラメータで指定されたユーザ・ログインには、-S パラメータで指定され たサーバ上で preupgrade を実行するためのシステム管理者権限が必要です。

> -D パラメータを使用してオフライン・データベースを検査する場合、preupgrade はユーザ "sa" としてログインする必要があります。 "sa\_role" 権限では不十分 です。

参照 フーティリティ [sqlupgrade](#page-256-0), [sqlupgraderes](#page-257-0)

## **pwdcrypt**

説明 *libtcl.cfg* ファイルに LDAP 暗号化パスワードを作成し、表示します。pwdcrypt は *\$SYBASE/\$SYBASE\_OCS/bin* にあります。

> (Windows の場合) このユーティリティは *%SYBASE%¥%SYBASE\_OCS%¥bin* に あります。

## 構文 pwdcrypt

パラメータ なし

例 プロンプト画面で pwdcrypt を入力すると、パスワードを 2 回入力するよう要 求されます。pwdcrypt が、その後に LDAP パスワードを返します。

pwdcrypt Enter password please: *password* Enter password again : *password*

The encrypted password: 0x01312a775ab9d5c71f99f05f7712d2cded288d0ae1ce79268d0e8669313d1bc4c706

## *libtcl.cfg* 内の LDAP URL の末尾部分を、この暗号化パスワードに置き換えます。

ldap=libsybdldap.so ldap://dolly:389/dc=sybase,dc=com????bindname=cn=Manager,dc=sybase,dc=com? 0x01312a775ab9d5c71f99f05f7712d2cded288d0ae1ce79268d0e8669313d1bc4c706

暗号化されていないパスワードは次のようになります。

ldap=libsybdldap.so ldap://dolly:389/dc=sybase,dc=com????bindname=cn=Manager,dc=sybase,dc=com? secret

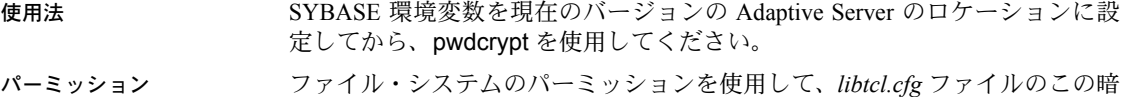

号化パスワードへの不正なアクセスを防止してください。

## **qptune**

説明 QPTune は Java および XML で書かれた Adaptive Server ユーティリティです。 欠落統計を修正し、最適なクエリ・プラン、最適化目標、またはその他の構成 設定を特定し、それらをクエリまたはサーバのレベルで適用できます。これに より、その後のクエリの実行で最適なパフォーマンスが得られます。

**構文 qptune** 

[-U *username*] [-P *password*] [-S *hostname*:*port*/*database*] [-A *action*] [-M *mode*] [-T *appTime*] [-i *inputFile*] [-o *outputFile*] [-f *fileList*(,)] [-c *configFile*] [-l *limit*] [-e *evalField*]  $\left[ -d \right]$  <diff% $\left($ , diff $\left[ abs \right]$ ) and all alse [-m *missingCount*] [-n *login*] [-J *charset*>] [-N (noexec)] [-g (applyOpt̃goal)]<br>[-v (verbose)] [-s (sort)]  $[-h(help)]$ 

## パラメータ -U *username*

データベースのユーザ名を指定します。

-P *password*

データベースのパスワードを指定します。

-S *server*

データベース・サーバを指定します。データベース・サーバは *host*:*port*/*database* で示されます。

注意 QPTune アクションを使用するときは、-S オプションを指定してください。

-A *action*

実行するアクションを指定します。有効なアクションは次のとおりです。

- start
- collect
- collect full
- compare
- fix
- start\_stats
- collect stats
- fix\_stats
- undo fix stats
- -J *charset*

Adaptive Server への接続に使用する文字セットを指定します。このオプショ ンを指定しない場合、Adaptive Server ではサーバのデフォルト文字セットが 使用されます。

注意 インストールされた JRE がサーバのデフォルト文字セット・コードをサ ポートしていない場合は、ログイン・プロセス時にエラー・メッセージが表示 されます。-J オプションを使用して、 -J utf8 などの汎用文字セットを指定して ください。

-M *mode*

アプリケーションの最適化目標またはカスタム・モードを指定します。 allrows oltp、allrows dss、allrows mix のいずれかになります。カスタム・ モードも指定でき、 basic がシステム予約カスタム・モードです。

-T *appTime*

アプリケーションの実行時間を分単位で指定します。

-o *outputFile*

出力ファイルを指定します。

-i *inputFile*

fix、fix stats、undo fix stats アクションの入力ファイルを指定します。ま た、-i を使用して、カスタム・モードの start で特別なルールを指定のクエ リに適用できます。

-f *fileList*

ファイルのリストを比較して最適なプランを取得します。複数のファイル 名を区切るには、カンマを使用してください。

## -c *configFile*

設定ファイルを指定します。

```
-l limit
```
特別なルールを使用して解析および適用する必要があるクエリの数の制限 を指定します。

-e *evalField*

パフォーマンスの比較に使用される評価フィールドを指定します。

-d *difference*

パフォーマンスの改善が未解決であると判断するためのパーセンテージと 絶対値の差分を指定します。

-N

fix stats および undo fix stats とともに使用し、-N は、update statistics 文 または delete statistics 文を使用する SQL スクリプトを生成します。update 文または delete 文は QPTune からは実行されません。文は -o オプションで 指定した SQL スクリプトに記述されます。

## -n *login*

クエリ実行を収集および解析するユーザのログインを指定します。

### -m *missingCount*

欠落統計のスレッショルド値を指定します。デフォルト値は 5 です。

-v

冗長モードを指定します。

-g

fix アクションとともに使用した場合に、デフォルトの目標を適用します。 デフォルトの目標は、QPTune の fix アクションを使用する最適なプランとし て、ほとんどのクエリが使用した最良の optgoal 設定です。このオプション は、サーバのデフォルトの最適化目標を現在使用していないクエリのプラ ンのみを生成します。

例 例 **1** 欠落統計を修正し、start\_stats アクションを指定してユーティリティを起 動します。

QPTune -A start stats -S my host:4816/my\_database -v

```
Executing : QPTune -U sa -P [unshown] 
-S jdbc:sybase:Tds:my host:4816/my database
-A start stats -M allrows dss -T 0 -i null
-o metrics.xml -f null -c config.xml -l 5 
-e elap avg -d 5,5 -m 5 -n null -vYou are now connected to database: my database
[INFO] Config: sp_configure 'capture missing statistics', 1
[INFO] Config: sp_configure 'system table', 1
[INFO] Config: delete sysstatistics where formatid =110
```
例2 collect stats を使用して、欠落統計数に指定されたスレッショルドを超え ている統計を求めるため、欠落統計情報を sysstatistics テーブルから取得します。 QPTune -A collect\_stats -m 1 -o missingstats.xml -v -S my host:4816/my database Executing : QPTune -U sa -P [unshown] -S jdbc:sybase:Tds:my\_host:4816/my\_database -A collect stats -M allrows dss -T 0 -i null -o missingstats.xml -f null -c config.xml  $-1$  5 -e elap avg -d 5,5 -m 1 -n null -v You are now connected to database: my database Now collecting missing statistics information from sysstatistics on "Fri Sep 26 10:08:06 PDT 2008". <?xml version="1.0" encoding="UTF-8"?> <server url="jdbc:sybase:Tds:my\_host:4816/my\_database" file="missingstats.xml" type="missing stats" datetime="Fri Sep 26 10:08:06 PDT 2008" > <missingStat id="1"> <id>1068527809</id> <stats>Y(y4,y2)</stats> <count>2</count> </missingStat> <missingStat id="2"> <id>1068527809</id> <stats>Y(y3)</stats> <count>1</count> </missingStat> <missingStat id="3"> <id>1068527809</id> <stats>Y(y2,y1)</stats> <count>1</count> </missingStat> <missingStat id="4"> <id>1068527809</id> <stats>Y(y1)</stats> <count>1</count> </missingStat> </server> The missing statistics information is written into XML file: missingstats.xml [INFO] End config: sp\_configure 'enable metrics capture', 0 [INFO] End config: sp\_configure 'abstract plan dump', 0 [INFO] End config: sp\_configure 'system table', 0 [INFO] End config: sp\_configure 'capture missing statistics', 0 Program has restored the data source for metrics collection. ----- QPTune finished executing. ------

例 **3** 欠落統計情報を *missingstats.xml* という XML ファイルに収集した後で、 fix\_stats アクションを使用して統計を更新します。

QPTune -A fix\_stats -m 1 -i missingstats.xml -v -S my host:4816/my database

Executing : QPTune -U sa -P [unshown] -S jdbc:sybase:Tds:my\_host:4816/my\_database -A

```
fix_stats -M allrows_dss -T 0 -i missingstats.xml -o metrics.xml -f null -c config.xml 
-1 5 -e elap_avg -d 5,5 -m 1 -n null -v
You are now connected to database: my database
Fix statistics on "Fri Sep 26 10:14:59 PDT 2008"
-----------------------------------------------------------
Details of statements(s) fixed:
-------------------------------
Fixed statistics:[Update] Y(y4,y2)
[INFO] Fix Statement = update statistics Y(y4, y2)Fixed statistics:[Update] Y(y3)
[INFO] Fix Statement = update statistics Y(y3)
Fixed statistics:[Update] Y(y2,y1)
[INFO] Fix Statement = update statistics Y(y2, y1)Fixed statistics:[Update] Y(y1)
[INFO] Fix Statement = update statistics Y(y1)----- QPTune finished executing. ------
```
"noexec" を示す -N オプションと、出力スクリプト・ファイルを示す -o オプ ションを使用することで、実際の更新を実行しないで統計を更新するための SQL スクリプトを生成します。

```
QPTune -U sa -P -S my_host:5000/my_database 
       -A fix stats -m 5 -i missingstats.xml
       -N -o missingstats.sql
```
例 **4** 標準の最適化目標設定をクエリに適用するために QPTune を起動します。

QPTune -S *host*:*port*/*database* -A start [-M {allrows oltp, allrows dss, allrows mix}]

カスタム・ルールを指定のクエリに適用するために QPTune を起動します。

QPTune -S *host*:*port*/*database* -A start -M custom\_1  $-i$  input.xml  $-1$  3  $[-v]$ 

例 **5** アプリケーションを実行して測定基準を *a2.xml* という XML ファイルに収 集します。

QPTune -S *host*:*port*/*database* -A collect -T 0  $-$ o a $2.\text{xml}$   $-v$ 

```
Program has configured the data source for metrics collection.
Now collecting information from sysquerymetrics on "Tue Feb 19 22:16:04 PST 2008".
<?xml version="1.0" encoding="UTF-8"?>
 <server url="jdbc:sybase:Tds:SHANGHI:5000" type="ASE" mode="custom_1" datetime="Tue 
Feb 19 22:16:04 PST 2008">
<query id="1">
<qtext> select count(T.title_id) from authors A, titleauthor T 
where A.au id = T.au id </qtext>
<elap_avg>300</elap_avg>
<bestmode> custom_1
</bestmode>
</query>
```
</server>

例 **6** 測定基準を収集したら、さまざまな XML ファイルを比較して、クエリご とに最適なクエリ最適化目標または基準を取得します。

```
QPTune -A compare -f a1.xml,a2.xml -d 51,10 
    -o best.xml -S my_host:5000/my_database
```
この結果は、2 つの XML 測定基準ファイル間の比較を示しています。*a1.xml* には 6 つのクエリがあり、*a2.xml* には 7 つのクエリがあります。両方のファイ ルに共通するクエリ間でのみ比較できます。*a2.xml* で高速に実行されたクエリ は 3 つあります。

Compare all the files: | a1.xml, a2.xml| Report generated on "Tue Aug 19 21:13:04 PST 2008" -------------------------------------------------------------------------- File #1: [name= a1.xml : mode=allrows mix] File #2: [name= a2.xml : mode=custom 1] Query count in File #1 : [mode=allrows\_mix] 6 Query count in File #2 : [mode=custom 1] 7 ========================================================================== Query count improved in File #2: [mode=allrows\_mix] 3 Total performance improved [from 422 to 129]: 69 % Following queries run better in File #2: [mode=allrows\_mix] -------------------------------------------------------------------------- Group 1: improved by no more than 25% [0 queries] Group 2: improved by 25% to 50% [1 queries] Query: select count (T.title id) from authors A, titleauthors T where A.au id = T.au id Average elapsed time (ms): File #1=100 File #2=50 Improvement=50.0% Outstanding=No Group 3: improved by 50% to 75% [0 queries] Group 4: improved by 75% to 100% [2 queries] Query: select count (\*) from titlles T, titleauthors TA where T.title id = TA.title id Average elapsed time (ms): File #1=34 File #2=7 Improvement=79.0% Outstanding=Yes Query: select au lname, au\_fname from authors where state in ("CA", "AZ") Average elapsed time (ms): File #1=9 File #2=0 Improvement=100.0%

Outstanding=No

使用法 パラメータに特定の値を指定しない場合は、以下のデフォルトが使用されます。

- -A : collect
- -M : allrows\_dss
- $\cdot$  -T : 0
- -o : metrics.xml
- -c : config.xml
- -e : elap avg
- -d : 5,5。絶対値を指定しないでパーセンテージのみを指定した場合、絶対 値はデフォルトで 0 に設定されます。
- -l *limit*
- $\cdot$  -m 5
- パーミッション QPtune の compare アクションはすべてのユーザが実行できます。他のすべて の QPTune のアクションは、sa\_role および sso\_role を持つユーザのみが実行 できます。

参照 QPTune ユーティリティまたは QPTune GUI の詳細については、『マイグレー ション技術ガイド』を参照してください。

# **qrmutil**

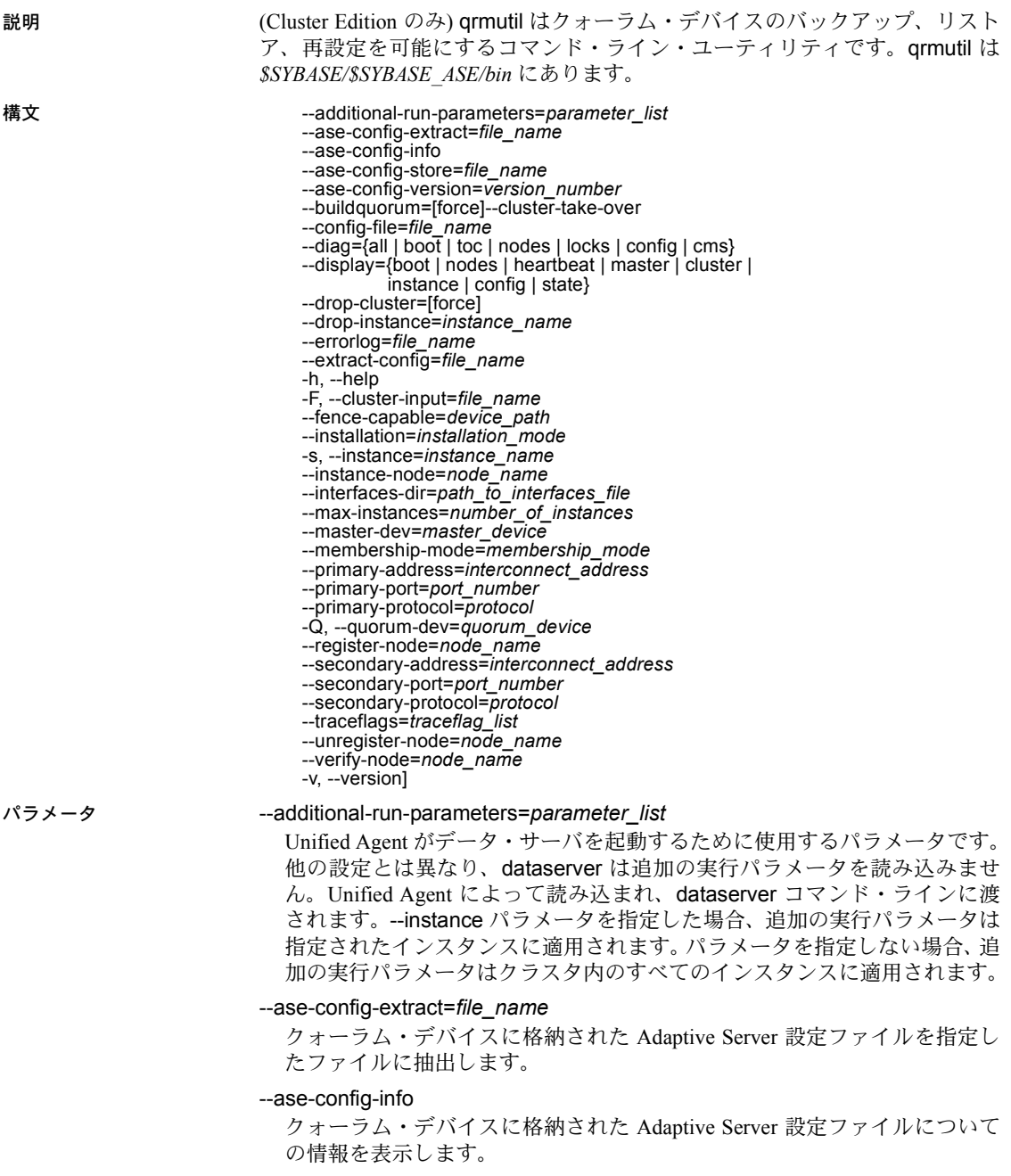

```
 --ase-config-store=file_name
```
指定したファイルを Adaptive Server 設定ファイルとしてクォーラム・デバ イスに格納します。

--ase-config-version=[*version\_number*]

クォーラム・デバイスに格納された Adaptive Server マスタ設定ファイルの バージョンを表示または設定します。

--buildquorum[=force]

新しいクォーラム・デバイスを構築します。ロー・パーティション上の既 存のファイルまたは既存のクォーラム・デバイスを上書きするには、=force を使用します。--buildquorum では --cluster-input パラメータを指定してく ださい。

--config-file=*config\_file\_name*

-instance とともに使用すると、このパスを指定されたインスタンスの Adaptive Server 設定ファイルに設定します。-instance を指定しない場合、 このパスをクラスタ全体の設定ファイルに設定します。

--diag={all | boot | toc | nodes | locks | config | cms} 内部使用のみ。

--display={boot | nodes | heartbeat | master | cluster | instance | config | state} クラスタまたはインスタンスの現在の状態を表示します。

- boot クォーラム・デバイスのバージョン、起動時に発行されたすべ てのトレース・フラグ、クラスタのブート ID、起動時に表示されたす べてのメッセージを含むクラスタの起動情報を表示します。
- nodes 登録された管理ノードを表示します。
- heartbeat クラスタ内のすべてのノードのハートビート情報を表示し ます。
- master マスタ・デバイス情報を表示します。
- cluster クラスタ設定を表示します。
- instance インスタンス設定を表示します。 --instance=*instance\_name* をこのパラメータに含める必要があります。
- config クラスタと、クラスタ内のすべてのインスタンスの設定を表 示します。
- state クラスタと、クラスタ内のすべてのインスタンスの現在の状態 を表示します。

--drop-cluster=[force]

クラスタを削除し、クォーラム・デバイスを削除します。クラスタが実行 中であることをクォーラムが示す場合に削除を強制するには、=force を使 用します。

警告! --drop-cluster はクラスタを削除します。

--drop-instance=*instance\_name*

Sybase の内部使用のみ。

警告! クラスタからインスタンスを削除するには、sybcluster ユーティリティ を使用してください。

--errorlog=*log\_file\_name*

指定されたインスタンスのエラー・ログのフル・パス。-instance-name パ ラメータを指定してください。次回インスタンスを再起動したときに有効 になります。

--extract-config=*file\_name*

クォーラム・デバイスの設定領域を指定されたファイルに抽出します。

-h | --help

qrmutil の完全な構文を表示します。

-F | cluster-input=*file\_name*

指定されたクラスタ入力ファイルからクラスタ設定をロードします。

--fence-capable=*device\_path*

指定されたデバイスで I/O フェンシングが可能かどうかをテストします。 "Device is fence capable" または "Device is not fence capable" を返します。

--installation=*installation\_mode*

クラスタのインストール・モードを変更します。値は次のとおりです。

- shared  $(\vec{r} \, \vec{v} \, \vec{v})$
- private
- -instance=*instance\_name*

qrmutil パラメータを指定されたインスタンスに適用します。

--interfaces-dir=*interfaces\_path*

interfaces ファイルを含むディレクトリのパス。このパラメータを --instance とともに使用すると、パスを指定されたインスタンスの interfaces ファイル に設定します。--instance を指定しない場合、このパスをクラスタ全体の interfaces ファイルに設定します。

--max-instances=*number\_of \_instances*

クラスタ設定の最大インスタンス数を設定します。

```
--master-dev=master_device_name
```
クラスタが使用するマスタ・デバイスを変更します。

## --membership-mode=*membership\_mode*

メンバシップ・モードを設定します。値は次のとおりです。

• native (デフォルト)

• vcs

## --primary-address=*interconnect\_address*

指定されたインスタンスのプライマリ相互接続アドレスを変更します。

## --primary-port=*port\_number*

指定されたインスタンスのプライマリ相互接続用の開始ポート番号を変更 します。

## --primary-protocol=*protocol*

プライマリ・クラスタ相互接続に使用するプロトコルを変更します。

## -Q | --quorum-dev=*quoum\_path*

クォーラム・デバイスのフル・パスを指定します。

### --register-node=*node\_name*

クォーラム管理用のノードを登録します。

--secondary-address=*inteconnect\_address*

指定されたインスタンスのセカンダリ相互接続アドレスを変更します。

### --secondary-port=*port\_number*

指定されたインスタンスのセカンダリ相互接続用の開始ポート番号を変更 します。

## --secondary-protocol=*protocol*

セカンダリ・クラスタ相互接続に使用するプロトコルを変更します。

## --traceflags=*trace\_flag*, *trace\_flag*

クラスタ全体またはインスタンス固有の起動用トレース・フラグを変更し ます。トレース・フラグのリストを指定しない場合、qrmutil はクラスタ・イ ンスタンスのトレース・フラグをクリアします。

## --unregister-node=*node\_name*

クォーラム管理用のノードを登録解除します。

## --verify-node=*node\_name*

指定されたノードがクォーラム・デバイスで登録されていることを示します。

### -v | --version

qrmutil ユーティリティのバージョン情報を表示します。

例 例 **1** エラー・ログのパスを */sybase/opt/cluster/ASE-15\_0/ase1.log* に変更します。

qrmutil --quorum\_dev=/dev/raw/raw101 --instance=ase1 --errorlog=/sybase/cluster/ASE-15\_0/ASE-15\_0/ase1.log

例 **2** mycluster のノード "blade5" を登録します。

qrmutil --quorum\_dev=/dev/raw/raw101 --register-node=blade5

例 **3** "mycluster" クラスタの新規クォーラム・デバイスを作成します。

qrmutil --quorum-dev=/dev/raw/raw101 --cluster-input=/sybase/cluster/ase1.inp buildquorum

> 例 **4** クォーラム・デバイスを */sybase/cluster\_bak/quorum.bak* にバックアップし ます。

qrmutil --quorum-dev=/dev/raw/raw101

--extract-config=/sybase/cluster\_bak/quorum.bak

例 **5** */sybase/cluster\_bak/quorum.bak* に作成されたバックアップからクォーラム・ デバイスをリストアします。

qrmutil --quorum-dev=/dev/raw/raw101 --cluster-input=/sybase/cluster\_bak/quorum.bak --buildquorum=force

例 **6** クォーラム・デバイスに保管されたクラスタ設定を表示します。

qrmutil --quorum-dev=/dev/raw/raw101 --display=config

例 **7** 指定されたデバイスでフェンシングが可能かどうかをテストします。

qrmutil --quorum-dev=/dev/raw/raw101 --fence-capable=/dev/raw/raw106

- 使用法 qrmutil は主に診断ユーティリティとして使用します。クラスタの設定を 変更する場合は sybcluster を使用することをおすすめします。
	- 最大で 20 のコマンドを qrmutil に渡すことができます。ただし、--instance= パラメータを指定できるのは 1 回だけです。
	- --buildquorum を指定すると、クォーラムが構築されて、qrmutil は --clusterinput 以外のコマンドを実行することなく終了します。
	- qrmutil は --drop-cluster パラメータを実行した後で終了します。
	- 次に、複数のコマンドを使用する例を示します。

qrmutil --quorum-dev=/dev/raw/raw101 --display=cluster --register-node=blade1 --unregister-node=blade2 --verify-node=blade3

パーミッション qrmutil を実行するためには、インスタンスを起動したユーザと同じ sybase ユーザであること、qrmutil バイナリに対する実行特権があること、クォーラ ム・デバイスに直接アクセスできること、最低でもクォーラム・ファイルに対 する read パーミッションを持っていることが必要です。

## **showserver**

説明 (UNIX のみ ) ローカル・マシンで現在稼働している Adaptive Server と Backup Server を表示します。UNIX プラットフォームでのみ使用できます。showserver は *\$SYBASE/\$SYBASE\_ASE/install* にあります。

## 構文 showserver

パラメータ なし

例 ローカル・マシンで現在稼働している Adaptive Server と Backup Server を表示 します。

showserver

USER PID %CPU %MEM SZ RSS TT STAT START TIME COMMAND user114276 0.0 1.7 712 1000 ?S Apr 5514:05 dataserver -d greensrv.dat -sgreensrv -einstall/greensrv+\_errorlog sybase 1071 0.0 1.4 408 820 ?S Mar 28895:38 /usr/local/sybase/bin/dataserver -d/dev/rsd1f -e/install/errorlog user128493 0.0 0.0 3692 0 ?IW Apr 1 0:10 backupserver -SSYB\_BACKUP -e/install/backup.log -Iinterfaces -Mbin/sybmultbuf -Lus\_english -Jiso\_1

使用法 showserver は、Adaptive Server または Backup Server に関する処理情報を表示 します。実行中のサーバがない場合は、ヘッダのみを表示します。

参照 フマンド [dataserver](#page-157-0), [startserver](#page-261-0)

関数 host\_name

ユーティリティ [langinstall](#page-214-0)

## **sqldbgr**

説明 sqldbgr は、ストアド・プロシージャとトリガをデバッグするコマンド・ライ ン・ユーティリティです。多くのソース・レベル・デバッガとともに使用しな がら、次のことができます。

- saldbar をタスクに付加する
- ブレークポイントを設定、有効化、無効化する。
- タスクを一度に一行ずつステップ実行する。
- プロシージャにステップ・イン、ステップ・アウトする。
- デバッグが完了したら、ストアド・プロシージャまたはトリガから sqldbgr を分離する。
- (UNIX の場合) sqldbgr は *\$SYBASE/\$SYBASE\_ASE/bin* にあります。
- (Windows の場合) sqldbgr は *%SYBASE%¥%SYBASE\_ASE%¥bin* にあります。

注意 sqldbgr のバージョン文字列を表示できなくてもかまいません。

**構文 sqldbgr** 

-U *username* -P *password* -S *host*:*port*

パラメータ -U *username*

ユーザ名を指定します。-U と *username* の間にはスペースを 1 つ挿入します。

## -P *password*

ユーザのパスワードを指定します。-P と *password* の間にはスペースを 1 つ 挿入します。

## -S *host*:*port*

マシン名とポート番号を指定します。-S と *host:port* の間にはスペースを 1 つ挿入します。

例 例 **1** 次の例では、sqldbgr によってホスト MERCURY 上のストアド・プロシー ジャとトリガをデバッグしています。

\$SYBASE/\$SYBASE\_ASE/bin/sqldbgr -U sa -P -S MERCURY:16896

(sqldbg) stop in sp\_who Breakpoint moved to line 20 (sqldbg) run sp\_who (sp who::20)if @@trancount = 0 (sqldbg) next (sp\_who::22) set chained off (sqldbg) cont fid spid status loginame origname hostname blk\_spid dbname cmd block\_xloid 0 2 sleeping NULL NULL 0 master NETWORK HANDLER 0 0 3 sleeping NULL NULL 0 master NETWORK HANDLER 0

```
0 4 sleeping NULL NULL 0 master DEADLOCK TUNE 0
  0 5 sleeping NULL NULL 0 master MIRROR HANDLER 0
  0 6 sleeping NULL NULL 0 master ASTC HANDLER 0
  0 7 sleeping NULL NULL 0 0 master ASTC HANDLER 0
  0 8 sleeping NULL NULL 0 master CHECKPOINT SLEEP 0
  0 9 sleeping NULL NULL 0 master HOUSEKEEPER 0
  0 10 running sa sa 0 0 master SELECT 0 0
  0 11 sleeping sa sa
   (sqldbg) show breakpoints
  1 stop in sp_who
  (sqldbg)
                 例 2 次の例では、システム管理者がまず、isql を使用して Adaptive Server にロ
                 グインしています。次に、別のタスクで実行中のストアド・プロシージャをデ
                 バッグするために、コマンド・ラインから sqldbgr を実行しています。
  $SYBASE/$SYBASE_OCS/bin/isql -U sa -P 
  1> select @@spid
  2 > qo------
  12
  1>
  $SYBASE/$SYBASE_ASE/bin/sqldbgr -U sa -P -S MERCURY:16896
   (sqldbg) attach 13
  The spid is invalid
   (sqldbg) attach 12
   (sqldbg) show breakpoints
   (sqldbg) stop in sp_who
  Breakpoint moved to line 20
   (sqldbq) /* at this point run the sp who procedure from spid 12 */(sqldbg) where
   (sp who::20::@loginname = <NULL>)
   (ADHOC::1::null)
   (sqldbg) next
   (sp_who::22) set chained off
   (sqldbg) next
   (sp_who::25)set transaction isolation level 1
   (sqldbg) cont
   (sqldbg) /* at this point the sp who result will show up in the isql screen */(sqldbg) detach 12
   (sqldbg) 
使用法 • sql コマンドはデバッグ対象のタスクのコンテキストで実行され、mysql
                     コマンドはデバッガ・タスクのコンテキストで実行されます。set
```
quoted identifier on などのセッション固有の情報を sql で設定しても機能 しません。

- デフォルトでは、Sybase jConnect JDBC ドライバは set quoted\_identifier on を使用します。sqldbgr ユーティリティは、引用符を必要とする jConnect 引数を使用して構築されるため、オプションを入力するときは二重引用符 ではなく一重引用符を使用します。たとえば、sp\_configure "allow update" ではなく、sp\_configure 'allow update' を使用します。
- SYBASE JRE または JAVA HOME 環境変数を Java 実行環境がある場所に 設定してから、sqldbgr を実行します。
- コマンド・プロンプトで sqldbgr を呼び出すと、ユーティリティが起動し、 プロンプトが sqldbgr プロンプトに変わります。

(sqldbgr)

(sqldbgr) プロンプトが表示されたら、以下の sqldbgr コマンドを入力 してタスクを実行できます。

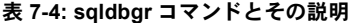

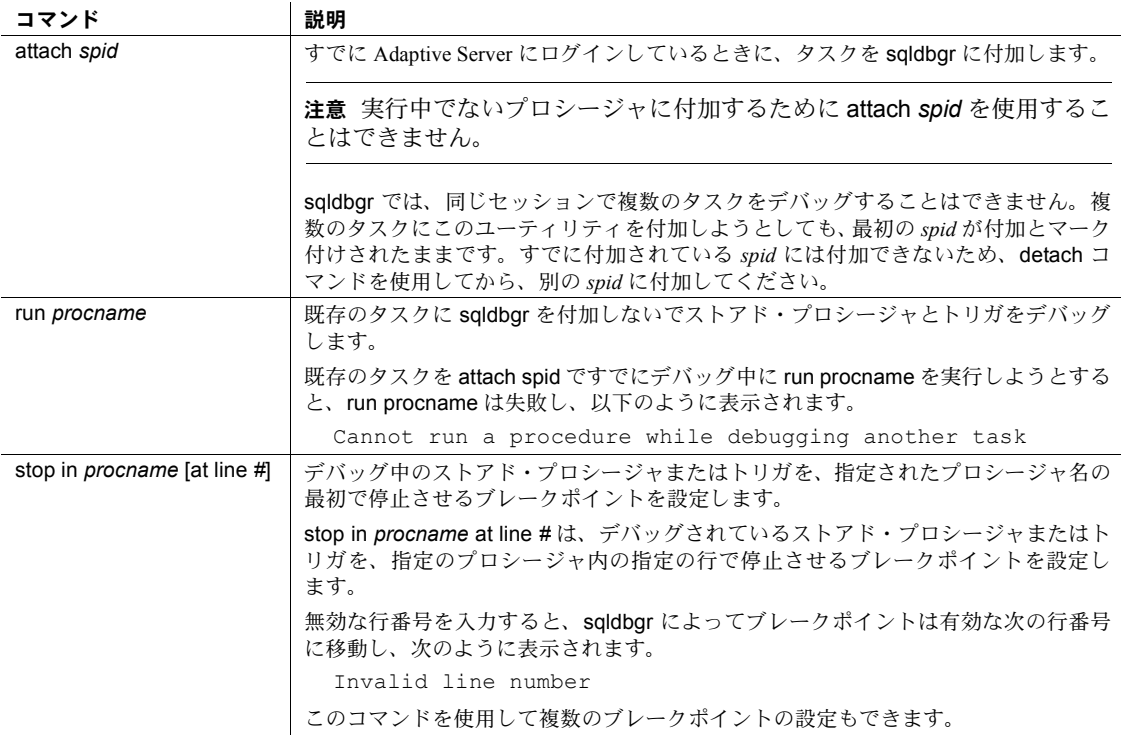

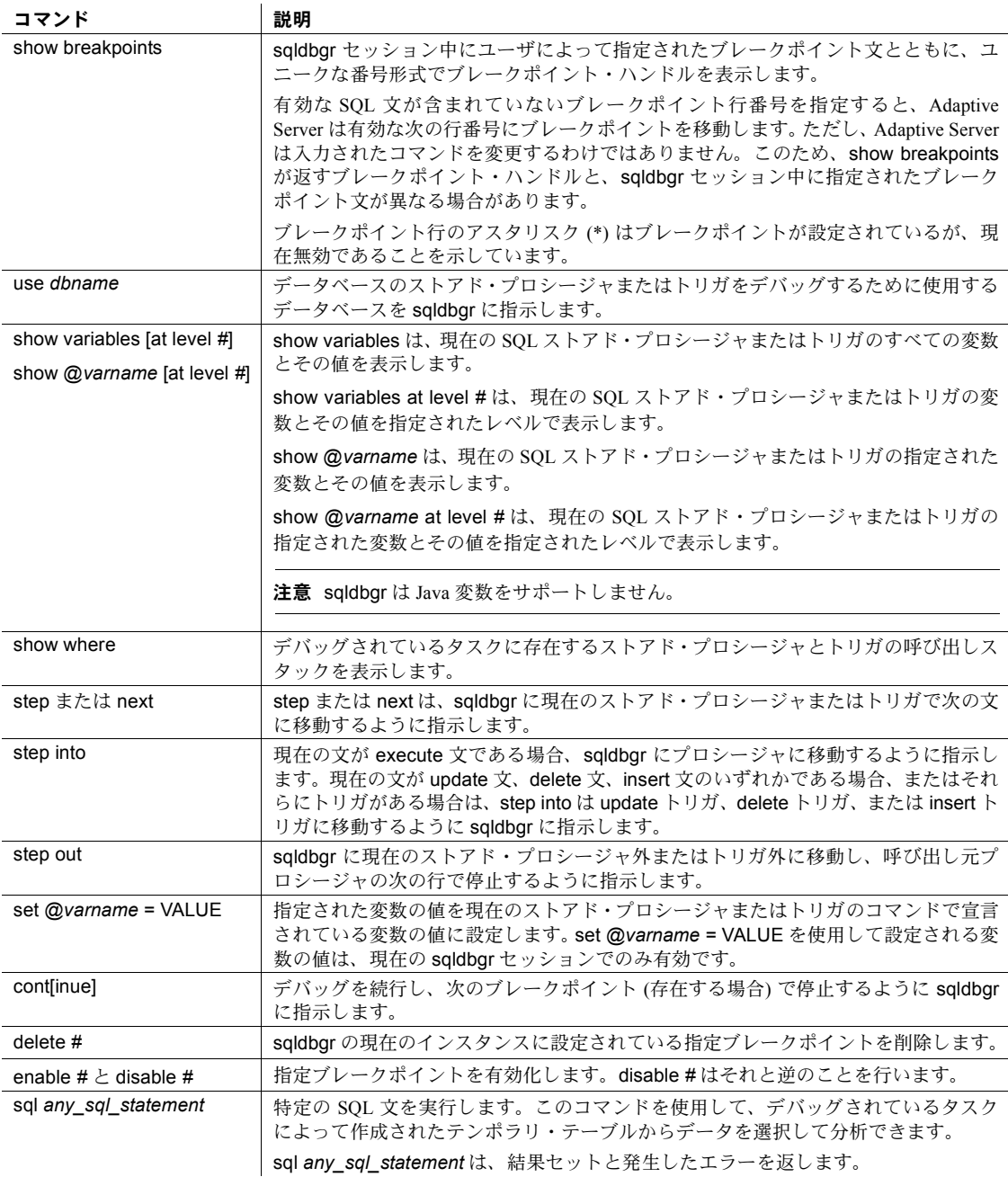

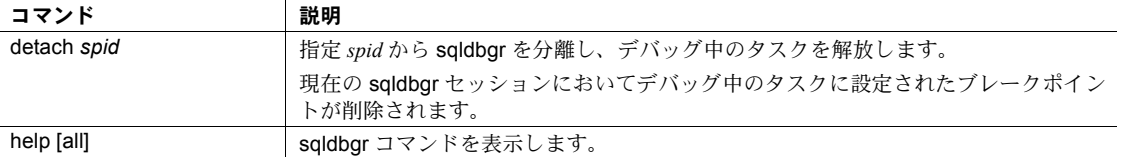

表 [7-5](#page-246-0) は、sqldbgr のすべてのエラー・メッセージを示します。

## <span id="page-246-0"></span>表 **7-5: sqldbgr** エラー・メッセージとその意味

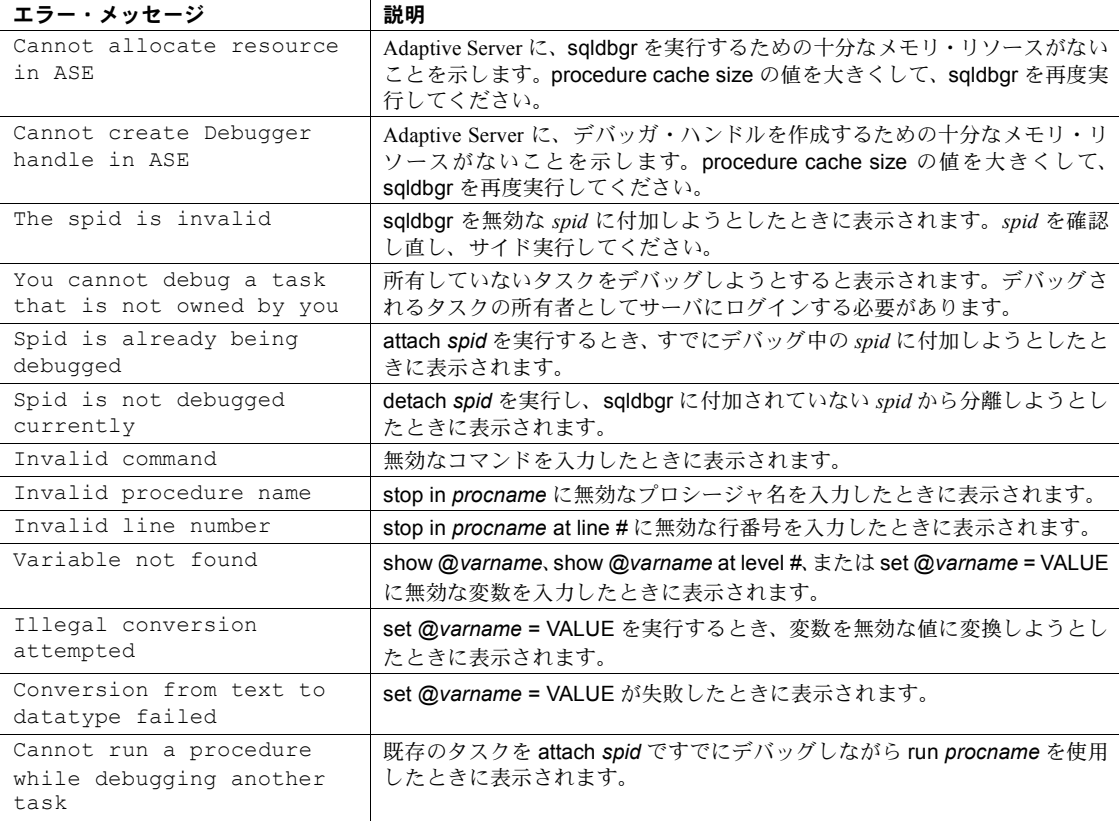

# <span id="page-247-0"></span>**sqlloc**

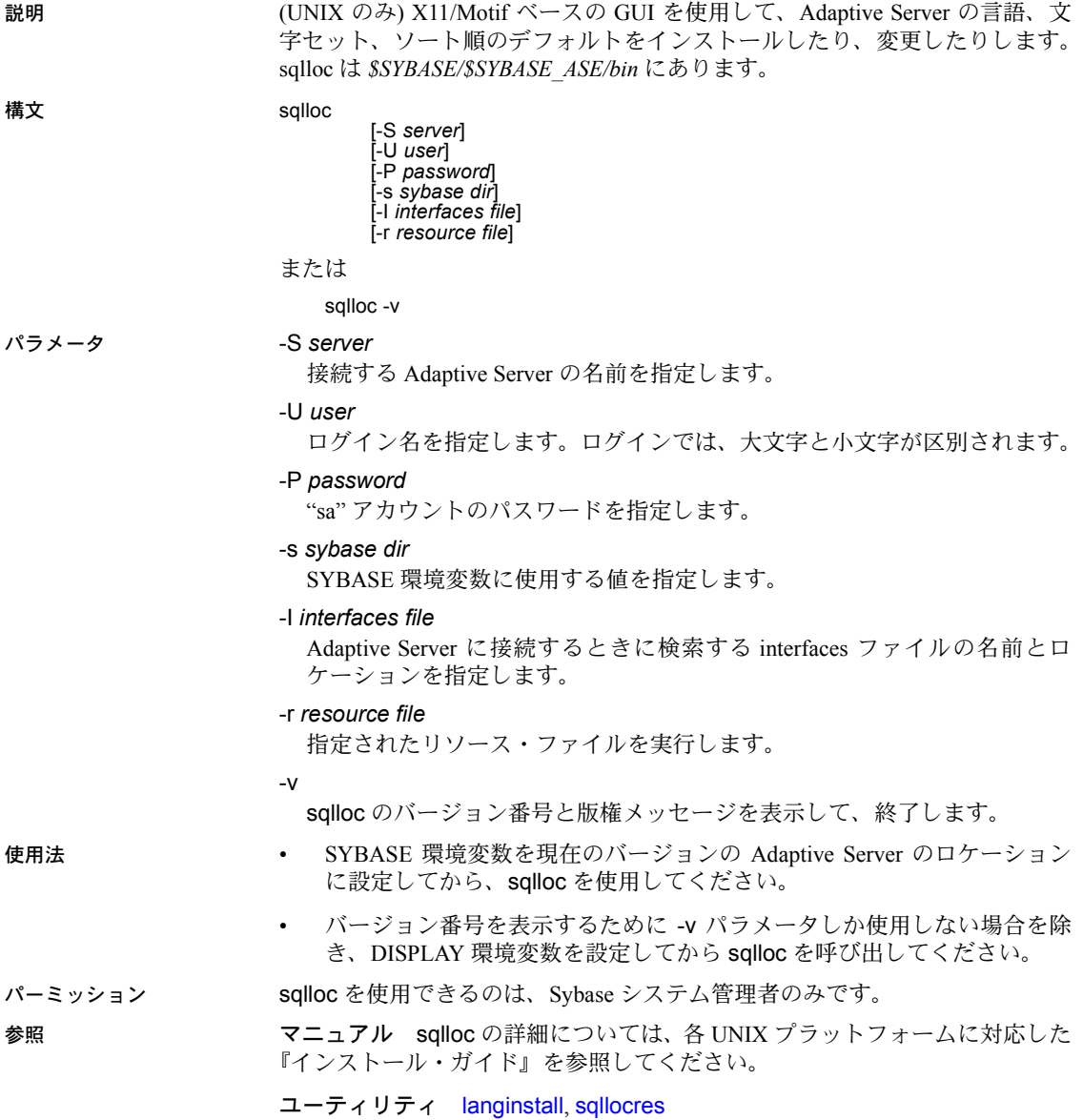

<span id="page-248-0"></span>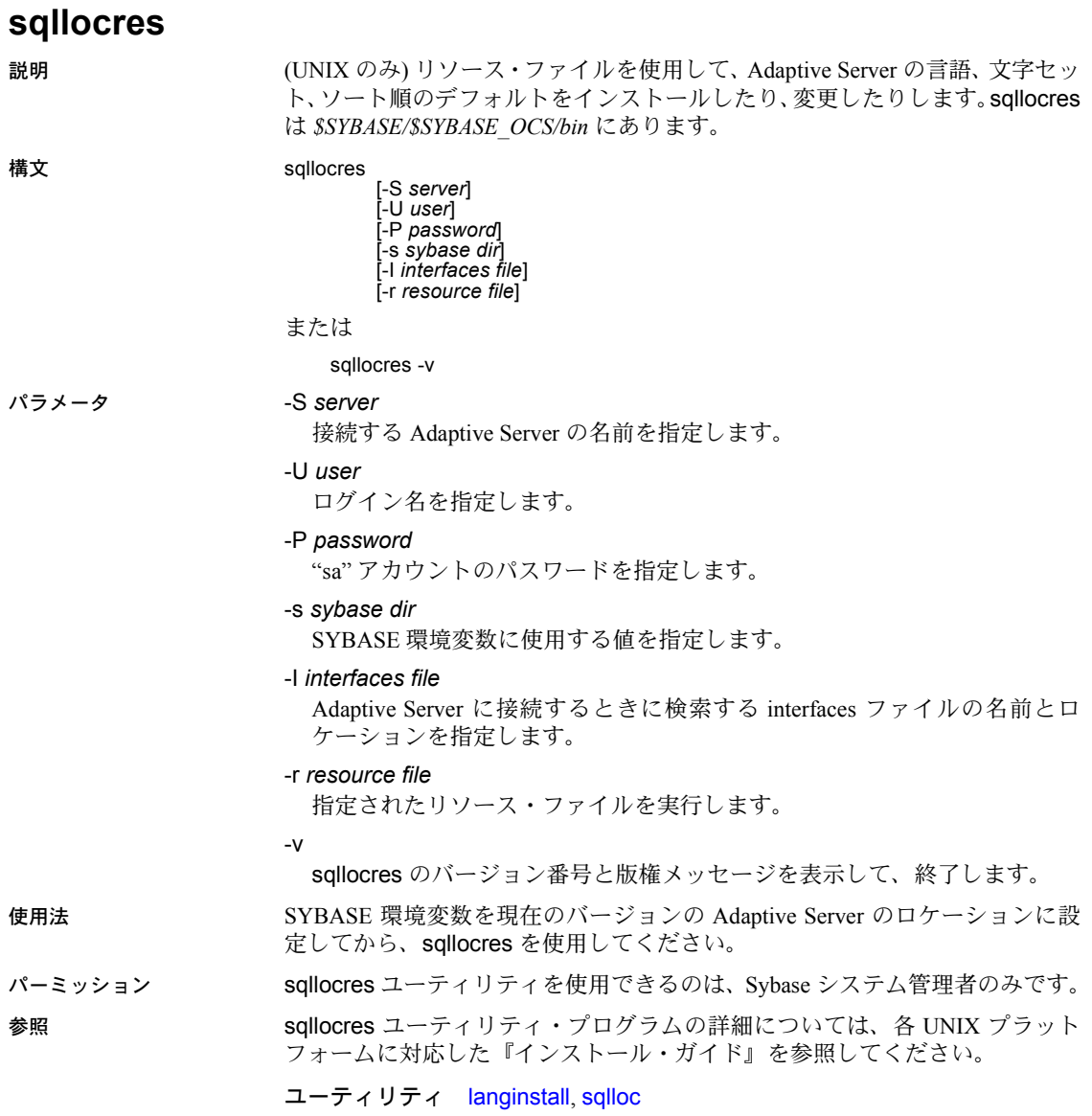

# **sqlsrvr**

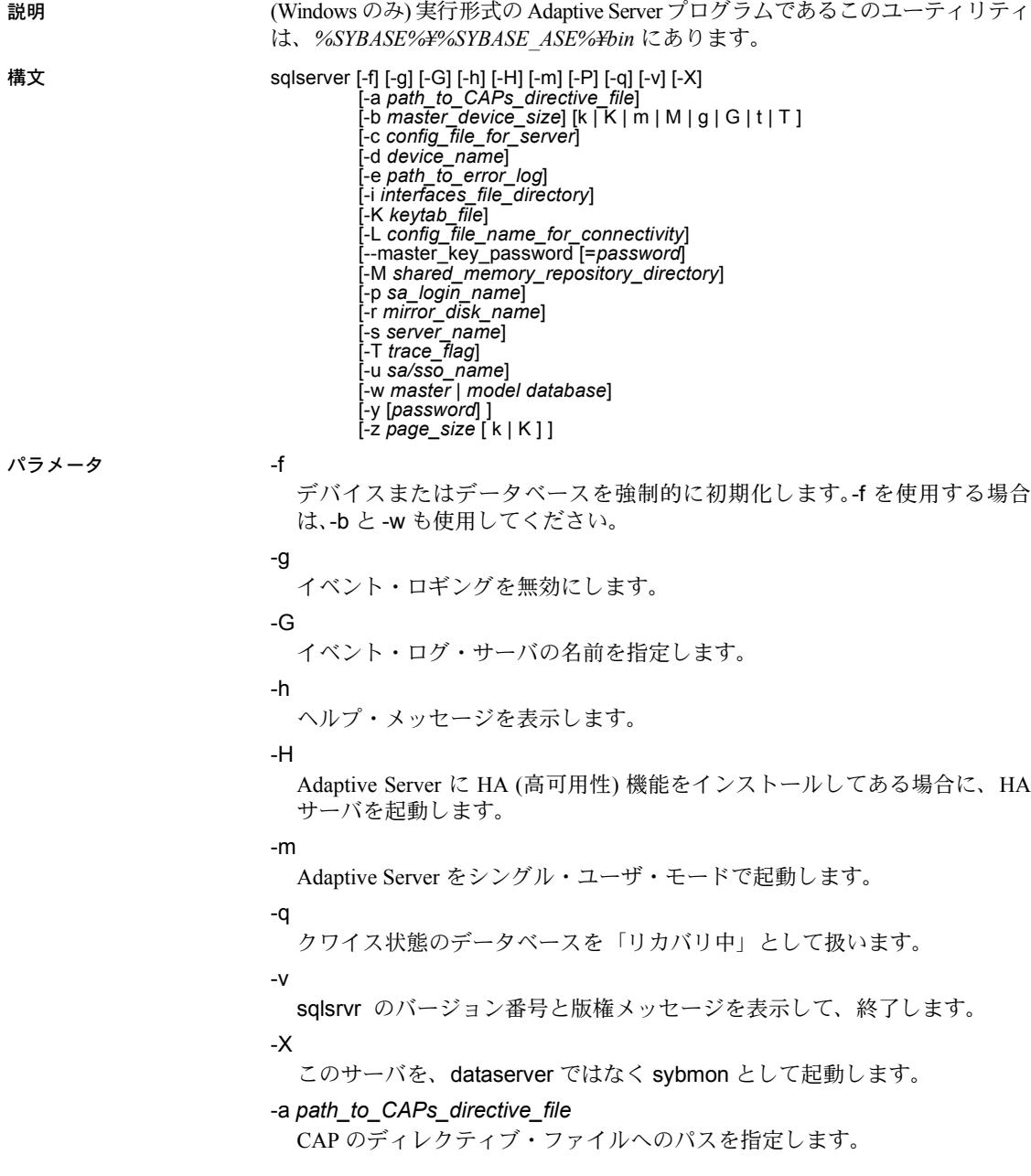

-b *master\_device\_size [k | K | m | M | g | G | t | T ]*

マスタ・デバイスのサイズを指定します。

-c *config\_file\_for\_server*

Adaptive Server 設定ファイルのフル・パス名を指定します。このパラメータ を使用すると、指定した設定ファイルの設定値で Adaptive Server が起動し ます。sqlsrvr -c パラメータを使用して設定ファイルを指定した場合、この 設定ファイル内のすべてのパラメータに互換性があることを確認してから サーバを起動してください。設定パラメータの中に互換性のないものがあ ると、サーバが起動しないことがあります。これを回避するには、マスタ・ デバイスを構築するときに設定ファイルを指定しないでください。設定 ファイルを指定しない場合は、構築フェーズですべてのデフォルト設定が 使用されます。

詳細については、『システム管理ガイド 第1巻』を参照してください。

## -d *device\_name*

master データベースのデバイスのフル・パス名です。master データベース のデバイスは、Adaptive Server を起動するユーザが書き込み可能である必要 があります。デフォルトの master データベース・デバイス名は、d\_master です。

## -e *errorlogfile*

Adaptive Server のシステム・レベルのエラー・メッセージに使用するエラー・ ログ・ファイルのフル・パス名です。

-i *interfaces\_file\_directory*

Adaptive Server に接続するときに検索する interfaces ファイルがあるディレ クトリのロケーションを指定します。-I を省略した場合、sqlsrvr は SYBASE 環境変数によって指定されたディレクトリにある *interfaces* という名前の ファイルを探します。

## -K *keytab\_file*

DCE での認証に使用する keytab ファイルのパスを指定します。

-L *config\_file\_name\_for\_connectivity*

コネクティビティ用の設定ファイルの名前を指定します。

## --master\_key\_password [=*password*]

コマンド・ラインで *password* を指定する場合や、Adaptive Server の起動時 にマスタ・キーのパスワードの入力を要求するプロンプトが表示される場 合は、マスタ・キーのパスワードを指定します。パスワード文字は表示さ れず、パスワードは Adaptive Server の起動順序の後半まで検証されません。

コマンド・ラインでパスワードを指定すると、メモリが読み込まれて使用 されるまでパスワードが表示されます。

## -M *sharedmem\_directory*

共有メモリのファイルを、デフォルト・ロケーションの *%SYBASE%* ではな く、指定したディレクトリ内に置きます。*sharedmem\_directory* が "¥" で始ま る場合、そのディレクトリ名は絶対パス名として解釈されます。それ以外 の場合は、ディレクトリ名は *%SYBASE%* の相対パスとして解釈されます。

### -p *sso\_login\_name*

アカウントの新しいパスワードを取得するために、Adaptive Server を起動 するときのシステム・セキュリティ担当者のログイン名を指定します。 Adaptive Server は、ランダムなパスワードを生成して表示し、暗号化して から、そのアカウントの新しいパスワードとして master..syslogins に保存 します。

## -r *mastermirror*

マスタ・デバイスのミラーリングを開始します。マスタ・デバイスが破損 している場合には、このパラメータを使用して Adaptive Server を起動します。

## -s *servername*

起動する Adaptive Server の名前を指定します。-s を省略すると、SYBASE と いう名前のサーバが起動します。

-T *trace\_flag*

## -u *sa/sso\_name*

ロックを解除するシステム管理者またはシステム・セキュリティ担当者の 名前を指定します。

-w *master* | *model\_database*

master データベースと model データベースのどちらを書き込むかを指定し ます。

-y [*password*]

ユーザは、暗号化されたプライベート・キーのパスワードを割り当てられ ます。サーバは、パスワードを入力するためのプロンプトを表示します。こ のパスワードはプライベート・キーの作成時にプライベート・キーを暗号 化するために使用したパスワードと一致する必要があります。バックグラ ウンドでサーバを実行している場合、このパラメータは使用できません。

注意 セキュリティ上の理由から、-y を使用してパスワードを設定することは おすすめしません。

プライベート・キーはサーバのデジタル証明書に含まれています。デフォ ルトでは、証明書ファイルは次の場所にあります。

%SYBASE%¥%SYBASE\_ASE%¥certificates¥*servername*.crt

sp\_ssladmin addcert コマンドを呼び出すと、証明書ファイルのロケーショ ンが変更されます。

### -z *page\_size*

サーバのページ・サイズを指定します。このフラグを使用する場合、-b と -w も使用し、2K ~ 16K の間の 2 の偶数乗を指定してください。それ以外の場 合は、サーバが起動しません。
例 例 **1** この例では、100MB のマスタ・デバイスと 4K ページを持つ新規インス トールを作成します。

sqlsrvr -d d\_master -z 4k -b 100.02M

オプションとそれに続く引数の間にスペースを入れてもかまいません。この例 では、サーバの設定領域に 16KB のオーバヘッドが必要であるため、100MB の マスタ・デバイスに "100.02M" を指定しています。

例 **2** この例では、破壊された model データベースの再書き込みを行います。

```
sqlsrvr -d d_master -w model
```
例 **3** この例では、破壊された master データベースの再書き込みを行い、デバ イス・サイズを指定します。

sqlsrvr -d d\_master -w master -z 4k

例 **4** この例では、破壊された master データベースの再書き込みを行い、デバ イス・サイズとページ・サイズを指定し、サーバが設定ブロックの値よりもこ の値を優先して受け入れるように指定します。

sqlsrvr -d d master -w master -z 4k -b 100.02M -f

例 **5** この例では、破壊された master データベースの再書き込みを行い、サー バが設定ブロックで検出したサイズとは異なるページ・サイズを指定します。 これによってエラーが発生します。

sqlsrvr -d d\_master -w master -z 8k

00:00000:00000:2001/01/19 12:01:26.94 server The configured server page size does not match that specified on the command line.To use the configured size, omit the command line size; to use the command line size, specify 'force' (-f).

例 **6** この例では、破壊された master データベースの再書き込みを行い、通常 の起動でも、正しくないページ・サイズを指定します。これによってエラーが 発生します。

sqlsrvr -d d\_master -z4000

sqlsrvr: the 'z' flag may not be used without 'b' or 'w'. sqlsrvr: server will ignore the 'z' flag. sqlsrvr: the 'z' flag contained an invalid page size. sqlsrvr: the page size must be an even power of two between 2048 and 16384 bytes, inclusive.

- 
- 使用法 sqlsrvr ユーティリティは、Sybase の他のマニュアルでは dataserver に該 当します。
	- Adaptive Server を起動するには、sqlsrvr プログラムを直接実行するのでは なく、services manager ユーティリティを使用します。デフォルト・パ ラメータを変更する場合は、Adaptive Server のレジストリ・キーを編集し てください。詳細については、使用しているプラットフォームの『設定ガ イド』を参照してください。
- Adaptive Server の実行環境は、sysconfigures システム・テーブルの値によっ て決定されます。設定値を表示するには、sp\_configure を実行します。設 定を変更するには、sp\_configure と reconfigure を使用します。
- Adaptive Server のパスワードは暗号化されるため、パスワードを忘れた場 合には回復することができません。システム・セキュリティ担当者全員が 各自のパスワードを忘れてしまった場合は、-p パラメータを使用してシス テム・セキュリティ担当者のアカウント用に新しいパスワードを生成でき ます。-p を指定して Adaptive Server を起動し、ランダムに生成された新し いパスワードで Adaptive Server にすぐにログインしてから、sp\_password を実行してパスワードをより安全なものに設定し直してください。
- デフォルトでは、Adaptive Server は、ローカルのエラー・ログ・ファイル とローカルの Windows イベント・ログの両方にエラー・メッセージを記 録します。-g パラメータを指定し、-G *machine\_name* で別のイベント・ロ ギング・マシンを指定することにより、Windows のイベント・ロギングを 無効にできます。*machine\_name* は、Windows の標準の規則に従って入力 してください。たとえば、"LOGSITE" という名前の PC を指定する場合、 *machine\_name* は "¥¥LOGSITE" とします。エラー・メッセージのロギン グの詳細については、使用しているプラットフォームの『設定ガイド』を 参照してください。
- インストーラを実行したあと、sqlsrvr 実行プログラムにファイル・パーミッ ションを設定して、実行できるユーザを制限してください。
- -s パラメータで Adaptive Server 名を指定せず、DSLISTEN 環境変数も設定 していない場合は、sqlsrvr はデフォルトの Adaptive Server 名である SYBASE を使用します。DSLISTEN 環境変数の値によって、このデフォル ト値は無効になります。-s パラメータを指定すると、デフォルト値と DSLISTEN 環境変数の両方が無効になります。
- 自動ログイン・ロックアウトを使用すると、サイトではログインをロック 解除できるすべてのアカウント (システム管理者とシステム・セキュリティ 担当者) がロックされた状態になることがあります。この状況が発生した 場合は、-u パラメータを指定した sqlsrvr ユーティリティを使用して、シス テム管理者権限またはシステム・セキュリティ担当者権限に指定したログ インを確認し、アカウントのロックを解除して、失敗したログイン・カウ ンタの現在の値を 0 にリセットします。
- -f は、-b か -w またはその両方とともに使用する場合のみ有効です。-b また は -w を使用しないで -f だけ使用しても、サーバは起動しません。-w の有 無によって、-f によるサーバの動作が異なります。下記の -b と -w を参照 してください。

### Adaptive Server の起動

指定した設定ファイルを使用して Adaptive Server を起動するには、次の方法の いずれかを使用してください。

• Server Config を使用して、サーバが -c パラメータを持つように設定しま す。[Adaptive Server の設定] 画面で [コマンド行オプション] を選択し、 [コマンド行パラメータ] 画面で、以下の情報を入力します。

-C*configuration\_file\_pathname*

たとえば、"-chaze.cfg " と入力すると、*haze.cfg* 設定ファイルを使用して サーバを起動します。

• コマンド・ラインから Adaptive Server を起動し、-c パラメータを指定します。

### -b と -w の依存性と条件

-b の影響は、-w の有無によって次のように異なります。

- -w を使用しないで -b を使用すると、作成される新しいマスタ・デバイス は、-d で指定した名前 (デフォルトは d\_master) と -z で指定したページ・ サイズ (デフォルトは 2048) になります。
	- 指定したデバイスが、OS ファイルとしてすでに存在する場合、新し いデバイスの作成は失敗します。既存のファイルを削除してから再試 行してください。
	- 指定したデバイスが既存のロー・パーティションである場合、-f フラ グが指定されていないと失敗します。このフラグにより、サーバのマ スタ・デバイスとしてそのロー・パーティションが再初期化されます。
- -b を使用して -w master も使用すると、dataserver に、マスタ・デバイス の再作成時には -z で指定したサイズを使用するよう指示されます。新し いデバイスの作成については何も示されません。

-w では、追加フラグが必要な場合と必要でない場合があります。

- -w model を使用する場合、-z フラグと -b フラグは許容されますが無視さ れます。
- -w master を「新しい」インストールに使用する場合、デバイス・サイズ情 報が *config\_block* に格納されているため、-z と -b は必要ありません。
- -w master を使用して以前のインストールを「アップグレード」する場合、 次のようになります。
	- 関連するサイズの有効なエントリが *config\_block* にない場合、サーバ は -b か -z、またはその両方を要求します。ページ・サイズまたはデ バイス・サイズの有効なデータを得られない場合、コマンドは失敗し ます。
- ユーザが -b か -z またはその両方を指定できるのは、*config\_block* に それらのパラメータが示すサイズの有効なエントリがある場合です。 ただし、サイズが *config\_block* にあるサイズと一致しない場合は、-f を 追加して新しい優先サイズを強制的に適用してください。
- -f は、-b と -z のどちらも指定していない場合に使用されることがあり ます。これは、f によって、サーバに、損傷したアロケーション・ペー ジを master データベースに属するものとして受け入れるよう指示さ れるためです。これは、ひどく破壊されたデータベースをリストアす るのに役立ちます。-w master -f を指定した場合、サーバは master 以 外のデータベースに属していない、指定されたマスタ・デバイス上の すべてのアロケーション・ページを master データベースに割り当て ます。
- パーミッション このバイナリの実行パーミッションを持つユーザと、すべてのファイルに対す る読み込み/書き込みアクセス権を持つユーザが使用できます。

使用するテーブル sysconfigures

参照 コマンド disk mirror、disk remirror、reconfigure

システム・プロシージャ sp\_configure、sp\_password

ユーティリティ [startserver](#page-261-0)

# <span id="page-256-0"></span>**sqlupgrade**

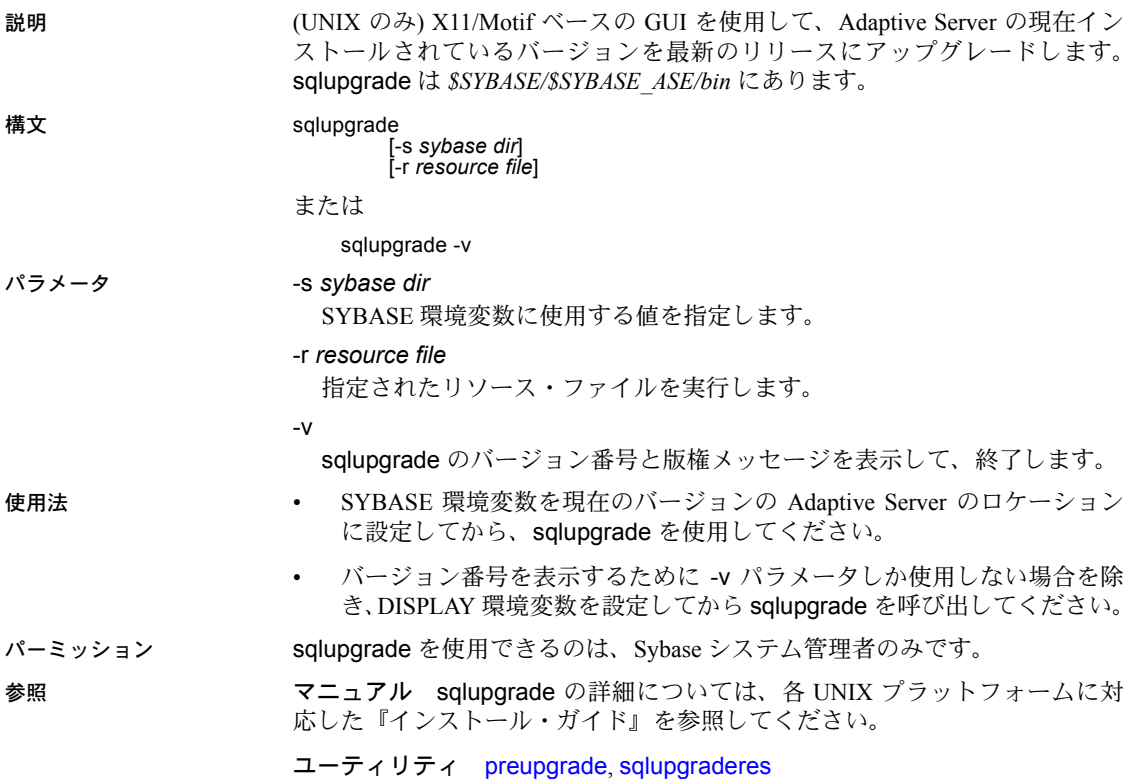

# <span id="page-257-0"></span>**sqlupgraderes**

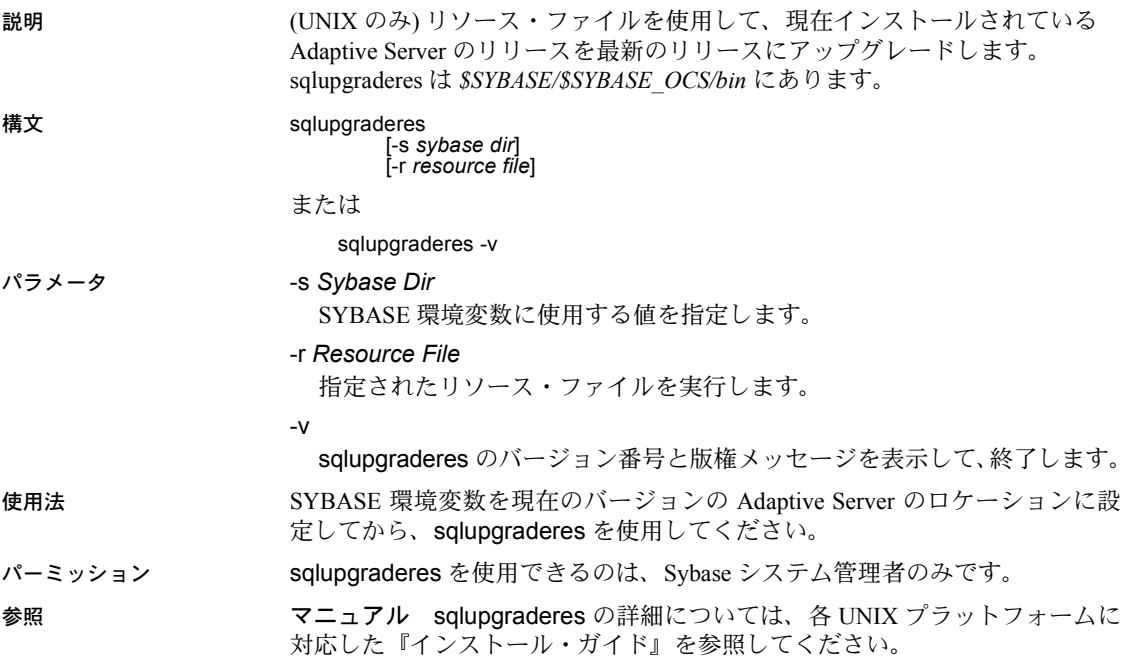

ユーティリティ [sqlupgrade](#page-256-0)

# <span id="page-258-0"></span>**srvbuild**

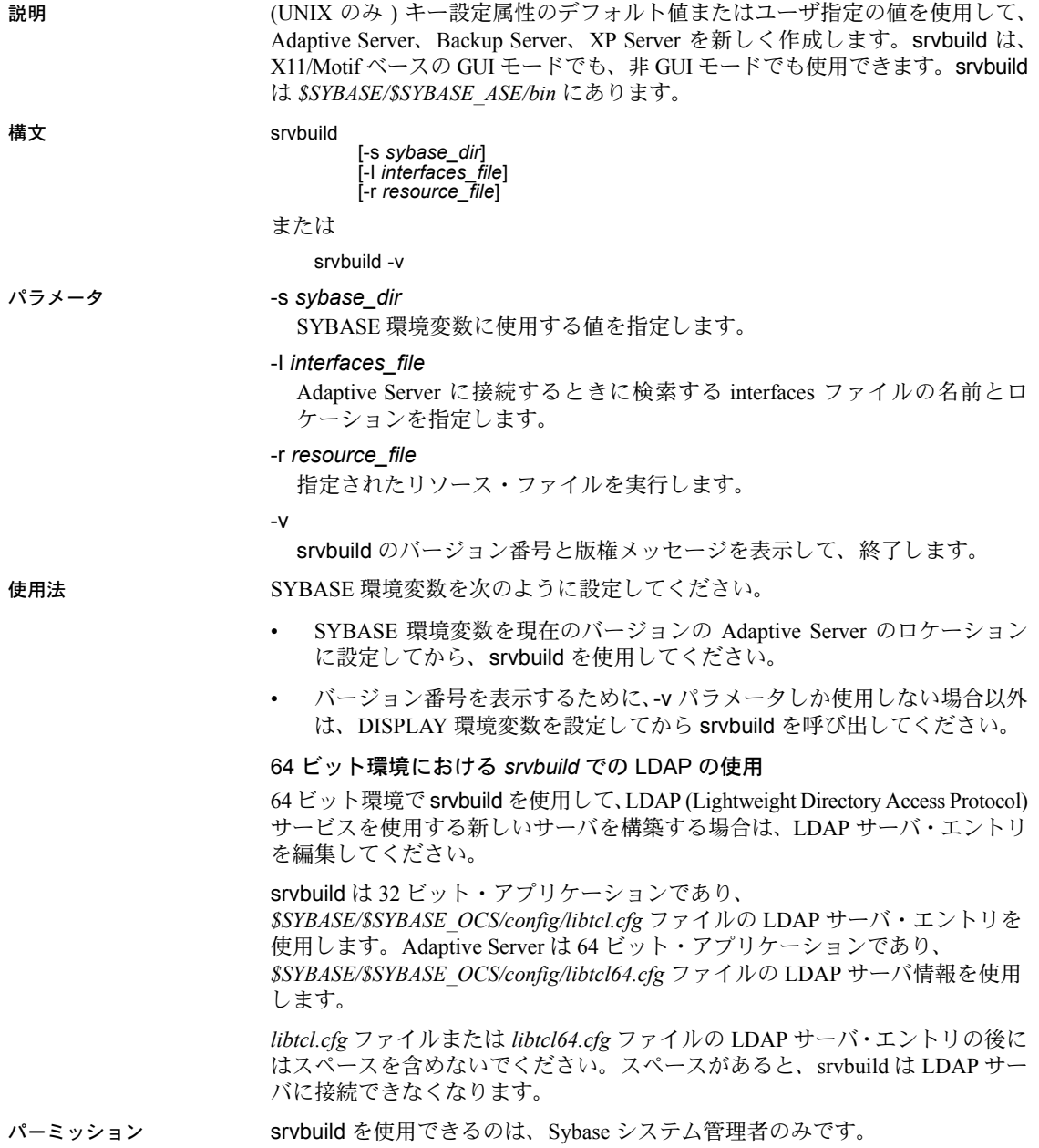

参照 マニュアル srvbuild の詳細については、各 UNIX プラットフォームに対応し た『インストール・ガイド』を参照してください。LDAP を使用するサーバの 設定方法の詳細については、『システム管理ガイド』の「第 11 章 Adaptive Server のログイン、データベース・ユーザ、クライアント接続の管理」を参照してく ださい。

ユーティリティ [srvbuildres](#page-260-0)

# <span id="page-260-0"></span>**srvbuildres**

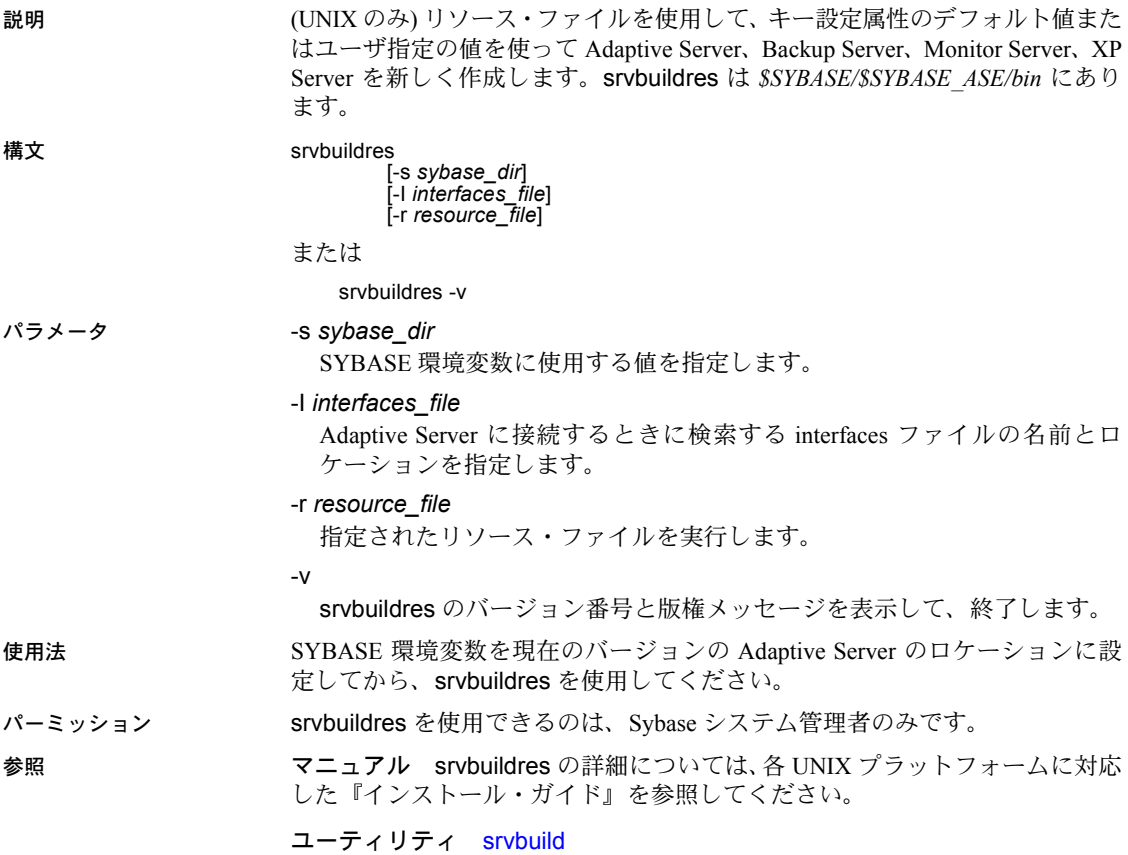

# <span id="page-261-0"></span>**startserver**

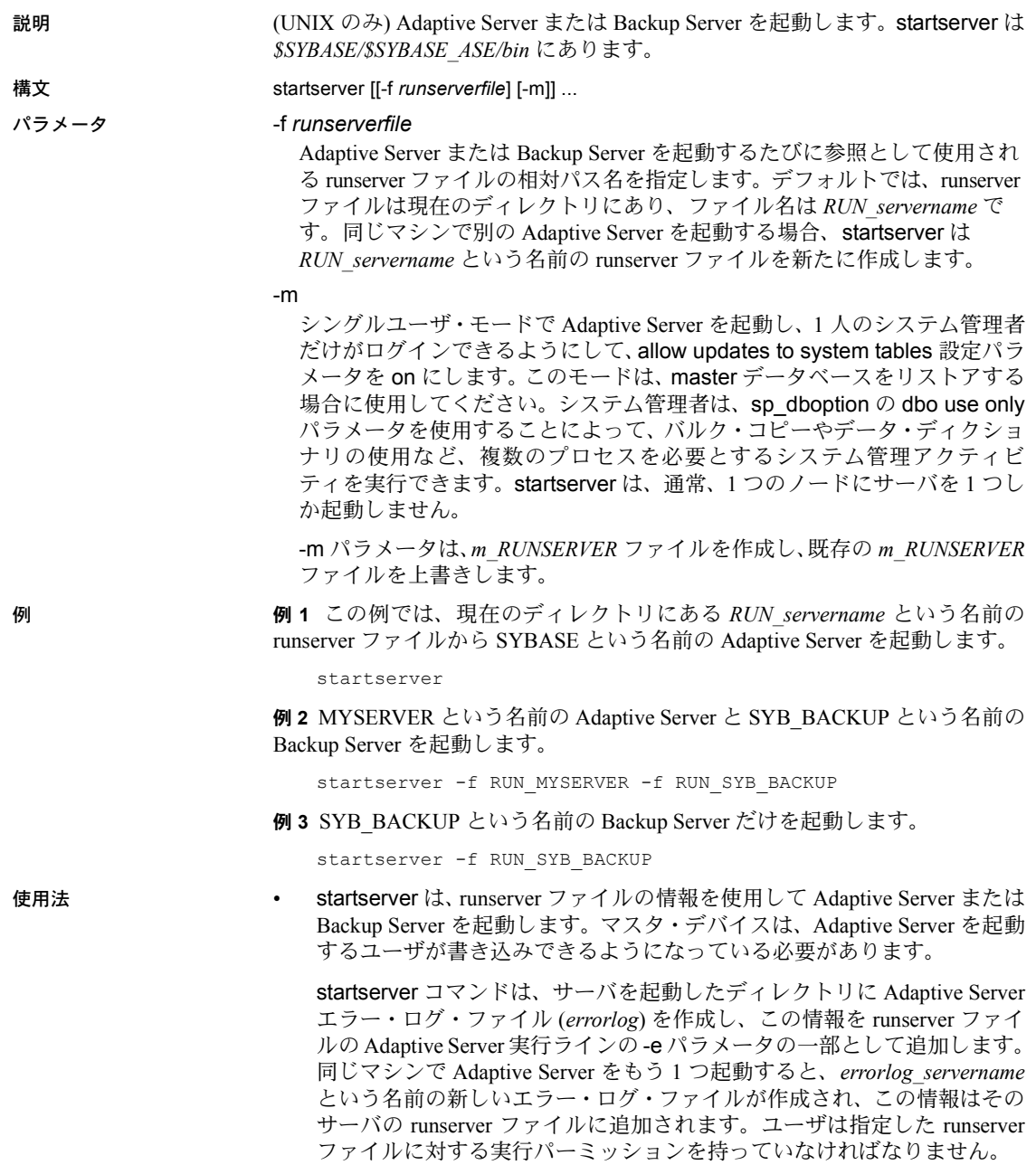

- 2 番目の例のように、複数の runserver ファイルを指定して、複数のサーバ を起動できます。その場合は、各 -f *runserverfile* の後に -m を指定します。
- Adaptive Server の実行環境は、*config* ファイルの値によって決定されます。 設定パラメータを表示するには、sp\_configure を実行し、変更するには *config* ファイルを編集します。
- **Adaptive Serverの整合性を維持するには、startserver実行ファイルと runserver** ファイルに適切なオペレーティング・システム保護を設定することが重要 です。

### *runserver* ファイル

• インストール時に srvbuild によって作成される runserver ファイルには、 Adaptive Server を起動する dataserver コマンドまたは Backup Server を起 動する backupserver コマンドがあります。デフォルトでは、runserver ファ イルは現在のディレクトリにあり、ファイル名は *RUN\_servername* です。 この runserver ファイルを開き、これらのコマンドのオプションやパラメー タを変更することができます。次に、2 つの runserver ファイル例を示します。

サーバ MYSERVER の runserver ファイルは、次のようになります。

```
#!/bin/sh
#
# Adaptive Server Information:
# name: /MYSERVER
# master device: //remote/Masters/myserver_dat
# master device size: 10752
# errorlog: /remote/serverdev/install/errorlog
# interfaces: /remote/serverdev/interfaces
#
#
/$SYBASE/$SYBASE_ASE/bin/dataserver -d/remote/Masters/myserver_dat ¥ 
-sMYSERVER -e/remote/serverdev/install/MYSERVER_errorlog ¥
-i/remote/serverdev &
```
SYB BACKUP Backup Server の runserver ファイルは、次のようになります。

```
#!/bin/sh
#
# Backup Server Information:
# name: SYB_BACKUP
# errorlog: /remote/serverdev/install/backup.log
# interfaces: /remote/serverdev/interfaces
# location of multibuf: /remote/serverdev/bin/sybmultbuf
# language: us_english
# character set: iso_1
# tape configuration file: /remote/serverdev/backup_tape.cfg
#
#
/remote/serverdev/bin/backupserver -SSYB_BACKUP ¥
-e/remote/serverdev/install/backup.log ¥
-I/remote/serverdev/interfaces ¥
```

```
-M/remote/serverdev/bin/sybmultbuf -Lus_english -Jiso_1 ¥
-c/remote/serverdev/backup_tape.cfg
```
参照 コマンド disk mirror、disk remirror、disk unmirror

ユーティリティ [backupserver](#page-123-0), [dataserver](#page-157-0)

## **sybdiag**

説明 sybdiag は、包括的な Adaptive Server 設定および環境データを収集する Java ベースのツールです。Sybase サポート・センタはこの情報を使用してサーバの 問題を診断することにより、迅速なトラブルシューティングを行えるようにし ています。

> 注意 sybdiag は、モニタしている Adaptive Server と同じマシン上で実行してく ださい。

構文 sybdiag -U *username* [-P *password*] -S [*server\_name* | *host*:*port*] [-I *interfaces\_file*] [-L *log\_file*] [-N *num\_threads*] [-O *output\_directory*] [-R *resource\_file*] [-T *feature\_list*] .<br>i-h1 [-m *message\_level*]  $[-v]$ 

### パラメータ -I *interfaces\_file*

(オプション) interfaces ファイルの名前を指定する。-I を指定すると、sybdiag は、指定された *interfaces\_file* を使用して、ファイルが見つからない場合は エラーを表示します。-I を指定しない場合、sybdiag は最初にサーバ・エン トリの LDAP サーバをチェックし、エントリが見つからない場合、sybdiag は、SYBASE 環境変数で指定されたディレクトリ内のデフォルトの *interfaces* ファイルを使用します。

### -L *log\_file*

(オプション) sybdiag を作成するログ・ファイルの名前を指定します。*log\_file* が絶対パスでない場合、ログ・ファイルは sybdiag が実行されるディレク トリに作成されます。

このパラメータを指定するかどうかで、sybdiag は、*.zip* 出力ファイル内の *sybdiag.log* というデフォルトのログ・ファイルを作成します。

### -N *num\_threads*

(オプション) sybdiag を並列で実行する最大並列スレッド数を指定します。 デフォルト値は 5 です。並列の収集を実行できない限り、デフォルト値を 変更しないでください。

#### -O *output\_directory*

(オプション) sybdiag 出力を保管するローカル・ディレクトリの名前を指 定します。名前を指定しない場合、sybdiag は、コマンドを実行したディ レクトリ内に *.zip* 出力ファイルを作成します。出力ファイルの名前は 「sybdiag-<*server name*>-<*datetime stamp*>.zip」となります。

#### -R *resource\_file*

(オプション) 起動時に sybdiag が使用するリソース・ファイルを指定しま す。このオプションは、Sybase 製品の保守契約を結んでいるサポート・セ ンタの指示があった場合のみ使用してください。

#### -P *password*

Adaptive Server のパスワードを指定します。-P フラグを指定しない場合、 sybdiag はパスワードを入力するよう要求します。パスワードが NULL の場 合は、パスワードを指定せずに -P フラグを使用してください。

#### -S *server\_name* | *host*:*port*

*server\_name* は sybdiag が接続する Adaptive Server の名前を指定します。 sybdiag は、interfaces ファイルまたは LDAP ディレクトリ内でこの名前を 探します。

-S を引数なしで指定した場合、sybdiag は SYBASE という名前のサーバを 探します。-S を指定しなかった場合、sybdiag は DSQUERY 環境変数によっ て指定されたサーバを探します。

*host*:*port* はマシン名とポート番号を指定します。

### -T *feature\_list*

(オプション) 次の *feature\_list* 値に基づいて、sybdiag が収集する診断データ のタイプを指定します。

- osdata オペレーティング・システム・データ。
- asecore Adaptive Server の設定データ。
- aseadd Adaptive Server 監視データ。
- keyfile Adaptive Server に関する情報とオペレーティング・システム・ ファイル。

```
-T を指定しないと、すべての診断データが収集されます。詳細については、
「sybdiag 出力の表示」(261 ページ) を参照してください。
```
### -U *username*

-h

ログイン名を指定します。ログイン名では大文字と小文字が区別されます。

(オプション) すべてのヘルプ・オプションを表示します。

-m *message\_level*

(オプション) *message\_level* の値によって異なるレベルのエラー・メッセー ジを表示します。

- 0 メッセージなし。
- 1 致命的なエラーのみ。
- 2 すべてのエラー。
- 3 警告とすべてのエラー。
- 4 情報メッセージ、警告、すべてのエラー。
- 5 デバッグと情報メッセージ、警告、すべてのエラー。

デフォルトでは、レベルが 4 に設定されているエラー・メッセージを表示 します。

-v

(オプション) バージョン情報を表示します。

例 例 **1** すべての診断を */work/ASEInstall/ASE-15\_0/bin* から収集し、 *sybdiag-testserver-20110312024652.zip* という出力ファイルを同じディレクトリ 内に作成します。

sybdiag -Usa -P -Stestserver

注意 読みやすくするために、この出力例では何行か省略しています。

```
Collecting data for "Adaptive Server Version" (ase version) ...
Completed data collection for "Adaptive Server Version" (ase_version).
Collecting data for "Server License" (ase_license) ...
Completed data collection for "Server License" (ase_license).
Collecting data for "Adaptive Server Configuration" (ase_cfg) ...
Completed data collection for "Adaptive Server Configuration" (ase_cfg).
Collecting data for "Adaptive Server Non-default Configuration"
(ase_nondefault_cfg) ...
Completed data collection for "Adaptive Server Non-default
Configuration" (ase nondefault cfg).
...Lines deleted...
Collecting data for "Adaptive Server LDAP Configuration File" (ase_libtcl) ...
Completed data collection for "Adaptive Server LDAP Configuration File"
(ase_libtcl).
Collecting data for "Adaptive Server LDAP Configuration File (64bit)"
(ase_libtcl64) ...
Completed data collection for "Adaptive Server LDAP Configuration File
(64bit)" (ase_libtcl64).
Collecting data for "Virtual Memory Statistics" (os_vmstat) ...
Collecting data for "Adaptive Server General Performance Information"
(ase_sysmon) ...
Collecting data for "I/O Statistics" (os iostat) ...
```
Collecting data for "CPU Statistics" (os\_mpstat) ... Completed data collection for "Virtual Memory Statistics" (os\_vmstat). Completed data collection for "I/O Statistics" (os\_iostat). Completed data collection for "CPU Statistics" (os\_mpstat). Completed data collection for "Adaptive Server General Performance Information" (ase\_sysmon). Data collection statistics: 43 task(s) succeeded, 0 task(s) skipped, and 0 task(s) failed. The collected data is stored as /work/ASEInstall/ASE-15\_0/bin/sybdiag-testserver-20110312024652.zip Data collection completed.

> 例 **2** 基本の Adaptive Server 設定データを */work/ASEInstall/ASE-15\_0/bin* から収 集し、*sybdiag-smmdi\_9966-20110502202909.zip* という出力ファイルを同じディ レクトリ内に作成します。

```
sybdiag -Usa -P -Ssmmdi:9966 -Tasecore
Collecting data for "Adaptive Server Version" (ase version) ...
Completed data collection for "Adaptive Server Version" (ase_version).
Collecting data for "Server License" (ase_license) ...
Completed data collection for "Server License" (ase_license).
Collecting data for "Adaptive Server Configuration" (ase cfg) ...
Completed data collection for "Adaptive Server Configuration" (ase_cfg).
Collecting data for "Adaptive Server Non-default Configuration" 
(ase nondefault cfg) ...
Completed data collection for "Adaptive Server Non-default Configuration"
(ase_nondefault_cfg).
Collecting data for "Remote Server Configuration" (ase remote server)...
Completed data collection for "Remote Server Configuration" (ase_remote_server).
Collecting data for "Adaptive Server Script Version" (ase script version) ...
Completed data collection for "Adaptive Server Script Version" (ase_script_version).
Collecting data for "Adaptive Server Configuration Monitor" (ase mon cfg) ...
Completed data collection for "Adaptive Server Configuration Monitor" (ase_mon_cfg).
Collecting data for "Adaptive Server Cache Configuration" (ase cache cfg) ...
Completed data collection for "Adaptive Server Cache Configuration" (ase cache cfg).
Collecting data for "Adaptive Server Pool Configuration" (ase pool cfg) ...
Completed data collection for "Adaptive Server Pool Configuration" (ase_pool_cfg).
Collecting data for "Adaptive Server Shared Memory Dump Configuration"
(ase_shmdumpconfig) ...
Completed data collection for "Adaptive Server Shared Memory Dump
Configuration" (ase shmdumpconfig).
Collecting data for "Adaptive Server Traceflags and Switches" (ase switches) ...
Completed data collection for "Adaptive Server Traceflags and Switches"
(ase_switches).
Data collection statistics: 11 task(s) succeeded, 0 task(s) skipped, and
0 task(s) failed.
The collected data is stored as /work/ASEInstall/ASE-15_0/bin/sybdiag
smmdi_9966-20110502202909.zip
Data collection completed.
```
使用法 sybdiag は Adaptive Server に接続して sp\_configure のようなストアド・プロ シージャを実行し、monLicense のようなテーブルにクエリを送ります。ps、 vmstat、netstat のようなコマンドを実行することにより、オペレーティング・ システムとプラットフォームの診断情報を収集します。

> sybdiag の出力は、Web ブラウザで圧縮解除して表示できる HTML ファイルと データ・ファイルを含む圧縮 ZIP ファイルです。収集される情報には、オペ レーティング・システムと環境データ、Adaptive Server の設定とモニタリン グ・データ、Adaptive Server ファイルとスクリプトが含まれます。

> sybdiag では、ログイン、パスワード、ユーザ・リストに関する Adaptive Server データやオペレーティング・システム・データに加え、アプリケーション・ データベース・テーブルからの情報を収集しません。

### *sybdiag* の設定オプション

特定のレポートを生成するには、sp\_configure を使用するかサーバ設定ファイ ルを編集して、対応する設定オプションを有効にする必要があります。設定オ プションが正しく設定されていないと、sybdiag は関連するレポートをスキッ プします。

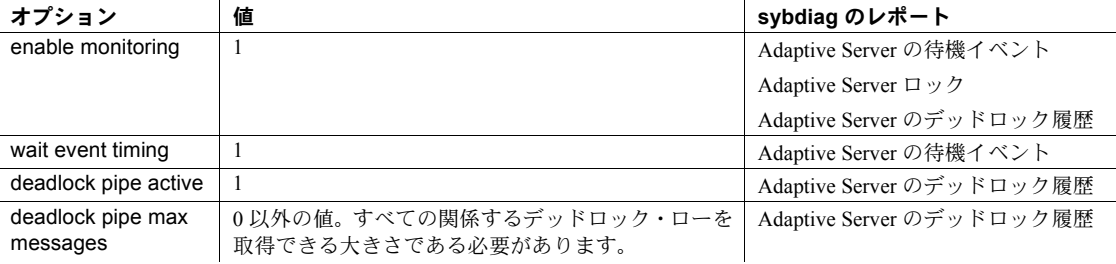

#### <span id="page-268-0"></span>*sybdiag* 出力の表示

sybdiag 出力は、*sybdiag-servername-datetime\_stamp.zip* のフォーマットの圧縮 ファイルにあります。個々の出力ファイルを生成するには、zip ファイルを圧 縮解除します。

ZIP ファイルには、次の HTML ファイル、データ・ファイル、ログ・ファイル があります。

• *sybdiag\_start.html* - 出力ディレクトリ内の診断データ・ファイルへのリン クを持つ HTML ファイル。sybdiag 出力を表示するには、このファイルを Web ブラウザで開きます。

sybdiag には、次のカテゴリで情報が表示されます。

プロセス・ステータス、物理メモリ、仮想メモリなどのオペレーティ ング・システム情報、プロセス間通信、ディスク使用状況、I/O、ネッ トワーク情報。

- サーバ・バージョン、プラットフォームおよびライセンス情報、設定 値、リモート・サーバ設定データなどの Adaptive Server 設定データ。 Cluster Edition の場合は、クラスタの概要、クラスタ・インスタンス、 論理クラスタ情報も含まれます。
- プロセス、データベース、デバイス、ロックなどに関する Adaptive Server モニタリング・データ。Cluster Edition の場合は、クラスタ間 通信のプロトコル情報、クラスタ・ロックの使用状況、クラスタ・ クォーラム・デバイスのダンプ情報も含まれます。
- *errorlog*、*interfaces*、設定ファイル、SySAM のプロパティ・ファイル、 環境設定スクリプトなどの Adaptive Server ファイル。Cluster Edition の場合、1 つのレポートに、いくつかのクラスタ・インスタンスの多 数の外部ファイルからの情報が含まれている場合があります。
- 診断データ・ファイル 収集した Adaptive Server 情報および異なるディ レクトリで構成される環境情報。これらのファイルは *sybdiag\_start.html* が アクセスするファイルです。
- ログ・ファイル デフォルトでは、ZIP ファイルには、sybdiag によって 実行されたアクティビティのログを提供する *sybdiag.log* というログ・ファ イルが含まれます。
- パーミッション すべての Adaptive Server データを収集するには、sybdiag で使用されたす べてのデータソースにアクセスする必要があります。デフォルトの Adaptive Server 設定では、Adaptive Server の設定およびモニタリング・デー タを収集するには、sa\_role と mon\_role が必要です。sybdiag ユーザに sa\_role と mon\_role を付与するには、sp\_role を使用します。

```
sp_role "grant", sa_role, sybdiag_user
go
sp_role "grant", mon_role, sybdiag_user
go
```
システム管理者がデフォルトのアクセス制限を変更した場合は、データ ベース・オブジェクトにアクセスする必要がある場合もあります。特定の データベース・オブジェクトにアクセスするための十分なパーミッション を持っていない場合は、アクセスできないデータベース・オブジェクトを リストするエラー・メッセージが表示されます。

• すべての環境データを収集するには、オペレーティング・システム・ファ イルとデバイス・ファイルにアクセスする権限を持つ必要があります。

注意 Linux では、*/var/log/messages* のオペレーティング・システム・メッ セージにアクセスするための読み込みパーミッションが必要です。

- 次のファイルでは、読み込みパーミッションが必要です。
	- Adaptive Server のエラー・ログ
	- Adaptive Server 設定ファイル
	- *SYBASE.csh*、*SYBASE.sh*、または *SYBASE.bat* などの環境スクリプト。
- -O パラメータで指定された出力ディレクトリの書き込みパーミッション が必要です。

注意 ファイルに必要なパーミッションがない場合、sybdiag には、そのファイ ルを処理しないというエラー・メッセージが表示されます。

# **sybmigrate**

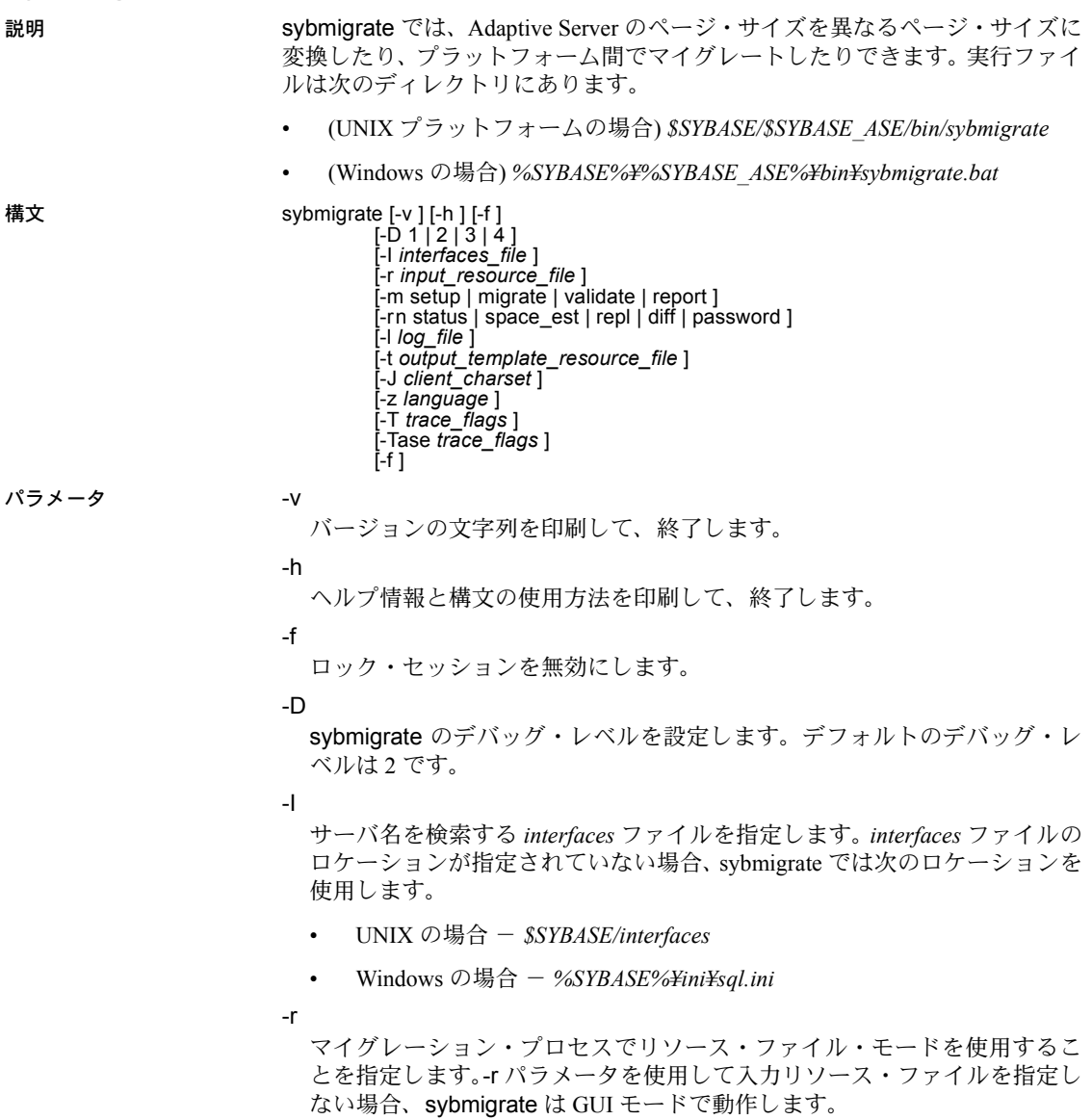

-m

実行するオペレーションのタイプを指定します。

- setup-レポジトリとマイグレーション作業データベースを設定し、サー バ全体のデータをマイグレートします。
- migrate データとオブジェクトのマイグレーションを実行します。
- validate マイグレートしたオブジェクトを検証します。
- report 5 つのレポートのいずれかを実行します。レポートは GUI モー ドとリソース・ファイル・モードで実行できます。以下のレポートを 実行できます。
	- status マイグレート・オブジェクト・ステータス・レポートは、 マイグレートされたオブジェクトに関する情報を提供します。
	- space est ターゲット・データベース領域見積もりレポートを 使用して、ターゲット・データベースに十分なリソースが割り当 てられているかどうか確認します。
	- repl 複写レポートを使用して、マイグレートされた明示的な複 写オブジェクトをチェックし、複写システムのタイプを確認し、 ユーザがターゲット Adaptive Server と Replication Server 上で実行 する SQL コマンドを生成します。
	- diff 送信元データベースとターゲット·データベース間のオブジェ クトを確認します。diff レポートでは、次のオブジェクト・タイプ に関する情報が出力されます。
		- サーバ情報
		- データベース情報
		- DDL オブジェクト
		- ユーザ・テーブル・データ
- password 変更されたパスワード用のファイルを作成します。
- -rn

生成するレポートのタイプを指定します。-rn を指定しない場合、5 つのレ ポートがすべて実行されます。

-l

マイグレーション・プロセスの出力が格納されるユーザ定義のログ・ファ イルを指定します。-l を使用しない場合、ログは

*\$SYBASE/\$SYBASE\_ASE/init/logs* または作業ディレクトリに格納されます。

-t

sybmigrate のリソース・ファイル・モードでこれ以降のマイグレーション に使用する出力テンプレート・リソース・ファイルの生成を指定します。

 $-1$ 

Adaptive Server 接続に使用する文字セットを指定します。

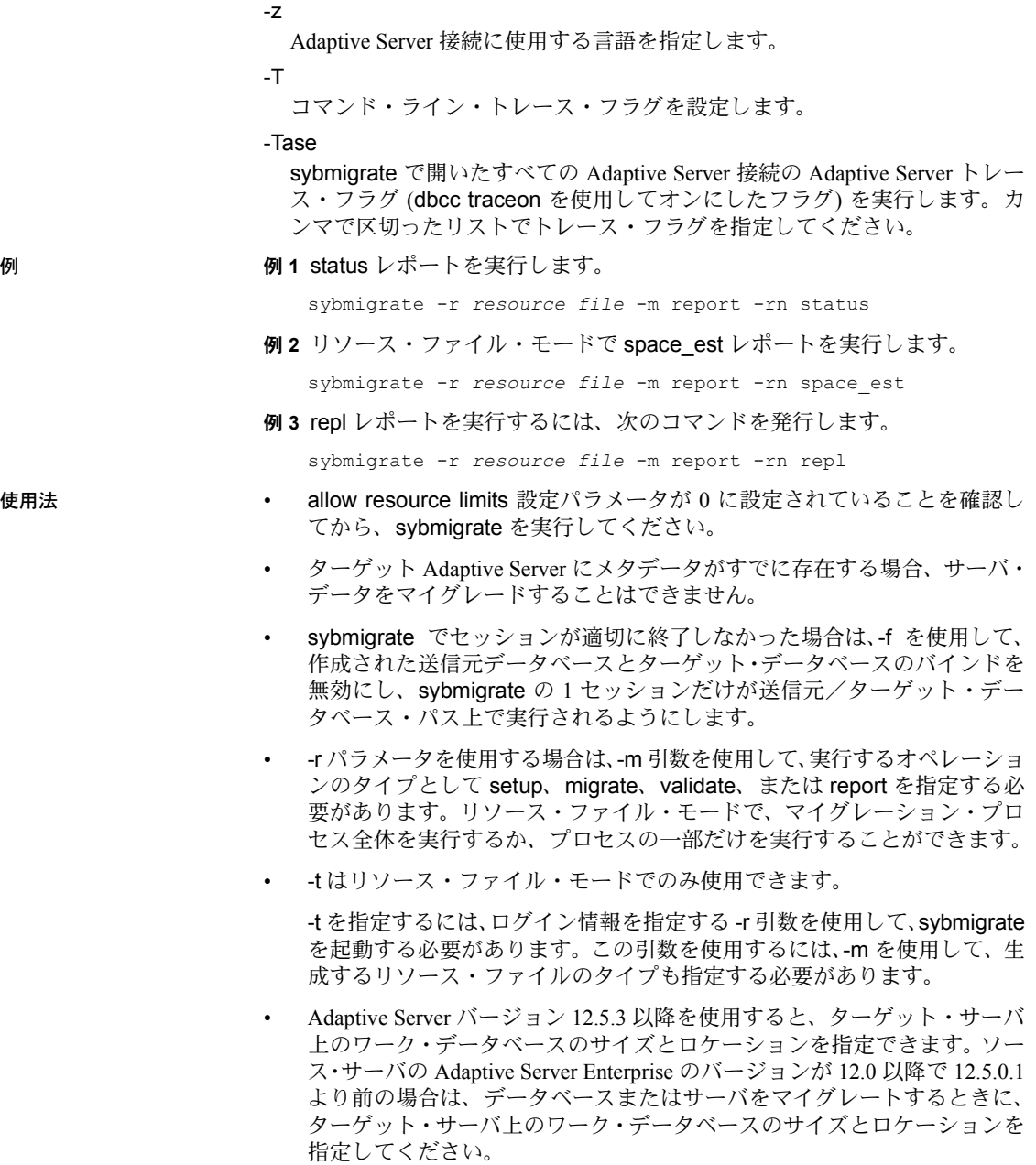

- LDAP エントリが次のロケーションに定義されている場合は、sybmigrate を無効にし、-I 引数を指定して *interfaces* ファイルを使用できます。
	- UNIX の場合 *\$SYBASE/\$SYBASE\_OCS/config/libtcl.cfg*
	- Windows の場合 *%SYBASE%¥%SYBASE\_OCS%¥ini¥libtcl.cfg*
- sybmigrate は、次の場合に述部付きの権限を自動的にマイグレートします。
	- ddlgen が呼び出されて、付与、拒否、取り消しなどのスキーム定義 を生成する。
	- CIS とプロキシ・テーブルを使用してデータをマイグレートする。

レポート

- status マイグレート・オブジェクト・ステータス・レポートは、マイ グレートされたオブジェクトに関する情報を提供します。
- space\_est ターゲット・データベース領域見積もりレポートを使用して、 ターゲット・データベースに十分なリソースが割り当てられているかどう か確認します。
- repl 複写レポートを使用して、マイグレートされた明示的な複写オブ ジェクトをチェックし、複写システムのタイプを確認し、ユーザがター ゲット Adaptive Server と Replication Server 上で実行する SQL コマンドを 生成します。
- diff 送信元データベースとターゲット・データベース間のオブジェクト を確認します。ユーザは、サーバとデータベースの情報またはメタデータ を除き、個々のオブジェクトまたはデータベース全体に対してこのレポー トを実行できます。diff レポートはいつでも実行できます。diff レポート を実行するために、設定セッションを実行する必要はありません。diff レ ポートの実行時、送信元データベース名とターゲット・データベース名が 同じである必要はありません。

diff レポートでは、次のオブジェクト・タイプに関する情報が出力されます。

- サーバ情報 送信元 Adaptive Server とターゲット Adaptive Server 間 で master データベースのシステム・カタログのロー・カウントを比 較します。このタスクは検証セッションと似ています。
- データベース情報 送信元 Adaptive Server とターゲット Adaptive Server 間でユーザ・データベースのシステム・カタログのロー・カウ ントを比較します。このタスクは検証セッションと似ています。
- DDL オブジェクト オブジェクトが送信元 Adaptive Server とター ゲット Adaptive Server のどちらに存在するかをレポートに表示しま す。オブジェクトが両方のデータベースに存在する場合、そのオブ ジェクトはレポートに表示されません。
- ユーザ・テーブル・データ 送信元 Adaptive Server とターゲット Adaptive Server にあるユーザ・テーブルのロー・カウントを比較しま す。テーブルが送信元データベースとターゲット・データベースのど ちらかにしか存在しない場合、そのテーブルはレポートに表示されま せん。
- パーミッション sybmigrate を使用できるのは、Sybase システム管理者と sa\_role でログインし たユーザのみです。
- 参照 マニュアル sybmigrate の詳細については、「第 9 章 [マイグレーション・ユー](#page-336-0) [ティリティ」](#page-336-0)を参照してください。

# **sybtsmpasswd**

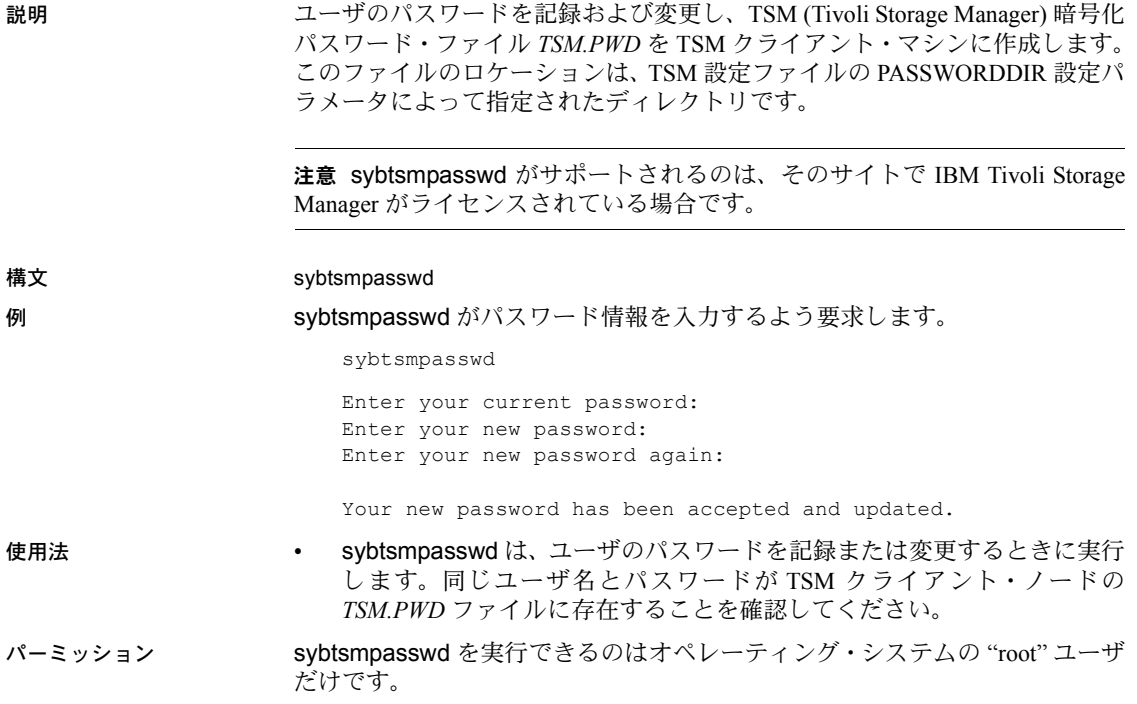

## **xpserver**

説明 XP Server を手動で起動します。

構文 xpserver -S *XP\_Server*

xpserver -S*XP\_Server* [-I*interfaces\_file*] [-p*priority*] [-s*stack\_size*] [-u] [-v] [-x]

## パラメータ -S *XP\_Server*

起動する XP Server の名前を指定します。XP Server 名のフォーマットは *SQLSERVERNAME\_XP* です。*SQLSERVERNAME* には、XP Server が割り当て られている Adaptive Server の名前が入ります。たとえば、SMOKE という 名前の Adaptive Server の XP であれば、SMOKE\_XP となります。XP Server 名は大文字にしてください。

#### -I *interfaces\_file*

XP Server に接続するときに Adaptive Server が検索する interfaces ファイル (*sql.ini*) のあるディレクトリの名前とロケーションを指定します。-I を指定 しない場合は、xpserver は *%SYBASE%* リリース・ディレクトリの *ini* サブ ディレクトリを使用します。

-p *priority*

Open Server プロセスの優先度を指定します。0 (最低) から 15 (最高) までの 値が有効です。このパラメータを指定すると、esp execution priority 設定パ ラメータは無効になります。デフォルトは 8 です。

-s *stack\_size*

拡張ストアド・プロシージャ (ESP) の実行に使用するプロセスのスタッ ク・サイズをバイト単位で指定します。このパラメータを指定すると、 esp execution stacksize 設定パラメータは無効になります。デフォルトは 34816 バイトです。

-u

ESP 要求の終了後に、XP Server のメモリから関数が自動的にアンロードさ れるように指定します。このパラメータを指定すると、esp unload dll 設定 パラメータは無効になります。デフォルトでは関数をアンロードしません。

-v

XP Server のバージョン番号と版権メッセージを表示して、終了します。

-x

システム ESP (xp\_cmdshell) を使ってオペレーティング・システム・コマン ドを実行するためにクライアント・セキュリティ・コンテキストが使用さ れるように指定します。ここでの指定は、xp\_cmdshell context 設定パラメー タよりも優先されます。デフォルトでは Adaptive Server セッションのオペ レーティング・システム・アカウントのセキュリティ・コンテキストが使 用されます。

- 使用法 XP Server は、通常は Adaptive Server によって自動的に起動されます。手 動コマンドを使用して XP Server を起動するのは、"XP Server Failed to Start" エラー・メッセージで手動による起動を指示された場合だけです。
	- XP Server は、Adaptive Server サーバごとに 1 つしか存在できません。複 数の ESP を実行している Adaptive Server は 1 つの XP Server のみと通信 し、それらの ESP は同期的に実行されます。
	- -p パラメータは、Open Server スケジューラが使用する優先度に影響しま す。-p の設定が多い場合は、スケジューラは XP Server を実行してから実 行キューにあるその他のスレッド in を実行します。-p に設定されている 数値が小さい場合は、スケジューラは実行キューに他の Open Server ス レッドがないときにだけ XP Server を実行できます。このパラメータは、 sp\_bindexeclass によって設定された Adaptive Server 内のアプリケーショ ン・キュー優先度には関係ありません。

Open Server スレッドのスケジュールについては、『Open Server Server-Library/C リファレンス・マニュアル』のマルチスレッド・プログラミン グの説明を参照してください。

- -u パラメータまたは esp unload dll 設定パラメータによって ESP 関数の自 動アンロードが設定されていない場合は、sp\_freedll を使用して実行時に 関数をアンロードできます。
- Adaptive Server や Backup Server とは異なり、XP Server には runserver ファ イルはありません。
- XP Server を設定するときは、"abcdef XP" や "ABCDEF XP" のように、 ディレクトリ·サービス·エントリ名の最後に大文字で"XP"を付けます。

パーミッション xpserver の実行には、特別なパーミッションは必要ありません。

参照 しんじょう システム ESP xp\_cmdshell

システム・プロシージャ sp\_configure、sp\_freedll

<sup>第</sup> 8 <sup>章</sup> *sybcluster* を使用したクラスタの管理

この章では、共有ディスク・クラスタの作成、起動、管理のほか、クラス タ内のインスタンスの管理に使用できるコマンド・ライン・ユーティリ ティである sybcluster について説明します。また、sybcluster で使用でき るパラメータとオプションについて説明します。

sybcluster は、共有ディスク・クラスタ環境でのみ使用できます。sybcluster の使用方法については、『Cluster ユーザーズ・ガイド』を参照してください。

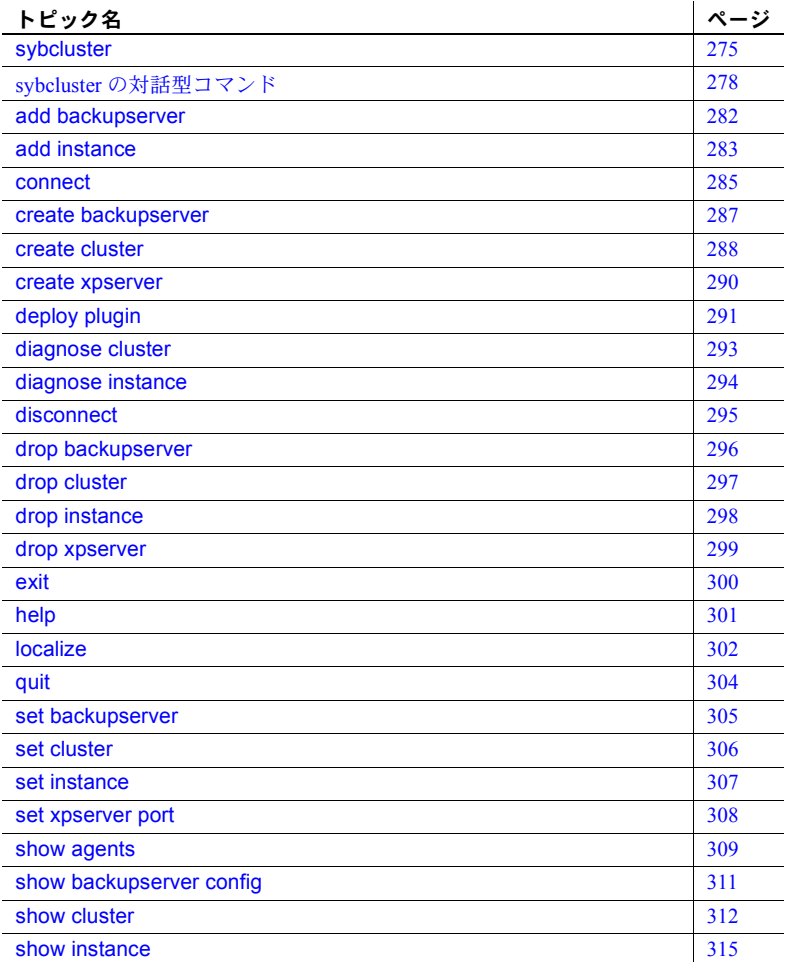

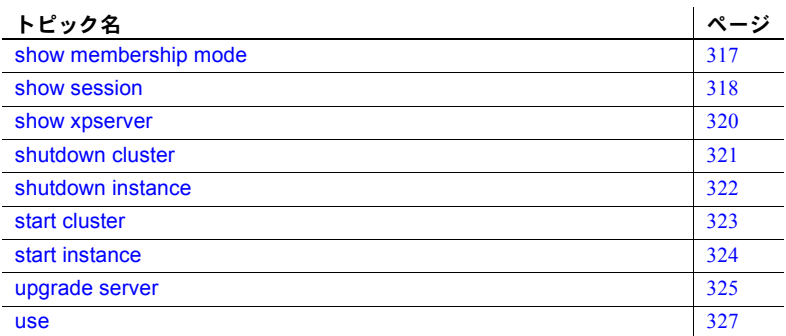

## <span id="page-282-0"></span>**sybcluster**

説明 Sybase 共有ディスク・クラスタを管理します。sybcluster では、クラスタ、ま たはクラスタ内の任意のインスタンスを作成、起動、停止、管理できます。

構文 sybcluster

[ -C *cluster\_name* ] [ -d *discovery\_list* ] [ -F *agent\_connection* ] [ -h ] [ -I *instance\_name* ] [ -i *input\_file\_path* ] [ -L ] [ -m *message\_level* ] [ -P [ *password* ]] .<br>[ -U *user\_name* ] (デフォルト値は "uafadmin")  $\lbrack$  -v  $\rbrack$ 

パラメータ -C*cluster\_name*

 $\overline{1}$ 

管理対象の Sybase 共有ディスク・クラスタのユニークな名前です。sybcluster は、クラスタ・ディレクトリで名前を検索するか、またはエージェントの 検出サービスを使用します。

#### -d *discovery\_list*

共有ディスク・クラスタ・エージェントの検出に使用する検出サービスと 検出順序を指定します。表 [8-1](#page-282-1) は、Cluster Edition でサポートされる検出サー ビスを示します。フォーマットは次のとおりです。

"method[(*method\_specification*][,...)"]]

次に例を示します。

-d "udp(),jini(jinihost1;jinihost2)"

<span id="page-282-1"></span>表 **8-1:** 検出方法

| 検出方法                 | 説明                                                                                                    |
|----------------------|----------------------------------------------------------------------------------------------------|
| UDP()                | UDP ブロードキャストを実行し、受信中の Unified Agent からの応答を待機します。UDP 検<br>出は、サブネットの境界を越えることはありません。                                                                              |
| $JINI(JINI\ spec)$   | クラスタ内のノードのロケーションの検索に使用する JINI サーバを指定します。<br><i>host-name[:port num]</i> の形式で指定します。                                                                             |
|                      | 複数の JINI サーバを指定するには、それぞれの指定の間をセミコロンで区切ります。デフォ<br>ルトでは、sybcluster はポート番号 4160 を使用して JINI サーバに付加します。                                                             |
|                      | JINI サーバが実行中であり、管理エージェント (UAF) が JINI サーバに登録されている必要<br>があります。ノードのロケーションとインスタンスのステータスは JINI サーバに格納され<br>ます。                                                     |
| $LDAP(LDAP \, spec)$ | クラスタ内のノードのロケーションの検索に使用する LDAP サーバを指定します。<br>host name[:port num][?registry] の形式で指定します。                                                                         |
|                      | 複数の LDAP サーバを指定するには、それぞれの指定の間をセミコロンで区切ります。デ<br>フォルトでは、sybcluster はポート番号 389 を使用して LDAP サーバに付加し、LDAP ディ<br>レクトリは "cn=ua-registry.ou=ua.dc=sybase.dc=com" になります。 |

-F *agent\_connection*

クラスタへのアクセスに使用するエージェントを指定します。フォーマッ トは次のとおりです。

*host\_name*[:*port\_num*] [, *host\_name*[:*port\_num* ]]

次に例を示します。

-F "node1,node2,node3,node4:9999"

デフォルトのポート番号は 9999 です。

-h

sybcluster の構文を表示し、サポートしている対話型コマンドを示します。

#### -I *instance\_name*

アクセスするインスタンスを指定します。sybcluster の実行時に -I オプショ ンを指定しないと、特定の対話型コマンドを入力するときに、その指定が 必要になる場合があります。sybcluster は、この名前を使用してリモート・ ホストを検出し、対話型コマンドを実行するときのデフォルトとして使用 します。対話型コマンドが複数のインスタンスに影響を及ぼす場合、-I オプ ションで指定されたインスタンスがあると、そのインスタンスが優先的な 接続先として使用されます。

-I で指定されたインスタンスを上書きするには、対話型モードで use コマ ンドを実行します。

-i

sybcluster へ入力するオペレーティング・システム・ファイルを指定しま す。このファイルは、sybcluster コマンドを 1 行に 1 コマンドずつ記述した ものです。ファイルの最後のコマンドは、quit である必要があります。

-L

*sybcluster.log* ファイルを作成します。sybcluster は、-m オプションで設定さ れたメッセージ・レベルに関係なく、すべてのメッセージをこのファイル に書き込みます。

#### -m *message\_level*

クライアントのコンソールに表示される sybcluster メッセージおよび Unified Agent メッセージを指定します。メッセージ・レベルは次のとおり です。

- 0 オフ (ログ・ファイルにもコンソールにもメッセージなし)
- 1 致命的
- $-2 17 -$
- 3 警告
- 4 情報
- 5 デバッグ

sybcluster は、選択したレベルのすべてのメッセージと、選択したレベルよ りも重大度の大きい (番号が小さい) すべてのメッセージを表示します。つ まり、メッセージ・レベルとして 3 を選択した場合、sybcluster はメッセー ジ・レベル 3、2、1 のメッセージを表示します。デフォルトのレベルは 4 です。

#### -P [*password*]

Unified Agent フレームワークにある Sybase Common Security Infrastructure の 管理エージェントのパスワードです。インストール後のデフォルトのユー ザ名は "uafadmin" で、パスワードは設定されていません。これは、Agent 設 定にある簡易ログイン・モジュールです。実行中のインスタンスの使用や オペレーティング・システムのログインなど、認証と許可のためのさまざ まなメカニズム用にユーザ名とパスワードを設定できます。

-P オプションを指定しないと、sybcluster はパスワードの入力を求めます。 パスワードがブランクまたは null の場合は、-P オプションで値を指定しな いか、中身のない空の引用符の組を入力します。

Sybase passencrypt ユーティリティを使用すると、パスワードを暗号化でき ます。『Cluster ユーザーズ・ガイド』を参照してください。

#### -U *user\_name*

管理エージェントのログイン名です。インストール後のデフォルトのログ インは "uafadmin" です。詳細については、-P の説明を参照してください。

#### -v

sybcluster のバージョン番号などの情報を表示します。

例 例 **1** 直接接続を使用し、デフォルトのポート番号で sybcluster を起動します。

sybcluster -U uafadmin -P -C mycluster -F "blade1,blade2,blade3"

例 **2** 直接接続を使用し、ポート番号を指定して sybcluster を起動します。

sybcluster -U uafadmin -P -C mycluster -F "blade1:9100,blade2:9292,blade3:9393" 例 **3** 検出を使用して sybcluster を起動することもできます[。「検出方法」](#page-282-1)(275 [ページ](#page-282-1)) を参照してください。

sybcluster -U uafadmin -P -C mycluster -d "JINI(myjiniserver:4564)"

使用法 sybcluster の起動

sybcluster を起動し、クラスタに接続する方法として、次を推奨します。

sybcluster -U *login\_name* -P *password* -C *cluster\_name* -F *agent\_spec*

-C *cluster\_name*、-P *password*、-I *instance\_name*、-F *agent\_connection*、-d *discovery\_list* の各パラメータはデフォルト値を指定します。このデフォルト 値は、後述の sybcluster の対話型コマンドを使用して変更できます。これらの 値を sybcluster コマンド・ラインで指定しないと、必要に応じて sybcluster か ら値を入力するよう要求されます。

sybcluster を起動してから、対話型の connect コマンドを使用してクラスタに 接続することもできます。次に例を示します。

```
sybcluster
> connect to mycluster login uafadmin password " "
agent "blade1,blade2,blade3"
```
注意 sybcluster の対話型コマンドの構文と使用方法については、「sybcluster の 対話型コマンド」を参照してください。

<span id="page-285-0"></span>sybcluster の対話型コマ ンド この項では、sybcluster の対話型コマンドについて説明します。コマンドには、 クラスタに接続する前にアクティブであるもの ([「クラスタに接続する前にア](#page-286-0) [クティブなコマンド」](#page-286-0)(279 ページ) を参照) とクラスタに接続した後でのみア クティブになるもの ([「クラスタに接続した後でアクティブなコマンド」](#page-286-1)(279 [ページ](#page-286-1)) を参照) があります。

> 現在のクラスタとデフォルトのインスタンスの値が設定されていると、 sybcluster のコマンド・プロンプトには、これらの値が表示されます。プロン プトは次のようになります。

- > sybcluster がクラスタに接続されていない場合
- cluster\_name> sybcluster がクラスタに接続されている場合
- *cluster\_name instance\_name*> sybcluster がクラスタに接続されてお り、デフォルトのインスタンスが設定されている場合

<span id="page-286-0"></span>クラスタに接続する前に<br>アクティブなコマンド

次のコマンドは、クラスタに接続する前にアクティブになっています。クラス タに接続した後は使用できません。

Connect

- [ to *cluster\_name* ] [ Login *login\_name* ] [ Password [*password* ]] [ Agent *agent\_spec* ] [ Discovery *discovery\_spec* ]
- Create Cluster [*cluster\_name* ] Login *login* name ] [ Password *password* ] [ Agent *agent\_spec* ] [ Discovery *discovery\_spec* ] [ File *input\_file* ]

Deploy Plugin

[ Login *login\_name* ] Password *password* ] [ Agent *agent\_spec* ] [ Discovery *discovery\_spec* ]

```
Exit
```
Help

```
Quit
```
- Show agents [ login *login\_name* ] [ password *password* ] [ agent "*agent\_spec*[, *agent\_spec*[,...]]" ] [ discovery "*discovery\_spec*[, *discovery\_spec*[,...]]" ]
- Upgrade server *server\_name* [ login *login\_name* ] [ password *password* ] [ agent *agent\_spec* ] [ discovery *discovery\_spec* ] [ file *input\_file\_name* ]  $\overline{\mathfrak{l}}$  checkon $\overline{\mathfrak{l}}$  l

<span id="page-286-1"></span>クラスタに接続した後で<br>アクティブなコマンド

次のコマンドは、クラスタに接続した後でのみアクティブになります。

Add

Instance *instance\_name* file *file\_name* **Backupserver** 

- Create
	- Backupserver **Monitorserver** Xpserver

#### **Disconnect**

Diagnose

**Cluster** Instance *instance\_name*

Drop

Backupserver **Cluster** Instance *instance\_name* Monitorserver

```
Xpserver 
Localize
Set 
    Cluster
         MaxInst max_num_instances
         Login [ login_name ] [ Password password ]
          TraceFlags trace_flag
          Primary Protocol protocol
         Secondary Protocol protocol
     Instance [ instance_name ]
          LogPath log_file_path
         Primary
              Address ip_address
              Port port_range_start port_range_end
         Secondary
              Address ip_address
              Port port_range_start port_range_end
         StartArgs startup_arguments
    BackupServer
    MonitorServer
    XPServer
         Port
Show 
    Cluster
          Config
               Template
         Log
                Errors]
               [ MinSeverity severity_level |
               [ StartDate [date_string ]]
               [ EndDate [date_string ]]
                [ Last num_of_lines ]
         Status
     Instance [instance_name]
         Config
         Log
               Errors 1
               [ MinSeverity severity_level ]
               [ StartDate [date_string ]]
               [ EndDate [date_string ]]
                [ Last num_of_lines ]
         Status
     BackupServer
         Config
    Membership mode
    MonitorServer
         Config
     Session
    XPServer
         Config
Shutdown
    Cluster
    Instance [ instance_name ]
Start
```
Cluster Instance *instance\_name* [ Unlock ]

Use [ *instance\_name* ]

Help

Add Diagnose **Disconnect** Drop Set Show **Shutdown Start** 

## **add backupserver**

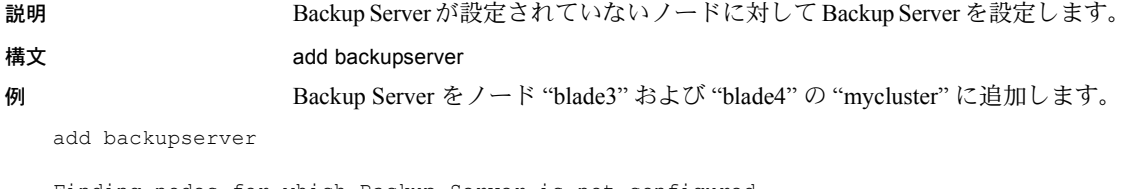

Finding nodes for which Backup Server is not configured... Do you want to configure Backup Server for node "blade3"?[Y] Please enter the Backup Server port number for node "blade3": 5001 Do you want to configure Backup Server for node "blade4"?[Y] Please enter the Backup Server port number for node "blade4": 50011

- 使用法 Backup Server はクラスタの 1 つまたは複数のノードに設定できます。
	- add backupserver は、単一の Backup Server を対象として追加のノードを 設定するためのものです。このコマンドを使用して複数の Backup Server を追加することはできません。

# **add instance**

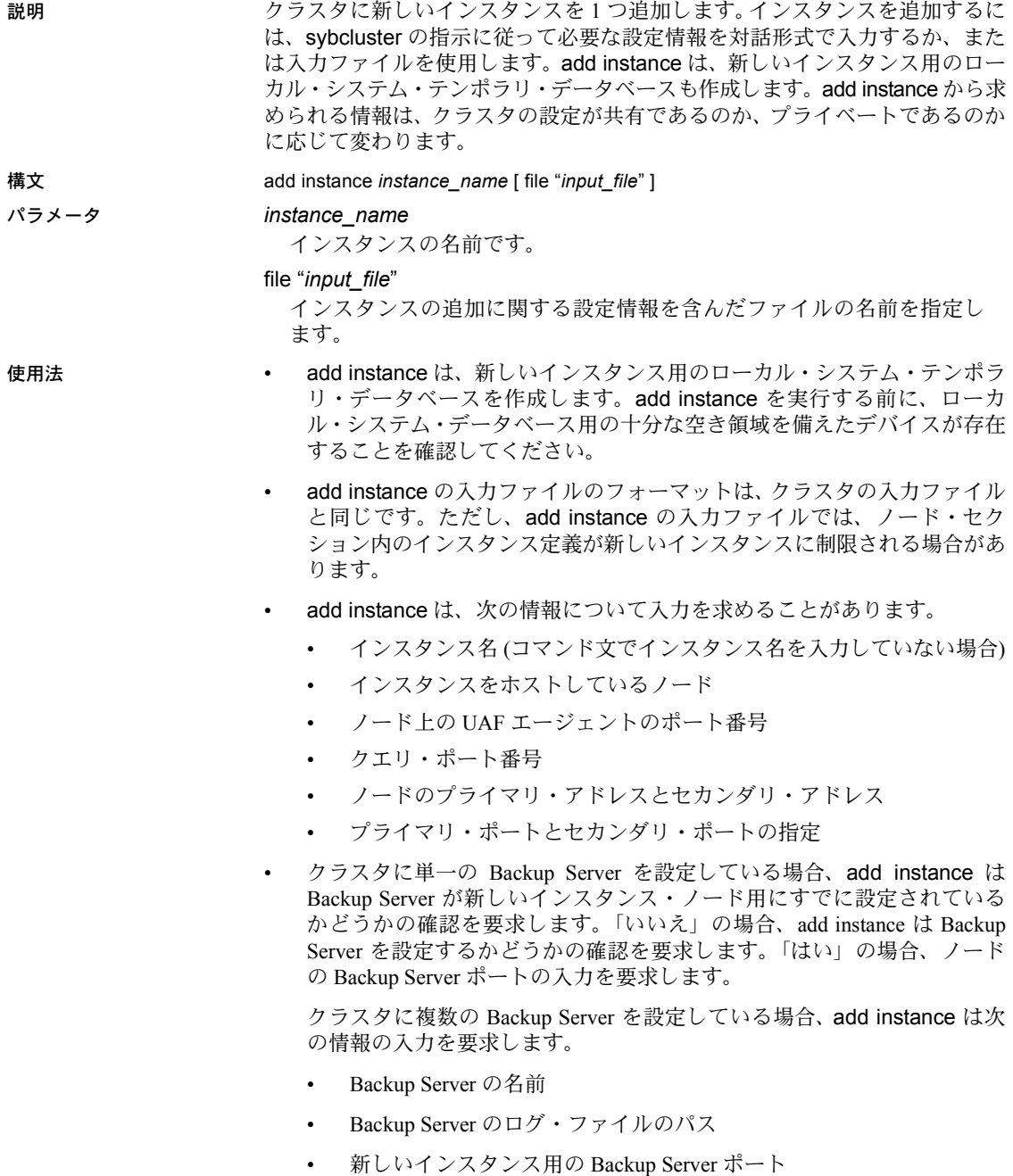

add instance は、新しいインスタンス用の XP Server のポート番号情報の 入力も要求します。

- インストール・モードがプライベートの場合、add instance は新しいイン スタンス用の次の追加情報の入力を要求します。
	- *\$SYBASE* ホーム・ディレクトリ
	- 環境シェル・スクリプトのパス
	- Adaptive Server ホーム・ディレクトリ
	- サーバ設定ファイルのパス
	- interfaces ファイルのパス (LDAP が設定されていない場合)

### **connect**

説明 ファイン 既存のクラスタに接続します。

構文 connect [ to *cluster\_name* ]

[ login *login\_name* ] [ password [*password* ]] [ agent "*agent\_spec* [, *agent\_spec* [,...]]" ] [ discovery " *discovery\_spec* [, *discovery\_spec* [, ...]]" ]

パラメータ *cluster\_name*

接続先のクラスタの名前です。

#### login *login\_name*

Unified Agent フレームワークにある Sybase Common Security Infrastructure の 管理エージェントのログインです。インストール後のデフォルトのユーザ 名は "uafadmin" で、パスワードは設定されていません。これは、Agent 設定 にある簡易ログイン・モジュールです。オペレーティング・システムのロ グインなど、認証と許可のためのさまざまなメカニズム用にユーザ名とパ スワードを設定できます。

Sybase Common Security の詳細については、『Unified Agent および Agent Management Console バージョン 2.0 Windows および UNIX 版』を参照してく ださい。

### password *password*

Unified Agent フレームワークにある Sybase Common Security Infrastructure の 管理エージェントのパスワードです。インストール後のデフォルトのユー ザ名は "uafadmin" で、パスワードは設定されていません。これは、Agent 設 定にある簡易ログイン・モジュールです。オペレーティング・システムの ログインなど、認証と許可のためのさまざまなメカニズム用にユーザ名と パスワードを設定できます。

#### agent *agent\_spec*

Unified Agent を実行しているクラスタのノードと、sybcluster が Unified Agent に接続するために使用するポート番号を識別するためのエージェント指定 です。フォーマットは、*node\_name:port\_number*[, *node\_name*:*port\_number* ][,...] です。デフォルトのポート番号は 9999 です。

クラスタに接続するときには、この方法をおすすめします。

#### discovery *discovery\_spec*

要求されたクラスタに関係するエージェントを識別するために使用される 検出方法です。フォーマットは、method[(*method\_specification*)][, ( *method\_specification* )[,...]] です。表 [8-1 \(275](#page-282-0) ページ) を参照してください。

例 例 **1** sybcluster コマンド文で "mycluster" がデフォルト・クラスタとして指定 されているときに "mycluster" に接続します。

connect

例 **2** この例では、エージェント指定とデフォルトのポート番号を使用して "mycluster" に接続します。

connect to mycluster agent "blade1, blade2, blade3"

- 
- 使用法 直接接続とは、ユーザがクラスタ・ノードを指定し、オプションとして UAF エージェントのポート番号を指定するものです。エージェント指定 の例を次に示します。
	- myhost ホストのノードを指定し、デフォルトの受信ポートである 9999 を仮定しています。
	- myhost.mydomain.com ホストのドメイン名を使用しています。
	- myhost:9999 ホストのノードと受信ポート番号を指定しています。

### **create backupserver**

説明 クラスタに Backup Server を作成します。クラスタが複数の Backup Server 用に 設定されている場合は、クラスタ内の各インスタンスに対して Backup Server を作成します。

構文 create backupserver

**例 1 "mycluster" に Backup Server "mycluster\_BS" を作成します。** 

create backupserver

Do you want to create multiple Backup Servers?[Y] N Enter the Backup Server name: [mycluster\_BS] Enter the Backup Server log file path: [\$SYBASE/ASE-15\_0/ install/mycluster\_BS.log] Do you want to create a Backup Server for node "blade1"?[Y] Enter the Backup Server port number for node "blade1": The Backup Server "mycluster BS" was successfully defined.

> 例 **2** "blade1" で "ase1" および "blade2" で "ase2" が実行されている "mycluster" に複数の Backup Server を作成します。

create backupserver

Do you want to create multiple Backup Servers?[Y] Y The "dump/load" commands would be routed to appropriate Backup Server based on following policies: 1. Dedicated - Each instance associated with exactly one Backup Server. 2. Round Robin - Choose the Backup Server with least number of requests in round robin fashion starting from global cluster level counter. Enter the number corresponding to the policy to be used: [1] 1

Enter the Backup Server name for instance ase1: [ase1\_BS] Enter Backup Server log file path: [/remote/var/sybase/install/ase1\_BS\_log] Enter the Backup Server port for node "blade1": 23001

Enter the Backup Server name for instance ase2: [ase2\_BS] Enter Backup Server log file path: [/remote/var/sybase/install/ase2\_BS\_log] Enter the Backup Server port for node "blade2": 23002

Backup Servers successfully defined.

- 使用法 create backupserver は、各ノードについて Backup Server の受信ポートの 入力を要求します。その他の必要な設定情報はクラスタの設定ファイルか らコピーされます。create backupserver は次のように動作します。
	- 各ノードに Backup Server のディレクトリ・サービス・エントリを作 成します。
	- Backup Server の設定ファイルとログ・ファイルを作成し、 RUN\_<*backup\_server*> スクリプトを作成します。
	- Backup Server 名をクラスタの *sysservers* テーブルに追加します。
	- Backup Server HA を有効にします。

ユーティリティ・ガイド **287**

### **create cluster**

説明 Adaptive Server 共有ディスク・クラスタを作成します。必要な設定情報を一連 のプロンプトへの応答として対話形式で入力するか、または入力ファイルを使 用します。 **構文 create cluster [cluster\_name** ] [ login *login\_name* ] [ password *password* ] agent "*agent* spec [, *agent* spec [, ...]]" ] [ discovery " *discovery\_spec* [, *discovery\_spec* [, ...]]" ] [ file "*input\_file*" ] パラメータ *cluster\_name* クラスタの名前です。 login *login\_name* Unified Agent フレームワークにある Sybase Common Security Infrastructure の 管理エージェントのログインです。インストール後のデフォルトのユーザ 名は "uafadmin" で、パスワードは設定されていません。これは、Agent 設定 にある簡易ログイン・モジュールです。オペレーティング・システムのロ グインなど、認証と許可のためのさまざまなメカニズム用にユーザ名とパ スワードを設定できます。 password *password* Unified Agent フレームワークにある Sybase Common Security Infrastructure の 管理エージェントのパスワードです。インストール後のデフォルトのユー ザ名は "uafadmin" で、パスワードは設定されていません。これは、Agent 設 定にある簡易ログイン・モジュールです。オペレーティング・システムの ログインなど、認証と許可のためのさまざまなメカニズム用にユーザ名と パスワードを設定できます。 agent *agent\_spec* Unified Agent を実行しているクラスタのノードと、sybcluster が Unified Agent に接続するために使用するポート番号を識別するためのエージェン ト指定です。フォーマットは、*node\_name:port\_number* [, node\_name:port\_number] [,...] です。デフォルトのポート番号は "9999" です。 discovery *discovery\_spec* 要求されたクラスタに関係するエージェントを識別するために使用される 検出方法です。フォーマットは、method[(*method\_specification*)] [, ( *method\_specification* ) [,...]] です。表 [8-1 \(275](#page-282-0) ページ) を参照してください。 file "*input\_file*" クラスタを作成するためのオペレーティング・システムの入力ファイルです。 例 例 **1** "mycluster" という名前の新しいクラスタを作成します。sybcluster は、ク ラスタを作成するために必要な情報の入力を要求します。

create cluster mycluster

例 **2** mycluster1.xml ファイルで提供される設定情報を使用して "mycluster1" と いう名前の新しいクラスタを作成します。

create cluster mycluster1 file mycluster1.xml

- 使用法 クラスタを作成する場合、sybcluster は次の情報の入力を要求します。
	- クラスタ名 (指定されていない場合)
	- インスタンスの数
	- クラスタのインストール・モード (プライベートまたは共有)
	- マスタ、クォーラム、PCI、systemdb、sybsysprocs、テンポラリ・デー タベース・デバイスへの完全なパス
	- interfaces ファイルへのパス (LDAP が設定されておらず、共有インス トールである場合)
	- トレース・フラグ (オプション)
	- dataserver 設定ファイルへの完全なパス (共有インストールの場合)
	- プライマリ相互接続プロトコルとヤカンダリ相互接続プロトコル
	- インスタンスのホスト名、ポート番号、プライベート・アドレス、ロ グ・ファイルのロケーション、起動時の引数

プライベート・インストールの場合、sybcluster は、*\$SYBASE* インス トール・ディレクトリ、Adaptive Server ホーム・ディレクトリ、 dataserver 設定ファイルのロケーション、interfaces ファイルのロケー ション (LDAP が設定されていない場合) の入力も要求します。

- sybcluster は、システム上に Veritas Cluster Server (VCS) を検出すると、デ バイスを VCS によって管理するかどうかの確認を要求します。
- クラスタの作成と確認が終了すると、create cluster は I/O フェンシング・ チェックを行うかどうかの確認を要求します。I/O フェンシング・チェッ クは、各デバイスに I/O フェンシング機能があるかどうかを調べるための ものです (『インストール・ガイド』の I/O フェンシングの説明を参照)。

### **create xpserver**

説明 クラスタの各インスタンスに XP Server を作成します。

### 構文 create xpserver

例 "mycluster" の各インスタンスに XP Server を作成します。

create xpserver

Enter the XP Server port number for instance "ase1": Enter the XP Server port number for instance "ase2": Enter the XP Server port number for instance "ase3": The XP Server was successfully defined for each instance.

使用法 create xpserver は、クラスタの各ノードについて XP Server の受信ポートの入 力を要求します。XP Server を作成するために必要な他の情報は、クラスタ設 定ファイルから読み込まれます。

### **deploy plugin**

説明 クラスタの 1 つのインスタンスの設定情報を Unified Agent に追加します。 Adaptive Server プラグインまたは sybcluster ユーティリティを使用せずにクラ スタを作成した場合、またはクラスタの Unified Agent 設定を再作成する必要 がある場合に、クラスタを管理する目的で Unified Agent を設定するときに使用 できます。クラスタのインスタンスの設定は、Unified Agent プラグインを展開 することによって実行されます。

構文 deploy plugin

[ login *login\_name* ] [ password *password* ] [ agent *agent\_spec* ] [ discovery *discovery\_spec* ]

パラメータ login *login\_name*

Unified Agent フレームワークにある Sybase Common Security Infrastructure の 管理エージェントのログインです。インストール後のデフォルトのユーザ 名は "uafadmin" で、パスワードは設定されていません。これは、Agent 設定 にある簡易ログイン・モジュールです。オペレーティング・システムのロ グインなど、認証と許可のためのさまざまなメカニズム用にユーザ名とパ スワードを設定できます。

password *password*

Unified Agent フレームワークにある Sybase Common Security Infrastructure の 管理エージェントのパスワードです。インストール後のデフォルトのユー ザ名は "uafadmin" で、パスワードは設定されていません。これは、Agent 設 定にある簡易ログイン・モジュールです。オペレーティング・システムの ログインなど、認証と許可のためのさまざまなメカニズム用にユーザ名と パスワードを設定できます。

#### agent *agent\_spec*

Unified Agent を実行しているクラスタのノードと、sybcluster が Unified Agent に接続するために使用するポート番号を識別するためのエージェン ト指定です。フォーマットは、"*node\_name:port\_number* [, node\_name:port\_number ] [,...]]" です。 デフォルトのポート番号は "9999" です。

#### discovery *discovery\_spec*

要求されたクラスタに関係するエージェントを識別するために使用される 検出方法です。フォーマットは、"*method*[(*method\_specification*)] [, ( *method\_specification* ) [,...]]" です。検出方法の詳細については、表 [8-1](#page-282-0) を参 照してください。

例 例 **1** ホスト "system1501" にある UAF エージェントを使用してプラグインを展 開します。

deploy plugin agent system1501

sybcluster はクラスタ名、クラスタのノード番号、インストール・モード、 クォーラム・デバイスのフル・パス、環境シェル・スクリプトのパス、Adaptive Server ホーム・ディレクトリの入力を要求します。

例 **2** プラグインを展開し、検出を使用してエージェントを識別します。

deploy plugin discovery udp

- 使用法 deploy plugin が実行されると、sybcluster は次の情報の入力を要求します。
	- クォーラム・デバイスのパス。
	- Sybase ホーム・ディレクトリのパス。
	- インストール・モード (プライベートまたは共有)。デフォルトは共有 です。
	- Sybase 環境スクリプトのロケーション。これは、"sh" または "bash" などの ".*file\_name*" 構文を使用してロードできるシェル・スクリプト である必要があります (たとえば、*SYBASE.sh*)。
	- Adaptive Server ソフトウェア・ディレクトリのロケーション。デフォ ルトは *<sybase\_home\_directory>/ASE-15\_0* です。Adaptive Server ソフ トウェア・ディレクトリのロケーションを入力するときには、フル・ パスを指定します。\$SYBASE は使用しないでください。
	- dataserver のログインとパスワードは、クラスタを管理しているすべての Adaptive Server プラグインを更新する login コマンドを使用して設定され ます。

### **diagnose cluster**

説明 クラスタが正常に動作していることを確認するための一連のチェックを実行 します。

#### 構文 diagnose cluster

例 "mycluster" が正常に動作していることを確認します。

diagnose cluster

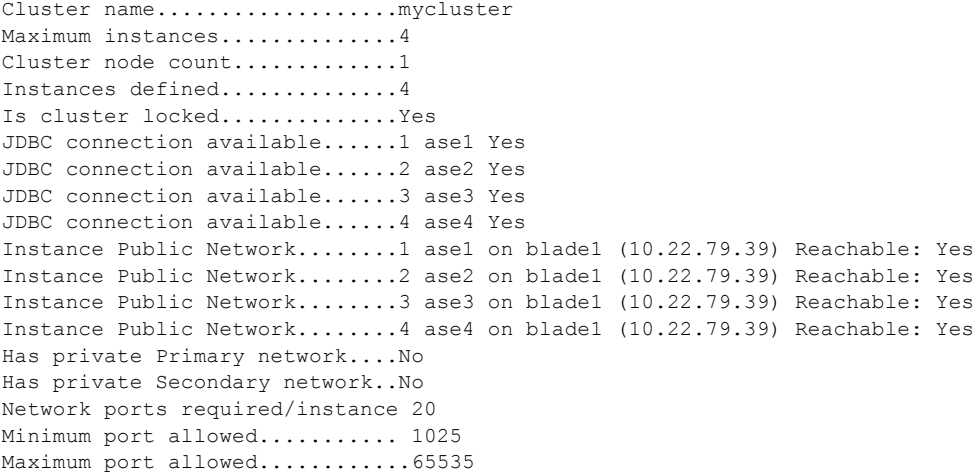

Current port strategy...........Public primary and secondary unique. ...The ports are sequenced primary followed by the next instance primary. ...When the primaries are are completed the secondary ports follow the same pattern.

Recommended port strategy.......Public primary and secondary unique. ...The ports are sequenced primary followed by the next instance primary. ...When the primaries are are completed the secondary ports follow the same pattern.

使用法 diagnose cluster は次のことをチェックします。

- Unified Agent がクラスタの各インスタンスで実行されているか。
- クラスタ内のインスタンスの数がインスタンスの最大数として設定され た値を超えていないかどうか。
- クォーラム・ファイルが存在するかどうか。
- すべてのインスタンスが interfaces ファイルで定義されており、ポート番 号が競合していないかどうか。
- プライマリ・プロトコルとセカンダリ・プロトコルの指定が重複していな いかどうか。
- 各 *\$SYBASE* ディレクトリが共有されているかどうか。

### ユーティリティ・ガイド **293**

## **diagnose instance**

説明 インスタンスが正常に設定されていることを確認するための一連のチェック を実行します。

構文 diagnose instance [*instance\_name*]

パラメータ *instance\_name*

インスタンスの名前です。インスタンス名が入力されていないと、sybcluster はデフォルト値を使用します。

例 "mycluster" にある "ase1" の設定情報を検証して表示します。

diagnose instance ase1

Cluster name ................. mycluster Instance id ................... 1 Instance name ................ ase1 Node name ...................... blade1 Query port ..................... 7101 JDBC connection available ....Yes Instance Public Network .......1 ase1 on blade1 (10.33.108.139) Reachable:.....Yes Minimum port allowed.......... 1025 Maximum port allowed .......... 65535 Instance port range ...........1 Primary ase1 17100 to 17115 (16) Okay Instance port range ...........1 Secondary ase1 17165 to 17180 (16) Okay

使用法 クラスタが正常に設定されていることを確認するには、diagnose cluster を使 用します。

# **disconnect**

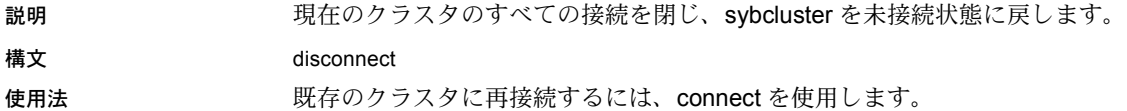

## **drop backupserver**

説明 ノードまたはクラスタから Backup Server を削除します。クラスタに複数の Backup Server を設定している場合は、すべての Backup Server が削除されます。

### 構文 drop backupserver

**例 1 単一の Backup Server を削除します。** 

drop backupserver

```
Do you want to drop the Backup Server from:
   1. Selected nodes
   2. Cluster
Enter choice: 1
Do you want to drop Backup Server from node "blade1"?[N] y
Do you want to drop Backup Server from node "blade2"?[N] 
The Backup Server has been dropped from selected nodes.
```
例 **2** クラスタから Backup Server を削除します。

drop backupserver

Do you want to drop the Backup Server from: 1. Selected nodes 2. Cluster Enter choice: 2 Are you sure you want to drop Backup Server mycluster BS from cluster mycluster? (Y or N): [N] y The Backup Server has been dropped.

> 例 **3** クラスタに複数の Backup Server を設定している場合に、すべての Backup Server を削除します。

drop backupserver

Multiple Backup Server are defined for the cluster.This command will drop all of them. Are you sure you want to continue?  $(Y/N)$ : [N] y The Backup Server has been dropped.

使用法 drop backupserver は、クラスタから Backup Server を削除するときに使用し ます。

### **drop cluster**

説明 クラスタから各インスタンスを削除し、次にクラスタ設定ファイルからクラス タ定義を削除します。クラスタに関連する通常のファイルと、クラスタを管理 するクラスタ・エージェント・プラグインも削除します。drop cluster を使用 するには、クラスタが Down (停止) している必要があります。

## 構文 drop cluster

例 現在のクラスタからすべてのインスタンスを削除し、そのクラスタを削除し ます。

drop cluster

- 使用法 sybcluster は、クラスタを削除する前に確認を要求します。
	- drop cluster は次のように動作します。
		- interfaces ファイル、設定ファイル、指定されたデータ・デバイスか らクラスタとインスタンス・エントリを削除します。
		- クォーラム・デバイスを未使用としてマーク付けします。
		- クラスタの UAF エージェント・プラグインを停止して削除します。
	- 特定のファイル・システムのロックにより、drop cluster を使用しても、 UAF プラグインが削除されない場合があります。 *\$SYBASE\_UA/nodes/\*/plugins/<cluster\_name>* ディレクトリが削除されてい ることを確認してください。このディレクトリが残っている場合は、削 除してください。

# **drop instance**

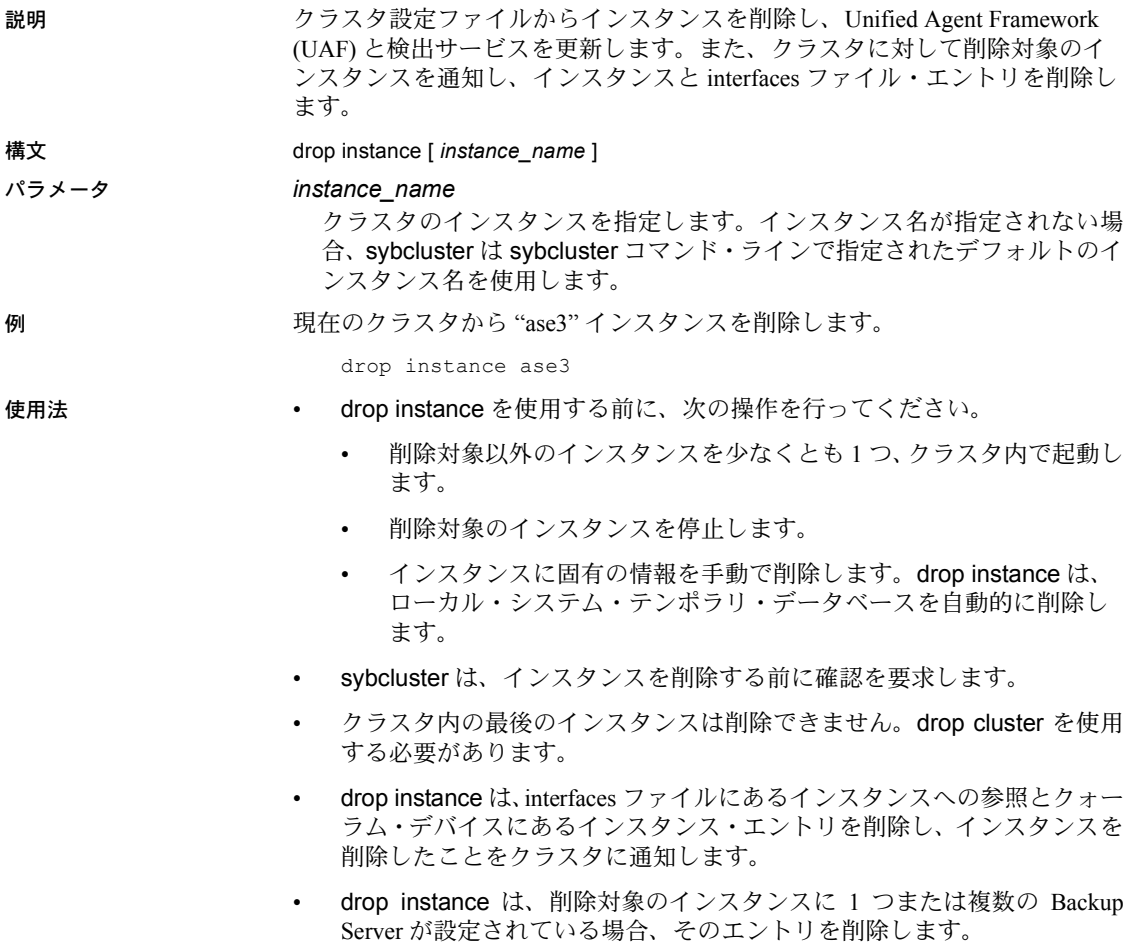

• drop instance は、XP Server を削除し、そのインスタンスに対して 1 つま たは複数の Backup Server が設定されている場合は、それも削除します。

### **drop xpserver**

説明 クラスタの各インスタンスから XP Server を削除します。

#### 構文 drop xpserver

例 "mycluster" から XP Server を削除します。

drop xpserver

Are you sure you want to drop the XP Servers from cluster mycluster"?{Y or N): [N] y The XP Servers have been dropped for all instances.

使用法 drop xpserver は、クラスタから XP Server を削除するときに使用します。

## **exit**

説明 sybcluster ユーティリティを終了します。

構文 exit

- 使用法 exit と quit の動作は同じです。どちらも sybcluster ユーティリティを終了 します。
	- sybcluster との接続中に停止したエージェントがあった場合、接続の状態 を説明するエラー・メッセージが表示されることがあります。これらの メッセージは無視できます。

# **help**

説明 現在使用できる sybcluster の対話型コマンドのリストを表示します。

構文 help

使用法 ファンス 現在使用できる対話型コマンドのリストは、sybcluster がクラスタに接続され ているかどうかに応じて変化します。

## **localize**

説明 デフォルトの言語、文字セット、ソート順の現在の値を表示します。デフォル ト値の変更と、言語の追加または削除が可能です。

#### 構文 localize

例 この例では、デフォルトのローカライゼーション値が表示され、次に変更のた めの入力が要求されます。デフォルトの言語を中国語に、デフォルトの文字 セットを eucgb に、デフォルトのソート順を bin\_eucgb に変更します。

```
localize
```

```
Current default locale properties are:
Default Language - portuguese
Default Charset - mac
Default SortOrder - Binary ordering, for use with the Macintosh charcter
set(mac).
Options for default Language are:
1. spanish
2. portuguese
3. german
4. us english
5. thai
6. french
7. japanese
8. chinese
9. korean
10. polish
Enter the number representing the language to be set as defaults: [2] 8
Options for default charsets are:
1. gb18030
2. eucgb
3. uttf8
Enter the number representing the charset to be set as default: [1] 2
Options for sort orders are:
1. Binary ordering, for the EUC GB2312-80 character set (eucgb).
Enter the number representing the sort order to be set as default [1]
Do you want to install any language?[Y] n
Do you want to remove any language?[N ]
The cluster mycluster was successfully localized with default language
chinese, charset eucgb, sortorder bin eucgb
```
- 使用法 現在のデフォルトのローカライゼーション値がそれぞれのプロンプトの 後に表示されます。現在の値を受け入れるには、数字ではなく復帰改行を 押します。
	- デフォルト言語のオプションには、*\$SYBASE\_ASE* に含まれるすべての言 語が表示されます。選択されたデフォルト言語が設定されていない場合 は、localize を使用してその言語を設定または削除してください。
	- クラスタ内のすべてのインスタンスに対して新しい値を一貫させるには、 ローカライゼーション値を変更した後でクラスタを再起動します。

# **quit**

説明 sybcluster ユーティリティを終了します。

構文 quit

使用法 exit と quit は、どちらも sybcluster ユーティリティを終了します。

### **set backupserver**

説明 クラスタ内の指定したノードにある Backup Server の受信ポート番号を変更し ます。

構文 set backupserver

例 例 **1** "mycluster" の "blade1" にある Backup Server の受信ポート番号を変更します。

set backupserver

Backup Server is configured on the following nodes: 1. blade1: 3001 2. blade2: 3002 3. blade3: 3003 Do you want to change the Backup Server port on any node?{Y} Enter the number representing the node whose port you want to change: 1 Enter the Backup Server port number for node "blade1":4001 Backup Server was successfully modified as per new properties.

> 例 **2** "mycluster" に複数の Backup Server が設定されている場合に、1 つまたは 複数の Backup Server の受信ポート番号を変更します。

set backupserver

Multiple Backup Servers are configured for the cluster.Their configuration is as follows:

Backup Server Policy: Dedicated

- 1. Backup Server name: ase1\_BS Configured for blade1:23001 Log file location: /remote/sybase/ASE-15\_0/install/ase1\_BS.log
- 2. Backup Server name: ase2\_BS Configured for blade2:23002 Log file location: /remote/sybase/ASE-15\_0/install/ase2\_BS.log
- 3. Backup Server name: ase3\_BS Configured for blade3:23003 Log file location: /remote/sybase/ASE-15\_0/install/ase3\_BS.log

```
Do you want to edit any Backup Server (y/n)?[Y]
Enter the number representing the Backup Server you want to edit: [1]
Enter the new port for Backup Server "ase1_BS":24001
Do you want to edit any more Backup Servers?[N]
```
Backup Server "ase1\_BS" successfully updated.

使用法 新しい受信ポート番号を設定すると、Adaptive Server はまずそのポート番号が すでに使用中でないかどうかをチェックします。

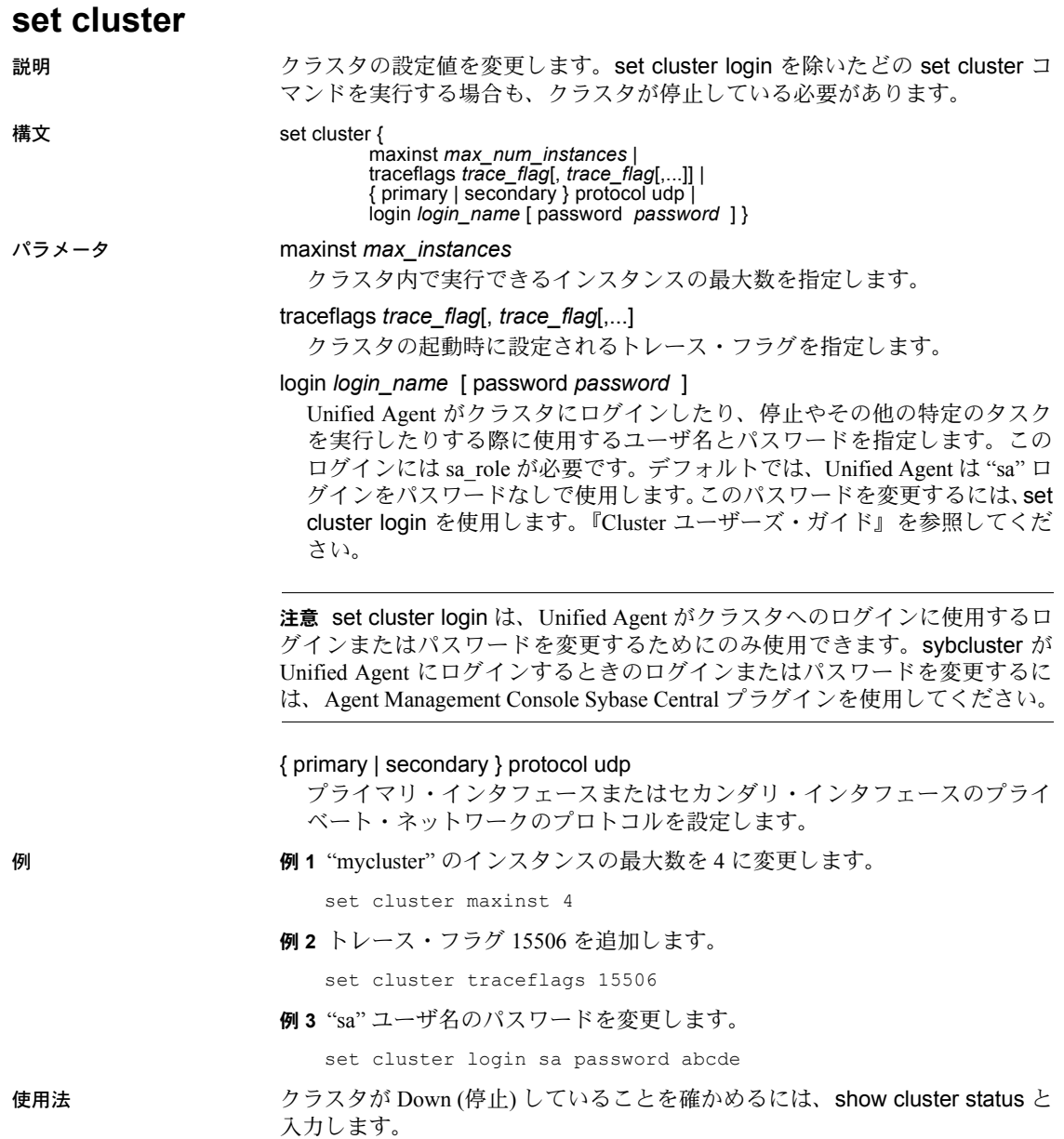

# **set instance**

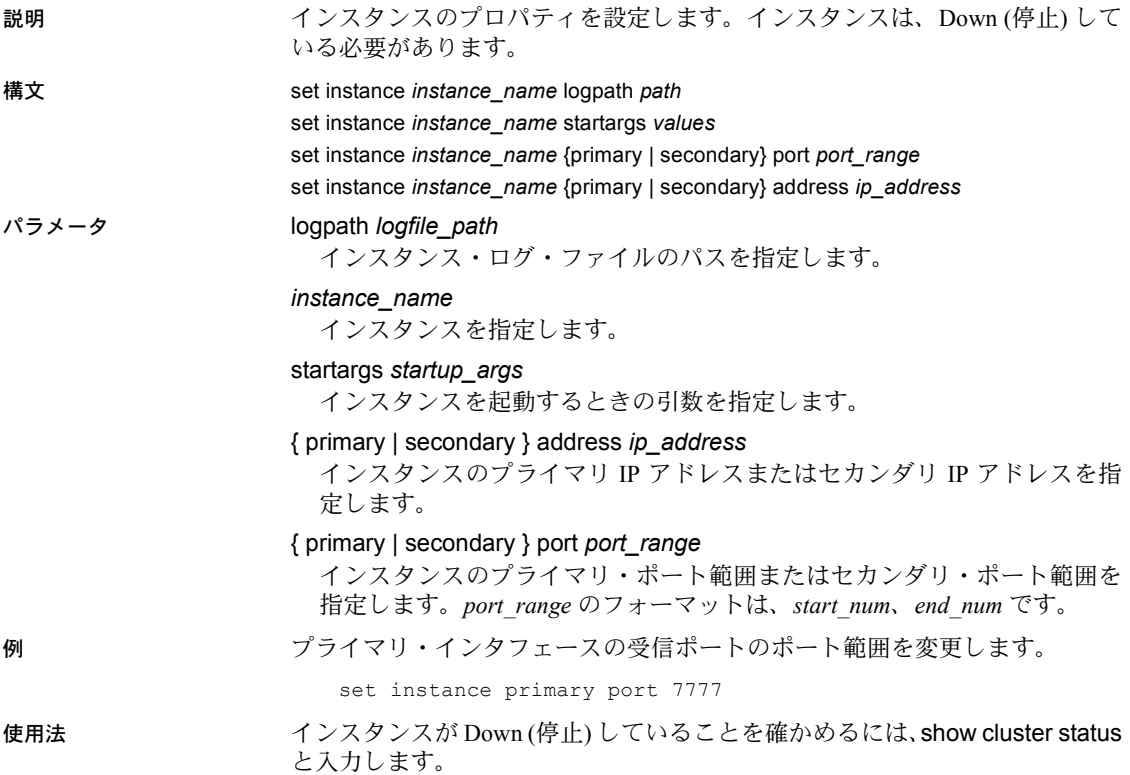

### **set xpserver port**

説明 クラスタ内の指定したノードにある XP Server の受信ポート番号を変更します。

構文 set xpserver port

例 "ase2" と "ase3" の受信ポートを変更せずに、"mycluster" の "blade1" にある "ase1" インスタンスの XP Server の受信ポートを変更します。

set xpserver port

Enter the XP Server port number for instance "ase1" [3002]: 4002 Enter the XP Server port number for instance "ase2" [3002]: <CR> Enter the XP Server port number for instance "ase3" [3002]: <CR>

使用法 1 つまたは複数のインスタンスについて、XP Server の受信ポート番号を変更 できます。

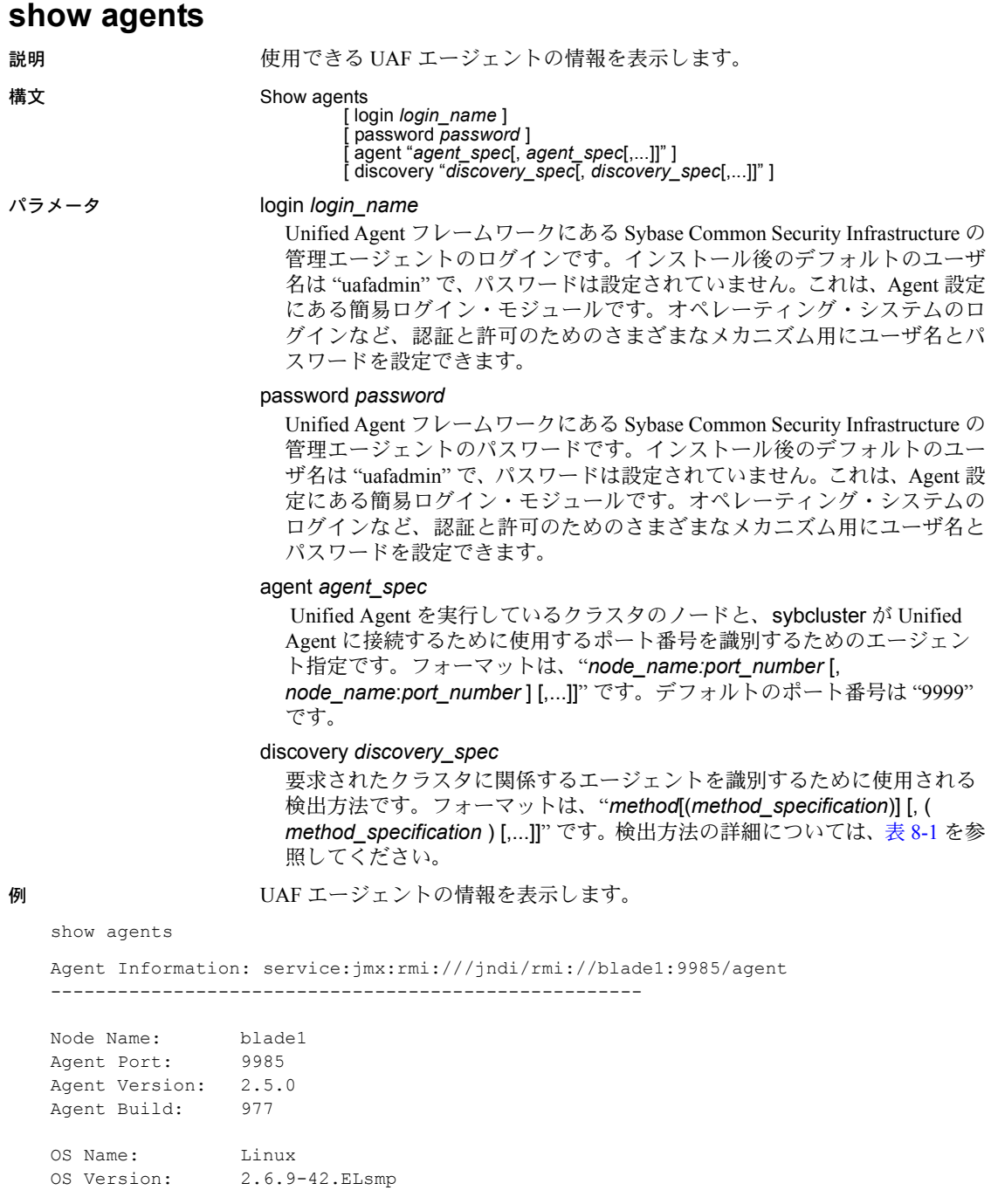

OS Architecture: amd64

```
Agent Service Info: 
Agent Service (Agent) Build: 977 Status: running 
BootstrapService (BootstrapService) Build: <unavailable> Status: running 
Configuration Service (ConfigService) Build: 977 Status: running 
Deployment Service (DeploymentService) Build: <unavailable> Status: running 
Environment Service (EnvironmentDiscoveryService) Build: 977 Status: running 
File Transfer Service (FileTransferService) Build: 977 Status: running 
Plugin Registration Service (PluginRegisterService) Build: 977 Status: running 
RMI Service (RMIService) Build: 977 Status: running 
Remote Shell Service (RemoteShellService) Build: 977 Status: running Security
Service (SecurityService) Build: 977 Status: running Self Discovery Service 
(SelfDiscoveryService) Build: 977 Status: running Service Registration Service 
(ServiceRegistrationService) Build: 977 Status: running Session Service 
(SessionService) Build: 977 Status: running Sybase Home Service (SybaseHomeService) 
Build: 14 Status: running 
Agent Plugin Info: 
ASE Cluster Agent Plugin (com.sybase.ase.cluster) Version: 15.1.0 Build: 85 Instance:
1 Status: running
   Cluster Name: marion 
    Env Shell: /job1/miso/betaR1/SYBASE.sh Shell Type: sh
    Sybase Home: /job1/miso/betaR1
   ASE Home: /job1/miso/betaR1/ASE-15_0
   ASE Version: Adaptive Server Enterprise/15.0.1/EBF 14721 Cluster
Edition/B/x86_64/Enterprise Linux/asecluster3/2360/64-bit/FBO/Fri Jul 20 10:04:16
```
2007

ASE Login: sa Update Time: 60 seconds Last Update: 2007-09-28 22:09:02 -0700

使用法 show agents は、クラスタに接続する前にアクティブになっています。

## **show backupserver config**

説明 Backup Server が設定されているノード、関連する受信ポート番号、Backup Server ポリシーを表示します。

#### 構文 show backupserver config

例 複数の Backup Server が設定されている "mycluster" の設定情報を表示します。

```
show backupserver config
```
Multiple Backup Servers are configured for cluster.Their configuration is as follows: Backup Server policy: Dedicated

- 1. Backup Server for ase1: ase1\_BS
- Configured on (host:port) blade1:23001
- 2. Backup Server for ase2: ase2\_BS Configured on (host:port) - blade2:23002
- 3. Backup Server for ase3: ase3\_BS Configured on (host:port) - blade3:23003

- 使用法 show backupserver config コマンドは、Backup Server の設定情報を表示す るために使用します。
	- 複数の Backup Server を設定している場合、show backupserver config に は Backup Server ポリシーが含まれます。

## **show cluster**

説明 クラスタについての設定、ログ、ステータス情報を表示します。 構文 Show **Cluster** Config Template Log **[Errors]** [MinSeverity *severity\_level*] [StartDate [*date\_string*]] [EndDate [*date\_string*]] [Last *number\_of\_lines*] **Status** パラメータ status クラスタのステータス情報を表示します。値は次のとおりです。 • Up (起動) • Down (停止) • Undefined (未定義) • Invalid (無効) • Start (開始) • Init (初期化) • Quiesce (静止) log クラスタ内のすべてのインスタンスのログを表示します。 errors [ minseverity *severity\_level* ] エラーのログ・ファイル・エントリを表示します。オプションで、表示す るエラー・エントリの重大度レベルの下限を設定できます。 注意 エラーの *severities level* は、Adaptive Server のエラー・メッセージの属性 であり、sybcluster のメッセージの属性ではありません。 startdate [ *date\_string* ] 指定した日付以降に発生したログ・ファイル・エントリを表示します。 *date\_string* のフォーマットは、*mm:dd:yy* です。 startdate または enddate *date\_string* が指定されていない場合、デフォルト は現在の日付 (今日) になります。 enddate [ *date string* ] 指定した日付以前に発生したログ・ファイル・エントリを表示します。 last *num\_lines* 表示する行数をログ・ファイルの最終行から数えた行数に制限します。

config

クラスタの次の設定情報を表示します。

- インスタンスの最大数
- インストール・モード:共有またはプライベート
- プライマリ・プロトコルとセカンダリ・プロトコル
- トレース・フラグの設定
- クォーラム・デバイスのロケーションと名前
- LDAP 情報 (LDAP が設定されている場合)
- マスタ・デバイスのロケーションと名前

template

フォーマットされたクラスタの設定情報を表示します。

例 例 **1** デフォルト・クラスタの現在の設定とその他の情報を表示します。

show cluster status

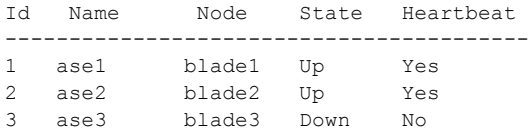

例 **2** 共有インストール・モードに設定されたデフォルト・クラスタの設定情報 (LDAP が設定されている場合は、それを含む) を表示します。

```
show cluster config
```

```
**Cluster configuration for "mycluster" **
   Installation Mode shared
   Interfaces Path "/work2/sybase/ASE-15_0/"
   Trace Flags:
       15556
   Maximum Instances "4"
   Quorum "/dev/raw/raw101"
   Master Device
        "/dev/raw/raw102"
   logfile ase1 /work2/sybase/ASE-15_0/install/
       ase1.log
   run_parameters ase1 null
   logfile ase2 /work2/sybase/ASE-15_0/install/
       ase2.log
   run parameters ase2 null
Primary Interconnect "udp"
   Server[1]ase1 tigger.sybase.com 26016 26031
   Server[2]ase2 christopher.sybase.com 26032 26047
```
Secondary Interconnect "udp" Server[1]ase1 tigger.sybase.com 26081 26096 Server[2]ase2 christopher.sybase.com 26097 26112 例 **3** プライベート・インストール・モードに設定されたデフォルト・クラスタ の設定情報を表示します。 show cluster config \*\*Cluster configuration for "localcluster" \*\* Installation Mode "private" Trace Flags: There are no trace flags Maximum Instances "4" Quorum "/dev/raw/raw101" Master Device "/dev/raw/raw102" logfile ase1 /remote/work2/sybase/ASE-15\_0/install/ase1.log run parameters ase1 null logfile ase2 /work2/sybase/ASE-15\_0/install/ase2.log run parameters ase2 null Primary Interconnect "udp" Server[1]ase1 tigger.sybase.com 26016 26031 Server[2]ase2 christopher.sybase.com 26032 26047 Secondary Interconnect "udp" Server[1]ase1 tigger.sybase.com 26081 26096 Server[2]ase2 christopher.sybase.com 26097 26112 LDAP server blade1 2250

使用法 show cluster status は、show instance コマンドの実行結果をクラスタ内の各 インスタンスについて表示します。

# **show instance**

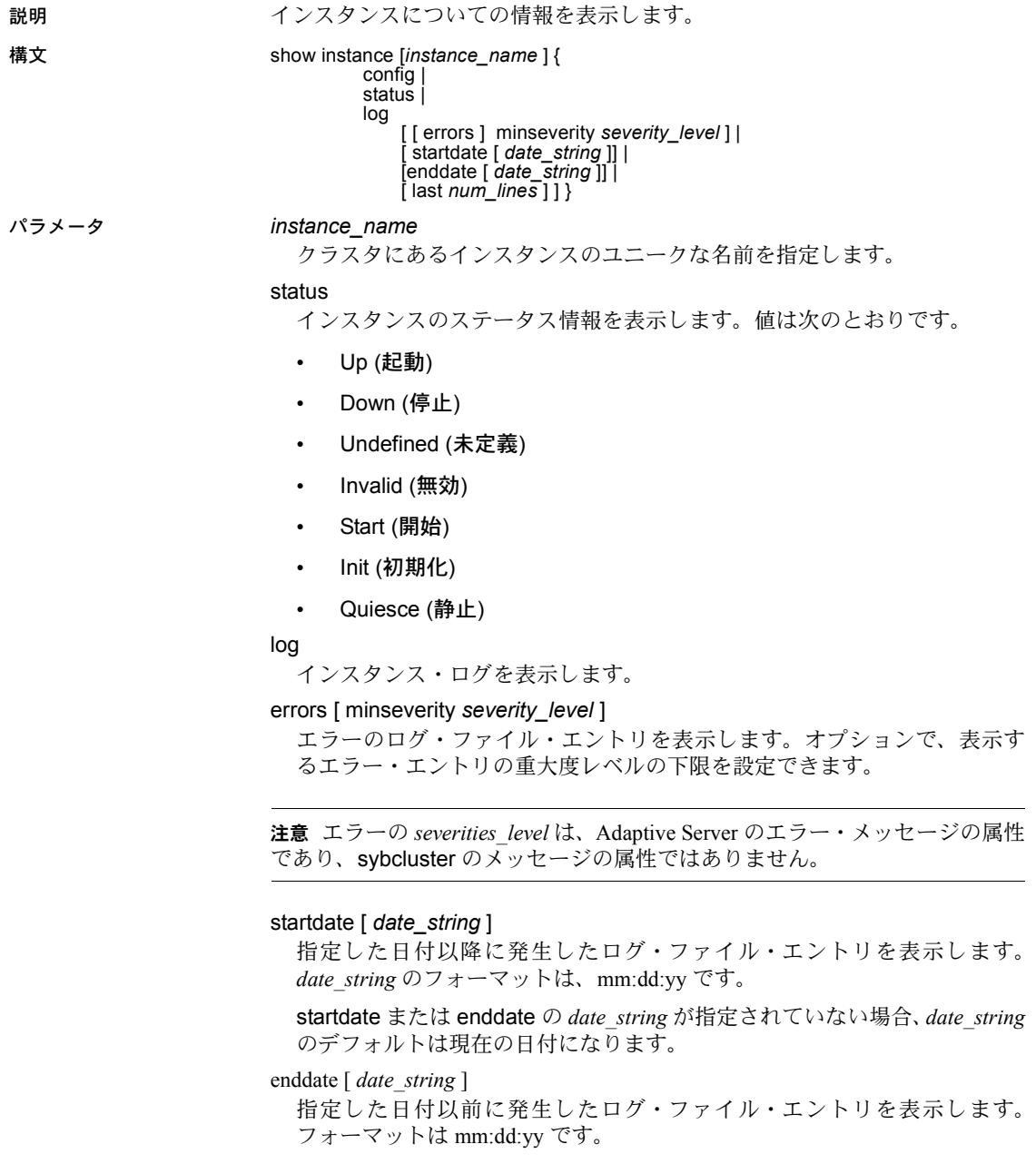

last *num\_lines*

表示する行数をログ・ファイルの最終行から数えた行数に制限します。

例 例 **1** "ase1" についての情報を表示します。

show instance ase1 status Id Name State ------------------------ 1 ase1 Down

#### 例 **2** "ase1" の設定情報を表示します。

show instance ase1 config

Instance: ase1 at blade6:25001

Private Primary Network Address: blade1 Port Range: 2541 - 2556 Sybase home: /sybase/sybase sdc ASE home: /sybase/sybase sdc/ASE-15\_0 Config file: /sybase/sybase sdc/ase1.cfg

Private Secondary Network Address: blade1 Port Range: 2557 - 2572

```
Log Path: /blade1/sybase/
   ASE-15 0/install/mycluster ase1.log
```
- 使用法 show instance status は、指定されたインスタンスについて、次の 7 つの 異なるステータスの中から 1 つを表示します。
	- Down (停止)
	- Init (初期化)
	- Invalid (無効)
	- Quiesce (静止)
	- Start (開始)
	- Undefined (未定義)
	- Up (起動)
	- show instance config は、インストール・モードがプライベートの場合、 次の情報を表示します。
		- \$SYBASE パス
		- ASE パス
		- サーバ設定ファイルのパス
# **show membership mode**

説明 クラスタの現在のメンバシップ・モードを表示します。メンバシップ・モード は、現在のクラスタで Veritas Cluster Integration がサポートされているかどうか を示します。

構文 show membership mode

- 使用法 show membership mode の値は次のとおりです。
	- vcs 現在のクラスタで VCS がサポートされています。
	- native 現在のクラスタでは VCS はサポートされていません。
	- クラスタが vcs メンバシップ・モードで実行されている場合、サーバおよ びクラスタを停止または起動する際には、必ず VCS の停止および起動の メカニズムを使用してください。

```
show session
説明 アンチング エンジェント情報を表示します。
構文 show session
例 エージェントのステータス情報を表示します。
   show session
   Session information
   ------------------
   Sybase sybcluster Command Line Utility/15.0.1/CE GA 
   2/S/jdk1.4.2/sybclustermain/129/Mon Aug 13 09:59:51 PDT 2007
   Connected Cluster: mycluster
   Default Cluster:
     Default Instance:
     Agent Specifications:
       [1]: oddjob:7171
     Discovery Specifications:
     Agent Connections: 1
        Connection[1] URL: rmi://oddjob:7171
          Node Name: oddjob1
          Agent Port: 7171
          Agent Version: 2.5.0
          Agent Build: 980
          OS Name: Linux
          OS Version: 2.6.9-42.ELsmp
          OS Architecture: amd64
          Agent Service Info:
           Agent Service (Agent) Build:980 Status:running 
          BootstrapService (BootstrapService) Build:
            <unavailable> Status: running 
          Configuration Service (ConfigService) Build:
            980 Status: running 
          Deployment Service (DeploymentService) Build:
            19 Status: running 
          Environment Service(EnvironmentDiscoveryService)
            Build: 980 Status: running
          File Transfer Service (FileTransferService)
            Build: 980 Status: running 
          Plugin Registration Service
            (PluginRegisterService) Build:980 Status:
            running 
          RMI Service (RMIService) Build: 980 Status:
```

```
running 
Remote Shell Service (RemoteShellService) Build:
  980 Status: running 
Security Service (SecurityService) Build: 980
  Status: running 
Self Discovery Service (SelfDiscoveryService)
  Build: 980 Status: running
Service Registration Service
  (ServiceRegistrationService) Build: 980
  Status: running
Session Service (SessionService) Build: 980
  Status: running
Sybase Home Service (SybaseHomeService) Build:
 14 Status: running
Agent Plugin Info:
ASE Cluster Agent Plugin(com.sybase.ase.cluster)
 Version: 15.0.1 Build: 129 Instance: 1
 Status: running
Cluster Name: mycluster 
Env Shell: /oddjob1/work2/
  sybase sybclustermain mycluster vu/SYBASE.sh
  Shell Type: sh
Sybase Home: /oddjob1/
  work2/sybase_sybclustermain_mycluster_vu
ASE Home: /oddjob1/work2/
  sybase sybclustermain mycluster vu/ASE-15_0
ASE Version: Adaptive Server Enterprise/
  15.0.1/EBF 14721 Cluster Edition/B/x86_64/
  Enterprise Linux/asecluster3/2381/64-bit/
 FBO/Mon Nov 12 07:44:23 2007
ASE Login: sa
Update time: 300 seconds
Last Update: 2007-11-13 15:27:39 -0800
```
使用法 sybcluster show session コマンドは、現在のクラスタについての情報を表示す るために使用します。

# **show xpserver**

説明 XP Server の名前、受信ポート番号、ノード名、各ノードに設定されているイ ンスタンス名を表示します。

構文 show xpserver

例 XP Server の名前、受信ポート番号、ノード名、インスタンス名を表示します。

show xpserver config

\*\*XP Server configuration for the cluster\*\*

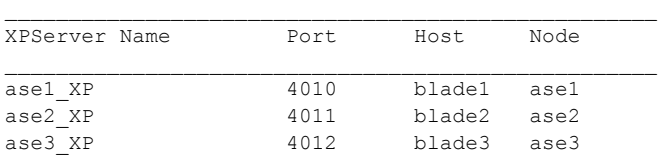

使用法 sybcluster show xpserver コマンドは、XP Server についての情報を表示するた めに使用します。

# **shutdown cluster**

説明 タラスタのインスタンス・リストにある各インスタンスに対して、クラスタ設 定ファイルで指定された順序で Transact-SQL shutdown コマンドを実行するこ とでクラスタを停止します。

構文 shutdown cluster [ nowait ]

パラメータ nowait

現在実行中のトランザクションまたは文が終了するのを待たずに、クラス タをただちに停止します。デフォルトでは、sybcluster は、クラスタを停止 する前に、すべてのトランザクションと文が実行されるのを待ちます。

例 ファイン 現在のクラスタを停止します。

shutdown cluster

 $INFO - . . .$ 

INFO - 01:00:00000:00117:2007/06/02 00:23:53.56 kernel ueshutdown: exiting INFO - 01:00:00000:00117:2007/06/02 00:23:53.56 kernel SySAM: Checked in license for 1 ASE\_CORE (2007.1031/31-oct-2007/1293 6876 8FE7 E217).

- 使用法 sybcluster は、クラスタを停止する前に確認を要求します。
	- クラスタが VCS によって管理されている場合、shutdown cluster は失敗 します。クラスタを停止するには、VCS の停止メカニズムを使用する必 要があります。

# **shutdown instance**

説明 Transact-SQL shutdown コマンドを実行することによって、インスタンスを停 止します。

**構文** shutdown instance [ *instance\_name* ] [ nowait ]

#### パラメータ *instance\_name*

クラスタにあるインスタンスのユニークな名前です。

#### nowait

現在実行中のトランザクションまたは文が終了するのを待たずに、インス タンスをただちに停止します。

例 現在実行中のトランザクションまたは文が終了するのを待ってから、インスタ ンス "ase1" を停止します。

shutdown instance ase1

INFO - 01:00:00000:00113:2007/06/02 00:31:24/14 kernel shutdown server ase1 INFO - 01:00:00000:00113:2007/06/02 00:31:24/14 Server SHUTDOWN by request. INFO - 01:00:00000:00113:2007/06/02 00:31:24/14 ASE is terminating this process INFO - 01:00:00000:00113:2007/06/02 00:31:24/14 shut down local cluster server. INFO - 01:00:00000:00113:2007/06/02 00:31:24/14 kernel coordinator to be shutdown, newcoo is 0. INFO - 01:00:00000:00113:2007/06/02 00:31:24/14 kernel Single server cluster. INFO - 01:00:00000:00113:2007/06/02 00:31:24/14 kernel cipcnode\_down(): Node 1 down event. INFO - 01:00:00000:00113:2007/06/02 00:31:24/14 server ASE shutdown by request. INFO - 01:00:00000:00113:2007/06/02 00:31:24/14 kernel ueshutdown: exiting INFO - 01:00:00000:00113:2007/06/02 00:31:24/14 kernel SySAM: Checked in license for 1 ASE\_CORE (2007.1031.31-oct-2007/1293 6876 8FE7 E 217).

- 使用法 クラスタにある最後のインスタンスを停止すると、クラスタも停止します。
	- sybcluster は、インスタンスを停止する前に確認を要求します。
	- クラスタが VCS によって管理されている場合、shutdown instance は失敗 します。インスタンスを停止するには、VCS の停止メカニズムを使用す る必要があります。

# **start cluster**

説明 クラスタ内のすべてのインスタンスを起動します。

#### 構文 start cluster

例 りゅう 現在のクラスタを起動します。

start cluster

INFO - [cluster boot log]

...

INFO - 02:00:00000:00002:2007/06/02 00:21:53.56 server 'ase1' (ID=1). INFO - 02:00:00000:00002:2007/06/02 00:21:53.56 server Master device size: 80 megabytes, or 40960 virtual pages.

使用法 クラスタを起動するには、クラスタに接続している必要があります。

# **start instance**

説明 インスタンスを起動します。

構文 start instance [ *instance\_name* ] [ unlock ]

パラメータ *instance\_name*

クラスタにあるインスタンスのユニークな名前を指定します。インスタン ス名が入力されていない場合、sybcluster は、sybcluster コマンド・ライン で指定されたインスタンス、または use コマンドで指定されたインスタン スを使用します。

#### unlock

予期せずに終了したクラスタのロックを解除します。unlock を使用するに は、クラスタが Down (停止) している必要があります。

警告! クラスタ内のすべてのインスタンスが停止していることが確認できな いかぎり、unlock パラメータを使用しないでください。

使用法 start instance unlock を使用するには、インスタンスが Down (停止) している 必要があります。

# **upgrade server**

説明 ノンクラスタード Adaptive Server を Adaptive Server Cluster Edition にアップグ レードし、1 つのインスタンスを持つクラスタを作成します。アップグレー ドを実行するには、コマンド・ラインのプロンプトに応答するか、または入 力ファイルを使用します。

> Adaptive Server バージョン 12.5 以降であれば、Cluster Edition にアップグレー ドできます。

構文 upgrade server *server\_name*

[ login *login\_name* ] [ password *password* ] [ agent *agent\_spec* ] [ discovery *discovery\_spec* ] [ file *input\_file\_name* ] [ checkonly ]

パラメータ *server\_name*

ノンクラスタード Adaptive Server の名前です。

#### login *login\_name*

Unified Agent フレームワークにある Sybase Common Security Infrastructure の 管理エージェントのログインです。インストール後のデフォルトのユーザ 名は "uafadmin" で、パスワードは設定されていません。これは、Agent 設定 にある簡易ログイン・モジュールです。オペレーティング・システムのロ グインなど、認証と許可のためのさまざまなメカニズム用にユーザ名とパ スワードを設定できます。

#### password *password*

Unified Agent フレームワークにある Sybase Common Security Infrastructure の 管理エージェントのパスワードです。インストール後のデフォルトのユー ザ名は "uafadmin" で、パスワードは設定されていません。これは、Agent 設 定にある簡易ログイン・モジュールです。オペレーティング・システムの ログインなど、認証と許可のためのさまざまなメカニズム用にユーザ名と パスワードを設定できます。

#### agent *agent\_spec*

 Unified Agent を実行しているクラスタのノードと、sybcluster が Unified Agent に接続するために使用するポート番号を識別するためのエージェン ト指定です。ノンクラスタード Adaptive Server をアップグレードすると、 ノードが 1 つだけ作成されます。*agent\_spec* のフォーマットは、 "*node\_name:port\_number*" です。デフォルトのポート番号は "9999" です。

#### discovery *discovery\_spec*

要求されたクラスタに関係するエージェントを識別するために使用される 検出方法です。フォーマットは、"*method*[(*method\_specification*)]" です。検 出方法の詳細については、表 [8-1](#page-282-0) を参照してください。

#### file *file\_name*

サーバのアップグレードに必要な値を格納した入力ファイルです。

checkonly

アップグレードの準備ができているかどうかを判断するために、ノンクラ スタード Adaptive Server のチェックを行います。

例 "myserver" を Cluster Edition にアップグレードします。

upgrade server

Enter the name of the cluster: new\_cluster Enter the existing Sybase installation directory for server myserver: Enter the name of the subdirectory containing the ASE installation for server myserver: Enter the name of the subdirectory containing the OCS installation for server myserver: Enter the name of an sa login on server exit: [sa] Enter a password: Cluster new cluster - Enter the maximum number of instances: [4] Verifying the supplied agent specifications... 1>tigger 9999 2.5.0 Linux Enter the number representing the cluster node 1 [1] Will this cluster be configured using private SYBASE installations?(Y/N) ...

> サーバのアップグレードとクラスタの作成には同じ情報が必要になります。 「[create cluster](#page-295-0)」(288 ページ) または使用しているプラットフォームの『インス トール・ガイド』を参照してください。

- 使用法 upgrade server は、次の値の入力を要求します。
	- ノンクラスタード Adaptive Server の Sybase インストール・ディレク トリ
	- ノンクラスタード Adaptive Server のリリース・ホーム・ディレクトリ
	- ノンクラスタード Adaptive Server の Open Client ホーム・ディレクトリ
	- インストール・モード (プライベートまたは共有)
	- sybcluster が VCS サブシステムを検出した場合、クラスタに VCS 統 合を含めるかどうか
	- interfaces ファイルへのパス (LDAP が設定されていない場合)
	- クラスタの最初のインスタンスの名前
	- クラスタの作成に必要なその他の値
	- checkonly オプションを使用すると、アップグレード手順は実行されませ ん。このオプションは、サーバでアップグレードの準備ができたかどうか を確認するためのものです。checkonly によって発見されたエラー状態は、 実際にアップグレードを実行する前にすべて解決する必要があります。

## **use**

説明 デフォルトのインスタンスを指定します。

構文 use *instance\_name*

使用法 use は、sybcluster コマンド・ラインで指定されたインスタンス名を上書きし ます。

第 9 章 ブイグレーション・ユーティリティ

#### この章では、sybmigrate について説明します。

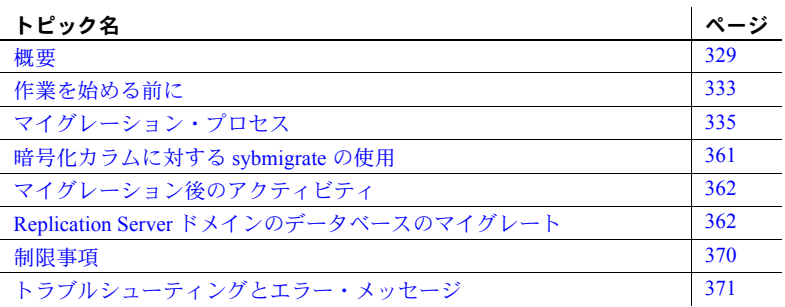

<span id="page-336-0"></span>概要

sybmigrate は、サーバ間でデータをマイグレートするために使用するマ イグレーション・ツールです。

sybmigrate のデフォルトでは、暗号化カラムは暗号テキスト形式でマイ グレートされます。このため、ソースでのデータの復号化とターゲットで の暗号化によるオーバヘッドが回避されます。場合によっては、 sybmigrate でマイグレート方法として reencrypt が選択され、ソースでの データの復号化とターゲットでの暗号化が行われることもあります。

注意 ある Adaptive Server からより新しいバージョンの別の Adaptive Server にマイグレートするときは、ターゲット・サーバ上のワーク・デー タベースのサイズと位置を指定してください。

# *sybmigrate* の利点

sybmigrate には、次の利点があります。

- データベース・アプリケーションのページ・サイズを変更できる。
- 管理しやすく円滑なマイグレーション・プロセスを提供する。

ユーティリティ・ガイド **329**

• 可変ページ・サイズ機能を利用して、ユーザ・データが格納されている既 存のデータベースで、Adaptive Server バージョン 12.5 以降の利点を完全に 活用できる。

# *sybmigrate* でマイグレートできるデータ

マイグレーション・プロセスの設定部分で、次のサーバ・データがターゲット Adaptive Server にマイグレートされます。

- リモート・サーバ
- ログイン
- ログイン属性
- サーバの役割
- ログインの役割
- 役割の属性
- ユーザ
- 代替ユーザ
- 役割
- パーミッション
- リモート・ログイン
- 外部ログイン属性
- タイマ
- リソースの制限
- 複写の属性
- 表示レベルの属性
- master データベースのユーザ・メッセージ
- master データベースの Java クラス
- master データベースの JAR ファイル
- プロキシ・オブジェクト

マイグレーション・プロセスのマイグレーション部分で、次のデータベース固 有のデータがターゲット・データベースにマイグレートされます。

- デフォルト
- ユーザ定義のデータ型
- ルール
- ユーザ・テーブル
- ユーザ・テーブル・データ
- ビュー
- トリガ
- インデックス
- ストアド・プロシージャ
- 拡張ストアド・プロシージャ
- ユーザ
- ログイン
- 役割
- リモート・サーバ
- データベース・データ
	- ユーザ
	- 代替ユーザ
	- 役割
	- 役割の属性
	- パーミッション
	- ユーザ・メッセージ
	- Java クラス
	- JAR ファイル
- デフォルト
- ルール
- ユーザ定義の型
- テーブル
- インデックス
- 参照制約
- ビュー
- ストアド・プロシージャ
- トリガ

ユーティリティ・ガイド **331**

## *sybmigrate* でマイグレートできないデータ

次のデータは手動でマイグレートしてください。

- テーブルレベルのロック・プロモーション属性
- ユーザ定義のスレッショルド
- sysqueryplans に置かれている抽象プラン定義
- model データベースを除くすべてのシステム・データベース
- キャッシュ・バインド、リカバリ順序、sp\_logiosize で指定された関連ロ グ I/O サイズなどの必須データベース・オプション
- プロキシ・データベース
- エンジン・グループ
- エンジン・バインド
- 実行クラス
- キャッシュ設定
- 監査テーブルと監査設定
- サーバワイドのロー・ロックの拡大設定
- アクセス・ルール

注意 データ・マイグレーションを開始する前にアクセス・ルールを削除 します。アクセス・ルールが存在すると、データベース所有者がテーブル 内のすべてのローにアクセスすることができず、完全なデータ・マイグ レーションを実行できません。

- 隠し SQL テキストがあるコンパイル済みオブジェクト
- ユーザ定義のセグメント
- 制約はマイグレートされますが、制約の名前でユーザ定義のメッセージ番 号にバインドされている場合は、バインドを手動で再作成してください。
- dbcc tune を使用して作成した ascinserts、indextrips、oamtrips、datatrips、 sortbufsize などのオブジェクトの設定
- デバイス定義
- SQLJ 関数
- 外部ファイルのプロキシ・テーブル
- 監査オプションと監査イベント
- サーバ設定
- データベース・サスペクト・スレッショルド
- リカバリ順序

# <span id="page-340-0"></span>作業を始める前に

sybmigrate を実行するには、送信元 Adaptive Server に JRE 1.4、jConnect™ for JDBC™ 6.0、ddlgen コンポーネント、コンポーネント統合サービスが必要です。

sybmigrate を実行するには、サーバ間の接続が必要であるため、2 つの Adaptive Server が稼働していなければなりません。適切なライセンスがあることを確認 してください。

## 依存性

マイグレーション・プロセスを開始する前に、ターゲット Adaptive Server 上で データベース、デバイス、セグメントを作成します。サーバとキャッシュの設 定も、ターゲット Adaptive Server にあらかじめインストールされていなければ なりません。

ddlgen を使用して、対応するスクリプトを送信元 Adaptive Server から抽出し、 それを必要に応じて修正してから、ターゲット Adaptive Server に適用します。 詳細については、[ddlgen](#page-165-0) (158 ページ) を参照してください。

# インストール

sybmigrate は、Adaptive Server ソフトウェアの一部としてインストールされま す。Adaptive Server のインストール方法については、使用しているプラット フォームの『インストール・ガイド』を参照してください。

## パーミッション

マイグレーション・プロセスの設定部分では、システム管理者ログインが必要 です。プロセスのその他の部分では、sybmigrate を実行するのに、"sa\_role" と "sso\_role" の権限が必要です。

#### ターゲット・ログイン・アカウントの変更

異なるプラットフォーム間でマイグレートした場合、ログイン・パスワードに は互換性がありません。ただし、sybmigrate を使用すると、次の 2 つの方法 のいずれかで、マイグレーション・プロセスの設定セッション中にターゲット Adaptive Server ログイン・アカウントのパスワードを変更できます。

- sybmigrate によってターゲット・サーバにパスワードを生成します。プ ロセスが完了すると、sybmigrate はマイグレーション中に使用したパス ワードのリストを出力します。
- ユーザ名とパスワードの組み合わせを格納したパスワード・ファイルを提 供します。sybmigrate は、ターゲット・サーバでこれらのパスワードを 設定します。その後、システム管理者が sp\_password を実行して、パス ワード・ファイルに含まれていない各ログインの新しいパスワードを作成 します。

注意 マイグレーション・プロセスが完了した後は、システム管理者がターゲッ ト Adaptive Server でパスワードを手動で変更します。システム管理者は、新し いログインと、マイグレーション・プロレスでリセットされていない各ログイ ンに対して sp\_password を発行します。

sybmigrate では、パスワード・オプションの変更に加え、ターゲット Adaptive Server アカウントのロックとロック解除もできます。システム管理者はこのオ プションを使用して、マイグレーション・プロセス中にユーザがターゲット Adaptive Server にログインしないようにできます。

# プラットフォーム

sybmigrate は、UNIX プラットフォームと Windows プラットフォームのどち らでも動作します。

- UNIX の場合、実行ファイルは *\$SYBASE/\$SYBASE\_ASE/bin/sybmigrate* にあり ます。
- Windows の場合、実行ファイルは *%SYBASE%¥%SYBASE\_ASE%¥bin¥sybmigrate.bat* にあります。

# 環境設定

以下の環境変数を正しく設定してください。SYBMIGRATE\_MEMORY を除い て、これらの環境変数は、インストール・プロセスで作成される *SYBASE.csh* ファイルまたは *SYBASE.sh* ファイルに定義されます。

- SYBASE Sybase リリース・パスのロケーションを定義します。
- SYBASE ASE Adaptive Server コンポーネント・ディレクトリのロケー ションを定義します。
- SYBASE JRE Java Runtime Environment のロケーションを定義します。 通常、この変数は Adaptive Server リリース領域の *\$SYBASE/shared/jre-1\_4* に設定されます。この環境変数は、JAVA\_HOME を無効にします。

SYBASE\_JRE は、デフォルトで *\$SYBASE/shared/jre142* (UNIX の場合) また は *%SYBASE%¥Shared¥Sun¥jre142* (Windows の場合) です。

SYBMIGRATE\_MEMORY - Java 仮想マシン (JVM: Java Virtual Machine) を 呼び出すときに使用するメモリの量を指定します。この環境変数には、メ モリの量をメガバイト単位で指定します。SYBMIGRATE\_MEMORY を設 定しない場合、JVM はデフォルトのメモリ設定の 512MB を使用します。

sybmigrate が多数のスレッドを使用する場合、または多数のテーブルや インデックスを並列処理する場合は、クライアント側の JVM に割り付け るメモリの量を増やします。

#### プロキシ・テーブルのマイグレート

sybmigrate は、プロキシ・テーブルのマイグレーションをサポートしていま す。プロキシ・テーブルのマイグレーションを計画している場合は、マイグ レーションを開始する前に次の点を確認してください。

- プロキシ・テーブル定義に含まれるリモート・サーバがターゲット・サー バの interface ファイルに存在することを確認します。
- DDL 実行時間を検証するためには、マイグレーションの実行時にリモー ト・サーバにアクセスできる必要があります。

# <span id="page-342-0"></span>マイグレーション・プロセス

sybmigrate を実行する目的は、送信元 Adaptive Server に存在するすべてのオ ブジェクトとユーザ・データをマイグレートすることです。ただし、マイグ レーションを実行するときは、サーバワイドのデータをマイグレートしてか ら、ユーザ・データまたはユーザ・オブジェクトを個々のデータベースにマイ グレートする必要があります。

オブジェクトの階層は、オブジェクトが再作成される順序を示します。通常、 master データベースからサーバワイドのオブジェクトが最初に作成されま す。デフォルト言語やデフォルト文字などの独立オブジェクトが、個々のデー タベースからのデータの前にターゲット・サーバにマイグレートされます。

#### マイグレーション・プロセスの概要

マイグレーション・プロセスは、送信元 Adaptive Server とターゲット Adaptive Server の設定、マイグレーション・パスの設定、オブジェクトのマイグレート、 マイグレートしたオブジェクトの検証というステップからなっています。

設定セッションでは、送信元データベースからターゲット・データベースへの マイグレーション・パスを確立します。また、レポジトリ・データベースと ワーク・データベースを作成し、サーバ・データをマイグレートするためのオ プションを登録します。設定セッションを実行できるのは、"sa" ログインのみ です。

マイグレート・セッションでは、オブジェクトとデータを送信元データベース からターゲット・データベースにマイグレートします。

検証セッションでは、マイグレートしたオブジェクトを検証します。この検証 によって、送信元データベースからターゲット・データベースにマイグレート したデータとオブジェクトの整合性が確認されます。

サーバ全体をマイグレートする場合、sybmigrate を実行してもアーカイブ・ データベースはマイグレートされません。

sybmigrate は、アーカイブ・データベースがマイグレーション対象として明 確に選択されている場合のみ、アーカイブ・データベースをマイグレートしま す。アーカイブ・データベースをターゲット・サーバにマイグレートすると、 sybmigrate によりターゲット・サーバにはアーカイブ・データベースではな く従来のデータベースが作成されます。

## マイグレーション前の考慮事項

送信元 Adaptive Server からターゲット Adaptive Server にデータをマイグレー トするには、両方の Adaptive Server が稼働していなければなりません。

sybmigrate の実行は、データ・マイグレーションの前に、ターゲット Adaptive Server のインストールと設定が完了していることを想定しています。srvbuild または syconfig を使用して、新しい Adaptive Server を必要な論理ページ・サ イズで作成します。

マイグレーションの前にターゲット Adaptive Server を作成して送信元 Adaptive Server を設定するときには、以下のことを考慮してください。

- sybmigrate では、allow resource limits を 0 に設定する必要があります。
- ターゲット・サーバにメタデータがすでに存在する場合、サーバ・データ をマイグレードすることはできません。
- データのマイグレート先となる新しい Adaptive Server を異なる論理ペー ジ・サイズで作成するときは、インバウンド・データを収容できるよう に、ターゲット Adaptive Server 上のデータベースのサイズを適切に調整し てください。論理ページ・サイズが大きい Adaptive Server にデータをマイ グレートする場合は、このことが特に重要です。

ターゲット・データベース上で使用できる領域の量を確認するには、領域 見積もりレポート space\_est を使用します。space\_est の詳細について は、「[sybmigrate](#page-350-0) の起動」(343 ページ) を参照してください。

- マイグレーション・プロセスの速度を上げるために、同じサーバ内で複数 の sybmigrate セッションを実行できます。ただし、同じ送信元/ターゲッ ト・データベース・パス上で複数の sybmigrate セッションを実行するこ とはできません。
- ターゲット・データベース上でセグメントを手動で作成してから、テーブ ルとインデックスをマイグレートしてください。
- sybmigrate のデータ転送率は CIS bulk insert array size で設定します。CIS bulk insert array size のデフォルト設定は 50 ローです。つまり、CIS に よって 50 ロー分のデータがバッファされてから、ターゲット Adaptive Server に転送されます。

スループットを向上させるには、CIS bulk insert array size を大きな値に 設定します。

ただし、CIS bulk insert array size の値を大きくすると、送信元 Adaptive Server がローカル・バッファ用にオペレーティング・システムのメモリを 使用します。このため、オペレーティング・システムのメモリが過剰に消 費される場合があります。

CIS bulk insert array size のデフォルト値を大きくする場合は、過度に大 きくしないことをおすすめします。詳細については、CIS のマニュアルを 参照してください。

- 転送されるテーブルに text カラム、image カラム、または Java ADT カラ ムがある場合、CIS bulk insert array size はデータ・スループットに影響 しません。テーブルに text、image、または Java ADT カラムがある場合 は、そのテーブルのすべてのデータは一度に 1 ローずつマイグレートされ ます。また、配列のバッファリングは行われません。
- CIS bulk transfer を使用してデータ・マイグレーションを実行する場合、 送信元 Adaptive Server の CIS packet size 設定パラメータの値がデータ転 送速度に影響することがあります。送信元 Adaptive Server の CIS packet size の推奨値は、ターゲット Adaptive Server の論理ページ・サイズ (2K、 4K、8K、または 16K) です。
- ターゲット Adaptive Server 上の max packet size allowed は、送信元 Adaptive Server 上の CIS packet size と同じ値でなければなりません。

max packet size allowed の詳細については、『システム管理ガイド』を参 照してください。

• sybmigrate のパフォーマンスを最大にするには、ターゲット Adaptive Server の additional network memory 設定パラメータをデフォルト値より大きな 値に設定します。

additional network memory の詳細については、『システム管理ガイド』を 参照してください。

- 上記のすべての考慮事項は、max memory 設定パラメータに影響します。 データをマイグレートする前に、max memory が十分に大きい値に設定さ れていることを確認してください。
- マイグレートされるデータには、サーバ・データ、データベース・デー タ、ユーザ・オブジェクトの 3 種類があります。メタデータ (サーバ・デー タとデータベース・データ) をマイグレートするには、マイグレートする メタデータが、これまで使用してきた残りのデータと矛盾しないように、 ターゲット Adaptive Server を新規にインストールしてください。

ユーザ・オブジェクトだけをマイグレートする場合は、これまで使用して きた Adaptive Server を使用できます。ただし、ユーザ・データの場合は、 ターゲット・テーブルが空でなければなりません。

- データをマイグレートする前に、データのマイグレート先となるデータ ベースをターゲット Adaptive Server 上に作成します。データベースは送信 元 Adaptive Server 上のデータベースと同じ名前にしてください。
- Adaptive Server 内部変換ルーチンがない文字セットを変換できるように、 ターゲット Adaptive Server で enable unicode conversions を 1 に設定します。
- ターゲット Adaptive Server 上の名前付きキャッシュとバッファ・プールの サイズを確認してください。sybmigrate では、キャッシュ設定はマイグ レートされません。ddlgen で生成される情報を使用して、それをターゲッ ト Adaptive Server に適用するか、大きいページ・サイズに対応できるよう にメモリの量を大きく設定できます。

ただし、sybmigrate はキャッシュ・バインドをマイグレートするため、必 要なキャッシュがターゲット Adaptive Server にない場合は、マイグレー ション・ログに警告が生成されます。

必要な言語をターゲット Adaptive Server にインストールしてから sybmigrate を実行します。デフォルト言語は、送信元 Adaptive Server 上とターゲット Adaptive Server 上で同じにしてください。

送信元 Adaptive Server 上のユーザ・メッセージが、ターゲット Adaptive Server にインストールされていない場合は、sybmigrate を実行するとユー ザ・メッセージのマイグレーションがアボートされ、エラーが報告され ます。

• Java カラムをマイグレートする場合は、マイグレーションを実行する前に 送信元 Adaptive Server 上とターゲット Adaptive Server 上で Java を有効に してください。次のように入力します。

sp configure 'enable java', 1

• マイグレーションを実行するには、送信元 Adaptive Server とターゲット Adaptive Server を異なるローカル・サーバ名にします。ローカル・サーバ 名を設定したら、サーバを再起動して変更内容を有効にしてください。

- シングルバイト文字セットを使用する Adaptive Server をマルチバイト文 字セット (utf8) を使用する Adaptive Server にマイグレートするには、次の 手順に従います。
	- a sybmigrate を使用して、同じシングルバイト文字セットを使用する サーバにマイグレートします。
	- b マイグレーションが完了したら、文字セットをマルチバイトに変更し ます。

sybcluster では、シングルバイト文字セットを使用する Adaptive Server か らマルチバイト文字セットを使用する Adaptive Server にデータを直接マ イグレートすることはできません。

#### パフォーマンスを向上させる設定とチューニング

サーバ・リソースに応じて sybmigrate と Adaptive Server を設定することによ り、最大のパフォーマンスを実現できます。

#### *sybmigrate* の設定に関する考慮事項

コピー・スレッドとインデックス作成スレッドを使用してテーブルをマイグ レートし、インデックスを再作成します。設定モードで sybmigrate を設定す るときに、COPY THREADS と INDEX THREADS の値で sybmigrate による データのコピー速度とマイグレーション速度を上げることができます。

コピー・スレッドの数で、データ・マイグレーションを同時に行うテーブルの 数を制御します。1 つのコピー・スレッドが各テーブルに割り当てられます。 スレッドが 1 つのタスクを完了すると、別のタスクに移ります。データベース のサイズおよび Adaptive Server のリソースに応じて、マイグレーション・プロ セス中に使用するコピー・スレッドの数を大きくして、パフォーマンス向上を 図ることができます。

注意 多数のオブジェクトを並列にマイグレートするときは、 SYBMIGRATE\_MEMORY の値をチェックして、sybmigrate に十分なメモリが 割り付けられているかどうかを確認します。

インデックス・スレッドは、ターゲット Adaptive Server のテーブル上でイン デックスを再作成するときに使用するスレッドの数を制御します。1 つのテー ブルで 1 つのスレッドを使用してインデックスを再作成します。テーブル上で インデックスが再作成されると、スレッドは次にマイグレートされたテーブル に移ります。タスクを持たないスレッドも存在します。インデックス作成ス レッドの数はコピー・スレッドの数よりかなり少なくなります。

INDEX\_THREADS を大きな値に設定した場合は、必ずターゲット Adaptive Server のソート・バッファも大きな値に設定します。インデックス・スレッド を使用すると、ターゲット・データベースの領域を消費するため、指定した数 のインデックス・スレッドに対応するようにターゲット・データベースの領域 を適切に設定してください。また、クラスタード・インデックスを再作成する 場合は、ターゲット・データベースの領域をさらに追加して設定してください。

#### **Adaptive Server** の設定に関する考慮事項

送信元 Adaptive Server とターゲット Adaptive Server には、マイグレーション・ プロセスのパフォーマンスに影響するいくつかの設定パラメータがあります。

送信元 Adaptive Server 上の設定

- cis packet size ターゲット Adaptive Server の max page size と同じ値に 設定します。
- number of user connections  $-$  COPY\_THREADS  $\&$  INDEX\_THREADS  $\oslash$ 値に従って、複数のテーブルを同時にマイグレートできる値に設定します。
- max parallel degree 1 つのテーブル内のパーティションの最大数より 大きな値に設定します。データ・マイグレーションが並列に実行されま す。max parallel degree が、分割されたテーブルに対応する大きい値に設 定されていない場合は、テーブルがマイグレートされません。
- number of worker processes 分割されたテーブルのデータ・マイグレー ションでは、1 つのパーティションに 1 つのワーカー・スレッドが必要で す。したがって、それぞれ *p* 個のパーティションに分割された *t* 個のテー ブルを同時にマイグレートする場合、送信元 Adaptive Server 上で合計 *t* × *p* 個のワーカー・スレッドを設定します。
- cis bulk insert batch size データ転送トランザクションがコミットされ る前のロー数を制御します。デフォルト値は 0 です。データをマイグレー トするときにデータの整合性を保証するには、デフォルト値を使用するの が最も安全ですが、送信元 Adaptive Server 上でページ・ロックとロー・ ロックの数が多くなります。ロックの数を減らすには、この値を大きくし ます。

cis bulk insert batch size の値を大きくした場合、プロセスでエラーが発生 すると、データ・マイグレーションの一部だけが完了します。この場合 は、ターゲット・テーブルを手動でトランケートして、sybmigrate を再 起動します。

cis bulk insert array size - 一度にバルク・コピーされるロー数を制御し ます。デフォルトは、1 バッチで 50 ローです。データを高速でマイグレー トする場合は、この値を大きくします。

テーブルに text カラムまたは image カラムが含まれている場合は、cis bulk insert array size の値に関係なく、データは一度に 1 ローずつ転送さ れます。

ターゲット Adaptive Server 上では、以下の設定パラメータが sybmigrate のパ フォーマンスに影響します。

- max network packet size max page size 以上の値に設定します。
- number of user connections 複数のテーブルの並列マイグレーションと 分割されたテーブルのマイグレーションに対応する値に設定します。

分割されたテーブルのデータを並列に転送するには、送信元 Adaptive Server 上でワーカー・プロセスが必要ですが、ターゲット Adaptive Server 上ではユーザ接続が必要です。分割されたテーブルをマイグレートする場 合は、ターゲット Adaptive Server 上の number of user connections を、送信 元 Adaptive Server 上の number of worker processes と同じ値に設定します。

number of sort buffers - マイグレーション・プロセス中は、デフォルト 値の 500 で十分です。sybmigrate でインデックスを再構築するとき、特 に、分割されたテーブルのインデックスをマイグレートする場合は、この 値を大きくします。

#### 回避すべきエラー

データ・マイグレーション・プロセスを開始する前に、sybmigrate は以下の エラー状態をチェックします。これらの状態が 1 つでも検出されると、マイグ レーション・プロシージャがアボートされます。

- ターゲット・テーブルにデータが存在する すでにデータが入っている テーブルにデータをマイグレートしようとすると、sybmigrate が失敗し ます。
- ターゲット・テーブルにインデックスが存在する ターゲット・テーブ ルにインデックスが存在すると、sybmigrate が低速 bcp で動作します。す べてのインデックスを手動で削除してから、データ・マイグレーションを 開始してください。
- 送信元テーブルとターゲット・テーブルの分割数が一致しない 送信元 テーブル上の分割数とターゲット・テーブル上の分割数が一致しない場合 は、データ・マイグレーションが失敗します。sybmigrate はデータをマ イグレートするだけで、テーブルの分割にデータを再分配しません。

## マイグレーション用従属オブジェクトの自動選択

自動選択機能を使用すると、マイグレーション用の従属オブジェクトが sybmigrate によって選択されます。自動選択機能は、従属オブジェクトが存 在するかどうかを調べ、従属オブジェクトが存在する場合はターゲット Adaptive Server に自動的にマイグレートします。マイグレーションを順調に行 うために、この機能を使用することをおすすめします。

# アーカイブ・データベースのマイグレート

サーバ全体をマイグレートする場合、sybmigrate を実行してもアーカイブ・ データベースはマイグレートされません。

sybmigrate は、アーカイブ・データベースがマイグレーション対象として明 確に選択されている場合のみ、アーカイブ・データベースをマイグレートしま す。アーカイブ・データベースをターゲット・サーバにマイグレートすると、 sybmigrate によりターゲット・サーバにはアーカイブ・データベースではな く従来のデータベースが作成されます。

## アーカイブ・データベースが含まれる **Adaptive Server** のアップグレード

アーカイブ・データベースはアップグレードできません。データベース・ダン プを以前のバージョンの Adaptive Server から、新しいバージョンの Adaptive Server にホストされているアーカイブ・データベースにロードする場合、online database を実行するとデータベースは内部的にアップグレードされません。

アーカイブ・データベースが含まれる Adaptive Server をアップグレードした場 合、アーカイブ・データベースを除くすべてのデータベースがアップグレード されます。アーカイブ・データベースは、古いバージョンの Adaptive Server の ままになります。

すでにアップグレードされたデータベースから生成されたダンプを使用して、 アーカイブ・データベースを再ロードすることをおすすめします。

Adaptive Server のアップグレード方法の詳細については、使用しているプラッ トフォームの『インストール・ガイド』を参照してください。

#### アーカイブ・データベースが含まれる **Adaptive Server** のダウングレード

アーカイブ・データベースがサポートされないバージョンの Adaptive Server に ダウングレードするときは、次の点に注意してください。

• アーカイブ・データベースを含む Adaptive Server を、アーカイブ・データ ベースがサポートされないバージョンの Adaptive Server にダウングレー ドする場合は、ダウングレードする前にアーカイブ・データベースを削除 することが推奨される。

新しい sysaltusages テーブルを消去するには、ダウングレード手順を実 行する前にスクラッチ・データベースを削除する。スクラッチ・データ ベースが削除された場合は、sysaltuages により問題が発生することはない。

• Backup Server バージョン 15.0 ESD #2 以降は、ダンプをアーカイブ・デー タベースにロードできるように、圧縮を新しいフォーマットで書き込む (with compression = *compression\_level*)。そのため、アーカイブ・データ ベースのアクセスがサポートされないバージョンの Adaptive Server に圧 縮ダンプをロードする必要がある場合は、圧縮ダンプが作成されたのと同 じバージョンの Backup Server を使用して圧縮データベース・ダンプを ロードする。以前のバージョンの Backup Server では、新しいフォーマッ トの圧縮データベース・ダンプはサポートされない。

圧縮せずにダウングレードする場合は、Backup Server に関する注意は不 要です。

## <span id="page-350-0"></span>*sybmigrate* の起動

警告! sybmigrateは、マイグレーション中に送信元 Adaptive Server とターゲッ ト Adaptive Server 上でアクティビティが行われないことを想定しています。マ イグレーション・プロセス (設定、マイグレート、検証 ) 中にオブジェクトの 作成、修正、または削除が行われた場合、Sybase はマイグレーションの整合性 を保証できません。

sybmigrate の GUI バージョンとリソース・ファイル・バージョンのどちらを 実行する場合も、以下の関連コマンド・ライン引数を使用して起動します。

sybmigrate [-v ] [-h ] [-f ]  $[-D 1 | 2 | 3 | 4]$ [-I *interfaces file* ] [-r *input resource file* ] [-m setup | migrate | validate | report ] [-rn status | space\_est | repl | diff | password ] [-l *log file* ] [-t *output template resource file* ] [-J *client\_charset* ] [-z *language* ] [-T *trace\_flags* ] [-Tase *trace flags* ] .<br>i-f 1

各パラメータの意味は、次のとおりです。

- -v は、バージョンの文字列を印刷して、終了します。
- -h は、ヘルプ情報と構文の使用方法を印刷して、終了します。
- -f は、ロック・セッションを無効にします。

sybmigrate でセッションが不適切に終了した場合は、-f を使用して、作成 された送信元データベースとターゲット・データベースのバインドを無効 にし、sybmigrate の 1 セッションだけが送信元/ターゲット・データベー ス・パス上で実行されるようにします。

• -D は、sybmigrate のデバッグ・レベルを設定します。デフォルトのデバッ グ・レベルは 2 です。

• -I は、サーバ名を検索する *interfaces* ファイルを指定します。*interfaces* ファ イルのロケーションを指定しない場合、UNIX では *\$SYBASE/interfaces*、 Windows では *%SYBASE%¥ini¥sql.ini* が使用されます。

**注意** LDAP エントリが *\$SYBASE/\$SYBASE\_OCS/config/libtcl.cfg* (Unix の場 合) または *%SYBASE%¥%SYBASE\_OCS%¥ini¥libtcl.cfg* (Windows の場合) に 定義されている場合は、sybmigrate を無効にし、-I 引数を指定して *interfaces* ファイルを使用できます。

• -r は、マイグレーション・プロセスでリソース・ファイル・モードを使用 することを指定します。-r パラメータを使用して入力リソース・ファイル を指定しない場合、sybmigrate は GUI モードで動作します。

-r パラメータを使用する場合は、-m 引数を使用して、実行するオペレー ションのタイプとして setup、migrate、validate、または report を指定す る必要があります。リソース・ファイル・モードで、マイグレーション・ プロセス全体を実行するか、プロセスの一部だけを実行することができ ます。

- -m は、実行するオペレーションのタイプを指定します。
	- setup レポジトリとマイグレーション作業データベースを設定し、 サーバワイドのデータをマイグレートします。
	- migrate データとオブジェクトのマイグレーションを実行します。
	- validate マイグレートしたオブジェクトを検証します。
	- report 5 つのレポートのいずれかを実行します。レポートは GUI モードとリソース・ファイル・モードで実行できます。以下のレポー トを実行できます。
		- status マイグレート・オブジェクト・ステータス・レポート は、マイグレートされたオブジェクトに関する情報を提供しま す。このレポートを実行するには、次のコマンドを発行します。

sybmigrate -r *resource file* -m report -rn status

• space est - ターゲット・データベース領域見積もりレポートを 使用して、ターゲット・データベースに十分なリソースが割り当 てられているかどうか確認します。リソース・ファイル・モード で、次のコマンドを発行して space\_est レポートを実行します。

```
sybmigrate -r resource file -m report -rn
   space_est
```
• repl - 複写レポートを使用して、マイグレートされた明示的な 複写オブジェクトをチェックし、複写システムのタイプを確認 し、ユーザがターゲット Adaptive Server と Replication Server 上で 実行する SQL コマンドを生成します。repl レポートを実行する には、次のコマンドを発行します。

sybmigrate -r *resource file* -m report -rn repl

• diff - 送信元データベースとターゲット・データベース間のオブ ジェクトを確認します。ユーザは、サーバとデータベースの情報 またはメタデータを除き、個々のオブジェクトまたはデータベー ス全体に対してこのレポートを実行できます。diff レポートはい つでも実行できます。diff レポートを実行するために、設定セッ ションを実行する必要はありません。diff レポートの実行時、送 信元データベース名とターゲット・データベース名が同じである 必要はありません。

diff レポートでは、次のオブジェクト・タイプに関する情報が出 力されます。

- サーバ情報 送信元 Adaptive Server とターゲット Adaptive Server 間で master データベースのシステム・カタログの ロー・カウントを比較します。このタスクは検証セッション と似ています。
- データベース情報 送信元 Adaptive Server とターゲット Adaptive Server 間でユーザ・データベースのシステム・カタ ログのロー・カウントを比較します。このタスクは検証セッ ションと似ています。
- DDL オブジェクト オブジェクトが送信元 Adaptive Server とターゲット Adaptive Server のどちらに存在するかをレ ポートに表示します。オブジェクトが両方のデータベースに 存在する場合、そのオブジェクトはレポートに表示されま せん。
- ユーザ・テーブル・データ 送信元 Adaptive Server とター ゲット Adaptive Server にあるユーザ・テーブルのロー・カウ ントを比較します。テーブルが送信元データベースとター ゲット・データベースのどちらかにしか存在しない場合、そ のテーブルはレポートに表示されません。
- password 変更されたパスワード用のファイルを作成します。この レポートはシステム管理者だけが実行できます。
- -rn は、生成するレポートのタイプを指定します。-rn を指定しない場合、 5 つのレポートがすべて実行されます。
- -l は、マイグレーション・プロセスの出力が格納されるユーザ定義のロ グ・ファイルを指定します。-l を使用しない場合、 *\$SYBASE/\$SYBASE\_ASE/init/logs* または作業ディレクトリにログが格納さ れます。
- -t は、sybmigrate のリソース・ファイル・モードでこれ以降のマイグレー ションに使用する出力テンプレート・リソース・ファイルの生成を指定し ます。

-t を指定するには、ログイン情報を指定する -r 引数を使用して、sybmigrate を起動する必要があります。この引数を使用するには、-m を使用して、 生成するリソース・ファイルのタイプも指定する必要があります。

注意 -t はリソース・ファイル・モードでのみ使用できます。

- -J は、Adaptive Server 接続に使用する文字セットを指定します。
- -z は、Adaptive Server 接続に使用する言語を指定します。
- -T は、コマンド・ライン・トレース・フラグを設定します。コマンド・ラ イン・トレース・フラグは次のとおりです。
	- DUMP SOL sybmigrate によって発行されるすべてのクエリをロ グ・ファイルに出力することを指定します。
	- NO\_SORTED\_DATA クラスタード・インデックスのあるテーブル をターゲット・サーバに順番にコピーすることを指定するデフォルト を無効にします。クラスタード・インデックスは、with\_sorted\_data オプションを使用して再作成されます。
	- LEAVE PTBL ON ERROR 障害発生時にプロキシ・テーブルを削除 しないことを指定します。
	- SKIP CONFIG CHECK 設定の互換性検査を実行しないことを指定 します。
	- SKIP PARTITION CHECK パーティションの互換性検査を実行しな いことを指定します。
	- DUMP\_DDL DDL コマンドをログ・ファイルに出力することを指 定します。
	- DUMP\_DEPEND\_OBJECT auto\_select\_dependent\_objects オプショ ンの使用時に、従属オブジェクトとして追加されたオブジェクトのリ ストを sybmigrate で出力することを指定します。
	- ONE WORK THREAD スキーマ作成スレッドの現在の設定を無効 にして、ワーカー・スレッドを 1 つ使用することを指定します。
	- ALLOW DATA AND INDEX すべてのテーブルの作成後にインデッ クスを作成するデフォルトの動作を無効にします。インデックスは、 リソースが利用可能になったときに作成されます。

• -Tase は、sybmigrate がオープンしたすべての Adaptive Server 接続に対す る Adaptive Server トレース・フラグ (dbcc traceon を使用してオンにした フラグ) を実行します。カンマで区切ったリストでトレース・フラグを指 定してください。

sybmigrate を実行するときは、設定、マイグレート、検証という 3 つのフェー ズに分けてマイグレーション・プロセスを実行します。

#### **GUI** モード

マイグレーション・プロセスでは、GUI モードまたはリソース・ファイル・ モードを使用できます。マイグレーション・プロセスの一部を GUI モードで 実行し、一部をリソース・ファイル・モードで実行することもできます。

#### 設定

データをマイグレートする前に、送信元 Adaptive Server とターゲット Adaptive Server を指定し、サーバに含まれる送信元データベースとターゲット・データ ベースの間のパスを登録します。これを行うには、-m setup コマンド・ライ ン・オプションを使用するか、[セッション・タイプ] ウィンドウでプロンプト が表示されたときに [マイグレーション用ソース・データベースを設定 ] を選 択して、sybmigrate を起動します。

#### ❖ 送信元 **Adaptive Server** とターゲット **Adaptive Server** を指定し、送信元 データベースとターゲット・データベースの間のパスを登録する

- 1 [ASE に接続] ウィンドウで、マイグレーション・プロセスに使用する送信 元 Adaptive Server とターゲット Adaptive Server を指定できます。
	- [サーバ] フィールドのドロップダウン・メニューから選択できます。 メニューに表示されるのは、デフォルトの *interfaces* ファイル (UNIX では *\$SYBASE/interfaces*、Windows では *%SYBASE%¥ini¥sql.ini*) にある Adaptive Server、または -I コマンド・ライン引数で指定した *interfaces* ファイルにある Adaptive Server のリストです。

*interfaces* ファイルを使用しない場合は、-I コマンド・ライン引数を使 用できません。送信元 Adaptive Server とターゲット Adaptive Server を *host*:*port* 形式で指定してください。

• 設定フェーズでは、システム管理者としてサーバにログインします。 [ログイン] フィールドに "sa" と入力し、パスワードを入力して、[接 続] を選択してください。

注意 sybmigrate を実行できるのは、一度に 1 セッションだけです。した がって、同じ送信元 Adaptive Server とターゲット Adaptive Server 上で別の ユーザが sybmigrate を実行している場合は、「設定セッションのロック: 前回の設定が異常に終了したか、別の設定セッション実行中です。上書き しますか ?」というエラー・メッセージが表示されます。前のセッション がクラッシュしたか中断された可能性がある場合、そのセッション・ロッ クを無効にすることができます。

設定プロセスとマイグレーション・プロセスに進む前に、ほかのユーザが sybmigrate を実行していないことを確認してください。複数のユーザが 同時に sybmigrate を実行している場合は、データの整合性が保証されま せん。

- 2 [セッション・タイプ] ウィンドウで、実行するオペレーションのタイプを 選択するように指示されます。以下の選択肢があります。
	- マイグレーションに使用する送信元データベースの設定
	- データベースのオブジェクトとデータのマイグレート
	- マイグレートしたオブジェクトとデータの検証
	- Reports [Reports] を選択すると、[Reports type] ウィンドウが表示さ れます。status、space\_est、repl、diff、password から選択できます。 領域見積もりレポートまたは複写レポートを選択した場合は、[Report Paths] ウィンドウでレポートを実行するデータベース・パスを選択す るよう要求されます。

送信元 Adaptive Server とターゲット Adaptive Server の間で設定セッ ションが完了していない場合、パスワード・レポート、ステータス・ レポート、複写レポートは選択できません。

setup、migrate、validate、または reports を指定する -m オプションを使 用して sybmigrate を起動した場合は、このウィンドウが表示されません。

- 3 マイグレーションに向けてデータベースを準備するには、Setup ウィザー ドを使用します。Setup ウィザードでは、次のような複数のウィンドウが 表示されます。
	- [Choose Database] ウィンドウ

このウィンドウでは、送信元 Adaptive Server 内の送信元データベース と、ターゲット Adaptive Server 内のターゲット・データベースを選択 するよう要求されます。この選択により、sybmigrate で送信元 Adaptive Server のデータをターゲット Adaptive Server のどこに格納す るかを指定します。

注意 送信元データベースとターゲット・データベースは同じ名前で なければなりません。

[ソース・データベース] ドロップダウン・リストに、送信元 Adaptive Server にあるデータベースのリストが表示されます。

[ターゲット・データベース] ドロップダウン・リストに、ターゲット Adaptive Server で使用できるデータベースのリストが表示されます。 sybmigrate を実行するには、ターゲット Adaptive Server でデータベー スを作成してから、マイグレーション・プロセスを開始する必要があ ります。

「マイグレーション・パス」は、選択した送信元データベースとター ゲット・データベースの組み合わせです。

[Configure DDL threads]

指定したマイグレーション・パスのターゲット・サーバで、データ ベース・オブジェクトを作成するときに使用するスレッドの数を選択 します。

[Configure copy threads]

マイグレーション・パスの送信元データベースからターゲット・デー タベースにデータをコピーするときに使用するスレッドの数を選択 します。複数のエンジンを備えたシステムに対応できる十分な数のス レッドを使用してください。

• [Configure index threads]

指定したマイグレーション・パスのターゲット・サーバで、インデッ クスを作成するときに使用するスレッドの数を選択します。複数のエ ンジンを備えたシステムに対応できる十分な数のスレッドを使用し てください。

テーブルの並列転送に使用するスレッドの数はユーザが制御します。 複数のテーブルを同時に転送する場合、テーブルごとに 1 つのサーバ 間 CIS 接続が必要です。

分割されていないテーブル (各テーブルに 1 つのパーティションが含 まれる) でデータ・マイグレーションを実行するとします。このよう なテーブルをマイグレートするときは、1 つのサーバ間接続が確立さ れます。この接続では、送信元 Adaptive Server 上で 1 つのユーザ接続 を使用し、ターゲット Adaptive Server 上でも 1 つのユーザ接続を使用 します。

*n* 分割されたテーブルのデータ・マイグレーションを実行する場合、 *n* 並列度で並列にデータ転送が行われます。このデータ転送には、送 信元サーバ上で *n* 個のワーカー・プロセスと、ターゲット・サーバ上 で 2*n* 個のユーザ接続が必要です。

たとえば、マイグレートする *n* 分割されたテーブルが 10 個あるとし ます。sybmigrate で 4 つのスレッドを使用する場合、少なくとも 4 つ のワーカー・プロセスと 8 個のユーザ接続を使用するように送信元 Adaptive Server を設定します。ターゲット Adaptive Server では、少な くとも 8 個のユーザ接続を使用するように設定します。

注意 設定セッションで各プロパティに割り当てる値がデフォルト値にな ります。マイグレート・セッションまたは検証セッションでは、デフォル ト値を一時的に無効にできます。これらの値は、Adaptive Server で使用可 能なリソースに制限してください。

• [Configuring the work database]

sybmigrate では、マイグレーション・プロセスで 1 つ以上のワーク・ データベースが必要です。[データベース・サイズの作成] フィールド には、デフォルト値がメガバイト単位で表示されます。このデフォル トは、前のウィンドウで指定したコピー・スレッドとインデックス作 成スレッドの数に基づいています。このデフォルトは最小値です。こ の値を大きくすることはできますが、これ以上小さな値にすることは できません。

[Device] フィールドでは、ワーク・データベースを作成するデバイス を指定できます。

注意 バージョン 12.0 ~ 12.5.0 の送信元 Adaptive Server からマイグ レートする場合、sybmigrate を実行するには、ターゲット・サーバ 上にもワーク・データベースが必要です。ウィザードでは、ターゲッ ト・ワーク・データベースについても同じ情報を入力するよう要求さ れます。

[Current paths]

選択済みのマイグレーション・パスを確認します。マイグレーショ ン・パスを右クリックすると、編集オプションと削除オプションが表 示されます。

パスを追加するには、[Add Migration Path] を選択します。後でパスを 追加する場合は、sybmigate を設定モードで再実行します。

• [Configure repository]

sybmigrate では、すべてのマイグレーション・パスのマイグレーショ ンを追跡するために、送信元サーバ上にレポジトリ・データベースを 作成します。デフォルト・データベース・サイズは最小値です。この 値を大きくすることはできますが、これ以上小さな値にすることはで きません。

• [Migration of server-wide data]

ログイン情報など、システム・カタログ内の情報をマイグレートする かどうかを選択できます。オプションは次のとおりです。

- [ はい] 設定フェーズの終わりにサーバ全体のデータがマイグ レートされます。
- [いいえ] サーバ全体のデータはマイグレートされません。デー タベース・マイグレーションを開始する前であれば、いつでもこ のウィンドウに戻ってデータのマイグレートを選択できます。
- [ 未決定] 後でこのウィンドウに戻って、別のマイグレーショ ン・オプションを選択できます。ただし、[はい] か [いいえ] を選 択するまでマイグレーション・フェーズを開始できません。[ 未 決定] は、マイグレーション・プロセスを設定しておいて、実際 のデータ・マイグレーションを後日実行する場合に役立ちます。

ログインや他のサーバ全体の情報について、ターゲット・サーバがす でに設定されている場合には、このオプションのデフォルトは [いい え] です。

[オプション] ボタンには、ログイン・アカウントを処理するための高 度なオプションが用意されています。このオプションでは、以下を指 定できます。

- マイグレーション後にログイン・アカウントをロックするかど うか
- プラットフォーム間でのマイグレーション時にログイン・パス ワードを処理する方法
	- 変更なし 同じプラットフォームへのマイグレーション時 に使用 (デフォルト)
	- ランダム・パスワードの生成
	- ファイル内のリストからのパスワードの割り当て
- [Summary]

選択したオプションの概要を表示します。[完了] をクリックして、選 択した設定タスクを実行します。

4 [設定の進行状況] ウィンドウに、設定フェーズの進行状況が表示されます。 この間に、レポジトリ・データベースが作成され、データベース・スキー マがインストールされ、選択した各パスに作業データベースが作成され、 ユーザの選択に基づいてサーバ・データがマイグレートされます。この後 で、sybmigrate を設定モードで実行すると、データ・マイグレーション 用の新しいパスが作成されます。新しいパスを作成しない場合は、 sybmigrate を設定モードで 2 回以上実行する必要はありません。

[ ログの表示 ] をクリックして、ログに記録された進行状況を表示できま す。設定プロセスが完了すると、[現在のタスク] ウィンドウに DONE と 表示され、ログには SETUP COMPLETE と示されます。[クローズ] をク リックして、ログと [設定の進行状況] ウィンドウを終了します。

5 [ASE に接続] ウィンドウに戻ります。[終了] を選択して sybmigrate を終 了します。データ・マイグレーション・プロセスのマイグレーション・ フェーズを開始するには、sybmigrate を一度終了し、マイグレート・モー ドで再起動します。

## マイグレート

設定が完了したら、データのマイグレートを開始できます。-m migrate コマン ド・ライン・オプションを使用して sybmigrate を再起動するか、GUI ウィン ドウから [ データベース・オブジェクトとデータのマイグレート] オプション を選択します。

- 1 [ASE に接続] ウィンドウで、接続する送信元 Adaptive Server とターゲット Adaptive Server を選択します。
- 2 -m migrate コマンド・ライン引数を使用して sybmigrate を起動しなかっ た場合は、[セッション・タイプ] ウィンドウでセッション・タイプを選択 します。
- 3 [ オブジェクトの選択 ] ウィンドウで、マイグレートするデータベース・ データのタイプを選択できます。

[ オブジェクトの選択 ] ウィンドウでは、[Setting] メニュー・バーからコ ピー・スレッド、インデックス作成スレッド、ワーカー・スレッドのパラ メータを設定できます。

[オブジェクトの選択] ウィンドウでは、オブジェクト・ツリー・ノードを 右クリックして、選択したオブジェクトの従属オブジェクトを sybmigrate で自動選択するよう要求することもできます。

データベース・データ・フォルダを展開すると、設定中に作成した各パス に対応するファイルがあります。各ファイルで、特定のデータベースから マイグレートするデータを選択できます。次のデータを選択できます。

• データベース・データ

注意 データベース・データのマイグレートを選択する場合は、その データをすべてマイグレートしてください。データベース・データの 一部を選択解除すると、データベース・データをマイグレートするか どうかを尋ねるエラー・メッセージが表示されます。

設定時にサーバ・データをマイグレートしなかった場合、[データベー ス・データ] という選択肢は無効になります。
- デフォルト
- ルール
- ユーザ定義データ型
- テーブル
- インデックス
- 参照制約
- ビュー
- ストアド・プロシージャ
- トリガ

これらのオブジェクトの [ステータス] フィールドに、データが正しくマ イグレートされたかどうかが示されます。[成功] は、データがすでにマイ グレートされたことを示します。[初期状態] は、マイグレーションがまだ 開始されていないことを示します。マイグレートしたデータにエラーが見 つかった場合は、[ステータス] フィールドを [初期状態] にリセットして、 データを再びマイグレートすることができます。検証プロセスは、正しく マイグレートされたオブジェクトに対してのみ実行されるため、一部の データが正しくマイグレートされていないときに検証プロセスを開始す るには、[ステータス] フィールドを [成功] にリセットします。"Work in Progress" は、オブジェクトはマイグレートするように選択されているが、 sybmigrate の異常終了を引き起こすエラーがあったため、マイグレーショ ンが行われていないことを意味します。

サーバ・データがマイグレートするように選択されているかどうかを表示 できます。ただし、マイグレーション・プロセスのこの時点では、サー バ・データはすでにマイグレートされているため、情報の確認に過ぎません。

マイグレートするデータを選択したら、[マイグレート] をクリックします。

#### <span id="page-360-0"></span>検証

検証フェーズはマイグレート・フェーズと同様です。ウィンドウで同じ情報を 指定するように指示されますが、ここではマイグレートするデータを選択する のではなく、検証するデータを選択します。

正しくマイグレートされたオブジェクトだけが、検証の対象になります。

### マイグレーションと検証の進行状況

sybmigrate では、[Migration/validation] 画面にマイグレーションと検証の進行 状況が常に表示されます。この画面には、マイグレーションの進行状況、レ ポートされたメッセージや、タスク・タイプごとに保留中のオブジェクト、失 敗したオブジェクト、成功したオブジェクトの概数が表示されます。

[キャンセル] ボタンをいつでも選択できます。このボタンを選択すると、進行 中の実行内容が適切に停止されます。

### <span id="page-361-0"></span>リソース・ファイル・モード

リソース・ファイル・モードに対して次の変更を行う必要があります。

- data copy thread、create\_index\_thread、work\_thread の各属性は、sybmigrate の設定セッション、マイグレート・セッション、検証セッションで認識さ れます。設定セッションでは、これらの値がレポジトリ・データベースに 記録され、マイグレート・セッションと検証セッションのデフォルト値と して使用されます。マイグレート・セッションと検証セッションでは、新 しい値を指定してデフォルト値を無効にできます。
- lock accountは新しいログイン・アカウント管理機能です。lock account は、ログイン情報のコピー後にターゲット Adaptive Server の全アカウント のロックまたはロック解除を svbmigrate に指示します。有効な値は "Yes" と "No" です。"Yes" に設定すると、sybmigrate はターゲット Adaptive Server のアカウントをロックします。lock\_account をアクティブにするに は、設定セッションで migrate\_server\_data を "Yes" に設定します。

lock account 属性が設定されていない場合、ターゲット・ログイン・アカ ウントに対して何も実行されません。

- login\_password\_file は、ターゲット Adaptive Server のパスワードの変更 をサポートするために追加されました。設定セッションで、 login\_password\_file は、入力パスワード・ファイルまたは値 "<generate>" を取得します。"<generate>" は、パスワード・ファイルからパスワードを 読み込む代わりに、パスワードを生成するように sybmigrate に指示する 特殊キーです。設定セッション中にこの属性がリソース・ファイル内に 設定されていない場合は、ターゲット Adaptive Server のログイン・パス ワードは変更されません。login password file をアクティブにするには、 設定セッションで migrate server data を "Yes" に設定します。
- パスワード・ファイルは、プレーン・テキスト形式にする必要がありま す。このファイルの内容は、ログイン名カラムとパスワード文字列カラム という 2 つのカラムで構成されます。カラム間はタブまたはスペースで区 切ります。"#" で始まる行はコメントです。
- auto select dependent objects は、マイグレーション・セッションと検 証セッションで使用できる新しい値です。この属性は、マイグレーション と検証用の従属オブジェクトを自動選択するように sybmigrate に指示し ます。この属性の有効な値は "Yes" または "No" です。デフォルト値は "No" です。
- source ase, source ase login, source ase password, target ase, target ase login、target ase password の各属性がリソース・ファイル にない場合、sybmigrate はこれらの属性を指定するようユーザに要求し ます。

• リソース・ファイルのデータベース・セクションにオブジェクトまたは SQL を指定しない場合、すべてのオブジェクトとタイプが選択されます。

たとえば、次のリソース・ファイルでは、pubs2 データベースと pubs3 データベースからすべてのオブジェクト・タイプ (デフォルト、ルール、テー ブルなど) がマイグレートされます。

[server} source\_ase=tho:5002 source\_ase\_login=sa source\_ase\_password=

target\_ase=tho:6002 target\_ase\_login=sa target ase password=

[database] source database name=pubs2 target database name=pubs2

[database] source database name=pubs3 target\_database\_name=pubs3

リソース・ファイル・モードは非対話型モードです。リソース・ファイルに は、マイグレーションに必要な情報がすべて入っています。GUI がサポートさ れていない場合、またはバッチ・ファイルを実行する必要がある場合に、リ ソース・ファイル・モードを使用できます。

マイグレートするオブジェクト・タイプ属性をリソース・ファイルに指定しな い場合、sybmigrate はデータベース全体をマイグレートします。

送信元 Adaptive Server またはターゲット Adaptive Server のログインかパス ワードをリソース・ファイルに指定しない場合、sybmigrate はこの情報をユー ザに要求します。

sybmigrate を非対話型モードで実行するためのリソース・ファイルのフォー マットを次に示します。リソース・ファイルを作成するには、ファイルにすべ ての値を入力します。

```
#
# This is a sample Migration Tool resource file.
# This resource file will migrate objects in pubs2,
# pubs3, and foo databases.
#
######################################################
# Server wide information
######################################################
[server]
# "<host name>:<port number>" or just server name.
source ase=tho:5002
source_ase_login=sa
```
source ase password= # "<host name>:<port number>" or just server name. target\_ase=tho:6002 target\_ase\_login=sa target ase password= # Repository database setup attributes.This is required with "setup" mode. # Repository database size in MB. repository\_database\_size=7 # Device used to create the "sybmigrate" database. repository\_device=master # Migrate server wide data - logins, roles, remote servers, etc... # valid only with "setup" mode, default is yes migrate\_server\_data=yes # Tell sybmigrate to lock or unlock all login accounts on the # target Adaptive Server.Valid values are "yes" and "no": # "yes" to lock and "no" to unlock.This is only valid if # "migrate\_server\_data" is set to "yes" and run in "setup" mode. # If this attribute is not specified, target Adaptive Server login # accounts are not change. lock\_account=no # Change target Adaptive Server login passwords.This is only valid # if "migrate server data" is set to "yes" and run in "setup" mode. # If this attribute is not specified, target Adaptive Server login # accounts are not change. # The valid values are "<generate>" and password file. # "<generate>" instructs sybmigrate to use random passwords. # Password file instructs sybmigrate to use the passwords from # this file. # The content of the password file consists of two columns: # the login name column and the password string column. # The separator between the columns are tabs and or spaces. login password file=<generate> ###################################################### # Database information ###################################################### # # Migrate the "pubs2" database objects # [database] # Specify the source target database to migrate. source\_database\_name=pubs2 target database name=pubs2

```
# Migrate database data, valid only if "migrate_server_data"
# was set to "yes" in "setup" mode.This is default to yes.
migrate_database_data=yes
# Work database setup attributes.This is required with "setup" mode.
# Work database size in MB.
work_database_size=5
# Device used to create the work database.
work_database_device=master
# Number of threads use to do user table data copy
data_copy_thread=5
# Number of thread use to create indexes.
create_index_thread=1
# Number of thread use to do ddl migration/validation 
work_thread=10
# Automatically select the depedent objects for migration and
# validation.Valid values are "yes" or "no".
auto_select_dependent_objects=yes
#
## Migrate objects
#
# These attributes specify the list of DDL object to
# migrate or validate.User can directly specify the
# list of DDL object or ask Migration tool to query the
# list.Directly specifying the list has the higher 
# precedence.The SQL command will ignore if the list 
# is given.
#
# Note:
# * The SQL command for the "* list from sql" attributes
# must return column <object name> or columns <user 
# name> and <object name>
# * Index type must also specify the table name.For
# example, "<table>.<index name>" for
# "index create list" attribute or columns <table>,
# <index name> for "index_create_list_from_sql"
# attribute.
# * Value "<ALL_OBJECTS>" can be used on any of the
# attributes to specify all objects for the type.
# * If none of these attributes are given, all objects
# and data are migrated.
#
user_defined_type_create_list=
```

```
id
dbo.tid
default_create_list_from_sql=
select user_name(uid), name from sysobjects
where type = 'D'
rule_create_list=
pub_idrule, title_idrule
table_create_list=
publishers
titles
dbo.authors
dbo.titleauthor
dbo.roysched
stores
dbo.sales
dbo.salesdetail
dbo.discounts
dbo.au_pix
blurbs
table migrate list=
dbo.publishers titles dbo.authors dbo.titleauthor
dbo.roysched
stores dbo.sales dbo.salesdetail dbo.discounts au_pix
dbo.blurbs
index_create_list=
dbo.authors.auidind 
dbo.authors.aunmind 
publishers.pubind 
roysched.titleidind 
sales.salesind 
salesdetail.titleidind 
salesdetail.salesdetailind 
titleauthor.taind 
titleauthor.auidind 
titleauthor.titleidind 
titles.titleidind 
titles.titleind 
trigger_create_list=
deltitle
totalsales_trig
store_procedure_create_list_from_sql=
select name from sysobjects where type = 'P'
```

```
view_create_list_from_sql=<ALL_OBJECTS>
referential_constraint_create_list_from_sql=<ALL_OBJECTS>
logical key create list from sql=<ALL OBJECTS>
#####################################################
#
# Migrate the "pubs3" database objects
#
[database]
source_database_name=pubs3
target_database_name=pubs3
# Migrate database data - user, etc.
migrate_database_data=yes
# These two attributes valid only with "setup" mode
work_database_size=5
work database device=master
# Number of threads use to do user table data copy
data_copy_thread=5
# Number of thread use to create indexes.
create_index_thread=1
# Number of thread use to do ddl migration/validation 
work_thread=10
# Migrate objects
user_defined_type_create_list=<ALL_OBJECTS>
default create list=<ALL OBJECTS>
rule_create_list=<ALL_OBJECTS>
table_create_list=
dbo.authors
publishers
dbo.titles
dbo.roysched
stores
dbo.sales
dbo.store_employees
salesdetail
dbo.titleauthor
```

```
dbo.discounts
blurbs
table_migrate_list_from_sql=<ALL_OBJECTS>
index_create_list=<ALL_OBJECTS>
trigger_create_list=<ALL_OBJECTS>
store procedure create list=<ALL OBJECTS>
view_create_list=<ALL_OBJECTS>
referential_constraint_create_list_from_sql=<ALL_OBJECTS>
logical_key_create_list_from_sql=<ALL_OBJECTS>
#####################################################
#
# Migrate all the "foo" database objects with default settings.
#
[database]
source database name=foo
target_database_name=foo
# Migrate database data - user, etc.
migrate_database_data=yes
# These two attributes valid only with "setup" mode
work_database_size=5
work_database_device=master
# Number of threads use to do user table data copy
data_copy_thread=5
# Number of thread use to create indexes.
create_index_thread=1
# Number of thread use to do ddl migration/validation
work_thread=10
```
## 暗号化カラムに対する *sybmigrate* の使用

暗号化カラムが含まれるデータベースでは、sybmigrate によって次の項目が マイグレートされます。

- 1 システム暗号化パスワード システム暗号化パスワードをマイグレート しないように指定すると、sybmigrate は、暗号テキストを直接マイグレー トする代わりに、reencrypt 方法を使用して暗号化カラムをマイグレート します。
- 2 デフォルトでの暗号テキスト形式の暗号化カラム ソースでのデータの 復号化とターゲットでの再暗号化によるオーバヘッドが回避されます。た だし、場合によっては、sybmigrate でマイグレート方法として reencrypt が選択され、ソースでのデータの復号化とターゲットでの再暗号化が行わ れることもあります。
- 3 暗号化キー マイグレートするキーをユーザが選択できます。また、現 在のデータベースのカラムの暗号化に使用されたキーは、sybmigrate に よって自動的に選択されます。ユーザがシステム暗号化パスワードのマイ グレーションを選択した場合は、sybmigrate が暗号化キーを実際の値で マイグレートします。*sysencryptkeys* システム・テーブルのキー値は、シ ステム暗号化パスワードを使用して暗号化されています。このような値が マイグレートされます。ユーザがシステム暗号化パスワードをマイグレー トしなかった場合、sybmigrate はキーを名前でマイグレートします。こ れは、ターゲットで適切に復号化できないキーのマイグレートを回避する ためです。キーを名前でマイグレートすると、ソースとは異なるキー値の キーがターゲットで作成されます。
- 4 データ デフォルトでは、データは暗号テキスト形式で転送されます。暗 号テキスト・データは、異なるオペレーティング・システムにマイグレー トできます。文字データの場合は、ターゲット・サーバーでソース・サー バと同じ文字セットが使用されている必要があります。

sybmigrate は、データベースを作業の単位として実行されます。ソース・サー バのデータベースのデータが、別のデータベースのキーで暗号化されている場 合は、キーのデータベースを最初にマイグレートします。

sybmigrate で、マイグレートしたデータの再暗号化が選択されるのは次の場 合です。

- 現在のデータベースのいずれかのキーがマイグレーションの対象として 選択されていない、またはいずれかのキーがすでにターゲット・サーバに 存在している場合。ターゲットのキーがソースのキーと同一である保証は ありません、そのためマイグレートするデータを再暗号化する必要があり ます。
- システム・パスワードがマイグレーションの対象として選択されなかった 場合。ターゲットのシステム・パスワードがソースと異なるときは、キー を値でマイグレートできません。また、データも暗号テキストとしてマイ グレートできません。

• ユーザが次のフラグを使用する場合。

```
sybmigrate -T 'ALWAYS_REENCRYPT'
```
データの再暗号化によってパフォーマンスが低下する場合があります。再暗号 化モードでマイグレーションを実行すると、この影響に関するメッセージがマ イグレーション・ログ・ファイルに書き込まれます。

暗号化カラムをマイグレートするには、sa\_role と sso\_role の両方を有効にし てください。

# マイグレーション後のアクティビティ

- <span id="page-369-3"></span>• sybmigrate は、このマニュアルに示すオブジェクトのマイグレーション だけをサポートしています。ターゲット Adaptive Server を完全に機能させ るには、その他のスキーマ・オブジェクトと設定情報を手動でマイグレー トします。
- <span id="page-369-4"></span><span id="page-369-2"></span>• インデックスを再構築するときに、インデックスの統計が自動的に再作成 されます。ただし、sybmigrate で、インデックスのないカラムから統計 を再作成することはできません。インデックス統計に対するユーザ定義の ステップ値は、マイグレーションでは保持されません。送信元サーバ側の 統計と同様のターゲット・サーバ側の統計を取得するには、optdiag を使 用して、インデックスのないカラムに統計が含まれるテーブルを指定しま す。インデックスのないカラムの中で統計を含むカラムを判別したら、統 計を手動で更新します。
- マイグレーション・ログに記録されている、先頭に "attention" という単語 が付いたユーザの注意を促すメッセージを確認します。
- オブジェクト・マイグレーション・ステータス・レポートを実行して、す べてのオブジェクトがマイグレートされたかどうかを確認します。

# **Replication Server** ドメインのデータベースのマイグレート

<span id="page-369-1"></span><span id="page-369-0"></span>Replication Server ドメインには、次のデータベースが 1 つ以上含まれています。

- プライマリ・データベース
- 複写データベース
- Replication Server システム・データベース (RSSD: Replication Server System Database)

注意 RSSD には、Replication Server システム・テーブルが格納されます。また、 RSSD がプライマリ・データベースまたは複写データベースでもかまいません。

これらのデータベースはすべてマイグレートできますが、マイグレーションを 確実に成功させるために、プロセスに追加の手順が必要となります。

### マイグレーション前の手順

各データベースの複写が完了していることを確認してからマイグレーション を開始してください。これは次のことを意味します。

- プライマリ・データベースの場合 サブスクライブするすべてのデータ ベースにすべての変更内容が適用されている。
- 複写データベースの場合 データベースがサブスクライブするすべての 変更内容が適用されている。

注意 Replication Server のインバウンド・キューとアウトバウンド・キューのす べてのトランザクションを適用してください。マイグレーション後に、 Adaptive Server トランザクション・ログに残されたデータをリストアすること はできません。

### ❖ データをマイグレートする前

1 Replication Server にログインし、ログ転送を中断します。次のように入力 します。

suspend log transfer from *server*.*database*

2 Adaptive Server にログインし、RepAgent を停止します。次のように入力し ます。

> use *database* sp\_stop\_rep\_agent *database*

3 複写データベースへの DSI 接続をすべて中断します。Replication Server に ログインし、次のように入力します。

suspend connection to *server.database*

4 Replication Server をハイバネーション・モードにします。次のように入力 します。

sysadmin hibernate\_on, *replication\_server*

マイグレーション・プロセスを開始する前に、複写情報がログに記録されま す。マイグレーション後の手順で複写情報をリストアするために必要な情報 は、このログから取得できます。詳細については[、「マイグレーション後の手](#page-371-0) 順」(364 [ページ](#page-371-0)) を参照してください。

### <span id="page-371-2"></span><span id="page-371-0"></span>マイグレーション後の手順

<span id="page-371-4"></span>マイグレーション後に、データベース内の複写情報をリストアします。これら の手順は repl レポートで生成できます。

送信元データベースとターゲット・データベース間でページ・サイズを変更す る場合は[、「論理ページ・サイズを変更した場合のシステム・テーブルの修正」](#page-372-0) (365 [ページ](#page-372-0)) の指示にも従ってください。

Replication Server は、*server\_name*.*database\_name* によってすべての接続を識別 します。マイグレーション後に、ターゲット・サーバ (マイグレート先のサー バ)の名前を送信元サーバ (マイグレート元のサーバ)の名前に変更してくだ さい。

### <span id="page-371-1"></span>プライマリ・データベースのリストア

RSSD がプライマリ・データベースである場合は RSSD も含め、すべてのプラ イマリ・データベースで次の手順に従います。

マイグレーション中にページ・サイズを変更する場合は[、「論理ページ・サイ](#page-372-0) [ズを変更した場合のシステム・テーブルの修正」](#page-372-0)(365 ページ) の説明に従って、 rs\_lastcommit システム・テーブルと rs\_threads システム・テーブルも変更し てください。

#### <span id="page-371-3"></span>❖ プライマリ・データベースのリストア

1 元のプライマリ・データベースでウォーム・スタンバイがオンになってい た場合は、スタンバイ・ステータスをリストアします。次のように入力し ます。

sp\_reptostandby *database\_name*, *status*

スタンバイ・ステータスは送信元データベースのマイグレーション・ログ に保存されています。

2 生成 ID を 1 だけ増やします。次のように入力します。

dbcc settrunc ("ltm", "gen\_id", *gen\_id*)

現在の生成 ID は送信元データベースのマイグレーション・ログで確認で きます。

3 セカンダリ・トランケーション・ポイントをリセットします。

dbcc settrunc ("ltm", "valid")

4 このデータベースの Replication Server のロケータ値をゼロにします。次の ように入力します。

rs\_zeroltm *server*, *database\_name*

- 5 このデータベースがウォーム・スタンバイ設定のアクティブ接続である場 合は、プライマリ・データベースをダンプし、そのダンプをスタンバイ・ データベースにロードすることによって、スタンバイ・データベースを実 体化し直します。詳細については、Replication Server のマニュアルを参照 してください。
- 6 プライマリ・データベース上で RepAgent を起動します。次のように入力 します。

sp\_start\_rep\_agent *database\_name*

7 Replication Server にログインし、ログ転送を再開します。

resume log transfer from *server*.*database*

### <span id="page-372-1"></span>複写データベースのリストア

マイグレーション中にページ・サイズを変更しない場合は、複写データベース に必要なマイグレーション後の手順はありません。

ページ・サイズを変更した場合は[、「論理ページ・サイズを変更した場合のシ](#page-372-0) [ステム・テーブルの修正」](#page-372-0)(365 ページ) の手順に従います。

### **RSSD** のリストア

RSSD をリストアする手順は次のとおりです。

#### ❖ **RSSD** のリストア

1 RSSD がプライマリ・データベースの場合は[、「プライマリ・データベー](#page-371-1) [スのリストア」](#page-371-1)(364 ページ) の手順に従います。

ページ・サイズを変更した場合は、指示に従って rs\_lastcommit システム・ テーブルと rs\_threads システム・テーブルを必ず変更してください。

2 Repliction Server のハイバネーションをオフにします。Replication Server に ログインし、次のように入力します。

sysadmin hiberate\_off *replication\_server*

### <span id="page-372-0"></span>論理ページ・サイズを変更した場合のシステム・テーブルの修正

マイグレーション中に論理ページ・サイズを変更した場合は、rs\_lastcommit システム・テーブルと rs\_threads システム・テーブルを変更してページ・サ イズの変更に対応します。

ページ・サイズを変更したすべてのデータベースで、次の手順に従います。

#### ❖ **rs\_lastcommit** システム・テーブルと **rs\_threads** システム・テーブルの変更

1 rs\_lastcommit テーブルを変更します。次のように入力します。

```
 declare @pad8_size integer
        declare @alter cmd varchar(200)
        select @pad8 size = (@@maxpagesize / 2)
         - (select sum(A.length) from
         syscolumns A, sysobjects B
         where A.id = B.id
        and B.name = 'rs lastcommit')
         + (select A.length from
         syscolumns A, sysobjects B
         where A.id = B.id
         and B.name = 'rs_lastcommit'
        and A.name = 'pad8')select @alter cmd = "alter table rs lastcommit "
         + "modify pad8 char("
         + convert(varchar(100), @pad8_size)
        + ")"
         execute (@alter_cmd)
         go
2 rs_threads テーブルを変更します。次のように入力します。
         declare @pad4_size integer
        declare @alter_cmd varchar(200)
        select @pad4 size = (@@maxpagesize / 2) - (select sum(A.length) from
         syscolumns A, sysobjects B
         where A.id = B.id
        and B.name = 'rs threads')
         + (select A.length from
         syscolumns A, sysobjects B
         where A.id = B.id
        and B.name = 'rs threads'
        and A.name = 'pad4')select @alter cmd = "alter table rs threads "
         + "modify pad4 char("
         + convert(varchar(100), @pad4_size)
        + ")"
         execute (@alter_cmd)
         go
```
<span id="page-374-0"></span>ログ

マイグレーション・ツール・ログでは、複写オブジェクトに関する情報が次の 見出しで始まります。

=== Replication Information for Database 'pdb1' ===

次に示すのは、pdb1 という名前のプライマリ・データベースのサンプル・ロ グ・ファイルです。

sp\_repostandby 'pdb1' is NONE.

データベースのスタンバイ・ステータスが NONE でない場合は、マイグレー ション後の手順の説明に従って、スタンバイ・ステータスを使用します。

sp\_config\_rep\_agent 'pdb1'

sp\_config\_rep\_agent は、現在の RepAgent 設定を要求します。マイグレーショ ン・ツールは RepAgent 設定を自動的にリストアします。このログを使用して RepAgent 設定を確認できます。

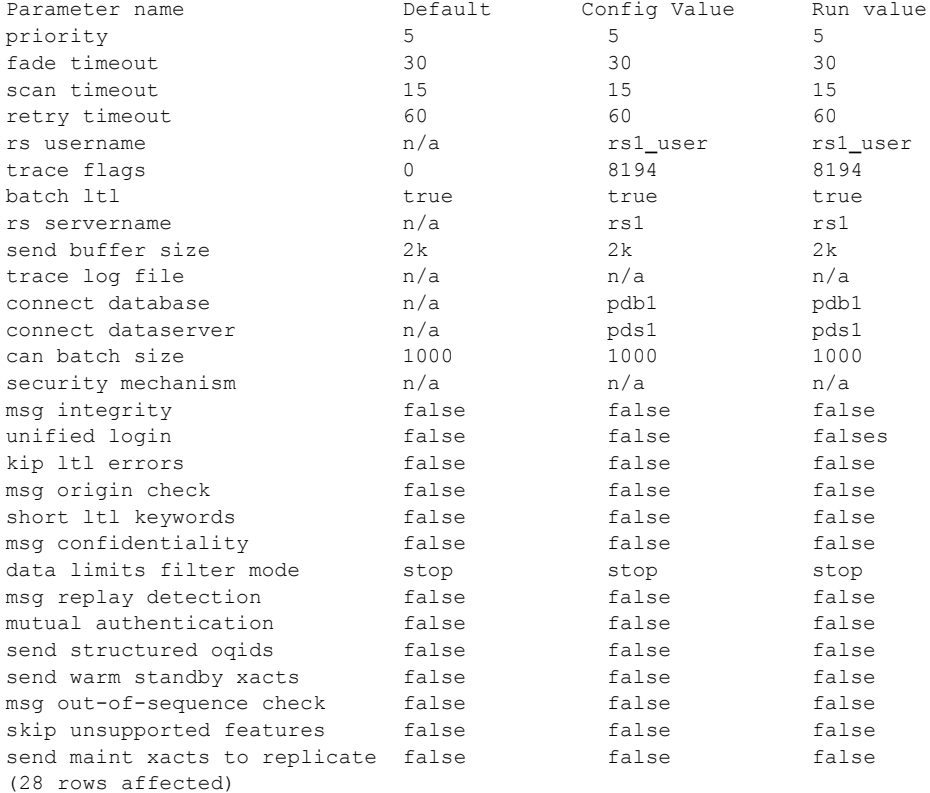

これは、明示的に複写されたテーブルのリストです。sybmigrate は、明示的 に複写されたテーブルの複写ステータスを自動的にリストアします。ログのこ の部分を使用して、明示的に複写されたテーブルの複写ステータスを確認でき ます。

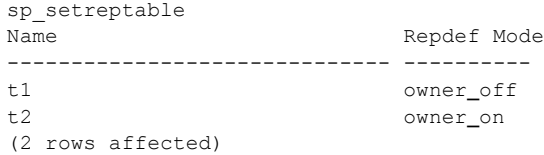

これは明示的に複写されたストアド・プロシージャのリストです。マイグレー ション・ツールは、明示的に複写されたストアド・プロシージャの複写ステー タスを自動的にリストアします。ログのこの部分を使用して、明示的に複写さ れたストアド・プロシージャの複写ステータスを確認できます。

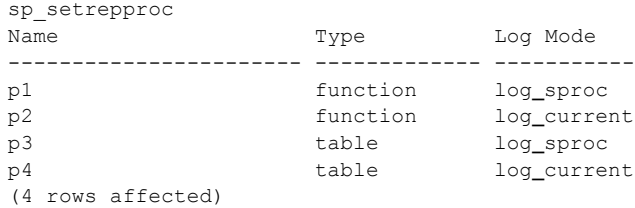

これはセカンダリ・トランケーション・ページに関する情報です。マイグレー ション後の手順で、generation\_id カラムが必要になります。

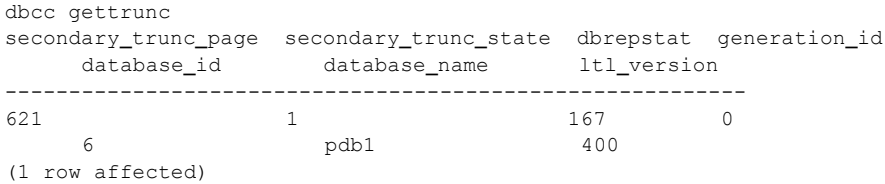

This appears to be a replicated primary database. Make sure the post processing steps for a replicated primary database are performed.Please consult the manuals for the steps that need to be performed.

> 次に示すのは、データベースが複写データベースの場合のサンプル・ログ・エ ントリです。

This appears to be a replicate database. If the pagesize is greater than 2K, make sure the post processing steps for a replicate database are performed.Please consult the manuals for the steps that need to be performed.

次に示すのは、RSSD データベースのサンプル・ログ・エントリです。

This appears to be a replication system database Make sure the post processing steps for a replication system database are performed.Please consult the manuals for the steps that need to be performed

> データベースには 3 つのカテゴリを表示できるため、1 つのデータベースに対 して 3 つのログがすべて存在する場合があります。

### ワイド・データをサポートするデータベースのマイグレート

Adaptive Server バージョン 12.5 以降では、Replication Server バージョン 12.1 以 前で処理できない長さのデータが生成されることがあります。RepAgent から Replication Server 12.1 以前にワイド・データが渡されると、Replication Server スレッドが停止する場合があります。

RepAgent は、ログ転送言語 (LTL: Log Transfer Language) を使用して Replication Server と通信します。表 [9-1](#page-376-0) に示すように、RepAgent は Replication Server に接 続すると、LTL のバージョンを返します。

#### <span id="page-376-0"></span>表 **9-1: Replication Server** と **LTL** のバージョン

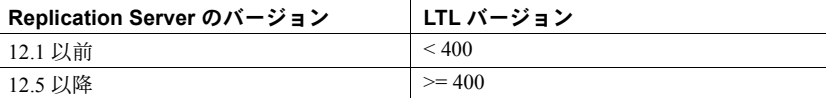

Replication Server が返した LTL のバージョンが 400 未満の場合、RepAgent は data limits filter mode オプションの設定を使用して、ワイド・データを処理す る方法を決定します。

data limits filter mode オプションは、sp\_config\_rep\_agent を使用して設定で きます。data limits filter mode の値は次のとおりです。

- stop RepAgent は、Replication Server が処理できない長さのデータを検 出すると停止します (LTL のバージョンが 400 未満の場合のデフォルト)。
- skip RepAgent は、Replication Server で処理できない長さのデータを無 視し、情報メッセージをログに記録します。
- truncate Replication Server がデータを処理できるように、RepAgent はワ イド・データをトランケートします。テーブルまたはストアド・プロシー ジャに 250 を超えるカラムまたはパラメータがある場合、最初の 250 のカ ラムまたはパラメータだけが送信されます。カラムまたはパラメータが 255 バイトを超える場合は、最初の 255 バイトだけが送信されます。
- off RepAgent はワイド・データを Replication Server に送信します。その ため、Replication Server スレッドが停止する場合があります。

表 [9-2](#page-377-0) は、Replication Server 12.1 以前と Replication Server 12.5 以降のカラム数 とカラム幅の制限を示します。

<span id="page-377-0"></span>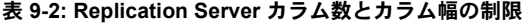

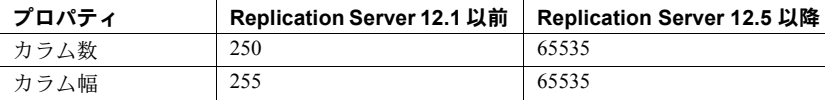

## 制限事項

注意 sybmigrate でサーバ・データをマイグレートするときは、ターゲット Adaptive Server カタログにデフォルト・データのみが含まれるようにする必要 があります。デフォルト・データは、Windows マシンと UNIX マシンで異なり ます。このため、UNIX マシンから Windows マシンにマイグレートするときに 問題が発生します。UNIX マシンから Windows マシンに正常にマイグレートす るには、ターゲット Windows マシンの XP Server 名と mon\_user ログインを削 除します。

<span id="page-377-1"></span>高可用性 高可用性環境では、データ・マイグレーションがサポートされていません。高 可用性環境を停止してから、データベース・マイグレーションを開始してくだ さい。

### ❖ 高可用性環境を停止してからデータベース・マイグレーションを開始する

- 1 プライマリ Adaptive Server とセカンダリ Adaptive Server の組み合わせを 解除します。
- 2 プライマリ送信元 Adaptive Server とセカンダリ送信元 Adaptive Server の データを、プライマリ・ターゲット Adaptive Server とセカンダリ・ター ゲット Adaptive Server に別々にマイグレートします。
- 3 ターゲット Adaptive Server を高可用性環境用に設定します。

警告! 高可用性機能を実行するには、プライマリ Adaptive Server とセカ ンダリ Adaptive Server を同じ論理ページ・サイズに設定します。

その他の制限事項 • sybmigrate は、DTM/XA 環境用の特殊な処理を実行しません。オープン・ トランザクションと準備済みで未処理のトランザクションのステータス について考慮する必要があります。特殊な処理が必要な場合は、手動で実 行してください。

- sybmigrate でさまざまなオブジェクトの依存性を確実に判別することはで きません。sybmigrate は、オブジェクトをマイグレートする順序を、ほ かのオブジェクトに対する依存性に基づいて作成することはありません。 ビューはほかのビューに依存する場合があります。依存されているビュー がマイグレートされていない場合は、ビューが再作成されません。ストア ド・プロシージャとトリガが依存するデータがマイグレートされていない 場合は、これらのマイグレーションが失敗する場合があります。データ ベース間に依存性がある場合は、関連するオブジェクトのマイグレーショ ンを調整する必要があります。選択した組み合わせに依存性がある場合 は、その依存性が考慮されます。ただし、選択した組み合わせの外部との 間に依存性がある場合は、マイグレーションで 2 回以上 sybmigrate を実 行する必要があります。このため、データ・マイグレーションを正しく完 了するのに、部分的な再試行が必要な場合があります。
- Adaptive Server バージョン 12.5.3 以降を使用すると、ターゲット・サーバ 上のワーク・データベースのサイズとロケーションを指定できます。ソー ス・サーバの Adaptive Server Enterprise のバージョンが 12.0 以降で 12.5.0.1 より前の場合は、データベースまたはサーバをマイグレートするときに、 ターゲット・サーバ上のワーク・データベースのサイズとロケーションを 指定してください。
- 送信元データベースとターゲット・データベースの名前は同じでなければ なりません。ddlgen で生成される SQL スキーマにあるオブジェクトは、 送信元 Adaptive Server 名で修飾します。
- sybmigrate は、マイグレーション・アクティビティの監査をサポートし ていません。
- コンパイル済みオブジェクト (プロシージャ、ビュー、ルール、デフォル ト) の名前を変更しても、syscommentsのオブジェクト名は更新されません。

マイグレーション中、DDLGen はテキストの古い名前を使用して syscomments のオブジェクトを問い合わせます。DDL マイグレーション 中に、テキストのこの古い名前が sybmigrate で問題となります。

# トラブルシューティングとエラー・メッセージ

<span id="page-378-1"></span><span id="page-378-0"></span>この項では、一般的なエラーとその対処方法、およびさまざまなエラー・メッ セージとその意味について説明します。

<span id="page-379-1"></span><span id="page-379-0"></span>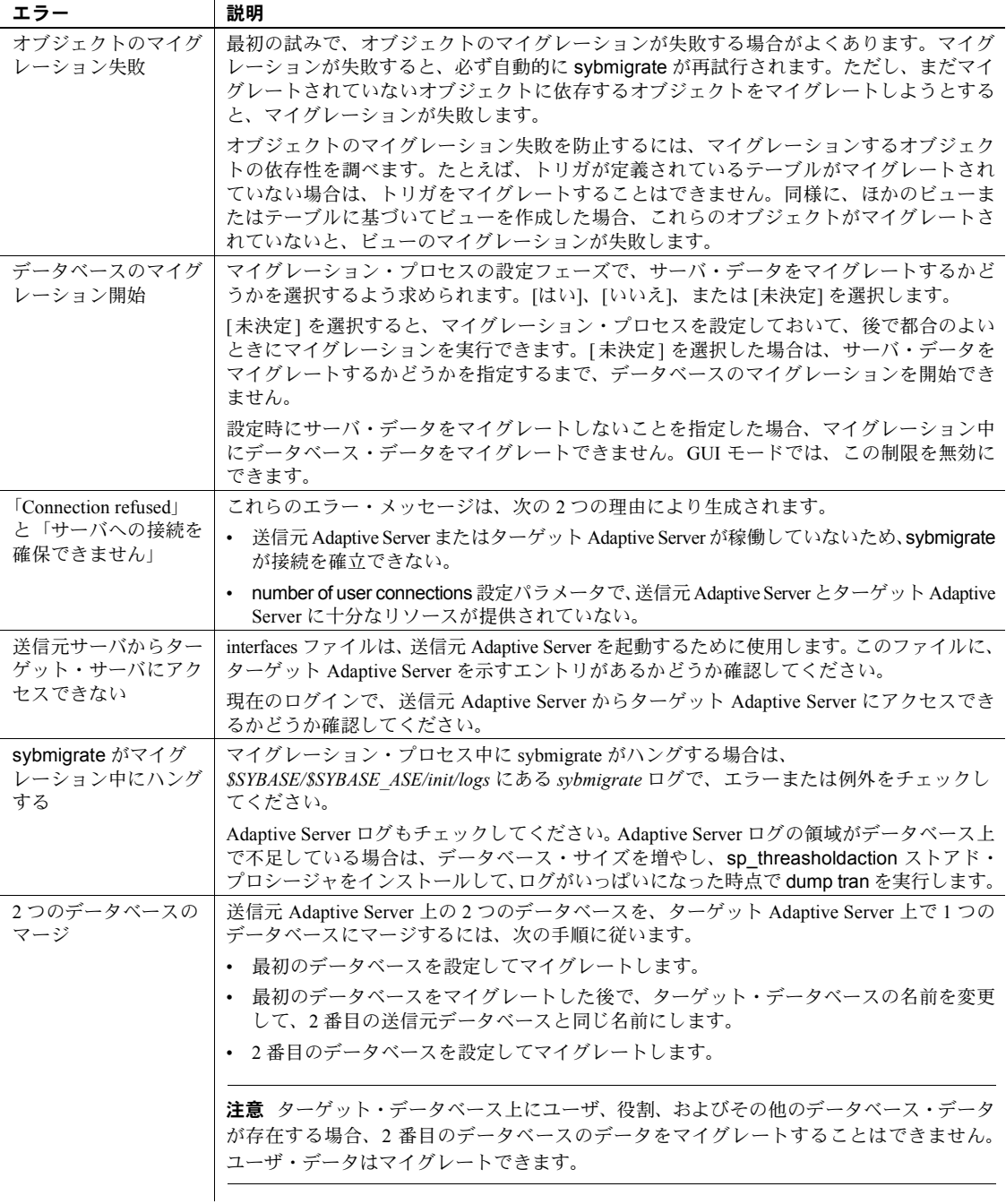

<span id="page-380-2"></span><span id="page-380-1"></span><span id="page-380-0"></span>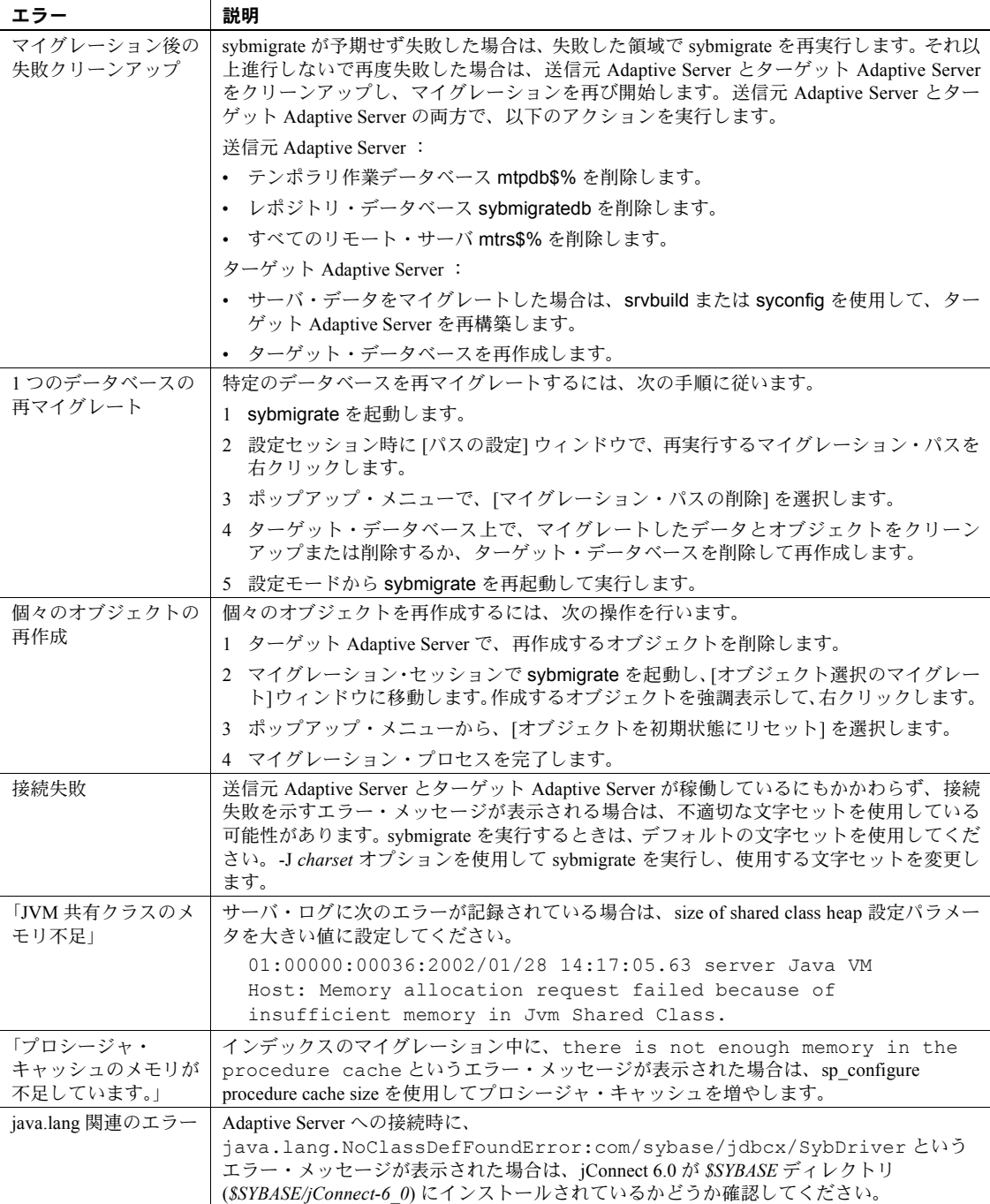

# 索引

## 記号

```
-bbatch_size パラメータ 83
パラメータ 134
¥ (円記号)
  エスケープ、特殊文字 110
¥ (円記号) データ・フィールド・ターミネータ、対話型
    bcp 69
!! (感嘆符) オペレーティング・システム・コマンド・プ
    レフィクス (isql) 204
" " (特殊文字を囲む) 110
" " (特殊文字を囲む) 110
> (リダイレクト・アウト)、isql 15
< (リダイレクト・イン)、isql 15
```
数字 ¥¥0 (null) [文字ターミネータ、対話型](#page-76-1) bcp 69

# **A**

Adaptive Server アップグレード [\(sqlupgrade\) 220,](#page-227-0) [249](#page-256-0) [アップグレード、リソース・ファイル](#page-257-0) (sqlupgraderes) 250 実行 [\(dataserver\) 150](#page-157-0) 実行 [\(sqlsrvr\) 242](#page-249-0) [設定、マイグレーション](#page-347-0) 340 [ロールバック、プロセス](#page-90-1) 83 add instance [283](#page-290-0) additional network memory [パラメータ](#page-344-0) 337 allow dup row オプション、create index、bcp 86 ASCII [フォーマット、](#page-67-0)bcp 60 ascii\_7 文字セット [defncopy 181](#page-188-0)

### **B**

Backup Server

「backupserver [ユーティリティ・コマンド」参照](#page-123-0) 116 [backup Server 116](#page-123-0) backupserver [ユーティリティ・コマンド](#page-123-0) 116 [interfaces](#page-126-0) ファイル 119 interfaces [ファイル、名前とロケーション](#page-123-1) 116 LC ALL 環境変数 117 [エラー・メッセージ](#page-127-0) 120 [エラー・ログ・ファイル](#page-123-2) 116 [起動、サーバ](#page-126-1) 119 [言語、デフォルト](#page-124-1) 117 [サーバ接続、個数](#page-123-3) 116 [サーバ名、指定](#page-123-4) 116 定義 [116](#page-123-5) [トレース・フラグ](#page-127-1) 120 [必要なパーミッション](#page-127-2) 120 フル・パス名、指定 117 [文字セット、デフォルト](#page-124-2) 117 bcp [44](#page-51-0) bcp [の低速バージョン](#page-55-0) 48 [デッドロック、インデックス・ページ](#page-59-0) 52 bcp [ユーティリティ・コマンド](#page-95-0) 88, [121](#page-128-0) [-bbatch\\_size](#page-90-0) パラメータ 83 allow dup row オプション、[create index 86](#page-93-0) ASCII [フォーマット](#page-67-0) 60 [dump database 88](#page-95-1) [IDENTITY](#page-64-0) カラム 57 [load database 88](#page-95-1) [load transaction 88](#page-95-1) non-iso\_1 [データ・ファイル](#page-89-0) 82 [select into/bulkcopy/pllsort 49](#page-56-0) sp dboption 49 [インデックスとトリガ、削除](#page-57-0) 50 [インデックスの作成](#page-93-0) 86 [エラー・ファイル](#page-92-0) 85 [エラー、データ変換](#page-92-1) 85 [オペレーティング・システムによる違い](#page-67-1) 60 [記憶タイプ](#page-75-0) 68 [言語、使用、代替](#page-88-0) 81 [向上、パフォーマンス、オペレーション](#page-92-2) 85 [高速バージョン](#page-55-1) 48

[高速バージョン、データのリカバリ性](#page-54-0) 47

### 索引

[コピー・アウト、データ](#page-82-0) 75, [78,](#page-85-0) [84](#page-91-0) [コピー・イン、データ](#page-57-1) 50, [52,](#page-59-1) [78,](#page-85-1) [81](#page-88-1) [コピー・イン、バッチ、テーブルのロー](#page-90-0) 83 [最高速度、有効化](#page-94-0) 87 [システム・データ・フォーマット](#page-83-0) (SDF) 出力 76 [使用例](#page-133-0) 126 [設定パラメータ](#page-92-3) 85 説明 [40](#page-47-0) 挿入 [88](#page-95-2) [速度、インデックスとトリガ](#page-54-1) 47 [速度、モード](#page-50-0) 43 [ターミネータ](#page-48-0) 41 [対話型モード](#page-69-0) 62,[69](#page-76-2) 定義 [121](#page-128-1) [低速バージョン](#page-55-0) 48 [低速バージョンとデッドロック、インデックス・](#page-59-0) ページ 52 [データ型](#page-75-0) 68 [データ記憶サイズ](#page-70-0) 63 [データ整合性](#page-94-1) 87 [データ転送、準備](#page-49-0) 42 [データに必要な領域](#page-57-2) 50 [データの消失とダンプ](#page-56-2) 49 [データ・リカバリに関する警告](#page-131-0) 124 [テーブルのデフォルト、コピー、データ](#page-94-2) 87 [デフォルト値、データ](#page-94-3) 87 [デフォルト、カラムとデータ型](#page-94-2) 87 [転送、データ、プログラム間](#page-47-1) 40 [特殊文字、処理](#page-132-0) 125 [トリガとデータのコピー](#page-94-4) 87 [トリガ、起動されない、ターゲット・テーブル](#page-54-2) 47 [ネイティブ・ファイル・フォーマット](#page-66-0) 59 [ネイティブ・フォーマット・オプション](#page-67-2) 60 [バイナリ形式](#page-48-1) 41 [パスワードの暗号化](#page-135-0) 128 [バッチ・オペレーション](#page-90-0) 83 [バッチ・サイズ、設定](#page-131-1) 124 [パフォーマンスの問題](#page-53-0) 46, [58,](#page-65-0) [87](#page-94-4) [非対話型](#page-66-1) 59 [必要なパーミッション](#page-49-1) 42,[65](#page-72-0) [ファイル記憶タイプ](#page-70-1) 63 [フィールド・ターミネータ](#page-68-0) 61, [63](#page-70-2) [フィールド長](#page-67-0) 60 [フォーマット・ファイル](#page-78-0) 71, [75](#page-82-1) [プレフィクス長](#page-70-3) 63 [プロンプト](#page-70-4) 63

[プロンプト、応答。「対話型](#page-68-1) bcp」参照 61, [62](#page-69-0) [分割されたテーブル](#page-57-3) 50, [59,](#page-66-2) [84](#page-91-1) [ページ割り付け、増加](#page-60-0) 53 他の [Adaptive Server](#page-94-5) ユーティリティ 87 [文字セット、デフォルト](#page-134-0) 127 [文字データ型以外のデータ型から文字データ型への](#page-74-0) 変換、デフォルトのフィールド長 67 [文字フォーマット](#page-67-3) 60 [文字フォーマット・ファイル](#page-66-3) 59 [文字フォーマット、使用可能](#page-48-0) 41 [文字フォーマット、デフォルト](#page-68-2) 61 ユニークな [IDENTITY](#page-65-0) カラム値 58 [リカバリ性の向上、コピー・イン、データ](#page-90-2) 83 [ルール、コピー、データ](#page-94-4) 87 [ロー・ターミネータ](#page-68-0) 61 [ロールバック、プロセス](#page-90-3) 83 [ロー・レベルのアクセス・ルールの使用](#page-89-1) 82 buildmaster [ユーティリティ・コマンド。「](#page-144-0)dataserver」参 照

## **C**

```
char データ型、bcp 59
charset ユーティリティ・コマンド 147
  設定 147
  定義 147
  必要なパーミッション 147
CIS bulk insert array size 340
  マイグレーション用の設定 337, 340
CIS packet size
  マイグレーション 337
  マイグレーション用の設定 340
connect 285
create cluster 288
create index コマンド、bcp、重複ロー 86
```
## **D**

```
dataserver ユーティリティ・コマンド 150
  定義 150
  パスワード、新しく生成 155
  必要なパーミッション 155, 246
default network packet size 設定パラメータ 85
defncopy ユーティリティ・コマンド 181
  文字セット 181
  Report Workbench、非互換性 181
```
[暗号化されたテキスト](#page-192-0) 185 [失敗、コメントが長いため](#page-192-1) 185 定義 [181](#page-188-1) [パスワードとクラッシュ](#page-188-2) 181 例 [184](#page-191-0) deploy plugin [291](#page-298-0) diagnose cluster [293](#page-300-0) diagnose instance [294](#page-301-0) disconnect [295](#page-302-0) DISPLAY 環境変数 設定、[dsedit 98](#page-105-0) drop cluster [297](#page-304-0) drop instance [298](#page-305-0) dscp [ユーティリティ・コマンド](#page-194-0) 187 exit [コマンド](#page-102-0) 95 [help 89,](#page-96-0) [96](#page-103-0) quit [コマンド](#page-102-0) 95 [エントリ、新規作成、コピー](#page-100-0) 93 起動 [89](#page-96-1) [コマンド一覧](#page-102-0) 95 [サーバ・エントリの内容、表示](#page-102-1) 95 [サーバ・エントリ、コピー](#page-100-1) 93 [サーバ・エントリ、削除](#page-102-2) 95 [サーバ・エントリ、追加](#page-99-0) 92 [サーバ・エントリ、表示](#page-101-0) 94 [サーバ・エントリ、変更](#page-99-1) 92 [サーバの属性](#page-98-0) 91 [セッション間でのコピー](#page-101-1) 94 [セッション、オープン](#page-96-2) 89 [セッション、クローズ](#page-97-0) 90 [セッション、コピー、別のセッション](#page-101-2) 94 [セッション、表示](#page-97-1) 90 定義 [89,](#page-96-3) [187](#page-194-0) [必要なパーミッション](#page-194-1) 187 例 [187](#page-194-2) dsedit [に関するトラブルシューティング](#page-115-0) 108 dsedit [ユーティリティ・コマンド](#page-195-0) 188 [\[Directory Service Session\]](#page-107-0) 画面 100 [DISPLAY](#page-105-0) 環境変数 98 [libtcl.cfg](#page-105-1) ファイル 98 [\[Select a Directory Service\]](#page-105-2) 画面 98 SYBASE 環境変数、libtcl.cfg [の場所の特定](#page-106-0) 99 ["Unable to open X display"](#page-115-1)、エラー・メッセージ 108 [オープン、](#page-105-3)sql.ini ファイル 98 起動 [98](#page-105-4) [コマンド・ライン引数](#page-104-0) 97

[サーバ・エントリ、コピー](#page-111-0) 104, [105,](#page-112-0) [106,](#page-113-0) [107](#page-114-0) [サーバ・エントリ、削除](#page-110-0) 103 [サーバ・エントリ、追加](#page-109-0) 102, [104](#page-111-1) [サーバ・エントリ、追加、変更、削除ができない](#page-115-2) 108 [サーバ・エントリ、名前の変更](#page-110-1) 103 [サーバ・エントリ、変更](#page-109-1) 102, [104](#page-111-2) [サーバの属性](#page-108-0) 101 実行、Windows [エクスプローラ](#page-104-1) 97 [実行、コマンド・プロンプト](#page-104-2) 97 [セッション、オープン](#page-106-1) 99 [セッション、クローズ](#page-107-1) 100 説明 [97](#page-104-3) 定義 [188](#page-195-0) [トラブルシューティング](#page-104-4) 97, [108](#page-115-0) [ネットワーク・トランスポート、追加](#page-112-1) 105, [108](#page-114-1) [ネットワーク・トランスポート、編集](#page-112-2) 105 [必要なパーミッション](#page-105-5) 98, [188](#page-195-1) [リモート・マシン、実行](#page-105-5) 98 DSLISTEN 環境変数 [backupserver 119](#page-126-1) dump database コマンド [bcp 88](#page-95-1) dump transaction コマンド [bcp 88](#page-95-1) [エラー・メッセージ、](#page-54-3)dump database の使用を指示 47

## **E**

exit [300](#page-307-0) exit コマンド [dscp 95](#page-102-0) [isql 10](#page-17-0)

## **G**

GUI モード [マイグレーション](#page-354-0) 347

## **H**

help [301](#page-308-0) help  $\exists \forall \forall \forall$  [\(dscp\) 89,](#page-96-0) [96](#page-103-0)

# **I**

IDENTITY カラム [bcp 58](#page-65-0) パラレル [bcp 57,](#page-64-0) [58](#page-65-1) ignore dup key オプション、create index、bcp 86 image データ型 対話型 [bcp 65](#page-72-1) insert コマンド [バルク・コピー、比較](#page-95-2) 88 interfaces ファイル [backupserver 119](#page-126-0) backupserver[、指定、名前とロケーション](#page-123-6) 116 dscp [セッション、オープン](#page-96-4) 89 dscp[、表示および編集](#page-194-0) 187 dsedit[、表示および編集](#page-195-2) 188 dsedit[、表示および編集、](#page-195-0)GUI 188 dsedit[、編集](#page-106-2) 99 [オープン、編集](#page-105-6) 98 *interfaces* ファイル sybmigrate [344](#page-351-0) iso\_1 [文字セット](#page-89-2) 82 isql [出力のフォーマット](#page-17-1) 10 isql [ユーティリティ・コマンド](#page-203-0) 196 > ([リダイレクト・アウト](#page-22-1)) 記号 15 < ([リダイレクト・イン](#page-22-1)) 記号 15 exit [コマンド](#page-17-0) 10 quit [コマンド](#page-17-0) 10 reset [コマンド](#page-19-0) 12 [Transact-SQL](#page-17-0)、使用 10 [カラム・セパレータ文字](#page-18-0) 11 << 記号 [203](#page-210-0) [行番号、削除](#page-18-1) 11, [15](#page-22-2) [クエリ・バッファ、リセット](#page-19-0) 12 [クエリ、編集](#page-19-1) 12 [コマンド・ターミネータ](#page-17-2) 10 [コマンド・ターミネータ、変更](#page-20-0) 13 [コマンド・ターミネータ、リセット](#page-205-0) 198 [出力ファイル](#page-18-2) 11 [出力、フォーマット](#page-17-1) 10 定義 [196](#page-203-0) [統計値](#page-21-0) 14 [統計値オプションとコマンド・ターミネータ](#page-21-1) 14 [入力のエコー](#page-22-2) 15 [入力ミスの訂正](#page-19-2) 12 [ネットワーク・パケット・サイズ、指定](#page-21-2) 14 [ネットワーク・パケット・サイズ、設定](#page-21-3) 14 [パケット・サイズ、設定](#page-21-2) 14

[文の最大サイズ](#page-17-2) 10 [ホスト・ファイル、読み込み](#page-22-3) 15 例 [197](#page-204-0)

## **J**

[Java Runtime Environment](#page-341-0) のマイグレーション 334 Java [カラムのマイグレーション](#page-345-0) 338

### **L**

LANG 環境変数、[backupserver 117](#page-124-3) langinstall [ユーティリティ・コマンド](#page-214-0) 207, [208](#page-215-0) 定義 [207](#page-214-0) [必要なパーミッション](#page-214-1) 207 LC ALL 環境変数、[backupserver 117](#page-124-0) [load database](#page-95-1) コマンドと bcp 88 load transaction コマンド [bcp 88](#page-95-1)

### **M**

max memory[、マイグレーション](#page-345-1) 338 [max network packet size](#page-92-4) 設定パラメータ 85 max network packet size[、マイグレーション用の設定](#page-348-0) 341 [max packet size allowed](#page-344-3), sybmigrate 337 max parallel degree[、マイグレーション用の設定](#page-347-4) 340

### **N**

null 値 [85](#page-92-5) 対話型 [bcp 66](#page-73-0) null [文字ターミネータ](#page-76-3) (¥¥0)、対話型 bcp 69

## **O**

optdiag [コマンド、変更](#page-221-0) 214 optdiag [ユーティリティ・コマンド](#page-216-0) 209, [216](#page-223-0) 定義 [209,](#page-216-0) [216](#page-223-0) [必要なパーミッション](#page-221-1) 214

## **P**

preupgrade [ユーティリティ・コマンド](#page-223-0) 216

# **Q**

**OPTune** collect [アクション](#page-233-0) 226 compare [アクション](#page-234-0) 227 fix stats [アクション](#page-232-0) 225 [アプリケーションまたはクエリをチューニングする](#page-233-1) ための簡単な start アクション 226 [欠落統計を修正するための](#page-231-0) start\_stats アクション 224 構文 [222](#page-229-0) [チューニングのためのカスタムの](#page-233-2) start アクション 226 [パーミッション](#page-235-0) 228 [パラメータ](#page-229-1) 222 [リファレンス・ページ](#page-229-2) 222 QPTune の collect [アクション](#page-233-0) 226 QPTune の compare [アクション](#page-234-0) 227 QPTune [のカスタムの](#page-233-3) start アクション 226 QPTune の簡単な start [アクション](#page-233-4) 226 quit [304](#page-311-0) quit コマンド [dscp 95](#page-102-0)  $isql$  10

# **R**

[Replication Server](#page-369-0)、複写データを Adaptive Server にマイ グレートする 362 [Report Workbench](#page-188-1)、defncopy との非互換性 181 reset コマンド [\(isql\) 12](#page-19-0)

# **S**

[\[Select a Directory Service\]](#page-105-2) 画面 98 select into [コマンド、バルク・コピーとの比較](#page-95-3) 88 select into/bulkcopy/pllsort [データベース・オプション](#page-56-1) bcp 49 [\[Server Entry Editor\]](#page-107-2) ウィンドウ 100 [set cluster](#page-313-0) 306 [set instance](#page-314-0) 307 [show agents](#page-316-0) 309 [show cluster](#page-319-0) 312

[show instance](#page-322-0) 315 [show session](#page-325-0) 318 showserver [ユーティリティ・コマンド](#page-241-0) 234 定義 [234](#page-241-0) 例 [234](#page-241-0) [shutdown cluster](#page-328-0) 321 [shutdown instance](#page-329-0) 322 sp dboption [システム・プロシージャ、](#page-56-0)bcp 49 SPX/IPX [アドレス、](#page-112-3)interfaces エントリ 105 SQL [パーサ・ユーティリティ。「](#page-203-1)isql ユーティリティ・コ マンド」参照 196 sql.ini ファイル dsedit [セッション、オープン](#page-105-3) 98 [エントリ、コピー](#page-111-0) 104, [106,](#page-113-0) [107](#page-114-0) [エントリ、削除](#page-110-2) 103 [エントリ、追加](#page-109-2) 102 [エントリ、名前の変更](#page-110-1) 103 [エントリ、変更](#page-109-3) 102 sqldbgr [ユーティリティ](#page-242-0) 235 sqlloc [ユーティリティ・コマンド](#page-247-0) 240 定義 [240](#page-247-0) [必要なパーミッション](#page-247-1) 240 sqllocres [ユーティリティ・コマンド](#page-248-0) 241 定義 [241](#page-248-0) [必要なパーミッション](#page-248-1) 241 sqlsrvr [ユーティリティ・コマンド](#page-249-0) 242 定義 [242](#page-249-0) sqlupgrade [ユーティリティ・コマンド](#page-227-0) 220, [249](#page-256-0) 定義 [249](#page-256-0) [必要なパーミッション](#page-256-1) 249 sqlupgraderes [ユーティリティ・コマンド](#page-257-0) 250 定義 [250](#page-257-0) [必要なパーミッション](#page-257-1) 250 srvbuild [ユーティリティ・コマンド](#page-258-0) 251 定義 [251](#page-258-0) [必要なパーミッション](#page-259-0) 252 srvbuildres [ユーティリティ・コマンド](#page-260-0) 253 定義 [253](#page-260-0) [必要なパーミッション](#page-260-1) 253 [start cluster](#page-330-0) 323 [start instance](#page-331-0) 324 startserver [ユーティリティ・コマンド](#page-261-0) 254 [backupserver 119](#page-126-1) runserver [ファイル、例](#page-262-0) 255 定義 [254](#page-261-0) 例 [254](#page-261-1) [SYBASE](#page-341-1) 環境変数 334 SYBASE [環境変数、](#page-106-0)dsedit 99 [SYBASE\\_ASE](#page-341-2) 環境変数 334

[SYBASE\\_JRE](#page-341-3) 環境変数 334 sybcluster コマンド [add backupserver](#page-289-0) 282 [add instance](#page-290-0) 283 [connect](#page-292-0) 285 [create backupserver](#page-294-0) 287 [create cluster](#page-295-0) 288 [create xpserver](#page-297-0) 290 [deploy plugin](#page-298-0) 291 [diagnose cluster](#page-300-0) 293 [diagnose instance](#page-301-0) 294 [disconnect](#page-302-0) 295 [drop backupserver](#page-303-0) 296 [drop cluster](#page-304-0) 297 [drop instance](#page-305-0) 298 [drop xpserver](#page-306-0) 299 exit [300](#page-307-0) help [301](#page-308-0) [localize](#page-309-0) 302 quit [304](#page-311-0) [set backupserver](#page-312-0) 305 [set cluster](#page-313-0) 306 [set instance](#page-314-0) 307 [set xpserver port](#page-315-0) 308 [show agents](#page-316-0) 309 [show backupserver config](#page-318-0) 311 [show cluster](#page-319-0) 312 [show instance](#page-322-0) 315 [show membership mode](#page-324-0) 317 [show session](#page-325-0) 318 [show xpserver](#page-327-0) 320 [shutdown cluster](#page-328-0) 321 [shutdown instance](#page-329-0) 322 [start cluster](#page-330-0) 323 [start instance](#page-331-0) 324 [upgrade server](#page-332-0) 325 use [327](#page-334-0) sybcluster [ユーティリティ](#page-280-0) 273 sybdiag [ユーティリティ・コマンド](#page-264-0) 257 定義 [257](#page-264-1) sybmigrate 2 [つのデータベースのマージ](#page-379-0) 372 [additional network memory](#page-344-4) パラメータ 337 [CIS bulk insert array size](#page-347-5) 340 [CIS bulk insert array size](#page-344-5) の設定 337 [CIS bulk insert batch size](#page-347-1) の設定 340 [CIS packet size](#page-344-2) の設定 337, [340](#page-347-6) GUI [モード](#page-354-0) 347 *interfaces* [ファイル](#page-351-0) 344 [Java Runtime Environment 334](#page-341-3)

Java [カラム](#page-345-0) 338 JVM [用のメモリ](#page-342-0) 335 max packet size allowed [の設定](#page-344-6) 337 max parallel degree [の設定](#page-347-7) 340 number of sort buffers [の設定](#page-348-1) 341 number of user connections の設定 [340,](#page-347-8) [341](#page-348-2) number of worker processes [の設定](#page-347-9) 340 Replication Server [データをマイグレートする](#page-369-1) 362 sybmigrate ログ [367](#page-374-0) [依存性](#page-340-0) 333 [インストール](#page-340-1) 333 [インデックス・スレッド](#page-346-0) 339 [インデックスの再作成](#page-369-2) 362 [オブジェクト階層](#page-342-1) 335 [オブジェクトの再作成](#page-380-0) 373 [オブジェクトのマイグレーション失敗](#page-379-1) 372 [回避すべきエラー](#page-348-3) 341 [環境変数](#page-341-4) 334 起動 [343](#page-350-0) 言語 [338](#page-345-2) [言語の指定](#page-353-0) 346 [検証セッション](#page-343-0) 336, [353](#page-360-0) [高可用性環境でのマイグレーション](#page-377-1) 370 構文 [343](#page-350-1) [コピー・スレッド](#page-346-1) 339 [コマンド・ライン・トレース・フラグ](#page-353-1) 346 [コンポーネント](#page-340-2) 333 [コンポーネント・ディレクトリ](#page-341-2) 334 [サーバ・データのマイグレーション](#page-337-0) 330 [実行ファイル](#page-341-5) 334 [出力テンプレート・リソース・ファイル](#page-353-2) 346 [設定セッション](#page-343-1) 336, [347](#page-354-1) [設定とチューニング](#page-346-2) 339 送信元 [Adaptive Server](#page-347-0) の設定 340 [データベース・データのマイグレーション](#page-337-1) 330 [データベースの再マイグレート](#page-380-1) 373 [デバッグ・レベル](#page-350-2) 343 [トラブルシューティングとエラー・メッセージ](#page-378-0) 371 [バージョンの文字列](#page-350-3) 343 [パーミッション](#page-340-3) 333 [複写データベースに対するマイグレーション後の手](#page-371-2) 順 364 [複写データベースのリストア](#page-372-1) 365 [複数のセッション](#page-344-7) 337 [プライマリ・データベースのリストア](#page-371-3) 364 [プラットフォーム](#page-341-5) 334

[ヘルプ情報](#page-350-4) 343 [マイグレーション後のアクティビティ](#page-369-3) 362 [マイグレーション失敗のクリーンアップ](#page-380-2) 373 [マイグレーション前の考慮事項](#page-343-2) 336 [マイグレート・セッション](#page-343-3) 336, [352](#page-359-0) [文字セットの指定](#page-353-3) 346 [文字セット変換](#page-345-3) 338 [ユーザ定義のログ・ファイル](#page-353-4) 346 [リソース・ファイル・モード](#page-361-0) 354 [リリース・パス](#page-341-1) 334 [レポート](#page-272-0) 265, [344](#page-351-1) [ロック・セッションの無効化](#page-350-5) 343 sybmigrate [に対するインデックス・スレッド](#page-346-0) 339 sybmigrate [のコピー・スレッド](#page-346-1) 339 sybmigrate [のデバッグ・レベル](#page-350-2) 343 sybmigrate [のレポート](#page-272-0) 265, [344](#page-351-1) sybmigrate [ユーティリティ・コマンド](#page-271-0) 264 定義 [264](#page-271-1) SYBMIGRATE\_MEMORY 環境変数 [マイグレーション](#page-342-0) 335 sybmigrate、[max memory](#page-345-1) の設定 338 sybmigrate、[max network packet size](#page-348-4) の設定 341 sybmigrate[、マイグレートされないデータ](#page-339-0) 332 sybmultbuf、起動、Backup Server 117

# **T**

TCP/IP [アドレス、](#page-112-4)interfaces エントリ 105 text データ型 対話型 [bcp 65](#page-72-1) Transact-SQL 使用、[isql 10](#page-17-0)

## **U**

use [327](#page-334-0)

# **X**

XP Server[、手動で起動](#page-277-0) 270, [271](#page-278-0) 「xpserver [ユーティリティ・コマンド」参照](#page-277-0) 270 xpserver [ユーティリティ・コマンド](#page-277-0) 270, [271](#page-278-0) 定義 [270](#page-277-0) [必要なパーミッション](#page-278-1) 271

## あ

```
アーカイブ・データベースのダウングレード 342
アーカイブ・データベースのマイグレート 336, 342
アーカイブ・データベースへのアクセス
  ダウングレード 342
  マイグレート 336, 342
アクション
  collect 226
  compare 227
  fix stats 225
   start 226
  簡単な start 226
  欠落統計を修正するための start_stats 224
アップグレード、Adaptive Server 220, 249
  「sqlupgrade ユーティリティ・コマンド」参照 249
アップグレード、Adaptive Server、リソース・ファイル
      250
  「sqlupgraderes ユーティリティ・コマンド」参照
      250
アプリケーション・プログラム、コピー、データ 75
暗号化された隠しテキスト 185
```
### い

一覧 [ユーティリティ・コマンド](#page-117-3) 110 [印刷できない文字、ホスト・ファイル](#page-73-1) 66 インストール 言語 [\(sqllocres\) 241](#page-248-0) 言語、[GUI \(sqlloc\) 240](#page-247-0) 言語、新規 [\(langinstall\) 207,](#page-214-2) [208](#page-215-1) ソート順 [\(sqllocres\) 241](#page-248-0) ソート順、[GUI \(sqlloc\) 240](#page-247-0) 文字セット [\(sqllocres\) 241](#page-248-0) 文字セット、[GUI \(sqlloc\) 240](#page-247-0) インデックス bcp[、削除、使用前](#page-57-4) 50 [速度低下、](#page-54-1)bcp 47 引用符 (" ")[、特殊文字を囲む](#page-117-1) 110 引用符 (')[、特殊文字を囲む](#page-117-2) 110

## え

[エクスポート、データ。「コピー・アウト、データ、対](#page-82-2) 話型 bcp[」参照](#page-82-2) 75

### 索引

エラー [エラー、保存、コピー・アウト中](#page-93-1) 86 [エラー、保存、コピー・イン中](#page-92-0) 85 [データ変換](#page-92-1) 85, [86](#page-93-2) エラー・ファイル [bcp 85,](#page-92-6) [86](#page-93-3) [コピー・アウト](#page-93-3) 86 エラー・メッセージ [backupserver 120](#page-127-0) dsedit と X 画面 [108](#page-115-3) dump database、使用、[dump transaction 47](#page-54-4) select into/bulkcopy/pllsort、高速 bcp、インデックス [またはトリガを持たないテーブル](#page-56-0) 49 エラー・ログ・ファイル [backupserver 116](#page-123-2) 円記号 (¥) [エスケープ、特殊文字](#page-117-0) 110 [ターミネータ、対話型](#page-76-0) bcp 69

## お

```
オープン
 セッション、dscp 89
 セッション、dsedit 99
オブジェクト
 マイグレーション後の再作成 373
 マイグレーション失敗 372
オペレーティング・システム
 コマンド・プレフィクス (!!) (isql) 204
 数値データ型のフォーマット 60
 文字データ型のフォーマット 65
オペレーティング・システム・ファイル
 ネイティブ・フォーマット 59
 必要なパーミッション、コピー、テーブル 42, 135
```
## か

改行ターミネータ (¥¥n)  $bcp$  61 対話型 [bcp 69](#page-76-4) [隠しテキスト、暗号化された](#page-192-2) 185 カラム [NULL 85](#page-92-5) [固定長と可変長](#page-73-0) 66 [セパレータ文字](#page-18-0) (isql) 11 [データ型サイズ](#page-73-2) 66

[デフォルト値、](#page-94-2)bcp 87 [カラム精度、記憶フォーマット](#page-82-3) numeric または decimal 75 [カラムの位取り、記憶フォーマット](#page-82-1) numeric または decimal 75 環境変数 [DSLISTEN \(backupserver\) 119](#page-126-1) [LANG \(backupserver\) 117](#page-124-1) LC ALL (backupserver) 117 SYBASE ASE 334 [SYBASE\\_JRE](#page-341-0) 環境変数 334 [リリース・パス、](#page-341-7)sybmigrate 334 感嘆符 (!!) [オペレーティング・システム・コマンド・プ](#page-211-0) レフィクス (isql) 204 [カンマ区切り出力](#page-82-4) 75, [77](#page-84-0)

## き

[記憶タイプ、](#page-75-1)bcp での使用 68 起動 dscp [ユーティリティ](#page-96-1) 89 dsedit [ユーティリティ・コマンド](#page-104-2) 97,98 XP Server、手動 [\(xpserver\) 270,](#page-277-0) [271](#page-278-0) サーバ [\(startserver\) 254](#page-261-0) [行番号、削除、](#page-18-1)isql 11, [15](#page-22-2)

## く

クイック・リファレンス dscp [コマンド](#page-102-0) 95 [クエリ・バッファ、リセット](#page-19-0) 12

## け

警告 bcp [データの消失](#page-56-2) 49 bcp[、データ・リカバリ](#page-131-0) 124 defncopy [の失敗、コメントが長いため](#page-192-1) 185 欠落統計 fix stats [アクション](#page-232-0) 225 start\_stats [アクション](#page-231-1) 224 言語 [インストールおよび変更](#page-248-0) (sqllocres) 241 [インストールおよび変更、](#page-247-0)GUI (sqlloc) 240 [インストール、新規](#page-214-0) (langinstall) 207, [208](#page-215-0) [代替言語、](#page-88-0)bcp 81

[マイグレーション](#page-345-2) 338 [マイグレーション用の指定](#page-353-0) 346 [検証セッション、](#page-343-0)sybmigrate 336

### こ

高可用性 [マイグレーション](#page-377-1) 370 [高速バージョン、](#page-55-1)bcp 48 [コピー・イン、データ](#page-57-1) 50 [データのリカバリ性](#page-54-5) 47 構文 sybmigrate [343](#page-350-1) [固定長フィールド](#page-82-5) 75 コピー [新しいエントリ、](#page-100-0)dscp 93 [サーバ・エントリ、](#page-100-1)dscp 93 [サーバ・エントリ、](#page-111-3)dsedit 104, [105,](#page-112-5) [106,](#page-113-1) [107](#page-114-2) [セッション間、](#page-101-1)dscp 94 [別のセッション、](#page-101-2)dscp 94 [コピー・アウト、データ、対話型](#page-82-0) bcp 75, [78](#page-85-0) text および [image](#page-91-0) データ 84 [エラー・ファイル](#page-93-1) 86 [固定長フィールド](#page-82-4) 75 [デリミタ](#page-84-1) 77 [他のソフトウェア](#page-82-0) 75 コピー・イン、データ [使用手順、高速バージョンの](#page-57-1) bcp 50 [バッチ・オペレーション](#page-90-0) 83 [パラレル](#page-60-1) bcp、要件 53, [58](#page-65-0) [分割されたテーブル](#page-58-0) 51 [分割、ランダムな使用](#page-58-1) 51 [リカバリ性の向上、ロール・バック後](#page-90-4) 83 [コピー・イン、データ、対話型](#page-85-1) bcp 78, [81](#page-88-1) [エラー・ファイル](#page-93-3) 86 [データ型の互換性、失敗](#page-87-0) 80 [デリミタ](#page-87-0) 80 [フィールド長](#page-85-2) 78 [コピー、定義](#page-188-1) 181 [コマンド・ターミネータ](#page-17-2) (isql) 10 [統計値オプションとの関係](#page-21-0) 14

### さ

サーバ [backupserver](#page-126-2)、起動 119

backupserver[、指定、サーバ名](#page-123-7) 116 startserver [ユーティリティ・コマンド](#page-261-0) 254 [startserver](#page-261-0)、起動 254 sybdiag [ユーティリティ・コマンド](#page-264-0) 257 sybmigrate [ユーティリティ・コマンド](#page-271-0) 264 [速度のモード、](#page-50-0)bcp 43 [マイグレート](#page-271-1) 264 サーバ・エントリ dscp[、表示](#page-101-3) 94 コピー、[dsedit 104,](#page-111-0) [105,](#page-112-0) [106,](#page-113-0) [107](#page-114-0) [サーバ・エントリ、追加](#page-111-1) 104 削除、[dseditdsedit 103](#page-110-0) 追加、[dsedit 102](#page-109-0) [内容、表示、](#page-102-1)dscp 95 [名前の変更、](#page-110-1)dsedit 103 変更、[dsedit 102,](#page-109-1) [104](#page-111-2) [サーバ・オブジェクトのバージョン、サーバの属性](#page-98-1) (dscp) 91 サーバ・カラム 順序 [74](#page-81-0) 名前 [74](#page-81-1) [サーバ・サービス、サーバ属性](#page-98-2) (dscp) 91 [サーバ・ステータス、サーバ属性](#page-98-3) (dscp) 91 サーバ接続 [backupserver](#page-123-8)、接続数 116 [サーバ・データ、マイグレーション](#page-337-0) 330 **[サーバの属性](#page-98-0) (dscn)** 91 [サーバ名、サーバ属性](#page-98-4) (dscp) 91 サイズ text または [image](#page-91-0) データ 84 [データ記憶領域、](#page-70-0)bcp 63 [パケット・サイズ](#page-91-2) 84 削除 [サーバ・エントリ](#page-102-2) (dscp) 95 作成 新規サーバ [\(srvbuild\) 251](#page-258-0) [新規サーバ、リソース・ファイルを使用](#page-260-0) (srvbuildres) 253

# し

[システム・データ・フォーマット](#page-83-1) (SDF) 出力、bcp 76 [システム・プロシージャ](#page-56-0) (sp\_dboption) 49 実行、[Adaptive Server 150,](#page-157-1) [242](#page-249-0) 「dataserver [ユーティリティ・コマンド」参照](#page-157-0) 150 「sqlsrvr [ユーティリティ・コマンド」参照](#page-249-0) 242 [失敗のクリーンアップ、](#page-380-2)sybmigrate 373

索引

指定、サーバ名、[backupserver 116](#page-123-4) 指定、フル・パス名、Backup Server 117 [出力フォーマット、データ。「コピー・アウト、デー](#page-82-0) タ、対話型 bcp」参照 75 [手動マイグレーション、マイグレートされないデータ](#page-339-0) 332 [新規サーバ、作成](#page-258-0) 251 「srvbuild [ユーティリティ・コマンド」参照](#page-258-0) 251 [新規サーバ、作成、リソース・ファイルを使用](#page-260-0) 253 「srvbuildres [ユーティリティ・コマンド」参照](#page-260-2) 253 [シンボル、フィールド・ターミネータ](#page-76-5) (bcp) 69

## す

数 (量) サーバ接続、[backupserver 116](#page-123-3) 数値データ型 bcp[、変換、文字記憶領域](#page-74-1) 67 [オペレーティング・システム・フォーマット](#page-67-3) 60 [カラムの位取り](#page-82-1) 75 [カラムの精度](#page-82-3) 75 ストアド・プロシージャ コピー、[defncopy 181](#page-188-1)

## せ

[セキュリティ・メカニズム、サーバの属性](#page-98-5) (dscp) 91 [セキュリティ、注意](#page-117-4) 110 セッション 表示 [\(dscp\) 90](#page-97-1) セッションのクローズ [dscp 90](#page-97-0) [dsedit 100](#page-107-1) 設定セッション、sybmigrate [336](#page-343-1)

# そ

ソート順 [インストールおよび変更](#page-248-2) (sqllocres) 241 [インストールおよび変更、](#page-247-0)GUI (sqlloc) 240

## た

[ターミネータ](#page-81-2) (bcp) 74 定義 [41](#page-48-0)

[フィールドとロー](#page-75-2) 68, [69](#page-76-2) 変更 [61](#page-68-0) [他のプログラム、使用](#page-75-3) 68 対話型 [bcp 62,](#page-69-0) [69](#page-76-2) image [データ型、デフォルト](#page-72-1) 65 null 値 [66](#page-73-0) null[、見えない文字ターミネータ](#page-76-3) (¥¥0) 69 [暗黙の変換、データ型](#page-71-0) 64, [65](#page-72-3) [円記号ターミネータ](#page-76-6) (¥) 69 [記憶長](#page-73-3) 66, [68](#page-75-2) [コピー・アウト、データ](#page-82-2) 75, [78](#page-85-0) [コピー・イン、データ](#page-85-1) 78, [81](#page-88-2) [コピー、データ、他のソフトウェア](#page-69-1) 62 [ターミネータ、改行](#page-76-4) (¥¥n) 69 [ターミネータ、表形式データの準備](#page-75-3) 68 [ターミネータ、フィールドとロー](#page-75-2) 68, [69](#page-76-2) [タブ・データ・フィールド・ターミネータ](#page-76-7) (¥¥) 69 [データへの埋め込み、スペース](#page-73-4) 66 [テキスト・データ、コピー、デフォルト](#page-72-1) 65 [デフォルト、プロンプト](#page-69-0) 62, [69](#page-76-2) [バイナリ・データ、デフォルト](#page-72-1) 65 [ファイル記憶タイプ](#page-69-2) 62, [65](#page-72-4) [フィールド・ターミネータ](#page-75-4) 68, [69](#page-76-2) [フィールド長](#page-73-3) 66, [68](#page-75-2) [フィールド、プレフィクス長](#page-72-4) 65, [66](#page-73-3) [復帰改行データ・フィールド・ターミネータ](#page-76-8) (¥¥r) 69 [文字フォーマット・ファイル、ターミネータ](#page-75-3) 68 [ロー・ターミネータ](#page-75-4) 68, [69](#page-76-2) 対話型 SQL [パーサ](#page-203-0) 196 「isql [ユーティリティ・コマンド」参照](#page-203-0) 196 [タブ・データ・フィールド・ターミネータ](#page-76-7) (¥¥)、対話型 bcp 69

## ち

注意事項 ascii 7 [文字セットの互換性](#page-188-3) 181 defncopy と [Report Workbench 181](#page-188-4) null [ターミネータとターミネータなし](#page-76-9) 69 select into/bulkcopy/pllsort[、コピー・アウト、データ、](#page-56-0) bcp 49 [オペレーティング・システムによる違い、](#page-67-4)bcp 60 [隠しテキスト、暗号化された](#page-192-0) 185 [セキュリティ](#page-117-5) 110 [低速バージョンの](#page-59-2) bcp とデッドロック 52

[特殊文字、](#page-132-0)bcp での処理 125 トリガ、bcp [で起動されない、ターゲット・テーブ](#page-54-1) ル 47 [パスワード、使用](#page-117-5) 110 [バッチ・サイズ、設定、](#page-131-1)bcp 124

## つ

追加 [サーバ・エントリ、](#page-99-0)dscp 92 [サーバ・エントリ、](#page-109-4)dsedit 102, [104](#page-111-4) [ネットワーク・トランスポート・アドレス、](#page-112-6)dsedit [105,](#page-112-6) [108](#page-114-3)

### て 定義

backupserver [ユーティリティ・コマンド](#page-123-5) 116 bcp [ユーティリティ・コマンド](#page-128-1) 121 charset [ユーティリティ・コマンド](#page-154-0) 147 dataserver [ユーティリティ・コマンド](#page-157-0) 150 defncopy [ユーティリティ・コマンド](#page-188-1) 181 dscp [ユーティリティ・コマンド](#page-194-0) 187 dsedit [ユーティリティ・コマンド](#page-195-0) 188 isql [ユーティリティ・コマンド](#page-203-0) 196 optdiag [ユーティリティ・コマンド](#page-216-0) 209, [216](#page-223-0) showserver [ユーティリティ・コマンド](#page-241-0) 234 sqlloc [ユーティリティ・コマンド](#page-247-0) 240 sqllocres [ユーティリティ・コマンド](#page-248-0) 241 sqlsrvr [ユーティリティ・コマンド](#page-249-0) 242 sqlupgrade [ユーティリティ・コマンド](#page-256-0) 249 sqlupgraderes [ユーティリティ・コマンド](#page-257-0) 250 srvbuild [ユーティリティ・コマンド](#page-258-0) 251 srvbuildres [ユーティリティ・コマンド](#page-260-0) 253 startserver [ユーティリティ・コマンド](#page-261-0) 254 sybdiag [ユーティリティ・コマンド](#page-264-1) 257 sybmigrate [ユーティリティ・コマンド](#page-271-1) 264 xpserver [ユーティリティ・コマンド](#page-277-0) 270 コピー。「defncopy [ユーティリティ・コマンド」参](#page-188-1) 照 181 ディレクトリ・サービス [エントリ、コピー](#page-111-0) 104, [106,](#page-113-0) [107](#page-114-0) [エントリ、削除](#page-110-2) 103 [エントリ、追加](#page-109-2) 102 [エントリ、名前の変更](#page-110-1) 103

[エントリ、変更](#page-109-3) 102 [セッションのオープン、](#page-105-1)dsedit 98 データ 移動、[Adaptive Server](#page-94-5) コマンド 87 [インポートとエクスポート、](#page-47-0)bcp 40 [埋め込み、スペース、対話型](#page-73-4) bcp 66 [解析。「フィールド・ターミネータ」参照](#page-68-4) 61 [転送、別のプログラム、](#page-47-2)bcp を使用 40 [必要なパーミッション、テーブルへのコピー](#page-49-3) 42, [135](#page-142-1) [変換エラー](#page-92-1) 85, [86](#page-93-2) 変更、[Adaptive Server](#page-95-4) コマンド 88 [リカバリ性](#page-54-5) 47 データ型 bcp [ファイル記憶タイプ](#page-69-2) 62, [65](#page-72-4) bcp [フォーマット・ファイル](#page-78-0) 71 bcp[、使用](#page-75-0) 68 [char 59](#page-66-4) [暗黙の変換](#page-71-0) 64, [65](#page-72-3) 記憶領域 [\(SYB\) 73](#page-80-0) [コピーと互換性](#page-87-0) 80 [デフォルト値、](#page-94-3)bcp 87 [フィールド長、対話型](#page-71-1) bcp 64, [69](#page-76-2) [文字データ型以外のデータ型から文字データ型への](#page-74-2) 変換、デフォルトのフィールド長、bcp 67 [データ転送、デフォルト・フォーマット、](#page-66-5)bcp 59 [データのインポート。「コピー・イン、データ、対話型](#page-85-1) bcp」参照 78 データベース・オブジェクト [コピー、](#page-128-0)bcp を使用 121 [データベース管理システム、その他](#page-82-0) 75 [データベース・データ、マイグレーション](#page-337-1) 330 [データベースの再マイグレート](#page-380-1) 373 [データベースのマージ、マイグレーション時](#page-379-0) 372 [データベース、コピー、](#page-95-0)bcp 88 [データへのスペースの埋め込み、](#page-75-2)bcp 68 テーブル bcp [のプロンプト](#page-70-4) 63 bcp [文字セット、デフォルト](#page-134-0) 127 [必要なパーミッション、オペレーティング・システ](#page-49-2) [ム・ファイルへのコピー](#page-49-2) 42, [135](#page-142-0) [必要なパーミッション、コピー、データ](#page-49-4) 42, [135](#page-142-2) テーブルのロー [コピー・イン、バッチ](#page-90-0) 83 長さ [55](#page-62-0) [デバッグ・ユーティリティ](#page-242-0) 235 デフォルト bcp [データの変換](#page-74-1) 67

### 索引

bcp [プロンプト](#page-69-0) 62, [69](#page-76-2) select into/bulkcopy/pllsort [オプション設定、新規デー](#page-56-3) タベース 49 言語、[backupserver 117](#page-124-1) コピー、[defncopy 181](#page-188-1) [テーブルへのコピー、データのデフォルトを使用](#page-94-1) 87 [プロンプト、対話型](#page-69-0) bcp 62, [69](#page-76-2) 文字セット、[backupserver 117](#page-124-4) [文字セット、](#page-134-0)bcp 127 デリミタ [コピー・アウト、データ](#page-84-1) 77 [コピー・イン、データ](#page-87-0) 80 [転送、データ、プログラム、](#page-47-2)bcp を使用 40

# と

統計値 [isql 14](#page-21-0) 表示 [\(optdiag\) 209,](#page-216-0) [216](#page-223-0) [ロード、更新された統計値](#page-216-0) (optdiag) 209, [216](#page-223-0) 特殊文字 bcp[、処理](#page-132-0) 125 [ユーティリティ・コマンド、特殊文字の使用](#page-117-1) 110 [トラブルシューティング、マイグレーション](#page-378-0) 371 [トランスポート・アドレス、サーバの属性](#page-98-6) (dscp) 91 [トランスポートのタイプ、サーバの属性](#page-98-7) (dscp) 91 トリガ bcp[、削除、使用前](#page-57-4) 50 コピー、[defncopy 181](#page-188-1) [速度低下、](#page-54-1)bcp 47 [テーブル、コピー、データ](#page-94-6) 87 [トレース・フラグと](#page-127-1) backupserver 120 トレース・フラグ、sybmigrate [346](#page-353-1)

# な

[名前の変更、サーバ・エントリ、](#page-110-3)dsedit 103

## に

[入力のエコー](#page-22-2) (isql) 15

## ね

ネイティブ・ファイル・フォーマット [bcp 59](#page-66-6) [ネイティブ・フォーマット・ファイル](#page-66-0) 59 [ネットワーク・トランスポート](#page-107-3) 100 ネットワーク・トランスポート・アドレス dsedit[、編集](#page-112-7) 105 追加、[dsedit 105,](#page-112-6) [108](#page-114-3) ネットワーク・パケット・サイズ isql[、指定](#page-21-2) 14

## は

バイナリ・データ  $bcp$  41 [デフォルト、対話型](#page-72-1) bcp 65 パケット・サイズ、ネットワーク bcp[、指定](#page-91-2) 84 isql[、指定](#page-21-2) 14 指定、[isql 14](#page-21-2) パスワード bcp [の暗号化](#page-135-0) 128 [defncopy 181](#page-188-2) [新規、生成](#page-162-0) 155 [注意、使用について](#page-117-5) 110 [バックアップ、バルク・コピーとの比較](#page-95-1) 88 [バッファ、クエリ](#page-19-0) 12 パフォーマンス bcp [の問題](#page-53-0) 46, [58,](#page-65-0) [87](#page-94-4) isql [ネットワーク・パケット・サイズ](#page-21-2) 14 [バルク・コピーとパケット・サイズ](#page-92-7) 85 パラメータ --hide-vcc [134](#page-141-0) パラレル bcp [IDENTITY](#page-64-0) カラム 57,58 構文 [56](#page-63-0) [コピー、特定の分割](#page-60-1) 53, [57](#page-64-1) [別の使用方法](#page-63-1) 56, [58](#page-65-0) バルク・コピー・プロセス 「bcp [ユーティリティ・コマンド」参照](#page-128-0) 121 番号 行番号、isql [からの削除](#page-18-1) 11, [15](#page-22-2)

### ひ

必要なパーミッション backupserver [ユーティリティ・コマンド](#page-127-3) 120 bcp [ユーティリティ・コマンド](#page-49-1) 42, [65](#page-72-0) charset [ユーティリティ・コマンド](#page-154-1) 147 dataserver [ユーティリティ・コマンド](#page-162-2) 155, [246](#page-253-1) dscp [ユーティリティ・コマンド](#page-194-1) 187 dsedit [ユーティリティ・コマンド](#page-195-1) 188 dsedit[、必要なパーミッション](#page-105-5) 98 langinstall [ユーティリティ・コマンド](#page-214-3) 207 optdiag [ユーティリティ・コマンド](#page-221-1) 214 sqlloc [ユーティリティ・コマンド](#page-247-1) 240 sqllocres [ユーティリティ・コマンド](#page-248-3) 241 sqlupgrade [ユーティリティ・コマンド](#page-256-3) 249 sqlupgraderes [ユーティリティ・コマンド](#page-257-3) 250 srvbuild [ユーティリティ・コマンド](#page-259-0) 252 srvbuildres [ユーティリティ・コマンド](#page-260-3) 253 xpserver [ユーティリティ・コマンド](#page-278-1) 271 [オペレーティング・システム・ファイル、コピー、](#page-49-5) [テーブル](#page-49-5) 42, [135](#page-142-3) [テーブル、コピー、データ](#page-49-4) 42, [135](#page-142-2) [必要な領域と](#page-57-2) bcp の手順 50 [ビュー、コピー、](#page-188-1)defncopy 181 [表形式の出力](#page-82-4) 75, [77](#page-84-2) [表形式のデータ、コピー](#page-76-2) 69 表示、interfaces [ファイル、](#page-195-2)GUI 188 「dsedit [ユーティリティ・コマンド」参照](#page-195-2) 188 [表示、サーバ](#page-241-0) 234 「showserver [ユーティリティ・コマンド」参照](#page-241-0) 234

## ふ

```
ファイル
 エラー (bcp) 85
 デフォルト・フォーマット、bcp 59
 ネイティブ・フォーマット 59
 「フォーマット・ファイル、bcp」参照 71
フィールド・ターミネータ 61
 bcp 63
 対話型 bcp 68, 69
フィールド長
 コピー・イン 78
 対話型 bcp 66, 68
 プレフィクス長、整数値 74
フォーマット・ファイル、bcp 71, 75
 TDS バージョン番号 72
```
[カラムの位取り](#page-82-6) 75 [カラムの精度](#page-82-7) 75 [カラム番号](#page-79-0) 72 [サーバ・カラム名](#page-81-1) 74 [サーバのカラム順](#page-81-0) 74 [使用されるフォーマット](#page-78-1) 71 [使用される要素](#page-78-2) 71 [ターミネータ](#page-81-2) 74 [プレフィクス長、整数値](#page-81-4) 74 [ホスト・ファイルのカラム順](#page-80-1) 73 [ホスト・ファイルのデータ型の記憶フォーマット](#page-80-2) (SYB) 73 [ホスト・ファイルのデータ長](#page-81-5) 74 保存 [71](#page-78-0) [レコード数](#page-79-0) 72 複写データベース [マイグレーション後の手順](#page-371-4) 364 [マイグレーション後のリストア](#page-372-1) 365 [復帰改行データ・フィールド・ターミネータ](#page-76-10) (¥¥r)、対話 型 bcp 69 [プライマリ・データベース、マイグレーション後のリス](#page-371-3) トア 364 フル・パス名、指定 Backup Server 117 [プレフィクス長](#page-81-3) 74 [プレフィクス長、](#page-70-3)bcp 63 [プレフィクス・フィールド長、対話型](#page-72-4) bcp 65, [66](#page-73-3) プロンプト bcp[。「対話型](#page-69-0) bcp」参照 62 プロンプト、bcp [ユーティリティ・コマンド](#page-70-4) 63 **[分割されたテーブル、](#page-57-3)bcp 50,[59](#page-66-2)** [コピー、データ、方法](#page-58-0) 51 [コピー、データ、ランダム](#page-58-1) 51 [ページ割り付け、増加](#page-60-0) 53

## へ

```
変更
  言語 (sqllocres) 241
  言語、GUI (sqlloc) 240
  サーバ・エントリ (dscp) 92
  サーバ・エントリ、dsedit 102, 104
  ソート順 (sqllocres) 241
  ソート順、GUI (sqlloc) 240
  文字セット (sqllocres) 241
  文字セット、GUI (sqlloc) 240
```
編集 [interfaces](#page-105-6) ファイル 98, [99](#page-106-2) interfaces ファイル、[GUI \(dsedit\) 188](#page-195-2) [ネットワーク・トランスポート・アドレス、](#page-112-7)dsedit 105 編集、interfaces ファイル、GUI 「dsedit [ユーティリティ・コマンド」参照](#page-195-0) 188

## ほ

ホスト・ファイル isql [と読み込み](#page-22-3) 15 [カラム順](#page-80-1) 73 対話型 bcp [のネイティブ・フォーマット](#page-73-1) 66 [データ型の記憶フォーマット](#page-80-0) (SYB) 73 [データ長](#page-81-5) 74 保存 [エラー、コピー・アウト・オペレーション中](#page-93-3) 86 [エラー、コピー・イン・オペレーション中](#page-92-6) 85

[フォーマット・ファイル](#page-78-0) (bcp) 71

## ま

[マイグレーション後のアクティビティ、](#page-369-4)sybmigrate 362 [マイグレーションのエラー・メッセージ](#page-378-1) 371 マイグレーション用の [enable unicode conversions](#page-345-3) 338 [マイグレーション用の](#page-348-5) number of sort buffers 341 [マイグレーショ](#page-347-10)ン用の [number of user connections](#page-348-6) 340, 341 マイグレーション用の [number of worker processes](#page-347-11) 340 [マイグレーション用のインデックスの再作成](#page-369-2) 362 [マイグレーション用のオブジェクト階層](#page-342-1) 335 [マイグレーション用のコンポーネント・ディレクトリ](#page-341-6) 334 [マイグレーション用のロック・セッション](#page-350-5) 343 マイグレート サーバ [\(sybmigrate\) 264](#page-271-0) [マイグレート・セッション、](#page-343-3)sybmigrate 336

## も

```
文字セット
 backupserver、デフォルト 117
```
bcp[、デフォルト](#page-134-0) 127 [インストールおよび変更](#page-248-0) (sqllocres) 241 [インストールおよび変更、](#page-247-0)GUI (sqlloc) 240 [プラットフォームのデフォルト](#page-89-2) 82 [変換、文字データ型以外のデータ](#page-73-2) 66 [マイグレーション用の指定](#page-353-3) 346 ロード、[charset 147](#page-154-0) [文字データ型以外のデータ型、オペレーティング・シス](#page-72-4) テム・フォーマット 65 文字フォーマット  $bcp$  41 [ターミネータ](#page-75-3) 68 [デフォルト、](#page-66-3)bcp 59, [61](#page-68-2)

## ゆ

ユーティリティ [バルク・コピー](#page-51-0) (bcp) 44 ユーティリティ・コマンド [コマンド一覧](#page-117-3) 110 [特殊文字、使用](#page-117-6) 110 [ユーティリティ、他の](#page-94-7) Adaptive Server ユーティリティ、 bcp 87

## り

[リソース・ファイル・モード、マイグレーション](#page-361-0) 354 [リダイレクト・アウト記号](#page-22-0) (>)、isql 15 [リダイレクト・イン記号](#page-22-0) (<)、isql 15 [リモート・マシン](#page-105-7) 98 リモート・マシン、dsedit [ユーティリティの使用](#page-105-5) 98 [リリース・パス、](#page-341-1)sybmigrate 334

# る

ルール defncopy[、コピー](#page-188-1) 181 [テーブル、コピー、データ](#page-94-6) 87

## れ

```
例
 bcp ユーティリティ・コマンド 126
 defncopy ユーティリティ・コマンド 184
```
dscp [ユーティリティ・コマンド](#page-194-0) 187 isql [ユーティリティ・コマンド](#page-204-0) 197 showserver [ユーティリティ・コマンド](#page-241-0) 234 startserver [ユーティリティ・コマンド](#page-261-0) 254, [255](#page-262-0)

## ろ

ロー・ターミネータ [bcp 61](#page-68-0) 対話型 [bcp 68,](#page-75-0) [69](#page-76-0) [ロード、文字セット](#page-154-0) 147 「charset [ユーティリティ・コマンド」参照](#page-154-0) 147 [ロールバック・プロセス](#page-90-0) 83 [ロー・レベルのアクセス・ルールと](#page-89-0) bcp 82 ロー、bcp[、不正なテーブル](#page-93-0) 86 ロー、テーブル 長さ [55](#page-62-0) [バルク・コピー、失敗](#page-90-1) 83 [ログが記録されないトランザクション](#page-54-0) 47 ロケーション、backupserver [エラー・ログ・ファイル](#page-123-0) 116

索引